Evidian

# **SafeKit User's Guide**

# **High Availability Software for Critical Applications**

# <span id="page-2-0"></span>**Overview**

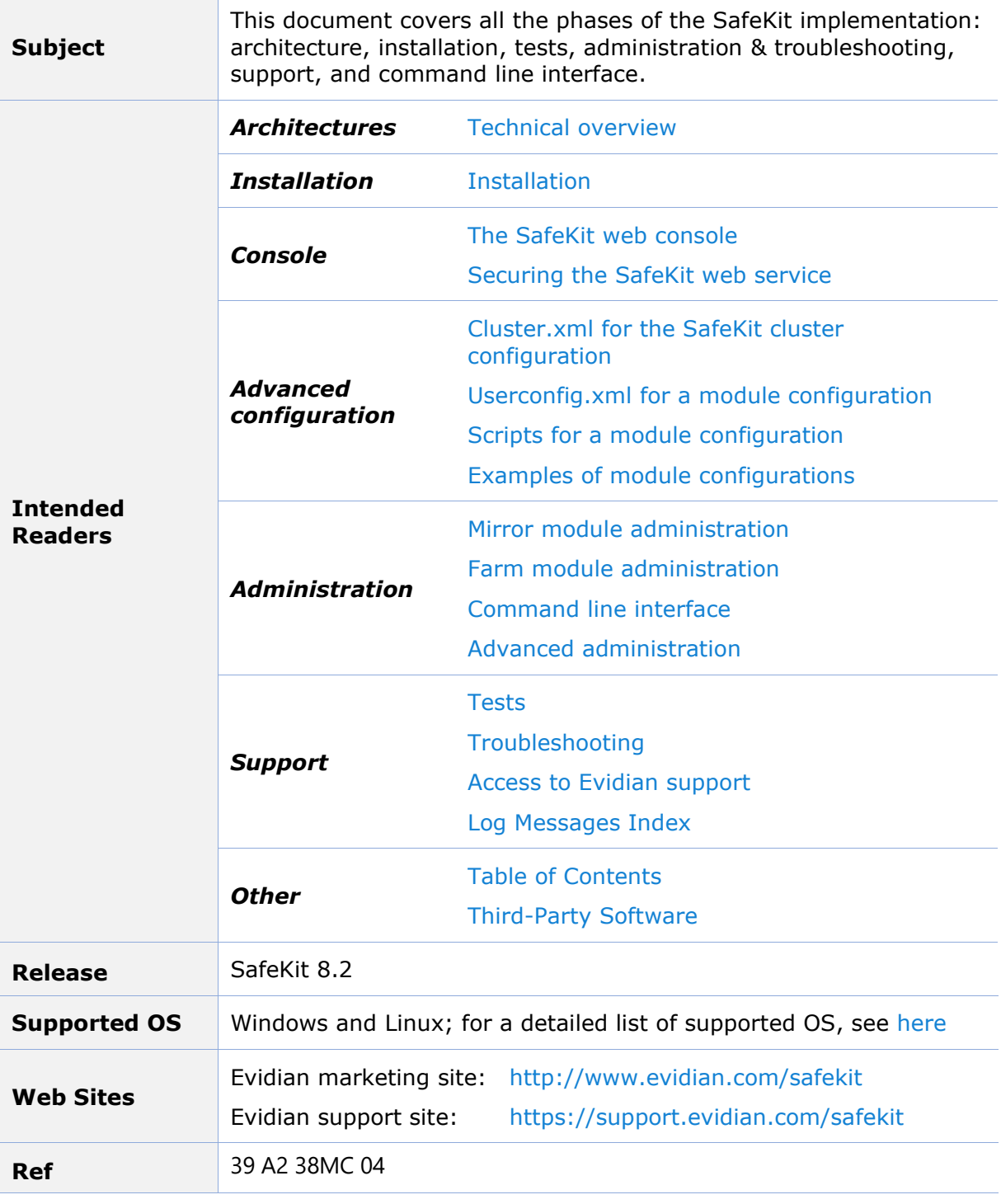

If you have any comments or questions related to this documentation, please contact us at <https://www.evidian.com/company/contact-evidian/>

Copyright © Evidian, 2024

The trademarks mentioned in this document are the propriety of their respective owners.

No part of this publication may be reproduced, stored in a retrieval system or transmitted in any form or by any means, electronic, mechanical or otherwise without the prior written permission of the publisher.

Evidian disclaims the implied warranties of merchantability and fitness for a particular purpose and makes no express warranties except as may be stated in its written agreement with and for its customer. In no event is Evidian liable to anyone for any indirect, special, or consequential damages.

The information and specifications in this document are subject to change without notice. Consult your Evidian Marketing Representative for product or service availability.

# <span id="page-4-0"></span>**Table of Contents**

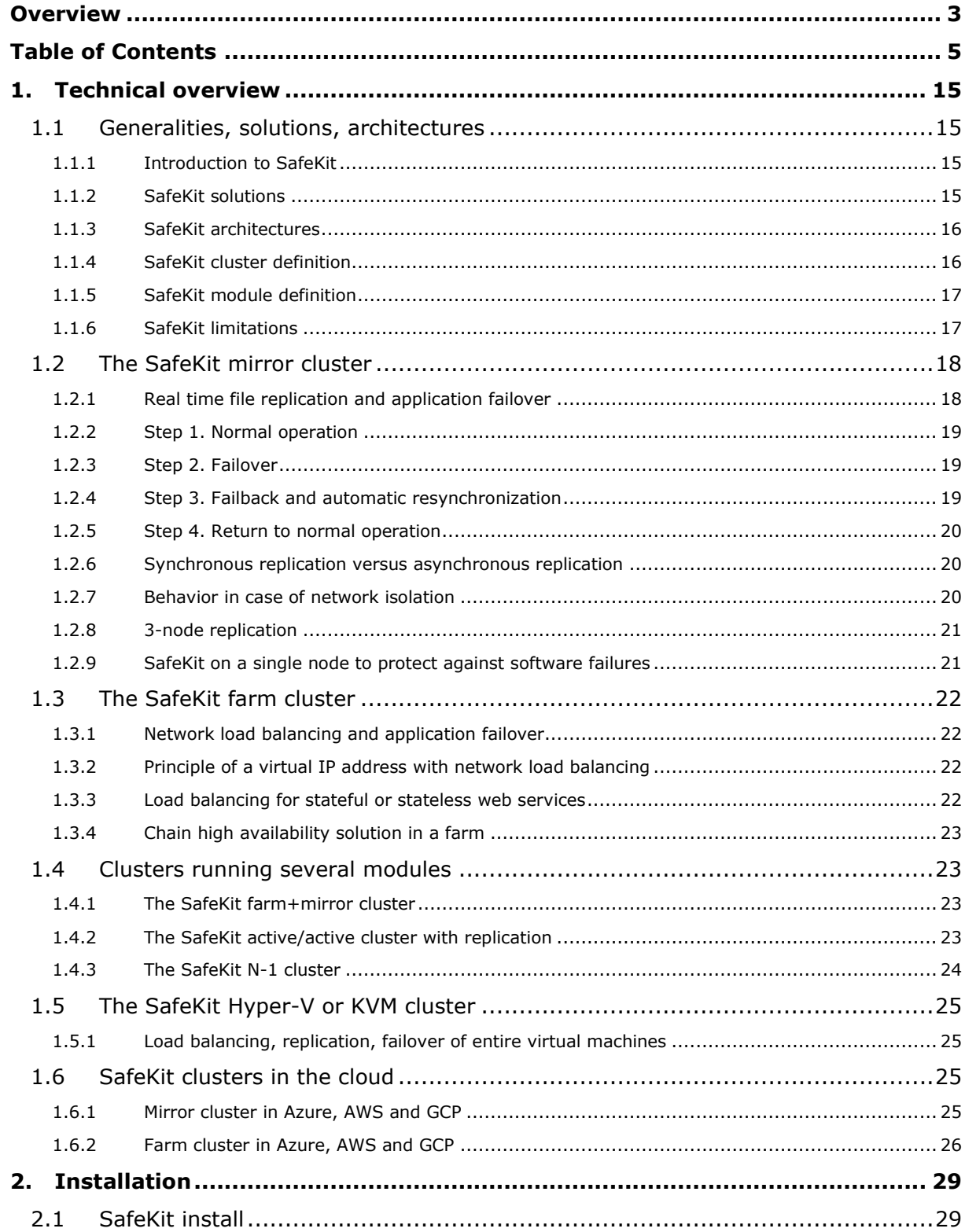

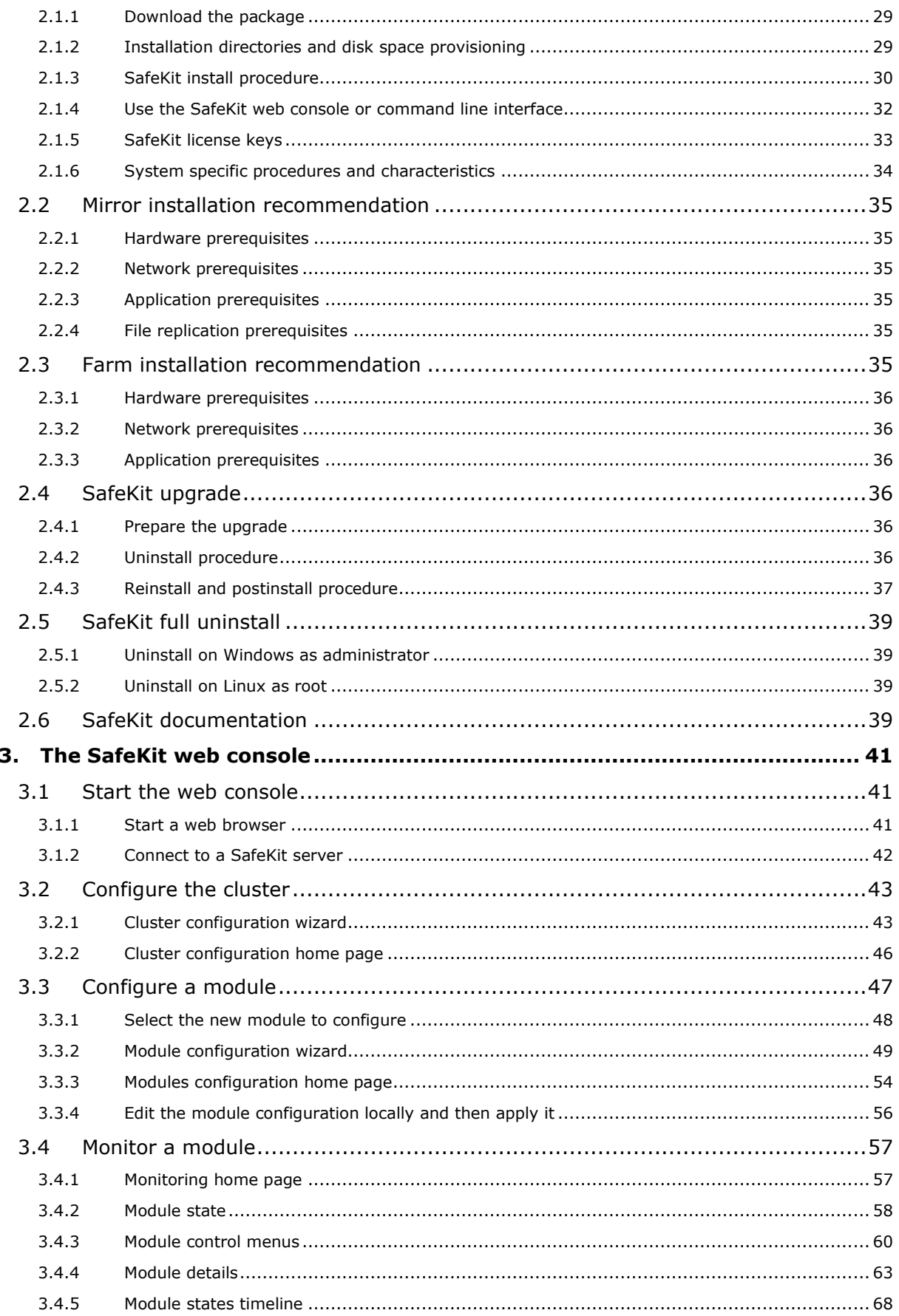

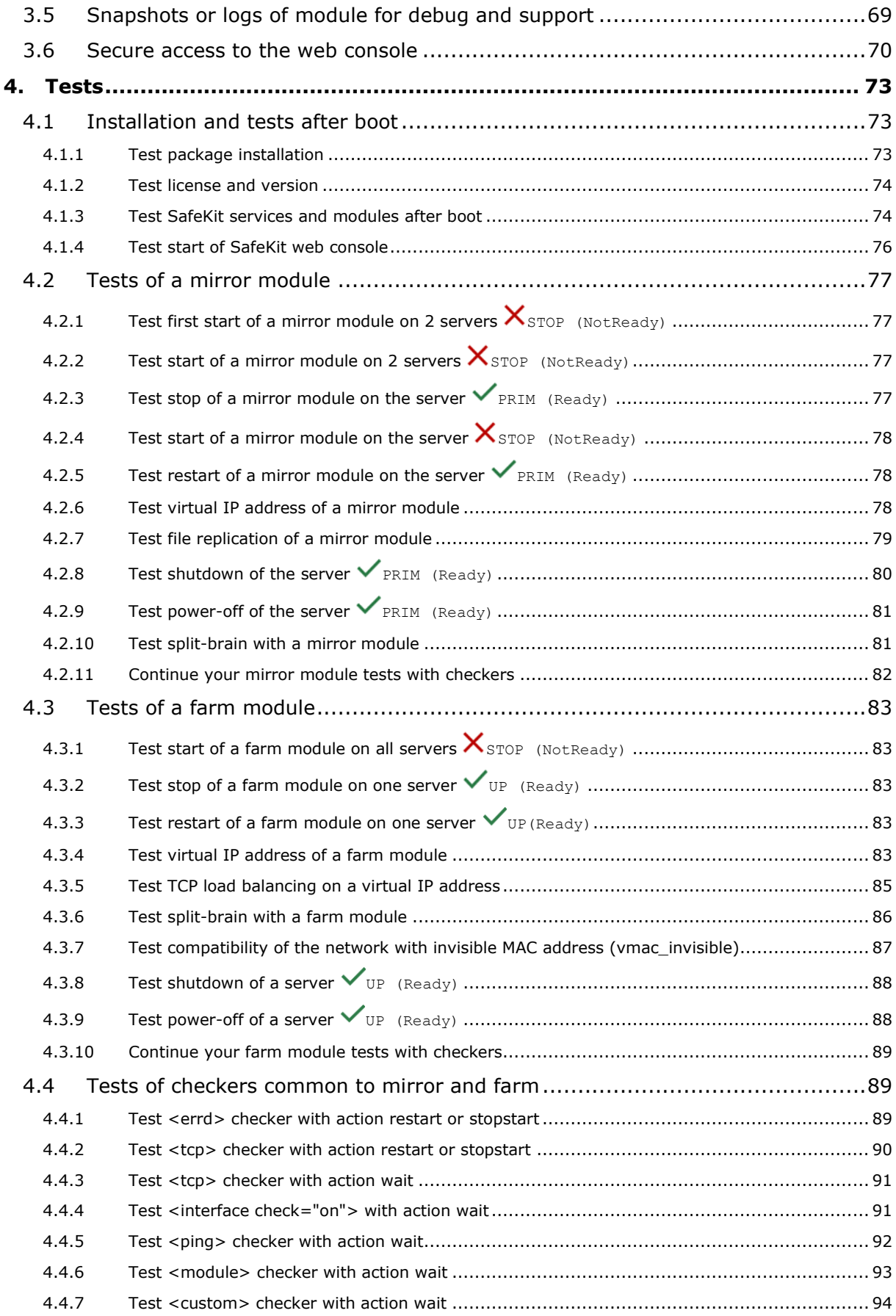

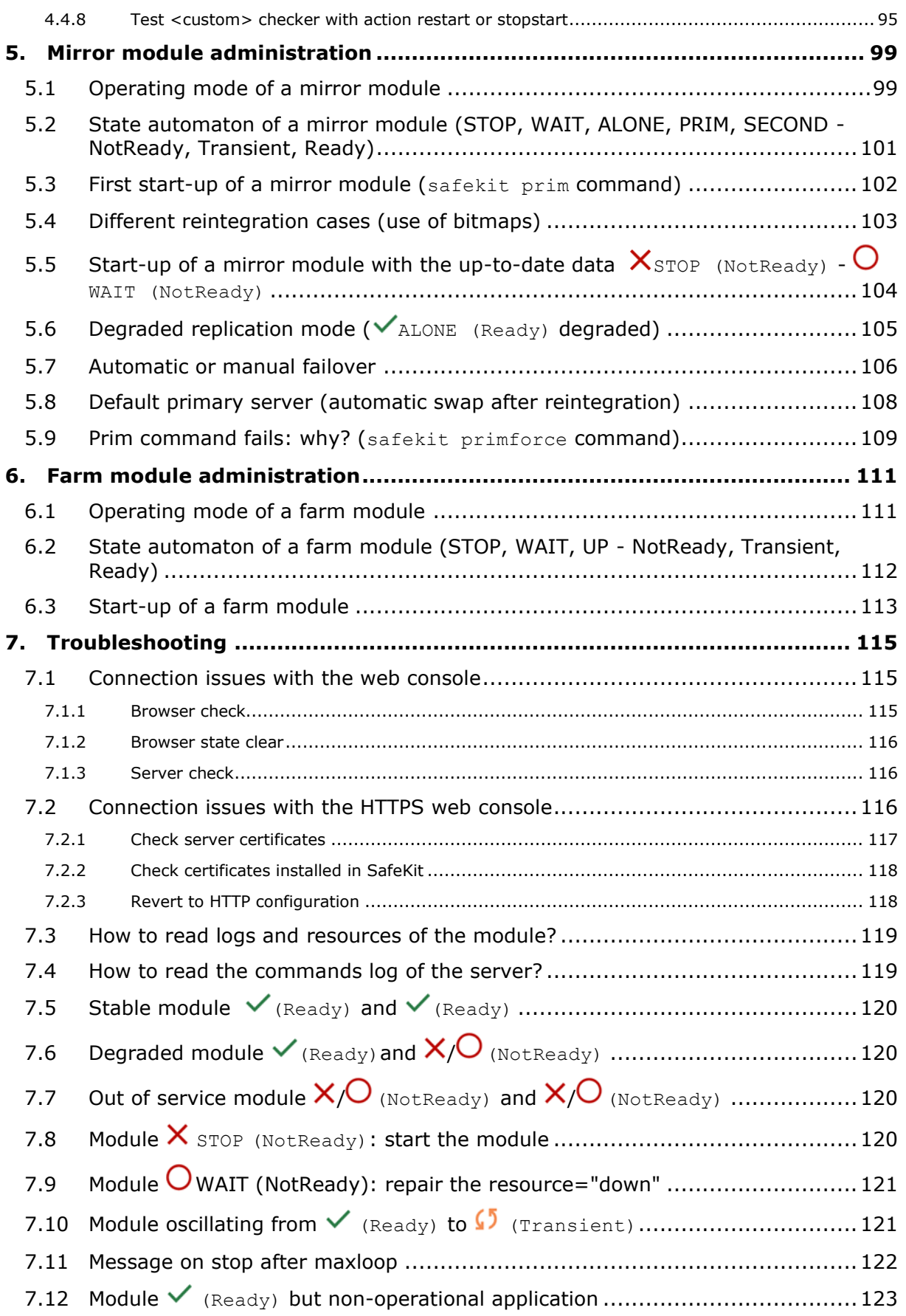

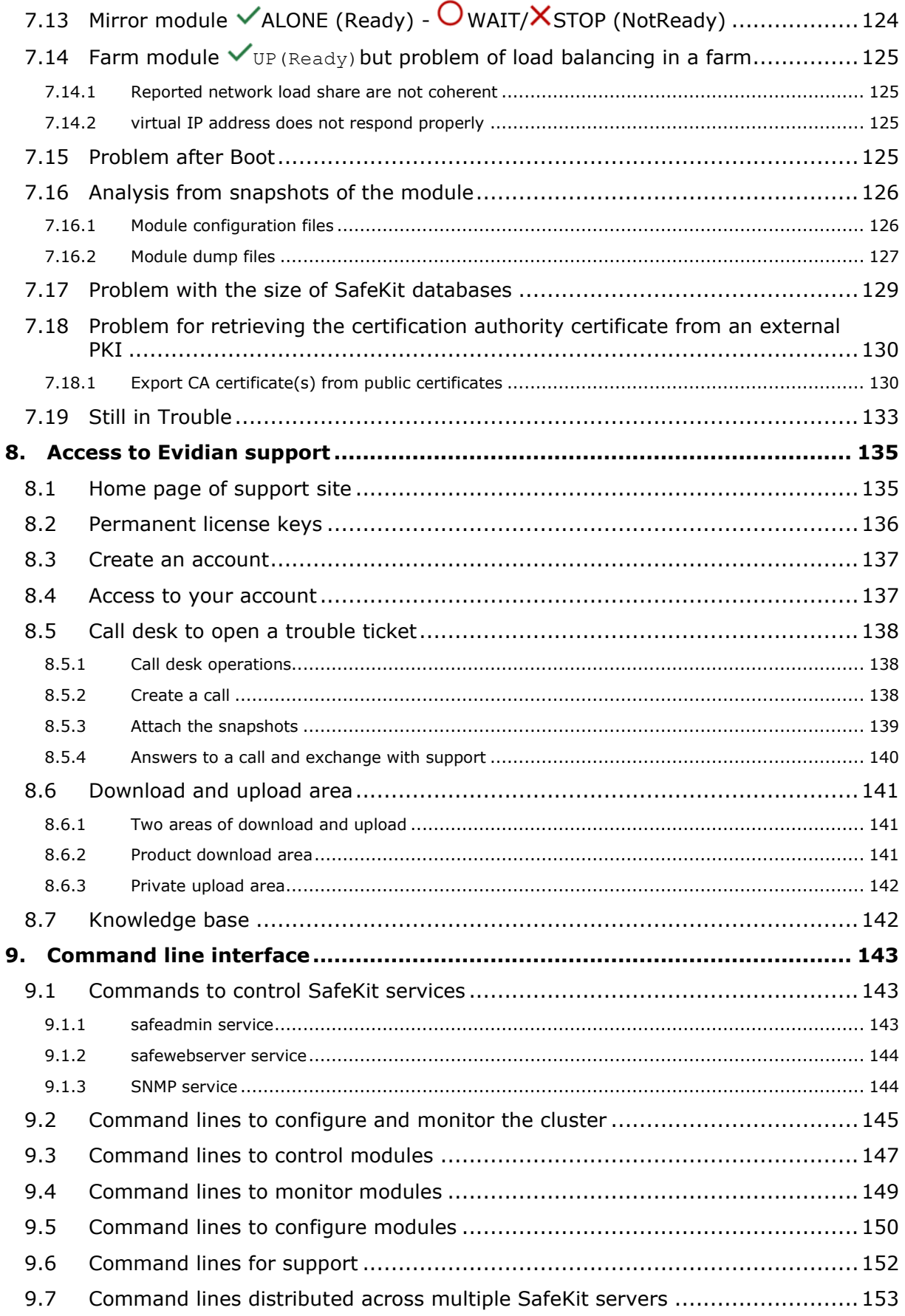

#### **SafeKit User's Guide**

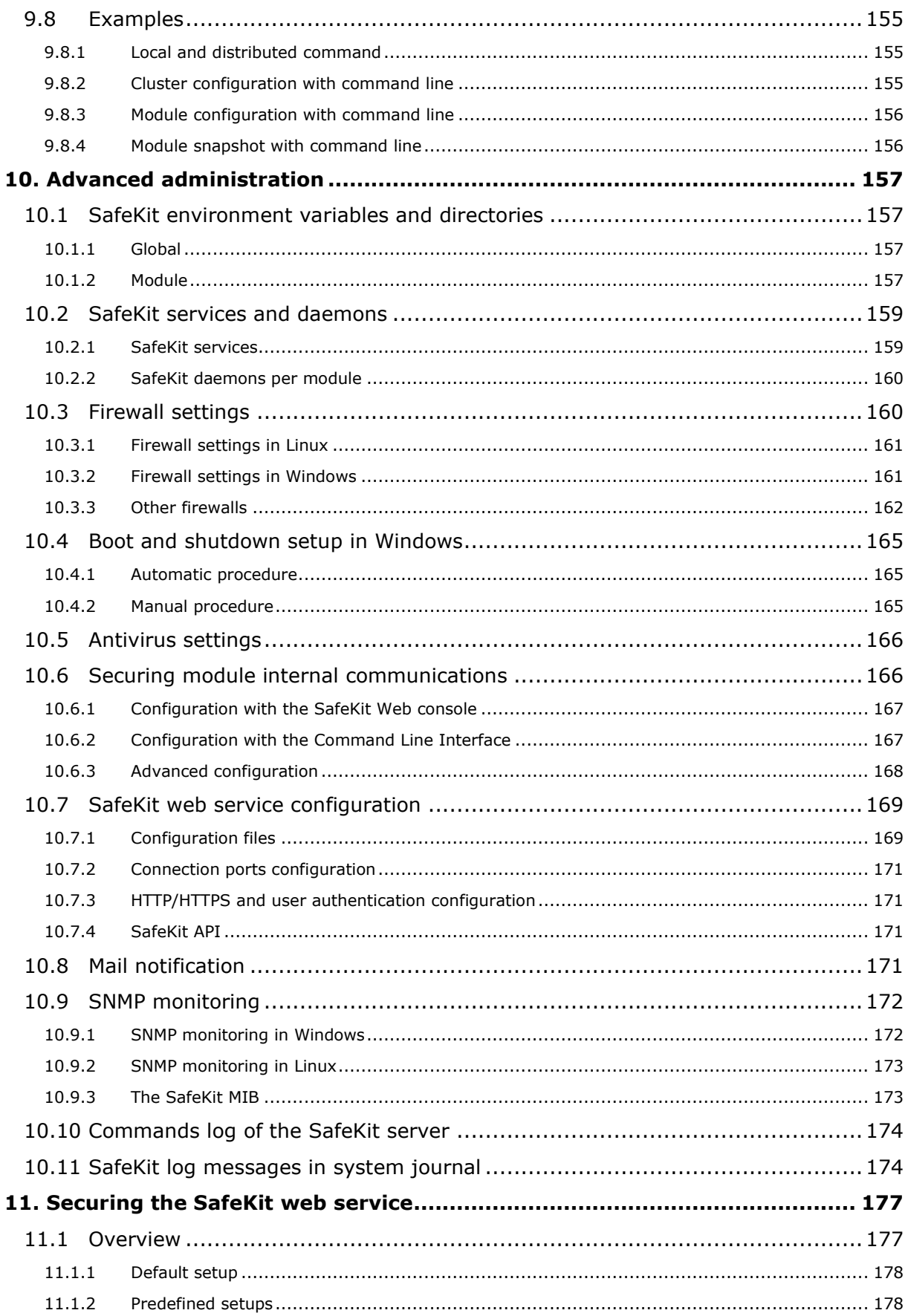

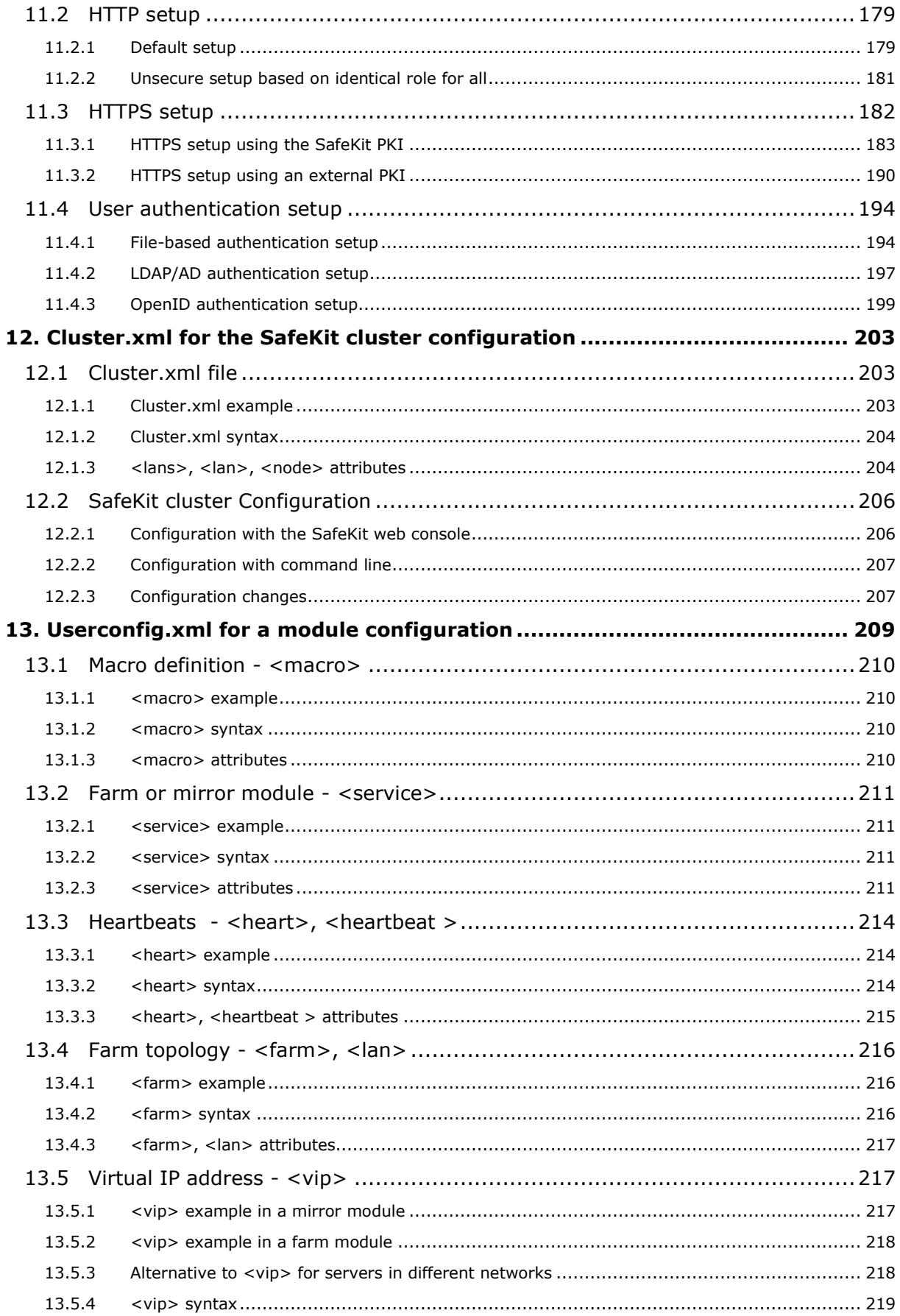

#### **SafeKit User's Guide**

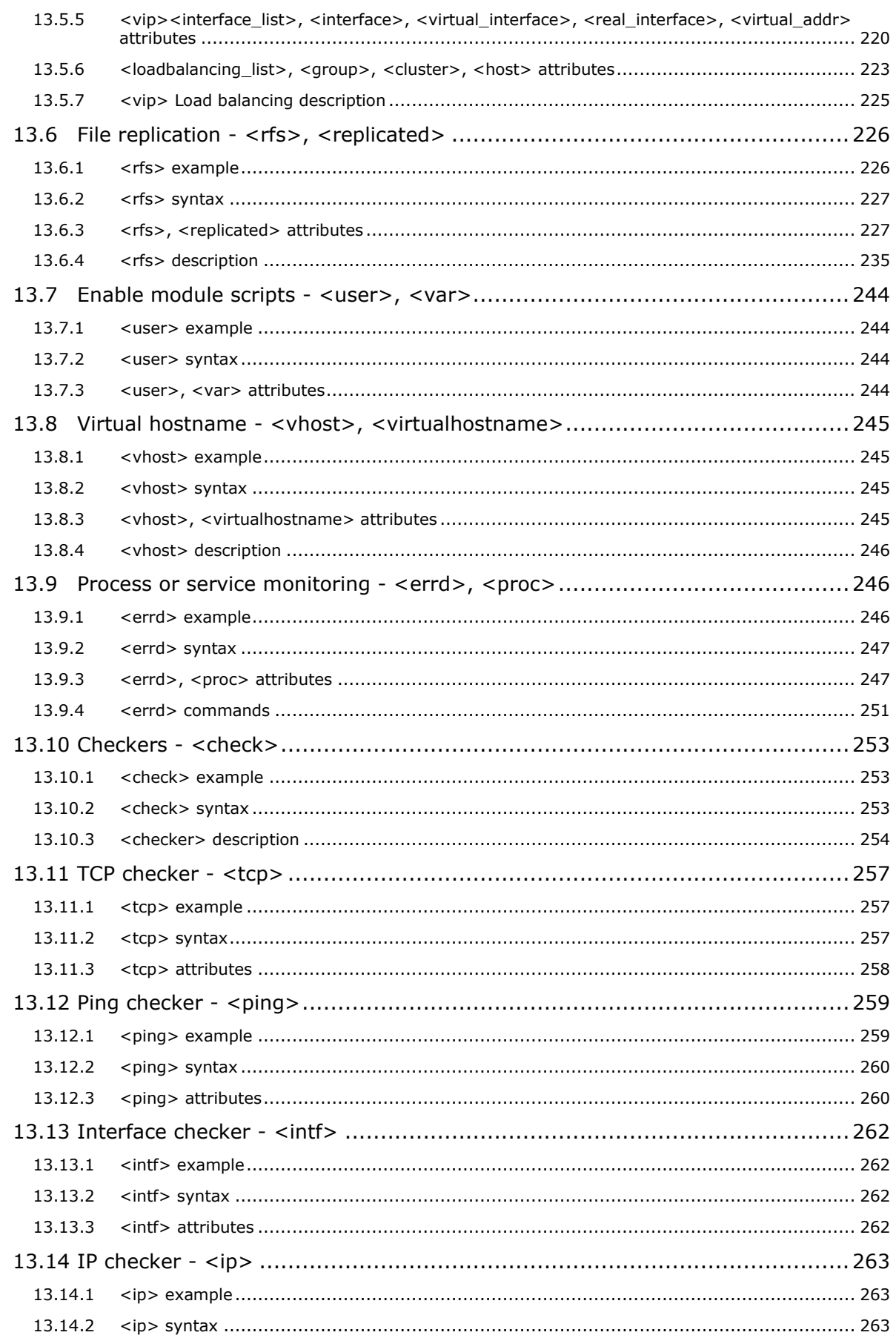

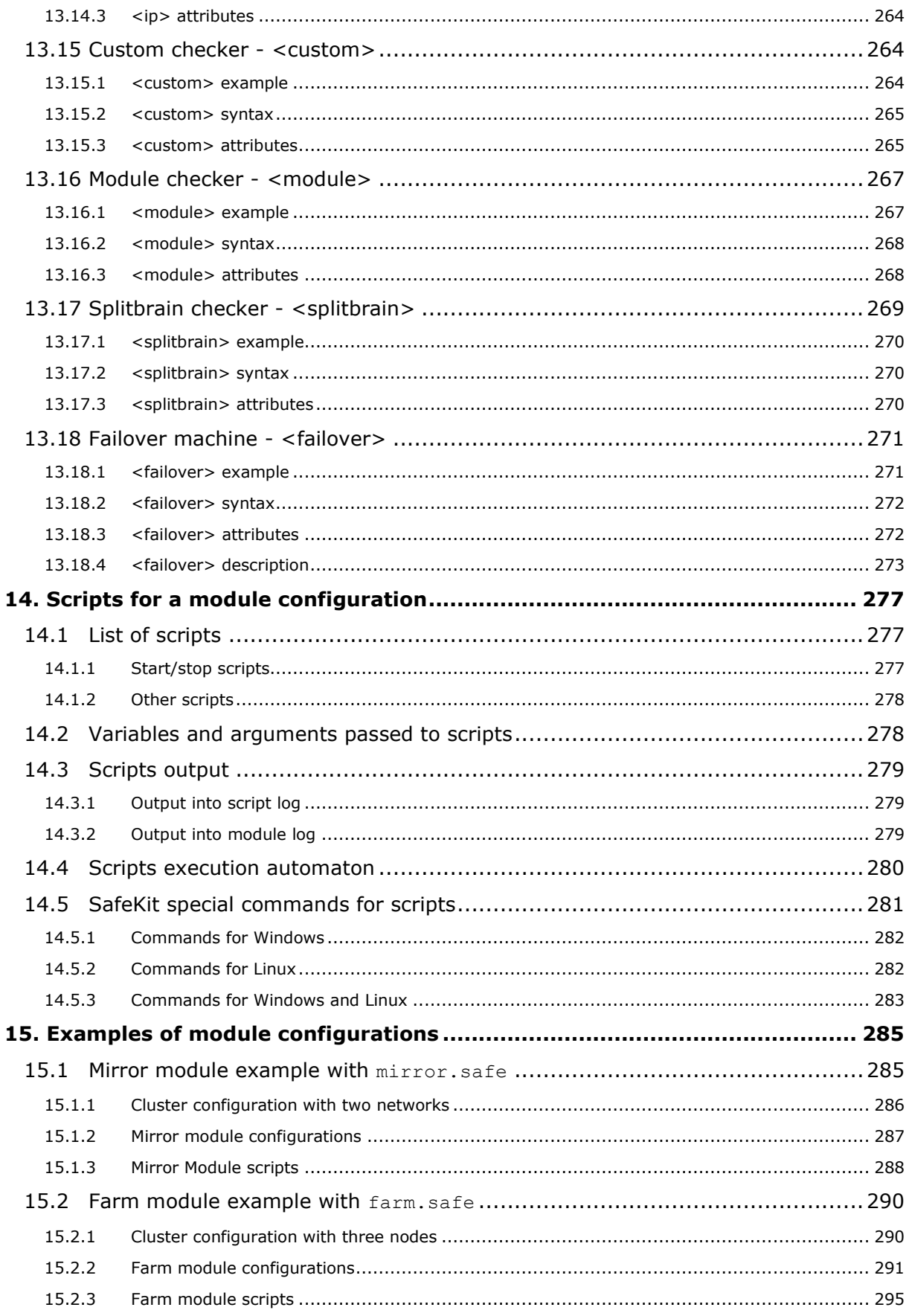

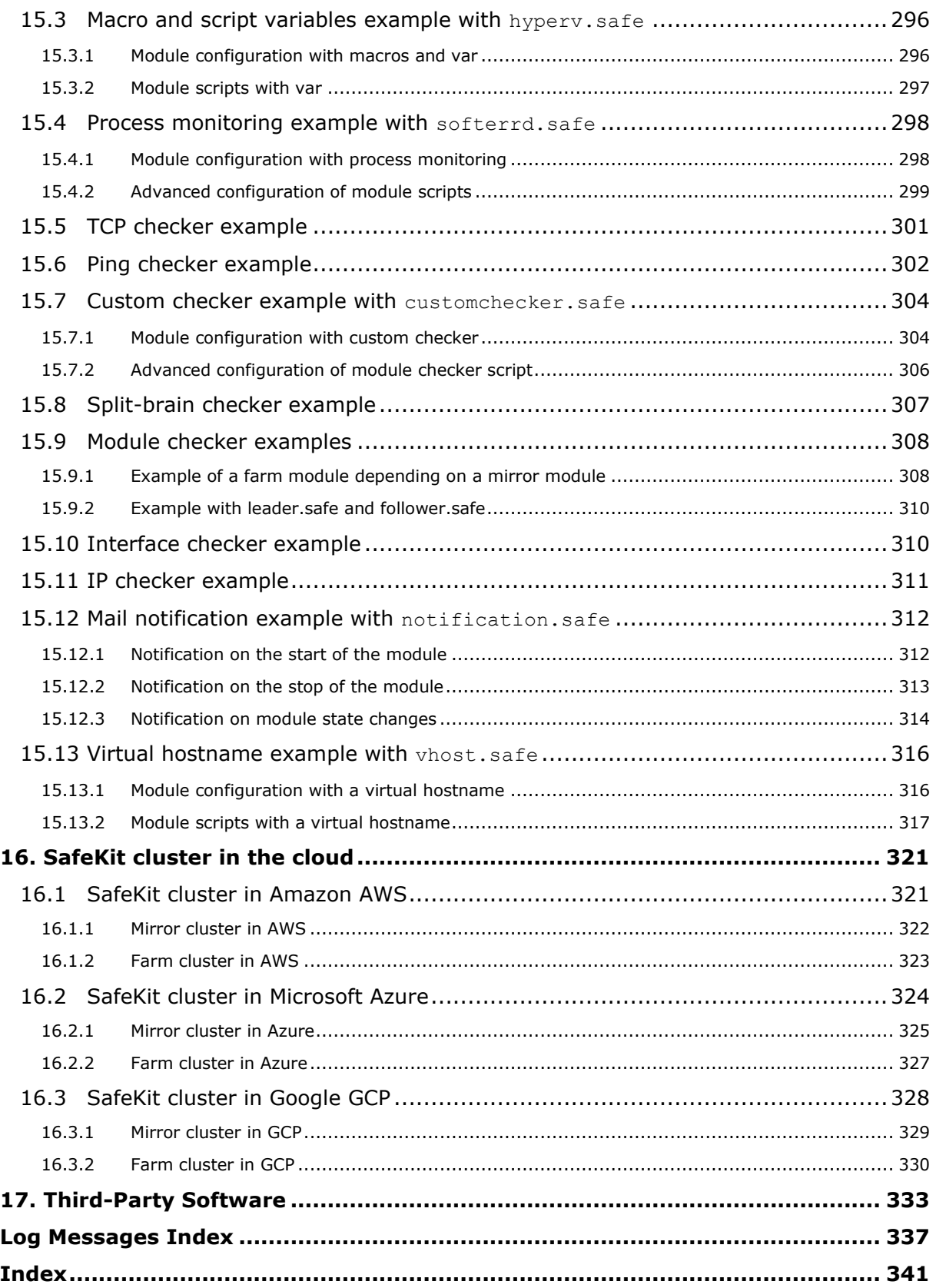

# <span id="page-14-0"></span>**1.Technical overview**

- [Section](#page-14-1) 1.1 "Generalities, solutions, architectures"
- [Section](#page-17-0) 1.2 "The SafeKit mirror cluster"
- [Section](#page-21-0) 1.3 "The SafeKit farm cluster"
- [Section](#page-22-1) 1.4 "Clusters running several modules"
- → [Section](#page-24-0) 1.5 "The SafeKit Hyper-V or KVM cluster"
- [Section](#page-24-2) 1.6 "SafeKit clusters in the cloud"

# <span id="page-14-1"></span>**1.1 Generalities, solutions, architectures**

#### <span id="page-14-2"></span>**1.1.1 Introduction to SafeKit**

SafeKit, developed by Evidian, is a high availability software solution designed to ensure 24/7 uptime for business-critical applications. It supports both Windows and Linux platforms and eliminates the need for shared disks, enterprise editions of databases, or advanced technical skills, making it a cost-effective alternative to traditional clustering solutions.

Key Features:

- Real-Time Synchronous Replication: Continuous data replication across nodes to prevent data loss.
- Automatic Failover and Failback: Seamless switch to a secondary system during failures and reversion once the original system is operational.
- Load Balancing: Optimizes resource use by distributing workloads across multiple servers.
- Platform Agnostic: Compatible with physical machines, virtual machines, and public cloud infrastructures.

Key Advantages:

- Zero Specific Skills: No specialized IT skills required for deployment.
- Zero Hardware Overhead: No need for specific hardware like shared disks or load balancers.
- Zero Software Overhead: Works with standard editions of Windows and Linux.

Key Solutions:

- Application Level: High availability with restart scripts per application.
- Hypervisor Level: High availability without restart scripts per application.
- Container or Pod Level: High availability without restart scripts per application.

SafeKit is ideal for software publishers, resellers, and distributors looking to enhance their products with high availability features. It also offers an OEM opportunity for partners to integrate SafeKit into their own applications.

#### <span id="page-14-3"></span>**1.1.2 SafeKit solutions**

[See here for a list of SafeKit solutions.](https://www.evidian.com/products/high-availability-software-for-application-clustering/cluster-configuration/)

#### **Application-level HA**

In this type of solution, only application data is replicated. And only the application is restarted in case of a failure.

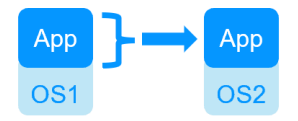

Integration tasks must be implemented: write restart scripts for the application, define folders for replication, configure software checkers, define a virtual IP address.

This solution is platform-independent and works with applications inside physical machines, virtual machines, in the cloud. Any hypervisor is supported (e.g., VMware, Hyper-V, etc.).

#### **Virtual machine-level HA**

In this type of solution, the entire virtual machine (VM) is replicated, including the application and OS. The complete virtual machine is restarted in case of a failure.

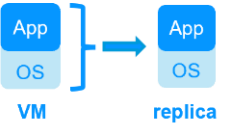

The advantage is that there are no restart scripts to write per application, and no virtual IP address to set. If you don't know how an application works, this is the simplest solution.

This solution works with Windows/Hyper-V and Linux/KVM but not with VMware. This is an active/active solution with multiple virtual machines replicated and restarted between the two nodes.

Note: Applications running in containers or pods also do not require dedicated restart scripts. SafeKit provides generic restarts and real-time replication of persistent data for these environments [\(see the list of SafeKit solutions\)](https://www.evidian.com/products/high-availability-software-for-application-clustering/cluster-configuration/).

# <span id="page-15-0"></span>**1.1.3 SafeKit architectures**

SafeKit offers two basic high availability clusters for Windows and Linux:

- the [mirror cluster,](#page-17-0) with real-time file replication and failover, built by deploying a mirror module on 2 servers,
- the [farm cluster,](#page-21-0) with network load balancing and failover, built by deploying a farm module on 2 servers or more.

Several modules can be deployed on the same cluster. Thus, advanced clustering architectures can be implemented:

- the [farm+mirror cluster](#page-22-2) built by deploying a farm module and a mirror module on the same cluster,
- the [active/active cluster](#page-22-3) built by deploying several mirror modules on 2 servers,
- the [N-1 cluster](#page-23-0) built by deploying N mirror module on N+1 servers.

Specific clusters are also interesting to consider with SafeKit:

- the [Hyper-V or KVM cluster](#page-24-0) with real-time replication and failover of entire virtual machines between 2 active hypervisors,
- mirror or farm clusters [in the Cloud.](#page-24-2)

# <span id="page-15-1"></span>**1.1.4 SafeKit cluster definition**

A SafeKit cluster is a set of servers where SafeKit is installed and running.

All servers within a given SafeKit cluster share the same cluster configuration, which includes the list of servers and networks used. These servers communicate with each other to maintain a global view of the configurations of the [SafeKit modules.](#page-16-0) A server cannot belong to multiple SafeKit clusters simultaneously.

Configuring the cluster is a prerequisite before the installation and configuration of SafeKit modules. This can be done using the SafeKit web console or through online commands.

# <span id="page-16-0"></span>**1.1.5 SafeKit module definition**

A module is a customization of SafeKit for a specific application or hypervisor. [See here](https://www.evidian.com/products/high-availability-software-for-application-clustering/safekit-quick-installation-guides/)  [for a list of modules and their quick installation guides.](https://www.evidian.com/products/high-availability-software-for-application-clustering/safekit-quick-installation-guides/)

#### **Types of Modules**

- Generic farm and mirror modules for new applications,
- Preconfigured application modules for databases, web servers…,
- Hypervisors modules (hyperv.safe, kvm.safe) for real-time replication and restart of entire virtual machines.

#### **Module Contents**

In practice, a module is a ".safe" file (zip type) that includes:

- The configuration file userconfig.xml, which contains:
	- $\circ$  The virtual IP address (not necessary for a hypervisor module),
	- o File directories to replicate in real time (for a mirror module),
	- o Network load balancing criteria (for a farm module),
	- o Configuration of software and hardware failures detectors,
- The scripts to start and stop an application or a virtual machine.

#### **Deployment Steps**

Once a module is configured and tested, deployment requires no specific IT skills:

- Install the application or the hypervisor on 2 standard servers,
- Install the SafeKit software on both servers,
- Install the module on both servers.

Configuring, deploying, and monitoring modules can be done using the SafeKit web console or through online commands.

# <span id="page-16-1"></span>**1.1.6 SafeKit limitations**

#### **Typical usage with SafeKit**

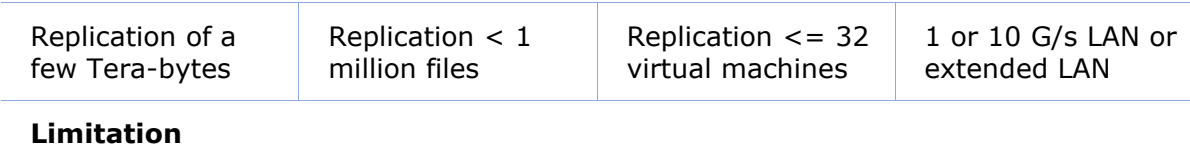

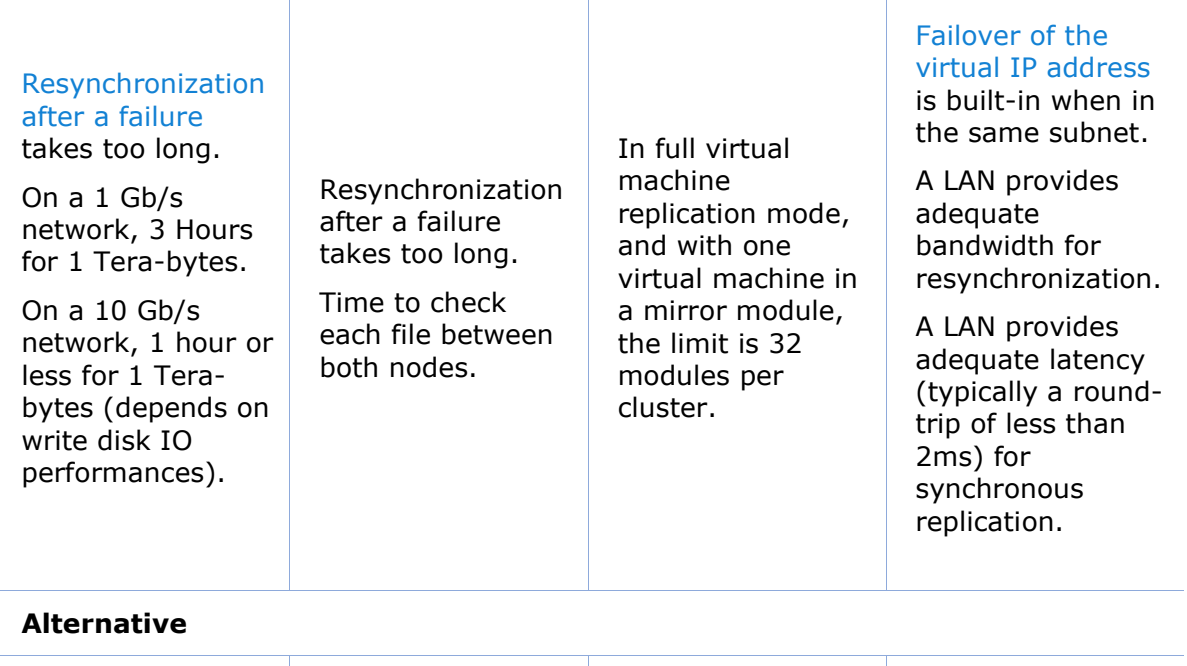

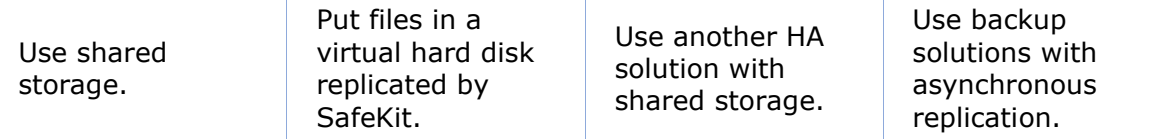

# <span id="page-17-0"></span>**1.2 The SafeKit mirror cluster**

# <span id="page-17-1"></span>**1.2.1 Real time file replication and application failover**

The mirror cluster is an active-passive high-availability solution, built by deploying a mirror module within a two-node cluster. The application runs on a primary server and is restarted automatically on a secondary server if the primary server fails.

With its real-time file replication function, this architecture is particularly suited to providing high availability for back-end applications with critical data to protect against failure.

Microsoft SQL Server, PostgreSQL, MariaDB, Oracle, Milestone, Nedap, Docker, Podman, Hyper-V, and KVM solutions are examples of mirror modules. You can create your own mirror module for your application based on the generic mirror.safe module. [See here for](https://www.evidian.com/products/high-availability-software-for-application-clustering/safekit-quick-installation-guides/)  [a list of modules.](https://www.evidian.com/products/high-availability-software-for-application-clustering/safekit-quick-installation-guides/)

Note that Hyper-V and KVM mirror modules replicate entire virtual machines, including applications and operating systems. They do not require a virtual IP, as the VM restart handles the failover of the VM physical IP address.

The mirror cluster works as follows.

# <span id="page-18-0"></span>**1.2.2 Step 1. Normal operation**

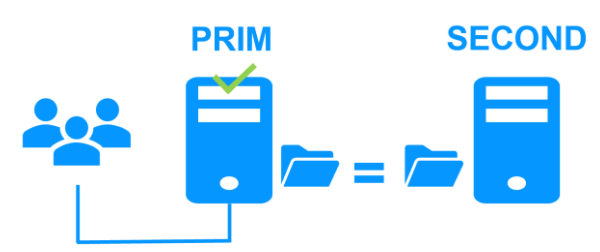

Server 1 (PRIM) runs the application.

SafeKit replicates files opened by the application. Only changes made by the application in the files are replicated in real time across the network, thus limiting traffic.

For replication, only names of file directories to replicate are configured in SafeKit. There are no pre-requisites on disk organization for the two servers. Directories to replicate may be located in the system disk.

# <span id="page-18-1"></span>**1.2.3 Step 2. Failover**

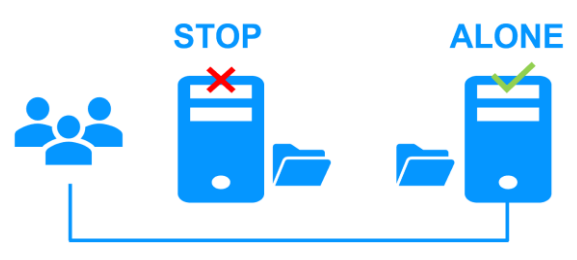

When Server 1 fails, Server 2 takes over. SafeKit switches the virtual IP address and restarts the application automatically on Server 2. The application finds the files replicated by SafeKit up-to-date on Server 2, thanks to the synchronous replication between Server 1 and Server 2. The application continues to run on Server 2 by locally modifying its files that are no longer replicated to Server 1.

The switch-over time is equal to the fault-detection time (set to 30 seconds by default) plus the application start-up time. Unlike disk replication solutions, there is no delay for remounting file systems and running recovery procedures.

# <span id="page-18-2"></span>**1.2.4 Step 3. Failback and automatic resynchronization**

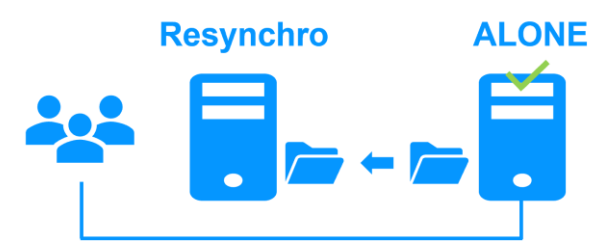

Failback involves restarting Server 1 after fixing the problem that caused it to fail. SafeKit automatically resynchronizes the files, updating only the files modified on Server 2 while Server 1 was halted.

This automatic reintegration takes place without stopping the application, which can continue running on Server 2. This is a major feature that differentiates SafeKit from other solutions, which require manual operations to reintegrate Server 1 in the cluster.

# <span id="page-19-0"></span>**1.2.5 Step 4. Return to normal operation**

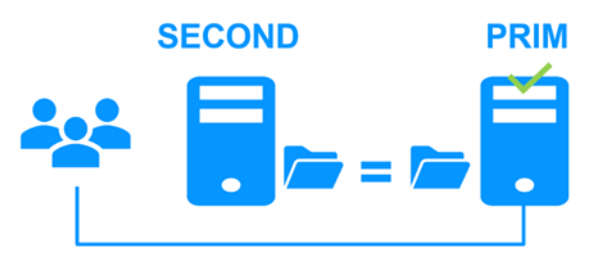

After reintegration, the files are once again in mirror mode, as in step 1. The system is back in high-availability mode, with the application running on Server 2 and SafeKit replicating file updates to Server 1.

If administrators want the application to run on Server 1, they can execute a 'Stop/Start' command on the PRIM server either through the console at the appropriate time or automatically by configuring a default primary server.

#### <span id="page-19-1"></span>**1.2.6 Synchronous replication versus asynchronous replication**

There is a significant difference between synchronous replication, as offered by the SafeKit mirror solution, and asynchronous replication traditionally offered by other file replication solutions.

With synchronous replication, when a disk IO is performed by the application on the primary server inside a replicated file, SafeKit waits for the IO acknowledgement from the local disk and from the secondary server, before sending the IO acknowledgement to the application. This mechanism is essential for recovery of transactional applications.

The latency of a LAN (typically a round-trip of less than 2ms) between the servers is required to implement synchronous data replication, possibly with an extended LAN in two geographically remote computer rooms.

With asynchronous replication implemented by other solutions, the IOs are placed in a log on the primary server but the primary server does not wait for the IO acknowledgments of the secondary server. Thus, all data that has not been copied over the network to the second server is lost in the event of a failure of the first server.

In particular, a transactional application may lose committed data in the event of a failure. Asynchronous replication can be used for data replication over a low-speed WAN to back up data remotely, but it is not suitable for high availability with automatic failover.

SafeKit provides a semi-synchronous solution, implementing the asynchrony not on the primary server but on the secondary one. In this solution, SafeKit always waits for the acknowledgement of the two servers before sending the acknowledgement to the application. But on the secondary, there are 2 options asynchronous or synchronous. In the asynchronous case, the secondary sends the acknowledgement to the primary upon receipt of the IO and writes to disk after. In the synchronous case, the secondary writes the IO to disk and then sends the acknowledgement to the primary. The synchronous mode is required if we consider a simultaneous double power outage of two servers, with inability to restart the former primary server and requirement to re-start on the secondary.

# <span id="page-19-2"></span>**1.2.7 Behavior in case of network isolation**

A **heartbeat** is a mechanism for synchronizing two servers and detecting failures by exchanging data over a shared network. If one server loses all heartbeats, it assumes the other is down and runs the application ALONE.

SafeKit supports multiple heartbeats across shared networks. A dedicated network with a second heartbeat can prevent network isolation and also be used as the replication network.

#### **Network Isolation**:

- Upon losing all heartbeats, both servers transition to the ALONE state, running the application independently.
- After the isolation, one server stops and resynchronizes data from the other server.
- The cluster returns to PRIM-SECOND state.

#### **Splitbrain Checker**:

- Uses a witness IP (usually a router) to avoid double execution during isolation.
- Only the server with witness access goes ALONE, the other waits.
- After isolation, the WAIT server resynchronizes and becomes SECOND.

# <span id="page-20-0"></span>**1.2.8 3-node replication**

SafeKit only supports replication between two nodes. However, it is possible to implement 3-node replication by combining SafeKit with a backup solution.

An application is made highly available between 2 nodes thanks to SafeKit with its synchronous real-time replication (no data loss) and automatic failover. Additionally, a backup solution is implemented for asynchronous replication to a third node in a disaster recovery site. Since there is data loss with an asynchronous backup solution, the failover to the third node is manual and decided by an administrator.

Note that the real-time replication of SafeKit does not eliminate the need for a backup solution. For example, a ransomware attack encrypting replicated data on the primary server will also encrypt data on the secondary server in real-time with SafeKit. Only a backup solution with a retention policy can resolve a ransomware attack. The administrator must restore the backup from before the ransomware attack.

#### <span id="page-20-1"></span>**1.2.9 SafeKit on a single node to protect against software failures**

You can configure a module in "light" mode, which corresponds to a module running on a single node without synchronizing with other nodes (unlike mirror or farm modules). A light module includes the start and stop of an application, as well as SafeKit checkers that detect software errors and perform automatic restarts on a single node.

The light module interfaces with the SafeKit console, allowing an administrator to view the status of the application module and manually trigger application restarts using a button-click interface.

There is no need to define a virtual IP address or replicated directories in a light module. Note that this can also serve as a first step before transitioning to a mirror module or a farm module.

# <span id="page-21-0"></span>**1.3 The SafeKit farm cluster**

# <span id="page-21-1"></span>**1.3.1 Network load balancing and application failover**

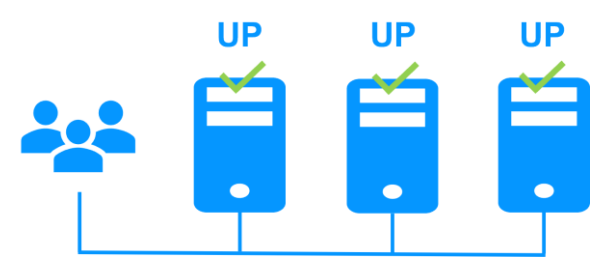

The farm cluster is an active-active high-availability solution, built by deploying a farm module within a cluster of two or more nodes. The farm cluster provides both network load balancing, through transparent distribution of network traffic, and software and hardware failover. This architecture offers a simple solution to support the increase in system load.

The same application runs on each server, and the load is balanced by the distribution of network activity on the different servers of the farm.

Farm clusters are suited to front-end applications like web services.

Apache, Microsoft IIS, NGINX solutions are examples of farm modules. You can write your own farm module for your application, based on the generic farm.safe module. [See](https://www.evidian.com/products/high-availability-software-for-application-clustering/safekit-quick-installation-guides/)  [here for a list of modules.](https://www.evidian.com/products/high-availability-software-for-application-clustering/safekit-quick-installation-guides/)

# <span id="page-21-2"></span>**1.3.2 Principle of a virtual IP address with network load balancing**

The virtual IP address is configured locally on each server in the farm. Input traffic for this address is distributed among all servers by a filter within each server's kernel.

The load balancing algorithm inside the filter is based on the identity of the client packets (client IP address, client TCP port). Depending on the identity of the client packet, only one filter on a server accepts the packet. Once a packet is accepted by the filter on a server, only the CPU and memory of that server are used by the application responding to the client's request. The output messages are sent directly from the application server to the client.

If a server fails, the SafeKit heartbeat protocol in a farm reconfigures the filters to rebalance the traffic among the remaining available servers.

# <span id="page-21-3"></span>**1.3.3 Load balancing for stateful or stateless web services**

With a stateful server, session affinity is required. The same client must connect to the same server across multiple TCP sessions to retrieve its context. In this scenario, the SafeKit load balancing rule is configured on the client IP address. This ensures that the same client always connects to the same server for multiple TCP sessions, while different clients are distributed across various servers in the farm. This configuration is used when session affinity is required.

With a stateless server, there is no session affinity. The same client can connect to different servers in the farm across multiple TCP sessions, as no context is stored locally on a server from one session to another. In this case, the SafeKit load balancing rule is configured on the TCP client session identity. This configuration is optimal for distributing sessions between servers but requires a TCP service without session affinity.

# <span id="page-22-0"></span>**1.3.4 Chain high availability solution in a farm**

What is a chain HA solution (also known as a cascading HA solution)?

- Multiple servers are linked in a sequence: If one server fails, the next one in the chain takes over.
- Priority-based management: A single server, the one with the highest priority in the chain and which is available, manages all requests from clients.
- Failover process: If the server with the highest priority fails, the next available server with the highest priority takes over.
- Reintegration: When a server comes back online and has the highest priority, it resumes handling all client requests.
- Quick recovery time: This solution has a quick recovery time, as the application is pre-started on all servers. The recovery time is essentially the time needed to reconfigure the priorities among the servers in the farm (a few seconds).
- Replication limitations: This solution does not support real-time replication, which is limited to mirror architecture. However, a combined [farm+mirror architecture](#page-22-2) is available.

To implement a chain high availability solution, SafeKit offers a "power" variable in the load balancing rules, which is set at the level of each server in the cluster. The power variable allows you to allocate more or less traffic to a server. When the power variable is set as a multiple of 64 between servers (e.g., 1, 64, 64 $*64$ , 64 $*64*64$ , ...), the chain high availability solution is implemented.

# <span id="page-22-1"></span>**1.4 Clusters running several modules**

# <span id="page-22-2"></span>**1.4.1 The SafeKit farm+mirror cluster**

#### **Network load balancing, file replication and application failover**

You can mix farm and mirror modules on the same cluster.

This option allows you to implement a multi-tier application architecture, such as apache\_farm.safe (farm architecture with load balancing and failover) and postgresql.safe (mirror architecture with file replication and failover) on the same servers.

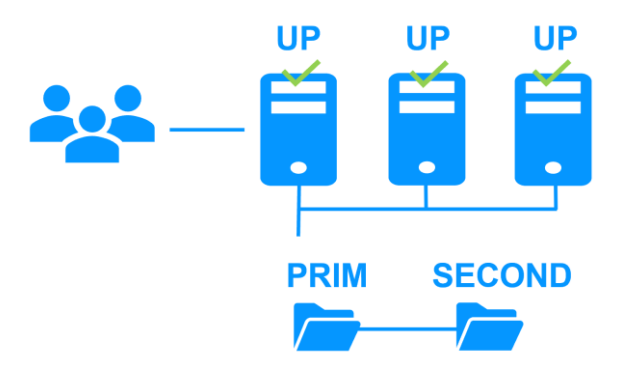

As a result, load balancing, file replication and failover are managed coherently on the same servers.

# <span id="page-22-3"></span>**1.4.2 The SafeKit active/active cluster with replication**

#### **Crossed replication and mutual failover**

In an active / active cluster with replication, there are two servers and two mirror modules in mutual failover (appli1.safe and appli2.safe). Each application server is backup of the other server.

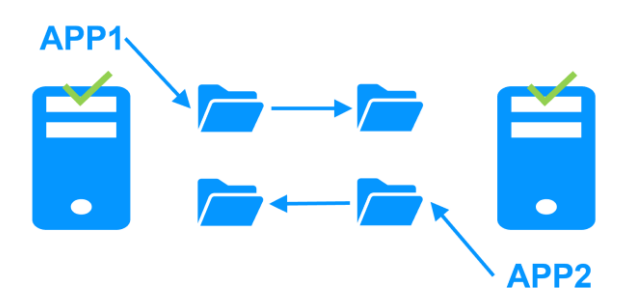

If one application server fails, both applications will run on the same physical server. Once the failed server is restarted, its application will return to its default primary server.

A mutual failover cluster is more cost-effective than two separate mirror clusters, as it eliminates the need for backup servers that remain idle most of the time, waiting for a primary server to fail. However, in the event of a server failure, the remaining server must be capable of handling the combined workload of both applications.

Note that:

- Both applications, Appli1 and Appli2, must be installed on each server to enable application failover.
- This architecture is not limited to just two applications; N application modules can be deployed across two servers.
- Each mirror module will have its own virtual IP address, its own replicated file directories, and its own restart scripts.

# <span id="page-23-0"></span>**1.4.3 The SafeKit N-1 cluster**

#### **Replication and application failover from N servers to 1**

In an N-1 cluster, N mirror application modules are deployed across N primary servers and a single backup server.

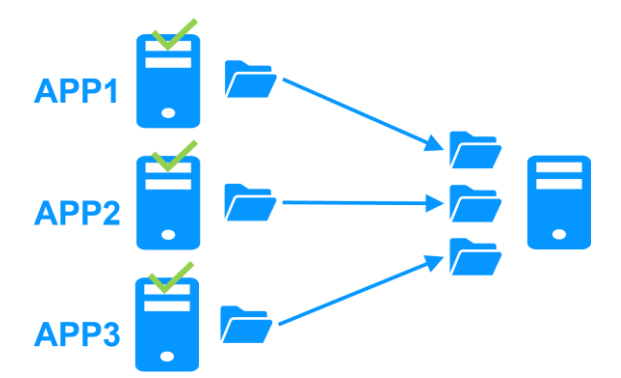

In the event of a failure, unlike in an active/active cluster, the backup server does not need to manage a double workload when a primary server fails. This assumes only one failure occurs at a time. While the solution can support multiple primary server failures simultaneously, in such cases, the single backup server will need to handle the combined workload of all the failed servers. In a N-1 cluster, there are N mirror application modules installed between N primary servers and one backup server.

Note that:

- All applications (Appli1, Appli2, Appli3) must be installed on the single backup server to enable application failover.
- Each mirror module will have its own virtual IP address, its own replicated file directories, and its own restart scripts.

# <span id="page-24-0"></span>**1.5 The SafeKit Hyper-V or KVM cluster**

# <span id="page-24-1"></span>**1.5.1 Load balancing, replication, failover of entire virtual machines**

The Hyper-V or KVM cluster is an example of an active-active cluster. Multiple applications can be hosted in various virtual machines, which are replicated and restarted by SafeKit. Each virtual machine is managed by SafeKit within its own mirror module.

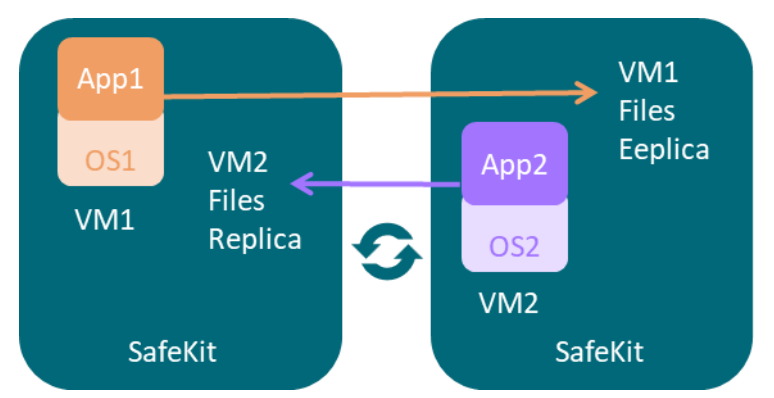

The solution has the following features:

- Real-time synchronous replication of entire virtual machines with failover capabilities.
- A centralized, user-friendly SafeKit console for managing all VMs, including the ability to migrate VMs between servers to optimize load distribution.
- A checker for each VM to detect if it has locked up, crashed, or ceased to function, and to restart the VM if necessary.
- An attractive solution that requires no application integration.
- A robust architecture suitable for high-availability solutions that cannot be integrated at the application level.

[A free trial of the Hyper-V cluster with SafeKit is available here.](https://www.evidian.com/products/high-availability-software-for-application-clustering/hyper-v-replication-automatic-failover-load-balancing/safekit-quick-installation-guide-with-hyper-v/)

[A free trial of the KVM cluster with SafeKit is available here.](https://www.evidian.com/products/high-availability-software-for-application-clustering/linux-kvm-high-availability-replication-automatic-failover-load-balancing/safekit-quick-installation-guide-with-kvm/)

# <span id="page-24-2"></span>**1.6 SafeKit clusters in the cloud**

For a full description, refer to [section](#page-320-0) [16.](#page-320-0)

# <span id="page-24-3"></span>**1.6.1 Mirror cluster in Azure, AWS and GCP**

SafeKit delivers high-availability clusters with real-time replication and failover in Azure, AWS, and GCP through the deployment of a mirror module.

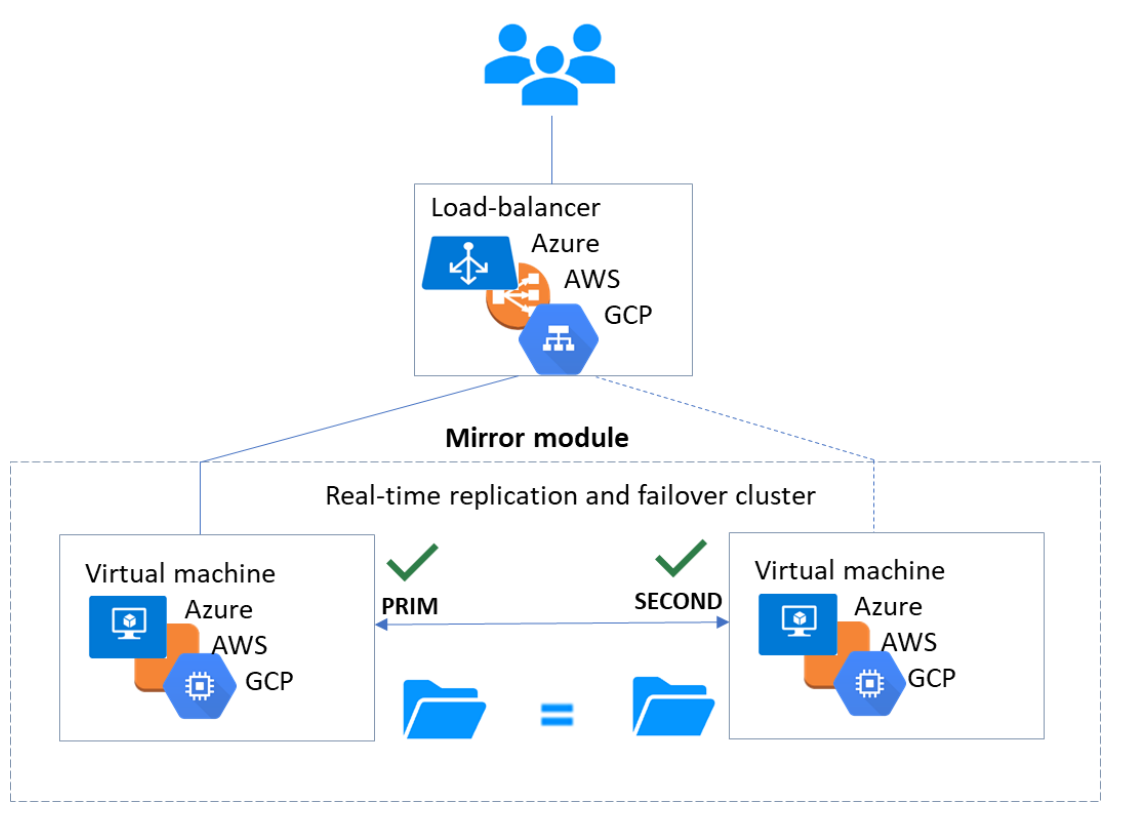

The mirror solution in the cloud is similar to the on-premise one, except that the virtual IP address must be configured at the load balancer level:

- Virtual machines are placed in different availability zones, which are in different subnets.
- The critical application runs on the primary server.
- Users connect to a primary/secondary virtual IP address managed by the cloud load balancer.
- SafeKit provides a health check configured in the load balancer. On the primary server, the health check returns OK to the load balancer, while it returns nothing on the secondary server. Thus, all requests to the virtual IP address are routed to the primary server.
- If the primary server fails or is stopped, the secondary server automatically becomes the primary one and returns OK to the health check. Thus, all requests to the virtual IP address are rerouted to the new primary server.
- SafeKit monitors the critical application on the primary server using SafeKit checkers.
- SafeKit automatically restarts the critical application in the event of software or hardware failure, thanks to restart scripts.
- SafeKit performs synchronous real-time replication of files containing critical data.

For more information, refer to [mirror cluster in Azure,](https://www.evidian.com/products/high-availability-software-for-application-clustering/azure-high-availability-cluster-synchronous-replication-failover/safekit-quick-installation-guide-in-azure-with-real-time-replication-and-failover/) [mirror cluster in AWS](https://www.evidian.com/products/high-availability-software-for-application-clustering/aws-high-availability-cluster-synchronous-replication-failover/safekit-quick-installation-guide-in-aws-mirror-safe-module-for-real-time-replication-and-failover/) or [mirror](https://www.evidian.com/products/high-availability-software-for-application-clustering/gcp-high-availability-cluster-synchronous-replication-failover/safekit-quick-installation-guide-in-gcp-with-real-time-replication-and-failover/)  [cluster in GCP.](https://www.evidian.com/products/high-availability-software-for-application-clustering/gcp-high-availability-cluster-synchronous-replication-failover/safekit-quick-installation-guide-in-gcp-with-real-time-replication-and-failover/)

# <span id="page-25-0"></span>**1.6.2 Farm cluster in Azure, AWS and GCP**

SafeKit delivers high-availability clusters with network load balancing and failover in Azure, AWS, and GCP through the deployment of a farm module.

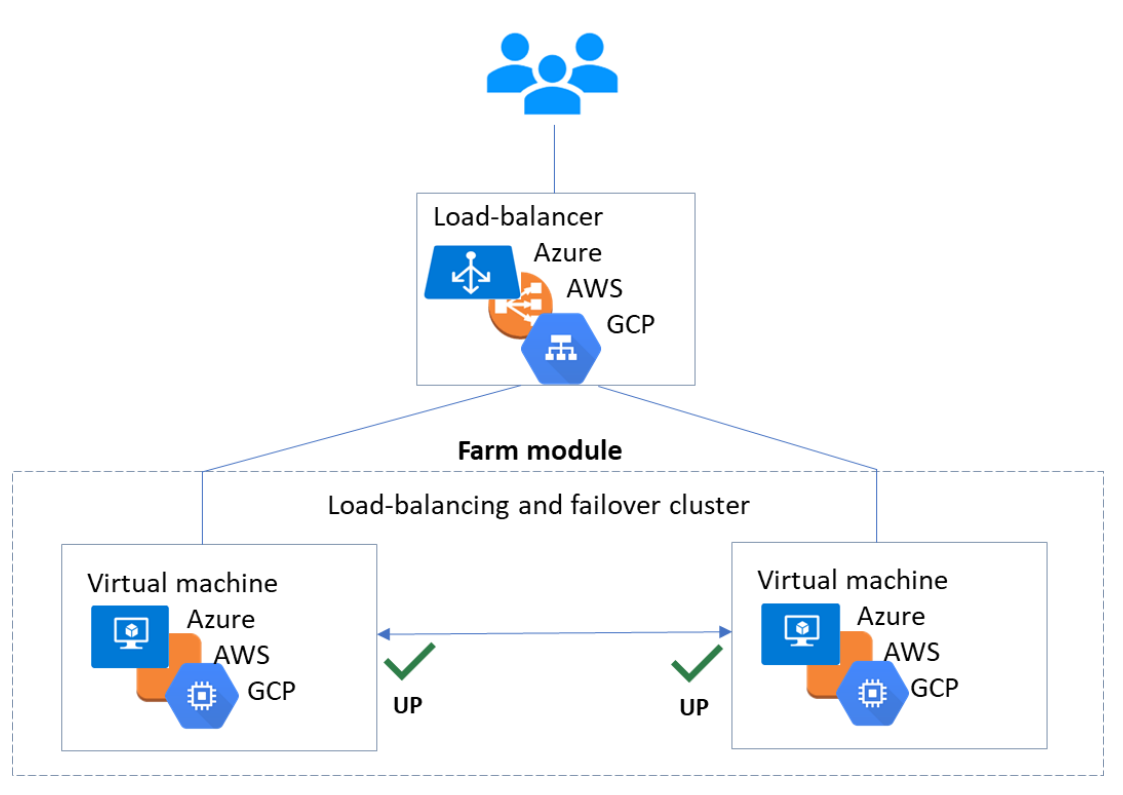

The farm solution in the cloud is similar to the on-premise one, except that the virtual IP address must be configured at the load balancer level:

- Virtual machines are placed in different availability zones, which are in different subnets.
- The critical application runs on all servers.
- Users are connected to a virtual IP address managed by the cloud load balancer.
- SafeKit provides a health check configured in the load balancer. The health check returns OK on all servers running the application.
- If a server fails or is stopped, the checker returns nothing to the load balancer, which then stops routing requests to that server.
- SafeKit monitors the critical application on all servers using SafeKit checkers.
- SafeKit automatically restarts the critical application on a server when there is a software failure, thanks to restart scripts.

For more information, refer to [farm cluster in Azure,](https://www.evidian.com/products/high-availability-software-for-application-clustering/azure-load-balancing-cluster-failover/safekit-quick-installation-guide-in-azure-with-network-load-balancing-and-failover/) [farm cluster in AWS](https://www.evidian.com/products/high-availability-software-for-application-clustering/aws-load-balancing-cluster-failover/safekit-quick-installation-guide-in-aws-with-network-load-balancing-and-failover/) or farm cluster [in GCP.](https://www.evidian.com/products/high-availability-software-for-application-clustering/gcp-load-balancing-cluster-failover/safekit-quick-installation-guide-in-gcp-with-network-load-balancing-and-failover/)

# <span id="page-28-0"></span>**2.Installation**

- [Section](#page-28-1) [2.1](#page-28-1) "[SafeKit install](#page-28-1)"
- [Section](#page-34-0) [2.2](#page-34-0) "[Mirror installation recommendation](#page-34-0)"
- [Section](#page-34-5) [2.3](#page-34-5) "[Farm installation recommendation](#page-34-5)"
- [Section](#page-35-3) [2.4](#page-35-3) "[SafeKit upgrade](#page-35-3)"
- [Section](#page-38-0) [2.5](#page-38-0) "[SafeKit full uninstall](#page-38-0)"
- **[Section](#page-38-3) [2.6](#page-38-3) "SafeKit [documentation](#page-38-3)"**

# <span id="page-28-1"></span>**2.1 SafeKit install**

# <span id="page-28-2"></span>**2.1.1 Download the package**

- 1. Connect to<https://support.evidian.com/safekit>
- 2. Go to <Version 8.2>/Platforms/<Your platform>/Current versions

#### 3. Download the package In Windows, two packages are available:

- A Windows Installer package (safekit windows x86 64 8 2 x y.msi). It depends on the VS2022 C runtime which must be previously installed
- A standalone executable bundle (safekit windows  $x86-64-8-2-x-y.$ exe), which includes the SafeKit installation and the VS2022 C runtime

Choose one or the other package depending on whether the VS2022 C runtime is installed or not.

#### <span id="page-28-3"></span>**2.1.2 Installation directories and disk space provisioning**

SafeKit is installed in:

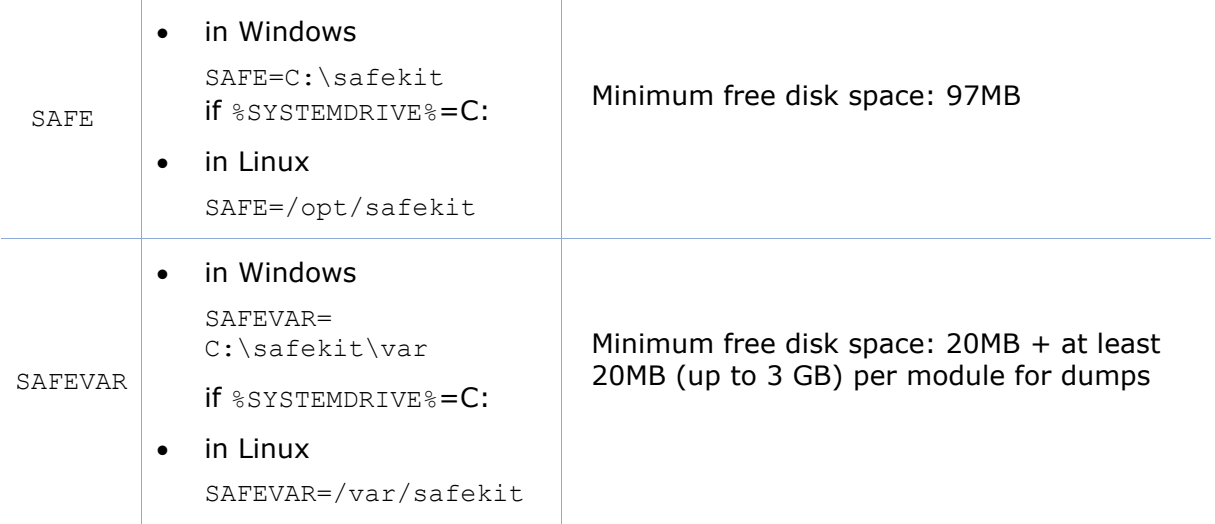

# <span id="page-29-0"></span>**2.1.3 SafeKit install procedure**

#### **2.1.3.1 Install on Windows as administrator**

#### **2.1.3.1.1 SafeKit package install**

- 1. Log-in as administrator on Windows server
- 2. Locate the downloaded file safekit windows  $x86$  64 8 2 x y.msi (or safekit windows x86 64 8 2 x y.exe)
- 3. Install in interactive mode by double-clicking it and go through the installer wizard

Before SafeKit 8.2.3, after installation, you need to run the firewall configuration scripts (see [section](#page-179-0) [10.3\)](#page-159-1) and initialize the SafeKit web service (see section [11.2.1.2\)](#page-179-0).

Since SafeKit 8.2.3, at the end of the SafeKit Setup, you will be asked to check or uncheck " Set console credentials and firewall rules now ".

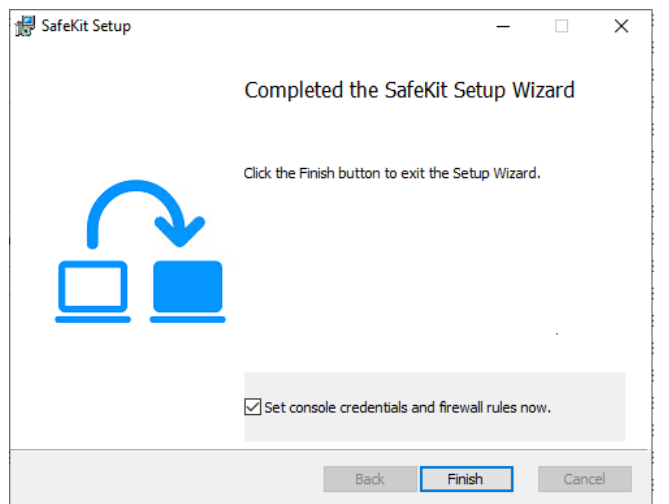

If the box is checked, when clicking the "Finish" button:

- o it configures Microsoft Windows Firewall for SafeKit. For details or other firewalls, see [section](#page-159-1) [10.3.](#page-159-1)
- $\circ$  it opens a window to enter the password for the  $\alpha$ dmin user of the SafeKit web console.

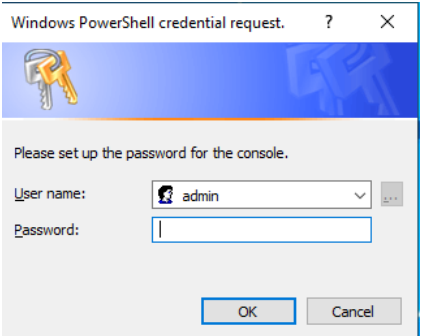

This step is mandatory to initialize the default configuration of the web service that requires authentication. It is initialized with the admin user and the given password pwd, for instance. It then allows to access to all the web console's features, by logging in with admin/pwd, and run distributed commands. For details, see [section](#page-178-1) [11.2.1.](#page-178-1)

The password must be identical on all nodes that belong to the same SafeKit cluster. Otherwise, web console and distributed commands will fail with authentication errors.

#### **or**

3. Install in non-interactive mode, by executing:

msiexec /qn /i safekitwindows\_8\_2\_x\_y.msi

Then, the firewall setup and web service initialization must be done.

#### **2.1.3.1.2 Firewall setup**

This step is mandatory to enable communication between the nodes of the SafeKit cluster and with the web console.

No action required when firewall automatic configuration has been performed during the package install. Otherwise see [section](#page-159-1) [10.3.](#page-159-1)

#### **2.1.3.1.3 Web service initialization**

This step is mandatory to initialize the default configuration of the web service, which is accessed by the web console and the global safekit command. The web service requires authentication to access the service. No action required when the web service initialization has been performed during the package install. Otherwise, see [section](#page-179-0) [11.2.1.2.](#page-179-0)

#### **2.1.3.1.4 Antivirus setup**

This step is only necessary if the server's antivirus interferes with the operation of SafeKit. See [section](#page-165-0) [10.5](#page-165-0) for the list of legitimate SafeKit directories and processes that should not be affected by the antivirus.

#### **2.1.3.2 Install on Linux as root**

#### **2.1.3.2.1 SafeKit package install**

- 1. Open a Shell console as root on Linux server
- 2. Go to the directory that contains the downloaded file safekitlinux x86 64 8 2 x y.bin

auto extractible zip file

- 3. Run chmod +x safekitlinux  $x86$  64 8 2 x y.bin
- 4. Run./safekitlinux 8 2 x86 64 x y.bin

it extracts the package and the safekitinstall script

5. Install in interactive mode by executing ./safekitinstall

#### During the installation:

• reply to "Do you accept that SafeKit automatically configure the local firewall to open these ports (yes|no)?"

If you answer yes, it configures firewalld or iptable Linux firewall for SafeKit. For details or other firewalls, see [section](#page-159-1) [10.3.](#page-159-1)

• reply to "Please enter a password or "no" if you want to set it later"

This step is mandatory to initialize the default configuration of the web service. The web service requires authentication to access the service.

It initializes it with the admin user and the given password pwd, for instance. It then allows to access to all the web console's features, by logging in with admin/pwd, and run distributed commands. For details, see [section](#page-178-1) [11.2.1.](#page-178-1)

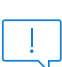

The password must be identical on all nodes that belong to the same SafeKit cluster. Otherwise, web console and distributed commands will fail with authentication errors.

#### **or**

5. Install in non-interactive mode, by executing:

```
./safekitinstall -q
```
Use the option -nofirewall for disabling the firewall automatic setup.

Use the option  $-p$  asswd pwd for initializing the web service authentication (where  $pwd$ is the password set for the admin user).

The install log is /tmp/safekitinstall log.

#### **2.1.3.2.2 Firewall setup**

This step is mandatory to enable communication between the nodes of the SafeKit cluster and with the web console.

No action required when firewall automatic configuration has been performed during the package install. Otherwise see [section](#page-159-1) [10.3.](#page-159-1)

#### **2.1.3.2.3 Web service initialization**

This step is mandatory to initialize the default configuration of the web service, which is accessed by the web console and the global safekit command. The web service requires authentication to access the service. No action required when the web service initialization has been performed during the package install. Otherwise, see [section](#page-179-0) [11.2.1.2.](#page-179-0)

#### **2.1.3.2.4 Antivirus setup**

This step is only necessary if the server's antivirus interferes with the operation of SafeKit. See [section](#page-165-0) [10.5](#page-165-0) for the list of legitimate SafeKit directories and processes that should not be affected by the antivirus.

#### <span id="page-31-0"></span>**2.1.4 Use the SafeKit web console or command line interface**

Once installed, the SafeKit cluster must be defined. Then modules can be installed, configured, and administered. All these actions can be done with the SafeKit console or the command line interface.

#### **2.1.4.1 The SafeKit web console**

- 1. Start a web browser (Microsoft Edge, Firefox, or Chrome)
- 2. Connect it to the URL [http://host:9010](http://servername:9010/) (where host is the name or IP address of one of the SafeKit nodes)
- 3. In the login page, enter admin as user's name and the password you gave on initialization (e.g., pwd)

4. Once the console is loaded, the  $\Delta$ dmin user can access to  $\bullet$  Monitoring and  $\mathcal{R}_{\text{Confiquration}}$  in the navigation sidebar, as he has the default Admin role

For details see [section](#page-40-0) [3.](#page-40-0)

#### **2.1.4.2 The SafeKit command line interface**

It is based on the single safekit command located at the root of the SafeKit installation directory. Almost all safekit commands can be applied locally or on a list of nodes in the SafeKit cluster. This is called global or distributed command.

For details on the safekit command, see [section](#page-142-0) [9.](#page-142-0)

To use the safekit command:

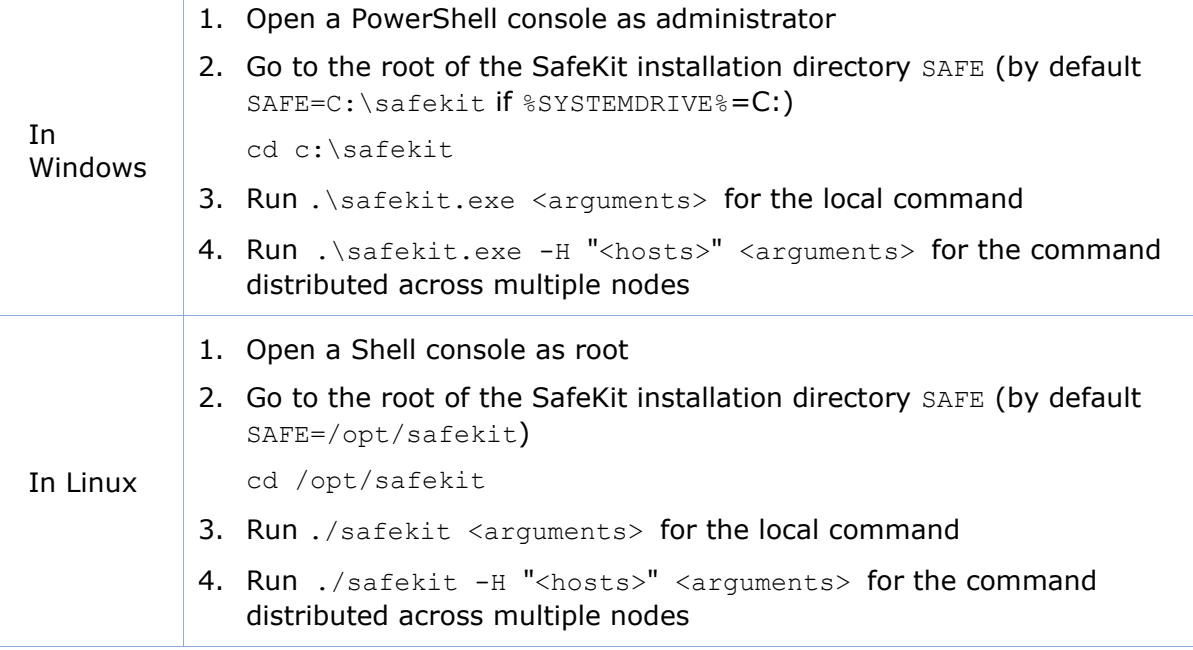

For instance, to display the levels (SafeKit, OS…):

• for the local host

safekit level

• for all hosts configured in the SafeKit cluster

safekit -H "\*" level

# <span id="page-32-0"></span>**2.1.5 SafeKit license keys**

License keys are determined and verified based on the Operating System (Windows or Linux) and the hostnames of machines (not the FQDN), as returned by the hostname command in a Windows command prompt or a Linux shell. They are delivered in a text file. Once the license key file is installed, there is no need for a connection to a license server.

If you do not install any license key file, the product will stop functioning every 3 days. However, it can be restarted for another 3 days.

- You can download a one-month trial key file from the following address: [https://www.evidian.com/products/high-availability-software-for-application](https://www.evidian.com/products/high-availability-software-for-application-clustering/high-availability-and-load-balancing-cluster-key/)[clustering/high-availability-and-load-balancing-cluster-key/](https://www.evidian.com/products/high-availability-software-for-application-clustering/high-availability-and-load-balancing-cluster-key/)
- When a license key expires or is incorrect (e.g., wrong OS or hostname), the system falls into the 3-day behavior.
- After placing a purchase order, you obtain a permanent key file (see [section](#page-135-0) [8.2\)](#page-135-0). The permanent key file can be installed without reinstalling or stopping the product.
- The key file can contain keys for multiple hostnames. SafeKit will detect the appropriate license for the correct OS/hostname on each server.
- Save the key file into the  $\text{SAFE/conf/license.txt}$  file (or any other file in SAFE/conf) on each server.
- If files in SAFE/conf contain more than one key file, the most favorable key will be chosen.
- Check the key conformance on each server with the command SAFE/safekit level or with the SafeKit web console.

# <span id="page-33-0"></span>**2.1.6 System specific procedures and characteristics**

#### **2.1.6.1 Windows**

- Apply a special procedure to properly stop SafeKit modules at machine shutdown and to start safeadmin service at boot: see [section](#page-164-0) [10.4.](#page-164-0)
- For network interfaces with teaming and with SafeKit load balancing, it is necessary to uncheck "Vip" on physical network interfaces of teaming and keep it checked only on teaming virtual interface.

#### **2.1.6.2 Linux**

- In Linux, the SafeKit package depends on other system packages. Most of them are installed automatically, except those specific to the implementation of load balancing in a farm and file replication in a mirror.
- For an updated list of required packages, see the *[SafeKit Release Notes.](https://support.evidian.com/solutions/downloads/safekit/version_8.2/documentation/safekit82releasenotes.htm)*
- The user safekit and a group safekit are created: all users belonging to the safekit group, and the user root can execute SafeKit commands
- In a farm module with load balancing on a virtual IP address, the vip kernel module is compiled when the module is configured. To compile successfully, Linux packages must be installed. See the *[SafeKit Release Notes](https://support.evidian.com/solutions/downloads/safekit/version_8.2/documentation/safekit82releasenotes.htm)* for an up-to-date list of the packages.
- For a farm with SafeKit load balancing on a bonding interface, no ARP should be set in the bonding configuration. Otherwise, the association <virtual IP address, invisible virtual MAC address> is broken in client ARP caches with physical MAC address of the bonding interface.

# <span id="page-34-0"></span>**2.2 Mirror installation recommendation**

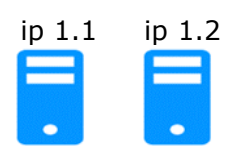

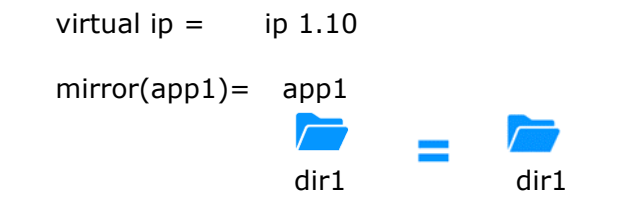

#### <span id="page-34-1"></span>**2.2.1 Hardware prerequisites**

- 2 servers with the same Operating System
- Supported OS: [https://support.evidian.com/supported\\_versions/#safekit](https://support.evidian.com/supported_versions/#safekit)
- Disk drive with write-back cache recommended for the performance of the IOs

#### <span id="page-34-2"></span>**2.2.2 Network prerequisites**

- 1 physical IP address per server (ip 1.1 and ip 1.2)
- If you need to set a virtual IP address (ip 1.10), both servers must be in the same IP network with the standard SafeKit configuration (LAN or extended LAN between two remote computer rooms). For setting a virtual IP address with servers in different IP networks, see [section](#page-217-1) [13.5.3.](#page-217-1)

#### <span id="page-34-3"></span>**2.2.3 Application prerequisites**

- The application is installed and starts on both servers
- Application can be started and stopped using command lines
- On Linux, command lines like service "service" start|stop or su -user "applicmd"
- On Windows, command lines like net start|stop "service"
- If necessary, application with a procedure to recover after crash
- Remove automatic application start at boot and configure the boot start of the module instead

# <span id="page-34-4"></span>**2.2.4 File replication prerequisites**

- File directories that will be replicated are created on both servers
- They are located at the same place on both servers in the file tree
- It is better to synchronize clocks of both server for file replication (NTP protocol)
- On Linux, align uids/gids on both servers for owners of replicated directories/files
- See also system specific procedures and characteristics in [section](#page-33-0) [2.1.6](#page-33-0)

# <span id="page-34-5"></span>**2.3 Farm installation recommendation**

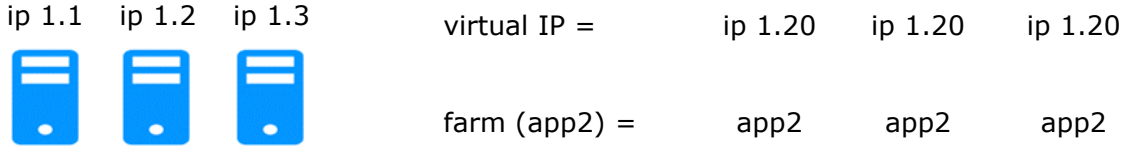

# <span id="page-35-0"></span>**2.3.1 Hardware prerequisites**

- At least 2 servers with the same Operating System
- Supported OS: [https://support.evidian.com/supported\\_versions/#safekit](https://support.evidian.com/supported_versions/#safekit)
- Linux: kernel compilation tools installed for vip kernel module

#### <span id="page-35-1"></span>**2.3.2 Network prerequisites**

- 1 physical IP address per server (ip 1.1, ip 1.2, ip 1.3)
- If you need to set a virtual IP address (ip 1.20), servers must be in the same IP network with the standard SafeKit configuration (same LAN or extended LAN between remote computer rooms). For setting a virtual IP address with servers in different IP networks, see [section](#page-217-1) [13.5.3.](#page-217-1)
- See also system specific procedures and characteristics in [section](#page-33-0) [2.1.6](#page-33-0)

#### <span id="page-35-2"></span>**2.3.3 Application prerequisites**

The same prerequisites as for a mirror module described in [section](#page-34-3) [2.2.3](#page-34-3)

# <span id="page-35-3"></span>**2.4 SafeKit upgrade**

If you encounter a problem with SafeKit, see the *[Software Release Bulletin](https://support.evidian.com/solutions/downloads/safekit/version_8.2/documentation/82softwarereleasebulletin.htm)* containing the list of fixes on the product.

If you want to take advantage of some new features, see the *[SafeKit Release Notes](https://support.evidian.com/solutions/downloads/safekit/version_8.2/documentation/safekit82releasenotes.htm)*. This document also tells you if you are in the case of a major upgrade (ex. 7.5 to 8.2) which requires a different procedure from the one presented here.

The upgrade procedure consists in uninstalling the old package and then installing the new package. All nodes in the same cluster must be upgraded.

# <span id="page-35-4"></span>**2.4.1 Prepare the upgrade**

1. Note the state "on" or "off" of SafeKit services and modules started automatically at boot safekit boot webstatus; safekit boot status -m *AM* (where *AM* is the name of the module) and in Windows: safekit boot snmpstatus;

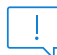

The start at boot of the module can be defined in its configuration file. If so, the use of the safekit boot command becomes unnecessary.

2. for a mirror module

note the server in the ALONE or PRIM status to know which server holds the up-todate replicated files

3. optionally, take snapshots of modules

Uninstalling/reinstalling will reset logs and dumps of each module. If you want to keep this information (logs and last 3 dumps and configurations), run the command safekit snapshot -m *AM* /path/snapshot xx.zip (replace *AM* by the module name)

# <span id="page-35-5"></span>**2.4.2 Uninstall procedure**

On Windows as administrator and on Linux as root:
1. stop all modules using the command safekit shutdown

For a mirror in the PRIM-SECOND status, stop first the SECOND server to avoid an unnecessary failover

- 2. close all editors, file explorers, shells, or terminal under SAFE and SAFEVAR (to avoid package uninstallation error)
- 3. uninstall SafeKit package

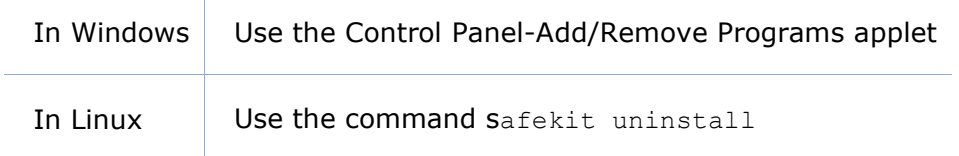

4. undo all configurations that you have done manually for the firewall setup (see [section](#page-159-0) [10.3\)](#page-159-0)

Uninstalling SafeKit includes creating a backup of the installed modules in SAFE/Application Modules/backup, then unconfiguring them.

# **2.4.3 Reinstall and postinstall procedure**

- 1. Install the new package as described in [section](#page-28-0) [2.1](#page-28-0)
- 2. Check with the command safekit level the installed SafeKit version and the validity of the license (which has not been uninstalled)

If you have a problem with the new package and the old key, take a temporary license: see [section](#page-32-0) [2.1.5](#page-32-0)

- 3. If you use the web console, clear the browser cache and refresh pages in the web browser
- 4. Since SafeKit 8.2.1, previously configured modules are automatically reconfigured on upgrade.

However, you may still need to reconfigure module to apply any configuration changes coming with the new version (see the *[SafeKit Release Notes](https://support.evidian.com/solutions/downloads/safekit/version_8.2/documentation/safekit82releasenotes.htm)*). Reconfigure the module either with:

- $\circ$  the web console by navigating to  $\mathfrak{B}$  Configuration/Modules configuration/ Configure the module/"
- o the web console by directly entering the URL [http://host:9010/console/en/configuration/modules/](http://host:9010/safekit-portal/en/configuration/modules/AM/config/)*AM*/config/
- o the command safekit config -m *AM*

where *AM* is the module name

5. If necessary, reconfigure the automatic start of modules at boot

The start at boot of the module can be defined in its configuration file. If so, skip this step. Otherwise, run the command safekit boot -m *AM* on (replace *AM* by the module name)

6. Restart the modules

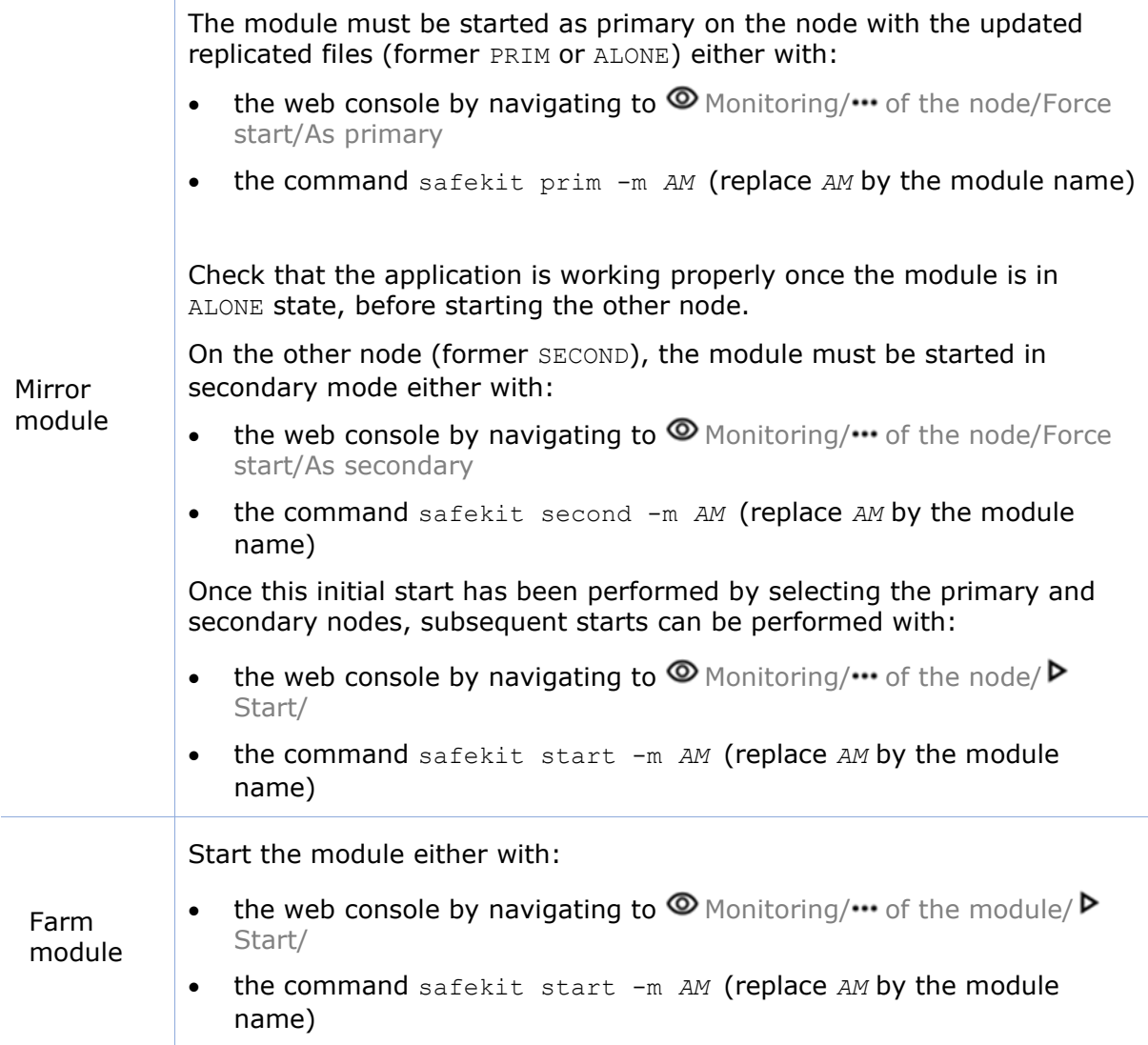

Furthermore, in exceptional cases where you have modified the default setup of the SafeKit web service or SNMP monitoring :

- 1. the SafeKit web service safewebserver
	- If its automatic start at boot had been disabled, disable it again with the command safekit boot weboff
	- If you had modified configuration files and these have evolved in the new version, your modifications are saved into SAFE/web/conf before being overwritten by the new version. Carrying over your old configuration to the new version may require some adaptations. For details on the default setup and all predefined setups, see [section](#page-176-0) [11.](#page-176-0)
	- For HTTPS and login/password configurations, certificates, and user.conf / group.conf generated for the previous release should be compatible.
- 2. The SafeKit SNMP monitoring
	- In Windows, if its automatic start at boot had been enabled, enable it again with the command safekit boot snmpon

• If you had modified configuration files and these have evolved in the new version, your modifications are saved into SAFE/snmp/conf before being overwritten by the new version. Carrying over your old configuration to the new version may require some adaptations. For details, see [section](#page-171-0) [10.9.](#page-171-0)

# **2.5 SafeKit full uninstall**

For completely removing the SafeKit package, follow the procedure described below.

### **2.5.1 Uninstall on Windows as administrator**

- 1. Log-in as administrator on Windows server
- 2. stop all modules using the command safekit shutdown
- 3. close all editors, file explorers, shells, or cmd under SAFE and SAFEVAR (to avoid package uninstallation error)

```
(SAFE=C:\safekit if %SYSTEMDRIVE%=C: ; SAFEVAR=C:\safekit\var if 
%SYSTEMDRIVE%=C:)
```
- 4. uninstall SafeKit using the Control Panel-Add/Remove Programs applet
- 5. reboot the server
- 6. delete the folder SAFE that is the installation directory of the previous install of SafeKit
- 7. undo all configurations that you have done for SafeKit boot/shutdown (see [section](#page-164-0) [10.4\)](#page-164-0)
- 8. undo all configurations that you have done for firewalls rules setting (see [section](#page-159-0) [10.3\)](#page-159-0)

#### **2.5.2 Uninstall on Linux as root**

- 1. Open a Shell console as root on Linux server
- 2. stop all modules using the command safekit shutdown
- 3. close all editors, file explorers, shells, or terminal under SAFE and SAFEVAR (SAFE=/opt/safekit ; SAFEVAR=/var/safekit)
- 4. uninstall SafeKit using the safekit uninstall -all command and answer yes when prompted to delete all SafeKit folders
- 5. reboot the server
- 6. undo all configurations that you have done for firewalls rules setting

```
See section 10.3
```
7. delete the user/group created by the previous install (default is safekit/safekit) with the commands:

```
userdel safekit
```
groupdel safekit

# **2.6 SafeKit documentation**

*[SafeKit Solution](https://www.evidian.com/safekit)* The SafeKit solution is fully described.

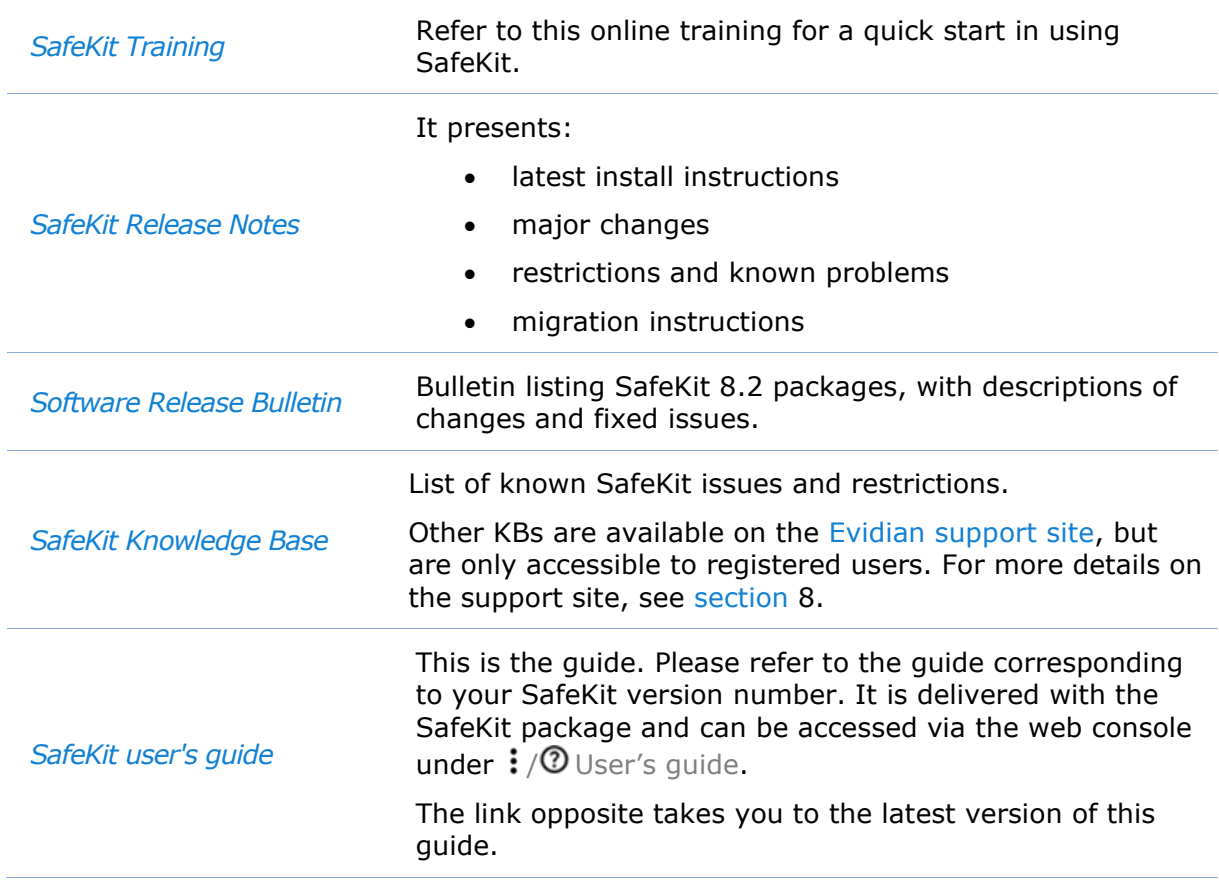

# **3.The SafeKit web console**

- [Section](#page-40-0) [3.1](#page-40-0) "[Start the web console](#page-40-0)"
- [Section](#page-42-0) [3.2](#page-42-0) "[Configure the](#page-42-0) cluster"
- [Section](#page-46-0) [3.3](#page-46-0) "[Configure a module](#page-46-0)"
- [Section](#page-56-0) [3.4](#page-56-0) "Monitor [a module](#page-56-0)"
- [Section](#page-68-0) [3.5](#page-68-0) "[Snapshots or logs of module for debug and support](#page-68-0)"
- [Section](#page-69-0) [3.6](#page-69-0) "Secure access [to the web console](#page-69-0)"

The SafeKit 8 web console and API have evolved from earlier versions. As a result, the console delivered with SafeKit 8 can only administer SafeKit 8 servers, which cannot be administered with an older console.

# <span id="page-40-0"></span>**3.1 Start the web console**

The web console permits to administer one SafeKit cluster. A SafeKit cluster is a set of servers where SafeKit is installed and running. All servers belonging to a given SafeKit cluster share the same cluster configuration (list of servers and networks used) and communicate with each other's to have a global view of SafeKit modules configurations. The same server can not belong to many SafeKit clusters.

### **3.1.1 Start a web browser**

- The web browser runs on any allowed SafeKit nodes or workstation that can reach the SafeKit servers over the network.
- Network, firewall and proxy configuration must allow access to all the servers that are administered with the web console
- JavaScript must be available and enabled in the web browser
- Tested browsers are Microsoft Edge, Firefox, and Google Chrome
- To avoid security popups in Microsoft Edge, you may add the SafeKit servers addresses into the Intranet or Trusted zone
- The messages in the web console are displayed in French or English languages, according to the selected language into the console
- After SafeKit upgrade, you must clear the browser's cache to get the new web console pages. A quick way to do this is a keyboard shortcut:
	- 1. Open the browser to any web page and hold CTRL and SHIFT while tapping the DELETE key
	- 2. A dialog box will open to clear the browser. Set it to clear everything and click Clear Now or Delete at the bottom
	- 3. Close the browser, stop all background processes that may be still running and re-open it fresh to reload the web console

### **3.1.2 Connect to a SafeKit server**

By default, access to the web console requires the user to authenticate himself with a name and password. On SafeKit install, you had to initialize it with the user admin and assign a password. This admin name and password are sufficient to access all the console's features. For more details on this configuration, see [section](#page-178-0) [11.2.1.](#page-178-0)

- 1. Start a web browser (Microsoft Edge, Firefox, or Chrome)
- 2. Connect it to the URL [http://host:9010](http://servername:9010/) (where host is the name or IP address of one of the SafeKit servers). If HTTPS is configured, there is an automatic redirection to [https://host:9453.](https://host:9453/)
- 3. The SafeKit server to which the console is connected (host in the URL) is called the **connection node**. This node acts as a proxy to communicate on behalf of the console with all other SafeKit servers.

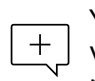

You can connect to any node of the cluster since the console offer global view and actions. On connection error with one node, connect to another node.

- 4. In the login page, enter admin as user's name and the password you gave on initialization (e.g., pwd).
- 5. The SafeKit web console is loaded

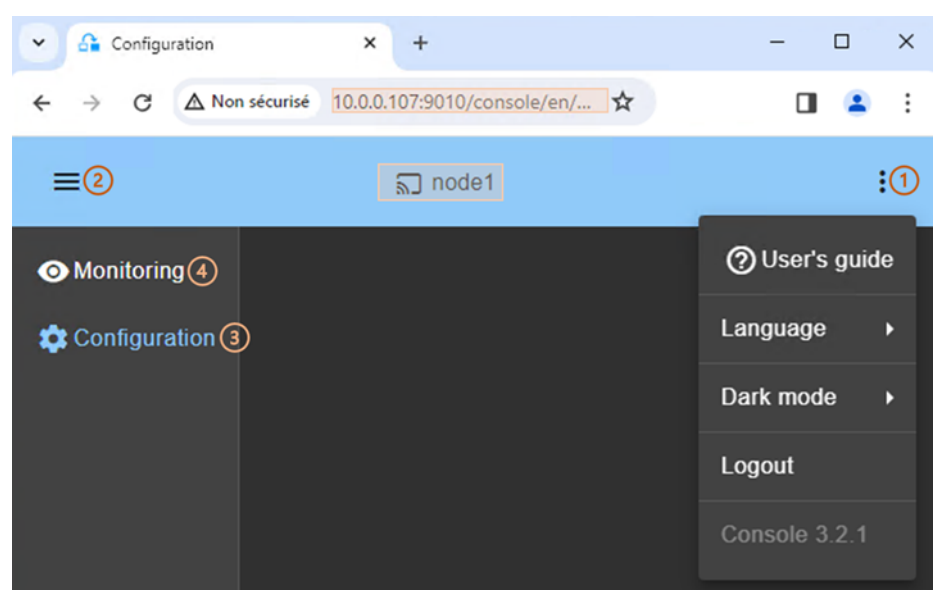

- When the console is connected to a SafeKit server on which the cluster is configured, the name of the node corresponding to the server (as defined in the cluster configuration) is displayed in the header. This is the **connection node** (node1 in the example). If the cluster is not yet configured, no name is displayed.
- Click on: to open the menu to read the SafeKit User's Guide, select the language, enable/disable the dark mode and logout.
- Click on  $\equiv$  to collapse or expand the navigation sidebar.
- Click on ® "Configuration" to configure the cluster and the modules. Configuration is only authorized to users that have Admin role. By default, the admin user has the Admin role.

(4) Click on  $\Phi$  "Monitoring" to monitor and control the configured modules. Monitoring is authorized to users that have Admin, Control and Monitor roles. With Monitor role, actions on modules (start, stop…) are prohibited.

 $+$ The web console offers contextual help by clicking on the  $\mathcal O$  icon.

# <span id="page-42-0"></span>**3.2 Configure the cluster**

The SafeKit cluster must be defined before installing, configuring, or starting a SafeKit module. A Safekit cluster is defined by a set of networks and the addresses, on these networks, of a group of SafeKit servers, named nodes. These nodes implement one or more modules. Each server is not necessarily connected to all the networks, but at least one.

The cluster configuration is saved on the servers' side into the cluster. $x$ ml file (see [section](#page-202-0) [12\)](#page-202-0). For a correct behavior, it is required to apply the same cluster configuration on all the nodes.

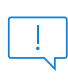

You must fully define the cluster configuration before installing and configuring modules since the modification of the cluster can affect the configuration or the execution of installed modules.

The cluster configuration home page is available :

• Directly via the URL [http://host:9010/console/en/configuration/cluster](http://host:9010/safekit-portal/en/configuration/cluster/config)

Or

• By navigating the console via  $\mathfrak{B}$  "Configuration/Cluster configuration"

If the cluster is not yet configured, the cluster configuration wizard is automatically opened.

#### **3.2.1 Cluster configuration wizard**

Open the configuration wizard:

• Directly via the URL [http://host:9010/console/en/configuration/cluster/config](http://host:9010/safekit-portal/en/configuration/cluster/config)

Or

• Navigate in the console via <sup>發</sup>"Configuration/Cluster configuration/ <sup>3</sup> Configure the cluster/"

#### The cluster configuration wizard is a step-by-step guided form:

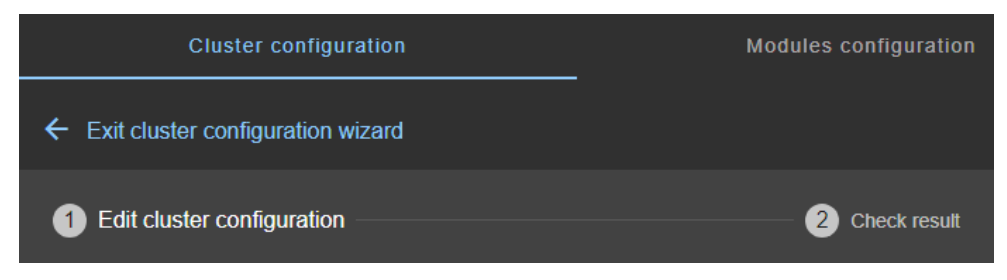

### **SafeKit User's Guide**

- 1. "Edit cluster configuration" described in [section](#page-43-0) [3.2.1.1](#page-43-0)
- 2. "Check result" described in [section](#page-45-0) [3.2.1.2](#page-45-0)
- 3.  $\leftarrow$  to "Exit cluster configuration wizard"

### <span id="page-43-0"></span>**3.2.1.1 Edit cluster configuration**

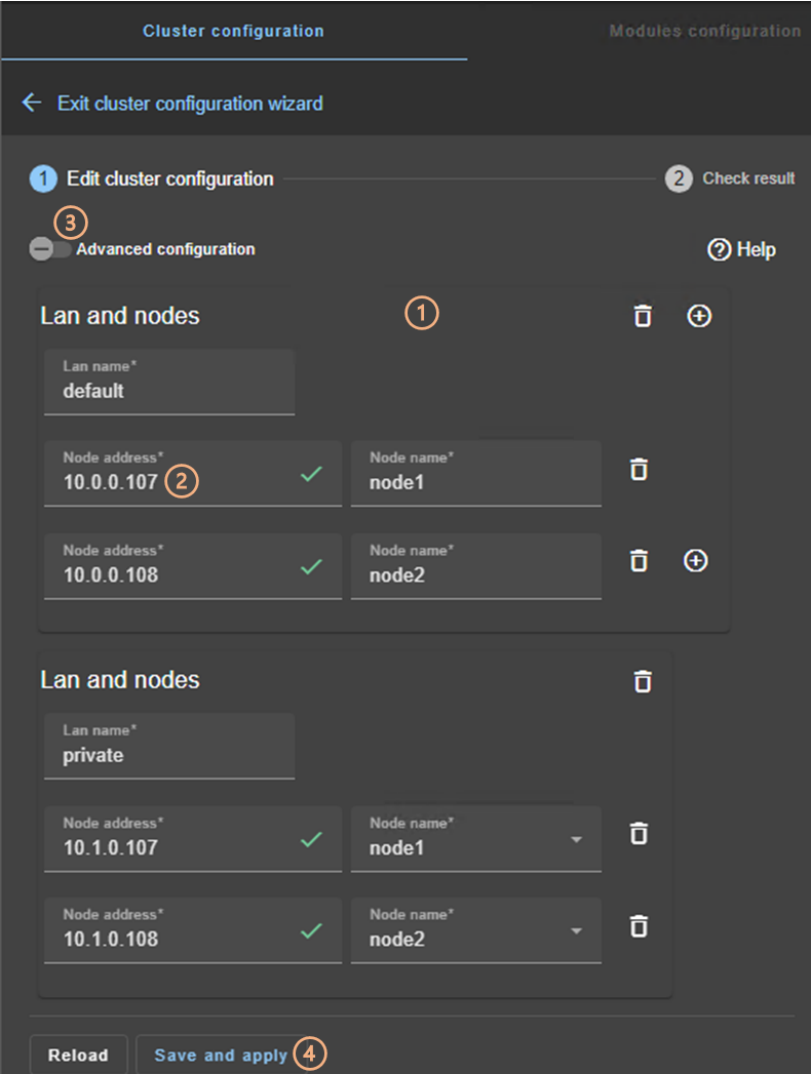

• (1) Fill in the form to first assign a user-friendly name for the network. This name is used for configuring heartbeat networks used by a module.

Click on  $\Theta$  to add another node/lan or on  $\Box$  to remove the node/lan from the cluster.

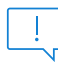

When a node/lan is removed from the cluster, all modules using it in its configuration may become unusable.

• (2) Fill in the IP address of the node and then press the Tab key to check the server connectivity and automatically insert the server hostname.

The icon next to the address reflects the reachability of the node.

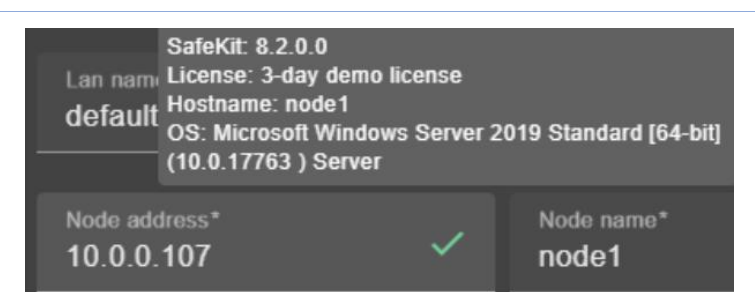

 $\checkmark$  means that the SafeKit server is available. The tooltip gives information on the server.

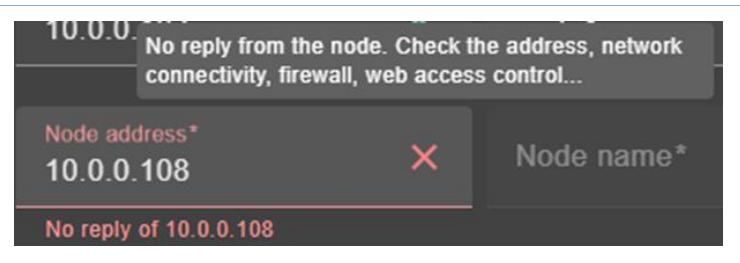

 $\times$  means that there was no reply from the server within the timeout delay. Fix the problem to be able to administer this node. It may be a bad address, a network or host failure, a bad configuration of the web browser or the firewall, the stop of the SafeKit web service on the node. For solving the problem, refer to the [section](#page-114-0) [7.1.](#page-114-0)

- Change the node name if necessary. This name is the one that will be used by the SafeKit administration service for uniquely identifying a SafeKit node. It is also the one displayed into the SafeKit web console.
- (3) If you prefer, click on "Advanced configuration" to switch to XML cluster editing.

Click on  $\mathcal O$  to open the SafeKit User's Guide on the configuration description in the cluster.xml file.

- Click on "Reload" to discard your current modifications and reload the original configuration.
- (4) Once the edition is completed, click on "Save and Apply" to save and apply the edited configuration to all nodes in the cluster.

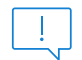

If required, you can reapply the configuration to all nodes without modifying it.

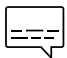

For examples of cluster configurations with two networks refer to [section](#page-285-0)  $\frac{1}{2}$  [15.1.1;](#page-285-0) with three nodes refer to [section](#page-289-0) [15.2.1.](#page-289-0)

### <span id="page-45-0"></span>**3.2.1.2 Check result**

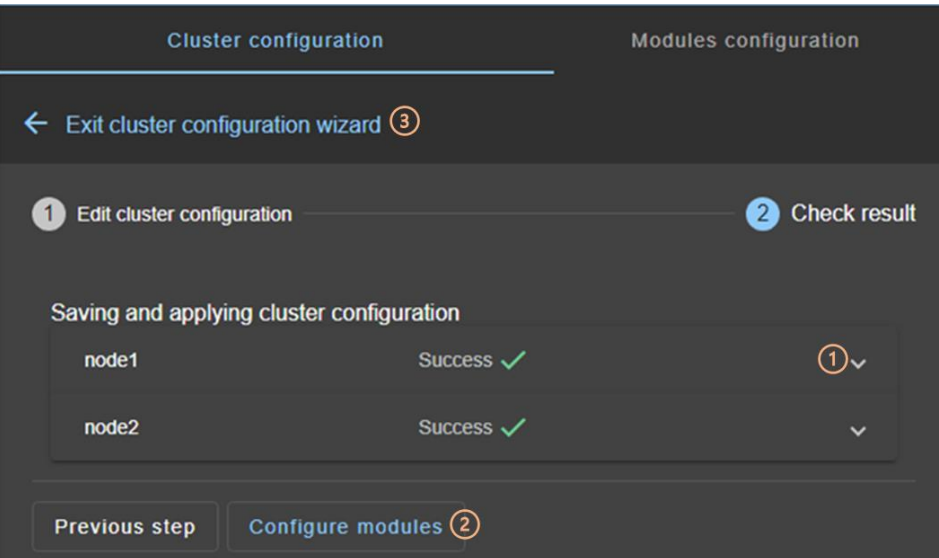

- (1) Read the result of the operation on each node:
	- o "Success" means the configuration was successful.
	- $\circ$  "Failure" $\times$  means the configuration has failed. Click to read the output of commands executed on the node and search for the error. You may need to modify the parameters entered or connect to the node to correct the problem. Once the error has been corrected, "Save and apply" again.
- (2) Click on "Configure modules" to exit the cluster configuration wizard and navigate to modules configuration.

Or

• (3) Click on  $\leftarrow$  to "Exit the cluster configuration wizard" and navigate to the cluster configuration home page

### **3.2.2 Cluster configuration home page**

When the cluster is configured, the cluster configuration home page is available.

Open it:

• Directly via the URL [http://host:9010/console/en/configuration/cluster](http://host:9010/safekit-portal/en/configuration/cluster/config)

Or

• By navigating the console via  $\mathcal{R}^{\cdot}$  Configuration/Cluster configuration"

In this example, the console is loaded from 10.0.0.107, which corresponds to node1 in the existing cluster. This is the connection node.

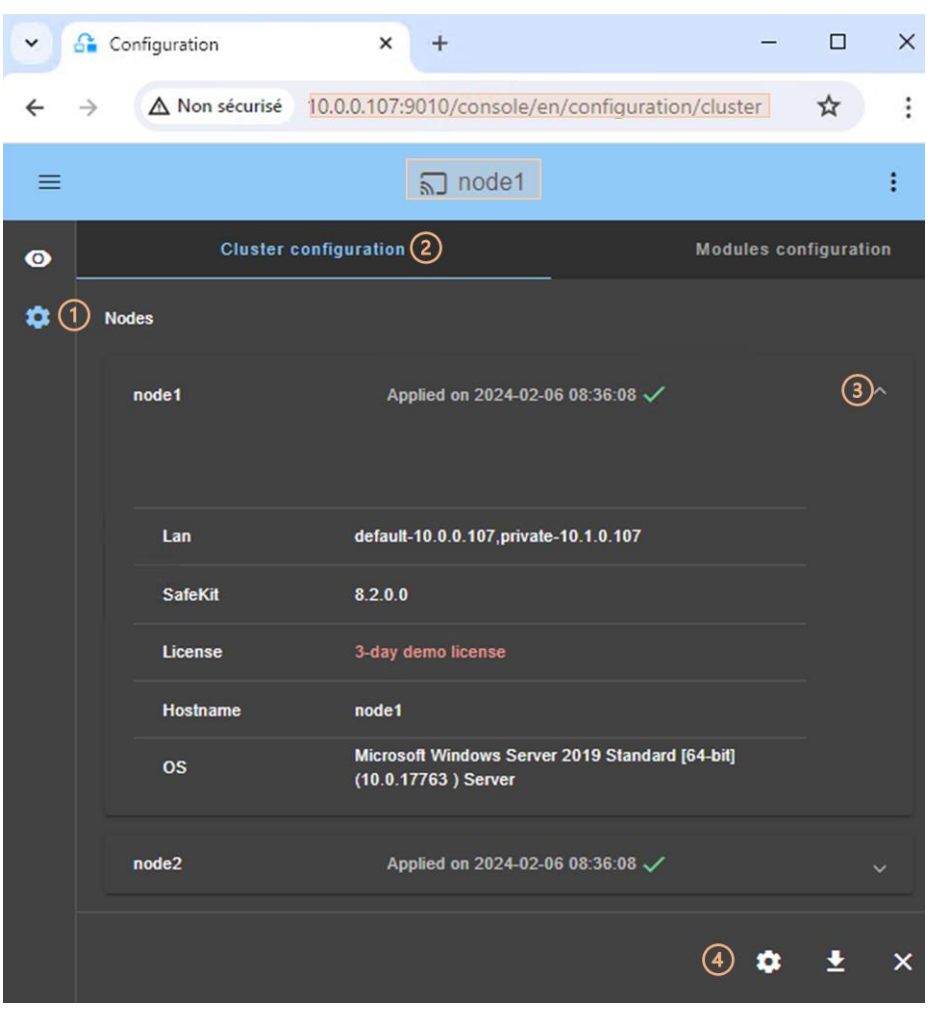

- (1) Click on  $\mathbb{S}^n$  Configuration" in the navigation sidebar
- (2) Click on "Cluster configuration" tab

Nodes configured in the cluster are listed with their configuration date.

- (3) Click on  $\vee$  to display details about the node: networks name and addresses defined in the cluster configuration, SafeKit version, license key, hostname, OS.
- (4) Click on one of the buttons:
	- $\circ$   $\circ$  to modify the cluster configuration and/or re-apply it. This opens the cluster configuration wizard and loads the cluster configuration from the connection node.
	- $\circ$   $\bullet$  to download the cluster configuration in XML format from the connection node.
	- $\circ$  X to unconfigure the cluster on one or more nodes

# <span id="page-46-0"></span>**3.3 Configure a module**

Once the cluster has been set up, you can configure a new module on the cluster. The module configuration home page is accessible :

• Directly via the URL [http://host:9010/console/en/configuration/modules](http://host:9010/safekit-portal/en/configuration/modules)

Or

• By navigating the console via  $\mathfrak{B}$  "Configuration/Modules configuration"

If no module has been configured, the console automatically presents the page for configuring a "New module".

 $\left| \begin{array}{c} \n -\n -\n \end{array} \right|$  For module configuration examples refer to [section](#page-284-0) [15.](#page-284-0)

# **3.3.1 Select the new module to configure**

In this example, the console is loaded from 10.0.0.107, which corresponds to node1 in the existing cluster. This is the connection node.

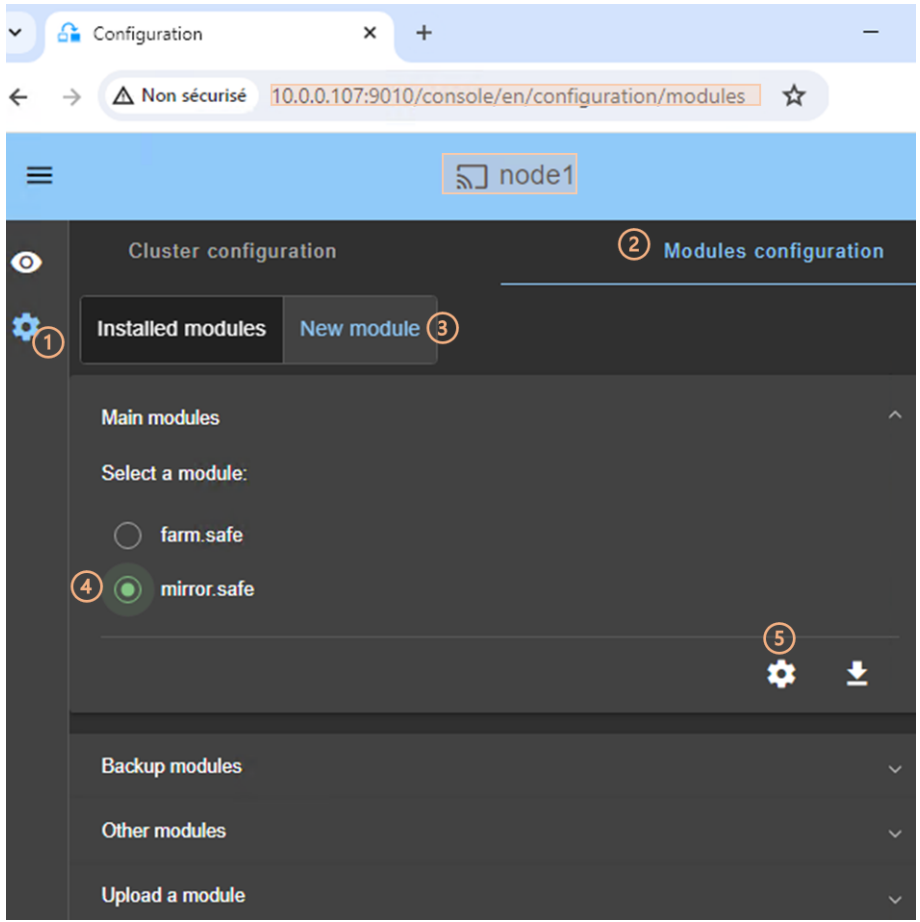

- (1) Click on G<sup>3</sup> Configuration" in the navigation sidebar
- (2) Click on "Modules configuration" tab
- (3) Click on "New Module"

The page proposes to select a new module among several proposals visible by clicking on  $\vee$ :

o the "Main modules", including the generic mirror.safe (refer to [section](#page-286-0) [15.1.2\)](#page-286-0) and farm.safe (refer to [section](#page-290-0) [15.2.2\)](#page-290-0) modules for integrating a new application into a mirror or farm architecture.

Here are the modules stored on the connection node, node1, under SAFE/Application Modules/generic, SAFE/Application Modules/demo and SAFE/Application\_Modules/published.

o "Backup modules" archived on the connection node, which are saved when a module is uninstalled on this node.

They are loaded from node1 under SAFE/Application Modules/backup.

o "Other modules" which are examples of SafeKit features used in modules supplied for testing purposes only. Refer to [section](#page-284-0) [15](#page-284-0) for the description some of them.

They are loaded from node1 under SAFE/Application Modules/other.

o A locally stored module accessible from "Upload module".

This feature can be used to configure a module for a given application (e.g., Microsoft SQL Server, PostgreSQL…) downloaded from one of the [SafeKit quick](https://www.evidian.com/products/high-availability-software-for-application-clustering/safekit-quick-installation-guides/)  [installation guides.](https://www.evidian.com/products/high-availability-software-for-application-clustering/safekit-quick-installation-guides/)

- (4) Select a module to configure from those listed above. In the example, mirror.safe.
- (5) Click on the button © Configure the new module.
- A dialog opens to give the new module name

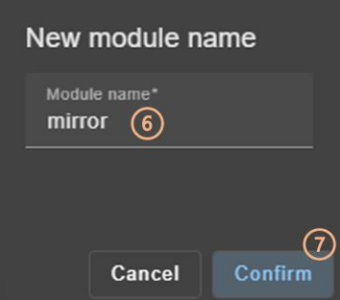

- (6) Enter the name of the new module.
- (7) Click on "Confirm"

The module configuration wizard is opened. This is described below.

### **3.3.2 Module configuration wizard**

The module configuration wizard is a step-by-step guided form.:

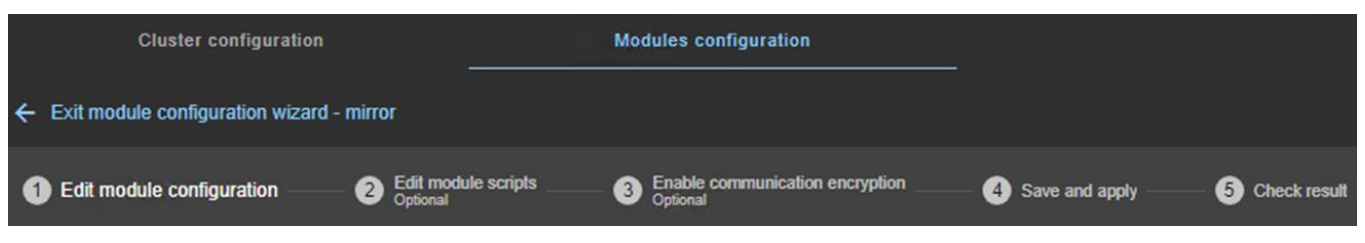

- 1. "Edit module configuration" described in [section](#page-49-0) [3.3.2.1](#page-49-0)
- 2. "Edit module scripts (Optional)" described in [section](#page-50-0) [3.3.2.2](#page-50-0)
- 3. "Enable communication encryption (Optional) " described in [section](#page-51-0) [3.3.2.3](#page-51-0)
- 4. "Save and apply" described in [section](#page-51-1) [3.3.2.4](#page-51-1)
- 5. "Check result" described in [section](#page-52-0) [3.3.2.5](#page-52-0)
- 6.  $\leftarrow$  to "Exit module configuration wizard"

Note that module reconfiguration can only be applied to nodes on which the module in question is not started. Therefore, stop the module before starting the configuration wizard.

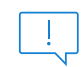

If needed, you can reapply the module configuration on all nodes without modifying it.

### <span id="page-49-0"></span>**3.3.2.1 Edit module configuration**

Below is an example of editing the mirror.safe module configuration.

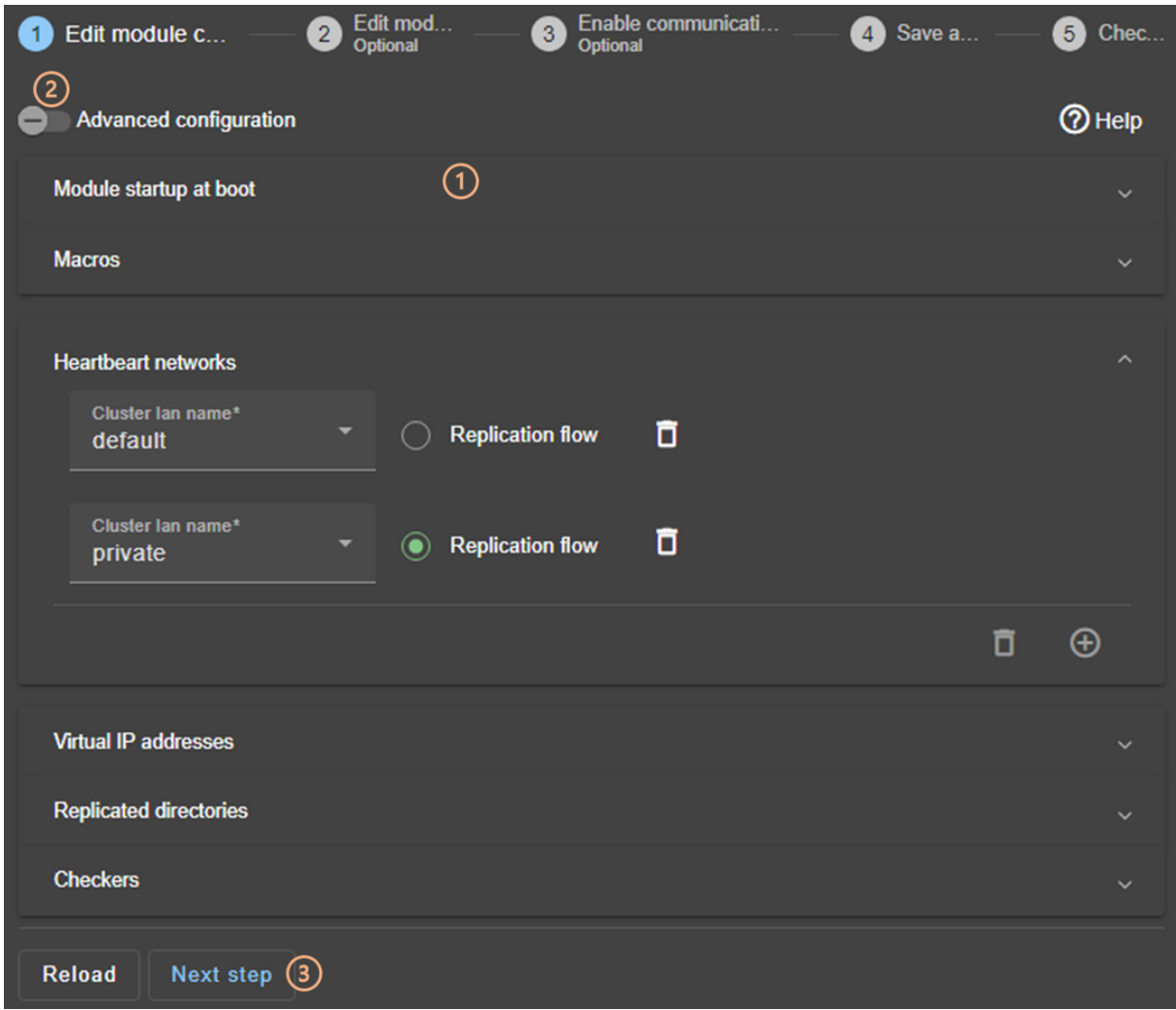

• (1) Fill in the form to assign values to the various components, add or remove them. Click on  $\vee$  to open the detailed panel for each component.

This form is used to enter only the main module configuration parameters.

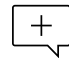

The names of the "Heartbeat networks" proposed are the names of the lans entered during cluster configuration.

• (2) For advanced module configuration, exhaustive compared to the form, click on "Advanced configuration". This switches to editing the module configuration file in XML format, userconfig.xml.

Click on  $\Omega$  to open the SafeKit User's Guide describing the configuration of the various components in the userconfig.xml file.

- If necessary, click on "Reload" to discard your modifications and reload the complete original configuration (including scripts if these were modified in the next step).
- (3) Once you have finished editing the module configuration, click on "Next step".

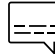

For examples of mirror module configuration, refer to [section](#page-286-0) [15.1.2](#page-286-0); of farm module configuration, refer to [section](#page-290-0) [15.2.2.](#page-290-0)

# <span id="page-50-0"></span>**3.3.2.2 Edit module scripts**

Below is an example of editing the mirror. safe module scripts.

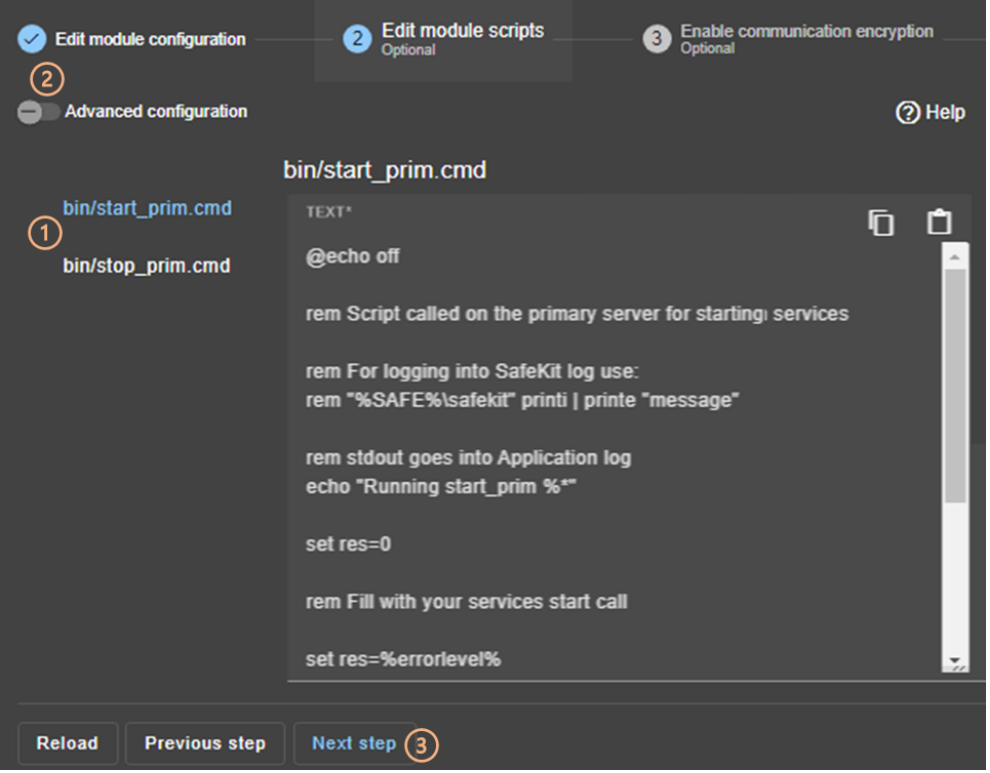

• (1) Click on "start\_prim" or "stop\_prim" to edit it and insert your application start/stop.

Click on  $\overline{D}$  to copy the content and edit it with your favorite syntax editor. Once done, paste the modified content into the input field with  $\mathbb{C}$ .

- (2) If necessary, click on "Advanced configuration" to list the other module's scripts and edit them (prestart, poststop, scripts for checkers…).
- Click on  $\mathcal D$  to open the SafeKit User's Guide describing the module scripts.
- If necessary, click on "Reload" to discard your modifications and reload the complete original configuration (including the module configuration if it was modified in the previous step).
- (3) Once you have finished editing the module scripts, click on "Next step".

For examples of mirror module scripts, refer to [section](#page-287-0) [15.1.3](#page-287-0); of farm module scripts, refer to [section](#page-294-0) [15.2.3.](#page-294-0)

#### <span id="page-51-0"></span>**3.3.2.3 Enable communication encryption**

Encryption of internal module communications between cluster nodes is enabled by default. For details, see [section](#page-165-0) [10.6.](#page-165-0)

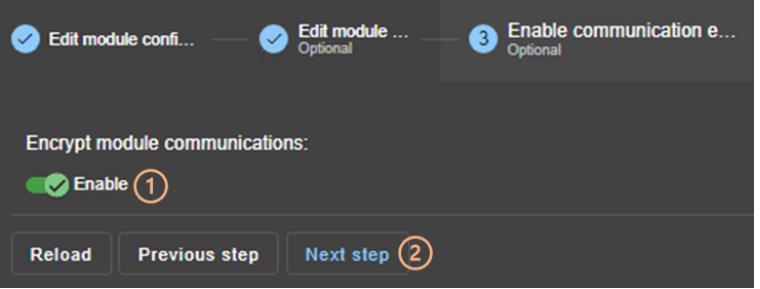

• (1) Click "Enable" to enable or disable encryption of module communications.

When the module's encryption key is not identical on all nodes, internal communication is impossible. The configuration must be reapplied to all nodes to propagate the same key.

To generate new encryption keys, you need to:

- 1. disable encryption, then "Save and apply" configuration to all nodes
- 2. enable encryption, then "Save and apply" configuration to all nodes
- If necessary, click on "Reload" to discard your modifications and reload the complete original configuration (including the module configuration and scripts if these were modified in the previous steps).
- (2) Once this step is complete, click on "Next step".

#### <span id="page-51-1"></span>**3.3.2.4 Save and apply**

Step to select the nodes affected by the configuration.

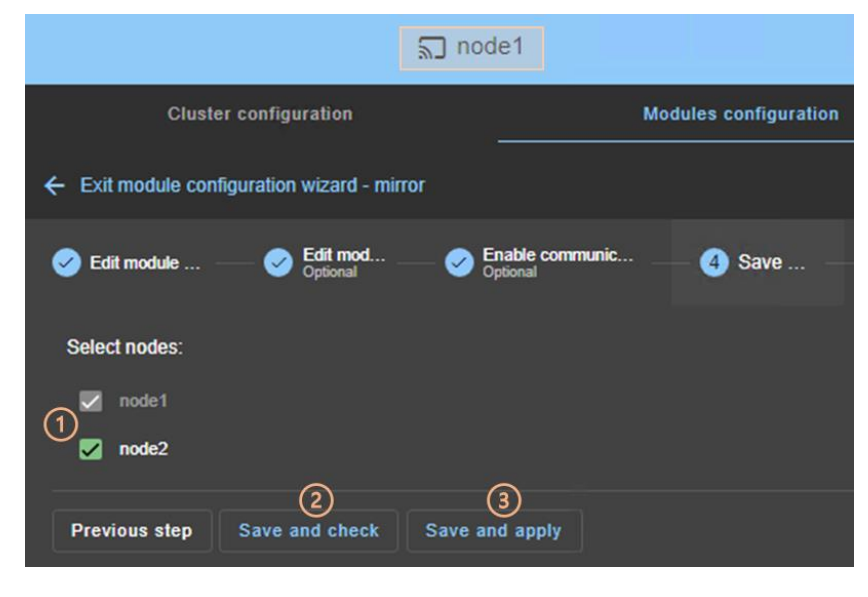

• (1) Check/uncheck to select/unselect nodes. Please note that the connection node (node1 in the example) is mandatory.

There are 2 cases where "Save and Apply" is disabled:

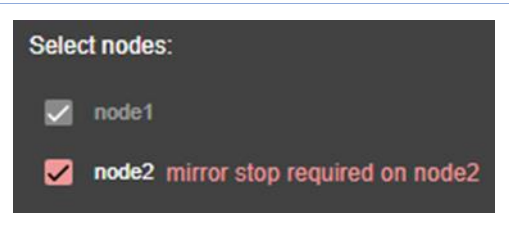

The module on the selected node is started and, in a state, other than  ${\mathsf X}_{\texttt{STOP}}$ (NotReady).

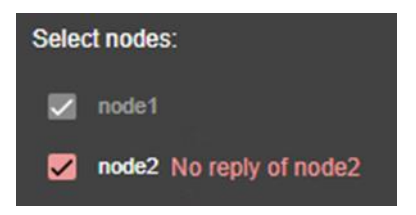

There was no reply from the node within the timeout delay. It may be a bad address, a network or host failure, a bad configuration of the web browser or the firewall, the stop of the SafeKit web service on the node. For solving the problem, refer to the [section](#page-114-0) [7.1.](#page-114-0)

In both cases, uncheck the node or click on "Save and check" to apply it later, after stopping the module or solving the communication problem.

• (2) Click on "Save and check" to save the edited configuration on the connection node and check its consistency. It then proceeds to the next step to display the result of this operation.

Once this operation has been completed, any changes are saved on the connection node. The configuration wizard can be exited and relaunched later to apply the saved configuration. Until the saved configuration is applied, the last applied configuration of the module remains active.

• (3) Click on "Save and apply" to save and apply the edited configuration on selected nodes. It then proceeds to the next step to display the result of this operation.

If this operation is successful, the applied configuration becomes the active one for the module.

On the server side, the module configuration is saved under SAFE/modules/*AM*(where *AM* is the module name). When reconfiguring a module, this directory is deleted and overwritten with the changes made in the console. Thus, on the servers' side, you must close all editors, file explorers, shells or cmd under SAFE/modules/*AM* before applying the configuration (otherwise there is a risk that the apply fails).

### <span id="page-52-0"></span>**3.3.2.5 Check result**

The example below shows the result of the "Save and Apply" operation. The layout for "Save and Verify" is similar.

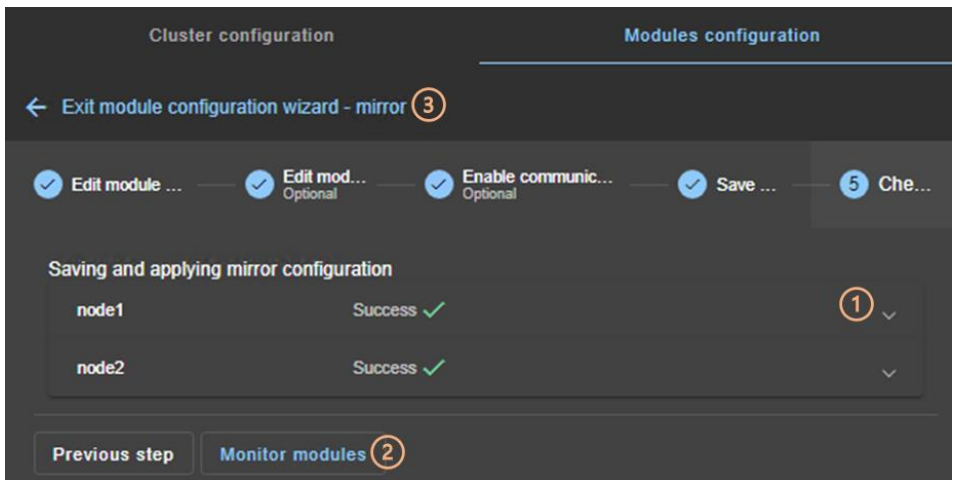

- (1) Read the result of the operation on each node:
	- o "Success" means the operation was successful.
	- $\circ$  "Failure" $\times$  means the operation has failed.

Click to read the output of commands executed on the node and search for the error. You may need to modify the parameters entered or connect to the node to correct the problem. Once the error has been corrected, repeat the operation from the previous step.

• (2) Click on "Monitor modules" to exit the module configuration wizard and navigate to modules monitoring.

Or

• (3) Click on  $\leftarrow$  to "Exit the module configuration wizard" and navigate to the modules configuration home page.

# **3.3.3 Modules configuration home page**

Once the first module has been configured, the module configuration home page is available. It allows you to view the modules installed on the cluster and to access the configuration of a new module.

Open it:

• Directly via the URL [http://host:9010/console/en/configuration/modules](http://host:9010/safekit-portal/en/configuration/modules)

Or

• By navigating the console via  $\mathfrak{B}$  "Configuration/Modules configuration"

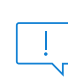

Before each reconfiguration, deconfiguration and uninstallation, on each node, close all editors, file explorer, shells or cmd under SAFE/modules/*AM* (or risk the operation failing).

In the following example, the console is loaded from 10.0.0.107, which corresponds to node1 in the existing cluster. This is the connection node.

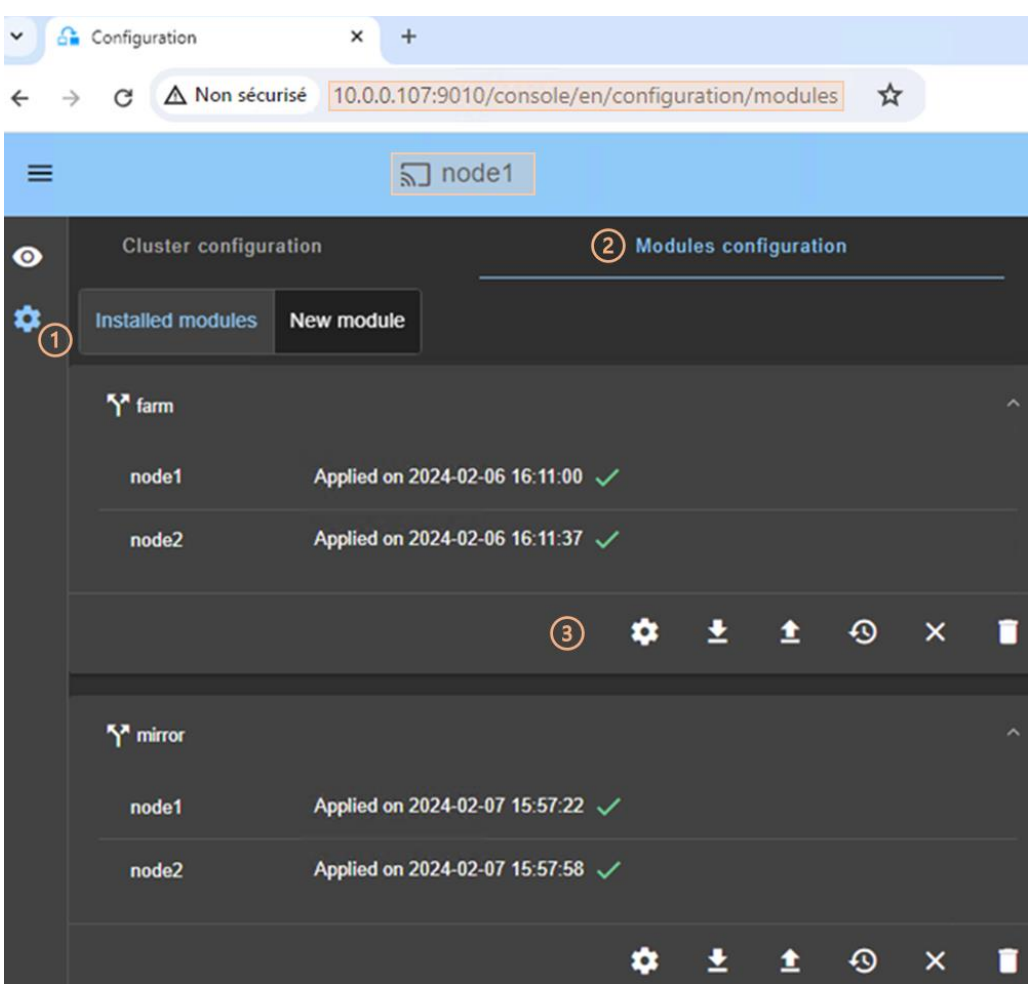

- (1) Click on  $\mathbb{S}^n$  Configuration" in the navigation sidebar.
- (2) Click on "Modules configuration" tab.
- Modules installed on the cluster are listed with the date the configuration was applied and, if applicable, the date the configuration was saved but not yet applied.
- (3) Click on one of the buttons associated with the module:
	- $\circ$   $\circ$  to modify its configuration or reapply its current configuration. This opens the module configuration wizard and loads its current configuration from the connection node.
	- $\circ$  **t** to download the .safe, consisting of all module files (userconfig.xml, scripts) from the connection node.
	- $\circ$   $\bullet$  to reconfigure the module from the contents of a locally stored . safe.
	- $\circ$   $\Theta$  to restore a previous module configuration.
	- $\circ$  SafeKit keeps a copy of the last three successful configurations (stored under SAFE/modules/lastconfig on the server side). All module configuration files are packaged in a .safe file, whose name is of the type of  $AM$  <date> <time> (where *AM* is the module name).
	- $\circ$  X to remove internal files for the module on one or more nodes, without uninstalling it. The user configuration files are kept for later re-application.
	- $\circ$   $\Box$  to completely uninstall the module on one or more nodes.

All module configuration files are packaged in a .safe file, which is archived on the server side under SAFE/Application Modules/backup.

To configure a new module, click on "New module"

# **3.3.4 Edit the module configuration locally and then apply it**

You may prefer to use your favorite editor to modify the module's configuration file and scripts or may need to add module scripts, such as custom checkers.

Follow the procedure below to modifye the module's configuration on your workstation and then apply it.

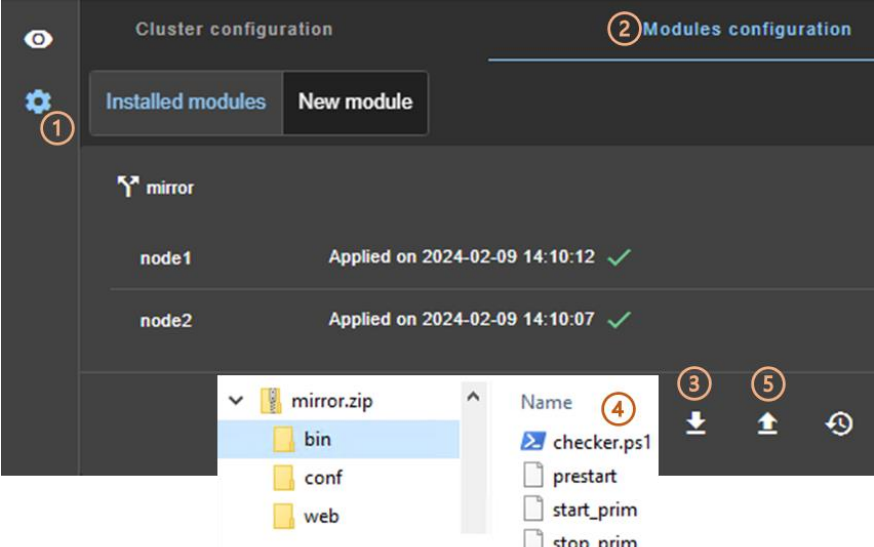

- (1) Click on  $\mathbb{S}^n$  Configuration" in the navigation sidebar.
- (2) Click on "Modules configuration" tab.
- (3) Click on  $\stackrel{\blacktriangle}{=}$  to download the mirror. safe on your workstation.
- (4) Extract the content of  $minr$ . safe, that is a zip file, to edit userconfig.  $xml$ , add/delete/edit module scripts into the bin directory (add a custom checker for instance).
- (5) Compress the modified directory into  $xx$ . safe (or  $xx$ .zip) then upload it with  $\pm$ (.safe and .zip extension are accepted).

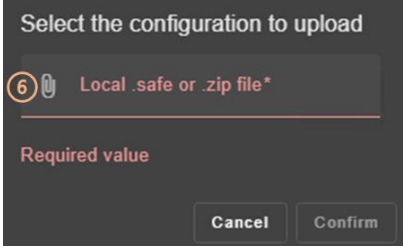

• (6) Click on  $\mathbb \Psi$  to select the file to be uploaded then "Confirm".

The module configuration wizard is launched with the contents of this file. The new contents are visible into the wizard. Got to step 4 to "Save and apply" this new configuration.

# <span id="page-56-0"></span>**3.4 Monitor a module**

Once a module is configured, you can monitor its state and run actions on it (start, stop…).

The modules monitoring home page is accessible :

• Directly via [http://host:9010/console/en/monitoring](http://host:9010/safekit-portal/en/monitoring)

Or

• By navigating the console via  $\bullet$  "Monitoring"

### **3.4.1 Monitoring home page**

In this example, the console is loaded from 10.0.0.107, which corresponds to node1 in the existing cluster. This is the connection node. Two modules are configured: farm and mirror.

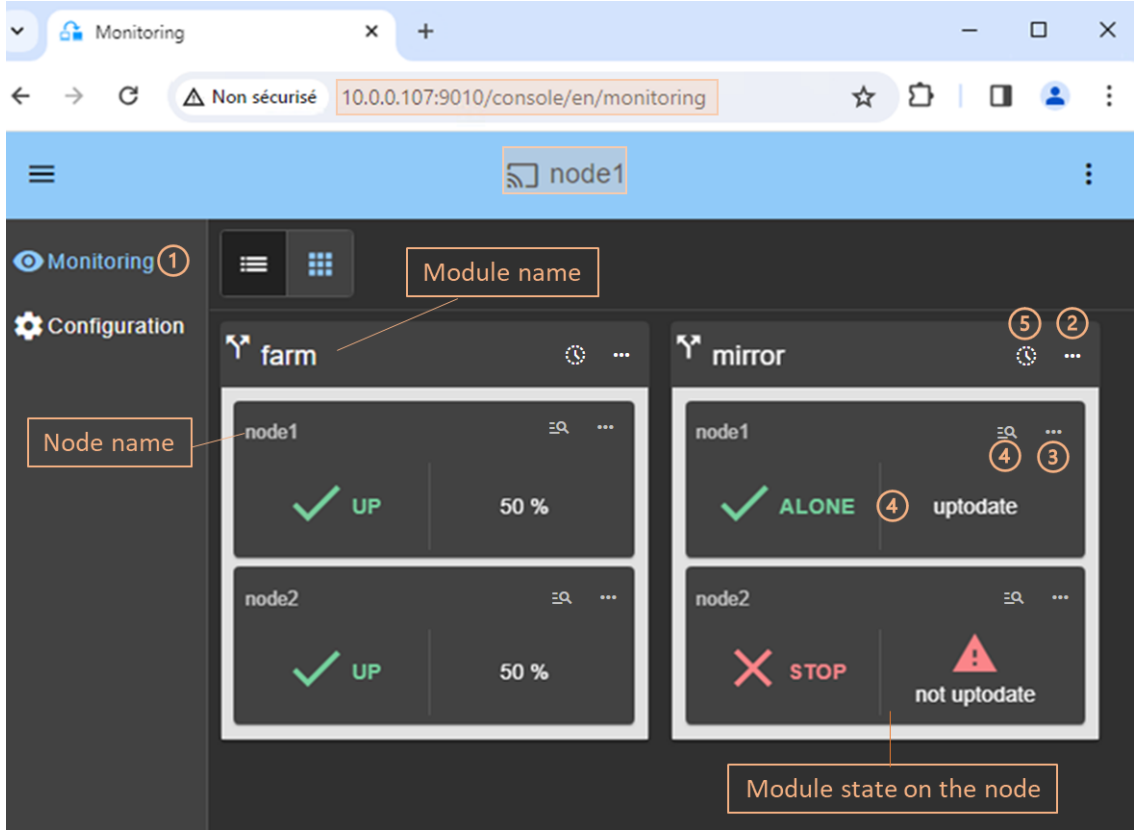

• (1) Click on  $\mathbb{Q}$  "Monitoring" in the navigation sidebar

For each installed module, it displays:

- o the module name and nodes name on which it is installed
- o the module state on the node
- $\circ$  a notification on state change if the user has allowed them, and the URL is https or http://localhost

For a description, see [section](#page-57-0) [3.4.2.](#page-57-0)

(2) Click on  $\cdots$  to open the menu of global actions (start, stop...) on the module that apply on all nodes (node1, node2 in the example).

For a description, see [section](#page-59-0) [3.4.3.1.](#page-59-0)

• (3) Click on  $\cdots$  to open menu of actions (start, stop...) on the module that applies only to the node (node1 in the example).

For a description, see [section](#page-59-1) [3.4.3.2.](#page-59-1)

• (4) Click on the node panel (mirror>node1 in the example) to open details for the module on this node (logs, resources...). Since SafeKit 8.2.2, Click instead on  $\Xi$ Q to open/close the details.

For a description, see [section](#page-62-0) [3.4.4.](#page-62-0)

• (5) Click on  $\mathbb{O}$  to open/close the module states timeline on all nodes where it is installed. Available since SafeKit 8.2.2.

For a description, see [section](#page-67-0) [3.4.5.](#page-67-0)

# <span id="page-57-0"></span>**3.4.2 Module state**

The module is represented real-time display of its synthetic and detailed states on the left and right panels.

### **3.4.2.1 Synthetic state**

The console displays one of the following synthetic states for the module on the node:

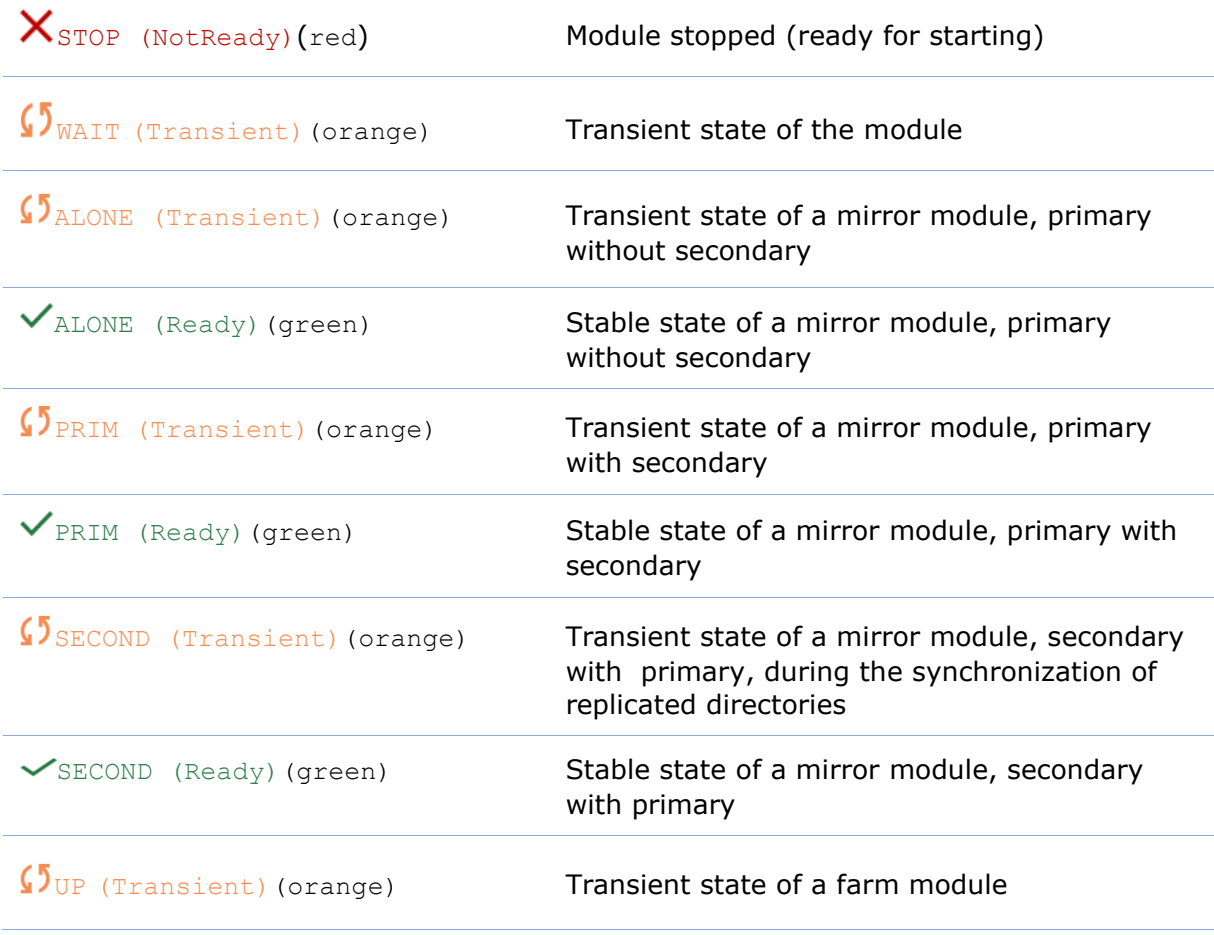

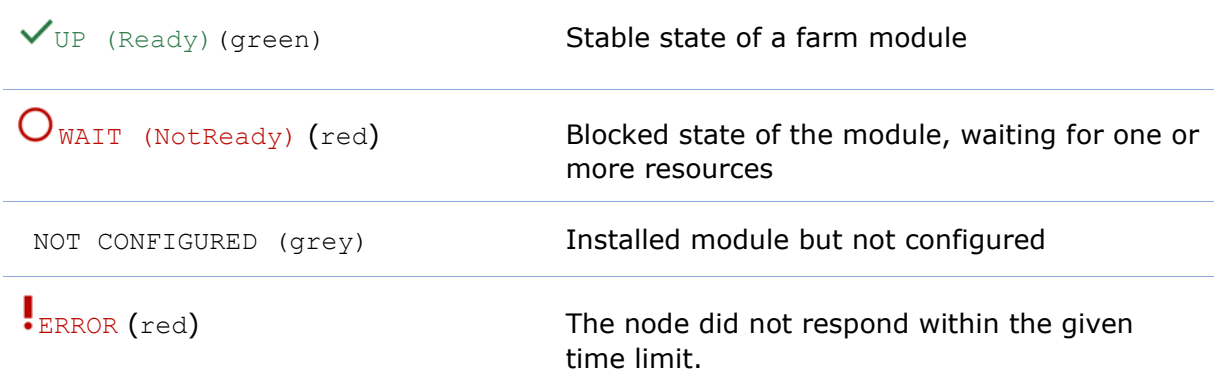

This may be due to an incorrect address, a network or server failure, a misconfigured web browser or firewall, or the SafeKit web service being stopped on the node (see [section](#page-114-0) [7.1\)](#page-114-0). It may also be due to the temporary unavailability of the connection node. In this case, reload the console from another SafeKit node.

For details on state changes of a mirror module, see [section](#page-100-0) [5.2.](#page-100-0)

For details on state changes of a farm module, see [section](#page-111-0) [6.2.](#page-111-0)

### **3.4.2.2 Detailed state**

It is the state of the main resources or failover rules.

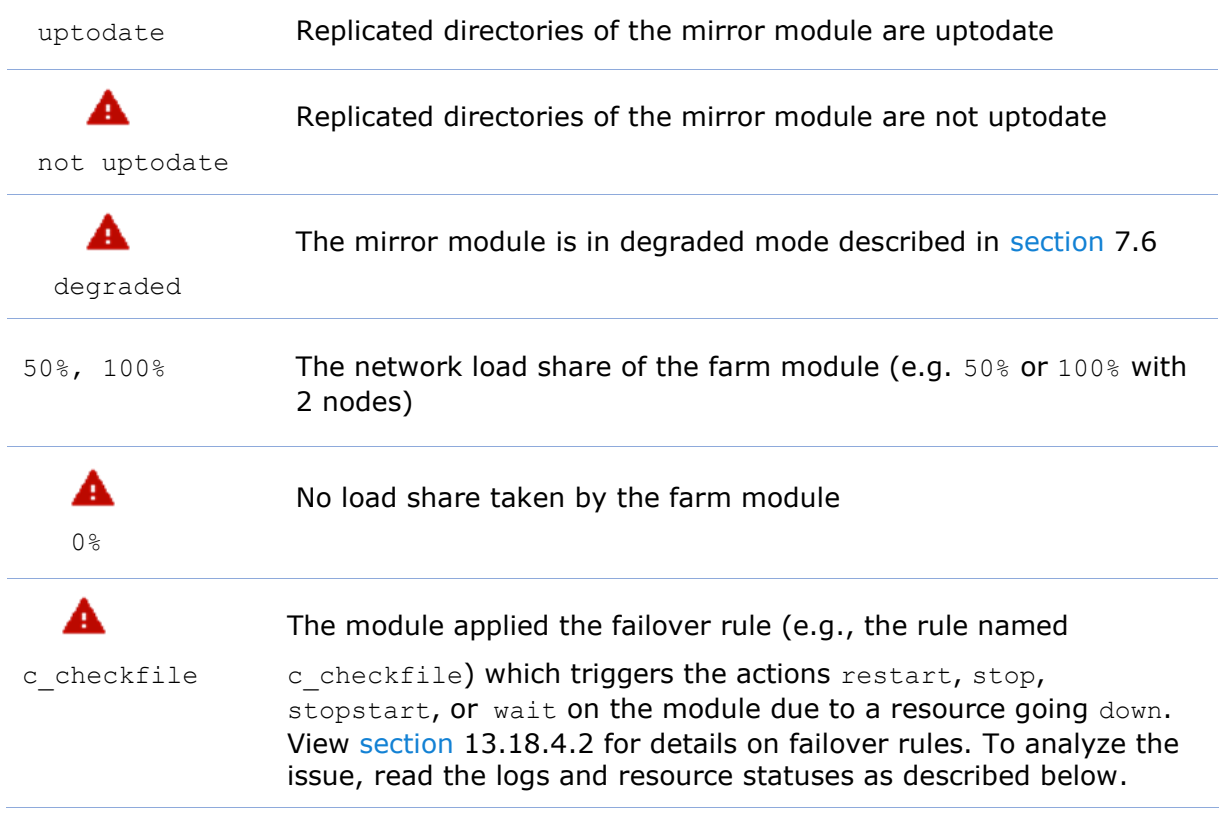

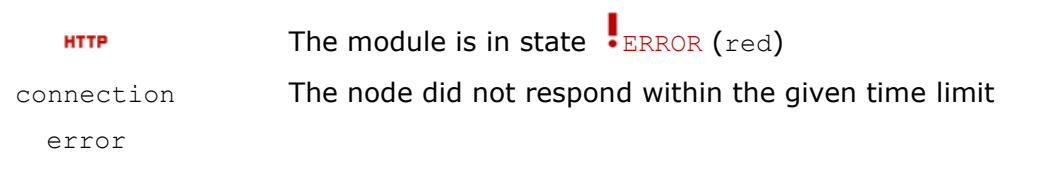

# **3.4.3 Module control menus**

### <span id="page-59-0"></span>**3.4.3.1 Global menu**

The actions of global menu apply to all nodes where the module is configured. In the example below, actions apply to the module mirror on node1 and node2.

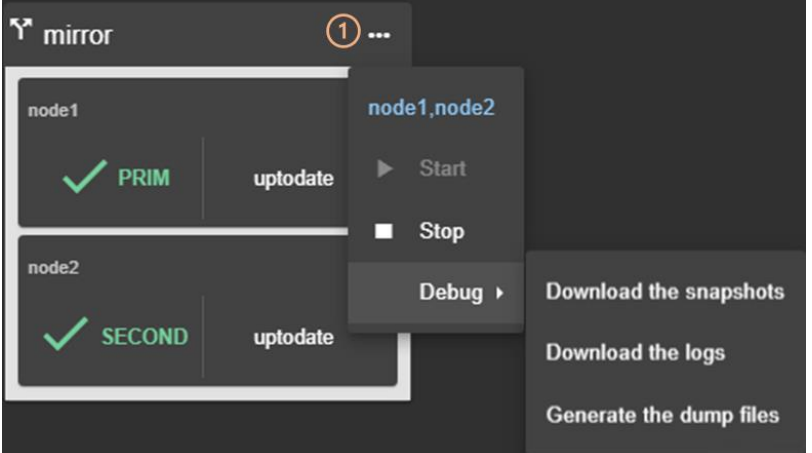

- $\bullet$  (1) Click on  $\cdots$  to open the module's global actions menu.
- Click on "Start" to start the module on all nodes. For mirror module, the node with the up-to-date replicated data is started as primary.
- Click on "Stop" to stop the module on all nodes.

For mirror module, the node that is secondary is stopped first to avoid unnecessary failover.

• Click on "Debug" for debug and support as described in [section](#page-68-0) [3.5.](#page-68-0)

# <span id="page-59-1"></span>**3.4.3.2 Local menu**

The actions of local menu apply only to the selected node.

# **3.4.3.2.1 Control a mirror module**

In the example below, actions apply to the module mirror on node1.

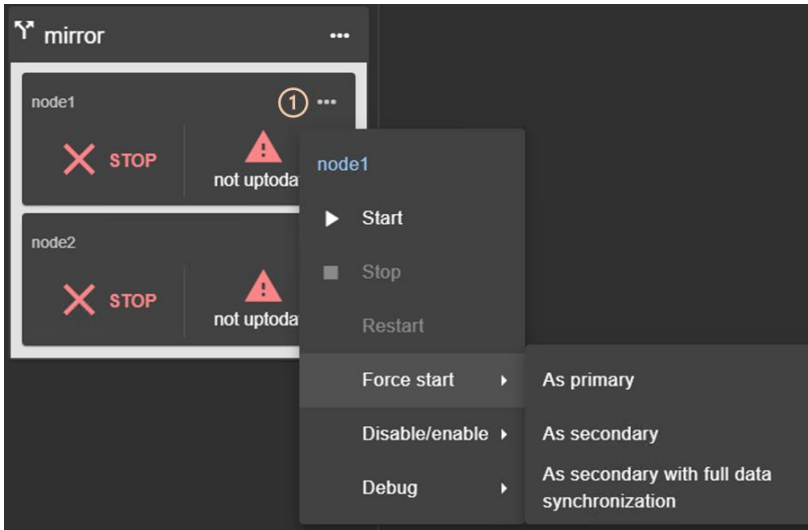

- (1) Click on  $\cdots$  to open module's local actions menu on the desired node (e.g.  $\text{node1}$ ).
- Click on "Start" to start the module on the node.

For mirror module, the node is started as primary when replicated data are up-to-date. Otherwise, it is started as secondary. For details, see section [5.5.](#page-103-0)

- Click on "Stop" to stop the module on the node.
- Click on "Restart" to restart the module on the node.

It only executes only stop then start scripts to locally restart the application without leading to a failover.

- Use "Force start" submenu when you need to decide if the node should start primary or secondary:
	- o Select "Force start As Primary" to force the module to start as primary on this node.

For instance, on the  $1<sup>st</sup>$  start of a mirror module as described in [section](#page-101-0) [5.3,](#page-101-0) you must "Force start As primary" the node which has the up-to-date replicated folders.

o Select "Force Start As secondary" to force the module to start as secondary on this node.

Data synchronization can be optimized based on the module's last internal state.

- o Select "Force Start As secondary with full data synchronization" to start the module on this node as a secondary and to force a complete copy of the replicated data.
- Click on "Disable/enable" to control error detection as described in [section](#page-61-0) [3.4.3.2.3.](#page-61-0)
- Click on "Debug" to download module logs or snapshots from this node rather than from all nodes as described in [section](#page-68-0) [3.5.](#page-68-0)

To understand and check the correct behavior of a mirror module, see [section](#page-98-0) [5.](#page-98-0) To test it, see [section](#page-72-0) [4.](#page-72-0)

### **3.4.3.2.2 Control farm module**

In the example below, actions apply to the module farm on node2.

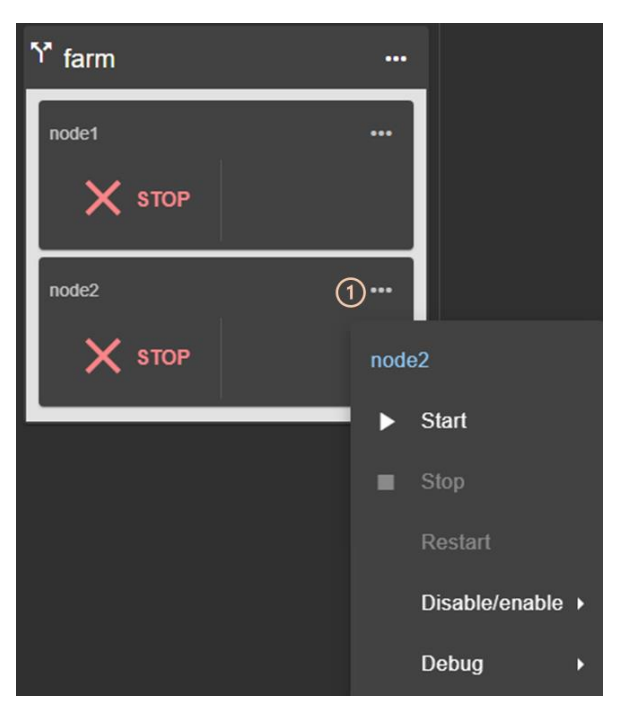

- $\bullet$  (1) Click on  $\cdots$  to open module's local actions menu on the desired node (e.g. node2).
- Click on "Start" to start the module on the node.
- Click on "Stop" to stop the module on the node.
- Click on "Restart" to restart the module on the node.

It only executes only stop then start scripts to restart the application without leading to a failover.

- Click on "Disable/enable" to control error detection as described in [section](#page-61-0) [3.4.3.2.3.](#page-61-0)
- Click on "Debug" to download module logs or snapshots from this node rather than from all nodes as described in [section](#page-68-0) [3.5.](#page-68-0)

To understand and check the correct behavior of a farm module, see [section](#page-110-0) [6.](#page-110-0) To continue the tests, see [section](#page-72-0) [4.](#page-72-0)

# <span id="page-61-0"></span>**3.4.3.2.3 Control checkers or processes/services monitoring**

To avoid false error detection and automatic failover on application maintenance, you can disable configured checkers (TCP, ping, custom….) or processes/services monitoring. Once the maintenance is completed, they can be safely re-enabled. These actions can be applied while the module is started/stopped and are not reset when the module stopsstarts.

In the example below, actions apply to the module mirror on node1.

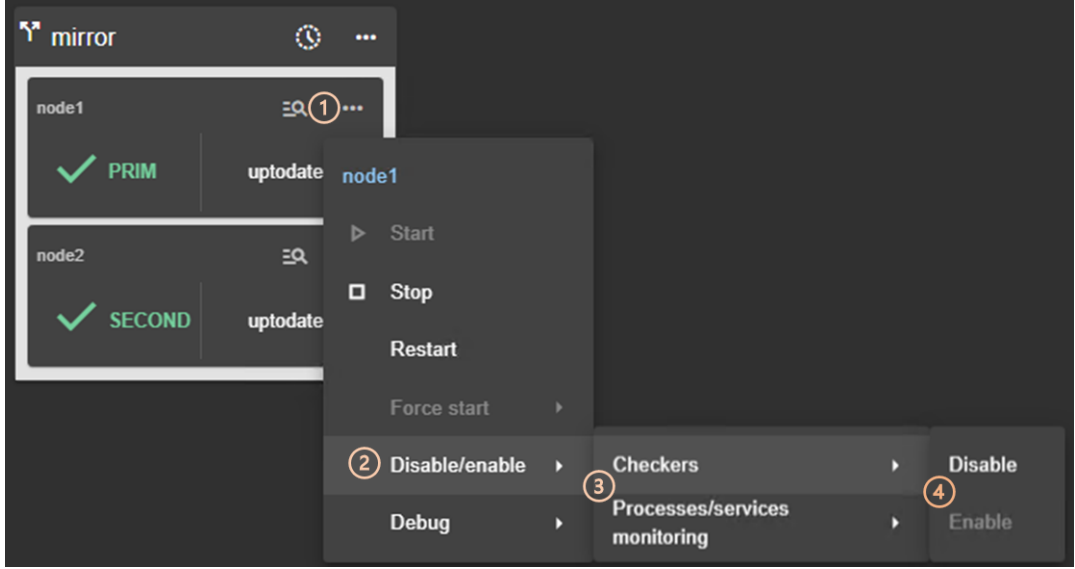

- $\bullet$  (1) Click on  $\cdots$  to open the module's local actions menu on the desired node (e.g. node1).
- (2) Click on "Disable/enable" to open the submenu.
- (3) Click on "Checkers" or "Processes/services monitoring" to open the submenu.
- (4) Click on "Disable" to disable the error detection

This disables all checkers (TCP, ping, custom….) or processes/services monitoring configured for the module.

• (4) Click on "Enable" to re-enable error detection by checkers or processes/services monitoring.

# <span id="page-62-0"></span>**3.4.4 Module details**

You can display details for a module on one node:

• Directly via the URL [http://host:9010/console/en/monitoring](http://host:9010/safekit-portal/en/monitoring%20/modules/AM/nodes/node)  [/modules/](http://host:9010/safekit-portal/en/monitoring%20/modules/AM/nodes/node)*AM*/nodes/*node* (replace *AM* by the module name and *node* by the node name)

Or

• By navigating the console via  $\bullet$  "Monitoring/Click on  $E^Q$  for the module>node"

The selected module>node is highlighted with a blue color.

In the example, the detail for the module mirror on node1 is displayed.

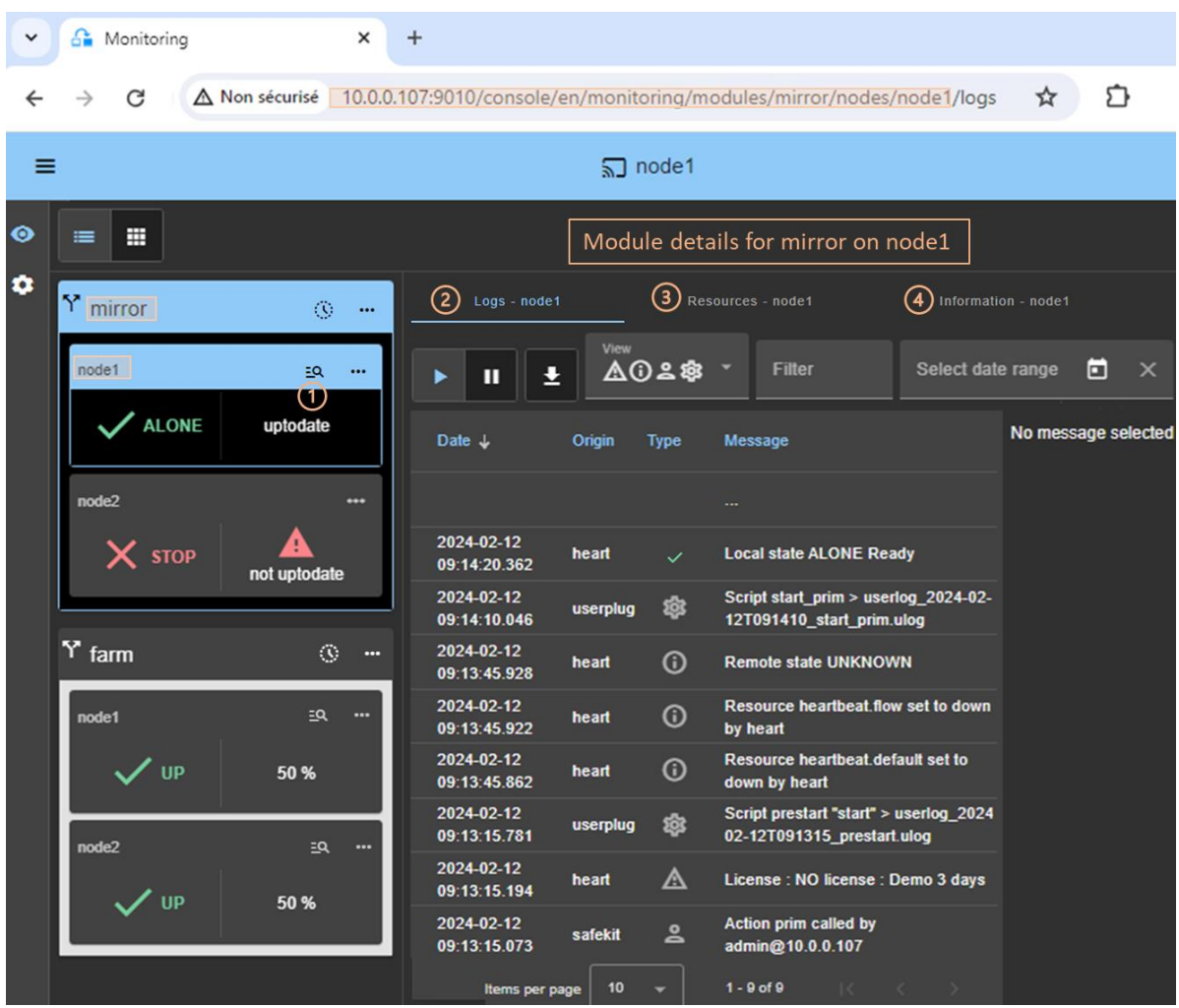

- Click on  $\Xi$ Q to open/close details for the module on this node (logs, resources...).
- Click on "Logs" tab to visualize the module logs.
- Click on "Resources" tab to visualize the module resources.
- Click on "Information" tab to visualize information on the node: networks name and addresses defined in the cluster configuration, SafeKit version, license key, hostname, OS.

# **3.4.4.1 Module logs**

You can display logs of a module on one node:

• Directly via the URL [http://host:9010/console/en/monitoring](http://host:9010/safekit-portal/en/monitoring%20/modules/AM/nodes/node)  [/modules/](http://host:9010/safekit-portal/en/monitoring%20/modules/AM/nodes/node)*AM*/nodes/*node*/logs (replace *AM* by the module name and *node* by the node name)

Or

• By navigating the console via  $\bullet$  "Monitoring/Click on the module>node/Logs tab"

The left panel displays in real-time the non verbose module log for the selected module>node.

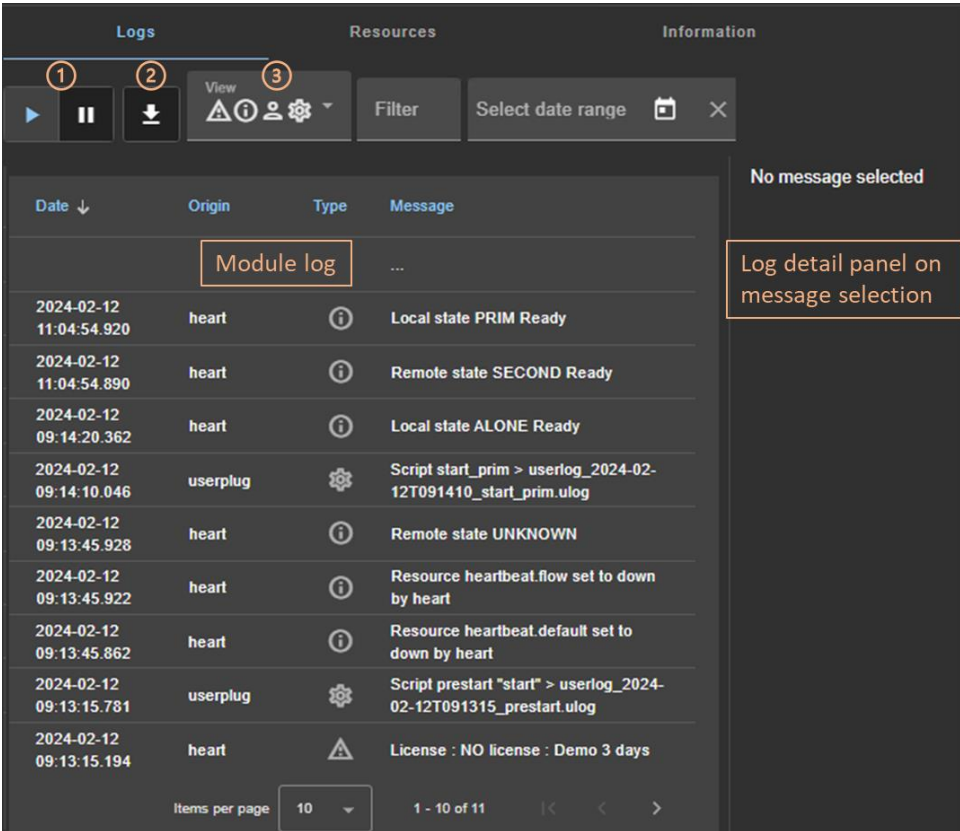

- Click on II to resume/suspend the view in real time of the module log. Refer to [section](#page-114-1) [7](#page-114-1) for an explanation of main messages.
- Click on  $\bigstar$  to download the module log (verbose or not verbose).
- Select the message type to view:

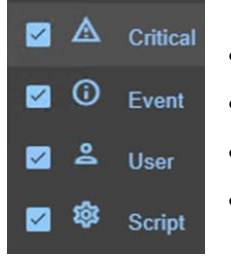

- C(ritical) messages such as error detection
- E(vent) messages such as local and remote states
- U(ser) messages when the user run action on the module
- S(cript) messages when module scripts are executed
- Click on a message to display the verbose module log or the script log (output of scripts) into the log detail into the right panel.

### **3.4.4.1.1 Script log**

To display the script log, click on the  $\mathcal{B}_S$ S(cript) message whose output you want to view.

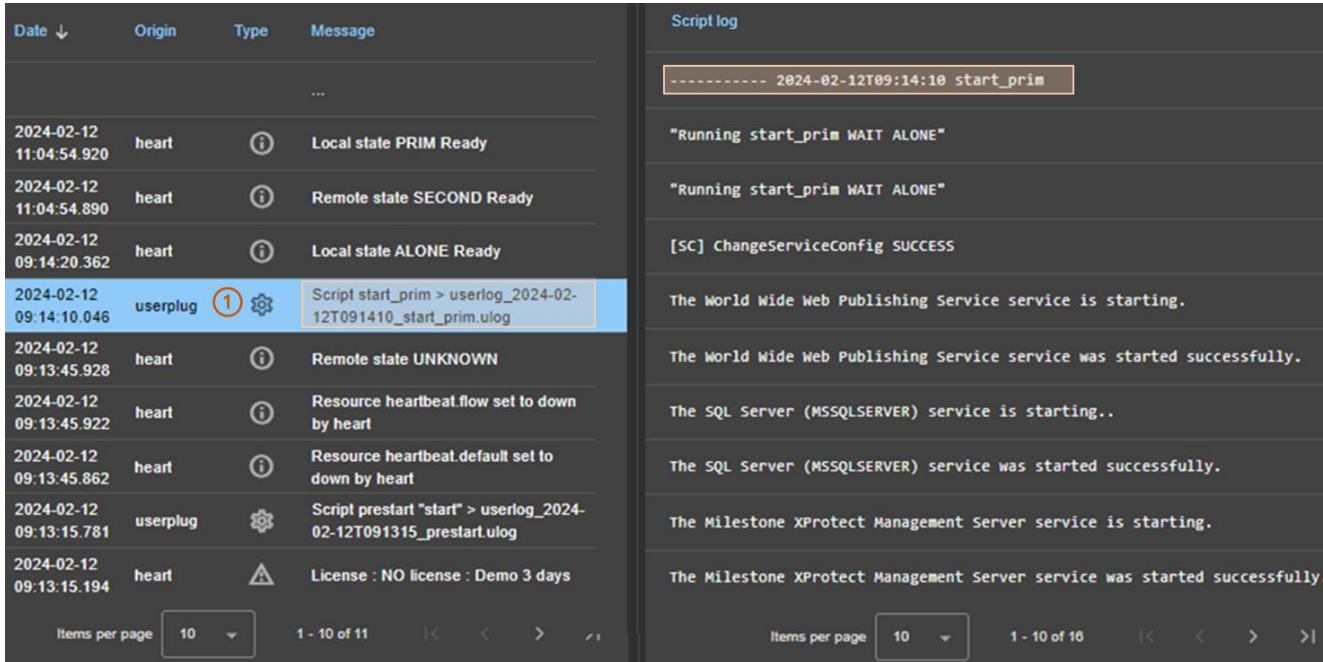

- (1) Click the  $\mathcal{B}_S$  Cript) message consisting of:
	- o the date and time of the execution of the script
	- o the name of the script executed
	- o the name of the name of the corresponding userlog file

The userlog file content is displayed into the right panel. In the example, it is the content of the file SAFEVAR/modules/*AM*/userlog\_2024-02-12T091410\_start\_prim.ulog (where *AM* is the module name)

### **3.4.4.1.2 Verbose log**

To display the verbose module log, click on a message other than  $\mathcal{B}_S$  S(cript).

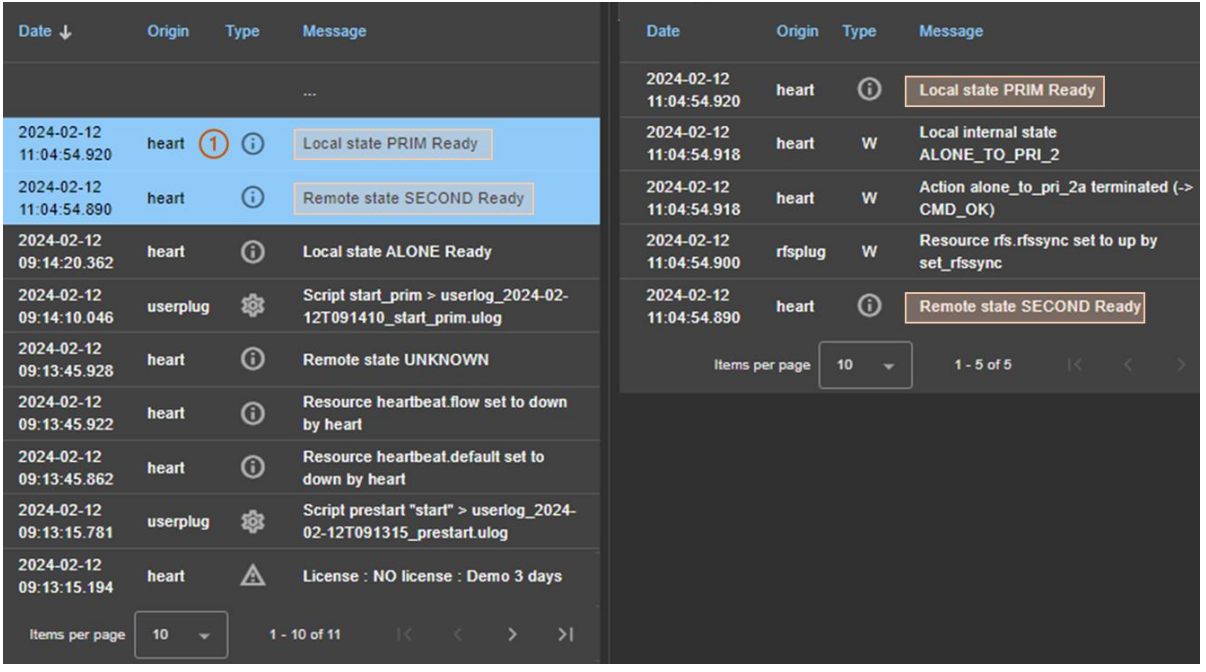

- (1) Click the message consisting of:
	- o the date and time of the event
	- o the module message
- All verbose messages between the selected message and the previous one in the table are displayed in the right-hand panel.

#### **3.4.4.2 Module resources**

You can display resources of a module on one node:

• Directly via the URL [http://host:9010/console/en/monitoring](http://host:9010/safekit-portal/en/monitoring%20/modules/AM/nodes/node)  [/modules/](http://host:9010/safekit-portal/en/monitoring%20/modules/AM/nodes/node)*AM*/nodes/*node*/resources (replace *AM* by the module name and *node* by the node name)

Or

• By navigating the console via  $\bullet$  "Monitoring/Click on the module>node/Resources tab"

#### **3.4.4.2.1 Ressources state**

The left panel displays in real-time the current state of the resources for the selected module>node.

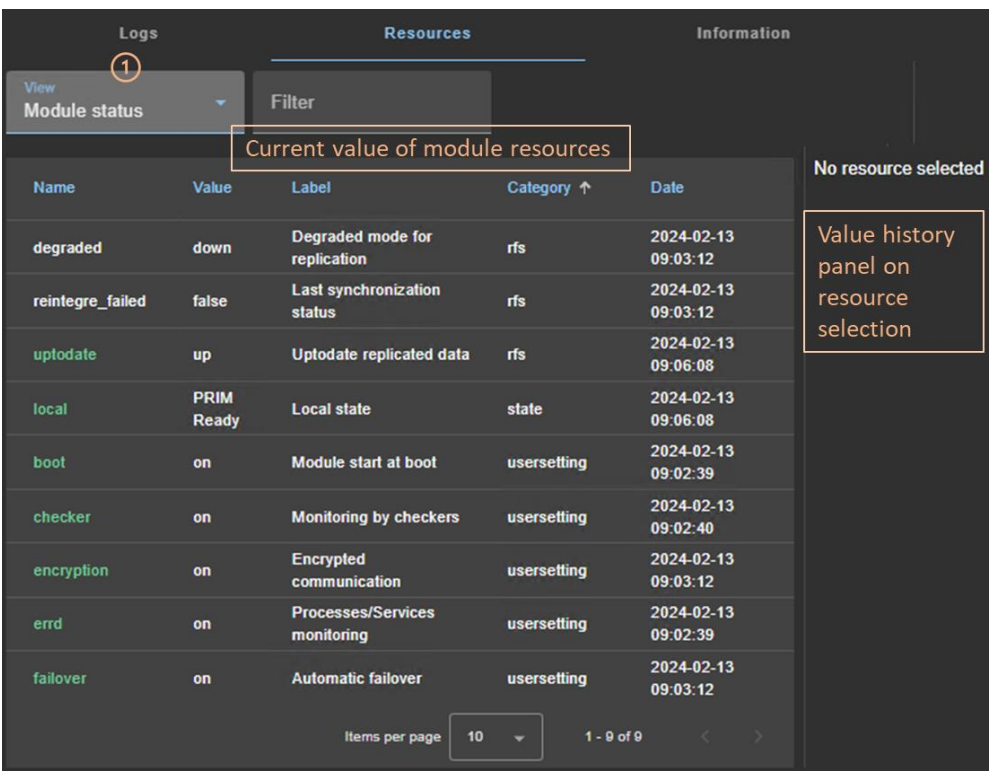

• (1) Select the group of resources to view:

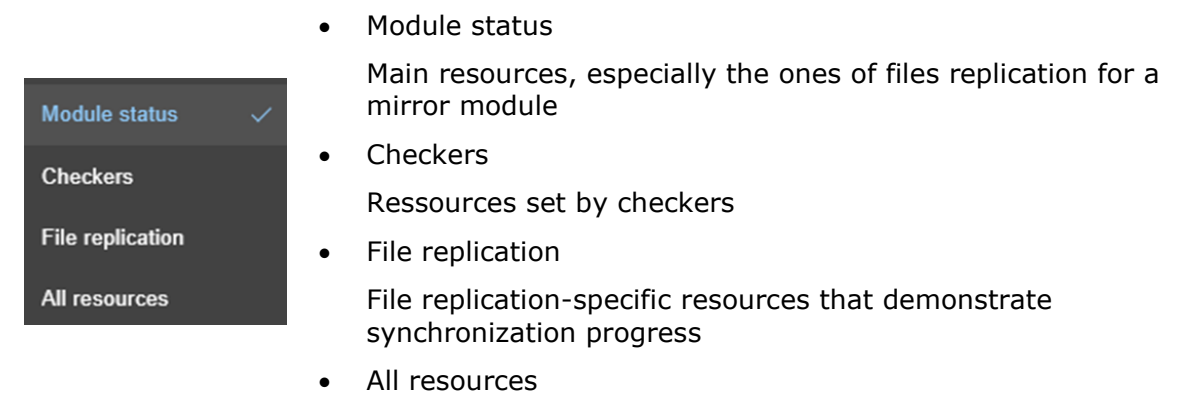

• Click on a resource to display its value over time in the right panel. This history may be empty for some resources (unassigned or cleaned).

Resource's state is controlled by the failover machine to trigger a failover on failures (see [section](#page-270-0) [13.18\)](#page-270-0).

### **3.4.4.2.2 Resource's state value history**

To display a resource's value history, click on the resource you're interested in.

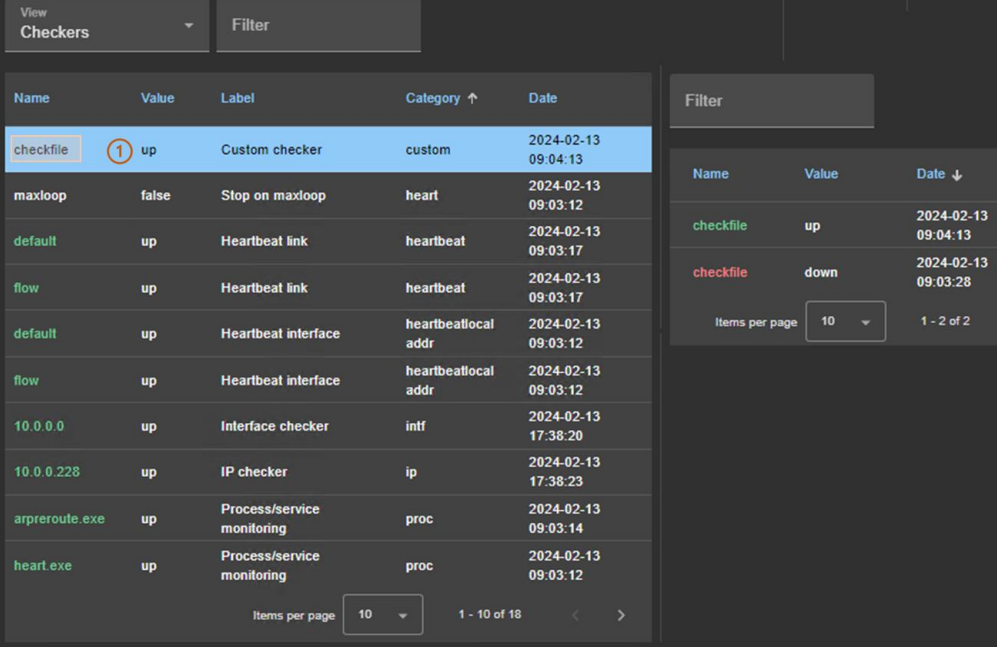

- (1) Click on the line consisting of:
	- o the last date the resource was assigned
	- o the name and category of the resource. The full resource name is like *category*.*name* (custom.checkfile in the example).

The history of resource values is displayed in the right panel. In the example, this is the custom.checkfile resource corresponding to a resource assigned by a custom checker.

# <span id="page-67-0"></span>**3.4.5 Module states timeline**

Since SafeKit 8.2.2, you can display the module states timeline:

• By navigating the console via  $\bullet$  "Monitoring/Click on  $\bullet$  for the module"

This provides a global view of the module's state on the cluster. Be aware:

- that the clocks of the two nodes must be synchronized for the mapping of state changes to be meaningful
- it displays a reverse timeline of the module states on all nodes over time, by starting by the newest date.

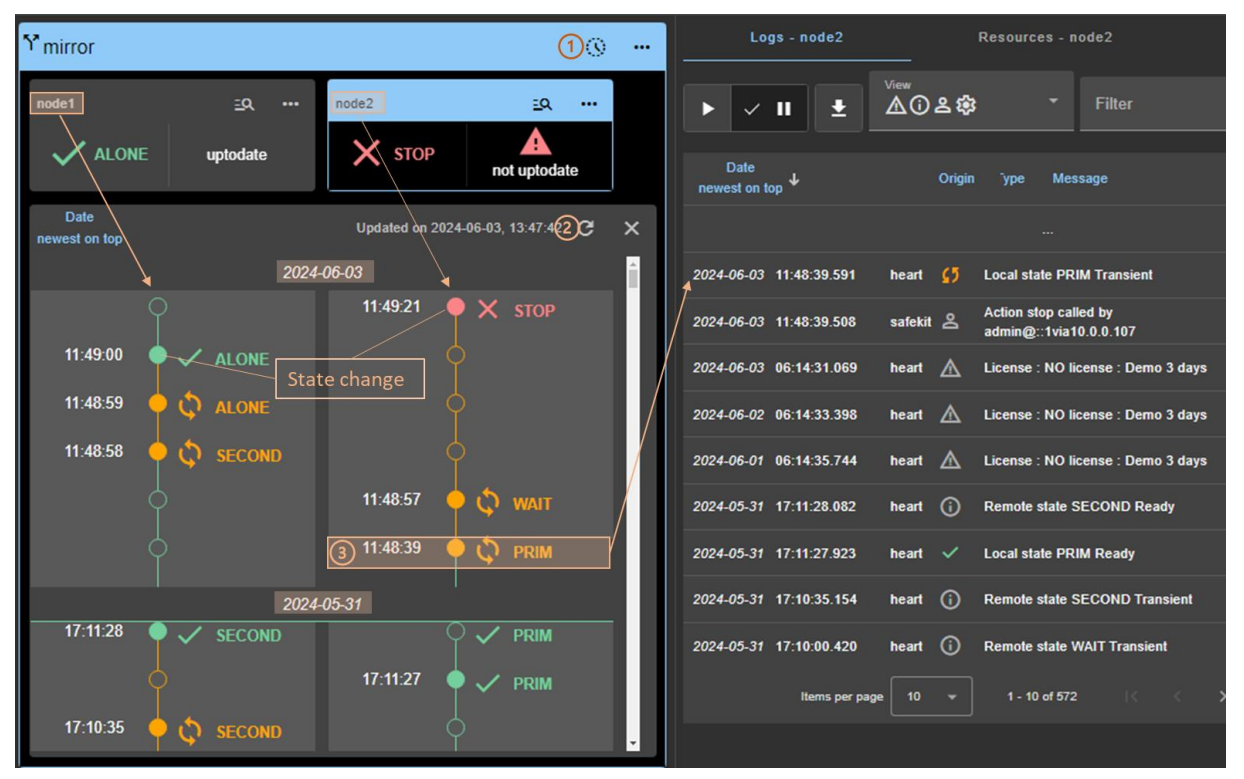

- Click on  $\mathbb Q$  to open/close the timeline. The timeline displayed is the one available at the time of loading.
- Click on  $C$  to refresh the timeline with the latest state changes.
- Click on a state change event to display the module log for the node starting at this date

# <span id="page-68-0"></span>**3.5 Snapshots or logs of module for debug and support**

When the problem is not easily identifiable, it is recommended to download logs or snapshots of the module on all nodes as described below. Snapshots allows an offline and in-depth analysis of the module and node status as described in [section](#page-125-0) [7.16.](#page-125-0) If this analysis fails, send snapshots to support as described in [section](#page-134-0) [8.](#page-134-0)

In the following example, the module mirror is configured on node1 and node2. Note that a snapshot can be downloaded in any state of the module.

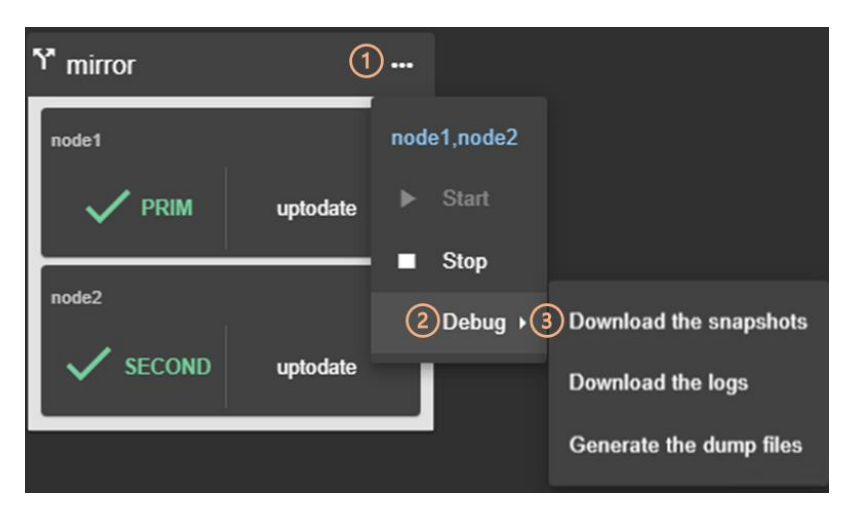

- $(1)$  Click on  $\cdots$  to open the global menu of the module.
- (2) Click on "Debug" to open the debug submenu.
- (3) Click on "Download the snapshots" to create and download the snapshot of the module for each node.

The web console relies on the web browser's download settings to save the snapshot on the workstation. Some browsers may ask confirmation to download many files and zip files.

The snapshot generation command generates a new dump and creates a .zip file containing the last 3 dumps and the last 3 module configurations.

In this example, it downloads 2 snapshots : snapshot node1 mirror.zip and snapshot\_node2\_mirror.zip.

- Click on "Download the logs" to download the module log (verbose or not) for each node.
- In case of file replication issues, click on "Generate the dump files" at the time the problem occurs.

The dump contains the module logs and information on the system and SafeKit state at the time of the dump. It is generated on the server side into SAFEVAR/snapshot/modules/*AM*/dump\_AAAA\_MM\_DD\_hh\_mm\_ss.

# <span id="page-69-0"></span>**3.6 Secure access to the web console**

SafeKit offers different security policies for the web console that are implemented by modifying the SafeKit web service configuration. These configurations also offer role management:

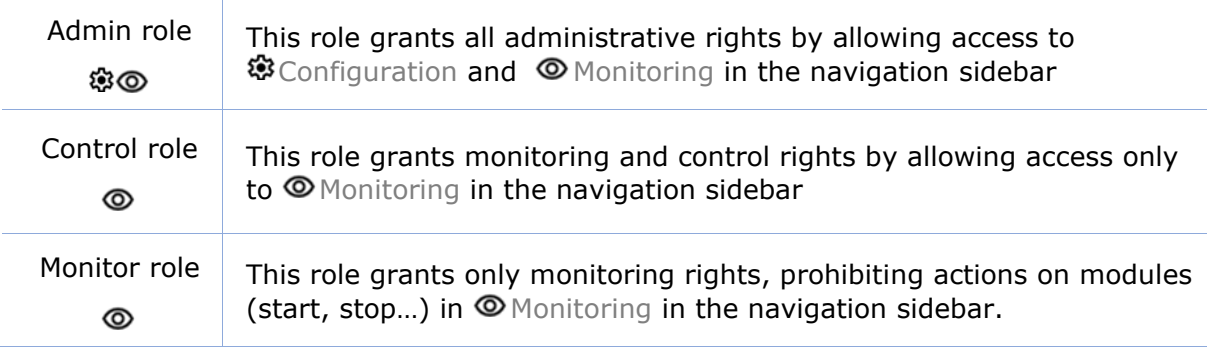

SafeKit provides different setups for the web service to enhance the security of the SafeKit web console. The predefined setups are listed below from least secure to most secure:

• HTTP. Same role for all users without authentication

This solution can only be implemented only in HTTP and is not compatible with user authentication methods. It is intended to be used for troubleshooting only.

• HTTP/HTTPS with user authentication based on Apache files and optional role management

It relies on Apache files to store username/password for authenticating users and, optionally, to store the associated role for restricting their access. To connect to the console, the user must enter the username and password as configured with the Apache mechanisms.

This is the default active configuration, applied for HTTP and initialized with a single admin user with the Admin role. The default setup can be extended to add users or to switch to HTTPS.

• HTTP/HTTPS with user authentication based on LDAP/AD authentication. Optional role management

It relies on LDAP/AD authentication server to authenticate users and, optionally, restricts their access based on roles. To connect to the console, the user must enter the username and password as configured into the LDAP/AD server. It supports HTTP or HTTPS.

• HTTPS with user authentication based on OpenId Connect authentication. Optional role management

It relies on OpenID Identity Provider server to authenticate users and, optionally, restricts their access based on roles. To connect to the console, the user must enter the username and password as configured into the Identity Provider server. Since SafeKit 8.2.3, it supports only HTTPS.

To implement them, refer to the [section](#page-176-0) [11.](#page-176-0)
# **4.Tests**

- [Section](#page-72-0) [4.1](#page-72-0) "[Installation and tests after boot](#page-72-0)"
- [Section](#page-76-0) [4.2](#page-76-0) "Tests of a [mirror module](#page-76-0)"
- [Section](#page-82-0) [4.3](#page-82-0) "Tests of a [farm module](#page-82-0)"
- $\Rightarrow$  [Section](#page-88-0) [4.4](#page-88-0) "Tests of [checkers common to mirror and farm](#page-88-0)"

The following tests help to better understand how SafeKit works and ensure that the deployed solution returns the expected results. They can be used as a basis for the acceptance testing at a client's site.

Subsequently, analysis of test results may require consulting the module log, the scripts log (which contains the output of module scripts) and the state of module resources. To read these logs and resources, see [section](#page-118-0) [7.3.](#page-118-0)

### <span id="page-72-0"></span>**4.1 Installation and tests after boot**

#### **4.1.1 Test package installation**

Replace below node1 by the node name and *AM* by the module name.

- safekit  $-p$  executed on the nodes returns among other values, the value of  $SAFE$ , the SafeKit root installation path, and SAFEVAR, the SafeKit working directory:
	- o in Windows

```
SAFE=C:\safekit if %SYSTEMDRIVE%=C:
SAFEVAR=C:\safekit\var
```
o in Linux SAFE="/opt/safekit"

```
SAFEVAR="/var/safekit"
```
For details, see section [10.1.](#page-156-0)

- Editing **userconfig.xml** of a mirror(/farm) module and its scripts **start\_prim/start\_both**, **stop\_prim/stop\_both** is made with:
	- o the web console at /console/en/configuration/modules/*AM*/config
	- o under the directory SAFE/modules/*AM* on the node1
- Module log and scripts log (that contains module scripts output) for the module on one node may be analyzed with :
	- o the web console at [/console/en/monitoring/nodes/node1/modules/](http://safekit-portal/en/monitoring/nodes/node1/modules/mirror/logs)*AM*/logs
	- o the command executed on node1 safekit logview -m *AM* for the module log
	- o on node1, into files SAFEVAR/modules/*AM*/userlog <year> <month> <day>T<time> <script name>.ulog for the scripts logs (output messages of the scripts)

### **4.1.2 Test license and version**

safekit level returns:

Host : <hostname> OS : <OS version> SafeKit : <SafeKit version> License : Demo (No license)| Invalid Product | Invalid Host | … Expiration… | <license id> for <hostname>… or License : Expired license

• "Demo (No license)"

means no license into SAFE/conf/ ; the product stops every 3 days

• "Invalid Product"

means an expired license in SAFE/conf/license.txt

• "Invalid Host"

means no valid hostname in SAFE/conf/license.txt

• " …Expiration…"

means a temporary key

• "<license id> for <hostname>"

means a permanent license

Go to<http://www.evidian.com/safekit/requestevalkey.php> to get a temporary key of one month for any OS or any hostname.

Go to [https://support.evidian.com](https://support.evidian.com/) to get a permanent key based on the hostname and OS.

### **4.1.3 Test SafeKit services and modules after boot**

In Windows, see also [section](#page-164-0) [10.4.](#page-164-0)

#### **Test safeadmin service**

safeadmin service must be automatically started at boot. To check its state:

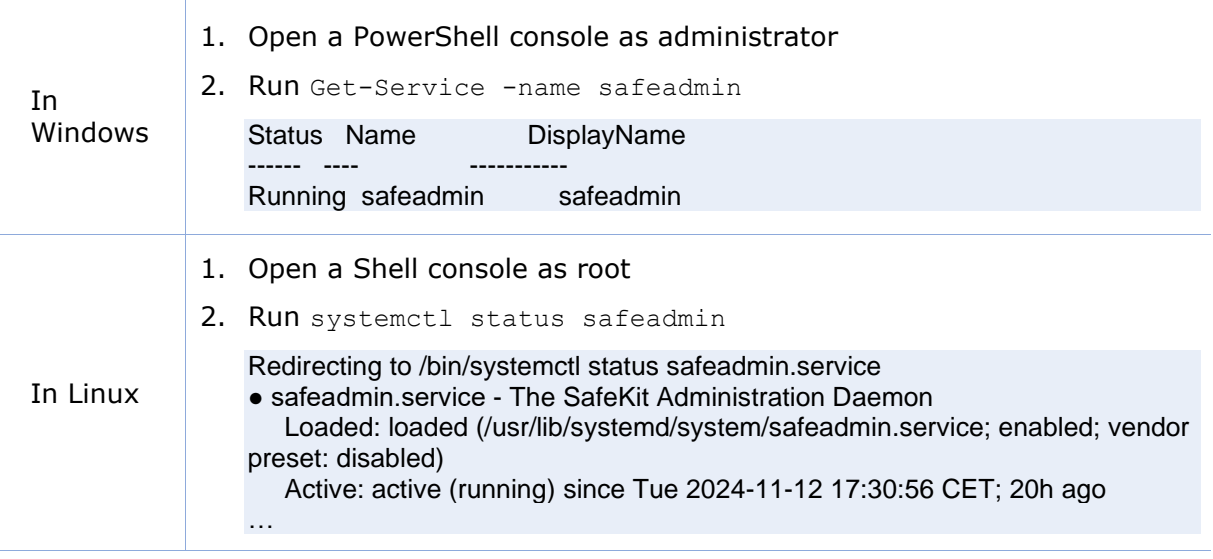

When safeadmin service is not running, all safekit commands fail and return for example:

safekit level

Waiting for safeadmin ......... Error: safeadmin administrator daemon not running

Refer to [section](#page-142-0) [9.1.1,](#page-142-0) for starting safeadmin service.

#### **Test safewebserver service**

By default, safewebserver service must be automatically started at boot. To check its state:

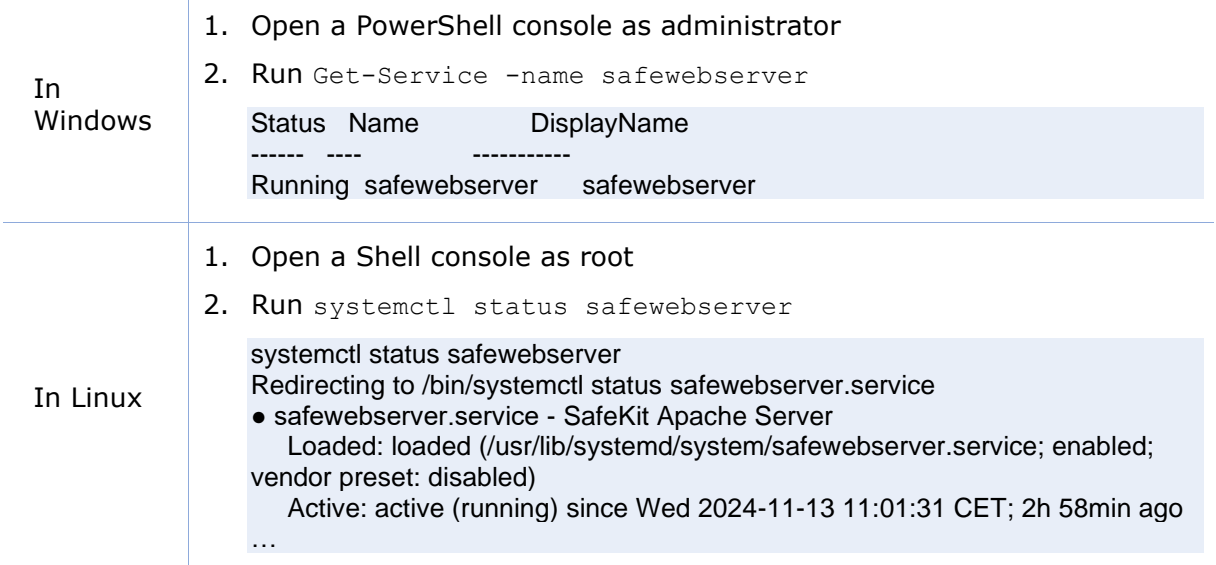

When safewebserver service is not running, the following features are unavailable:

• the SafeKit web console that displays:

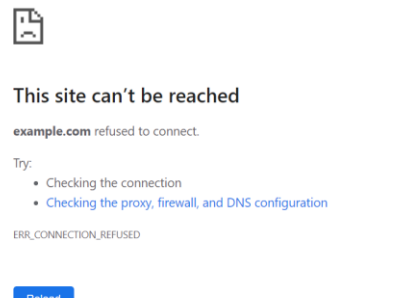

- the module checker
- the distributed command line interface that returns for example:

safekit -H "\*" level

```
---------------- Server=https://10.0.0.107:9453 ----------------
curl: (7) Failed to connect to 10.0.0.107 port 9453 after 1022 ms: Couldn't connect to server
```
 $\fbox{\texttt{Details}}$ 

---------------- Server=https://10.0.0.108:9453 --------------- curl: (28) Failed to connect to 10.0.0.108 port 9453 after 21024 ms: Couldn't connect to server

Refer to [section](#page-143-0) [9.1.2,](#page-143-0) for starting safewebserver service.

#### **Test SNMP service**

SNMP monitoring is not enabled by default. Refer to [section](#page-171-0) [10.9,](#page-171-0) to enable it.

In Windows, it relies on Net-SNMP Agent service. In Linux, it relies on the standard snmpd service. To check its state:

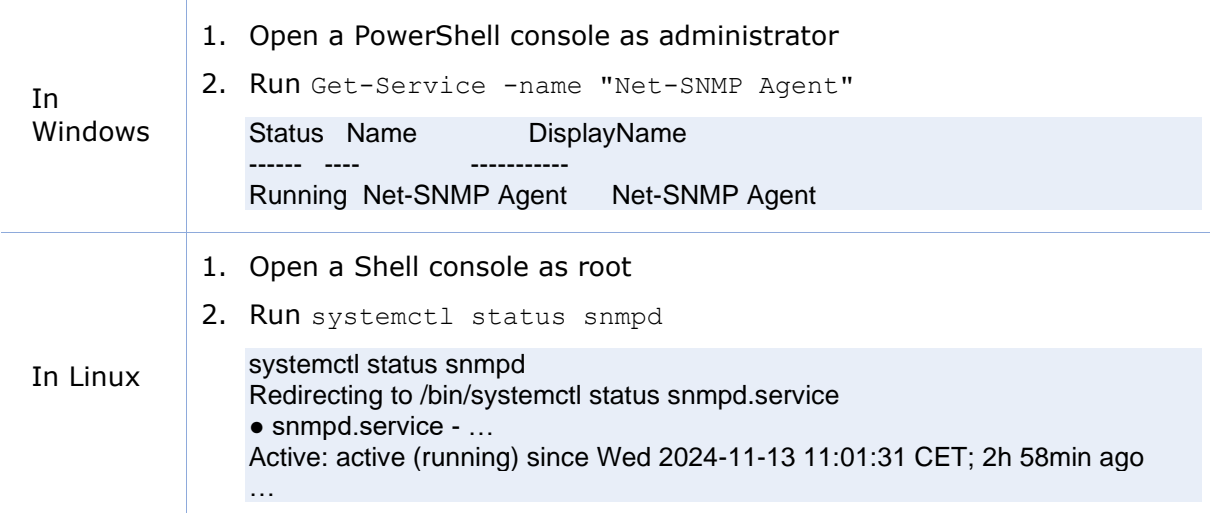

When the service is not running, the SNMP monitoring is unavailable.

Refer to [section](#page-143-1) [9.1.3,](#page-143-1) for starting the service.

#### **Test modules**

- safekit boot status displays start-up ("on") or not ("off") of modules at boot
- safekit state displays state of all configured modules: STOP (mirror or farm), WAIT (mirror or farm), ALONE (mirror), PRIM (mirror), SECOND (mirror), UP (farm)
- check processes of a module: see [section](#page-158-0) [10.2.](#page-158-0)
	- To list the processes of the AM module, execute:

safekit -r processtree list all *AM*

This command returns all processes with *AM* in arguments.

• safekit module listid displays name of installed modules with their ids: id of a module must be the same on all servers

### **4.1.4 Test start of SafeKit web console**

For details on the web console, refer to [section](#page-40-0) [3.](#page-40-0)

- connect a web browser to http://<server IP>:9010
- the web console home page is displayed

# <span id="page-76-0"></span>**4.2 Tests of a mirror module**

### **4.2.1 Test first start of a mirror module on 2 servers**  $X_{\text{STOP}}$ **(NotReady)**

On the first start of the module after its configuration:

message in the logs of both servers (to read logs, see [section](#page-118-0) [7.3\)](#page-118-0)

"Action start called by admin@<IP>via<IP>/SYSTEM/root"

the module goes to state  $\bigcirc$  wait (NotReady) and  $\bigcirc$  wait (NotReady) on both servers with in the log

"Action wait from failover rule rfs\_notuptodate\_server" "Data may be not uptodate for replicated directories (wait for the start of the remote server)" "If you are sure that this server has valid data, run safekit stop, then safekit prim to force start as primary"

For the first start of a mirror module with replicated directories, the user must force the start as primary the node with the uptodate data. Refer to [section](#page-101-0) [5.3.](#page-101-0)

### **4.2.2 Test start of a mirror module on 2 servers STOP (NotReady)**

For subsequent starts:

message in the logs of both servers (to read logs, see [section](#page-118-0) [7.3\)](#page-118-0)

"Action start called by admin@<IP>via<IP>/SYSTEM/root"

• the module goes to the stable state  $\checkmark$  PRIM (Ready) and  $\checkmark$  SECOND (Ready) on both servers with in the first log

"Remote state SECOND Ready" "Local state PRIM Ready "

• and in the other log

"Local state SECOND Ready " "Remote state PRIM Ready "

application is started in the start prim script of the module on the PRIM server with message in the log "Script start\_prim"

### **4.2.3 Test stop of a mirror module on the server PRIM (Ready)**

On the stopping node:

- message in the log of the stopped node (to read logs, see [section](#page-118-0) [7.3\)](#page-118-0) "Action stop called by admin@<IP>/SYSTEM/root"
- the stopped node runs the  $stop\_prim$  script of the module which stops the application on the server with message in the log:

"Script stop\_prim"

the module becomes  $X_{\text{STOP (NotReady) with messages in the log: } }$ 

"Local state STOP NotReady"

On the other node:

- the node runs a failover with the message in the log: "Action alone called by heart : remote stop"
- the application is started with the start prim script with the message in the log: "Script start\_prim"
- the module becomes  $\checkmark$  ALONE (Ready) with the message in the log: "Local state ALONE Ready"

### **4.2.4 Test start of a mirror module on the server STOP (NotReady)**

Start the module on a node while the other node is  $\checkmark$  ALONE (Ready).

- message in the log of the starting module (to read logs, see [section](#page-118-0) [7.3\)](#page-118-0) "Action start called by admin@<IP>/SYSTEM/root"
- the  $X_{\text{STOP}}$  (NotReady) module becomes  $\checkmark$  SECOND (Ready)
- the module  $\checkmark$  ALONE (Ready) becomes  $\checkmark$  PRIM (Ready) and continues to execute the application

#### **4.2.5 Test restart of a mirror module on the server**  $\sqrt{\text{PRIM}}$  (Ready)

• message in the log of the server where the restart command is passed (to read logs, see [section](#page-118-0) [7.3\)](#page-118-0)

"Action restart called by admin@<IP>/SYSTEM/root"

- the PRIM module becomes  $\mathcal{O}_{\text{PRIM}}$  (Transient) and then becomes  $\checkmark$  PRIM (Ready)
- the scripts of the module stop prim/start prim are executed on the PRIM and restarts locally the application on the server with messages in the log:

"Script stop\_prim" "Script start\_prim"

the other module on the other server stays  $\checkmark$  SECOND (Ready)

# <span id="page-77-0"></span>**4.2.6 Test virtual IP address of a mirror module**

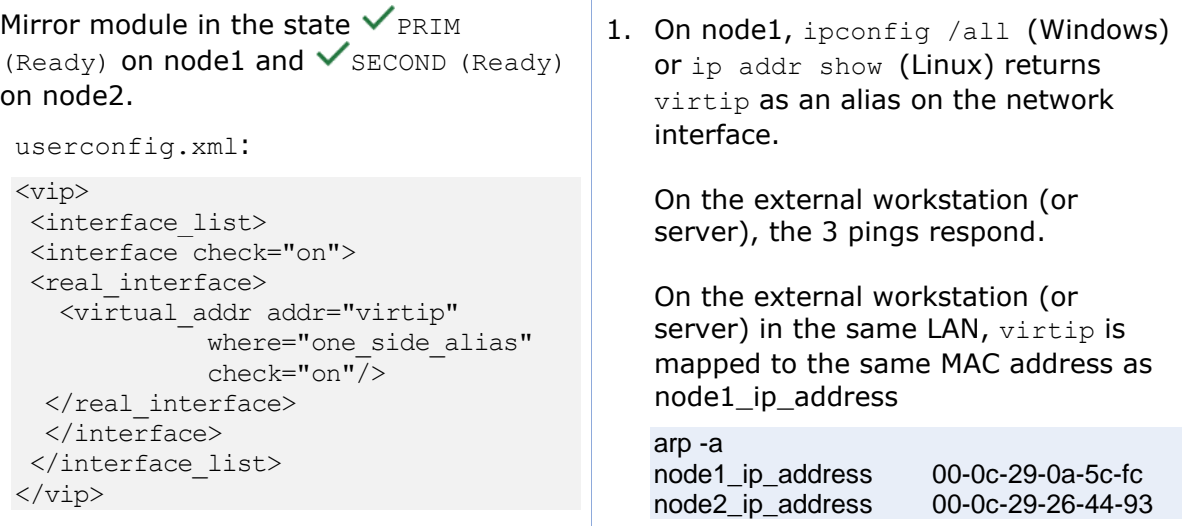

1. On an external workstation (or server) in the same LAN, ping both physical IP addresses + virtual IP address:

ping node1\_ip\_address ping node2\_ip\_address ping virtip arp -a

- 2. safekit stopstart -m *AM* on the primary server (where *AM* is the module name)
- 3. On the external workstation (or server)

ping node1\_ip\_address ping node2\_ip\_address ping virtip arp -a

Note: redo the ping to virtip before looking at the ARP table because the entry may be marked obsolete and refreshes only after ping

virtip 00-0c-29-0a-5c-fc

2. After the stopstart,  $\checkmark$  SECOND (Ready) on node1 server and  $\blacktriangledown_{\text{PRIM}}$ (Ready) on node2 server

In the verbose log of new primary, message:

"Virtual IP <virtip of mirror> set"

3. On node2, ipconfig /all (Windows) or ip addr show (Linux) returns virtip as an alias on the network interface

On the external workstation (or server), the 3 pings respond.

On the external workstation (or server), virtip is mapped to the same MAC address as node2\_ip\_address

arp -a node1\_ip\_address 00-0c-29-0a-5c-fc node2 ip address 00-0c-29-26-44-93 virtip 00-0c-29-26-44-93

# **4.2.7 Test file replication of a mirror module**

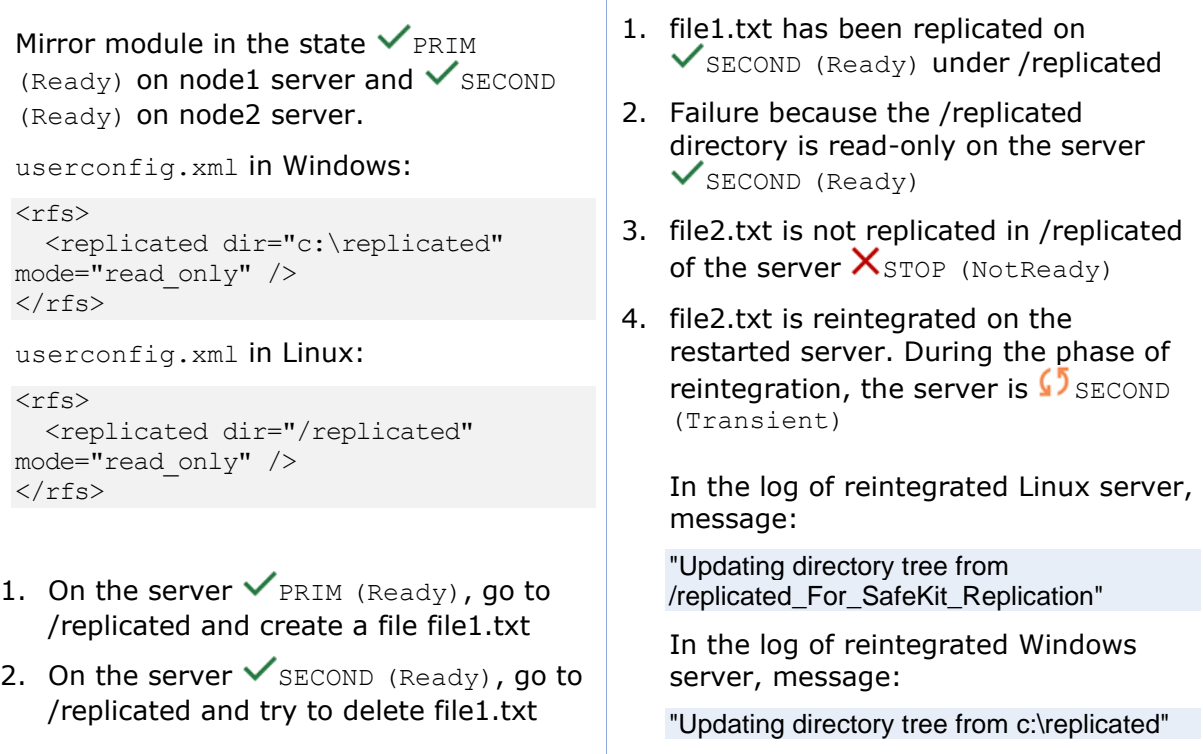

3. Stop the server  $\checkmark$  PRIM (Ready) and wait for  $\mathsf{X}_{\text{STOP}}$  (NotReady). Then go to the other server which is  $\checkmark$  alone (Ready) and create a new file file2.txt 4. Restart the server  $\mathsf{X}_{\text{STOP (NotReady)}}$ and wait for  $\checkmark$  SECOND (Ready). And at the end of /replicated reintegration, if at least 1 file with modified data has been reintegrated from primary server to secondary server, message "Copied <reintegration statistics>" "Reintegration ended (synchronize)" This message gives statistics for the reintegrated directory: reintegrated size, number of files, time, and throughput on the network in KB/sec. Note: reintegrate a file larger than 100 MB to have reliable statistics At the end of reintegration, the server  $is \checkmark$  SECOND (Ready).

### **4.2.8 Test shutdown of the server PRIM (Ready)**

- on Windows, check that the special procedure to stop modules at shutdown has been applied. Refer to [section](#page-164-0) [10.4.](#page-164-0)
- make a shutdown of the server  $\checkmark$  PRIM (Ready)
- check in the log of server  $\checkmark$  SECOND (Ready), message

"Action alone called by heart : remote stop"

• the server  $\checkmark$  second (Ready) becomes  $\checkmark$  ALONE (Ready); application in the start prim script of the module is started on the ALONE server with the message in the log

"Script start\_prim"

- on timeout in the SafeKit console, the old server  $\checkmark$  PRIM (Ready) becomes  $\ddotbullet$  ERROR (connection error)
- after reboot of the stopped server, check that the OS shutdown has really called a shutdown of the module

"Action shutdown called by SYSTEM/root"

- Check that the application stop prim script has been executed with the message "Script stop\_prim"
- And check that the module has been completely stopped before shutting down the server with the last message

"Local state STOP NotReady"

after reboot of stopped server, if the module is started automatically at boot (safekit boot status), message in the log

"Action start called at boot time"

after a start of the module on the stopped server, the module becomes  $\checkmark$ SECOND (Ready) on this server and  $\checkmark$ PRIM (Ready) on the other server

# **4.2.9 Test power-off of the server PRIM (Ready)**

In the event of a power outage, the module is not stopped properly as it would be during a server shutdown. Failover is triggered by the loss of heartbeats rather than by detecting the module stop.

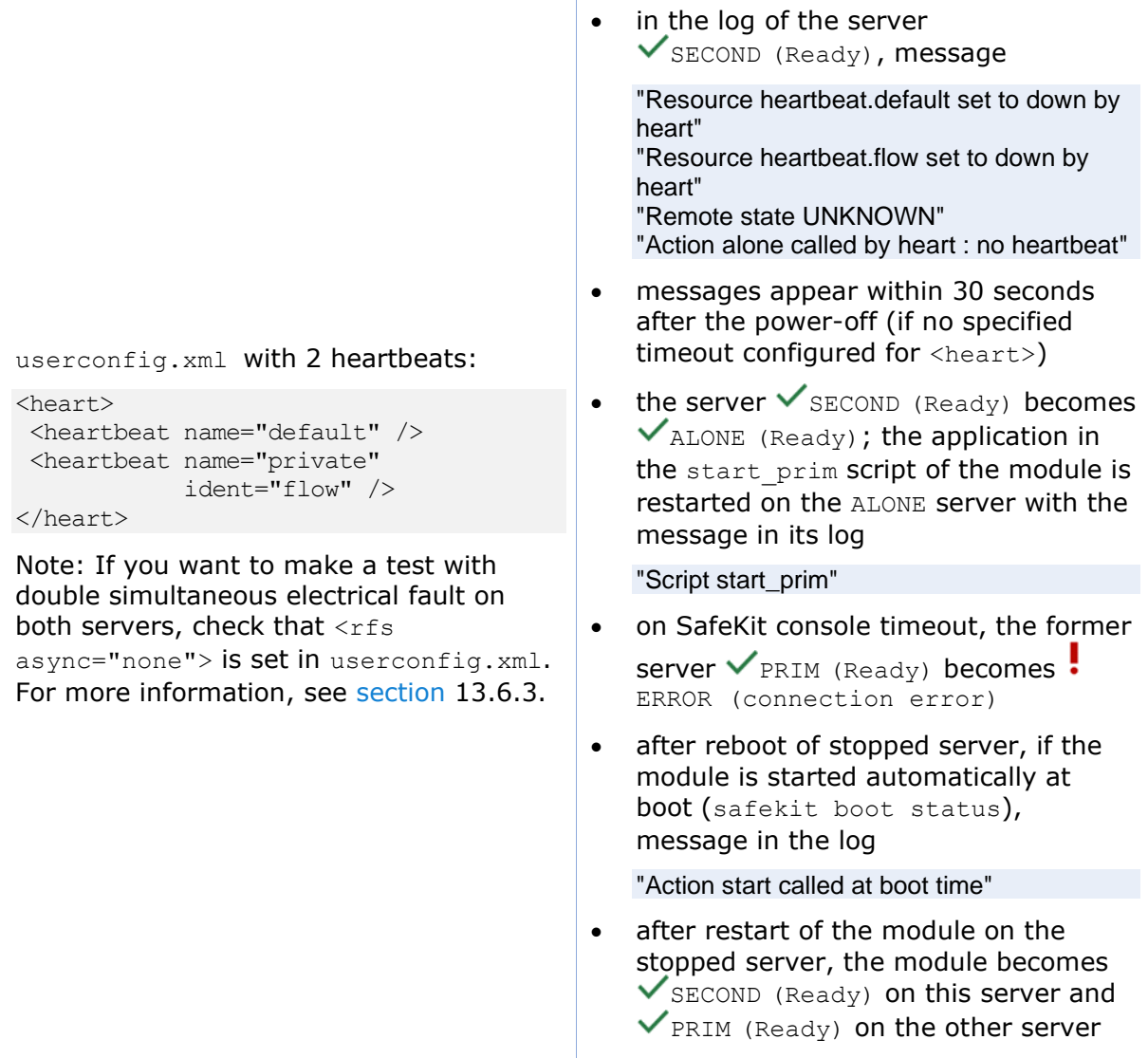

### **4.2.10 Test split-brain with a mirror module**

Split-brain occurs in situation of network isolation between two SafeKit servers. Each server becomes primary ALONE and runs the application. At return of split-brain, a sacrifice must be made by shutting down the application on one of the two servers.

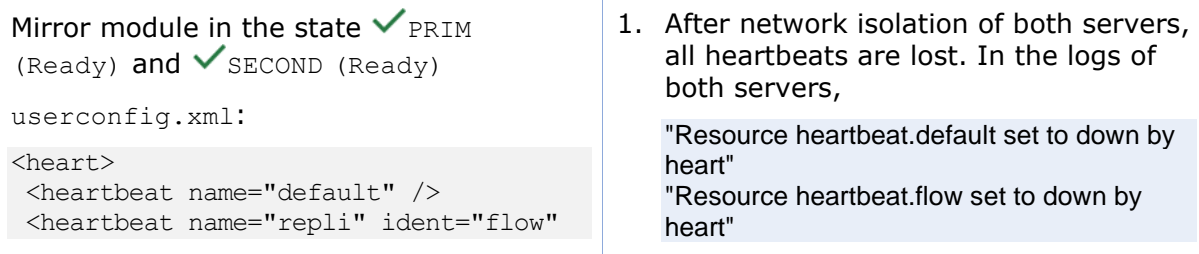

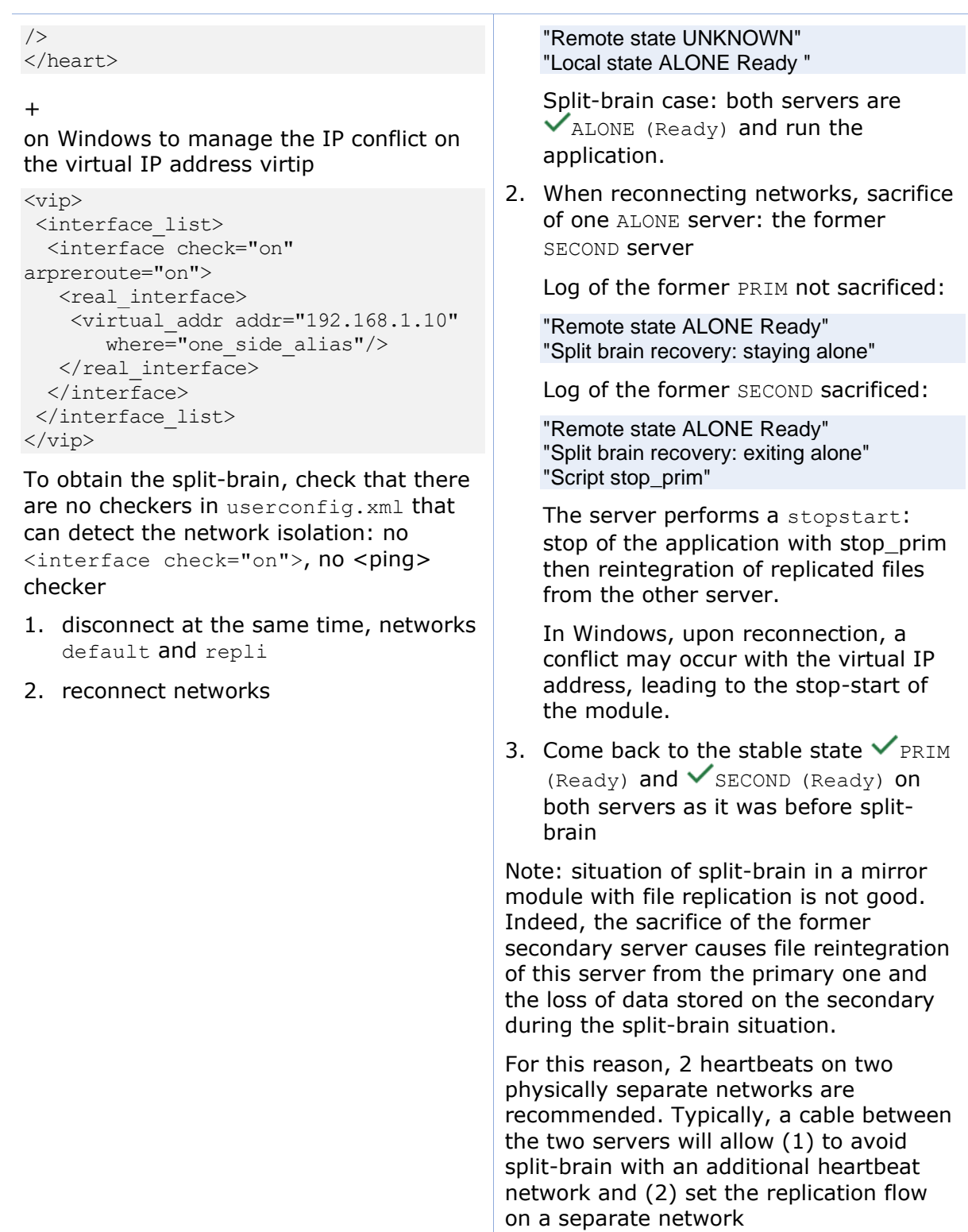

### **4.2.11 Continue your mirror module tests with checkers**

Go to [section](#page-88-0) [4.4](#page-88-0) for tests of checkers.

# <span id="page-82-0"></span>**4.3 Tests of a farm module**

### **4.3.1 Test start of a farm module on all servers**  $X$  stop (NotReady)

- message in the logs of all servers (to read logs, see [section](#page-118-0) [7.3\)](#page-118-0) "Action start called by admin@<IP>/SYSTEM/root"
- the module goes to  $\bigvee_{\text{UP (Readv)}}$  on all servers
- the application is started in the start both script of the module on all servers with the message in the log

"Script start\_both"

#### **4.3.2 Test stop of a farm module on one server**  $\checkmark$  UP (Ready)

- message in the log of the stopped server (to read logs, see [section](#page-118-0) [7.3\)](#page-118-0) "Action stop called by admin@<IP>/SYSTEM/root"
- the stopped module runs the stop both script which stops the application on this server and with message in the log "Script stop\_both"
- the stopped module becomes  $X_{\text{STOP (NotReady) with messages in the log: } }$ "Local state STOP NotReady"
- the other servers stay  $\checkmark_{\text{UP (Ready) and continue to run the application}}$
- restart the module  ${\mathsf X}_{\text{STOP (NotReady) with the start command}}$

### **4.3.3 Test restart of a farm module on one server**  $\checkmark_{UP(Ready)}$

• message in the log of the module where the restart command is passed (to read logs, see [section](#page-118-0) [7.3\)](#page-118-0)

"Action restart called by admin@<IP>/SYSTEM/root"

- the restarted module becomes  $\Omega_{\text{UP (Transient)}}$  then becomes  $\checkmark_{\text{UP (Ready)}}$
- the module scripts stop both/start both are executed on the server to locally restart the application with messages in the log

"Script stop\_both" "Script start\_both"

#### **4.3.4 Test virtual IP address of a farm module**

#### **4.3.4.1 Configuration with vmac\_directed**

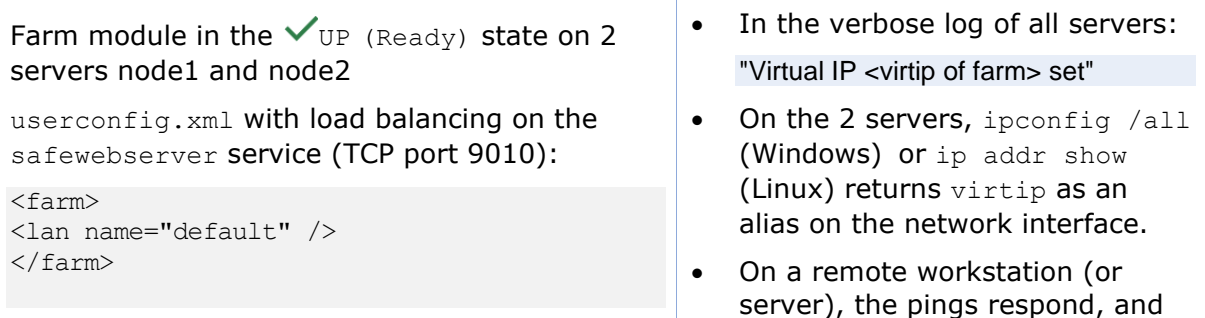

#### **SafeKit User's Guide**

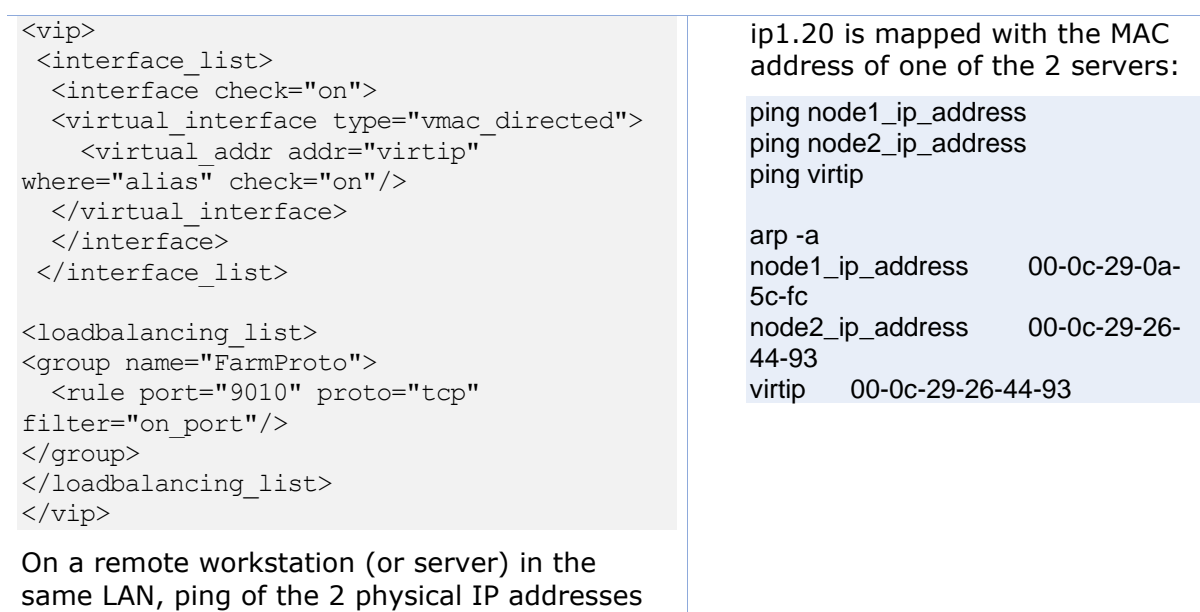

+ virtual IP + arp -a

### **4.3.4.2 Configuration with vmac\_invisible**

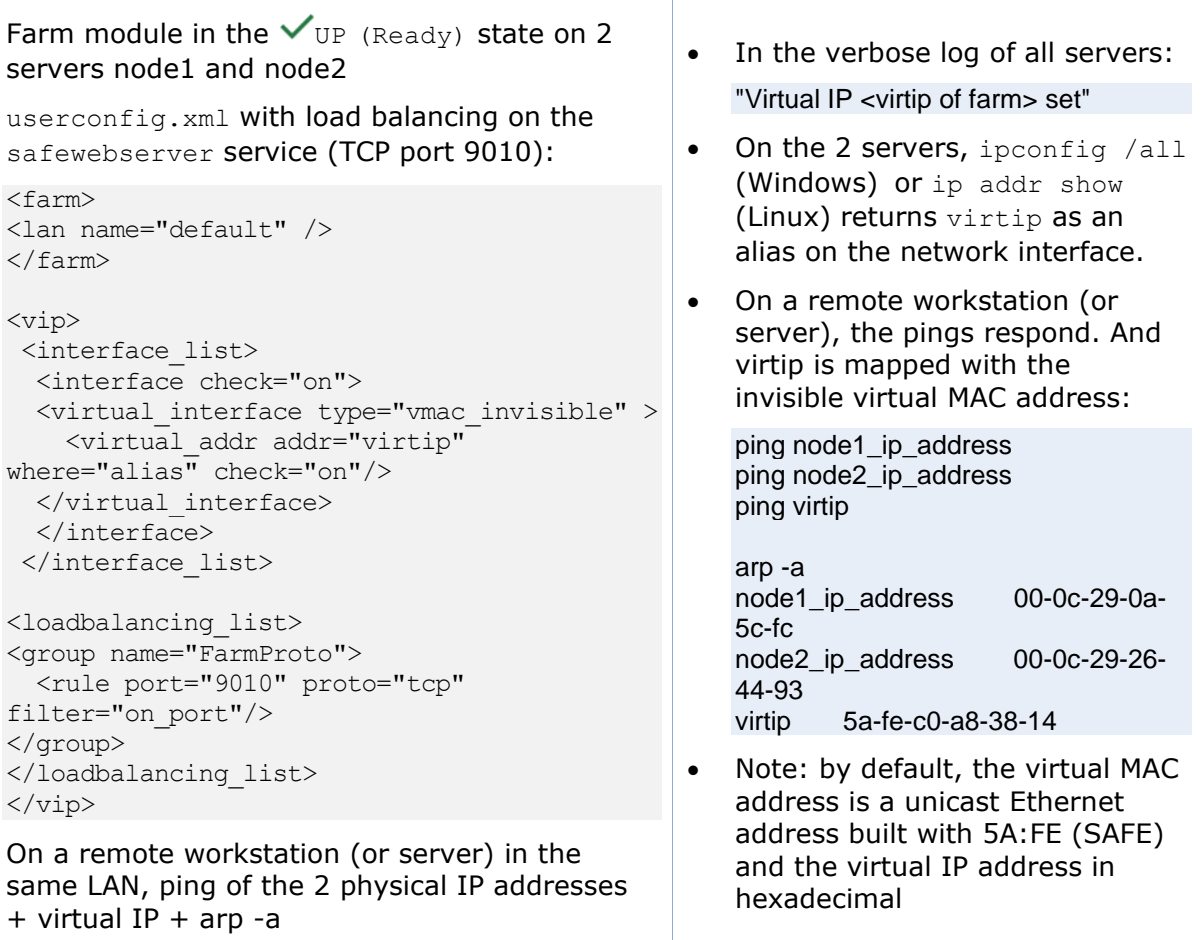

# **4.3.5 Test TCP load balancing on a virtual IP address**

Farm module in the state  $V_{UP}$  (Ready) on the 2 servers node1, node2.

Same load balancing configuration in userconfig.xml as the previous test.

On a remote workstation:

1. Connect a browser to [http://virtip:9010/safekit/mosai](http://virtip:9010/safekit/mosaic.html) [c.html,](http://virtip:9010/safekit/mosaic.html) then fill the module name and on Mosaic Test. node1, node2 respond

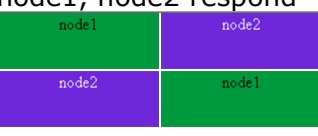

2. safekit stop -m *AM* on node2 (where *AM* is the module name). Reload the URL: node1 responds

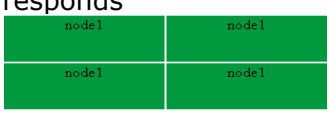

Special command to check the load balancing bitmap for port 9010 on each node  $\checkmark_{\text{UP}}$  (Ready):

safekit -r vip if ctrl -l

An entry in the bitmap of 256 bits must be 1 on a single server.

Furthermore, the 256 bits are fairly distributed in the bitmaps of all servers  $\checkmark_{\text{UP (Ready) (if no)}}$ definition of power inside userconfig.xml)

- 1.  $\vee$  UP (Ready) on the 2 servers: load balancing of TCP sessions between node1, node2 when loading the URL
	- o In the resources of the module, for node1 and node2: FarmProto\_0 50%
	- o In the verbose logs of node1 and node2:
		- "farm membership: **node1 node2** (group FarmProto\_0)" "farm load: **128/256** (group FarmProto\_0)"

128/256: 128 bits on 256 are managed by each server

o safekit -r vip if ctrl -l on node1 and node2.

With type="vmac\_directed"

#### Bitmap node1:

01010101:01010101:01010101:01010101:ffffffff:ffffffff :ffffffff:ffffffff Bitmap node2: ffffffff:ffffffff:ffffffff:ffffffff:02020202:02020202:0202020 2:02020202

01 and 02 corresponds to the node numbers that reply.

With type="ymac\_invisible"

Bitmap node1: 00000000:00000000:00000000:00000000:ffffffff:ffffffff :ffffffff:ffffffff Bitmap node2: ffffffff:ffffffff:ffffffff:ffffffff:00000000:00000000:0000000 0:0000000

Bits are fairly distributed between both servers

- 2.  $X$  STOP (NotReady) on node2: TCP sessions served only by node1 when loading the URL
	- o In the resources of the module, for node1: FarmProto\_0 100%
	- o In the verbose log of node1:

"farm membership: **node1** (group FarmProto\_0)" "farm load: **256/256** (group FarmProto\_0)"

256/256: all the bits are managed by node1

o safekit -r vip if ctrl -l on node1:

Bitmap: ffffffff:ffffffff:ffffffff:ffffffff:ffffffff:ffffffff:ffffffff:ffffffff

All the bits are managed by node 1

### **4.3.6 Test split-brain with a farm module**

Split-brain occurs in case of network isolation between SafeKit servers.

Farm module is  $\vee$  UP (Ready) on the servers node1 and node2.

Same configuration of load balancing in userconfig. xml as the previous test. To get the split-brain, check in userconfig.xml that there are no checkers that can detect isolation: no <interface check="on"> or <ping> checker

On the external workstation:

1. Connect a browser to [http://virtip:9010/safekit/mos](http://virtip:9010/safekit/mosaic.html) [aic.html,](http://virtip:9010/safekit/mosaic.html) then click on Mosaic Test. node1 and node2 respond

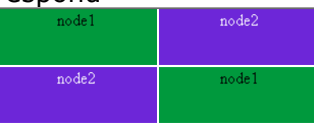

2. disconnect the network between node1 and node2. Depending on the location where the external console is, node 1 responds or node 2

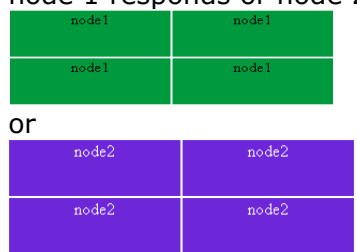

3. reconnect the network and connect to URL

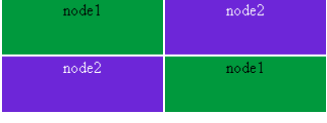

Same special command as in the previous test to check the load balancing bitmap for port 9010 on each node  $\checkmark_{\text{UP}}$  (Ready)

- 1. before split-brain, state  $\checkmark$  UP (Ready) on node1 and node2:
	- o In the resources of the module, for node1 and node2: FarmProto\_0 50%
	- o In the verbose logs of node1 and node2:

"farm membership: **node1 node2** (group FarmProto\_0)" "farm load: **128/256** (group FarmProto\_0)"

128/256: 128 bits on 256 are managed by each server.

o safekit -r vip if ctrl -l on node1 and node2:

With type="ymac\_directed"

Bitmap node1: 01010101:01010101:01010101:01010101:ffffffff:ffffffff:fff fffff:ffffffff Bitmap node2: ffffffff:ffffffff:ffffffff:ffffffff:02020202:02020202:02020202:0 2020202

01 and 02 corresponds to the node numbers that reply.

With type="vmac\_invisible"

Bitmap node1: 00000000:00000000:00000000:00000000:ffffffff:ffffffff:fff fffff:ffffffff Bitmap node2:

ffffffff:ffffffff:ffffffff:ffffffff:00000000:00000000:00000000:0 000000

Bits are fairly distributed between both servers

- 2. after isolation of servers, split-brain:
	- o In the resources of the module, for node1 and node2: FarmProto 0 100%
	- o In the verbose log of node1:

"farm membership: **node1** (group FarmProto\_0)" "farm load: **256/256** (group FarmProto\_0)"

256/256: all the bits are managed by node1

o In the verbose log of node2:

"farm membership: **node2** (group FarmProto\_0)" "farm load: **256/256** (group FarmProto\_0)"

256/256: all the bits are managed by node2 o safekit -r vip if ctrl -l on node1 and

node2:

Bitmap: ffffffff:ffffffff:ffffffff:ffffffff:ffffffff:ffffffff:ffffffff:ffffffff

3. after split-brain when network is reconnected, the same messages can be found in the log and the same bitmaps as those before split-brain.

Note: the default behavior of farm in situation of split-brain is good. The recommendation is to put in userconfig.xml a monitoring network <lan> </lan> where the virtual IP address is.

The messages in the log and the result of vip if ctrl are slightly different depending on the type vmac directed or vmac invisible.

### **4.3.7 Test compatibility of the network with invisible MAC address (vmac\_invisible)**

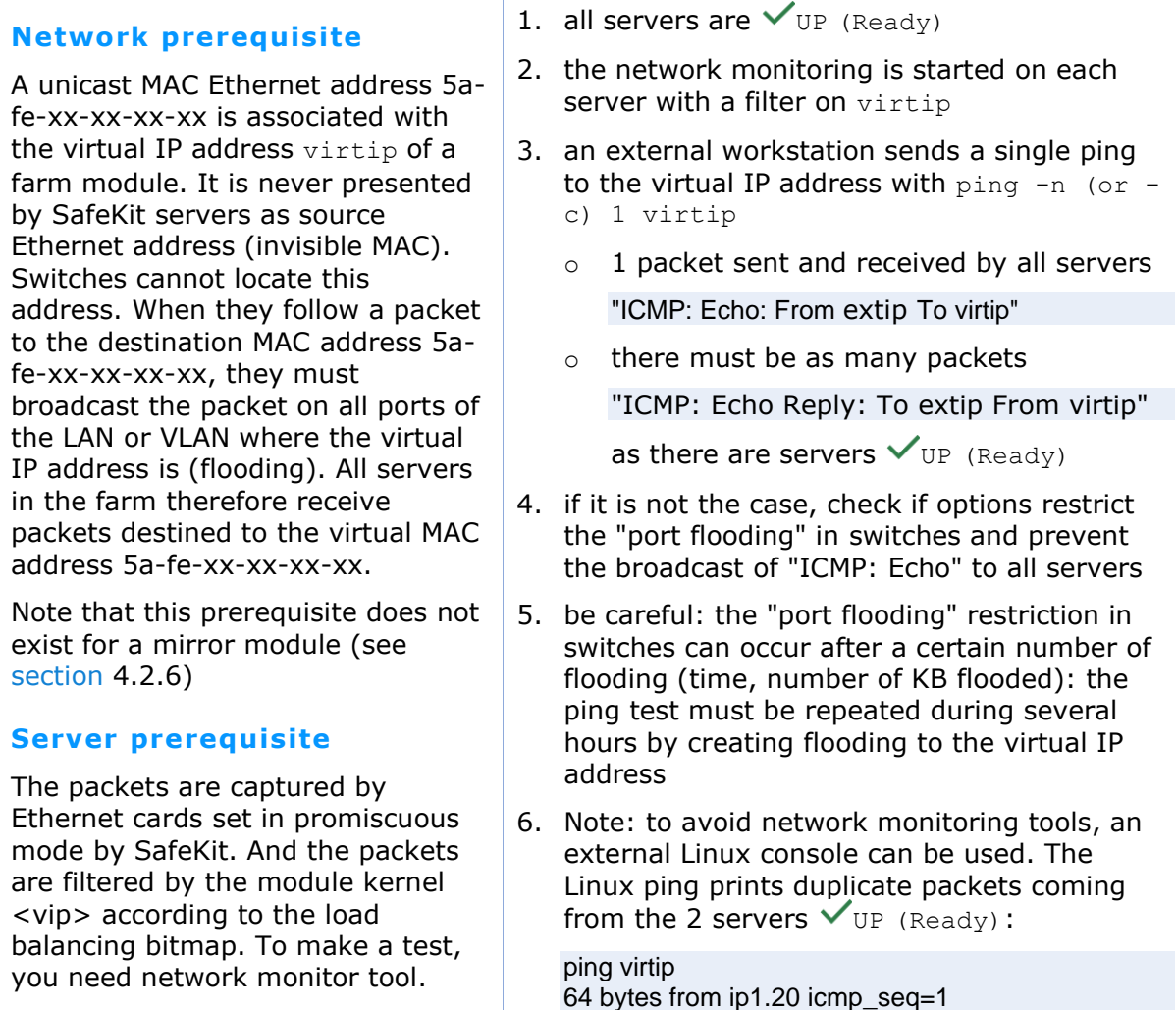

Network monitoring on Windows 2003 (CD2): 1. install "Network Monitor Tools" in "Management and Monitoring Tools" (capture only packets in source or destination of the server) 2. Start / Network Monitor then Capture Filter / Address Pairs / virtip then Capture / Start then "Stop and View" at the end of capture Network monitoring on Linux: 1. tcpdump host virtip capture all network packets 64 bytes from ip1.20 icmp\_seq=1 (DUP!) 64 bytes from ip1.20 icmp\_seq=2 64 bytes from ip1.20 icmp\_seq=2 (DUP!)... This test may be carried out for several minutes by storing the output of the ping in a file and then ensuring that there was (DUP!) all the time: date  $>$  /tmp/ping.txt ; ping virtip >> /tmp/ping.txt

### **4.3.8 Test shutdown of a server**  $\checkmark_{UP}$  (Ready)

- on Windows, check that the special procedure to stop modules at shutdown has been performed. Refer to [section](#page-164-0) [10.4.](#page-164-0)
- make a shutdown of a  $\checkmark_{\text{UP}}$  (Ready) server
- the other servers stay  $\vee$  UP (Ready) and continue to run the application
- on timeout in the SafeKit console, the old server  $\checkmark_{\text{UP (Readv)}}$  becomes  $\ddot{\bullet}_{\text{EROR}}$ (connection error)
- after reboot, check that shutdown of the OS has called a shutdown of the module "Action shutdown called by SYSTEM"
- Check that the stop both script which stops the application has been executed with the message

"Script stop\_both"

• And check that the module has been completely stopped before stopping the server with the last message

"Local state STOP NotReady"

• after reboot of the stopped server, if the module is started automatically at boot (safekit boot status), message in the log

"Action start called at boot time"

after start-up of the module on the stopped server, the module becomes  $\checkmark$  up (Ready) and it executes the start both script which restarts the application on this server with the message in the log

"Script start\_both"

#### **4.3.9 Test power-off of a server**  $\checkmark_{UP}$  (Ready)

In the event of a power outage, the module is not stopped properly as it would be during a server shutdown. Failover is triggered by the loss of heartbeats rather than by detecting the module stop.

- the other servers stay  $\vee$  UP (Ready) and continue to run the application
- on timeout in the SafeKit console, the old server  $\checkmark_{\tt UP}$  (Ready) becomes  $\ddot{\bullet}_{\tt ERROR}$ (connection error)
- after reboot of the stopped server, if the module is started automatically at boot (safekit boot status), message in the log

"Action start called at boot time"

after start-up of the module on the stopped server, the module becomes  $V_{\text{UP (Ready) and it executes the start both script which restarts the application on }$ this server with the message in the log

"Script start\_both"

### **4.3.10 Continue your farm module tests with checkers**

Go to [section](#page-88-0) [4.4](#page-88-0) for tests of checkers.

### <span id="page-88-0"></span>**4.4 Tests of checkers common to mirror and farm**

#### **4.4.1 Test <errd> checker with action restart or stopstart**

For a description of process/service monitoring, refer to [section](#page-245-0) [13.9.](#page-245-0)

```
In userconfig.xml:
```

```
<errd>
   <proc name="appli.exe" atleast="1"
action="restart" class="prim"/>
</errd>
```
The checker monitors the process named appli.exe.

- name="appli.exe" atleast="1": at least one process appli.exe must run
- class
	- o class="prim" for mirror module
		- checker started/stopped on the server in state  $\checkmark$  prim or ALONE (Ready), after/before the application (start\_prim/stop\_prim)
	- o class="both" for farm module

checker started/stopped on all servers  $\checkmark_{\text{UP (Ready) after}}$ after/before the application (start both/stop both)

• action

If appli.exe is not running, the checker set the resource

- 1. Kill of process appli.exe on the server in  $\checkmark$  (Ready) state. That is in states PRIM or ALONE for a mirror module, UP for a farm module.
	- o messages in the log: "Process appli.exe not running" "Action restart|stopstart called by errd"
	- $\circ$  the module becomes  $\sqrt{2}$ (Transient), respectively in state PRIM, ALONE or UP
	- o in the restart case, the module becomes  $\checkmark$  (Ready), respectively in state PRIM, ALONE or UP
	- o in the stopstart case, the module becomes  $\checkmark$  (Ready), respectively in state SECOND, ALONE or UP

message in the log:

"Action start called automatically"

Note: a stopstart on  $\vee$  PRIM (Ready) causes a failover

2. Repeat the test on the same server if it still runs the application (i.e.,  $\checkmark$ (Ready) in state ALONE, PRIM or UP).

By default, on the 4th error detection within 24 hours (see maxloop and

starts it

proc.appli.exe to down. Then, it executes a restart or stopstart. o action="restart" it restarts locally the application (stop xx; start xx) o action="stopstart" it stops the module, as well as the application, and then automatically loop interval described in [section](#page-210-0) [13.2.3\)](#page-210-0), the module becomes  ${\mathsf X}_{\texttt{STOP}}$ (NotReady). In the log, message before stopping: "Action stop called by maxloop"

### **4.4.2 Test <tcp> checker with action restart or stopstart**

For a description of TCP checker, refer to [section](#page-256-0) [13.11.](#page-256-0)

```
In userconfig.xml:
<check>
   <tcp ident="id" when="prim"
action="restart" >
     <to addr="addr" port="port"/>
  \langle/tcp>
</chek>
```
The checker checks that the application responds to connection requests.

• addr="addr" port="port"

test TCP connections on addr:port

- when
	- o when="prim" for mirror module

checker started/stopped on the server in state  $\checkmark$  PRIM or ALONE (Ready), after/before the application (start\_prim/stop\_prim)

o when="both" for farm module

checker started/stopped on all servers  $\checkmark$  UP (Ready) after after/before the application (start both/stop both)

• action

If the connection fails, the checker sets the resource tcp.id to down. The associated failover rule, named **t\_**id, executes a restart or stopstart.

o action="restart"

It restarts locally the application (stop\_xx; start\_xx)

- 1. Stop the application listening addr:port on the server in state (Ready). That is in states PRIM or ALONE for a mirror module, UP for a farm module:
	- o messages in the log:

"Resource tcp.id set to down by tcpcheck" "Action restart|stopstart from failover rule t\_id"

- $\circ$  the module becomes  $\sqrt{5}$ (Transient)
- o in case of restart, the module becomes  $\checkmark$  (Ready), respectively in state PRIM, ALONE or UP
- o in case of stopstart, the module becomes  $\checkmark$  (Ready), respectively in state SECOND, ALONE or UP

Message in the log:

"Action start called automatically"

Note: a stopstart on  $\checkmark$  PRIM (Ready) causes a failover.

2. Repeat the test on the same server if it still runs the application (i.e.,  $\checkmark$ (Ready) in state ALONE, PRIM or UP).

By default, on the 4th error detection within 24 hours (see maxloop and loop interval in [section](#page-210-0) [13.2.3\)](#page-210-0), the module becomes  $\mathbf{X}_{\text{STOP (NotReady)}}$ . In the log, message before stopping: "Action stop called by maxloop"

o action="stopstart" It stops completely the module and then automatically starts it.

### **4.4.3 Test <tcp> checker with action wait**

For a description of TCP checker, refer to [section](#page-256-0) [13.11.](#page-256-0)

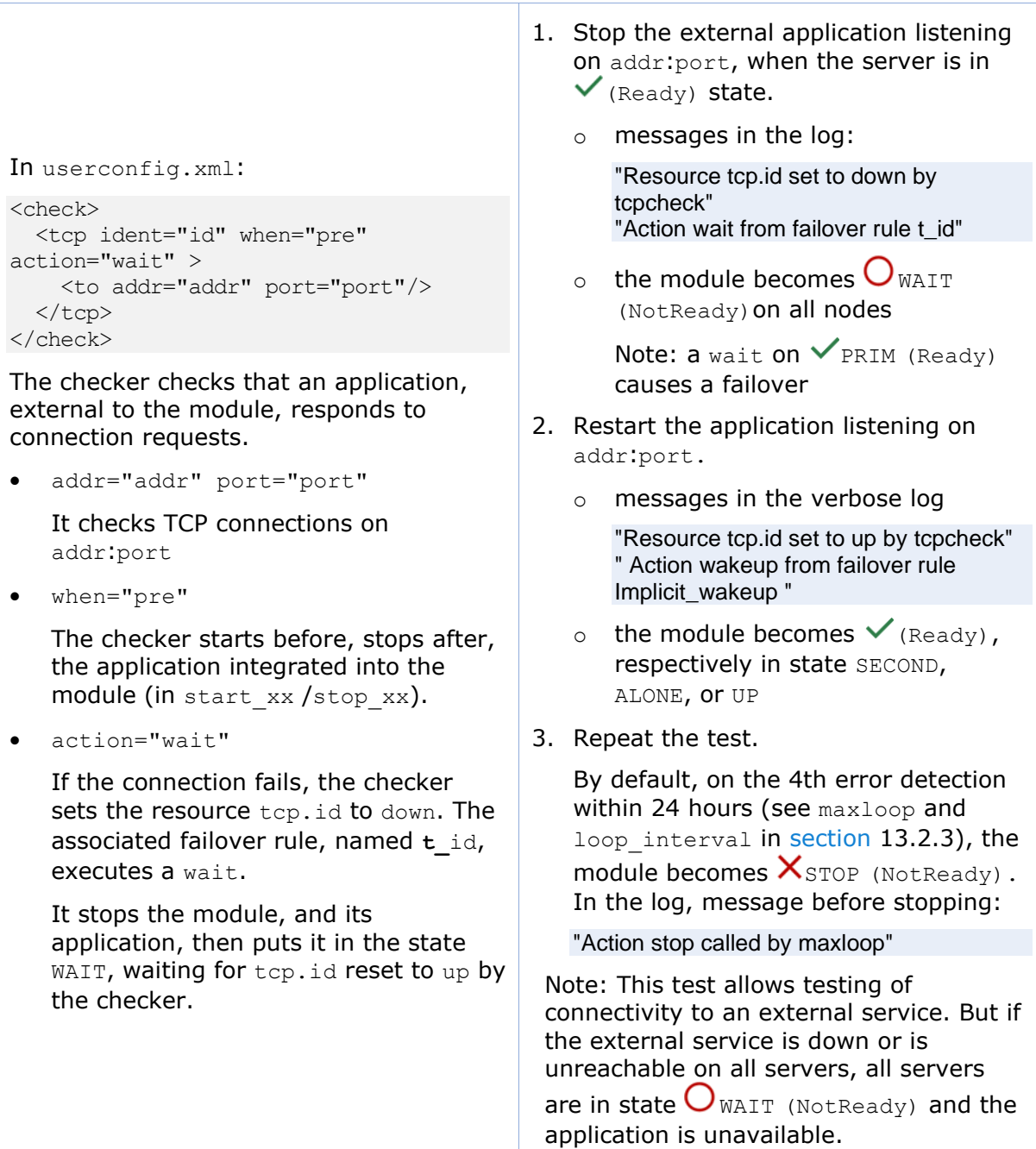

### **4.4.4 Test <interface check="on"> with action wait**

For a description of interface checker, refer to [section](#page-261-0) [13.13.](#page-261-0) For its automatic configuration with <interface check="on">, see [section](#page-219-0) [13.5.5.](#page-219-0)

```
In userconfig.xml:
```

```
<vip>
 <interface_list>
 <interface check="on"> 
 <real_interface>
   \overline{\text{cut}}tual addr addr="172.17.0.20"
             where="one side alias"
             check="on"/>
</real_interface>
  </interface>
 </interface_list>
</vip>
```
The checker checks that the Ethernet cable is connected in the interface where the virtual IP address is set.

- If the cable is disconnected, the checker set the associated resource intf.172.17.0.0 to down. The prefix is intf and the suffix is the network corresponding to the virtual IP.
- The default failover rule, named interface failure, executes a wait.

It stops the module, and its application, then puts it in the state WAIT, waiting for intf.172.17.0.0 reset to up by the checker.

Note: do not use check="on" on bonding or teaming interface because these interfaces bring their own failover mechanisms from interface to interface

- 1. Remove the Ethernet cable from the network card (on which the virtual IP is configured) on the server in  $\checkmark$  (Ready) state. That is in state PRIM or ALONE for a mirror module, UP for a farm module.
	- o messages in the log:

"Resource intf.172.17.0.0 set to down by intfcheck" "Action wait from failover rule interface failure"

 $\circ$  the module becomes  $\bigcup_{\text{WAIT}}$ (NotReady)

> Note: a wait on  $\vee$  PRIM (Ready) causes a failover

- 2. Plug the cable again
	- o messages in the log

"Resource intf.172.17.0.0 set to up by intfcheck" "Action wakeup from failover rule Implicit\_wakeup"

- $\circ$  the module becomes  $\checkmark$  (Ready), respectively in state SECOND, ALONE or UP
- 3. Repeat the test on the same server

By default, on the 4th error detection within 24 hours (see maxloop and loop interval in [section](#page-210-0) [13.2.3\)](#page-210-0), the module becomes  $X_{\text{STOP (NotReadv)}}$ . In the log, message before stopping:

"Action stop called by maxloop"

Note: disabling the interface (instead of unplugging the ethernet cable) leads to  $\mathsf{X}_{\text{STOP}}$  (NotReady) if this network is also used for heartbeat. The reason is that the module cannot start (or restart) without local IP address.

### **4.4.5 Test <ping> checker with action wait**

For a description of ping checker, refer to [section](#page-258-0) [13.12.](#page-258-0)

1. Break the link between the pinged external device and the server the server in  $\mathcal{V}$  (Ready) state. That is in state PRIM, ALONE or SECOND for a mirror module, UP for a farm module

(NotReady) and the application is

unavailable.

```
In userconfig.xml:
<check>
   <ping ident="id" when="pre"
action="wait">
     <to addr="extip"/>
   </ping>
</check>
The checker checks that the external 
device (ex.: a router) with address ext{extr}responds to ping.
  • when="pre"
   The checker starts before, stops after,
   the application integrated into the 
   module (in start xx /stop xx).
   • action="wait"
   If the ping fails, the checker sets the 
   resource ping.id to down. The 
   associated failover rule, named p_id, 
   executes a wait.
   It stops the module, and its 
   application, then puts it in the state 
   WAIT, waiting for ping.id reset to up
   by the checker.
                                                   o messages in the log: 
                                                      "Resource ping.id set to down by 
                                                      pingcheck"
                                                      "Action wait from failover rule p_id"
                                                   o the module becomes \mathbf{O}_{\texttt{WATT}}(NotReady)on all nodes
                                                      Note: a wait on \checkmark PRIM (Ready)
                                                      causes a failover
                                               2. Restore the network connection
                                                   o messages in the verbose log
                                                      "Resource ping.id set to up by 
                                                      pingcheck"
                                                       " Action wakeup from failover rule 
                                                      Implicit_wakeup "
                                                   o the module becomes \checkmark (Ready),
                                                      respectively in state SECOND,
                                                      ALONE, PRIM or UP
                                               4. Repeat the test
                                                   By default, on the 4th error detection 
                                                   within 24 hours (see maxloop and 
                                                    section13.2.3), the
                                                   module becomes \mathsf{X}_{\text{STOP (NotReady)}}.
                                                   In the log, message before stopping:
                                                  "Action stop called by maxloop"
                                               Note: This test allows testing of 
                                               connectivity to an external device. But if 
                                               this one is down or is unreachable on all 
                                               servers, all servers are in state \bigcirc wall
```
# **4.4.6 Test <module> checker with action wait**

For a description of module checker, refer to [section](#page-266-0) [13.16.](#page-266-0)

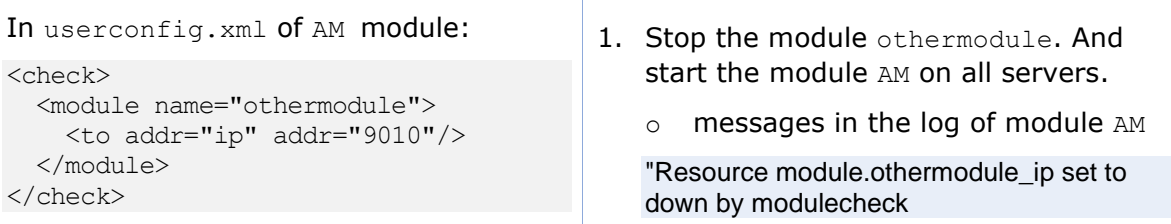

The checker in AM checks the module othermodule on its virtual IP address ip.

- If the module othermodule is not started, the checker set the associated resource module.othermodule ip to down. The prefix is module, and the suffix is the other module name and address.
- The default failover rule, named module failure, executes a wait.

It stops the module AM, and its application, then puts it in the state WAIT, waiting for module.othermodule addr reset to up by the checker.

If the module othermodule is restarted, the checker executes a stopstart on AM.

Note: if the module AM is a mirror module using file replication and because of rule notuptodate server, you may experience a wrong behavior with module AM blocked in a WAIT state, if the stopstart action happens when AM in the transition SECOND to ALONE

"Action wait from failover rule module\_failure"

- $\circ$  the module am becomes  $\mathbf{O}_\mathtt{WAIT}$ (NotReady) on all servers
- 2. Start the module othermodule
	- o messages in the verbose log of module AM

"Resource module.othermodule\_ip set to up by modulecheck" "Action wakeup from failover rule Implicit\_wakeup"

- o the module AM goes  $\checkmark$  (Ready) on all nodes
- 3. Run a restart on othermodule
	- o messages in the log of module AM

"Action stopstart called by modulecheck"

- o the module AM stops and then automatically starts
- 4. Repeat the test on the same server

By default, on the 4th error detection within 24 hours (see maxloop and loop interval in [section](#page-210-0) [13.2.3\)](#page-210-0), the module becomes  $X$ STOP (NotReady). In the log, message before stopping: "Action stop called by maxloop"

### **4.4.7 Test <custom> checker with action wait**

For a description of custom checker, refer to [section](#page-263-0) [13.15.](#page-263-0)

```
In userconfig.xml:
```

```
<check>
   <custom ident="id" when="pre"
exec="customscript" action="wait" />
   </custom>
</check>
```
The custom checker is an infinite loop that performs a test and assigns the associated resource as up or down based on the test result.

• when="pre"

The checker starts before, stops after, the application integrated into the module (in start xx /stop xx).

- 1. Cause the failure of the custom checker test when the server is in state  $\checkmark$  (Ready). That is in state PRIM, ALONE **or** SECOND for a mirror module, UP for a farm module:
	- o messages in the log:

"Resource custom.id set to down by customscript" "Action wait from failover rule c\_id"

 $\circ$  the module becomes  $\mathbf{O}_{\mathtt{WAIT}}$ (NotReady)on all nodes

> Note: a wait on  $\checkmark$  PRIM (Ready) causes a failover

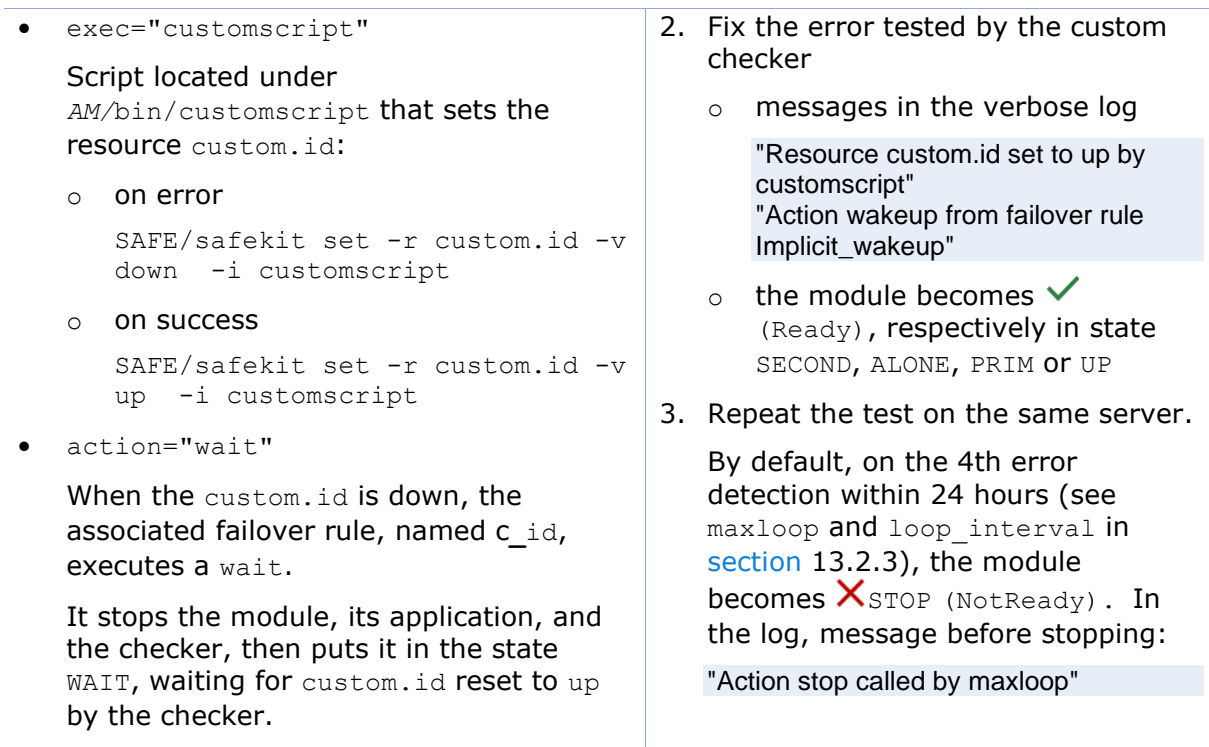

The action associated with the custom checker can be defined through an explicit failover rule instead of the action attribute, which in this case is set to noaction. The following example is equivalent to the previous one, except for the name of the failover rule, which is customid\_failure:

```
<check>
   <custom ident="id" when="pre" exec="customscript" action="noaction" />
   </custom>
</check>
<failover>
  \leq [CDATA [
   customid failure: if (custom.id == down) then wait();
   ]]>
</failover>
```
This syntax is the one supported before SafeKit 8.

### **4.4.8 Test <custom> checker with action restart or stopstart**

For a description of custom checker, refer to [section](#page-263-0) [13.15.](#page-263-0)

#### **4.4.8.1 Action through a failover rule**

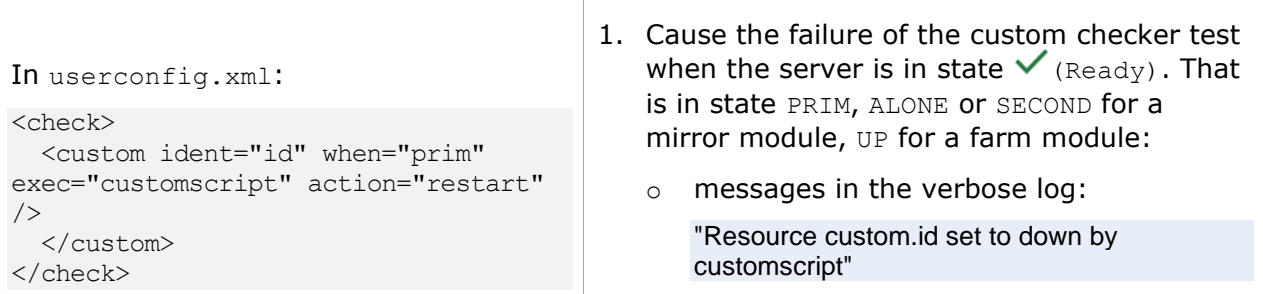

The custom checker is an infinite loop that performs a test and assigns the associated resource as up or down based on the test result. • when o when="prim" for mirror module checker started/stopped on the server in state  $\sqrt{\text{PRIM}}$  or ALONE (Ready), after/before the application (start prim/stop prim) o when="both" for farm module checker started/stopped on all servers  $\vee$  UP (Ready) after after/before the application (start both/stop both) • exec="customscript" Script located under *AM/*bin/customscript that sets the resource custom.id: o on error SAFE/safekit set -r custom.id -v down -i customscript o on success SAFE/safekit set -r custom.id -v up -i customscript • action When the custom.id is down, the associated failover rule, named c**\_**id, executes a restart or stopstart. o action="restart" It restarts locally the application (stop xx; start xx). o action="stopstart" It stops completely the module, its application, and the checker, and then automatically starts it. and "Action restart from failover rule c id " or "Action stopstart from failover rule c id " o the module becomes  $\sqrt{2}$  (Transient). o in case of restart, the module becomes  $\checkmark$  (Ready), respectively in state PRIM, ALONE or UP o in case of stopstart, the module becomes  $\checkmark$  (Ready), respectively in state SECOND, ALONE or UP Message in the log: "Action start called automatically" Note: a stopstart on  $\vee$  PRIM (Ready) causes a failover. 2. Repeat the test on the same server. By default, on the 4th error detection within 24 hours (see maxloop and loop interval in [section](#page-210-0) [13.2.3\)](#page-210-0), the module becomes  $\times$ STOP (NotReady). In the log, message before stopping: "Action stop called by maxloop"

The action associated with the custom checker can be defined through an explicit failover rule instead of the action attribute, which in this case is set to noaction. The following example is equivalent to the previous one, except for the name of the failover rule, which is customid\_failure:

```
<check>
   <custom ident="id" when="pre" exec="customscript" action="noaction" />
   </custom>
</check>
<failover>
  \leq! [CDATA [
  customid failure: if (custom.id == down) then restart();
  |11\rangle</failover>
```
This syntax is the one supported before SafeKit 8.

#### **4.4.8.2 Action through a command in the custom checker**

```
In userconfig.xml:
<check>
   <custom ident="id" when="prim"
exec="customscript" action="noaction" 
/>
   </custom>
</check>
The custom checker is an infinite loop 
that performs a test and execute a 
restart or stopstart based on the test 
result.
  • when
   o when="prim" for mirror module
       checker started/stopped on the 
       server in state \sqrt{\text{PRIM}} or ALONE
       (Ready), after/before the 
       application 
       (start_prim/stop_prim)
   o when="both" for farm module
       checker started/stopped on all 
       servers \checkmark_{\text{UP}} (Ready) after
       after/before the application 
       (start both/stop both)
• action="noaction"
   No failover rule generated.
  • exec="customscript"
   Script located under 
   AM/bin/customscript that sets the 
   resource custom.id:
   o on error
       SAFE/safekit restart -i 
       customscript
                                            1. Cause the failure of the custom checker test 
                                                when the server is in state \checkmark (Ready). That
                                                is in state PRIM, ALONE or SECOND for a 
                                                mirror module, UP for a farm module:
                                                o messages in the verbose log:
                                                   "Action restart called by customscript"
                                                    ou
                                                    "Action stopstart called by customscript"
                                                \circ the module becomes \sqrt{2} (Transient).
                                                o in case of restart, the module becomes 
                                                    \checkmark (Ready), respectively in state PRIM,
                                                    ALONE or UP
                                                o in case of stopstart, the module 
                                                    becomes \checkmark (Ready), respectively in
                                                    state SECOND, ALONE or UP
                                                    Message in the log:
                                                    "Action start called automatically"
                                                    Note: a stopstart on \vee PRIM (Ready)
                                                    causes a failover.
                                            2. Repeat the test on the same server.
                                                By default, on the 4th error detection within 
                                                24 hours (see maxloop and loop interval
                                                 section13.2.3), the module becomes \timesSTOP (NotReady). In the log, message 
                                                before stopping:
                                                "Action stop called by maxloop"
                                             Note: on a direct action in the custom checker, 
                                             the maxloop counter is incremented only if -iidentity is passed to the command restart or
                                             stopstart. Without identity, SafeKit considers 
                                             the command is as an administrative
```
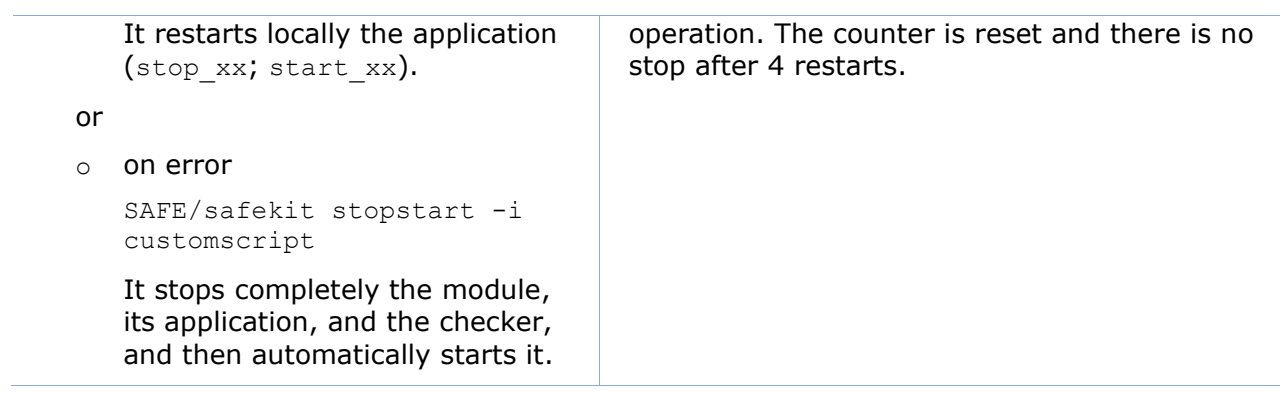

# **5.Mirror module administration**

- [Section](#page-98-0) [5.1](#page-98-0) "[Operating mode of a mirror module](#page-98-0)"
- ⊕ [Section](#page-100-0) [5.2](#page-100-0) "State automaton of a mirror module (STOP, WAIT, ALONE, PRIM, SECOND - [NotReady,](#page-100-0) Transient, Ready)"
- → [Section](#page-101-0) [5.3](#page-101-0) "[First start-up of a mirror module \(](#page-101-0)safekit prim command)"
- [Section](#page-102-0) [5.4](#page-102-0) "[Different reintegration cases \(use of bitmaps\)](#page-102-0)"
- → [Section](#page-103-0) [5.5](#page-103-0) "Start-up of a mirror module with the up-to-date data  $X<sub>STOP</sub>$  (NotReady) -  $O <sub>WAIT</sub>$  (NotReady)"
- $\Rightarrow$  [Section](#page-104-0) [5.6](#page-104-0) "[Degraded replication mode \(](#page-104-0) $\checkmark$ ALONE (Ready) degraded)"
- [Section](#page-105-0) [5.7](#page-105-0) "[Automatic or manual failover](#page-105-0)"
- [Section](#page-107-0) [5.8](#page-107-0) "[Default primary server \(automatic swap after reintegration\)](#page-107-0)"
- $\Rightarrow$  [Section](#page-108-0) [5.9](#page-108-0) "[Prim command fails: why? \(](#page-108-0)safekit primforce command)"

To test a mirror module, see [section](#page-76-0) [4.2.](#page-76-0)

<span id="page-98-0"></span>To analyze a problem, see [section](#page-114-0) [7.](#page-114-0)

# **5.1 Operating mode of a mirror module**

### **1. Normal operation**

Stable state: primary with secondary.

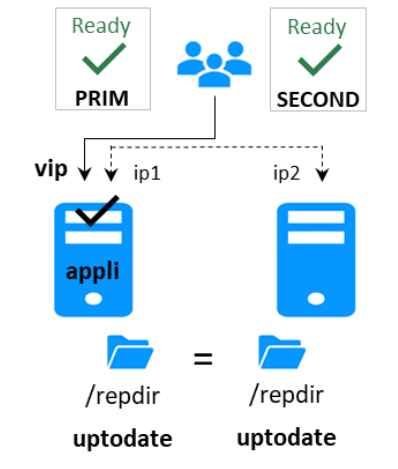

On the primary:

- Virtual IP is set
- Application is running
- Real-time file replication

The secondary is ready to run a failover and become primary.

### **2. Automatic failover**

Stable state: primary without secondary.

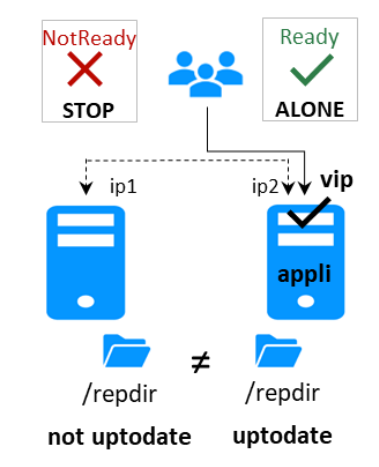

On primary stop, automatic failover of the virtual IP and application.

### **3. Failback and reintegration**

Transient state: secondary reintegrating.

#### Transient Ready <u>65</u> **ALONE SECOND**  $\overline{\phantom{0}}$ <sub>ip2</sub> $\overline{\mathsf{v}}$  vip  $\sqrt{\frac{1}{101}}$ ip1 appli /repdir /repdir not uptodate uptodate

Automatic file synchronization without application shutdown and updating only the files that were modified on the primary while the other node was stopped.

#### **4. Back to normal operation**

Stable state: primary with secondary.

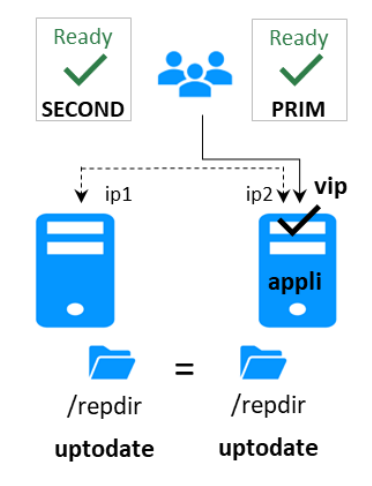

### <span id="page-100-0"></span>**5.2 State automaton of a mirror module (STOP, WAIT, ALONE, PRIM, SECOND - NotReady, Transient, Ready)**

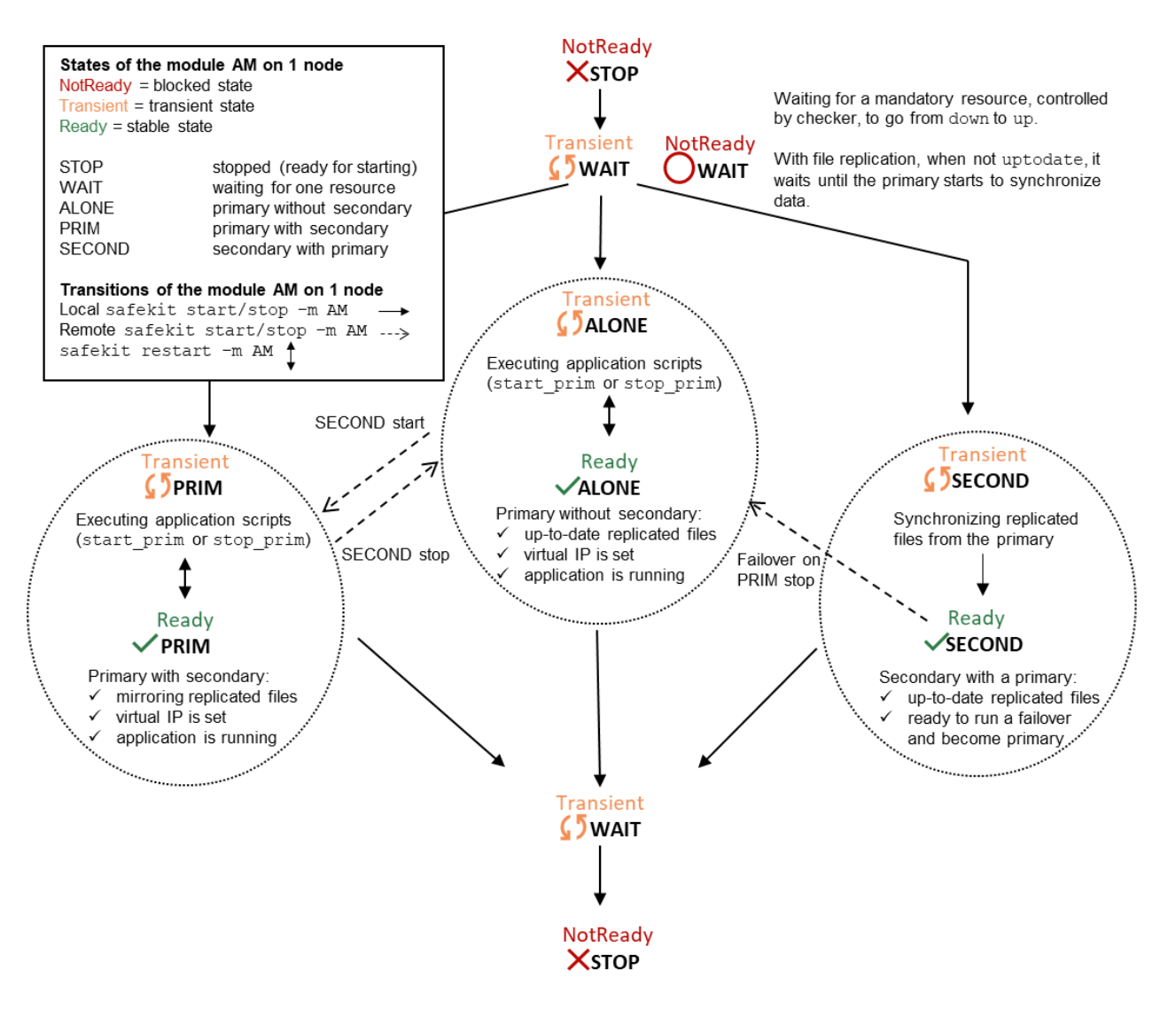

# <span id="page-101-0"></span>**5.3 First start-up of a mirror module (safekit prim command)**

At first start-up of a mirror module, if both servers are started with the start command, both go into  $\bigcirc$   $_{\texttt{WAIT}}$  (NotReady) state with the message "Data may be not uptodate for replicated directories (wait for the start of the remote server)" in the log. At first start-up of a mirror module, use the special prim command on the server with the up-to-date directory, and the second command on the other one. Data is synchronized from the primary server to the secondary one. For next start-up, use the start command on both servers.

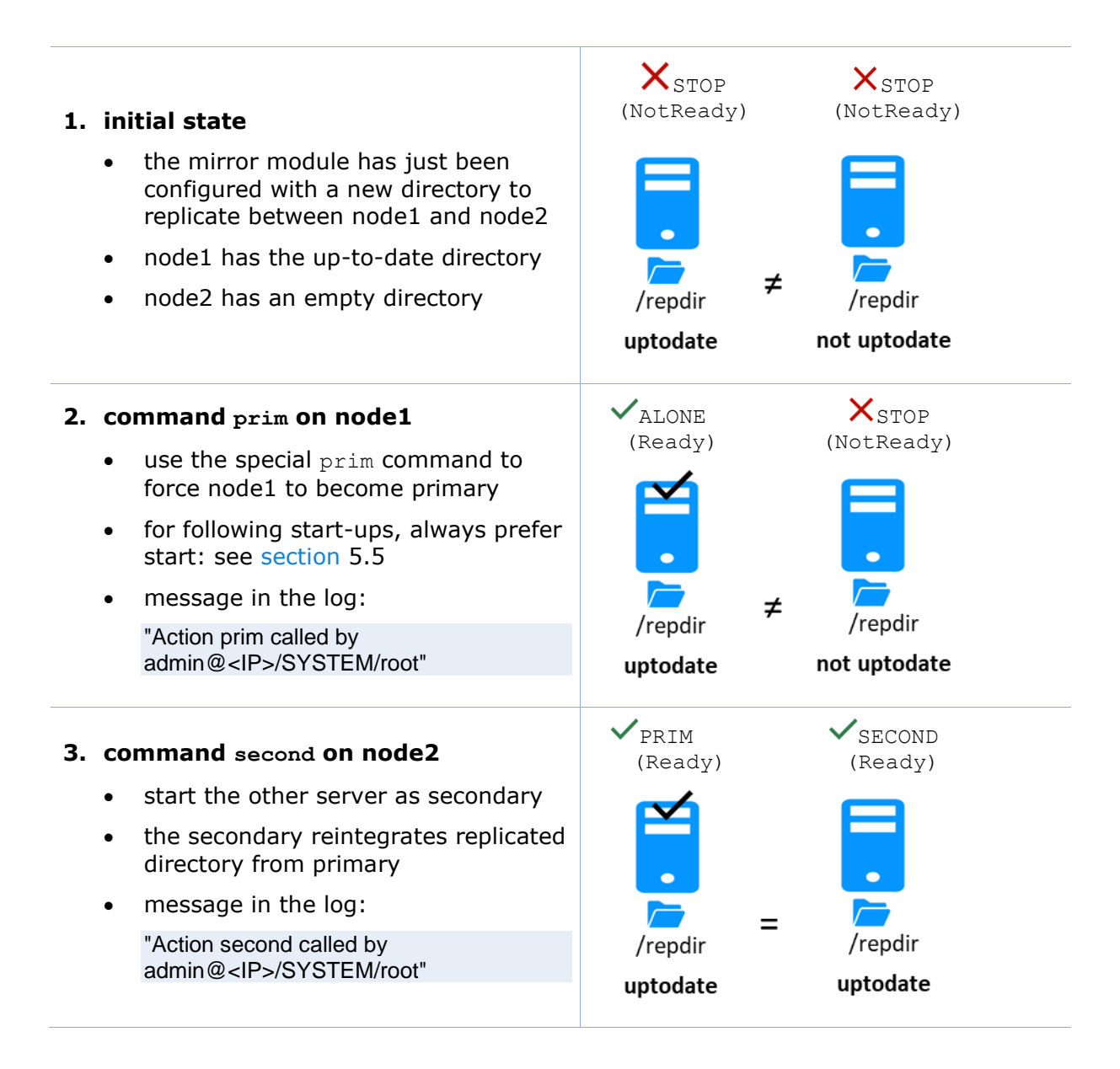

# <span id="page-102-0"></span>**5.4 Different reintegration cases (use of bitmaps)**

To optimize file reintegration, different cases are considered:

- 1. The module must have completed the reintegration (on the first start of the module, it runs a full reintegration) before enabling the tracking of modification into bitmaps
- 2. If the module was cleanly stopped on the server, then at restart of the secondary, only the modified zones of modified files are reintegrated, according to a set of modification tracking bitmaps.
- 3. If the server crashed (power off) or was incorrectly stopped (exception in nfsbox replication process), or if files have been modified while SafeKit was stopped, the modification bitmaps are not reliable, and are therefore discarded. All the files bearing a modification timestamp more recent than the last known synchronization point minus a grace delay (typically one hour) are reintegrated.
- 4. A call to the special second fullsync command triggers a full reintegration of all replicated directories on the secondary when it is restarted.

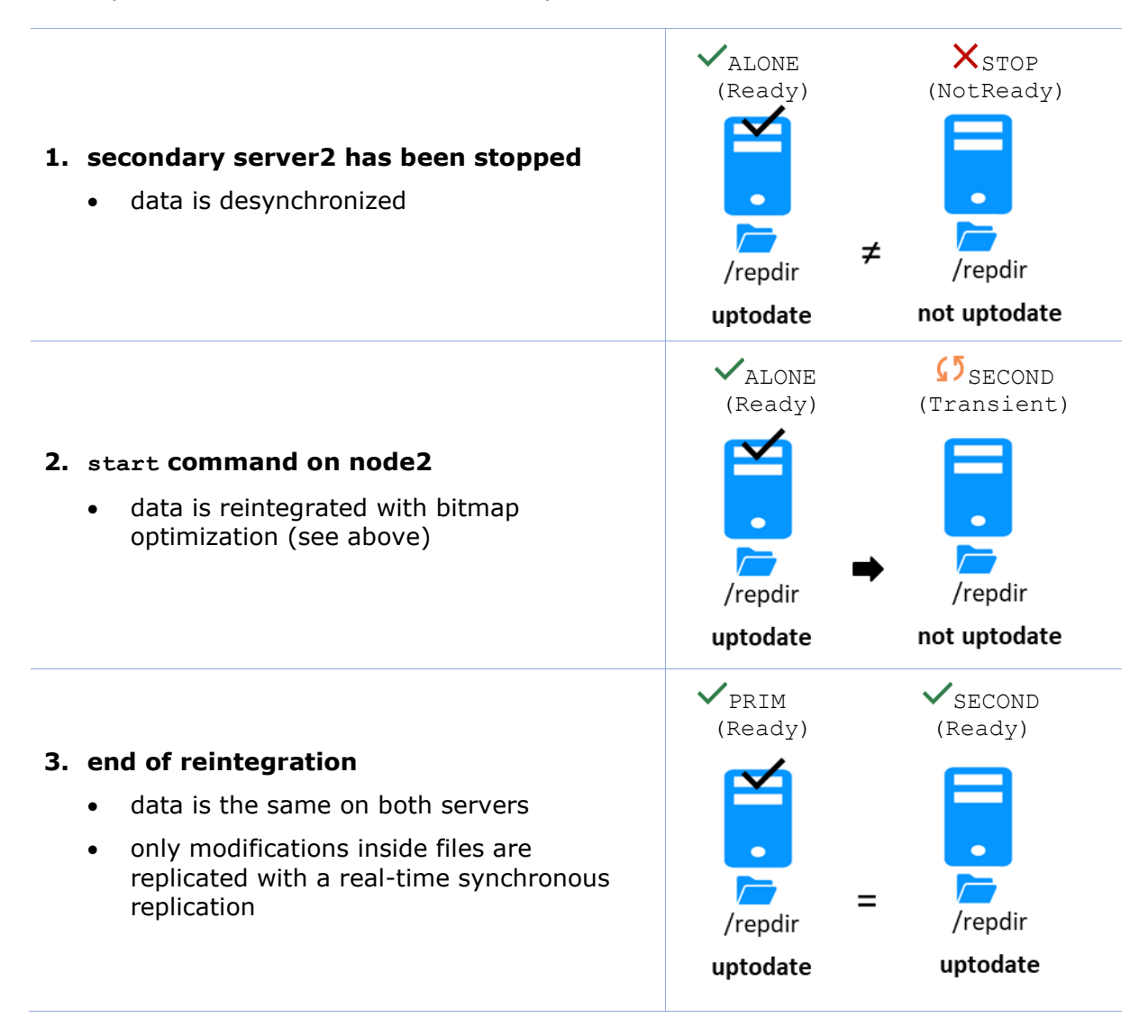

The replication system also keeps track of the last date on which data was synchronized on each node. This synchronization date, named synctimestamp, is assigned at the end of the reintegration and changes in the  $\checkmark$  prim (Ready) and  $\checkmark$  second (Ready) states. When the module is stopped on the secondary node and then restarted, the synctimestamp is one of the reintegration criteria: all files modified around this date are potentially out of date on the secondary and must be reintegrated. Since SafeKit 7.4.0.50, the synchronization date is also used to implement an additional security. When the difference between the synchronization date stored on the primary and on the secondary is greater than 90 seconds, the replicated data is considered unsynchronized in its entirety. The reintegration is interrupted with the following message in the module log:

"| 2021-08-06 08:40:20.909224 | reintegre | E | Automatic synchronization cannot be applied due to an abnormal delta between the dates of the last synchronization"

If the administrator considers that the server is valid, he can force the start in secondary with full synchronization of the data, by executing the command: safekit second fullsync -m *AM*.

# <span id="page-103-0"></span>**5.5 Start-up of a mirror module with the up-to-date data STOP (NotReady) - WAIT (NotReady)**

SafeKit determines which server must start as primary or not. SafeKit retains the information on the server with the up-to-date replicated directories. To take advantage of this feature, use the command start and NOT the command prim

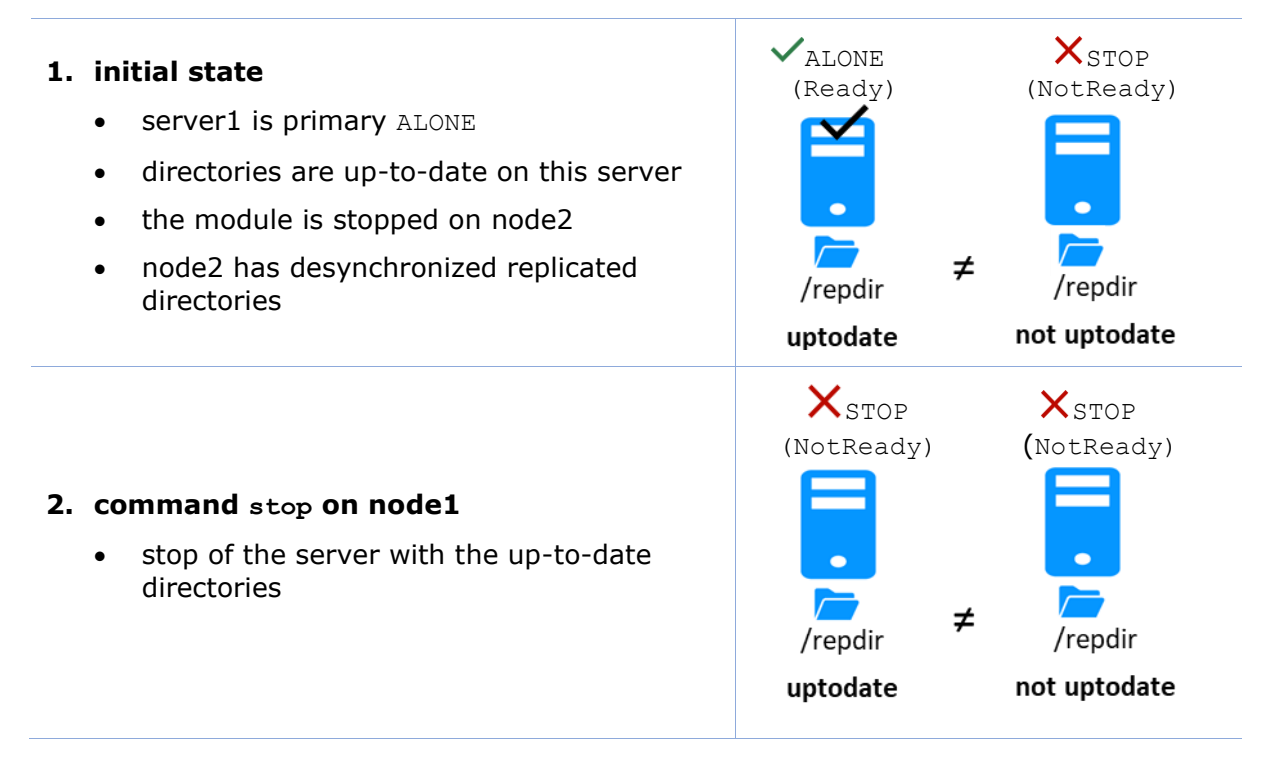

#### **3. command start on node2**

the module is put in the WAIT state waiting for the start of the other server and within its log of messages:

"Data may be not uptodate for replicated directories (wait for the start of the remote server)" "Action wait from failover rule notuptodate\_server" "If you are sure that this server has valid data, run safekit prim to force start as primary"

- in this case, you must start server1 to resynchronize data of server2
- if you really want to sacrifice the up-todate data and start node2 as primary with the data not up-to-date: issue a stop command then a prim command on node2

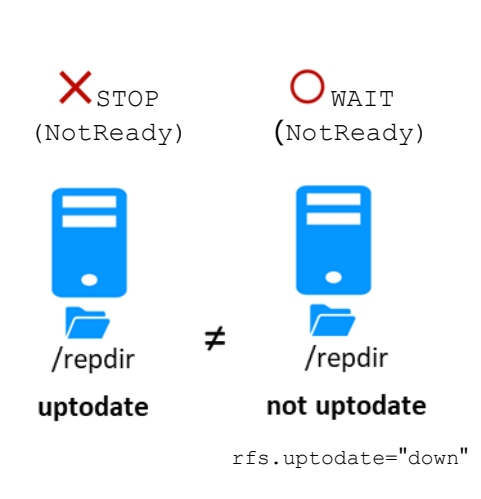

See also section [5.9.](#page-108-0)

# <span id="page-104-0"></span>**5.6 Degraded replication mode ( ALONE (Ready) degraded)**

If the replication process nfsbox fails on the primary server (for instance because of an unrecoverable replication problem), the application is not swapped on the secondary server

The primary server goes to the ALONE state in a degraded replication mode. Degraded is displayed in the web console. A message is emitted in the log:

"Resource rfs.degraded set to up by nfsadmin"

safekit state -v -m *AM* returns resource rfs.degraded up (replace *AM* by the module name)

The primary server continues in ALONE state with a nfsbox process which does not replicate anymore.

You must stop and start the ALONE server to come back to a PRIM - SECOND state with replication

#### **1. initial state**

the mirror is in a stable state:  $node1$   $\sqrt{PRIM}$  (Ready)  $node2 \checkmark$ SECOND (Ready)

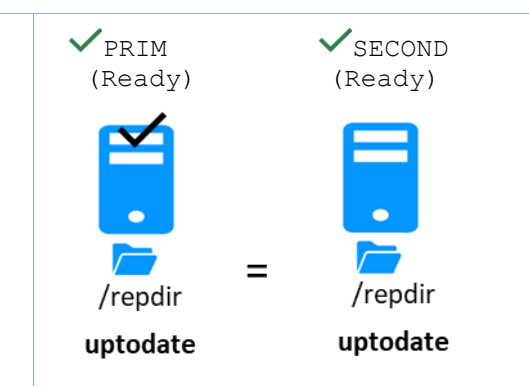

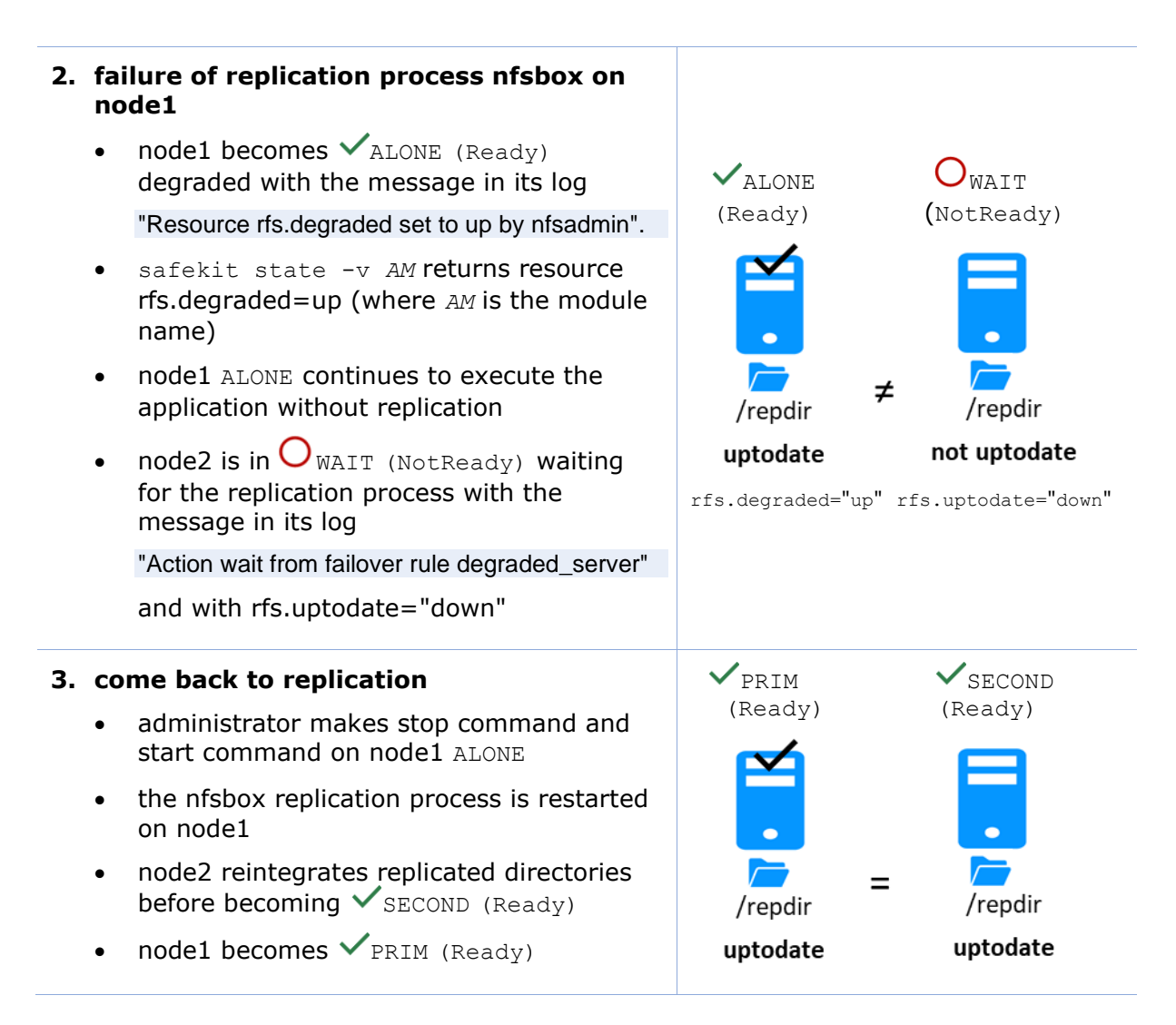

# <span id="page-105-0"></span>**5.7 Automatic or manual failover**

Automatic or manual failover on the secondary server is defined in userconfig.xml by <service mode="mirror" failover="on"|"off">. By default, if the parameter is not defined, failover="on"

The failover="off" mode is useful when the failover must be controlled by an administrator. This mode ensures that an application runs always on the same primary server whatever operations are made on the server (reboot, temporary stop of the module for maintenance...). Only an explicit administrative action ( $\text{prim}$  command) may promote the other server as primary.

Note: Failover mode could be set dynamically on a running cluster with the safekit failover on|off -v *AM* (replace *AM* by the module name).

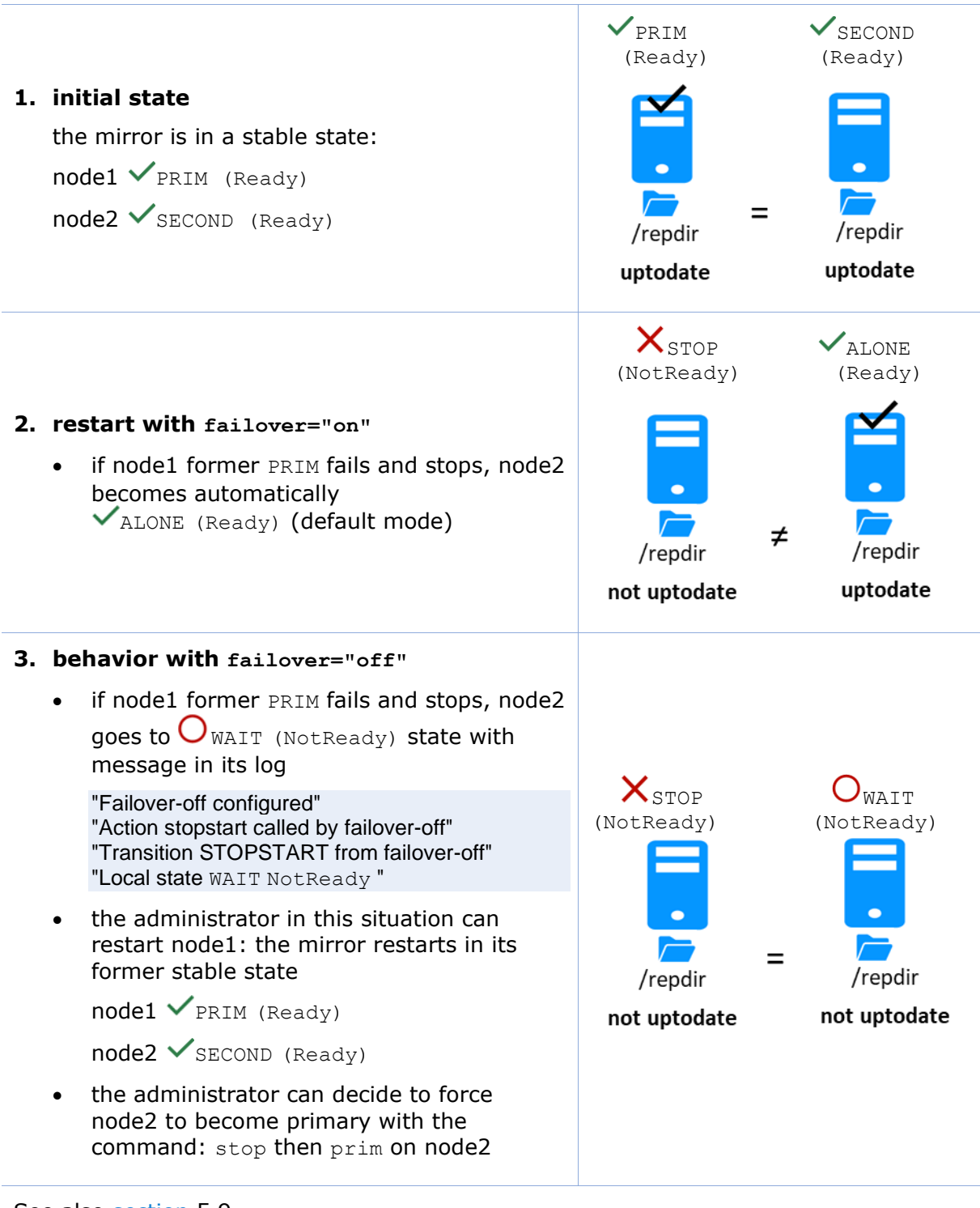

See also section [5.9](#page-108-0)

# <span id="page-107-0"></span>**5.8 Default primary server (automatic swap after reintegration)**

After reintegration at failback, a server becomes by default secondary. The administrator may choose to swap the application back to the reintegrated server at an appropriate time with the swap command. This is the default behavior when userconfig.xml <service> is defined without the defaultprim variable If the application must automatically swap back to a preferred server after reintegration, specify a defaultprim server in userconfig.xml: <service mode="mirror" defaultprim="hostname node1">

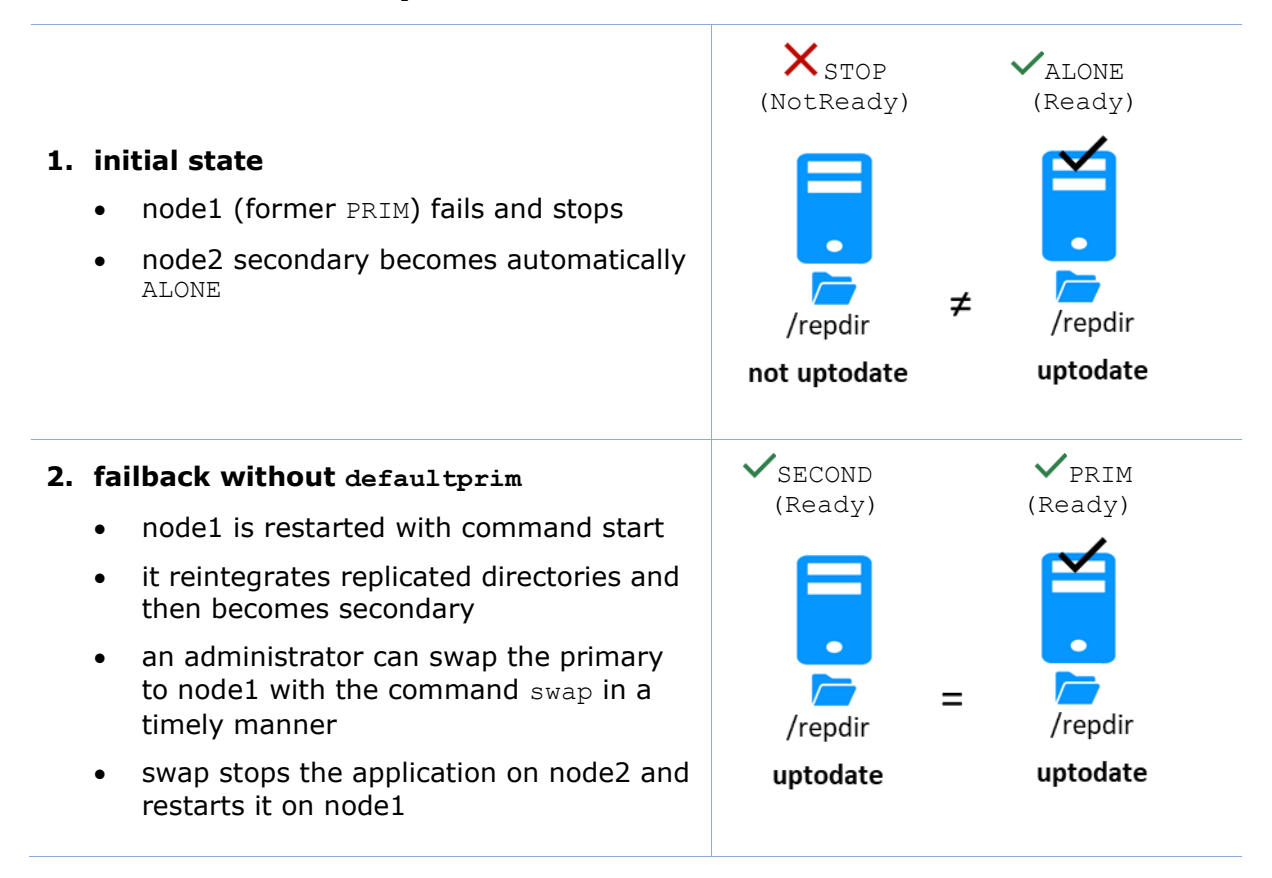
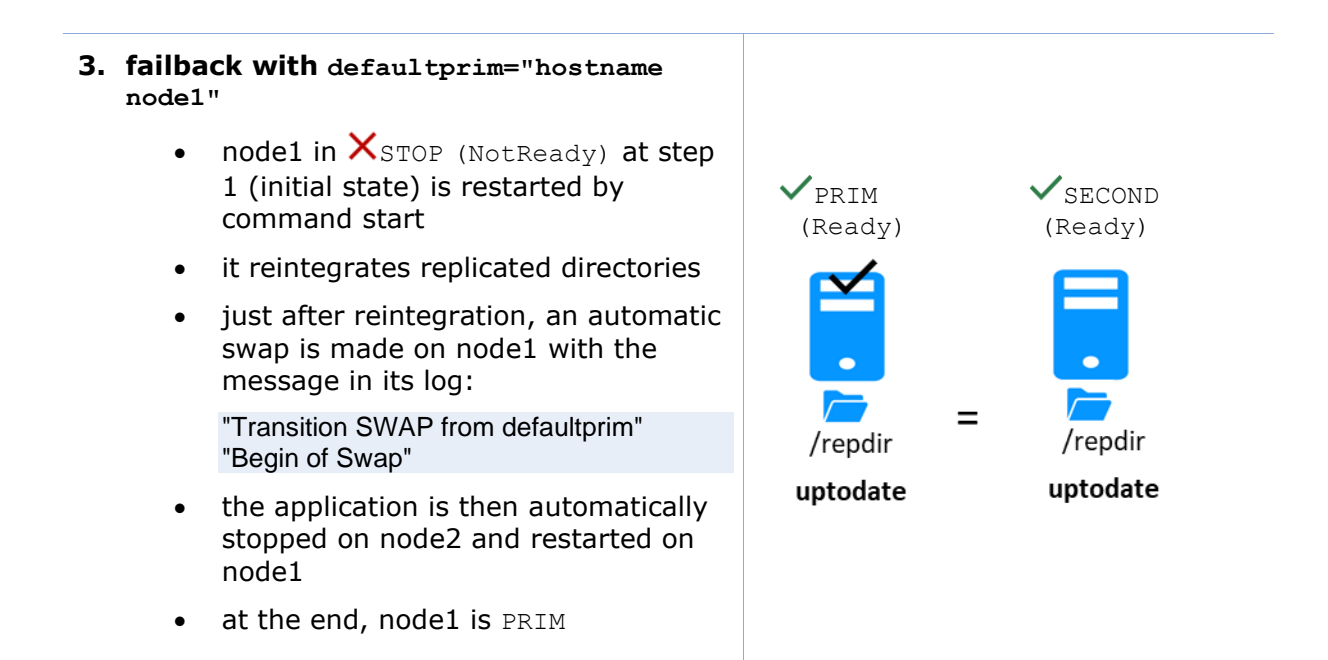

### **5.9 Prim command fails: why? (safekit primforce command)**

A prim command may fail to start a server as primary: after trying a start-up, the server goes back to  $X_{\text{STOP}}$  (NotReady).

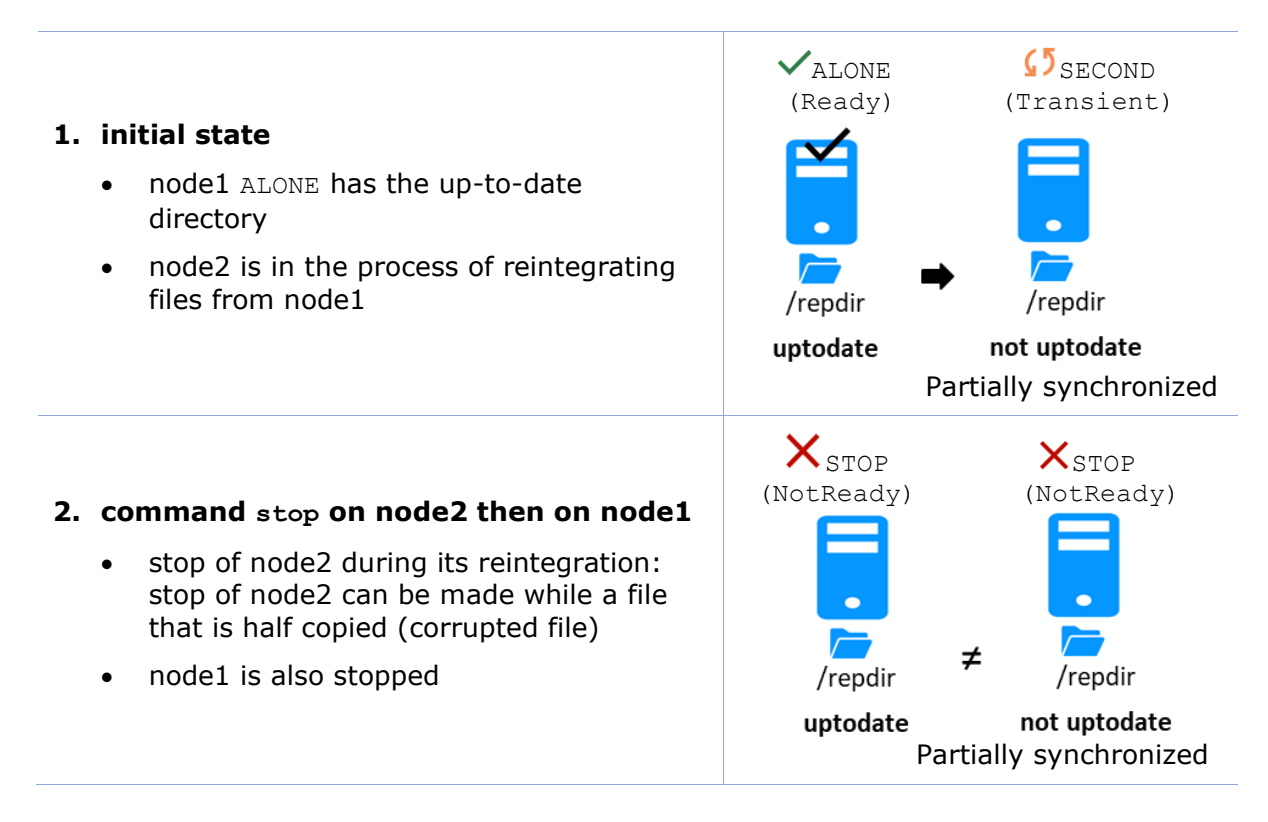

#### **3. command prim on node2**

fails with messages in the log described above

"Data may be inconsistent for replicated directories (stopped during reintegration)" "If you are sure that this server has valid data, run safekit primforce to force start as primary"

- in this case, you must start node1 with start command or prim command. And to restart node2 with start command to finish reintegration of files. While node2 is not in the state  $\checkmark$  SECOND (Ready), its data may be corrupted
- if you absolutely want to start as primary on node2 partially reintegrated and with data potentially corrupted, use the command safekit primforce -m *AM* on node2 (command line only, where *AM* is the module name). Message in the log:

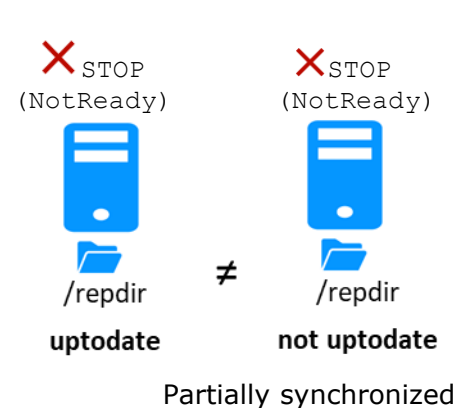

The command prim fails since the data may be corrupted

"Action primforce called by SYSTEM/root"

Note: The safekit primforce -m AM command forces a full reintegration of replicated directories on the secondary when it is restarted.

# **6.Farm module administration**

- [Section](#page-110-0) [6.1](#page-110-0) "[Operating mode of a farm module](#page-110-0)"
- → [Section](#page-111-0) [6.2](#page-111-0) "[State automaton of a farm module \(STOP, WAIT, UP -](#page-111-0) NotReady, [Transient, Ready\)](#page-111-0)"
- [Section](#page-112-0) [6.3](#page-112-0) "[Start-up of a farm module](#page-112-0)"

To test a farm module, see [section](#page-82-0) [4.3.](#page-82-0)

To analyze a problem, see [section](#page-114-0) [7.](#page-114-0)

## <span id="page-110-0"></span>**6.1 Operating mode of a farm module**

### **1. Normal operation**

Stable state: 2 active nodes.

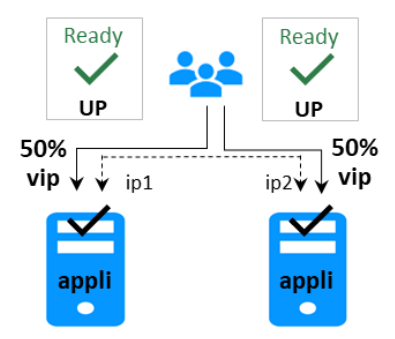

On all nodes:

- Virtual IP is set
- Application is running
- Network load sharing is distributed among all nodes

Each node is ready to run a failover and take 100% of the load.

### **3. Back to normal operation**

Stable state: 2 active nodes.

## **2. Automatic failover**

Stable state: 1 active node.

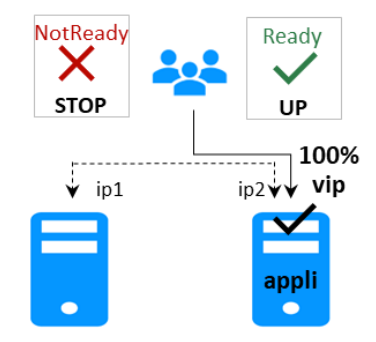

On remote node stop, automatic failover of the network load sharing.

### <span id="page-111-0"></span>**6.2 State automaton of a farm module (STOP, WAIT, UP - NotReady, Transient, Ready)**

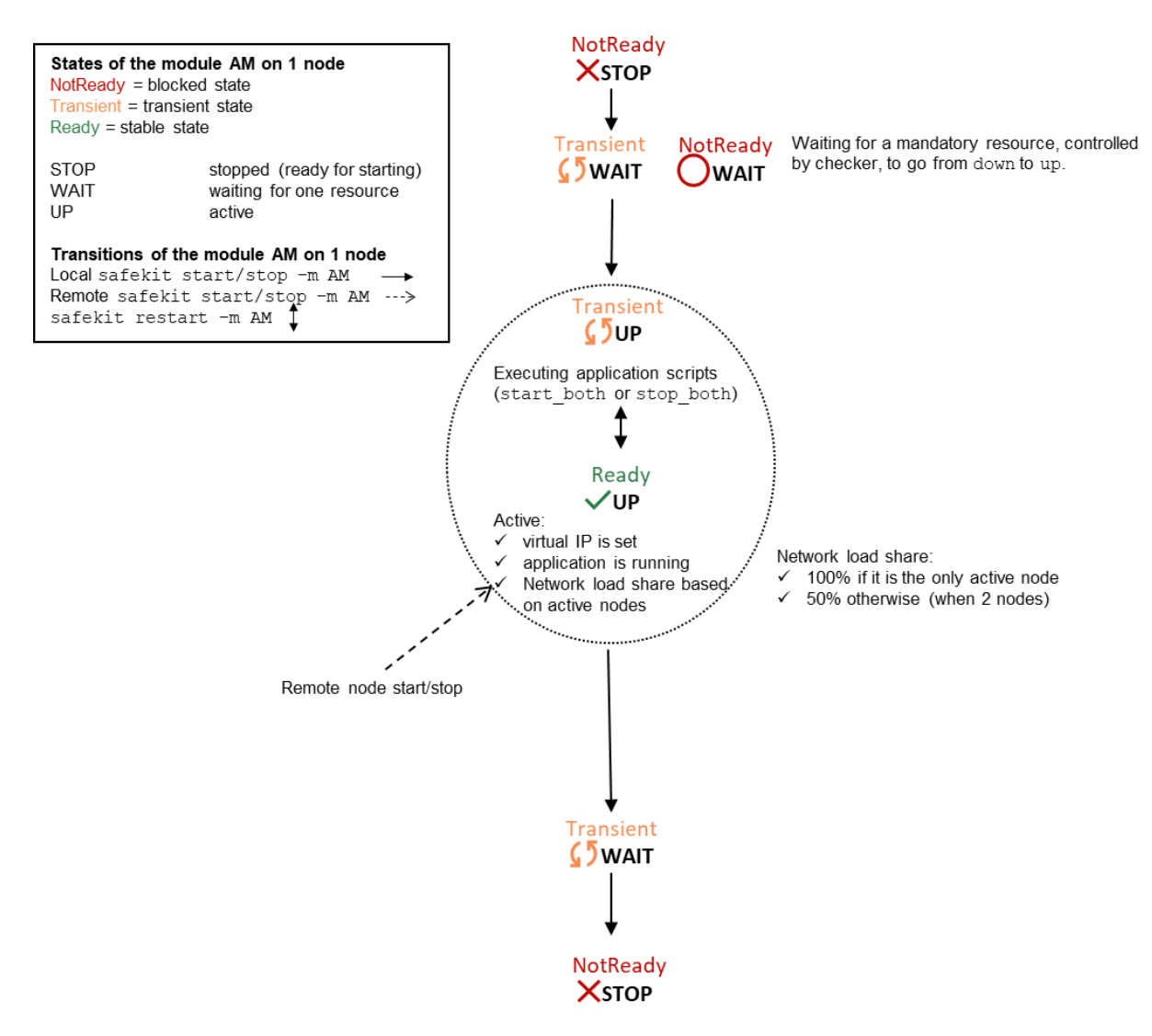

Note: This is also the state automation of a light module. A light module is identified by <service mode="light"> in userconfig.xml file under SAFE/modules/*AM*/conf (where *AM* is the module name). The light type corresponds to a module that runs on one node without synchronizing with other nodes (as can-do mirror or farm modules). A light module includes the start and stop of an application as well as the SafeKit checkers that can detect errors.

### <span id="page-112-0"></span>**6.3 Start-up of a farm module**

Use the start command on each node running the module. An example with a farm of 2 servers is presented below.

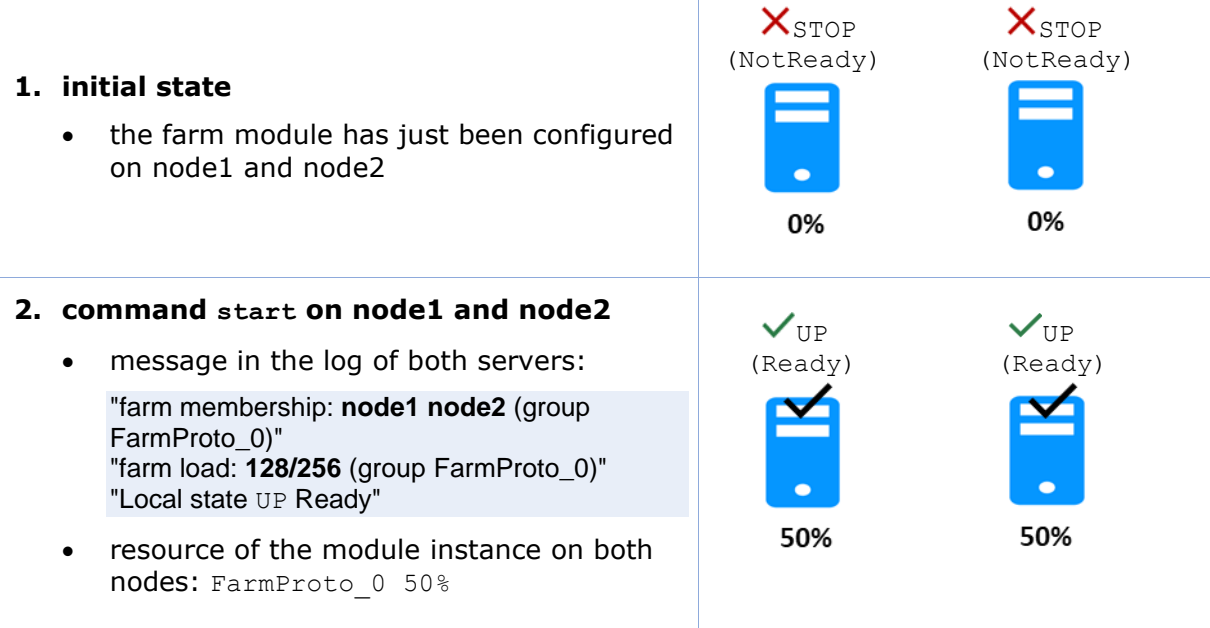

# <span id="page-114-0"></span>**7.Troubleshooting**

- [Section](#page-114-1) [7.1](#page-114-1) "[Connection issues with the web console](#page-114-1)"
- [Section](#page-115-0) [7.2](#page-115-0) "[Connection issues with the HTTPS web console](#page-115-0)"
- [Section](#page-118-0) [7.3](#page-118-0) "How to read logs [and resources of the module?](#page-118-0)"
- [Section](#page-118-1) [7.4](#page-118-1) "[How to read the commands log of the server?](#page-118-1)"
- $\Rightarrow$  [Section](#page-119-0) [7.5](#page-119-0) "[Stable module](#page-119-0)  $\checkmark$  (Ready) and  $\checkmark$  (Ready)"
- $\Rightarrow$  [Section](#page-119-1) [7.6](#page-119-1) "Degraded module  $\checkmark$  (Ready)and  $\checkmark$  /  $\bigcirc$  (NotReady)"
- $\Rightarrow$  [Section](#page-119-2) [7.7](#page-119-2) "Out of service module  $X/O$  (NotReady) and  $X/O$  (NotReady)"
- [Section](#page-119-3) [7.8](#page-119-3) "Module  $\mathsf{X}$  stop [\(NotReady\): start the module](#page-119-3)" ڪ
- [Section](#page-120-0) [7.9](#page-120-0) "Module  $\bigcirc$  WAIT [\(NotReady\): repair the resource="down"](#page-120-0)"  $\Rightarrow$
- $\Rightarrow$  [Section](#page-120-1) [7.10](#page-120-1) "Module oscillating from  $\checkmark$  (Ready) to  $\checkmark$  (Transient)"
- [Section](#page-121-0) [7.11](#page-121-0) "[Message on stop after maxloop](#page-121-0)"
- $\Rightarrow$  [Section](#page-122-0) [7.12](#page-122-0) "Module  $\checkmark$  (Ready) [but non-operational application](#page-122-0)"
- $\Rightarrow$  [Section](#page-123-0) [7.13](#page-123-0) "Mirror module  $\checkmark$  ALONE (Ready)  $\bigcirc$  WAIT/ $\checkmark$ [STOP \(NotReady\)](#page-123-0)"
- $\Rightarrow$  [Section](#page-124-0) [7.14](#page-124-0) "Farm module VUP(Ready) but problem of load balancing in a farm"
- [Section](#page-124-1) [7.15](#page-124-1) "[Problem after Boot](#page-124-1)"
- $\Rightarrow$  [Section](#page-125-0) [7.16](#page-125-0) "[Analysis from snapshots](#page-125-0) of the module"
- [Section](#page-128-0) [7.17](#page-128-0) "[Problem with the size of SafeKit databases](#page-128-0)"
- $\Rightarrow$  [Section](#page-129-0) [7.18](#page-129-0) "Problem [for retrieving the certification authority certificate](#page-129-0) from an [external](#page-129-0) PKI"
- [Section](#page-132-0) [7.19](#page-132-0) "Still [in Trouble](#page-132-0)"

#### <span id="page-114-1"></span>**7.1 Connection issues with the web console**

If you encounter problems for connecting to the SafeKit web console to SafeKit node, such as no reply or connection error, run the following checks and procedures:

- [section](#page-114-2) [7.1.1](#page-114-2) "[Browser check](#page-114-2)"
- [section](#page-115-1) [7.1.2](#page-115-1) "[Browser state clear](#page-115-1)"
- [section](#page-115-2) [7.1.3](#page-115-2) "[Server](#page-115-2) check"

Then, it may be necessary to reload the console into the browser.

#### <span id="page-114-2"></span>**7.1.1 Browser check**

For the web browser:

- 1. check that it is a supported browser and its level
- 2. change the proxy settings for direct or indirect connection to the server
- 3. with Microsoft Edge, change the security settings (add the URL into the trusted zones)
- 4. clear the browser's state on upgrade as described below
- 5. check that the web console and the server are at the same level (backward compatibility may not be fully preserved)

#### <span id="page-115-1"></span>**7.1.2 Browser state clear**

1. Clear the browser cache

A quick way to do this is a keyboard shortcut that works on IE, Firefox, and Chrome. Open the browser to any web page and hold CTRL and SHIFT while tapping the DELETE key. (This is NOT CTRL, ALT, DEL). The dialog box will open to clear the browser. Set it to clear everything and click Clear Now or Delete at the bottom

2. Clear the browser SSL cache if HTTPS is used

Look at advanced settings for the browser and search for SSL cache.

Finally close all windows for the browser, stop the browser process still running in the background if necessary, and re-open it fresh to test what wasn't working for you previously.

#### <span id="page-115-2"></span>**7.1.3 Server check**

On each SafeKit cluster node check:

1. the firewall

If this has not yet been done, run the SAFE/private/bin/firewallcfg add command which configures the operating system firewall. For other firewalls, add an exception to allow connections between the web browser and the server. For details, see [section](#page-159-0) [10.3.](#page-159-0)

2. the web server configuration

HTTP access to the web console requires authentication. If it has not yet been done, run the SAFE/private/bin/webservercfg -passwd pwd to initialize (or reinitialize) this configuration with the password of the user admin. For details, see [section](#page-178-0) [11.2.1.](#page-178-0)

- 3. the network and the server availability
- 4. the safeadmin and safewebserver services

They must be started.

5. the SafeKit cluster configuration

Run the command safekit cluster confinfo (see [section](#page-144-0) [9.2\)](#page-144-0). This command must return on all nodes, the same list of nodes and the same value for the configuration signature. If not, reapply the cluster configuration on all nodes (see [section](#page-205-0) [12.2\)](#page-205-0).

#### <span id="page-115-0"></span>**7.2 Connection issues with the HTTPS web console**

If you encounter problems for connecting the secure SafeKit web console to SafeKit nodes, you can run the following checks and procedures:

- [section](#page-114-1) [7.1](#page-114-1) "[Connection issues with the web console](#page-114-1)"
- [section](#page-116-0) [7.2.1](#page-116-0) "[Check server certificate](#page-116-0)"
- [section](#page-117-0) [7.2.2](#page-117-0) "Check certificates [installed in SafeKit](#page-117-0)"

[section](#page-117-1) [7.2.3](#page-117-1) "[Revert to HTTP configuration](#page-117-1)"

#### <span id="page-116-0"></span>**7.2.1 Check server certificates**

The SafeKit web console connects to a SafeKit node that is identified by a certificate. To get the SafeKit node certificate content with Internet Explorer or Chrome, run the following:

- 1. Click on the lock next to the URL to open the security report
- 2. Click on the View certificates link. It opens a window that displays the certificate content

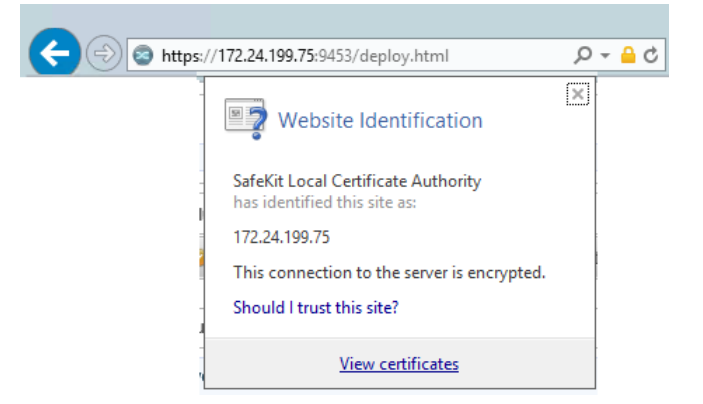

- 3. Check the issuer that must be the appropriate certification authority
- 4. Check the validity date and the workstation date. If necessary, change the workstation date
- 5. Check the validity date. If the certificate is expired, you must renew. For certificate generated with the SafeKit PKI, see [section](#page-186-0) [11.3.1.9.1](#page-186-0)

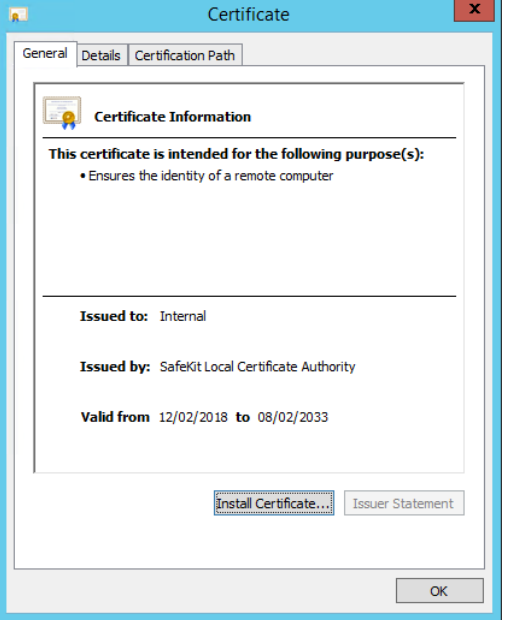

- 6. Click on Details tab
- 7. Select Subject Alternate Name field. Its content is displayed into the bottom panel. The location set into the URL for connecting the SafeKit web console must be included into this list. Change the URL if necessary
- 8. The address value for the node, set into the SafeKit cluster configuration, must be one of the values listed. If it is not, change the cluster configuration as described in [section](#page-205-0) [12.2.](#page-205-0)

When using DNS name, you must use lower case.

With SafeKit  $\leq$  7.5.2.9, the server's name must be included.

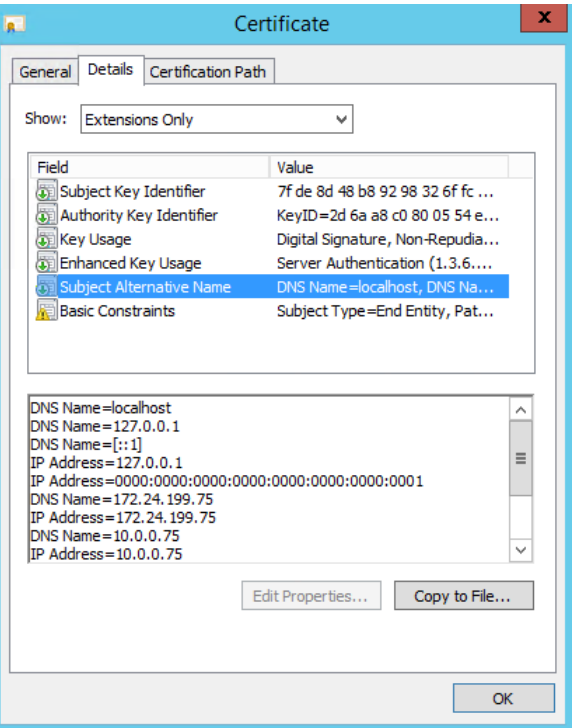

#### <span id="page-117-0"></span>**7.2.2 Check certificates installed in SafeKit**

You can use the checkcert command for checking all the certificates.

On each SafeKit nodes:

- 1. Log as administrator/root and open a command shell window
- 2. Change directory to SAFE/web/bin
- 3. Run checkcert -t all

It checks all installed certificates and returns a failure if an error is detected

4. You can check that the server certificate contains some DNS name or IP address with:

checkcert -h "DNS name value"

checkcert -i "Numeric IP address value"

The server certificate must contain all DNS names and/or IP addresses used for HTTPS connection. These ones must also be included into the SafeKit cluster configuration file.

### <span id="page-117-1"></span>**7.2.3 Revert to HTTP configuration**

If the problem cannot be solved, you can revert to the HTTP configuration (where SAFE=C:\safekit in Windows if System Drive=C: ; and SAFE=/opt/safekit in Linux).

On S1 and S2:

- 1. remove the file SAFE/web/conf/ssl/httpd.webconsolessl.conf
- 2. run safekit webserver restart
- 3. clear the browser cache as described in [section](#page-115-1) [7.1.2](#page-115-1)

### <span id="page-118-0"></span>**7.3 How to read logs and resources of the module?**

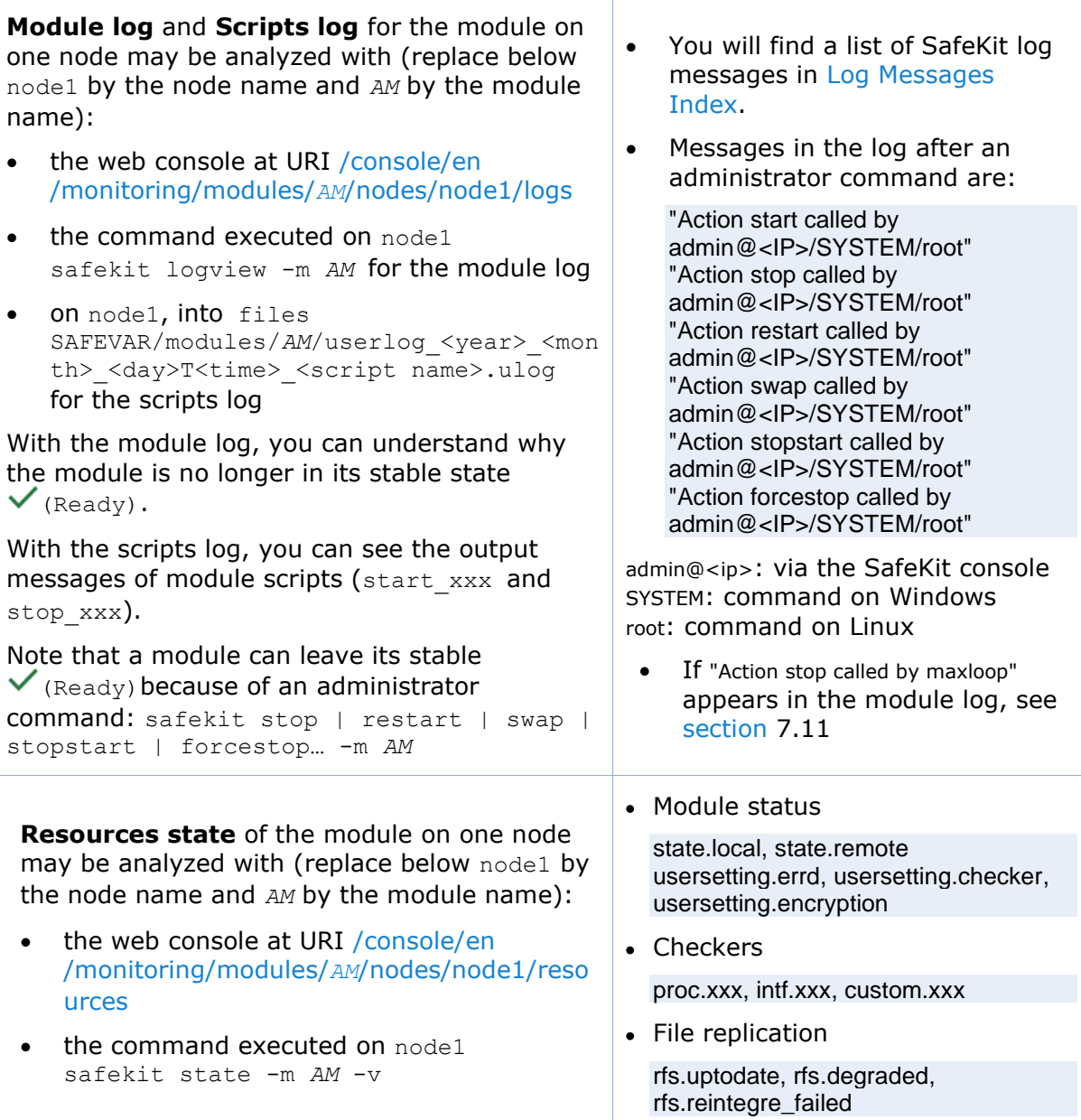

## <span id="page-118-1"></span>**7.4 How to read the commands log of the server?**

There is a log of the safekit commands ran on the server.

**Commands log** may be displayed using the command safekit cmdlog

See [section](#page-173-0) [10.10](#page-173-0) for more details

### <span id="page-119-0"></span>**7.5 Stable module**  $\checkmark$  (Ready) and  $\checkmark$  (Ready)

- A stable mirror module on 2 servers is in the state  $\sqrt{PRIM}$  (Ready)  $\sqrt{SRCOND}$ (Ready): the application is running on the PRIM server; on failure, the SECOND server is ready to resume the application.
- A stable farm module is in the state  $\checkmark_{\text{UP}}$  (Ready) on all servers of the farm: the application is running on all servers.

### <span id="page-119-1"></span>**7.6 Degraded module**  $\checkmark$  (Ready) and  $X/O$  (NotReady)

A degraded mirror module is in the state  $\checkmark$  alone (Ready) -  $\checkmark$  STOP/ $\bigcirc$  WAIT  $(NotReady)$ . There is no recovery server, but the application is running on the ALONE server.

A degraded farm module is in the state  $\checkmark$  UP (Ready) on at least one server of the farm, the other servers being in the state  $X_{\text{STOP}} / Q_{\text{WAIT}}$  (NotReady). The application is running on the UP server.

In the degraded case, there is no emergency procedure to implement. Analysis of the state  ${\sf X}_{\texttt{STOP}} / {\sf O}_{\texttt{WAIT}}$  (NotReady) can be done later. However, you can attempt to restart the module in a stable state:

- $\Rightarrow$  See [section](#page-119-3) [7.8](#page-119-3) "Module  $\times$  STOP (NotReady)[: start the module](#page-119-3)"
- $\Rightarrow$  See [section](#page-120-0) [7.9](#page-120-0) "Module  $\bigcirc$  wait (NotReady): repair the [resource="down"](#page-120-0)"

## <span id="page-119-2"></span>**7.7 Out of service module**  $X/O$  **(NotReady)** and  $X/O$  (NotReady)

An out of service mirror or farm module is in the state  ${\mathsf X}_{\texttt{STOP}} / \mathsf{O}_{\texttt{WAIT}}$  (NotReady) on all servers. In this case, the application is not operational on any server anymore. You must restore the situation and restart the module in  $\checkmark$  (Ready) on at least one server:

- $\Rightarrow$  See [section](#page-119-3) [7.8](#page-119-3) "Module  $\times$  STOP (NotReady)[: start the module](#page-119-3)"
- $\Rightarrow$  See [section](#page-120-0) [7.9](#page-120-0) "Module  $\bigcirc$  wait (NotReady): repair the [resource="down"](#page-120-0)"

## <span id="page-119-3"></span>**7.8 Module STOP (NotReady): start the module**

- 1. Start the stopped module (replace below *AM* by the module name) with:
	- the web console via  $\bullet$  Monitoring/ $\bullet\bullet$  on the node/ $\bullet$  Start/
	- the command safekit start -m *AM* executed on the node
- 2. Check that the module becomes  $\checkmark$  (Ready).
- 3. Analyze results of start in the module and scripts logs (replace below node1 by the node name and *AM* by the module name) with:
	- the web console at URI [/console/en/monitoring/modules/](http://safekit-portal/en/monitoring/nodes/node1/modules/mirror/logs)*AM*/nodes/node1/logs
	- the command safekit logview -m *AM* on node1, for the module log

• the files

SAFEVAR/modules/*AM*/userlog <year> <month> <day>T<time> <script name>.ulog on node1, for the scripts log

## <span id="page-120-0"></span>**7.9 Module WAIT (NotReady): repair the resource="down"**

Messages from wait checkers:

• files not up-to-date locally: see [section](#page-98-0) [5](#page-98-0)

If the module is in the state  $\bigcirc_{\texttt{WATT}}$ (NotReady), it waits for the state of a resource to become up. You must identify and fix the problem that caused the resource state to go down. To determine the resource involved, analyze the module log and resources (see [section](#page-118-0) [7.3\)](#page-118-0). **Notes:** A wait checker is started after the prestart script and stopped before poststop. The checker is active on all servers ALONE/PRIM/SECOND/UP (Ready). The action of the checker upon detecting an error is to set a resource to down. A failover rule referencing the resource performs the wait action. The module is locally in state  $\mathbf{Q}_{\texttt{WAIT}}$  (NotReady) while the resource stays down. The module exits the  $\mathbf{O}_{\texttt{WAIT}(\texttt{NotReady})}$  state as soon as the checker sets the resource back to up. "Data may be not uptodate for replicated directories (wait for the start of the remote server)" "Action wait from failover rule notuptodate\_server" "If you are sure that this server has valid data, run safekit prim to force start as primary" • <interface check="on"> checker of a local network interface "Resource intf.ip.0 set to down by intfcheck" "Action wait from failover rule interface failure" • <ping> checker of an external IP "Resource ping.id set to down by pingcheck" "Action wait from failover rule ping failure"  $\bullet$   $\leq$  module  $\geq$  checker of another module "Resource module.othermodule\_ip set to down by modulecheck" "Action wait from failover rule module failure" • <tcp ident="id" when="pre"> checker of an external TCP service "Resource tcp.id set to down by tcpcheck" "Action wait from failover rule t\_id" • <custom ident="id" when="pre"> customized checker "Resource custom.id set to down by customscript" "Action wait from failover rule customid failure" <splitbrain> checker "Resource splitbrain.uptodate set to down by splitbraincheck" … "Action wait from failover rule splitbrain failure" • Files not up-to-date locally due to splitbrain: see [section](#page-268-0) [13.17](#page-268-0)

## <span id="page-120-1"></span>**7.10 Module oscillating from**  $\checkmark$  (Ready) **to**  $\hat{I}$  (Transient)

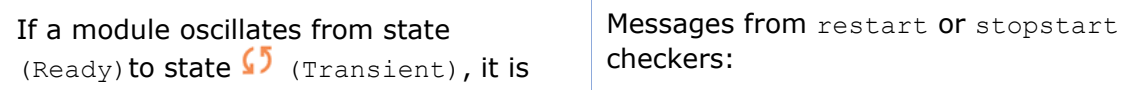

probably a victim of a restart or stopstart checker which detects a constant error.

By default, after the  $4<sup>th</sup>$  unsuccessful restart on a server, the module stops, and the server stabilizes in  ${\mathsf X}_{\text{STOP}}$ (NotReady).

Use the module log to determine which checker is the source of the logs (to read logs, see [section](#page-118-0) [7.3\)](#page-118-0).

#### **Notes:**

A restart or stopstart checker is defined in userconfig. xml by:

when="prim" for a mirror module

The checker is started on the node PRIM/ALONE (Ready)after script start prim (stopped before stop prim). It checks the application started in start prim.

• when="both" for a farm module

The checker is started on all nodes  $\checkmark$ UP (Ready) after script start both (stopped before stop\_both). It checks the application started in start both.

The action of a checker on an error is to restart or stopstart the module. stopstart on  $\sqrt{\text{PRIM}}$  (Ready) leads to a failover of the primary on the other node.

The module is in the state  $\Omega_{\rm PRIM/UP}$ (Transient) during the application restart.

After several oscillations, the module stops with "Action stop called by maxloop" in the module log: see [section](#page-121-0) [7.11.](#page-121-0)

### <span id="page-121-0"></span>**7.11 Message on stop after maxloop**

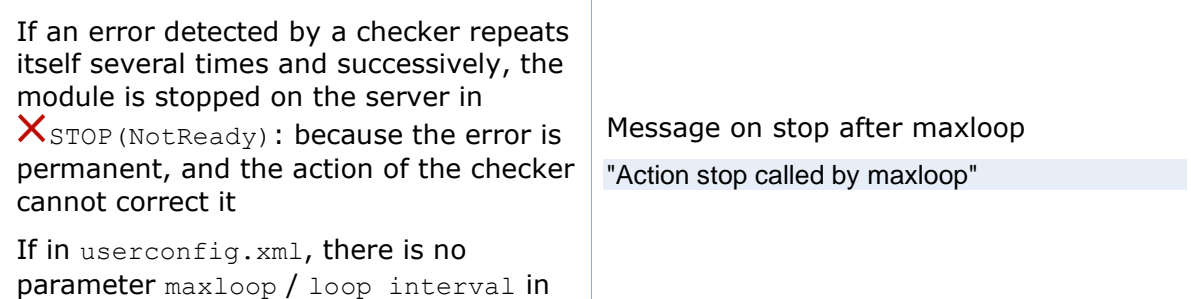

• <errd> in userconfig.xml

checker of processes

"Process appli.exe not running" "Action restart|stopstart called by errd"

• <tcp ident="id" when="prim"|"both"> in userconfig.xml

TCP checker of the application

"Resource tcp.id set to down by tcpcheck" "Action restart|stopstart from failover rule tcp\_failure"

• <custom ident="id" when="prim"|"both"> in userconfig.xml

custom checker

"Resource custom.id set to down by customscript" "Action restart|stopstart from failover rule customid\_failure"

or

"Action restart|stopstart called by customscript"

<service>, by default, maxloop="3" loop\_interval="24"

if the checkers generate more than 3 unsuccessful restarts (restart, stopstart, wait) in less than 24H, then stop of  $model: X$ STOP(NotReady).

<span id="page-122-1"></span>The counter is reset to 0 if an administrator executes an action on the module such as safekit start -m *AM* (replace *AM* by the module name) or safekit stop -m *AM* (without the option  $-i$   $\langle$ identity>)

### <span id="page-122-0"></span>**7.12 Module (Ready) but non-operational application**

If a server has a status of  $\checkmark$  PRIM(Ready) or  $\checkmark$  ALONE(Ready) or  $\checkmark$  UP(Ready), the application can be non-operational because of undetected errors on start-up. In the following, replace node1 by the node name and *AM* by the module name.

- 1. Check the output messages of application scripts coming from start prim/start both and stop prim/stop both. They are visible in (replace below node1 by the node name and *AM* by the module name) with:
	- the web console at URI [/console/en/monitoring/modules/](http://safekit-portal/en/monitoring/nodes/node1/modules/mirror/logs)*AM*/nodes/node1/logs
	- the files SAFEVAR/modules/*AM*/userlog <year> <month> <day>T<time> <script name>.ulog, on node1, for the scripts log

Check if there are errors during start or stop of the application. Be careful, sometimes the userlog is disabled because it is too large with <user logging="none"> in userconfig.xml of the module.

- 2. Check application scripts start prim(/both) and stop prim(/both) of a mirror(/farm) and userconfig.xml with:
	- the web console at URI /console/en/configuration/modules/*AM*/config
	- under the directory SAFE/modules/*AM* on the node1
- 3. Execute a restart of the  $\checkmark$ PRIM/ALONE/UP (Ready) node to stop and restart locally the application (without failover) with:
	- the web console via  $\bullet$  Monitoring/ $\cdot\cdot\cdot$  on the node/Restart/
	- the command safekit restart -m *AM* executed on the node (replace *AM* by the module name)
- 4. If the application is still non-operational, apply a stop  $\checkmark$  prim/ ALONE / UP(Ready)node to stop and the application (stopstart makes a failover if the other node is Ready) with:
	- the web console via  $\bullet$  Monitoring/ $\bullet\bullet$  on the node/  $\Box$  Stop/
	- the command safekit stop -m *AM* executed on the node

## <span id="page-123-0"></span>**7.13 Mirror module ALONE (Ready) - WAIT/ STOP (NotReady)**

If a mirror module stays in state  $\checkmark$  ALONE (Ready) -  $\bigcirc$  WAIT (NotReady), check the resource state.remote on each node (to read resources, see [section](#page-118-0) [7.3\)](#page-118-0). If this state is UNKNOWN on the two nodes, there is probably a communication problem between the nodes. This problem may also lead to  $\sqrt{\text{ALONE}}$  (Ready) -  $\chi$  STOP (NotReady).

Possible root causes are:

1. Real network problem

Check your network configurations on the two nodes.

2. Firewall rules on one or the two nodes

For details, see [section](#page-159-0) [10.3](#page-159-0)

3. Not the same SafeKit cluster configuration or cluster cryptographic keys

To communicate, cluster nodes must belong to the same cluster and have the same configuration (see [section](#page-202-0) [12\)](#page-202-0):

- The web console warns if nodes in the cluster nodes list have not an identical configuration
- The command: safekit cluster confinfo on any nodes of the cluster must report an identical configuration signature for all nodes of the cluster (see [section](#page-144-0) [9.2\)](#page-144-0)

If the cluster configuration is not identical, re-apply the cluster configuration on all cluster nodes as described in [section](#page-45-0) [3.2.2.](#page-45-0)

4. Not the same module cryptographic keys

When cryptographic has been enabled for the module, the resource usersetting.encryption is "on" (to read resources, see [section](#page-118-0) [7.3\)](#page-118-0). If the nodes do not have the same keys for the module, the nodes will not be able to communicate for the internal module communications.

To distribute the same module cryptographic keys, re-apply the module configuration on all nodes.

See [section](#page-165-0) [10.6](#page-165-0) for details.

5. Expired cryptographic keys

In SafeKit  $\leq$  7.4.0.31, the key for encrypting the module communication has a validity period of 1 year. When it expires in a mirror module with file replication, the secondary fails to reintegrate and the module stops with an error message into the log:

reintegre | D | XXX clnttcp\_create: socket=7 TLS handshake failed

In SafeKit  $> 7.4.0.31$ , the message is:

reintegre | D | XXX clnttcp\_create: socket=7 TLS handshake failed. Check server time and module certificate (expiration date, hash)

To solve this problem, see [section](#page-167-0) [10.6.3.1](#page-167-0)

### <span id="page-124-0"></span>**7.14 Farm module**  $\checkmark$ UP (Ready) but problem of load balancing in a **farm**

Even though all servers in the farm are  $\checkmark$  UP (Ready), load balancing is not working.

#### **7.14.1 Reported network load share are not coherent**

In a farm module, the sum of the network load share of all  $\checkmark_{UP(Ready)}$ , module nodes must be equal to 100%.

If it's not the case, there is probably a communication problem between module nodes. Possible root causes are the same as for a mirror module. See [section](#page-122-1) [7.12](#page-122-1) for possible solutions.

See also [section](#page-85-0) [4.3.6.](#page-85-0)

#### **7.14.2 virtual IP address does not respond properly**

If the virtual IP does not respond properly to all requests for connections:

- 1. choose a node in the farm that receives and processes connections on the virtual IP address (established TCP connections):
	- in Windows, use the command netstat -an | findstr <virtual IP address>
	- in Linux, use the command netstat -an | grep <virtual IP address>
- 2. stop the farm module on all nodes except the one that receives connections and that remains  $\vee$  UP (Ready) with:
	- the web console via  $\bullet$  Monitoring/ ••• on the node/  $\bullet$  Stop/
	- the command safekit stop -m AM (replace AM by the module name)
- 3. check that all connections to the virtual IP address are handled by the single server  $\nabla$  UP (Ready)

For a more detailed analysis on this topic, see:

- [section](#page-82-1) [4.3.4](#page-82-1) "[Test virtual IP address of a farm module](#page-82-1)"
- [section](#page-84-0) [4.3.5](#page-84-0) "[Test TCP load balancing on a virtual IP address](#page-84-0)"
- $\Rightarrow$  [section](#page-86-0) [4.3.7](#page-86-0) "[Test compatibility of the network with invisible MAC address](#page-86-0)"

#### <span id="page-124-1"></span>**7.15 Problem after Boot**

If you encounter a problem after boot, see [section](#page-72-0) [4.1.](#page-72-0)

Note that by default, modules are not automatically started at boot. For this, you must setup the boot start into the module's configuration with:

- the web console at /console/en/configuration/modules/*AM*/config
- in file SAFE/modules/AM/conf/userconfig.xml on the node1, with the boot attribute of the service tag (see [section](#page-210-0) [13.2.3\)](#page-210-0)

Then apply the new configuration on all nodes.

### <span id="page-125-0"></span>**7.16 Analysis from snapshots of the module**

When the problem is not easily identifiable, it is recommended to take a snapshot of the module on all nodes as described in [section](#page-68-0) [3.5.](#page-68-0) A snapshot is a zip file that collects, for one module, the configuration files, dumps… Its content allows an offline and in-depth analysis of the module and node status.

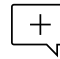

The structure and content of the snapshot varies depending on the version of SafeKit.

Since SafeKit 8.1, the structure of the snapshot is as follows:

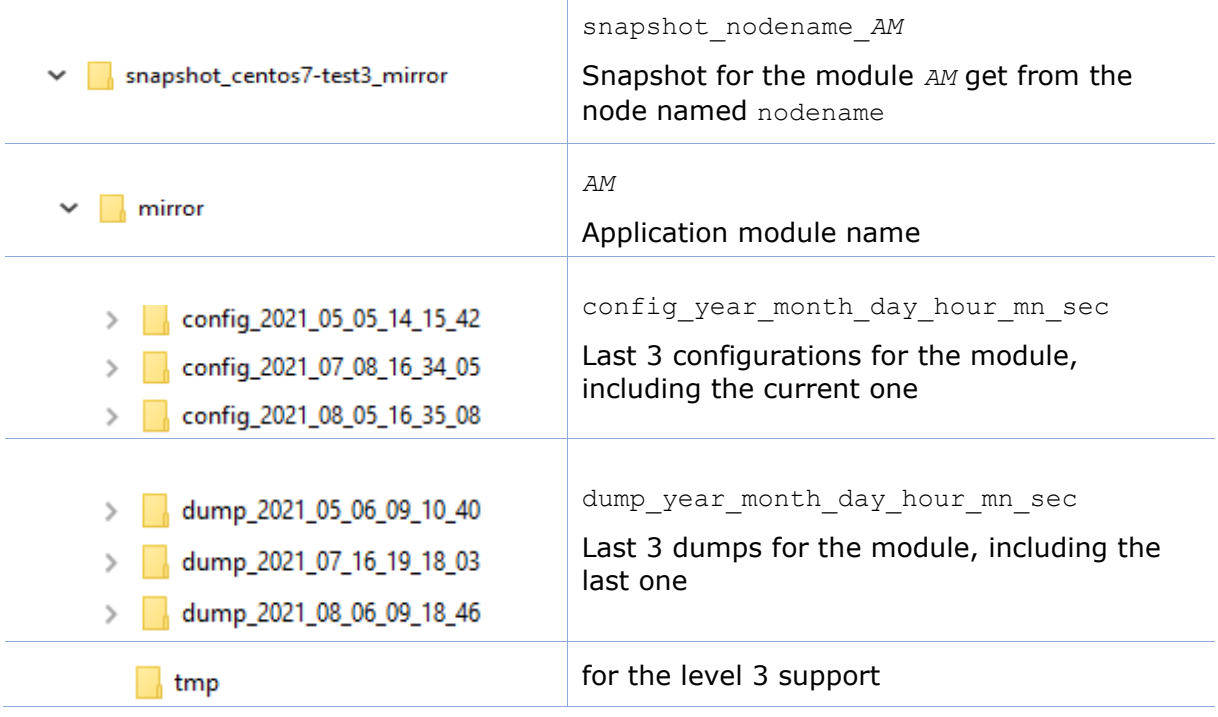

#### **7.16.1 Module configuration files**

The module configuration files are saved as follows:

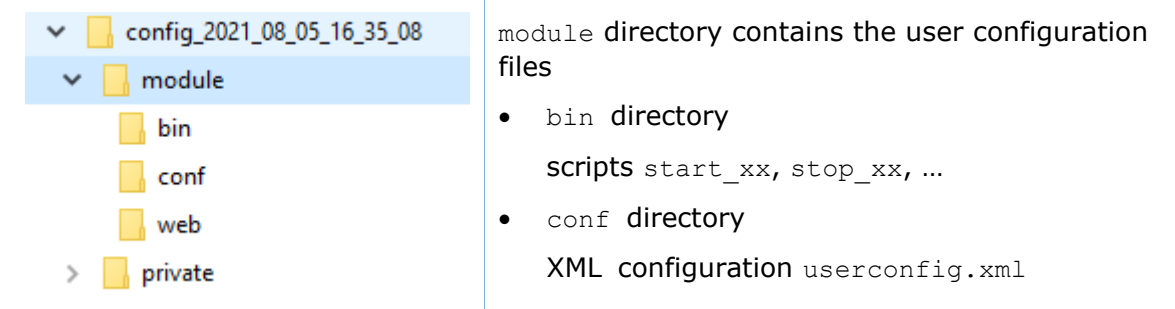

Check the user configuration file and scripts for troubleshooting with the application integration into SafeKit.

### **7.16.2 Module dump files**

The dump contains the state of the module and the SafeKit node as it was at the time of the dump.

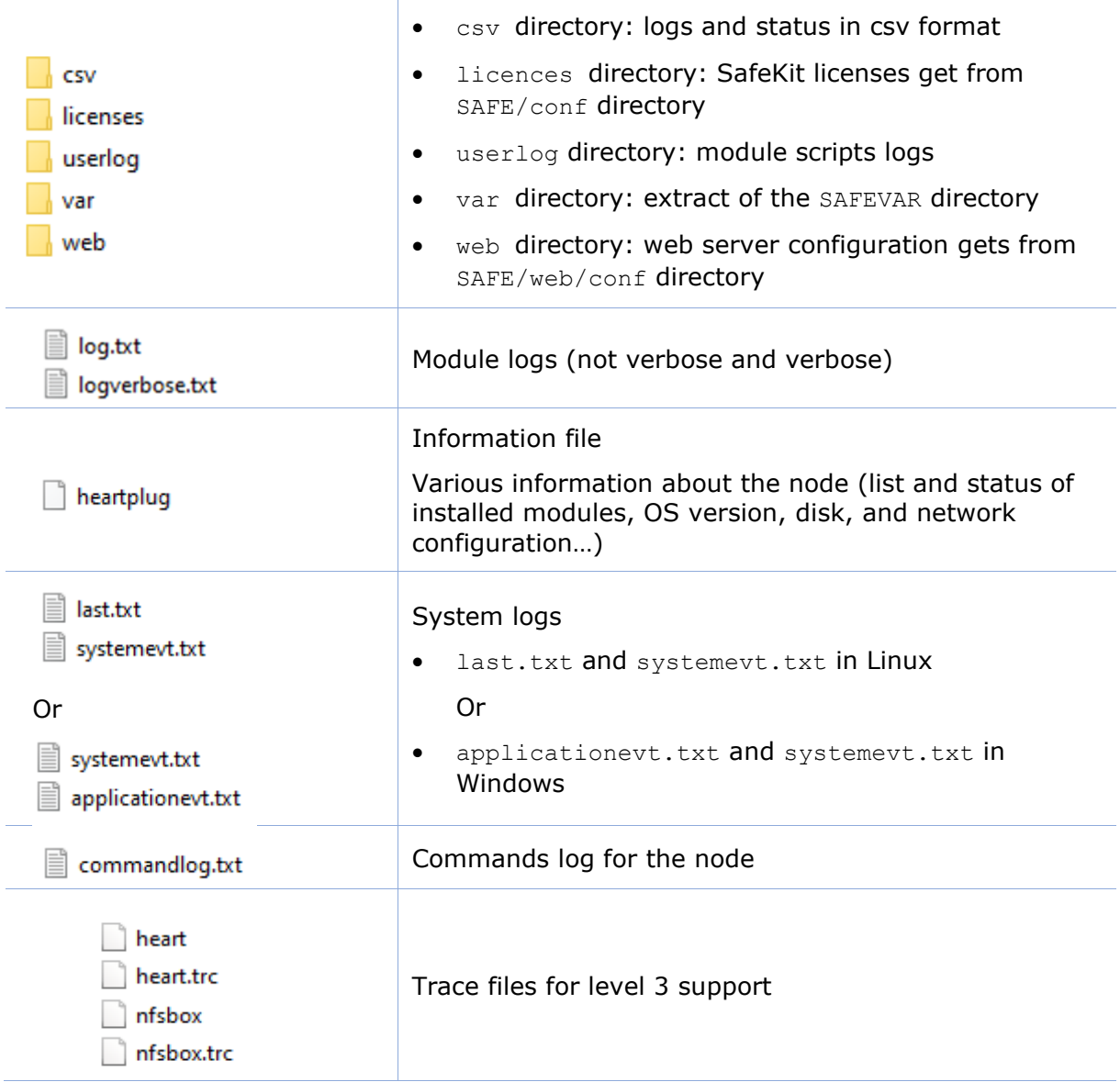

- Check the license file(s) into licenses directory for troubleshooting with the SafeKit license check
- Check the Apache configuration files into web directory for troubleshooting with the SafeKit web service
- Check the module logs, in  $log.txt$  and  $logverpose.txt$ , for troubleshooting with the module behavior
- Check the module scripts logs userlog/userlog\_<year>\_<month>\_<day>T<time>\_<script name>.ulog for troubleshooting with application start/stop
- If necessary, look at heartplug file for some information on the node and search the system logs for events that occurred at the same time as the problem being analyzed

• Check the commands log commandlog.txt for troubleshooting with cluster management or distributed commands

#### **7.16.2.1 var directory**

The var directory is mainly for the level 3 support. It is a copy of some part of the SAFEVAR directory. In the var/cluster directory:

- look at the cluster. xml file for checking the cluster configuration
- look at the cluster  $ip.xml$  file for checking the DNS name resolution of names into the cluster configuration

#### **7.16.2.2 csv directory**

The logs and reports are also exported into csv format in the csv directory:

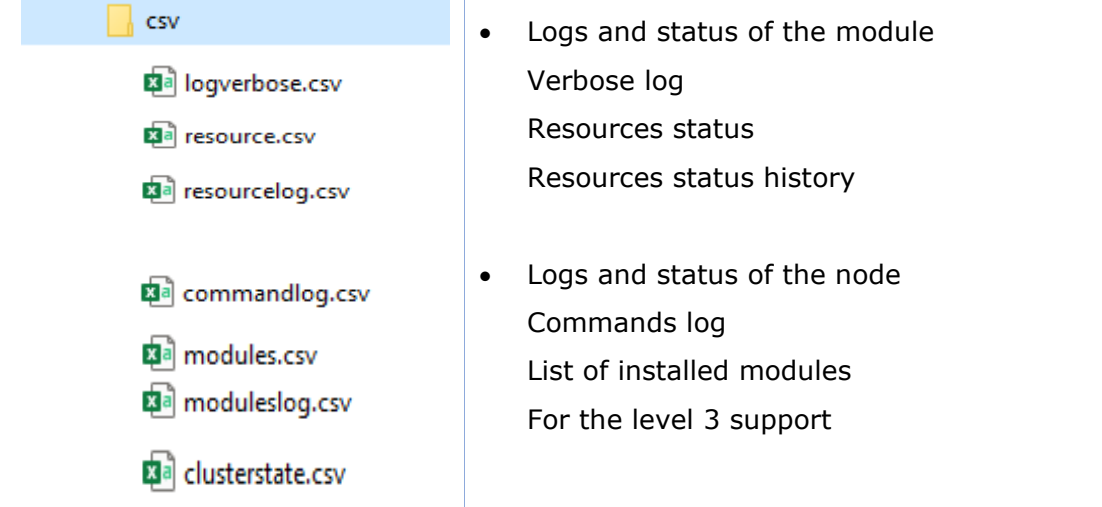

Import the csv files into an Excel sheet to facilitate their analysis

To import a file:

- 1. Create a new sheet
- 2. From the Data tab, import From Text/CSV

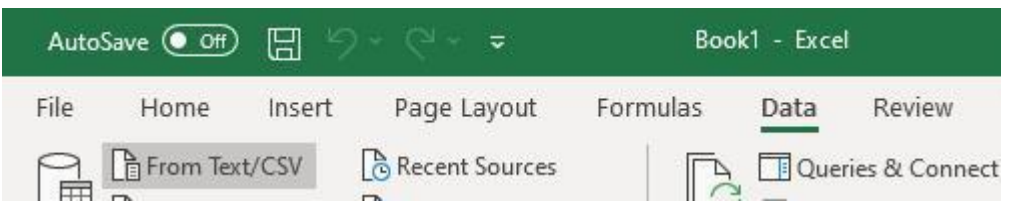

- 3. In the dialog box, locate and double-click the csv file to import, then click Import
- 4. Then click on Load

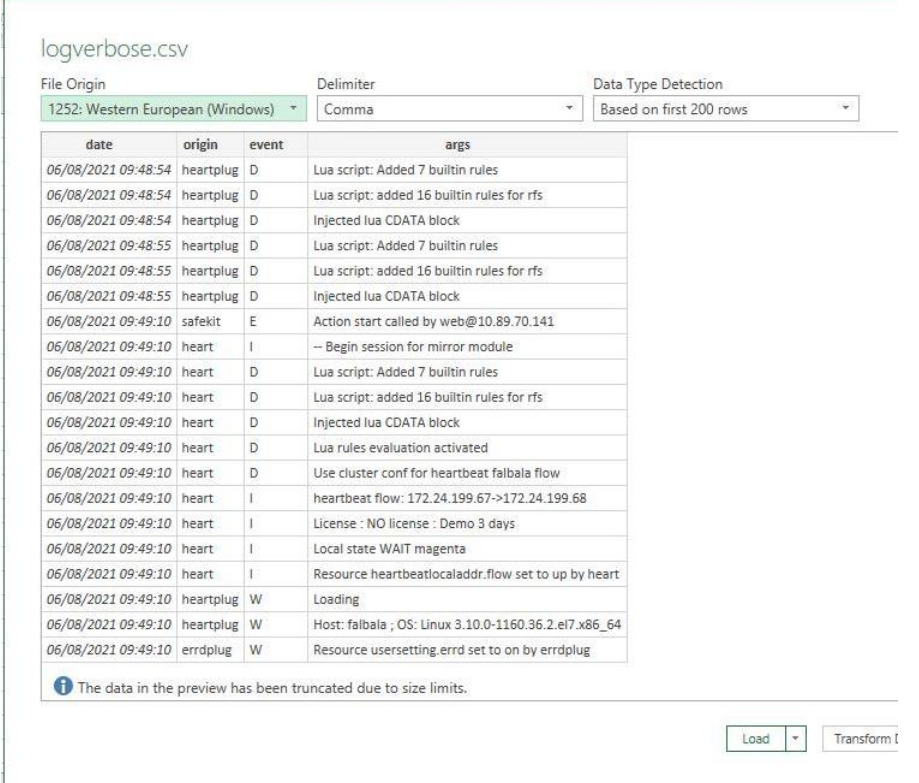

You can use the Excel features to filter rows according to the level of the messages, ... and load in different sheets the csv of each node.

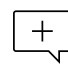

For the exact date, format cells with Number/Custom jj/mm/aaaa hh:mm:ss,000.

### <span id="page-128-0"></span>**7.17 Problem with the size of SafeKit databases**

SafeKit uses SQLite3 storage to save:

- 1. The log and the status of the node
	- SAFEVAR/log.db contains the commands log
	- SAFEVAR/resource.db contains the list of installed modules and its history

These are referred to as node databases.

- 2. The log and the resources of the module
	- SAFEUSERVAR/log.db contains the module log
	- SAFEUSERVAR/resource.db contains the state of the module resources and its history

These are referred to as module databases.

The size of the logs and histories increases as events occur on the SafeKit node and modules. Therefore, they should be purged regularly by deleting the oldest entries. This is automatically done thanks to a periodic job (task scheduler in Windows; crontab in Linux) that is controlled by the safeadmin service. The clean of the node databases is always active. The clean of the module databases is active only when the module is running.

To check that the jobs are ready:

- 1. Job for cleaning node databases
	- In Windows, run schtasks / QUERY / TN safelog clean
	- In Linux, run crontab -u safekit -l

The output of this command must contain the safelog clean entry

- 2. Job for cleaning *AM* module databases (where *AM* is the module name)
	- In Windows, run schtasks /QUERY /TN safelog\_*AM*
	- In Linux, run crontab -u safekit -l

The output of this command must contain the safelog\_clean\_*AM* entry

The clean-up is implemented by a script located into SAFEBIN (in Linux, SAFEBIN=/opt/safekit/private/bin; in Windows, SAFE=C:\safekit\private\bin - if %SYSTEMDRIVE%=C:):

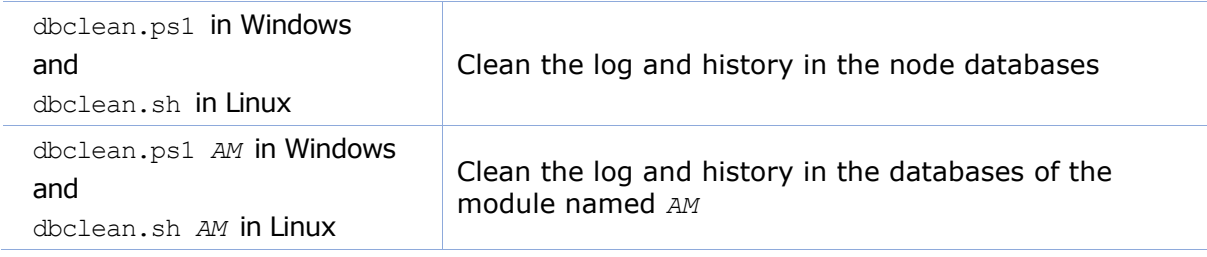

If necessary, you can run this script outside the scheduled period to force the databases clean-up.

### <span id="page-129-0"></span>**7.18 Problem for retrieving the certification authority certificate from an external PKI**

When using an external PKI, you must provide the certificate of the certification authority CA used to issue server certificates (cacert.crt file containing the chain of certificates for the root and intermediates Certification Authorities)

If you have trouble retrieving these files from an external PKI, you can build them using the procedure described below.

#### **7.18.1 Export CA certificate(s) from public certificates**

The following procedure explains how to build from a public certificate, the chain of certificates for the root and intermediates Certification Authorities, into the file combined.cer.

When you have the public certificate (.crt or .cer file in Base-64 encoded X.509 format) generated by the PKI:

- 1. Copy the .crt (or .cer) file on a Windows workstation
- 2. Double click on this file to open it with "Crypto Shell Extensions"
- 3. Select the "Certification Path" tab to view the tree of certification authorities
- 4. Select an entry (from top to down except the leaf)

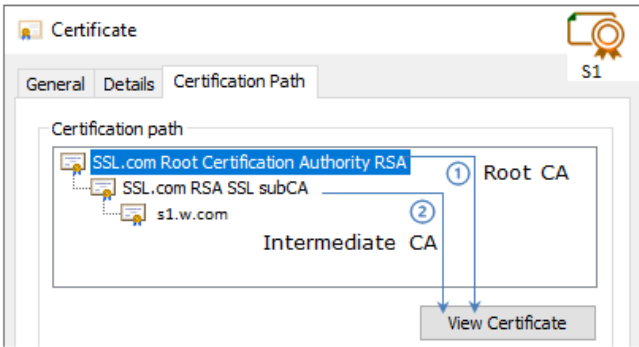

- 5. Click on "View Certificate". A new window is opened with details for the selected certificate
- 6. In this new window, select the "Details" tab and click "Copy to File"

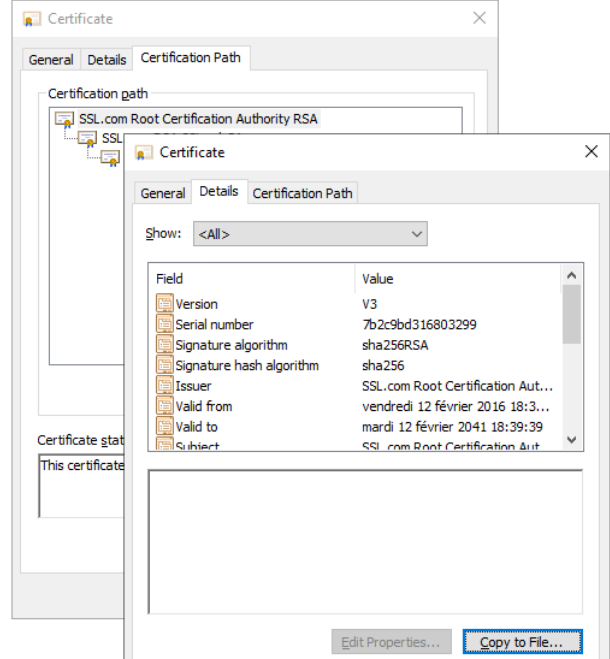

- 7. It opens the Certificate Export Wizard:
	- a. Click on "Next" to continue
	- b. On the "Export File Format" page, select "Base-64 encoded X.509 (.CER).", and then click "Next"

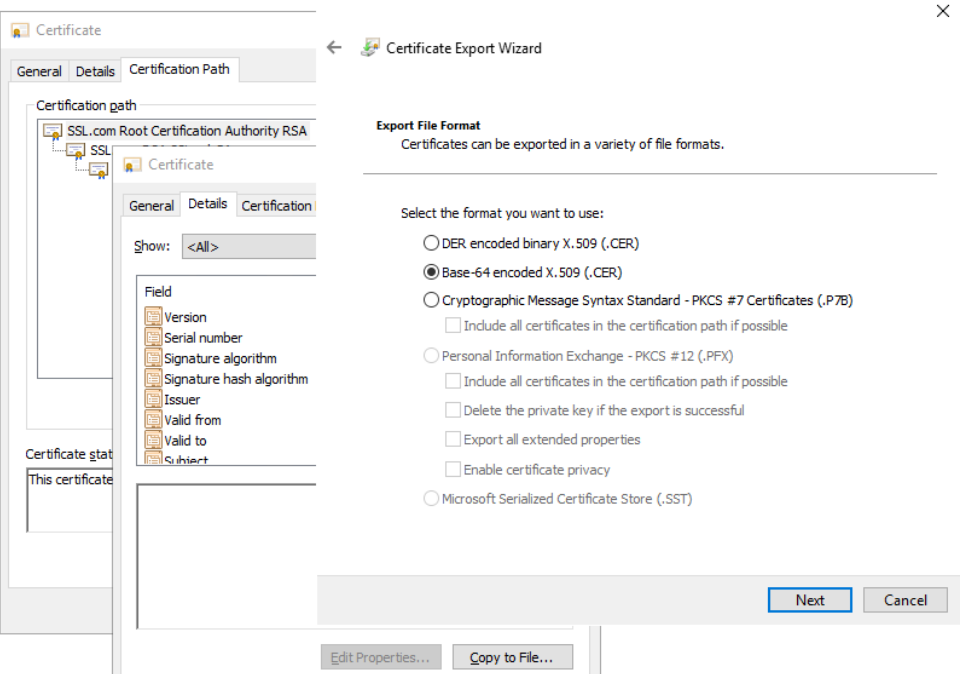

- c. For "File to Export", "Browse" to the location to which you want to export the certificate. Fill "File name" with the name of the certificate file. Then, click "Next"
- d. Click "Finish" to export the certificate
- e. Your certificate is successfully exported

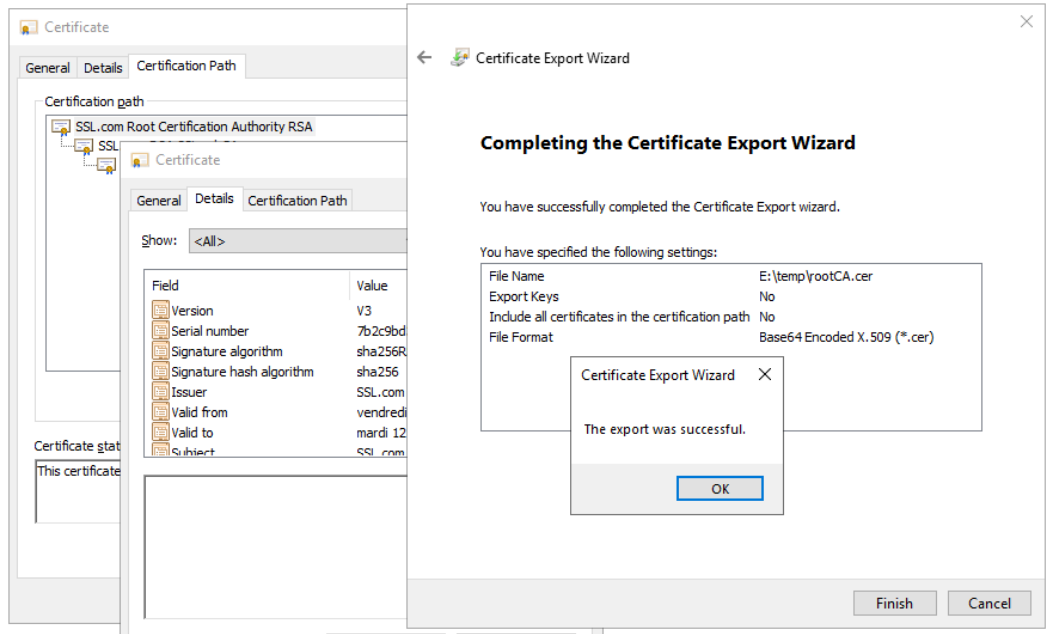

- 8. Now repeat steps 4-7 for all entries (except the last one) to export all intermediate CA certificates in the Base-64 encoded X.509(.CER) format. For the example, you would repeat steps 4-7 on SSSL.com RSA subCA intermediate CA to extract it as its own certificate.
- 9. Concatenate all your CA certificates into one file combined.cer

Run the following command with all the CA certificates you extracted earlier:

#### • In Windows

type intermediateCA.cer rootCA.cer > combined.cer

• In Linux

cat intermediateCA.cer rootCA.cer >> combined.cer

The resulting combined certificate should look something like the following:

```
---BEGIN CERTIFICATE---
MIIGbzCCBFegAwIBAgIICZftEJ0fB/wwDQYJKoZIhvcNAQELBQAwfDELMAkGA1UE
BhMCVVMxDjAMBgNVBAgMBVR1eGFzMRAwDgYDVQQHDAdIb3VzdG9uMRgwFgYDVQQK
bRbjaT7JD6MBidAWRCJWC1R/5etTZwWwWrRCrzvIHC7W06rCzwu69a+17ofCK1Ws
y702dmPTKEdEfwhgLx0LxJr/Aw=<br>----END CERTIFICATE-----<br>-----END CERTIFICATE-----
MIIF3TCCA8WgAwIBAgIIeyyb0xaAMpkwDQYJKoZIhvcNAQELBQAwfDELMAkGA1UE
BhMCVVMxDjAMBgNVBAgMBVR1eGFzMRAwDgYDVQQHDAdIb3VzdG9uMRgwFgYDVQQK
oYYitmUnDuy2n0Jg5GfCtdpBC8TTi2EbvPofkSvXRAdeuims2cXp71NIWuuA8ShY
Ic2wB1X7Jz9TkHCpBB5XJ7k=<br>-----END CERTIFICATE-----
```
This file can be used as the SAFE/web/conf/cacert.crt

### <span id="page-132-0"></span>**7.19 Still in Trouble**

- See [Messages Index](#page-336-0)
- $\Rightarrow$  See [section](#page-137-0) [8.5](#page-137-0) for opening a ticket at the call desk

## **8.Access to Evidian support**

- $\Rightarrow$  [Section](#page-134-0) [8.1](#page-134-0) Home page [of support site](#page-134-0)"
- [Section](#page-135-0) [8.2](#page-135-0) "[Permanent license keys](#page-135-0)"
- [Section](#page-136-0) [8.3](#page-136-0) "[Create an account](#page-136-0)"
- $\Rightarrow$  [Section](#page-136-1) [8.4](#page-136-1) "Access to [your account](#page-136-1)"
- → [Section](#page-137-0) [8.5](#page-137-0) "[Call desk to open a trouble ticket](#page-137-0)"
- [Section](#page-140-0) [8.6](#page-140-0) "[Download and upload area](#page-140-0)"
- → [Section](#page-141-0) [8.7](#page-141-0) "[Knowledge base](#page-141-0)"

### <span id="page-134-0"></span>**8.1 Home page of support site**

**EVIDEN Evidian Support** Download Call Desks Documentation Self-Service Contact

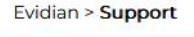

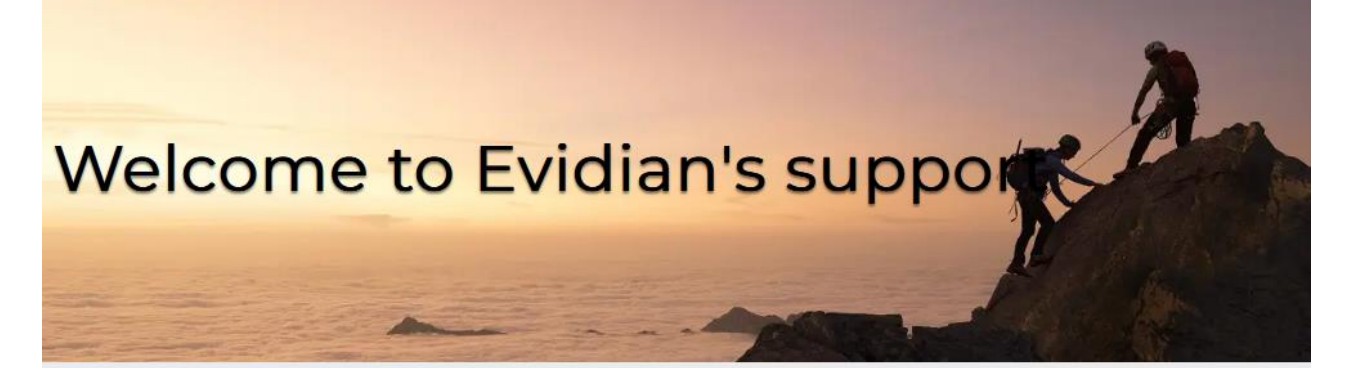

#### Software Keys >

Call Desk >

Get by e-mail the license keys required to use Evidian products.

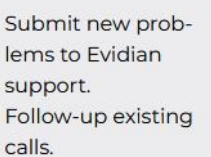

Download

Get products,

tools.

patch levels, fixes,

service packs and

Knowledge<br>Base >

Search for solutions and technical information using the Knowledge Base.

- [https://www.evidian.com/support](https://www.evidian.com/support/call-desk/)
- Software Keys: get permanent keys
- Subscription Request: create an account
- Download: download product or upload snapshots
- Call desk: tool for opening a call on problem
- Knowledge Base: base of KB

### <span id="page-135-0"></span>**8.2 Permanent license keys**

# EVIDEN

Evidian > Support > Software Keys

### **Software Keys**

- [https://www.evidian.com/suppor](https://www.evidian.com/support/software-keys/) [t/software-keys/](https://www.evidian.com/support/software-keys/)
- Software Keys: get permanent keys
- Fill-in the form with the delivery note sent after a purchase order
- Take "hostname" and OS of your servers
- To obtain a temporary key for any hostname and any OS, for details see [section](#page-32-0) [2.1.5](#page-32-0)

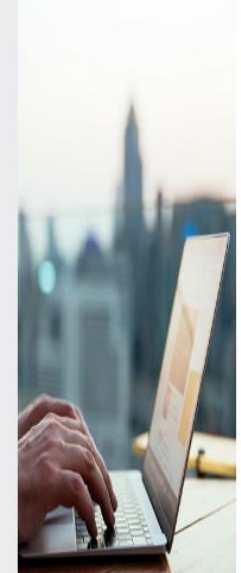

Welcome to the Evidian Software Keys service.

This interface will allow you to obtain your purchased licenses ke To fill the form below you need information present on the documelectronic mail.

At end of the procedure the licenses keys are sent to the specifie The DELIVERY NOTE Nr and OFE Nr are written in the tab "Deliver<br>delivery note / proof of licenses".

First name:

Last name:

Company/Organization:

Mail reply address:

DELIVERY NOTE Nr / BON DE LIVRAISON N°:

OFE Nr / N° COMMANDE:

Continue

### <span id="page-136-0"></span>**8.3 Create an account**

[registration/](https://www.evidian.com/support/registration/)

account

once with:

contract

the site

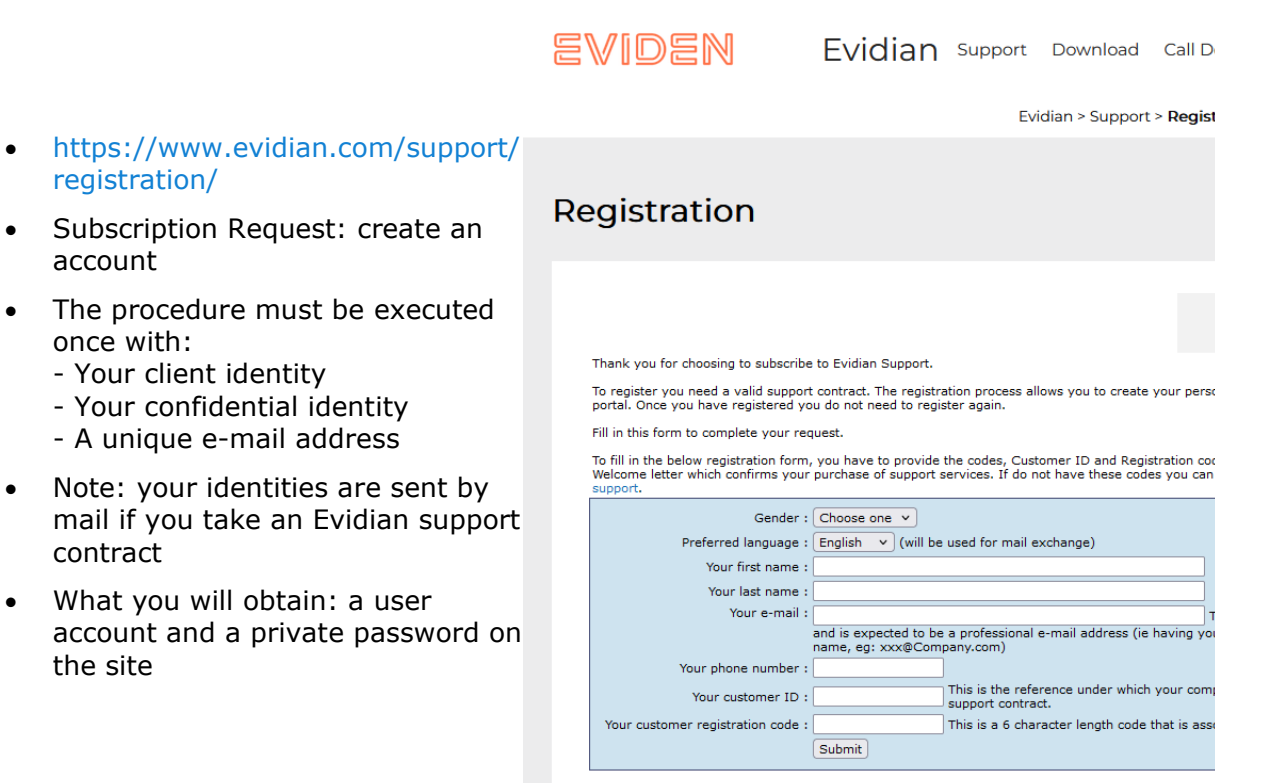

### <span id="page-136-1"></span>**8.4 Access to your account**

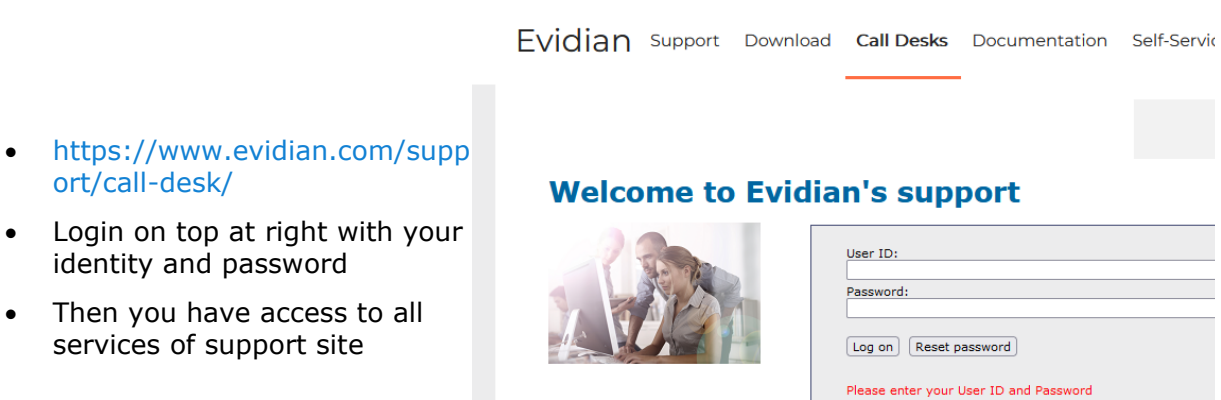

Login on top at identity and pa

[ort/call-desk/](https://www.evidian.com/support/call-desk/)

Then you have services of sup

### <span id="page-137-0"></span>**8.5 Call desk to open a trouble ticket**

#### **8.5.1 Call desk operations**

- [https://www.evidian.com/support/](https://www.evidian.com/support/call-desk/) [call-desk/](https://www.evidian.com/support/call-desk/)
- Call desk: tool to open a trouble ticket on problem with 2 main operations
- Create a call
- Search for a Call and exchange with support on a Call

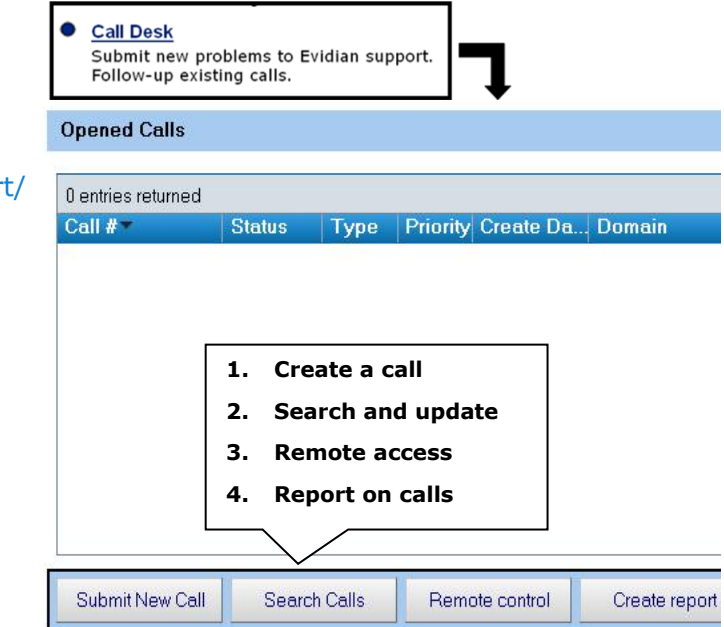

### **8.5.2 Create a call**

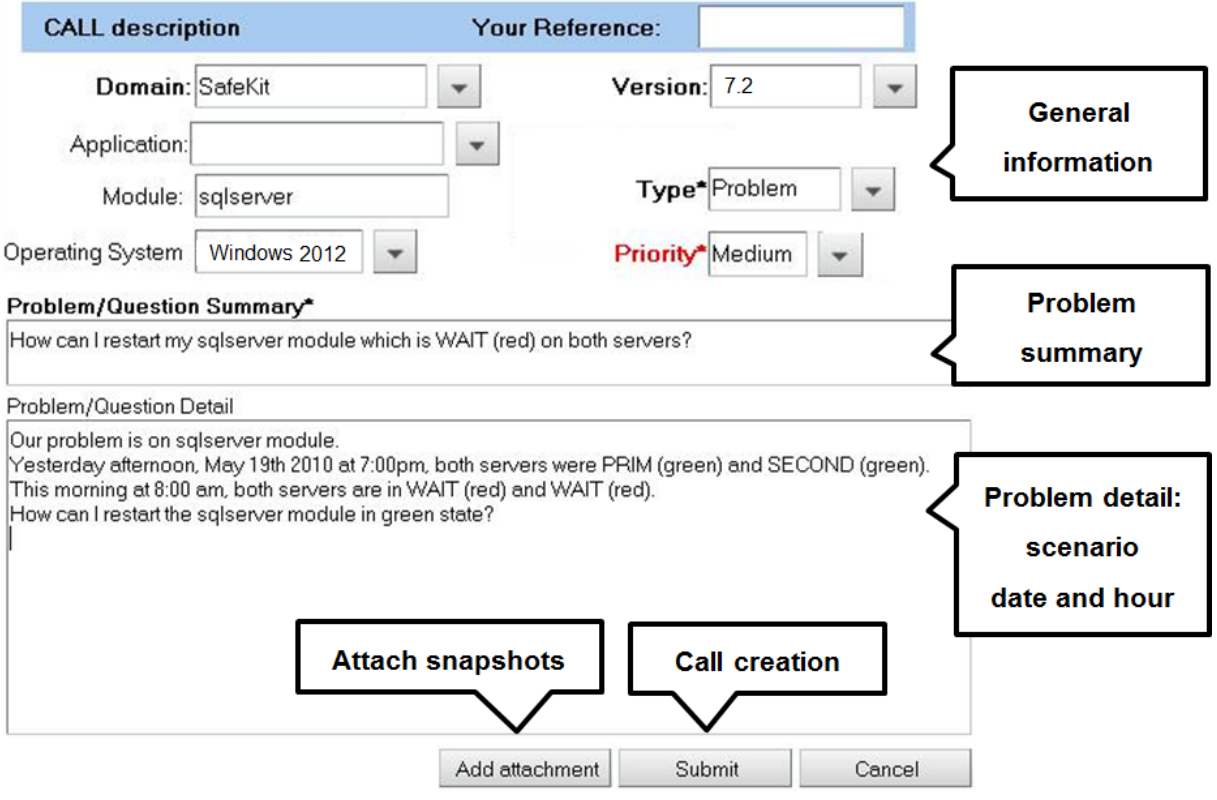

1. In the header, specify the SafeKit version, problem type and priority as well as the module name and the OS

- 2. Summarize the problem and then describe with more details the scenario and the date and time of the problem
- 3. Snapshots of the SafeKit module causing problem are necessary for the analysis. See next page for attaching snapshots
- 4. Create the call by pressing "Submit"

### <span id="page-138-0"></span>**8.5.3 Attach the snapshots**

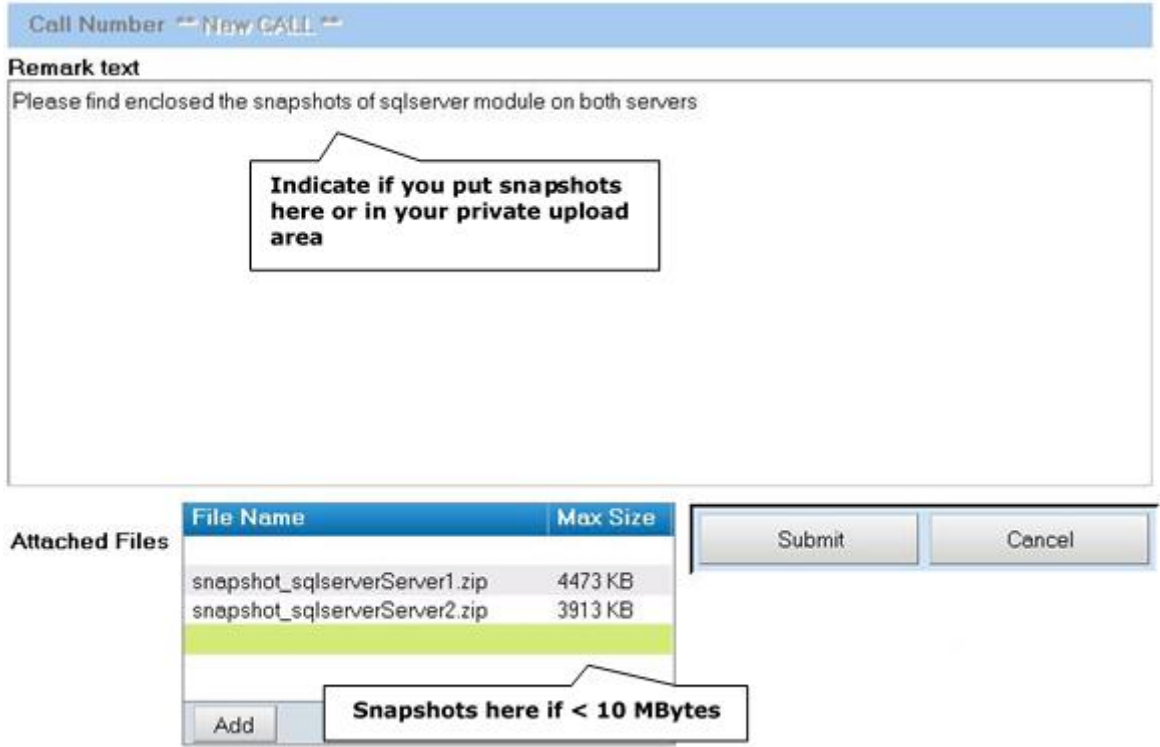

- When there is a problem on a SafeKit module, snapshots of the module on all servers are necessary for analysis
- To get snapshots, see [section](#page-68-0) [3.5](#page-68-0)
- If the snapshots size is smaller than 10 MBytes, you can attach them with the opening of the call by clicking on "Add"
- Otherwise, downloading snapshots on the support site may take several minutes. In this case indicate in "Remark text" that you download them into your private upload area: see [section](#page-141-1) [8.6.3](#page-141-1)

### **8.5.4 Answers to a call and exchange with support**

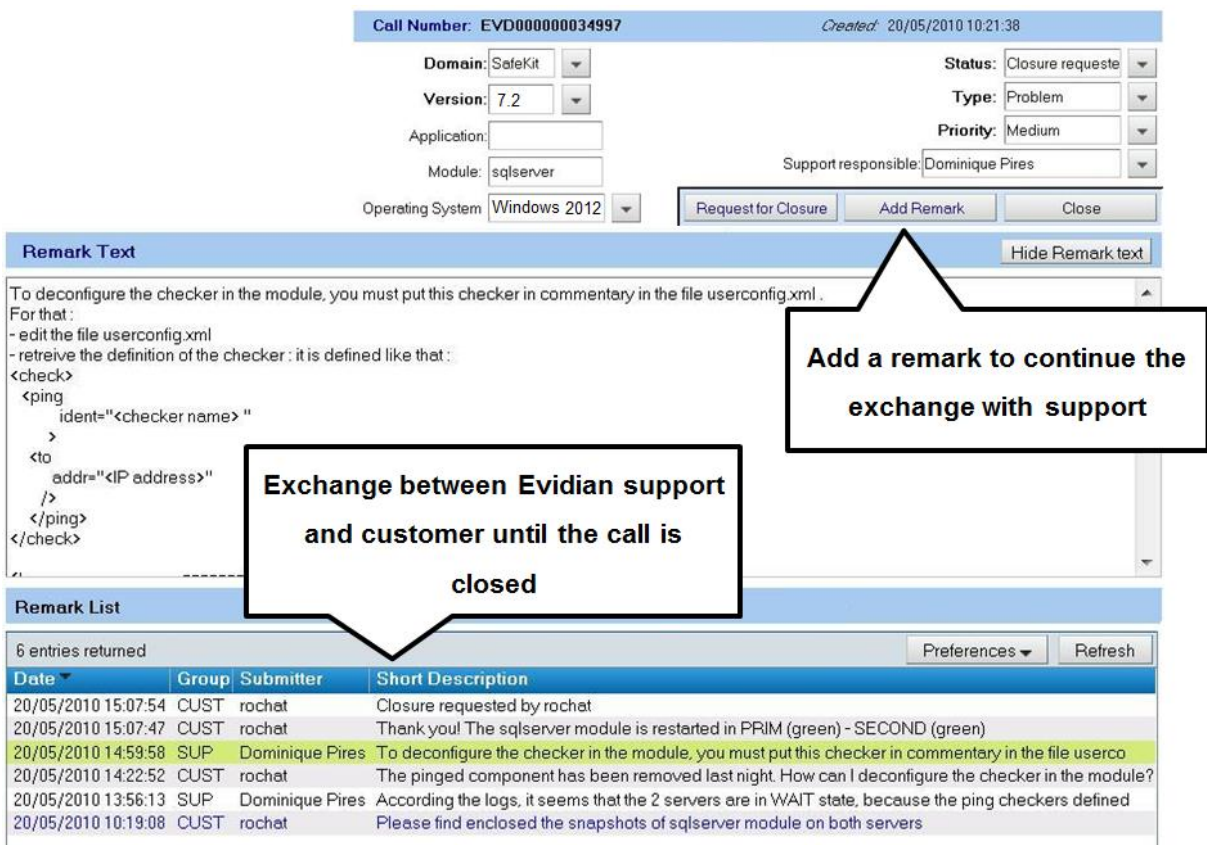

- All exchanges between the support and the customer are made with "Remarks"
- When support adds a remark on a call, the customer is notified by mail. This is the case for first response of the support after the opening of the call
- After consultation of the last remark of support, the customer can add a new remark in turn
- The exchange takes place until the closure of the call by agreement between the customer and Evidian support

### <span id="page-140-0"></span>**8.6 Download and upload area**

#### **8.6.1 Two areas of download and upload**

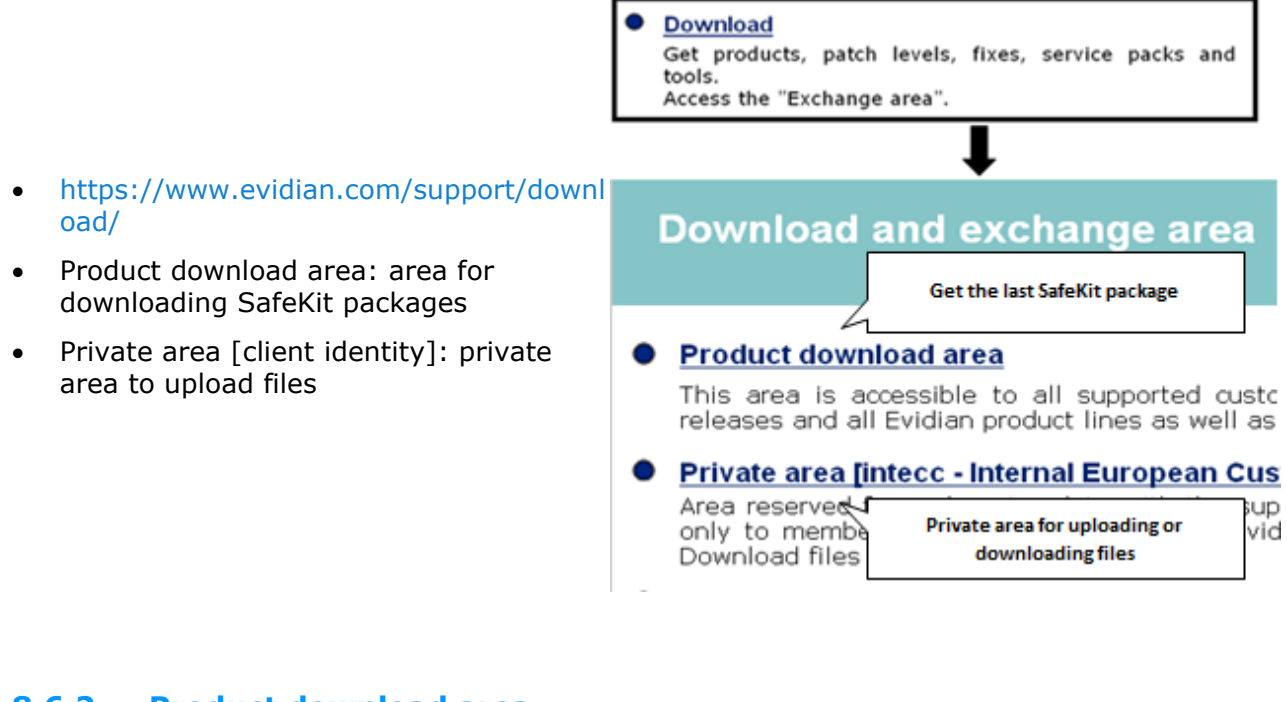

#### **8.6.2 Product download area**

- Go to <Version 8.2>/Platforms/<Your platform>/Current versions
- Download the SafeKit package
- For more information on installation, documentation, upgrade, see [section](#page-28-0) [2](#page-28-0)

High Availability and Load Balancing packages SafeKit 24 x 7 availab ility **Welcome to SafeKit page** SafeKit 7.4 **Customer Care** H. an **Current SafeKit Packages for Linux** 

#### **Supported versions**

- Red Hat Entreprise Linux 7 at least 7.3 (Intel x86 64-bit kernel)<br>• CentOS 7 at least 7.3 (Intel x86 64-bit kernel)
- Go to
- •<br>• SafeKit Software Release Bulletin for details on this version.<br>• Documentation for the SafeKit User's guide, the SafeKit Release Notes, ...
	-

safekitlinux\_x86\_64\_7\_4\_0\_19.bin<br>safekitlinux\_x86\_64\_7\_4\_0\_19.bin - 32,704KB - 8/9/2019

### <span id="page-141-1"></span>**8.6.3 Private upload area**

- Create a directory  $\bullet$  for a problem
- Upload snapshots in this directory with
- For building snapshots, see [section](#page-68-1) [3.5](#page-68-0)
- For attaching snapshots, see [section](#page-138-0) [8.5.3](#page-138-0)

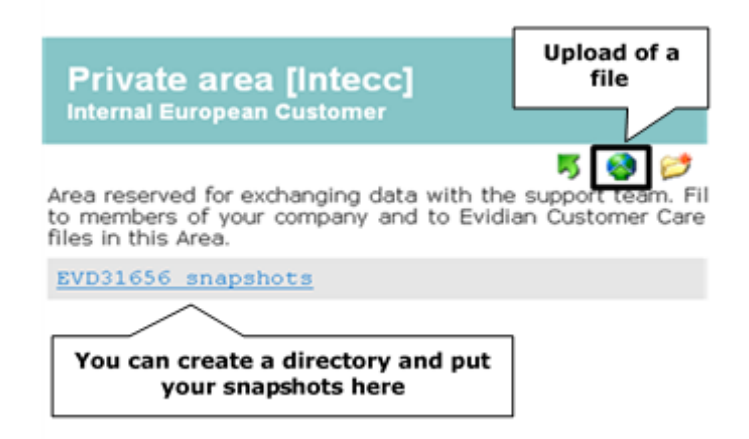

### <span id="page-141-0"></span>**8.7 Knowledge base**

- [https://support.evidian.com/knowledge\\_ba](https://support.evidian.com/knowledge_base/) [se/](https://support.evidian.com/knowledge_base/)
- Knowledge Base: base of KB
- Search for example all articles on the errd component of SafeKit

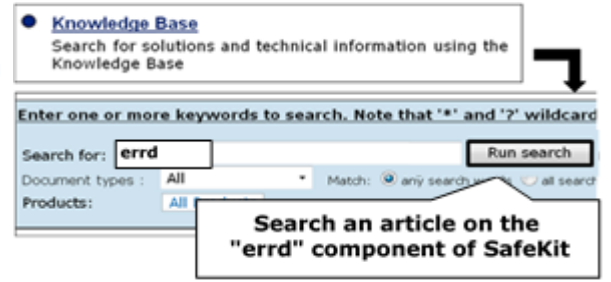

# **9.Command line interface**

- [Section](#page-142-0) [9.1](#page-142-0) "[Commands to control SafeKit services](#page-142-0)"
- [Section](#page-144-0) [9.2](#page-144-0) "[Command lines to configure and monitor the](#page-144-0) cluster"
- [Section](#page-146-0) [9.3](#page-146-0) "[Command lines to control modules](#page-146-0)"
- [Section 9.4](#page-148-0) "[Command lines to monitor modules](#page-148-0)"
- [Section](#page-149-0) [9.5](#page-149-0) "[Command lines to configure](#page-149-0) Modules"
- [Section](#page-151-0) [9.6](#page-151-0) "[Command lines for support](#page-151-0)"
- [Section](#page-152-0) [9.7](#page-152-0) "[Command lines distributed across multiple SafeKit servers](#page-152-0)"
- **[Section](#page-154-0) [9.8](#page-154-0) "[Examples](#page-154-0)"**

The SafeKit command-line interface is provided by the safekit command. To use it:

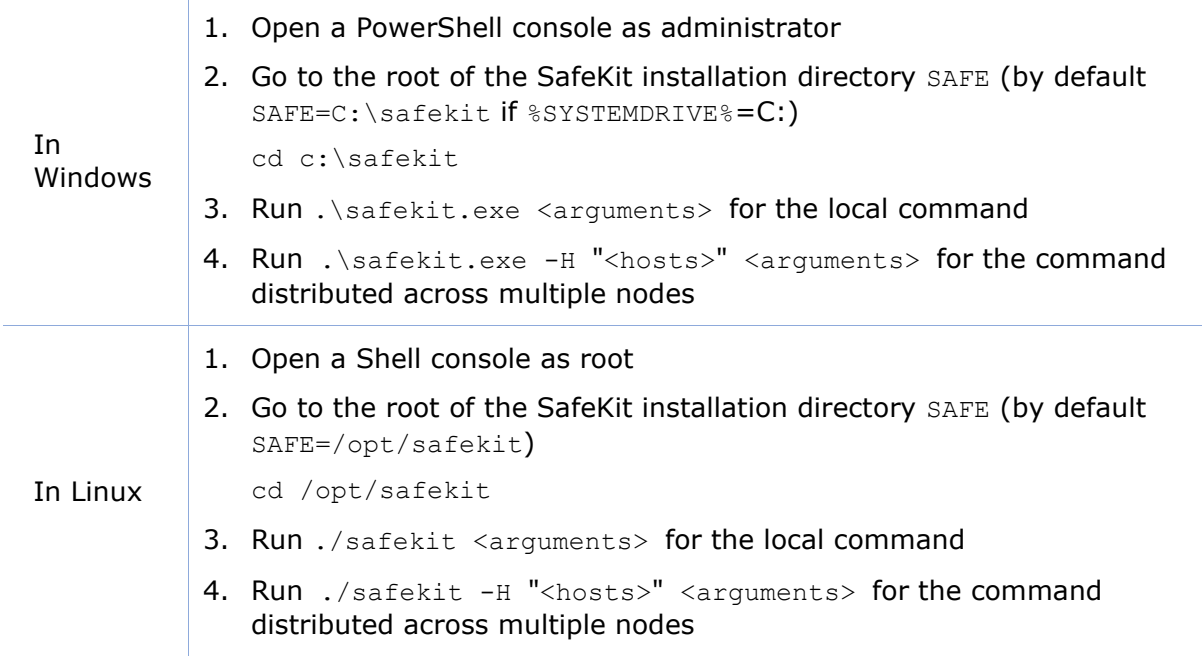

#### <span id="page-142-0"></span>**9.1 Commands to control SafeKit services**

Use the following commands for starting/stopping SafeKit services and their automatic boot start.

#### **9.1.1 safeadmin service**

SafeKit main service mandatory and started automatically at boot.

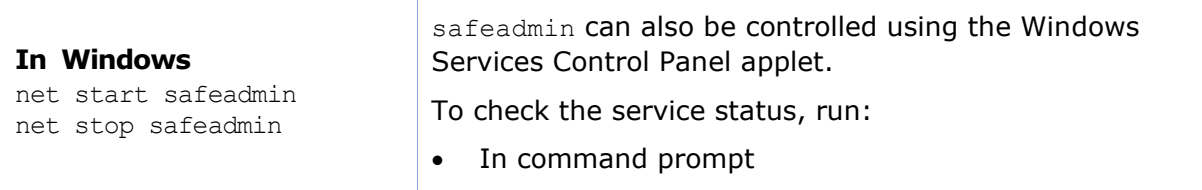

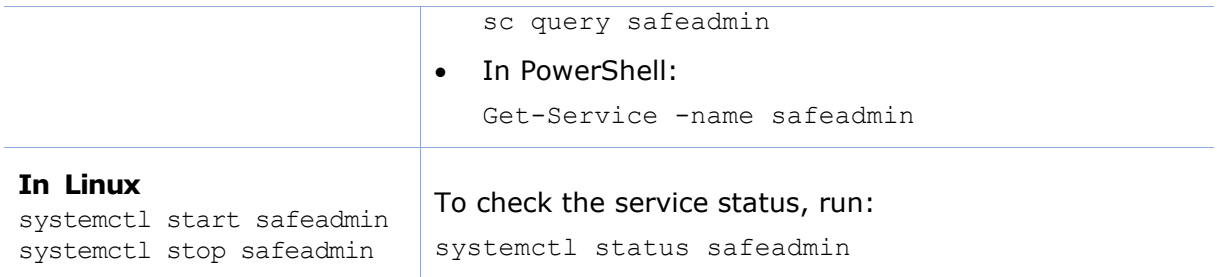

#### **9.1.2 safewebserver service**

Service is used by the web console, module checkers and distributed command line interface. By default, it is started automatically at boot. For details, refer to [section](#page-168-0) [10.7.](#page-168-0)

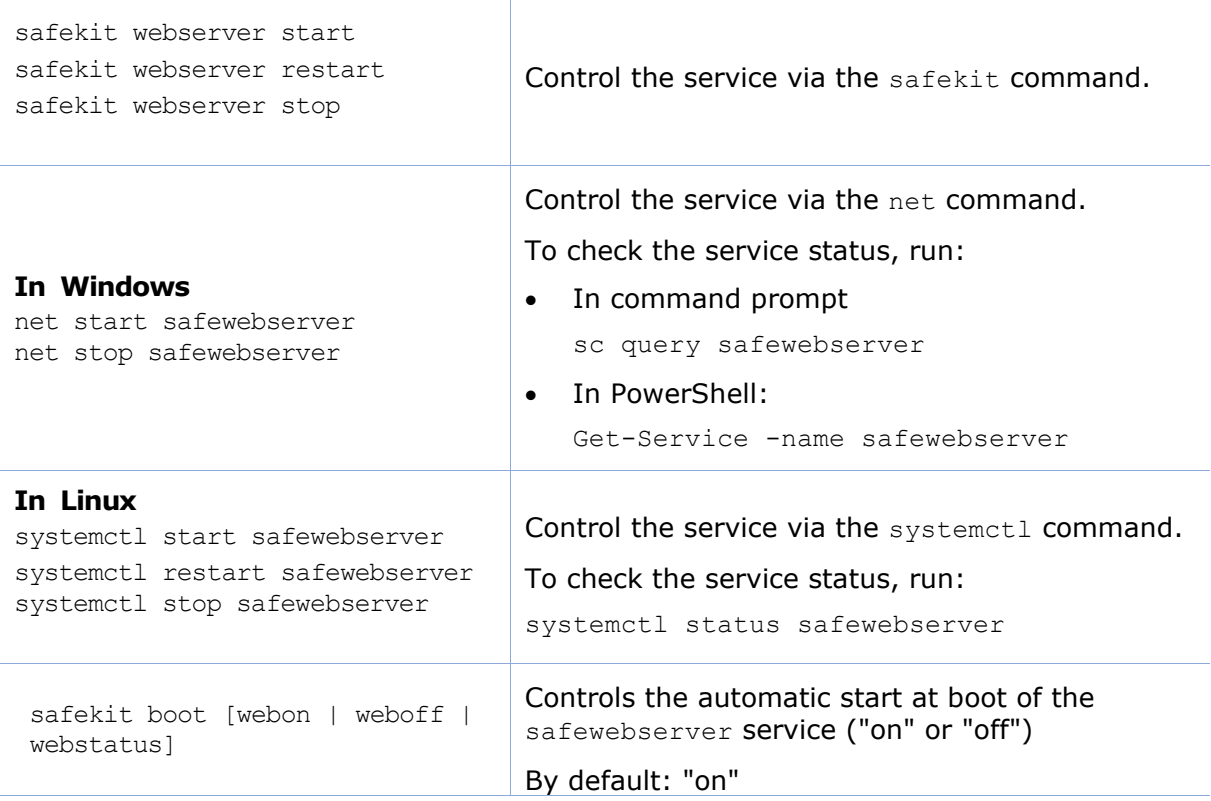

#### **9.1.3 SNMP service**

#### **Net-SNMP Agent service in W indows**

SNMP monitoring for SafeKit is not enabled by default. To enable and configure it, refer to the [section](#page-171-0) [10.9.](#page-171-0)

In Windows, SNMP monitoring is provided by Net-SNMP Agent service.

```
safekit safeagent [start | 
stop \vert restart \vert check] Control the service via the safekit command.
```
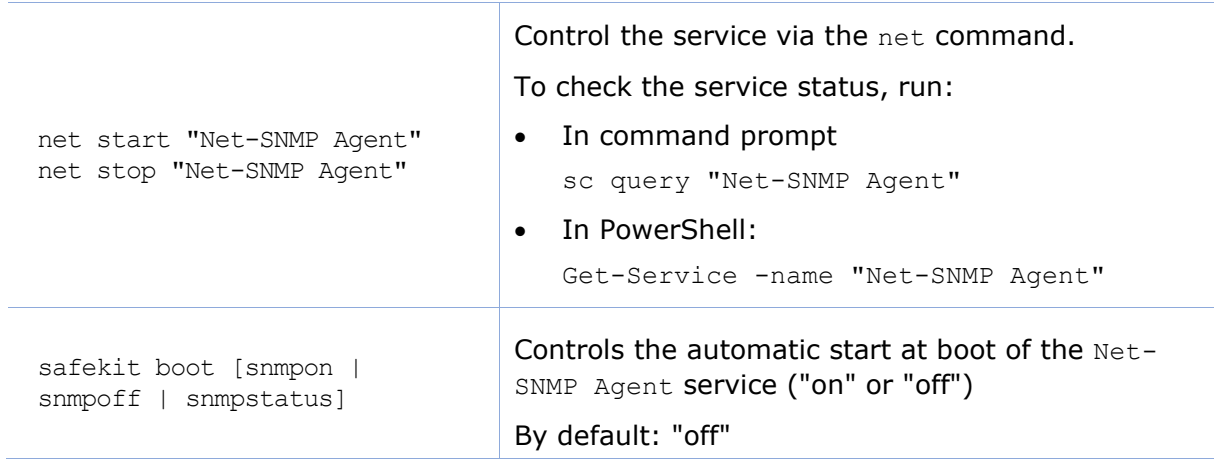

#### **Standard snmpd service in Linux**

SNMP monitoring for SafeKit is not enabled by default. To enable and configure it, refer to the [section](#page-171-0) [10.9.](#page-171-0)

In Linux, SNMP monitoring is provided by the standard snmpd Linux agent.

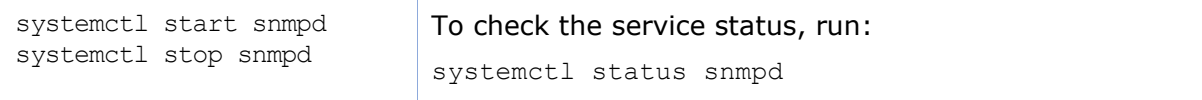

# **9.2 Command lines to configure and monitor the cluster**

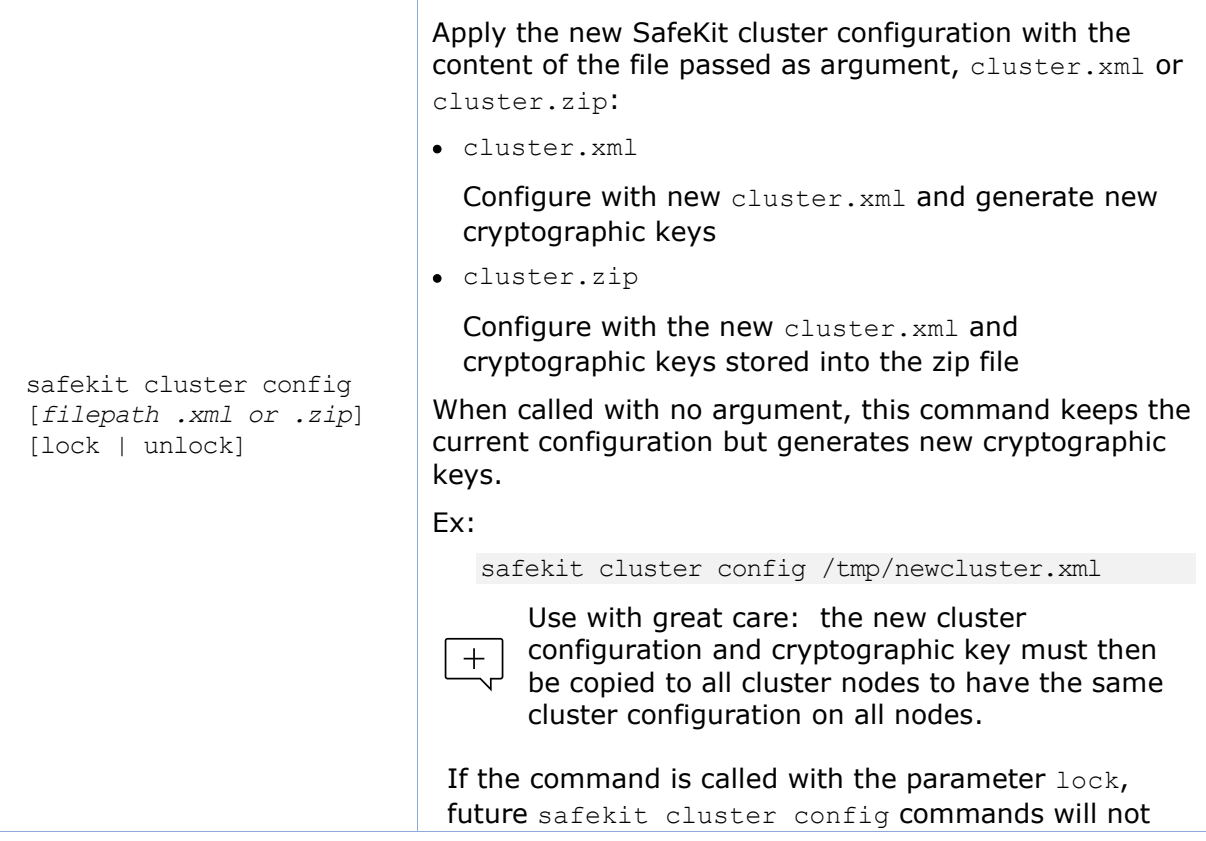

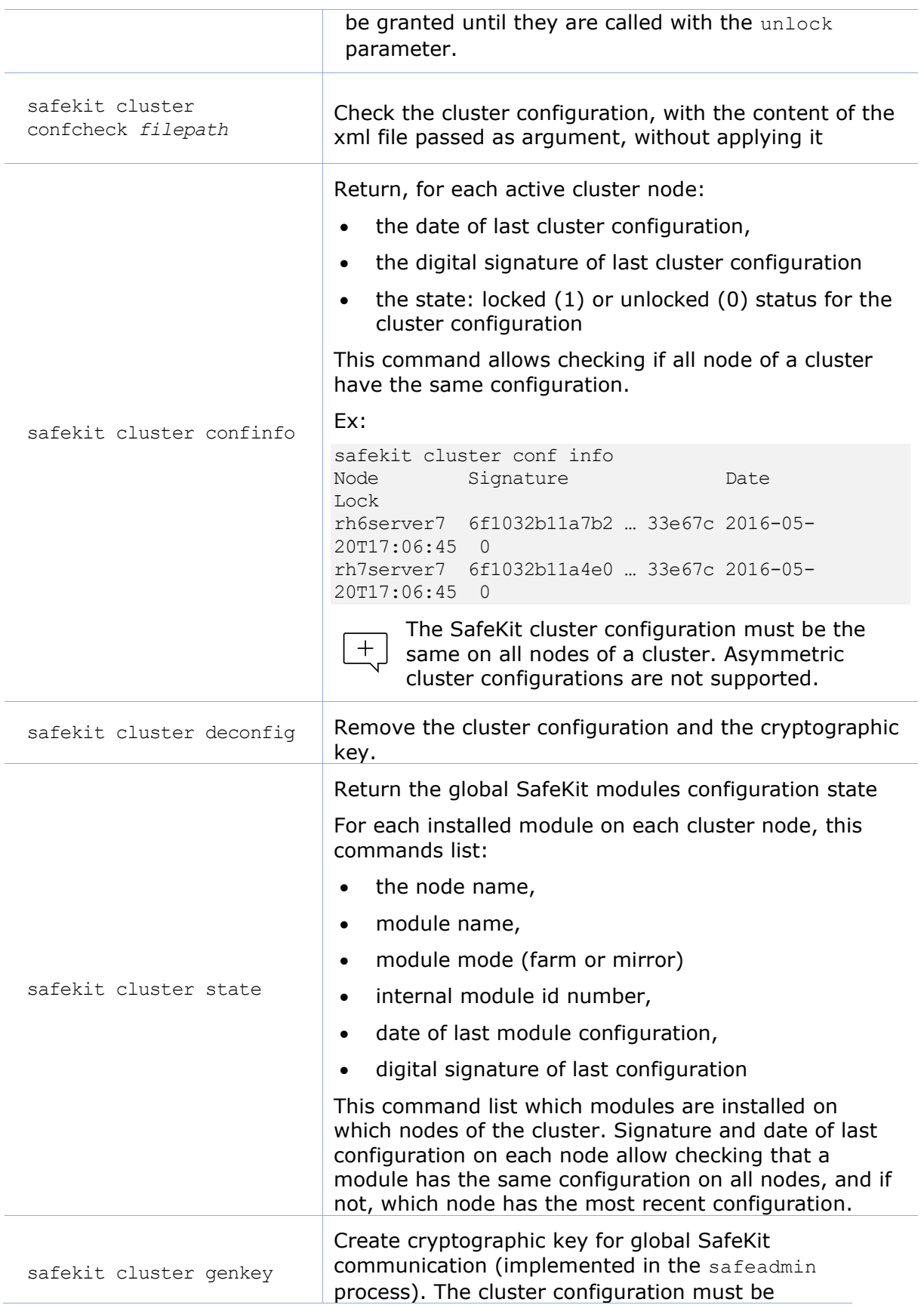

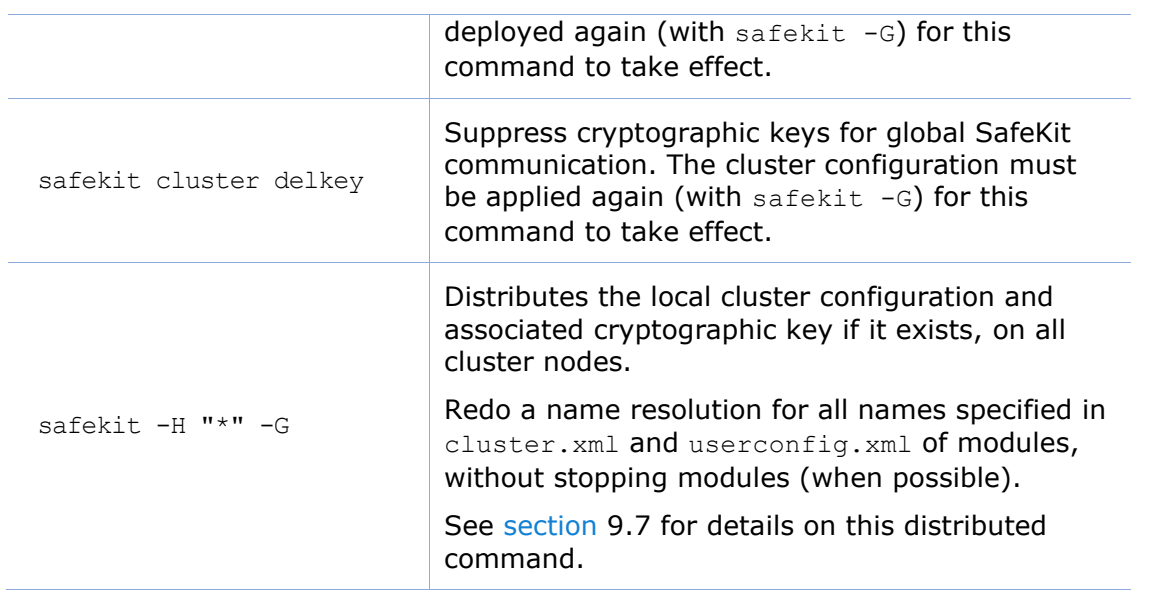

# **9.3 Command lines to control modules**

The commands apply to the module named *AM*, passed as an argument with the -m option.

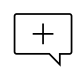

When the SAFEMODULE environment variable is set with the module name, -m  $\pm$  argument not required. It is set during the execution of the module scripts see [section](#page-277-0) [14.2\)](#page-277-0).

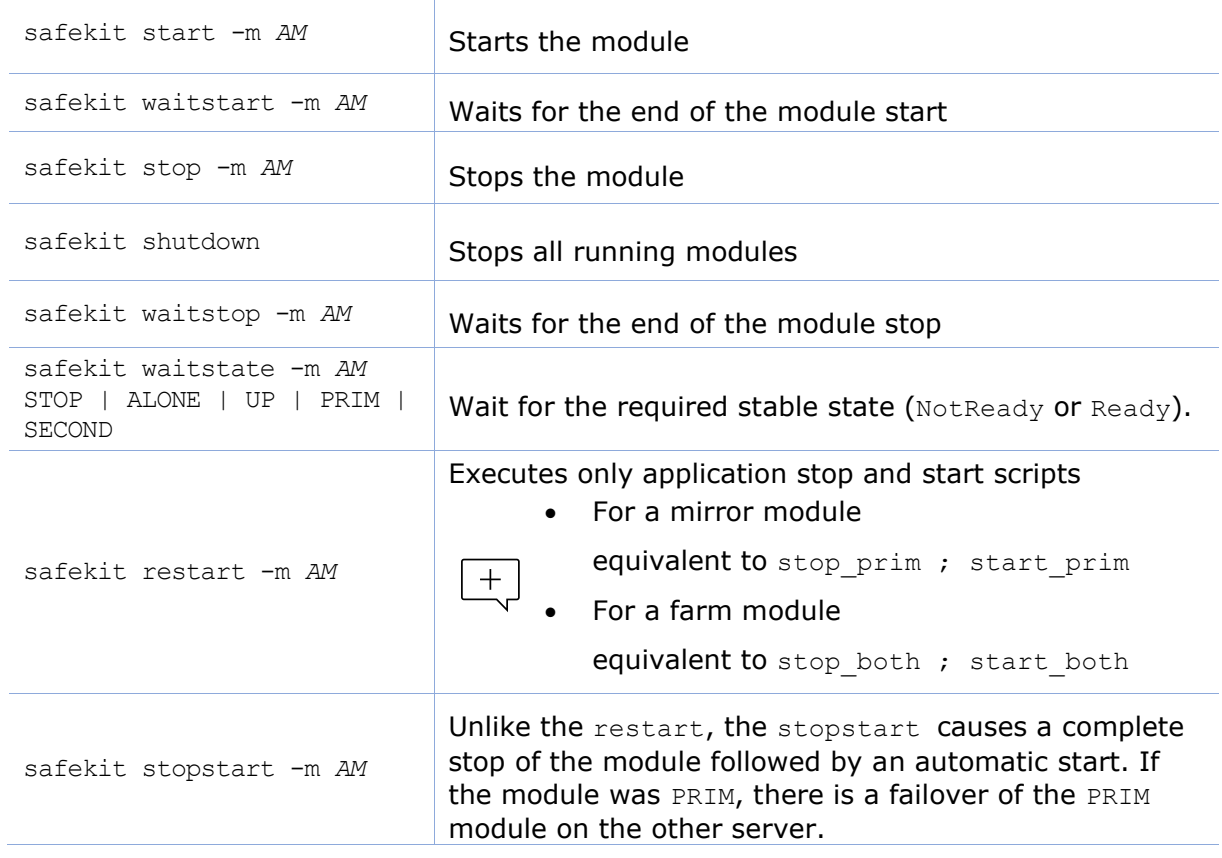

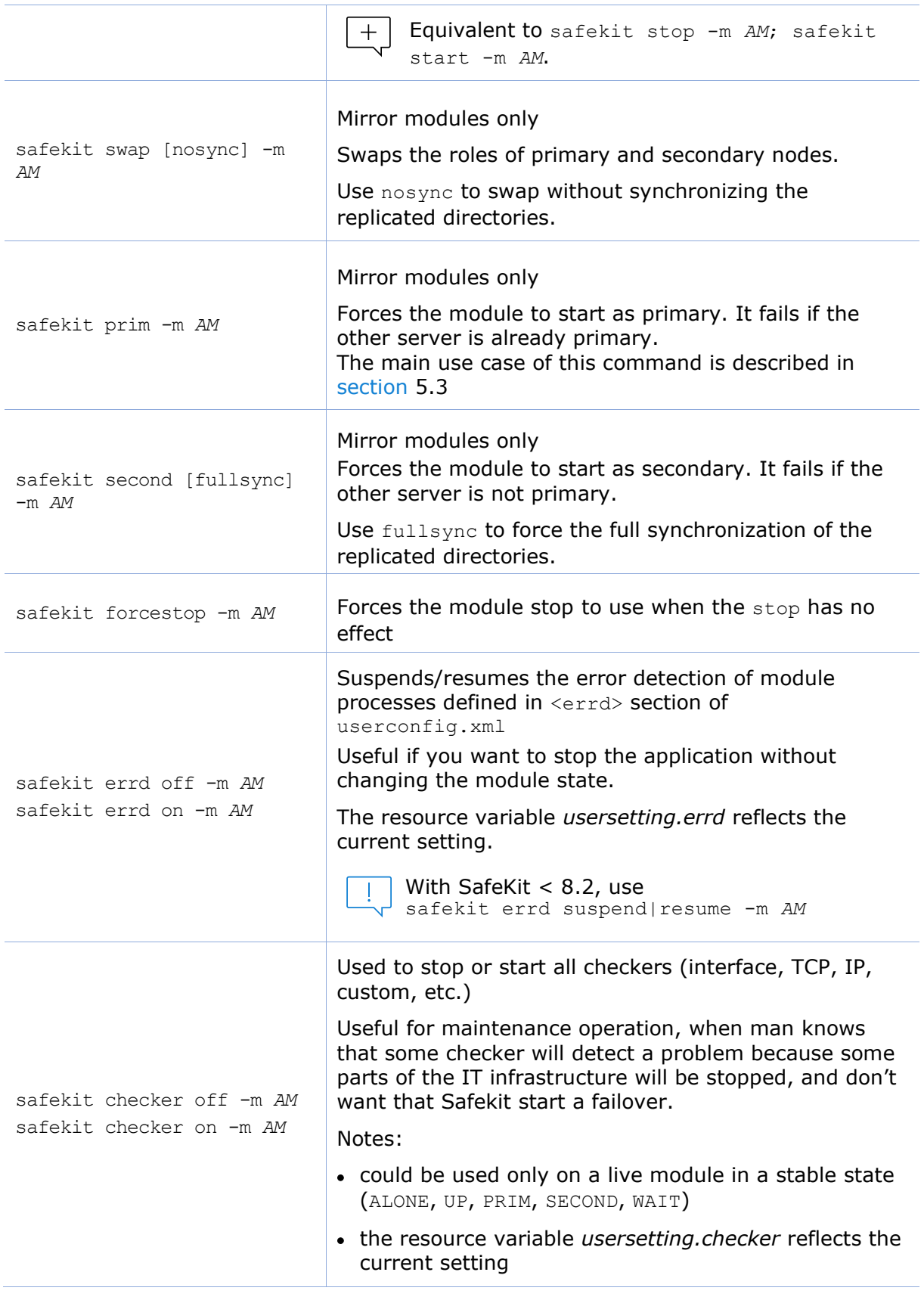

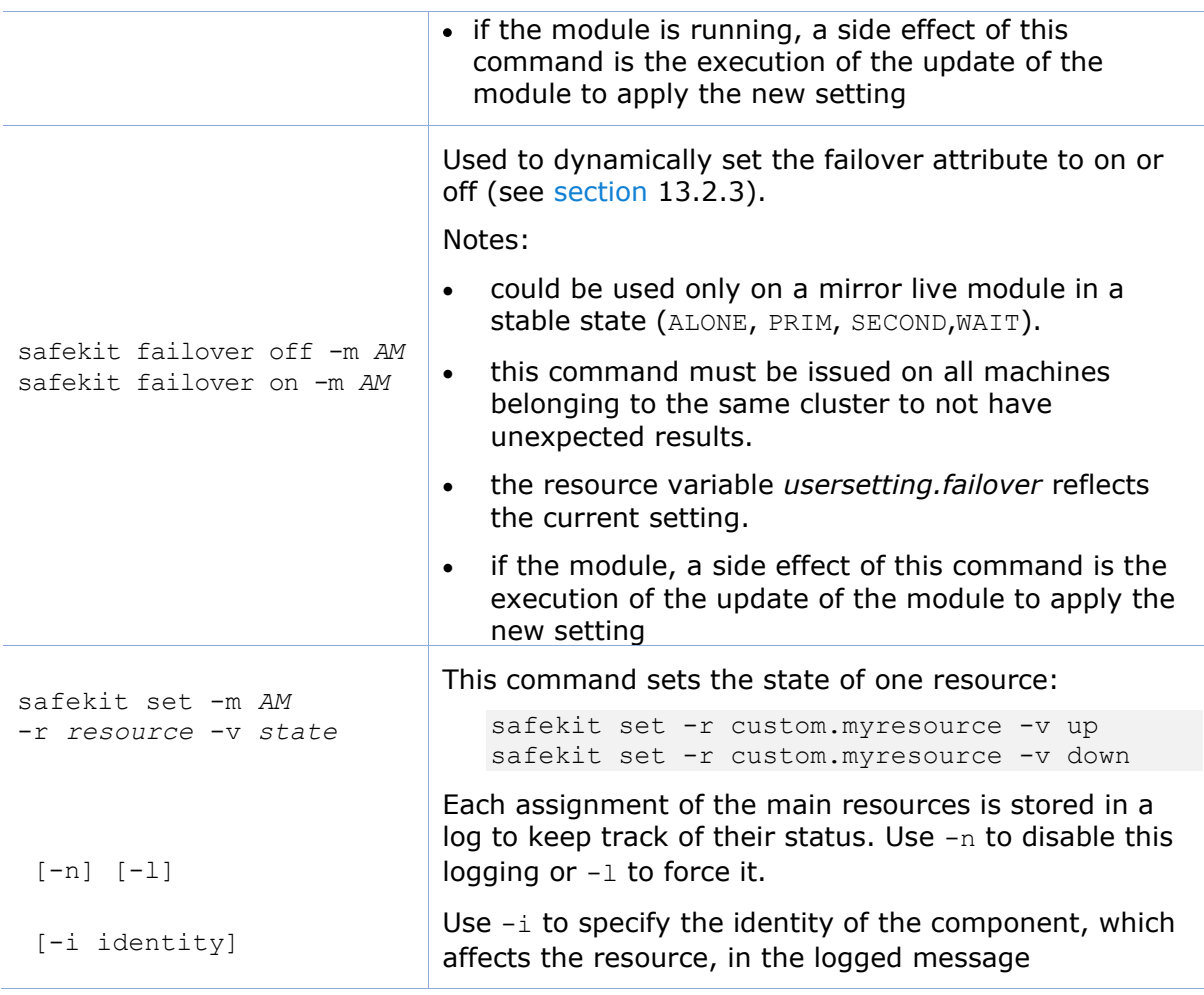

The commands restart, stop, stopstart and swap also accept the argument -i identity. This argument is set when the action is called by checkers or the failover machine for logging purpose and to increment the maxloop counter. When not set, the maxloop counter is reset.

# **9.4 Command lines to monitor modules**

The commands apply to the module named *AM*, passed as an argument with the -m option.

When the SAFEMODULE environment variable is set with the module name, -m  $\lfloor + \rfloor$  argument not required. It is set during the execution of the module scripts (see [section](#page-277-0) [14.2\)](#page-277-0).

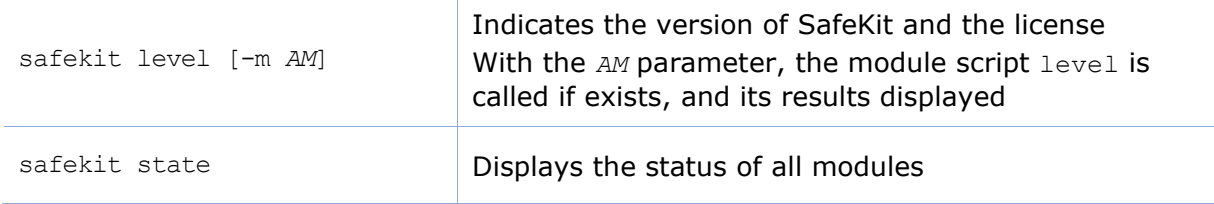

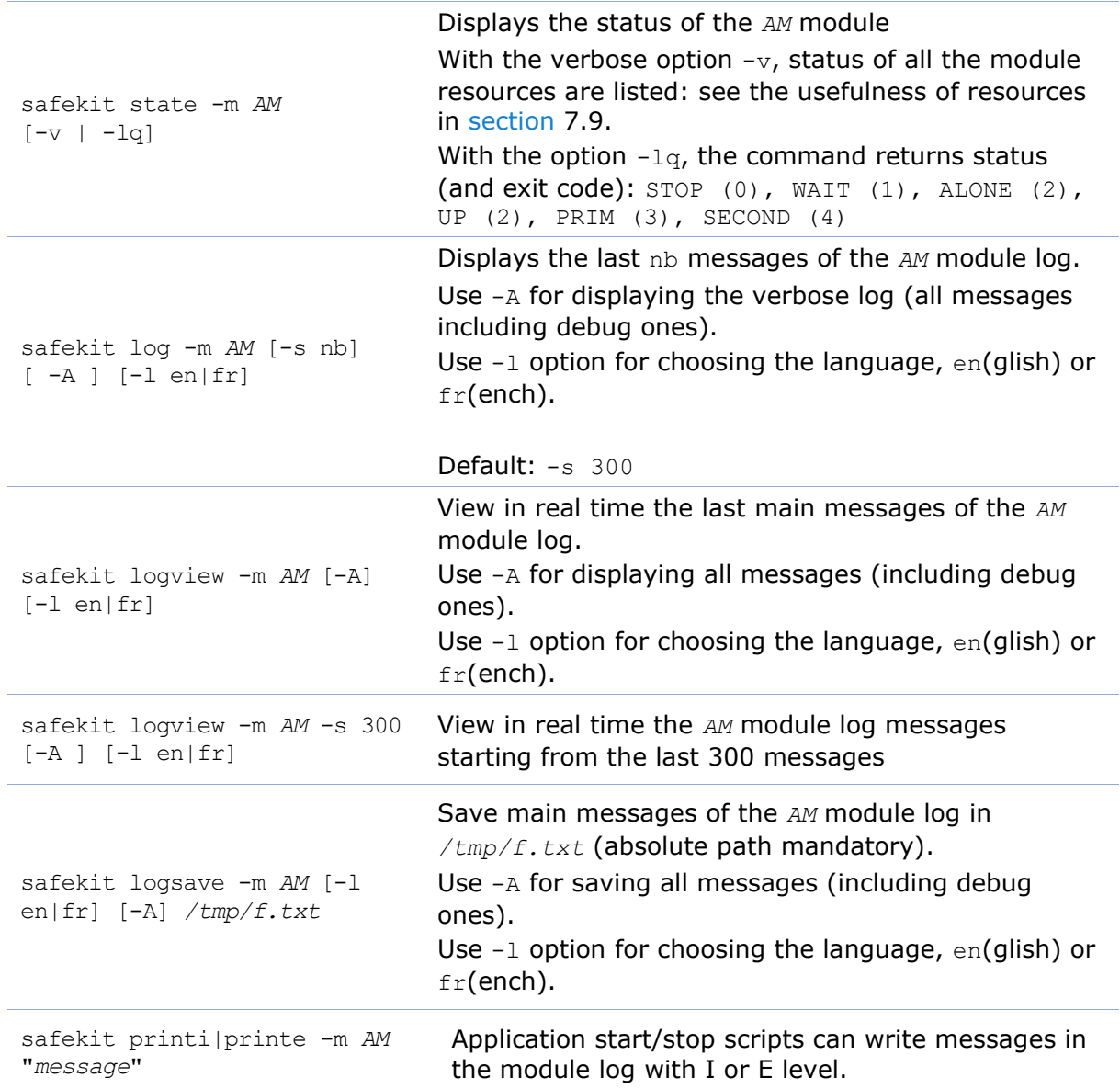

# <span id="page-149-0"></span>**9.5 Command lines to configure modules**

The commands apply to the module named *AM*, passed as an argument with the -m option.

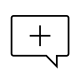

When the SAFEMODULE environment variable is set with the module name, -m  $\pm$  argument not required. It is set during the execution of the module scripts (see [section](#page-277-0) [14.2\)](#page-277-0).

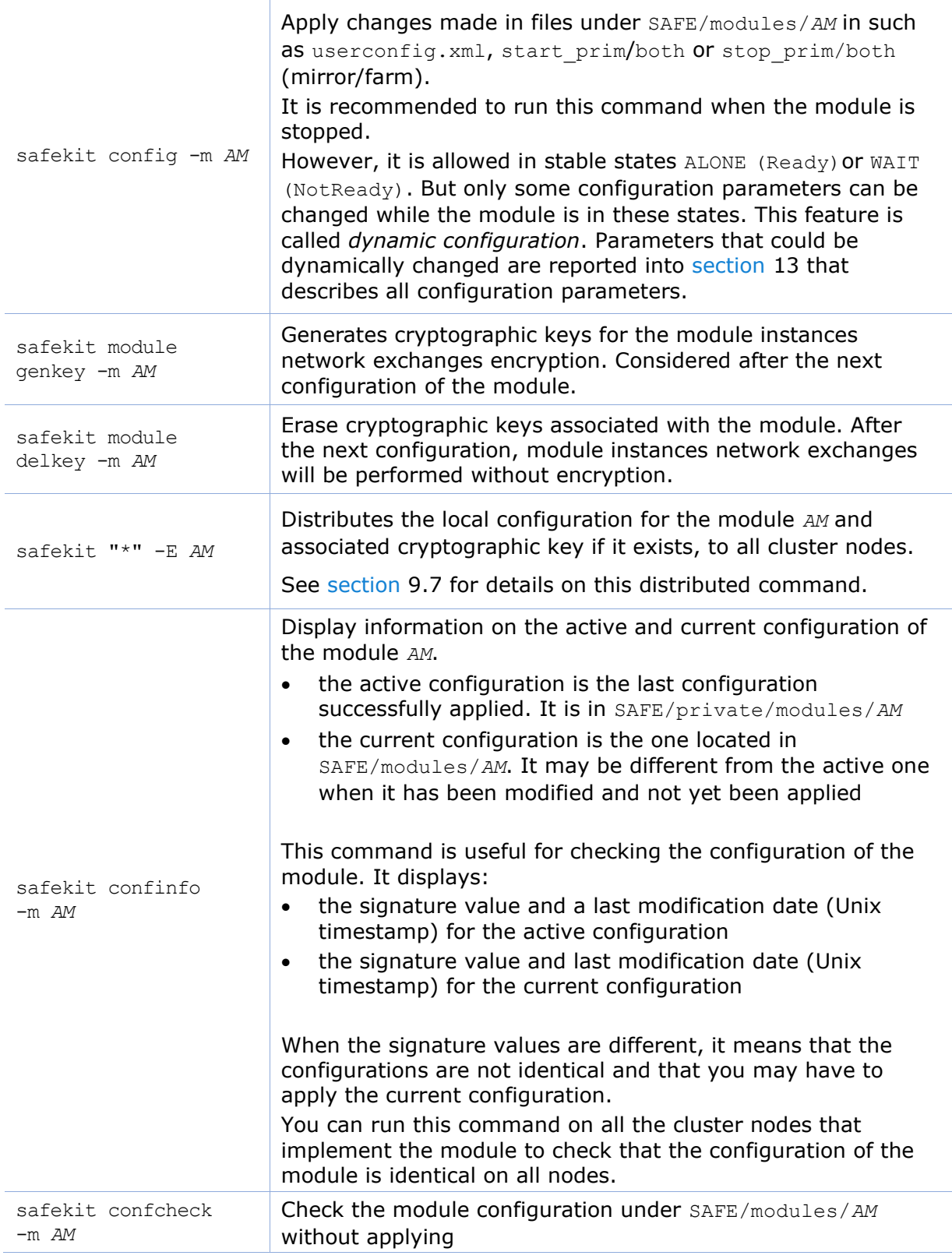

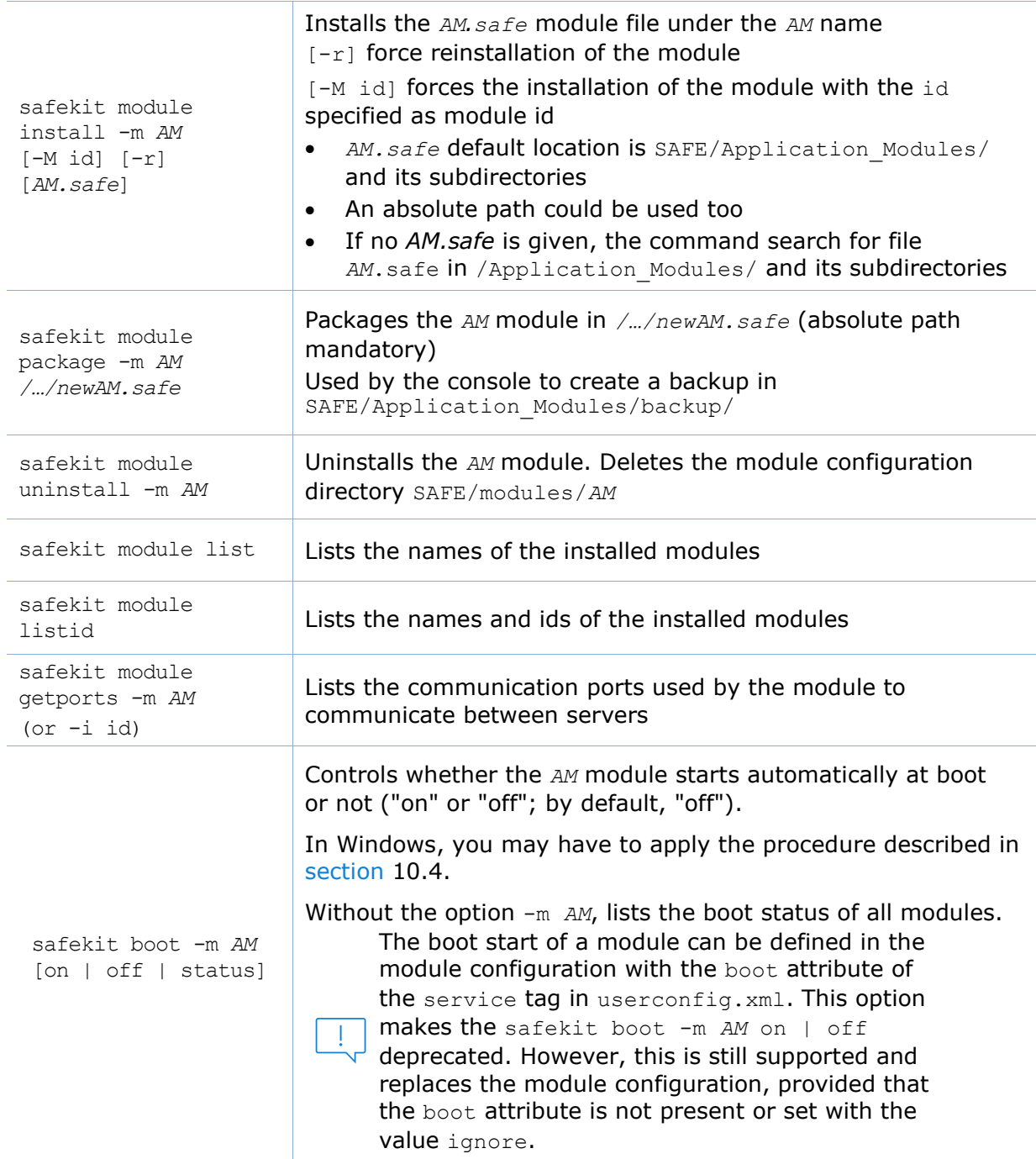

# <span id="page-151-0"></span>**9.6 Command lines for support**

The commands apply to the module named *AM*, passed as an argument with the -m option.

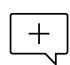

When the SAFEMODULE environment variable is set with the module name, -m  $\pm$  argument not required. It is set during the execution of the module scripts (see [section](#page-277-0) [14.2\)](#page-277-0).

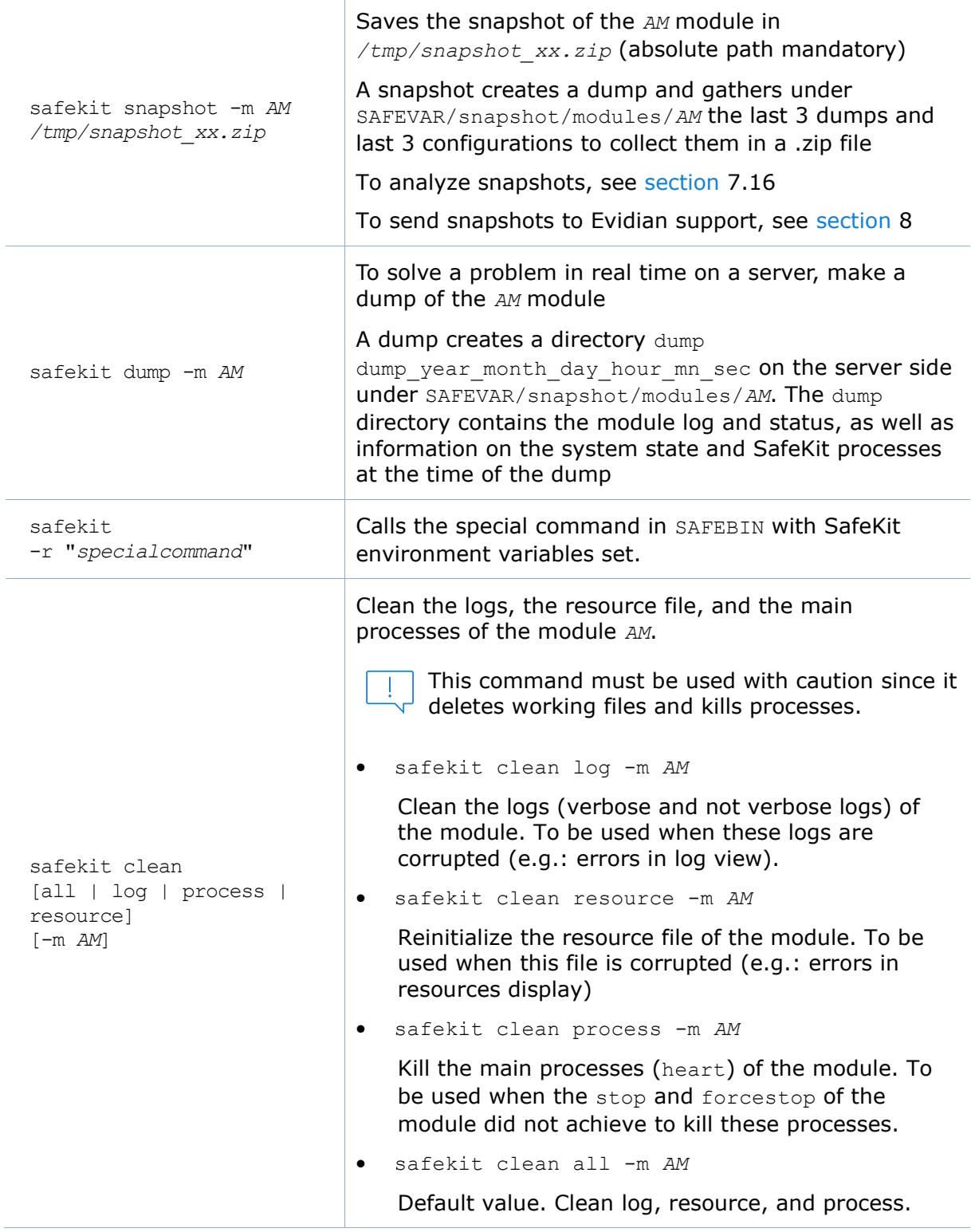

# <span id="page-152-0"></span>**9.7 Command lines distributed across multiple SafeKit servers**

SafeKit provides a command-line interface for running it on multiple SafeKit servers. Each server must be running the SafeKit web service (see [section](#page-168-0) [10.7\)](#page-168-0).

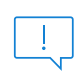

The password assigned during the initialization of the SafeKit web service must be the same on all servers, even if they do not belong to the same SafeKit cluster.

The distributed command applies to the servers specified with the -H "<hosts>" argument described below.

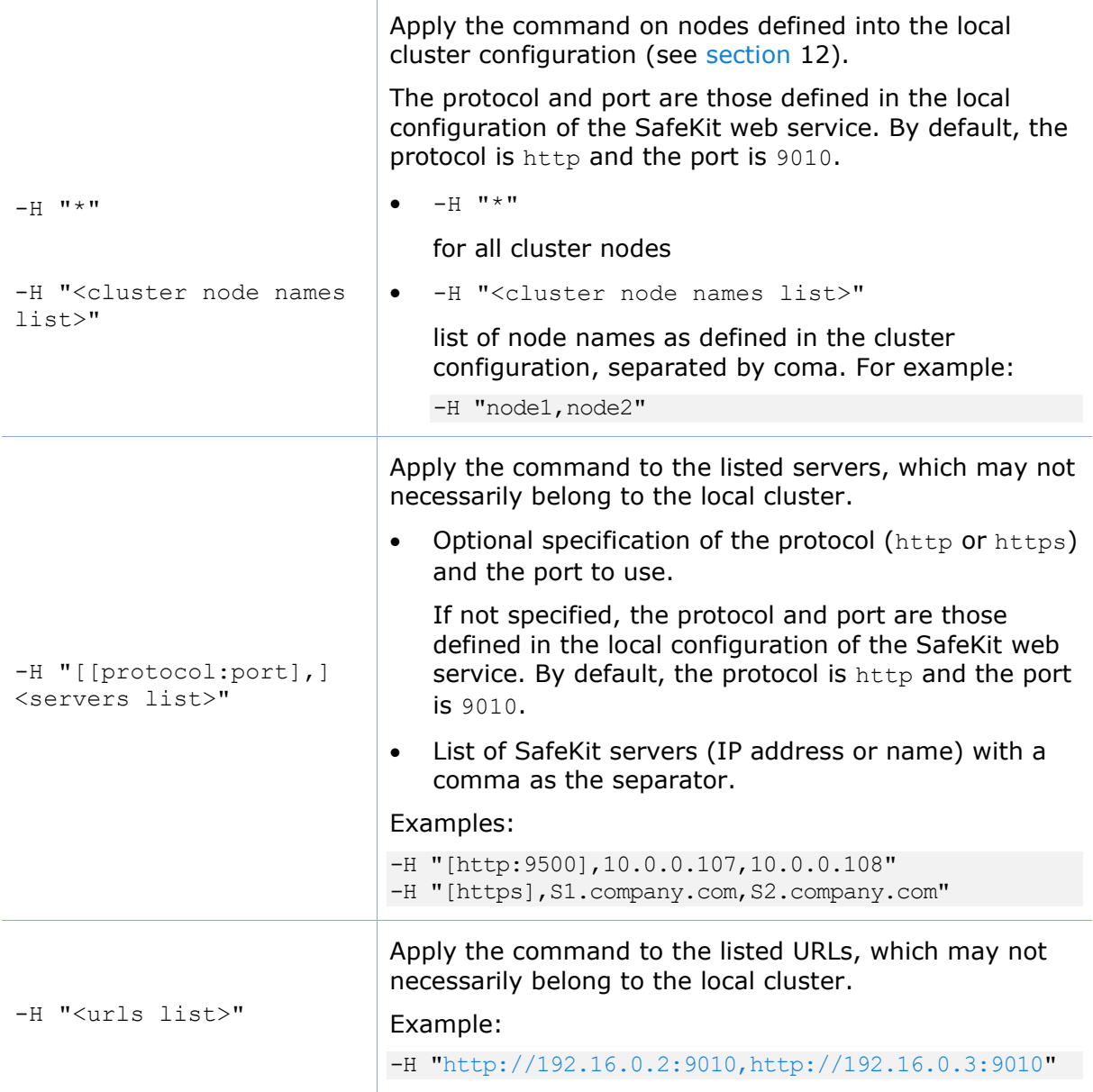

#### The distributed commands are as follows.

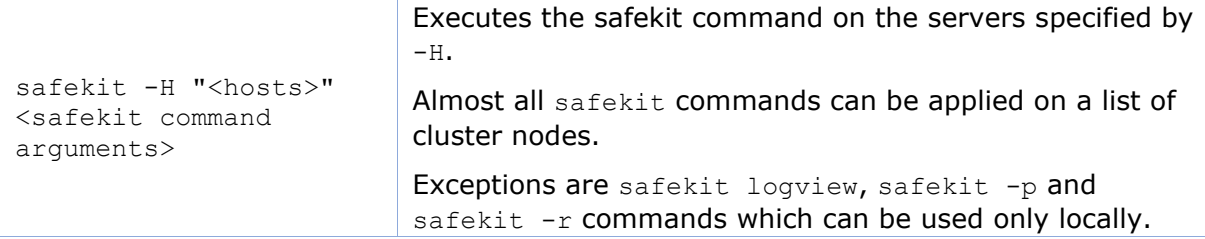

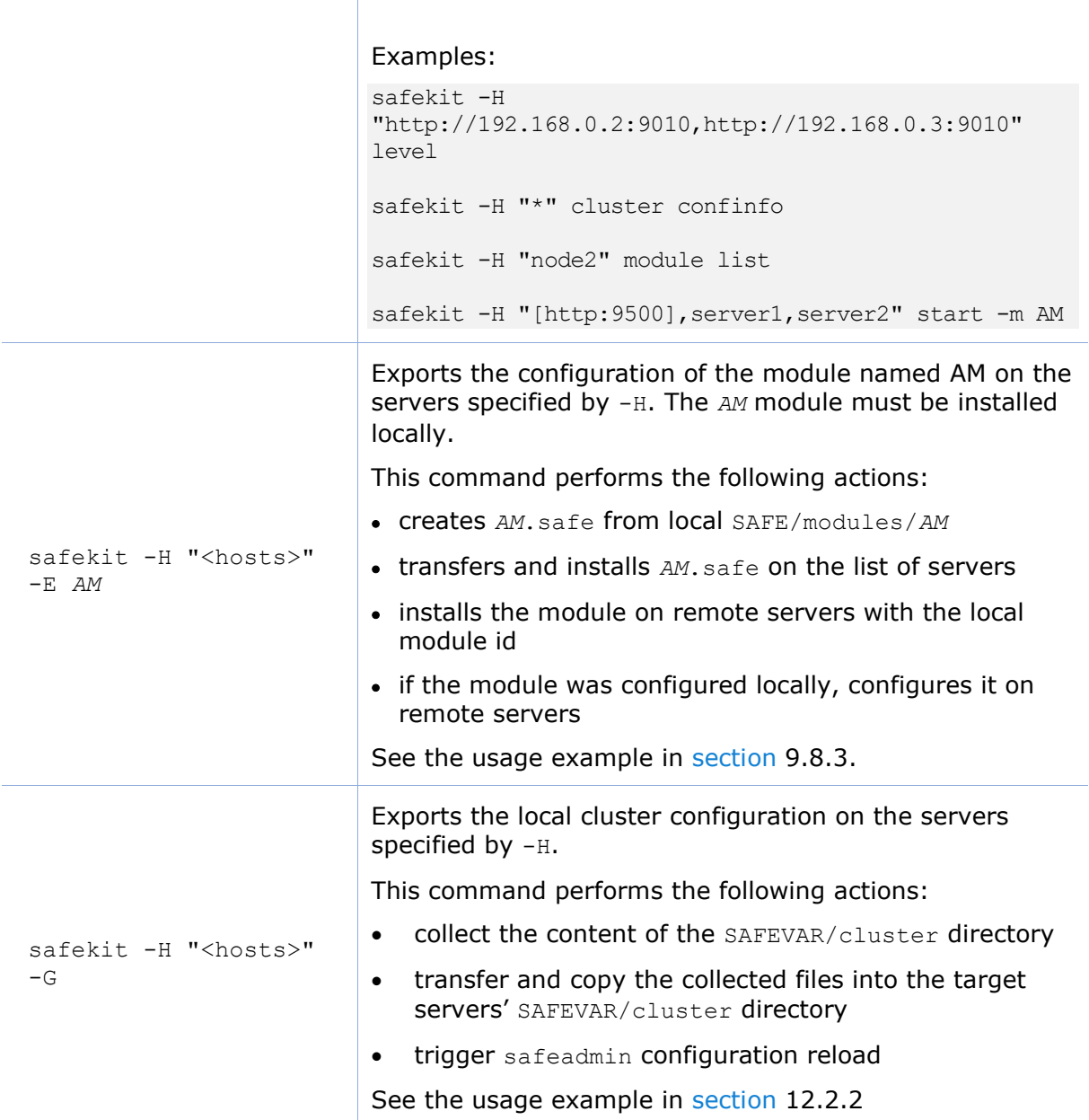

Τ

# **9.8 Examples**

### **9.8.1 Local and distributed command**

For instance, to display the levels (SafeKit, OS…):

- for the local host safekit level
- for all hosts configured in the SafeKit cluster safekit -H "\*" level

# **9.8.2 Cluster configuration with command line**

See [section](#page-206-0) [12.2.2.](#page-206-0)

# <span id="page-155-0"></span>**9.8.3 Module configuration with command line**

In the following, replace *AM* by your module name; replace node1 and node2 by the name of your cluster nodes set during the SafeKit cluster configuration.

1. Log as administrator/root and open a command shell window on one node

For instance, log-in node1

2. Optional

Only during the first configuration, run safekit module install -m *AM* SAFE/Application Modules/generic/mirror.safe

to install a new module named *AM*, from mirror.safe template.

This is not necessary when reconfiguring an already installed module.

- 3. Edit the module configuration and scripts in SAFE/modules/*AM*/conf and SAFE/modules/*AM*/bin
- 4. Optional

Run safekit module genkey -m *AM* or safekit module delkey -m *AM*

to create or delete cryptographic key for the module.

You do not have to create new cryptographic key on each reconfiguration of the module.

5. Run safekit -H "node1,node2" -E *AM*

to (re)install the module *AM* and apply its configuration, which is get from the node running the command ( $\text{node1}$  in this example). It applies it on all listed nodes ( $\text{node1}$ and node2).

# **9.8.4 Module snapshot with command line**

The command line the module snapshot is described below. Replace *AM* by your module name.

1. Log as administrator/root and open a command shell window on one node

For instance, log-in node1

2. Run safekit snapshot -m *AM* /tmp/snapshot\_node1\_*AM*.zip

To save the snapshot of the *AM* module in /tmp/snapshot\_node1\_*AM*.zip (absolute path mandatory) locally (that is on node1).

**Repeat** all these commands on the other nodes in the cluster.

# **10. Advanced administration**

- [Section](#page-156-0) [10.1](#page-156-0) "[SafeKit environment variables and directories](#page-156-0)"
- [Section](#page-158-0) [10.2](#page-158-0) "[SafeKit services](#page-158-0)"
- [Section](#page-159-0) [10.3](#page-159-0) "[Firewall settings](#page-159-0)"
- [Section](#page-164-0) [10.4](#page-164-0) "[Boot and shutdown setup in Windows](#page-164-0)"
- [Section](#page-165-0) [10.5](#page-165-0) "[Antivirus settings](#page-165-0)"
- [Section](#page-165-1) [10.6](#page-165-1) "[Securing module internal communications](#page-165-1)"
- [Section](#page-168-0) [10.7](#page-168-0) "[SafeKit web service](#page-168-0)"
- [Section](#page-170-0) [10.8](#page-170-0) "[Mail notification](#page-170-0)"
- [Section](#page-171-0) [10.9](#page-171-0) "[SNMP monitoring](#page-171-0)"
- [Section](#page-173-0) [10.10](#page-173-0) "[Commands log of the SafeKit server](#page-173-0)"

# <span id="page-156-0"></span>**10.1 SafeKit environment variables and directories**

### **10.1.1 Global**

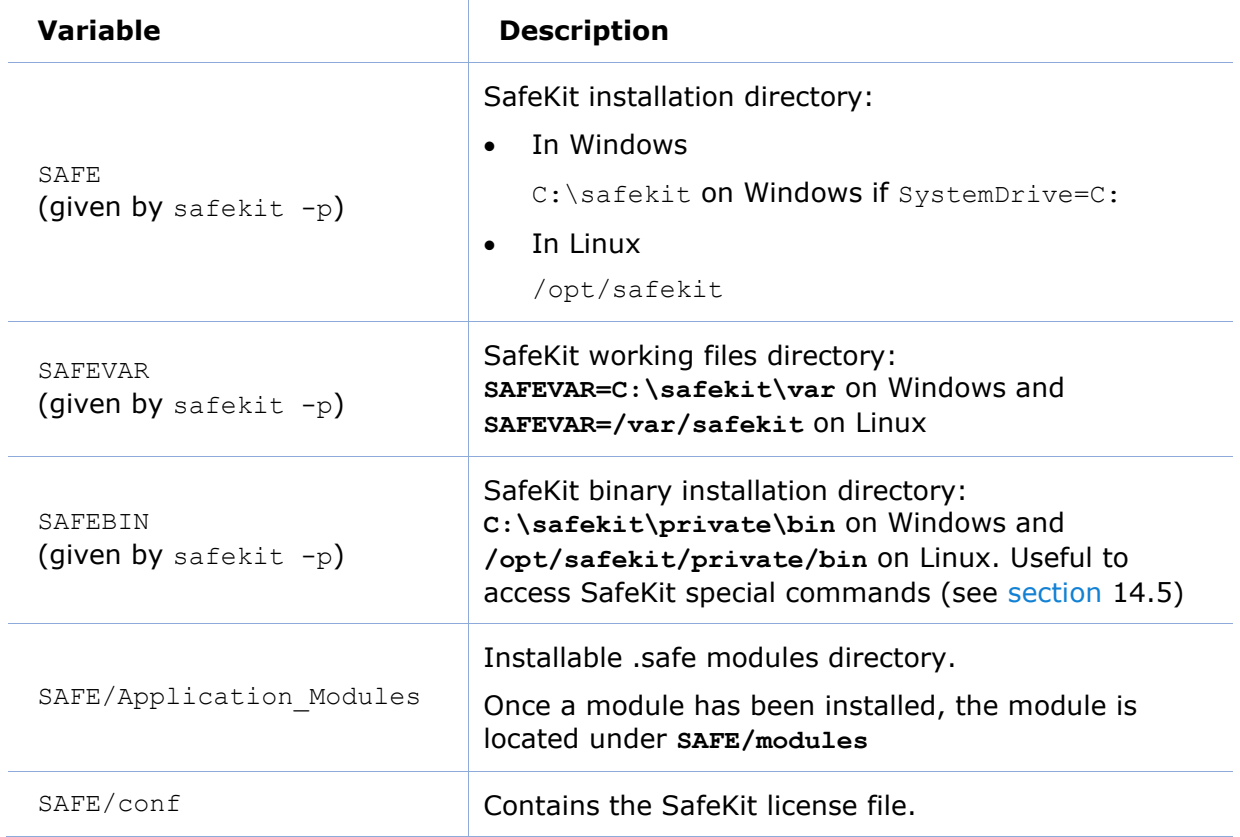

# **10.1.2 Module**

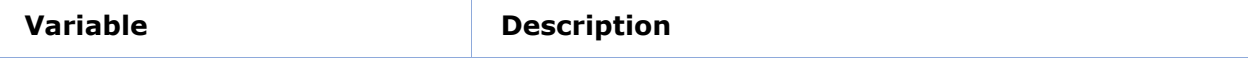

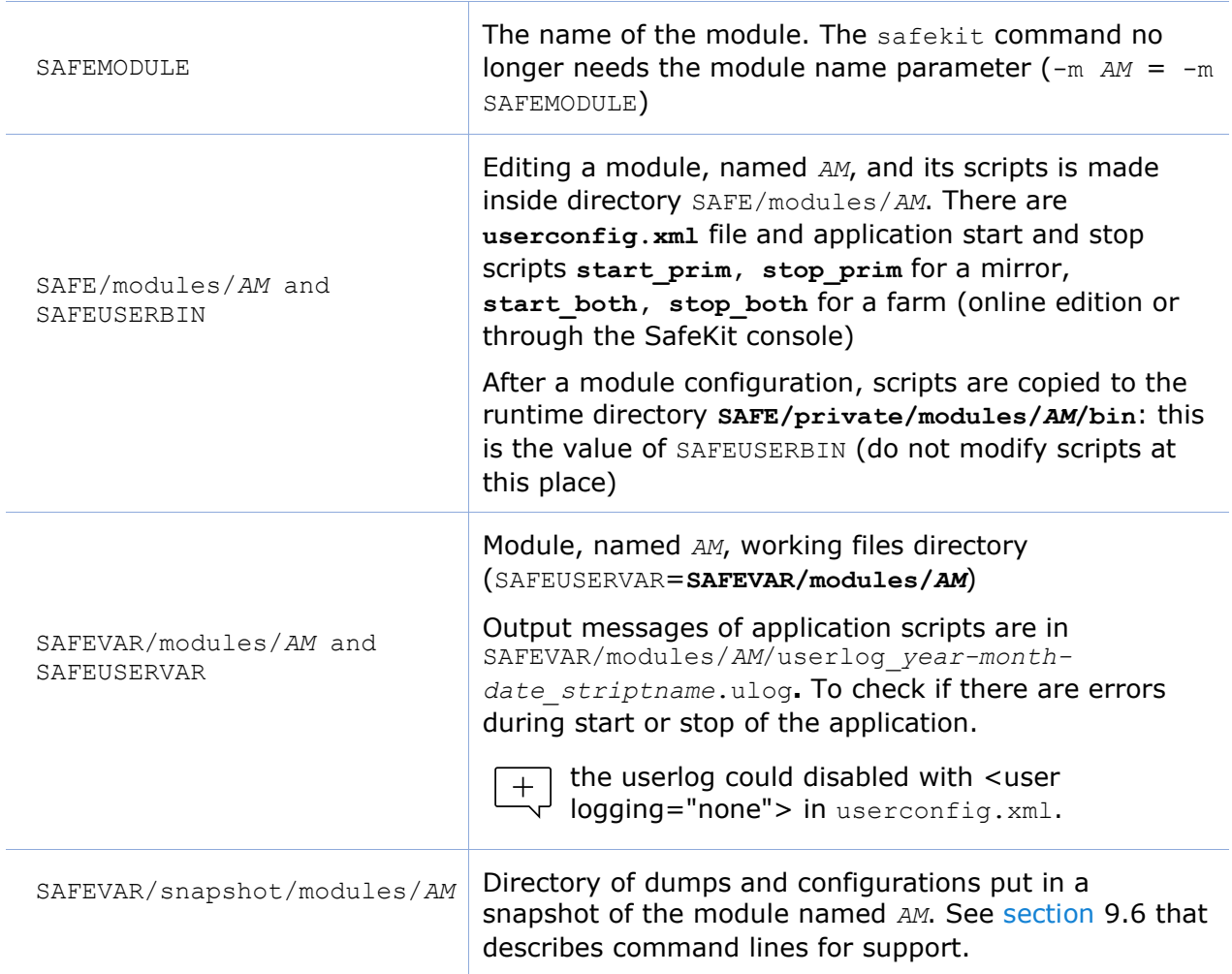

The module tree (packaged into a .safe or installed into SAFE/modules/*AM*) is the following:

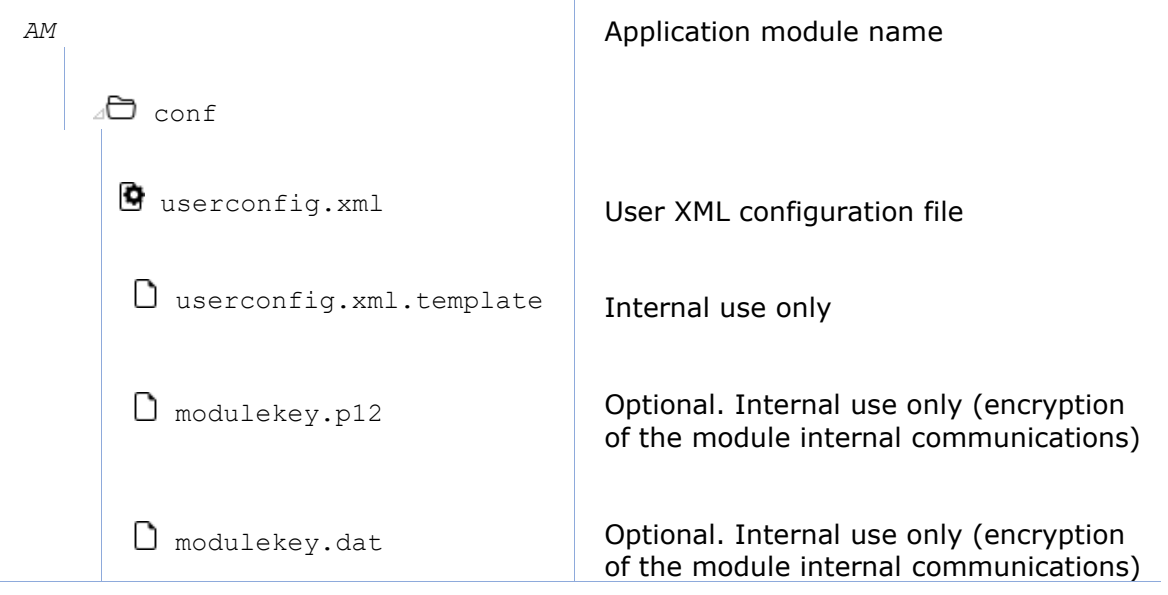

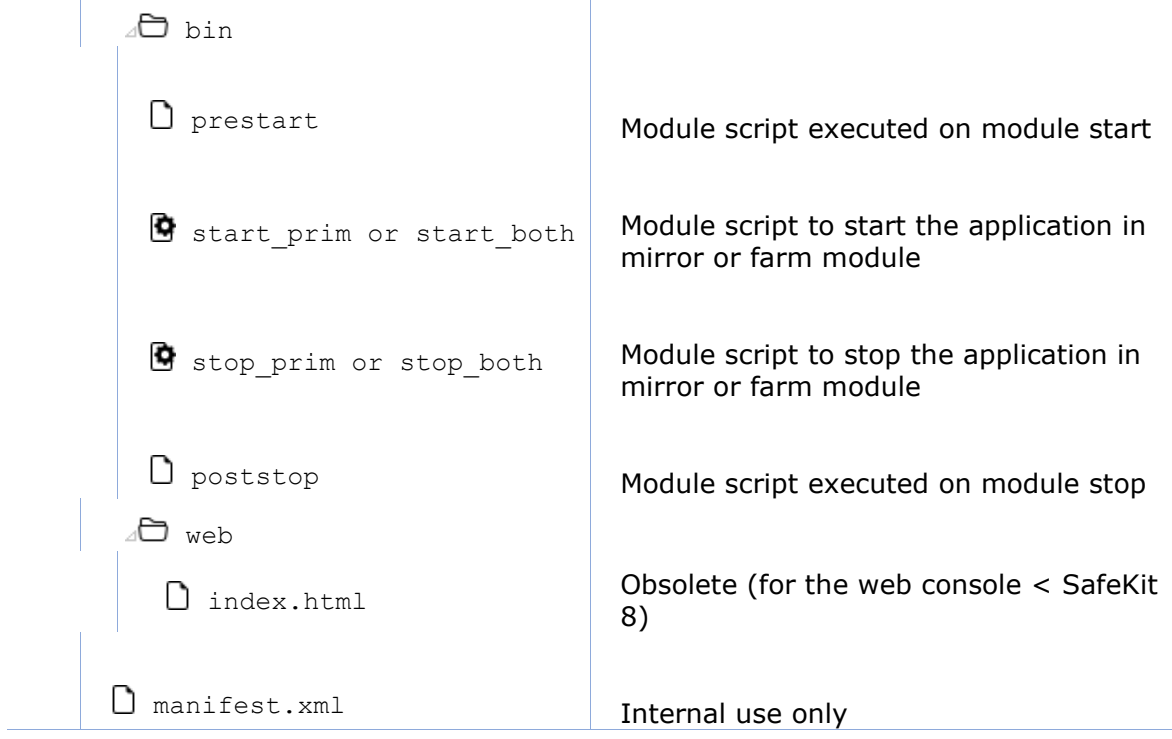

Since SafeKit 8, you cannot anymore customize the module quick configuration display (since index.html is obsolete).

# <span id="page-158-0"></span>**10.2 SafeKit services and daemons**

See [section](#page-161-0) [10.3.3.1](#page-161-0) and [section](#page-162-0) [10.3.3.2](#page-162-0) for full details on SafeKit processes name and ports used.

# **10.2.1 SafeKit services**

 $+$ In Windows, processes names have the .exe extension.

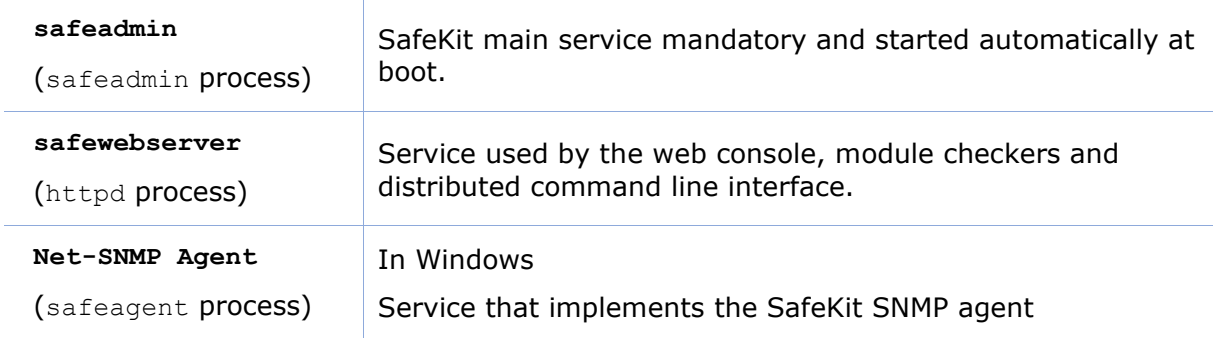

For the commands to control SafeKit services, refer to [section](#page-142-0) [9.1.](#page-142-0)

# **10.2.2 SafeKit daemons per module**

 $\boxed{+}$  In Windows, processes names have the .exe extension.

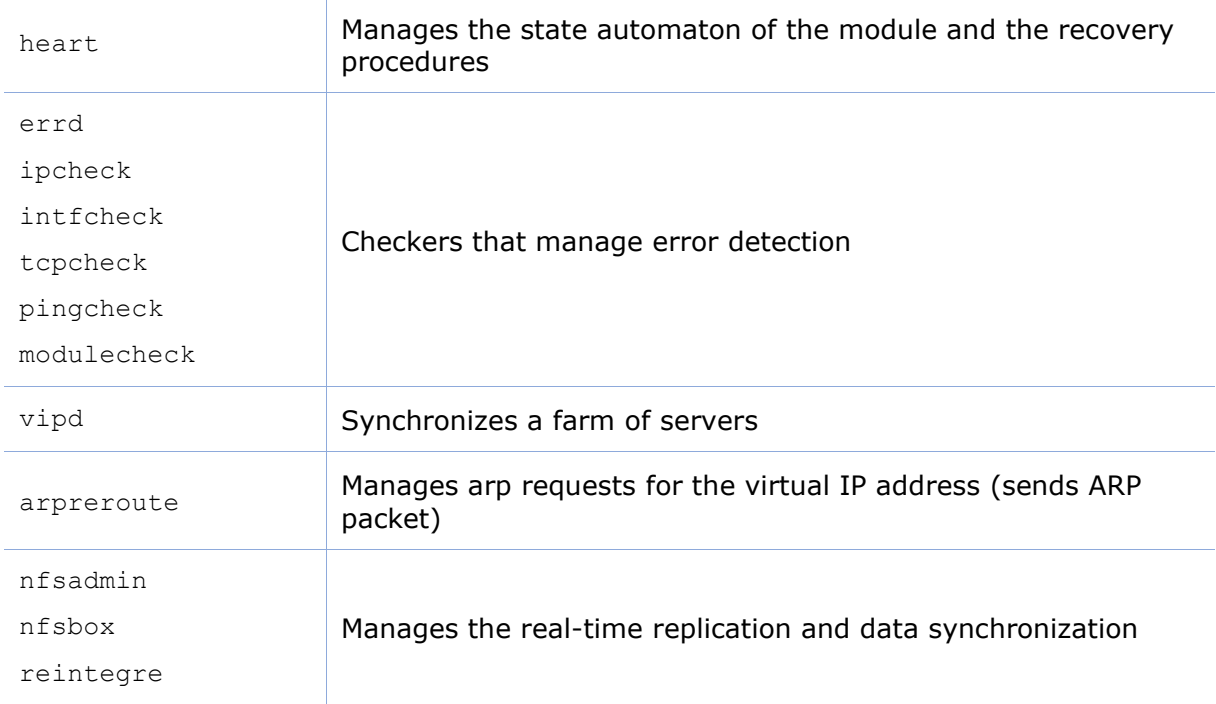

# <span id="page-159-0"></span>**10.3 Firewall settings**

If a firewall is active on the SafeKit server, you must add rules to allow network traffic:

- between servers for internal communication (global runtime and module specific)
- between servers and workstations running the SafeKit console

See below the command to configure the Microsoft Windows Firewall in Windows; firewalld/iptables in Linux. If you opted for automatic firewall configuration during the SafeKit installation, this command has already been executed.

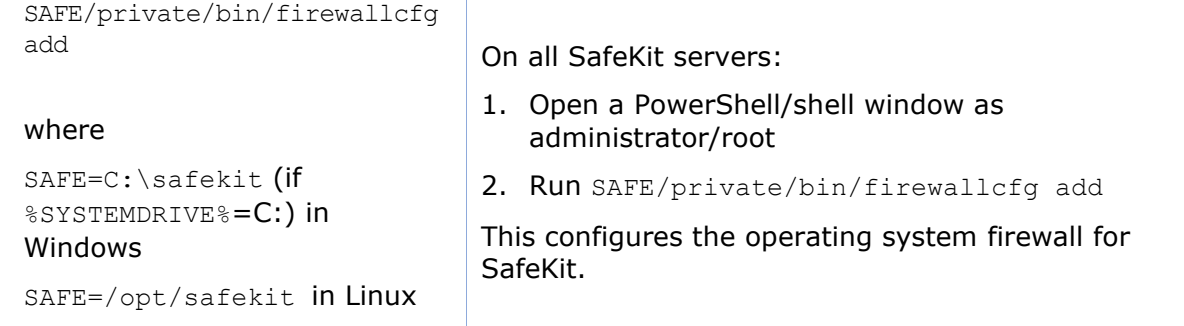

For configuring other firewalls, refer to [section](#page-161-1) [10.3.3](#page-161-1) that details SafeKit processes name and ports used.

# **10.3.1 Firewall settings in Linux**

If you opted-in for automatic firewall configuration during SafeKit installation, you do not have to apply the following procedure.

If you opted-out for automatic firewall configuration, you must configure the firewall.

When using the operating system firewall (firewalld/iptables), you may use the firewallcfg command. It inserts (or remove) the firewall rules required by the SafeKit services and modules.

Administrators should review conflicts with local policy before applying it.

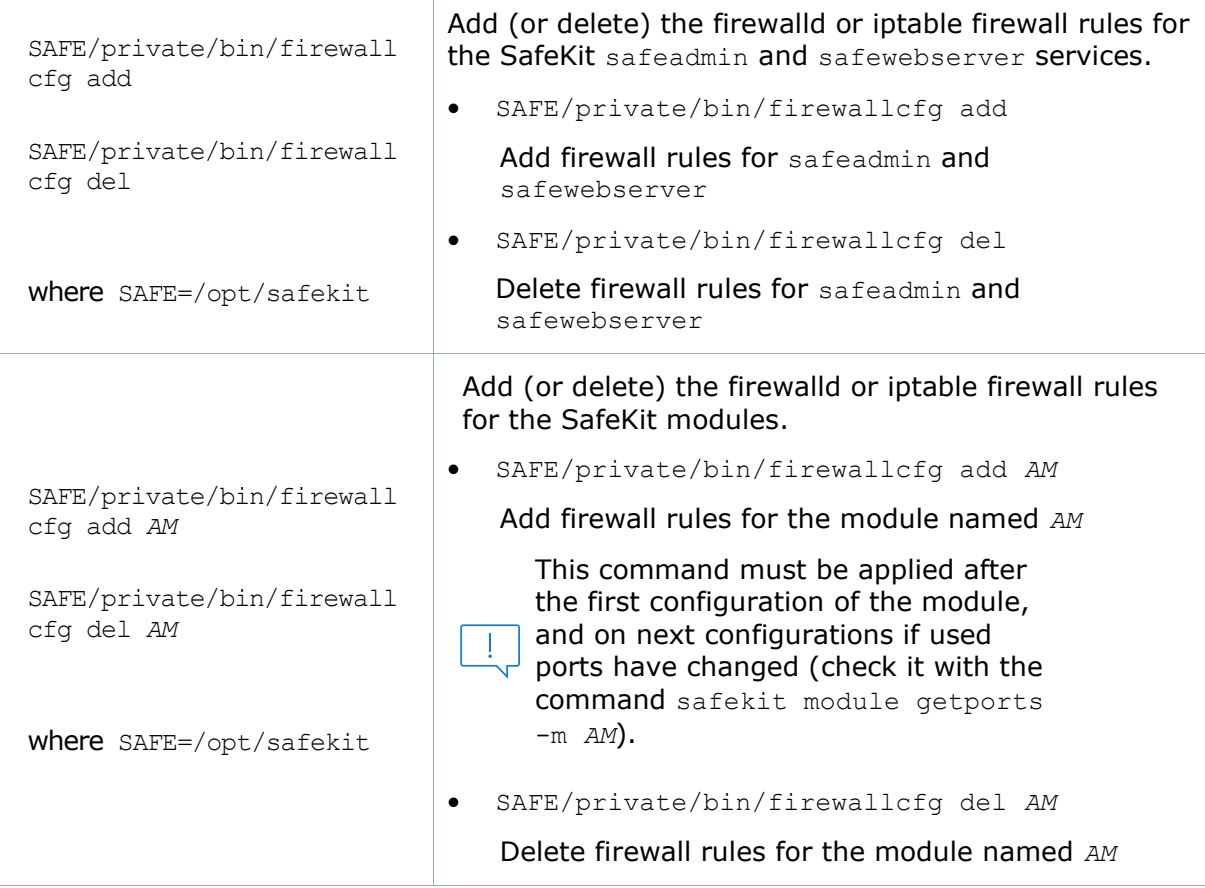

# **10.3.2 Firewall settings in Windows**

If you opted-in for automatic firewall configuration during SafeKit installation, you do not have to apply the following procedures.

If you opted-out for automatic firewall configuration, you must configure the firewall.

When using the operating system firewall (Microsoft firewall), you may use the firewallcfg command. It inserts (or remove) the firewall rules required by the SafeKit services (safeadmin, safewebserver, safeacaserv and Net-SNMP Agent) and modules.

Administrators should review conflicts with local policy before applying it.

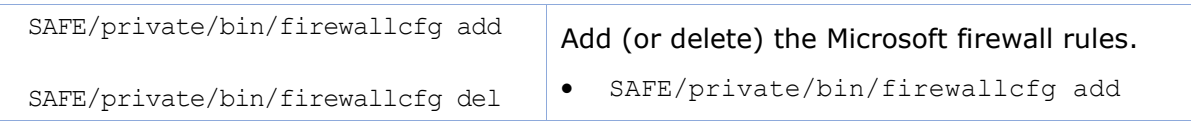

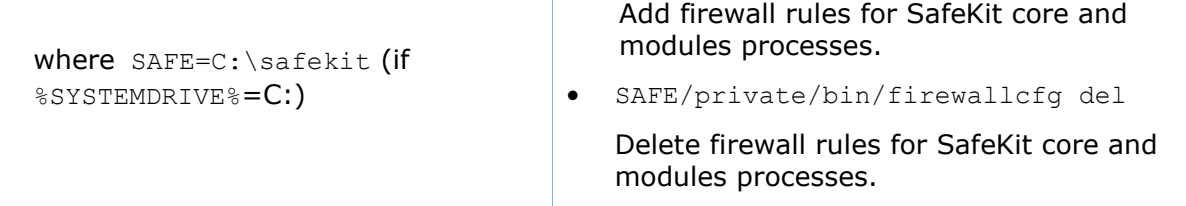

### <span id="page-161-1"></span>**10.3.3 Other firewalls**

If you use another firewall or want to check rules against local policy, the following lists processes and ports used by SafeKit services and modules that may be useful to configure the firewall.

#### <span id="page-161-0"></span>**10.3.3.1 List of processes**

#### **10.3.3.1.1 Processes performing local-only network exchanges**

Processes for a mirror module

- errd: manages detection of process death
- nfsadmin, nfscheck: manage the file replication

Processes for a farm module

- errd: manages detection of process death
- heart: manages the recovery procedures

#### **10.3.3.1.2 Processes performing external network exchanges**

Processes common to all the SafeKit servers, one process by server, started at boot:

- safeadmin service (safeadmin process): main and mandatory administration service
- safewebserver service (httpd process): web service for the console, for <module> checkers and the distributed commands
- safecasery (httpd process): web service for securing the web console with the SafeKit PKI (optional)
- In Windows, Net-SNMP Agent service (safeagent process): SafeKit SNMP v2 agent (optional)

Processes for a mirror module (depending on its configuration):

- heart: manages the recovery procedures
- arpreroute: manages arp requests (sends ARP packet)
- nfsadmin, nfsbox, reintegre: manage the file replication and reintegration
- splitbraincheck: manage the split-brain detection (sends ICMP ping packets)

Processes for a farm module (depending on its configuration):

- vipd: synchronizes a farm of servers
- arpreroute: manages arp requests (sends ARP packet)

Processes for a mirror or a farm module depending on checkers configuration:

- intfcheck: for checking interface (interface checker configuration automatically generated when <interface check=on>)
- pingcheck: for pinging an address (<ping> configuration)
- ipcheck: for checking a locally defined ip address (virtual ip checker automatically generated when <virtual addr check=on>)
- modulecheck: for checking a SafeKit module (<module> configuration)
- tcpcheck: for checking a TCP connection  $($  <tcp> configuration)

#### <span id="page-162-0"></span>**10.3.3.2 List of ports**

The following list ports used by SafeKit services and modules.

#### **10.3.3.2.1 Ports used by services**

• safeadmin

By default, remote access on UDP port 4800 (to communicate with safeadmin instances on other SafeKit servers)

For changing this value , see [section](#page-203-0) [12.1.3.](#page-203-0)

• safewebserver

Local and remote TCP access, by default, on port 9010 for HTTP or port 9453 for HTTPS. For the ports value definition, see [section](#page-168-0) [10.7.](#page-168-0)

This service is accessed locally and from remote SafeKit servers and remote workstation running the SafeKit console.

• safecasery (optional)

Local and remote access on TCP port 9001 by default. For the port value definition, see [section](#page-189-0) [11.3.1.9.4.](#page-189-0)

This service is accessed locally, and from remote SafeKit servers and remote workstation running the HTTPS configuration wizard with the SafeKit PKI.

• Net-SNMP Agent (Windows only, optional)

Local and remote access on UDP port 3600 by default. For the port value definition, see [section](#page-171-0) [10.9.](#page-171-0)

#### **10.3.3.2.2 Ports used by modules**

When a module is configured on a SafeKit server, you can run the command safekit module getports -m *AM* to list the external ports used by the module *AM*. For firewall configuration, you must configure all SafeKit servers to enable communications targeted at these ports.

The ports values for one module are automatically computed depending on its module id. Run the command safekit module listid to list all the installed modules with their name and id.

The following gives rules for computing ports values depending on the module id. When checkers are configured for the module, you may also need to change the firewall configuration according to the checkers configuration. You must enable all communications on localhost between SafeKit processes.

#### **For a mirror module**

- Port used by heart UDP port used for sending heartbeats between SafeKit servers  $port = 8888 + (id-1)$
- Ports used by rfs (file replication) TCP port used for replications requests between SafeKit servers safenfs port=5600 +(id-1) $x4$

To list ports used by the mirror module with id  $1$ , run safekit module getports -m mirror. It returns:

List of the ports used by SafeKit

```
Process Ports
safeadmin
     port UDP 4800
webconsole
     port TCP 9010
heart
     port UDP 8888
rfs
    safenfs_port TCP 5600
```
#### **For a farm module**

• Port used by farm: UDP port used for communications between all SafeKit nodes port  $4803 + (id-1)x3$ 

To list ports used by the farm module with id 2, run safekit module getports  $-m$ farm. It returns:

List of the ports used by SafeKit

```
Process Ports
safeadmin
     port UDP 4800
webconsole
     port TCP 9010
farm
   port UDP 4806
```
#### **For configured checkers**

- Ping checker for mirror or farm module Change ICMP settings to allow ping at destination to the address defined into the configuration.
- TCP checker for mirror or farm module Allow TCP connections at destination to the address defined into the <tcp> configuration if this address is not local.
- Module checker Allow TCP connections at destination to 9010 port of the node running the module that is checked.
- Split-brain checker Change ICMP settings to allow ping at destination to the witness defined into the <splitbrain> configuration.

# <span id="page-164-0"></span>**10.4 Boot and shutdown setup in Windows**

safeadmin service is configured for automatically starting on boot and stopping on shutdown. In turn, this service starts modules configured for starting at boot and shutdown all modules.

On some Windows platforms, the safeadmin boot start fails because the network configuration is not ready, and the modules shutdown does not have time to complete since the timeout for services shutdown is too short. If you encounter such problems, apply one of the following procedures.

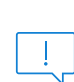

When using the SNMP agent, adapt the following procedures to set the manual start of the Net-SNMP Agent service and include its start/stop into SafeKit start-up (safekitbootstart.cmd) and shutdown (safekitshutdown.cmd) scripts.

# **10.4.1 Automatic procedure**

You can run the script as follow:

- 1. open a PowerShell window as administrator
- 2. cd SAFE\private\bin
- 3. run addStartupShutdown.cmd

This script sets the manual start for safeadmin service and adds default SafeKit start-up (safekitbootstart.cmd) and shutdown (safekitshutdown.cmd) scripts as part of the computer group policy start-up/shutdown scripts. If the script fails, apply the manual procedure below.

### **10.4.2 Manual procedure**

You must apply the following procedure that uses the Group Policy Object Editor.

- 1. set manual start for safeadmin service
- 2. start the MMC console with the mmc command line
- 3. File Add/Remove Snap-in Add "Group Policy Object Editor" OK
- 4. under "Console Root"/"Local Computer Policy"/"Computer Configuration"/"Windows Settings"/"Scripts (Start-up/Shutdown)", double click on "Start-up". Click on Add

then set for "Script Name:" c:\safekit\private\bin\safekitbootstart.cmd. This script launches the safeadmin service.

5. under "Console Root"/"Local Computer Policy"/"Computer Configuration"/"Windows Settings"/"Scripts (Start-up/Shutdown)", double click on "Shutdown". Click on Add then set for "Script Name:" c:\safekit\private\bin\safekitshutdown.cmd. This script shutdowns all running modules.

# <span id="page-165-0"></span>**10.5 Antivirus settings**

Antiviruses may face detection challenges with SafeKit due to its close integration with the OS, virtual IP mechanisms, real-time replication, and restart of critical services. It may then be necessary to configure the antivirus to exclude certain directories and processes. The list of directories and processes is provided below.

### **Directories**

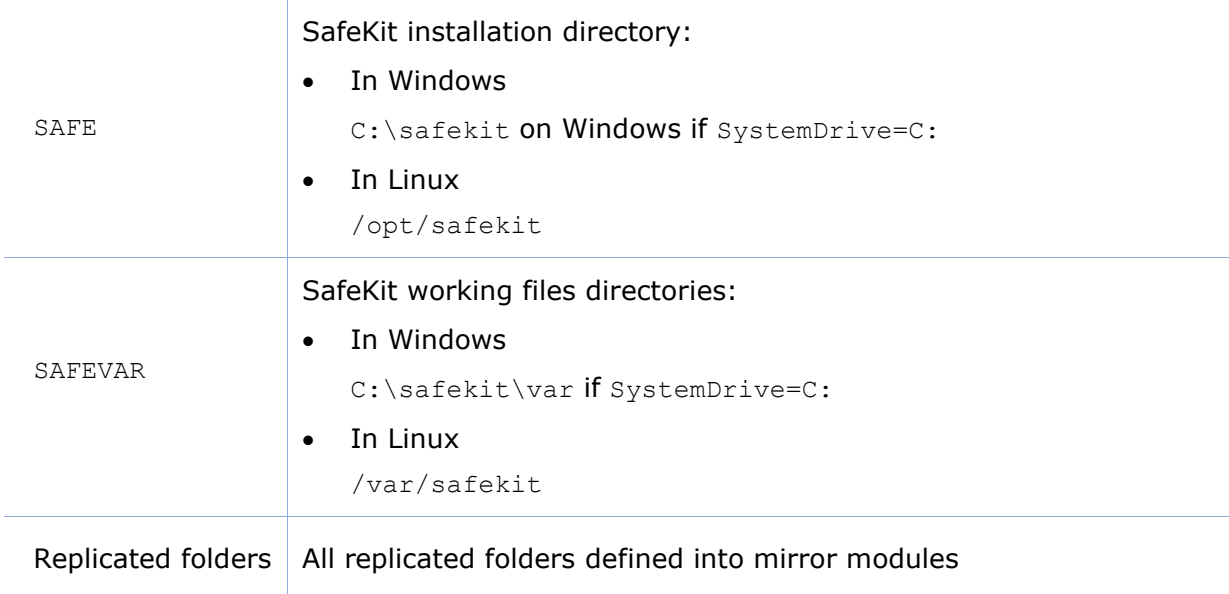

#### **Processes**

The SafeKit processes for services and daemons are listed into the [section](#page-158-0) [10.2.](#page-158-0)

#### Executables are in:

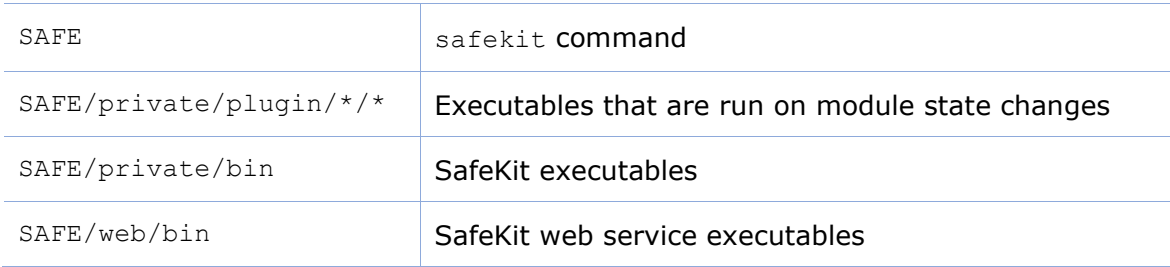

# <span id="page-165-1"></span>**10.6 Securing module internal communications**

You can secure communications for the module between cluster nodes by creating cryptographic keys associated with the module. By default, these keys are generated by SafeKit with a "private" certification authority (SafeKit PKI). In SafeKit <= 7.4.0.31, the generated key has a validity period of 1 year. See [section](#page-167-0) [10.6.3.1](#page-167-0) for solutions when the key expires.

Since SafeKit 7.4.0.16, you can also provide your own certificates generated with your trusted certification authority (enterprise PKI or commercial PKI). See [section](#page-167-1) [10.6.3.2](#page-167-1) for details.

Since SafeKit 7.4.0.32, the module can be reconfigured with new keys while it is in ALONE state (dynamic update).

When encryption is not properly configured (e.g.: not the same key on all cluster nodes of the module), the module internal communications between nodes are rejected. In this case, the module configuration is not identical on all nodes. You must apply it again on all nodes. Then, you can check it by running on each node the command safekit confinfo -m *AM* where *AM* is the module name (see [section](#page-149-0) [9.5\)](#page-149-0).

The **encryption** resource reflects the current communication mode of the module: "on"/"off" when encryption is active/not active. To read resources, see [section](#page-118-0) [7.3.](#page-118-0) The resource name is usersetting.encryption.

# **10.6.1 Configuration with the SafeKit Web console**

When configuring the module with the SafeKit web console, communication encryption is enabled in the step 3 of the module configuration wizard (see [section](#page-48-0) [3.3.2\)](#page-48-0).

### **10.6.2 Configuration with the Command Line Interface**

The commands line equivalent for configuring a module, named *AM*, with cryptographic key are:

- 1. Stop the *AM* module on all nodes
- 2. On one node, log as administrator/root and open a command shell window
- 3. Run safekit module genkey -m *AM*
- 4. Run safekit -H "server1,server2" -E *AM*

where server1 and server2 are the nodes that implement the module

The commands line equivalent for re-configuring a module without cryptographic key are:

- 1. Stop the *AM* module on all nodes
- 2. On one node, log as administrator/root and open a command shell window
- 3. Run safekit module delkey -m *AM*
- 4. Run safekit -H "server1,server2" -E *AM*

where server1 and server2 are the nodes that implement the module

For more details on commands, refer to [section](#page-149-0) [9.5.](#page-149-0)

# **10.6.3 Advanced configuration**

#### <span id="page-167-0"></span>**10.6.3.1 Advanced configuration with the SafeKit PKI**

In SafeKit  $\le$  7.4.0.31, the key for encrypting the module communication has a validity period of 1 year. When it expires in a mirror module with file replication, the secondary fails to reintegrate. You must re-configure the module with a new key, as explained in [SK-0084,](https://support.evidian.com/solutions/downloads/safekit/version_7.5/documentation/safekitknowledgebase.htm#SK-0084) for reverting to normal behavior. In SafeKit > 7.4.0.31, the validity period has been set to 20 years.

If you cannot upgrade SafeKit, you can generate new keys with a longer validity period. For this apply the following procedure:

- 1. Stop the *AM* module on all nodes
- 2. On one node, log as administrator/root and open a command shell window
- 3. Run safekit module genkey -m *AM*
- 4. Delete the file SAFE/modules/*AM*/conf/modulekey.p12
- 5. Change to the directory SAFE/web/bin
- 6. Run ./openssl req -config ../conf/ssl.conf -subj "/O=SafeKiModule/CN=mirror" -new -x509 -sha256 -nodes -days 3650 -newkey rsa:2048 -keyout pkey.key -out cert.crt

Set the -days value to the validity period you want

7. Run ./openssl pkcs12 -export -inkey ./pkey.key -in ./cert.crt -name "Module certificate" -out modulekey.p12

This command requires to fill a password. Contact Evidian support to get the correct value for the password

- 8. Delete the files pkey.key and cert.crt
- 9. Move the file modulekey.p12 into SAFE/modules/*AM*/conf
- 10.Run safekit -H "server1,server2" -E *AM*

where server1 and server2 are the nodes that implement the module

The module is configured, on the 2 nodes, with the new key and ready to start.

#### <span id="page-167-1"></span>**10.6.3.2 Advanced configuration with an external PKI**

Since SafeKit 7.4.0.16, you can provide your own key generated with your trusted certification authority (enterprise PKI or commercial PKI). For this apply the following procedure:

- 1. Stop the *AM* module on all nodes
- 2. On one node, log as administrator/root and open a command shell window
- 3. Run safekit module genkey -m *AM*
- 4. Delete the file SAFE/modules/*AM*/conf/modulekey.p12
- 5. Append the X509 certificate in PEM format, for your certification authority (certificate of the CA or certificate bundle of all the certificate authorities) to the file SAFE/web/conf/cacert.crt
- 6. Change to the directory SAFE/web/bin
- 7. Generate your certificate with the PKI with the subject set to "/O=SafeKiModule/CN=mirror"
- 8. Copy the generated files  $pkeykey$  and cert.crt into the directory  $SAFE/web/bin$
- 9. Run ./openssl pkcs12 -export -inkey ./pkey.key -in ./cert.crt -name "Module certificate" -out modulekey.p12

This command requires to fill a password. Contact Evidian support to get the correct value for the password

- 10. Delete the files pkey. key and cert.crt
- 11. Move the file modulekey.p12 into SAFE/modules/*AM*/conf
- 12.Run safekit -H "server1,server2" -E *AM*

where server1 and server2 are the nodes that implement the module

The module is configured, on the 2 nodes, with the new key and ready to start.

# <span id="page-168-0"></span>**10.7 SafeKit web service configuration**

SafeKit comes with a web service, safewebserver, which runs on each SafeKit server. It is a standard Apache web service that is **mandatory** for running:

- the web console (see [section](#page-40-0) [3\)](#page-40-0)
- the distributed command line interface (see [section](#page-152-0) [9.7\)](#page-152-0)
- the <module> checkers (see [section](#page-266-0) [13.16\)](#page-266-0)

safewebserver starts automatically at the end of SafeKit package install and on server reboot. If you do not need the SafeKit web service and want to remove the automatic boot start, refer to [section](#page-142-0) [9.1.](#page-142-0)

The default configuration is HTTP with file-based authentication, initialized with a single admin user that got the Admin role. This could be changed via configuration files.

# **10.7.1 Configuration files**

The configuration of an instance of safewebserver on a SafeKit server is contained in the SAFE/web/conf directory. It consists in standard Apache configuration files (see [http://httpd.apache.org\)](http://httpd.apache.org/). The configuration is split into many files, but for most common configurations, only the main configuration file httpd.conf need to be modified.

- After changes, you must restart the service with the command: safekit webserver restart (see [section](#page-142-0) [9.1\)](#page-142-0).
- Do not edit .default files since they are backups of delivered configuration files.

The httpd.conf file consists essentially in a set of Define statements. Comment character # disables the definition.

#### **SafeKit User's Guide**

The mains Define are:

#### Connection port definition:

Define httpport 9010 Define httpsport 9453

Set the listening port in http and https mode. (See [section](#page-170-1) [10.7.2](#page-170-1) for usage).

User authentication definition:

```
Define usefile
# Define useldap
# Define useopenid
…
```
Select which user authentication to use. At most one must be defined. usefile is the default. (See [section](#page-193-0) [11.4](#page-193-0) for details.)

Apache logging definition:

```
#Define Loglevel info
#Define accesslog
```
Uncomment these lines to enable the logging for debug purposes. Logging files httpd.log and access.log are in SAFEVAR.

Session validity period definition:

Define SessionMaxAge 28800

Since SafeKit 8.2.1, the user is automatically logged out after 8 hours of inactivity (28800 seconds). If necessary, adjust this value.

Other Define are self-documented in the httpd.conf file.

The other configuration files are listed below. Modifying one of them may cause problems when upgrading SafeKit :

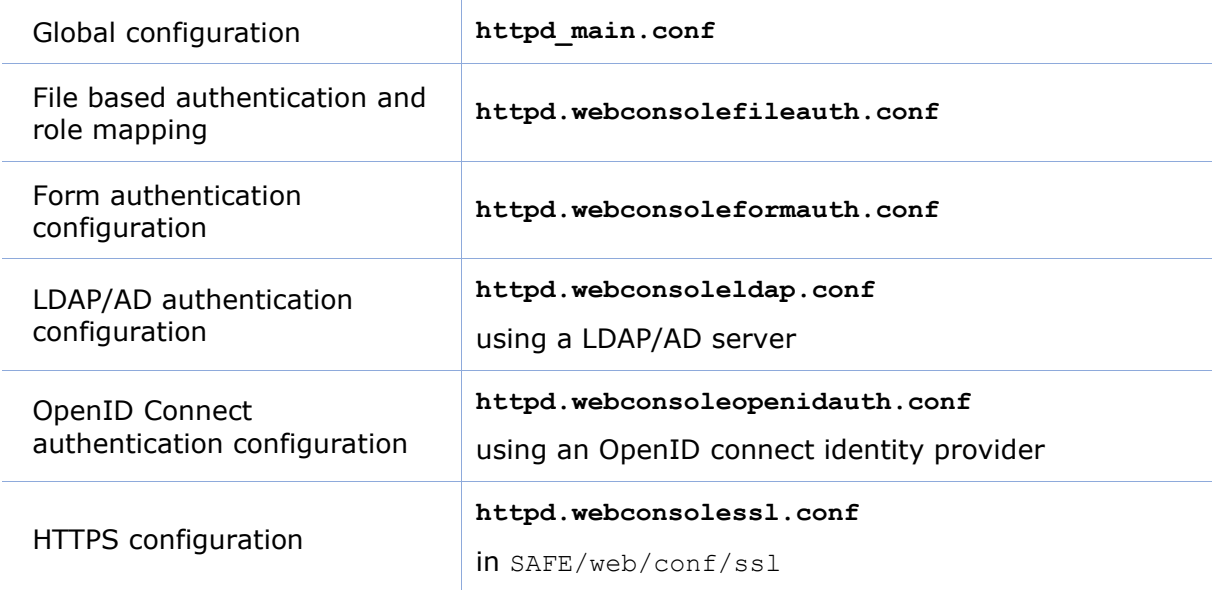

User authentication configurations may optionally use  $q_{\text{roup}}$  conf (for HTTP) or sslgroup.conf (for HTTPS) files in SAFE/web/conf for user to role mapping.

# <span id="page-170-1"></span>**10.7.2 Connection ports configuration**

By default, connect the web console with the URL http://host:9010. The SafeKit web server will redirect to the appropriate section according to your security settings.

If you need to change the default value:

- 1. Edit SAFE/web/conf/httpd.conf and change the value of httpport or httpsport variables.
- 2. Restart the service using the command safekit webserver restart.

The HTTP and HTTPS configurations cannot be active simultaneously. See [section](#page-181-0) [11.3](#page-181-0) for how to configure HTTPS.

The port value 9010 (HTTP) / 9453 (HTTPS) is also used by the module checker. Therefore, if the configuration of a module defines a  $\langle \text{modul} \rangle$  checker:

- 1. Edit the module configuration file userconfig.xml
- 2. Edit the port attribute and assign it to the new port value

```
<check>
     <module name="mirror">
      <to addr="192.168.1.31" port="9010"/>
    \langle/module>
   </check>
```
3. Apply the new configuration of the module

### **10.7.3 HTTP/HTTPS and user authentication configuration**

• The default configuration is for HTTP.

The default configuration is also set with file-based authentication, initialized with a single admin user that got the Admin role.

• The HTTPS configuration requires the installation of certificates and the definition of user authentication.

For a detailed description, see [section](#page-176-0) [11.](#page-176-0)

To re-enable the HTTP configuration if it has been changed to HTTPS see [section](#page-178-0) [11.2.1.1.](#page-178-0)

# **10.7.4 SafeKit API**

Use Swagger UI to visualize and interact with the SafeKit API provided by the SafeKit web service. For this, connect a browser at the URL [http://host:9010/swagger](http://host:9010/swagger-ui/index.html)[ui/index.html.](http://host:9010/swagger-ui/index.html) It may be useful to debug issues with the SafeKit web console and/or API.

# <span id="page-170-0"></span>**10.8 Mail notification**

You may need to send a notification, such as an e-mail, when the module is started, stopped, or run a failover. This is implemented thanks to the scripts of the module.

For mail notification, you have first to choose a command line program to send mail. In Windows, you can use the Send-MailMessage from the Microsoft Powershell Utility. For Linux, you can use the mail command.

• Notification on the start and the stop of the module

The module scripts prestart/poststop can be used for sending a notification on the start/stop of the module.

• Notification on the failover of the module

The module script transition can be used to send a notification on main local state transitions of the module running on the local server. For instance, it may be useful to know when the mirror module is going ALONE (on failover for instance).

For details on module scripts, see [section](#page-276-0) [14.](#page-276-0)

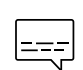

For a full example with the demonstration module notification.safe, see [section](#page-311-0) [15.12.](#page-311-0) Since SafeKit 8, this .safe is delivered with the SafeKit package.

# <span id="page-171-0"></span>**10.9 SNMP monitoring**

SafeKit could be monitored by snmp. Since version 8, snmp monitoring implementation differs in Windows and Linux : In Windows, SafeKit use its own snmp agent service, when in Linux, the operating system's snmp agent is used.

### **10.9.1 SNMP monitoring in Windows**

For using the SafeKit SNMP agent, you must:

1. configure it to start on boot, with the command

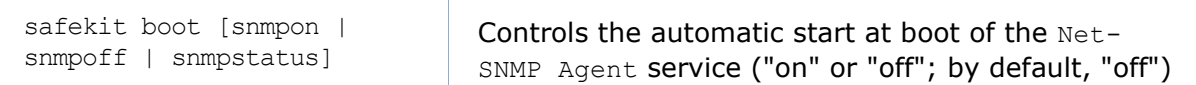

#### 2. add the corresponding firewall rule

When using the operating system firewall, the firewall has already been configured for Net-SNMP Agent if you have applied the command:

SAFE/private/bin/firewallcfg add

#### 3. start it with the command

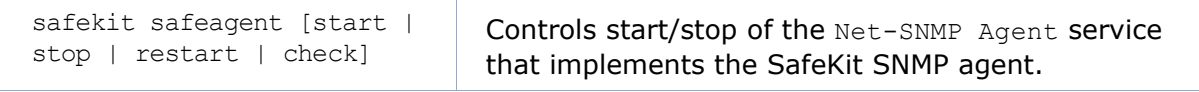

The configuration of the Net-SNMP Agent is defined in the self-documented **SAFE/snmp/conf/snmpd.conf** file. It is a standard net-snmp configuration file as described in http://net-snmp.sourceforge.net. By default, the service is listening on UDP **agentaddress** port 3600 and accepts read request from the public community and write requests from the private community. Read requests are used to get module status and write requests to run actions on the module.

You can change the default configuration according to your needs. When you modify snmpd.conf, you must manually change the firewall rule and restart the service to load the new configuration with: safekit safeagent restart.

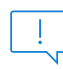

Since SafeKit 8, the service name is Net-SNMP Agent instead of safeagent in previous releases.

#### **10.9.2 SNMP monitoring in Linux**

Since SafeKit 8, Safekit did not come with its own snmp agent anymore, so the following safekit commands are obsoleted in Linux: safeagent install, safeagent start, safeagent stop, boot snmpon, boot snmpoff, boot snmpstatus.

Instead, it is possible to configure the standard snmpd Linux agent to access safekit mib:

1. Install net-snmp

```
dnf install net-snmp net-snmp-utils
```
2. If selinux is in enforced mode, you have to set snmpd in permissive mode for snmp by :

```
semanage permissive -a snmpd t
```
3. If firewall is active, you have to open the snmp ports with: firewall-cmd --permanent --add-service snmp

firewall-cmd --reload

4. Edit /etc/snmp/snmpd.conf Add the following lines : pass .1.3.6.1.4.1.107.175.10 /opt/safekit/snmp/bin/snmpsafekit view systemview included .1.3.6.1.4.1.107.175.10

Note : the "view systemview" line set the access rights. You could have to adapt it to your general snmpd configuration.

5. Enable and Start the snmp agent systemctl enable snmpd systemctl start snmpd

#### **10.9.3 The SafeKit MIB**

The SafeKit MIB is common to Windows and Linux implementation. It is delivered in **SAFE/snmp/mibs/safekit.mib** .

The SafeKit MIB is accessed with the following identifier (OID, prefix of SafeKit SNMP variables): **= enterprises.bull.safe.safekit (1.3.6.1.4.1.107.175.10)**.

The SafeKit MIB defines:

• The module table: **skModuleTable**

The index on the module table is the ID of the application module as returned by the command safekit module listid.

Through the MIB, you can read and display the status of an application module on a server (STOP, WAIT, ALONE, UP, PRIM, SECOND) or you can take an action on the module (start, stop, restart, swap, stopstart, prim, second).

For example, the status of the module with ID 1 is read by an SNMP get to the variable:

enterprises.bull.safe.safekit.skModuleTable.skModuleEntry.skModuleCurren tState.1 =  $stop(0)$ 

Use the snmpwalk command to check all MIB entries.

• The resource table: **skResourceTable**

Each element defines a resource as for instance the one corresponding to the network interface checker "intf.192.168.0.0" and its status (unknown, init, up, down).

Example: SNMP get request to

enterprises.bull.safe.safekit.skResourceTable.skResourceEntry.skResourceNam e.1.2 means name of resource 2 in application module 1.

# <span id="page-173-0"></span>**10.10 Commands log of the SafeKit server**

There is a log of the safekit commands ran on the server. It allows auditing the actions performed on the server to help support for instance. The log records all the safekit commands that are run and that modify the system such as a module install and configuration, a module start/stop, the safekit webserver start/stop, …

The command log is stored in the  $SAFEVAR/log$ .db file in SQLite3 format. For viewing its content:

• run the command safekit cmdlog

or

• click on the commands log tab into the web console

Below is the raw extract of this log:

```
| 2021-07-27 14:37:33.205122 | safekit | mirror | 6883 | START | config -m mirror
| 2021-07-27 14:37:33.400513 | cluster | mirror | 0 | I | update cluster state
| 2021-07-27 14:37:33.405597 | cluster | mirror | 0 | I | module state change on node centos7-
test3
| 2021-07-27 14:37:34.193280 | | | | 6883 | END | 0
| 2021-07-27 14:37:34.718292 | cluster | mirror | 0 | 1 | update cluster state<br>| 2021-07-27 14:37:34.722080 | cluster | mirror | 0 | 1 | module state change on node centos7-
| 2021-07-27 14:37:34.722080 | cluster | mirror |
test4
| 2021-07-27 14:37:37.510971 | | | | 6871 | END | 0
| 2021-07-27 14:38:05.092924 | safekit | mirror | 7017 | START | prim -m mirror -u 
admin@10.0.0.103
| 2021-07-27 14:38:05.109368 | | | | | | | | | 7017 | | | END | 0
```
Each field has the following meaning:

- The  $1^{st}$  field in the log entry is the date and time of the message
- The next one is the type of the action
- The next one is the module name when the action is not global
- The next one is the pid of the process that runs the command. It is used as the identifier of the log entry
- The next ones are START when the command starts and the command's arguments; or END when the command has finished with the return value.

### **10.11 SafeKit log messages in system journal**

Since SafeKit 8, SafeKit modules log messages are sent to system log too. To view them:

• In Windows, open a PowerShell window and run

Get-EventLog -Logname Application -Source Evidian. SafeKit that returns:

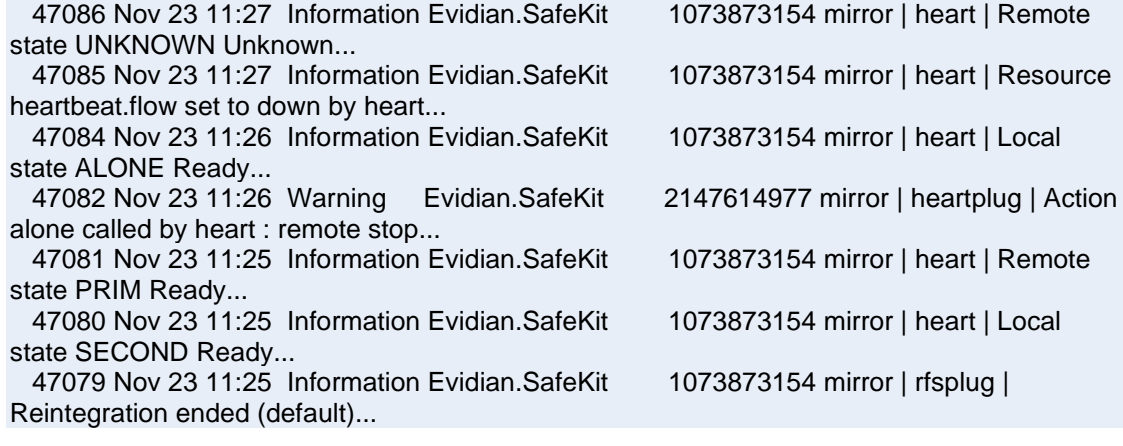

• In Linux, open a shell window and run journalctl -r -t safekit that returns:

Nov 23 15:22:43 localhost.localdomain safekit[3689940]: mirror | heart | Local state ALONE Ready

Nov 23 15:22:43 localhost.localdomain safekit[3689940]: mirror | heart | Local state PRIM Ready

Nov 23 15:16:48 localhost.localdomain safekit[3689940]: mirror | heart | Local state ALONE Ready

Nov 23 15:16:48 localhost.localdomain safekit[3690096]: mirror | userplug | Script start\_prim > userlog\_2023-11-23T151648\_start\_prim.ulog

Nov 23 15:16:48 localhost.localdomain safekit[3690066]: mirror | rfsplug | Uptodate replicated file system

Nov 23 15:16:24 localhost.localdomain safekit[3689940]: mirror | heart | Remote state UNKNOWN Unknown

# <span id="page-176-0"></span>**11. Securing the SafeKit web service**

- [Section](#page-176-1) [11.1](#page-176-1) "[Overview](#page-176-1)"
- [Section](#page-178-1) [11.2](#page-178-1) "[HTTP setup](#page-178-1)"
- [Section](#page-181-0) [11.3](#page-181-0) "[HTTPS](#page-181-0) setup"
- [Section](#page-193-0) [11.4](#page-193-0) "[User authentication setup](#page-193-0)"

# <span id="page-176-1"></span>**11.1 Overview**

The SafeKit web service is mainly used by:

- the web console (see [section](#page-40-0) [3\)](#page-40-0)
- the distributed command line interface (see [section](#page-152-0) [9.7\)](#page-152-0)

SafeKit provides different setups for this web service to enhance the security of the SafeKit web console and distributed commands.

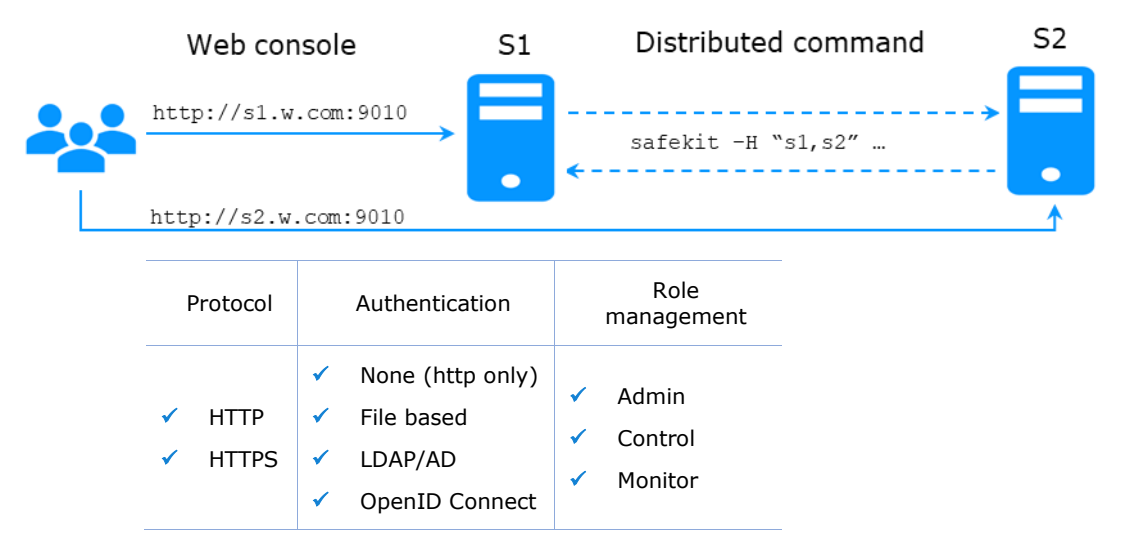

The most secure setups are based on HTTPS and user authentication. SafeKit provides a "private" certification authority (the SafeKit PKI). This allows SafeKit to be quickly secured without the need for an external PKI (enterprise PKI or commercial PKI) that provides trusted certification authority.

SafeKit offers also optional role management based on 3 roles:

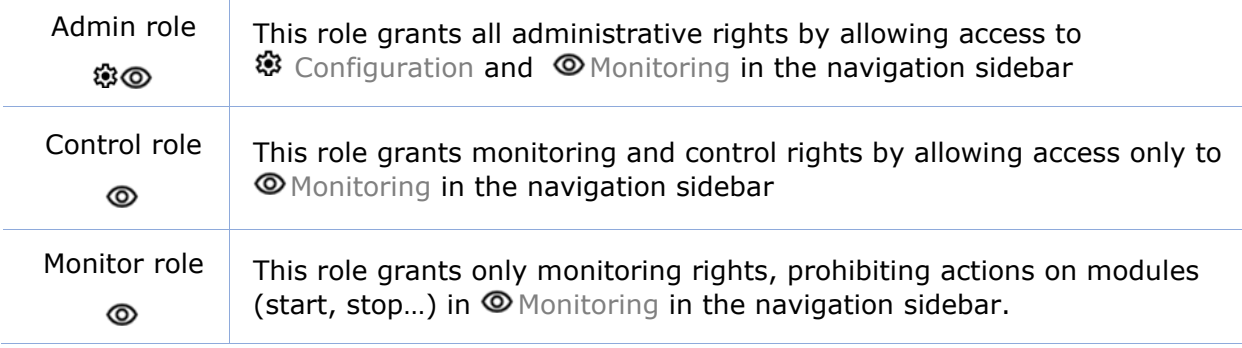

# **11.1.1 Default setup**

The default setup is the following:

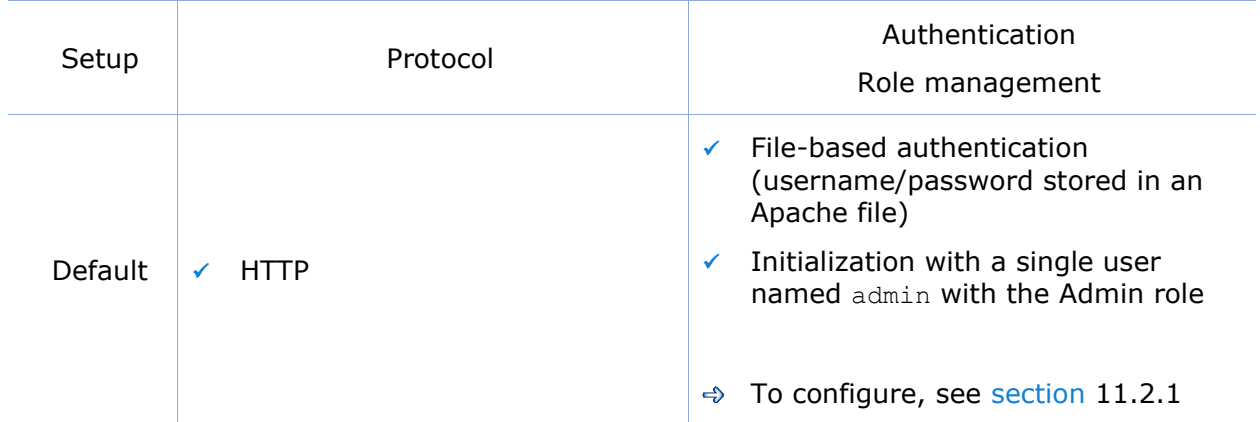

# **11.1.2 Predefined setups**

The predefined setups are as follows:

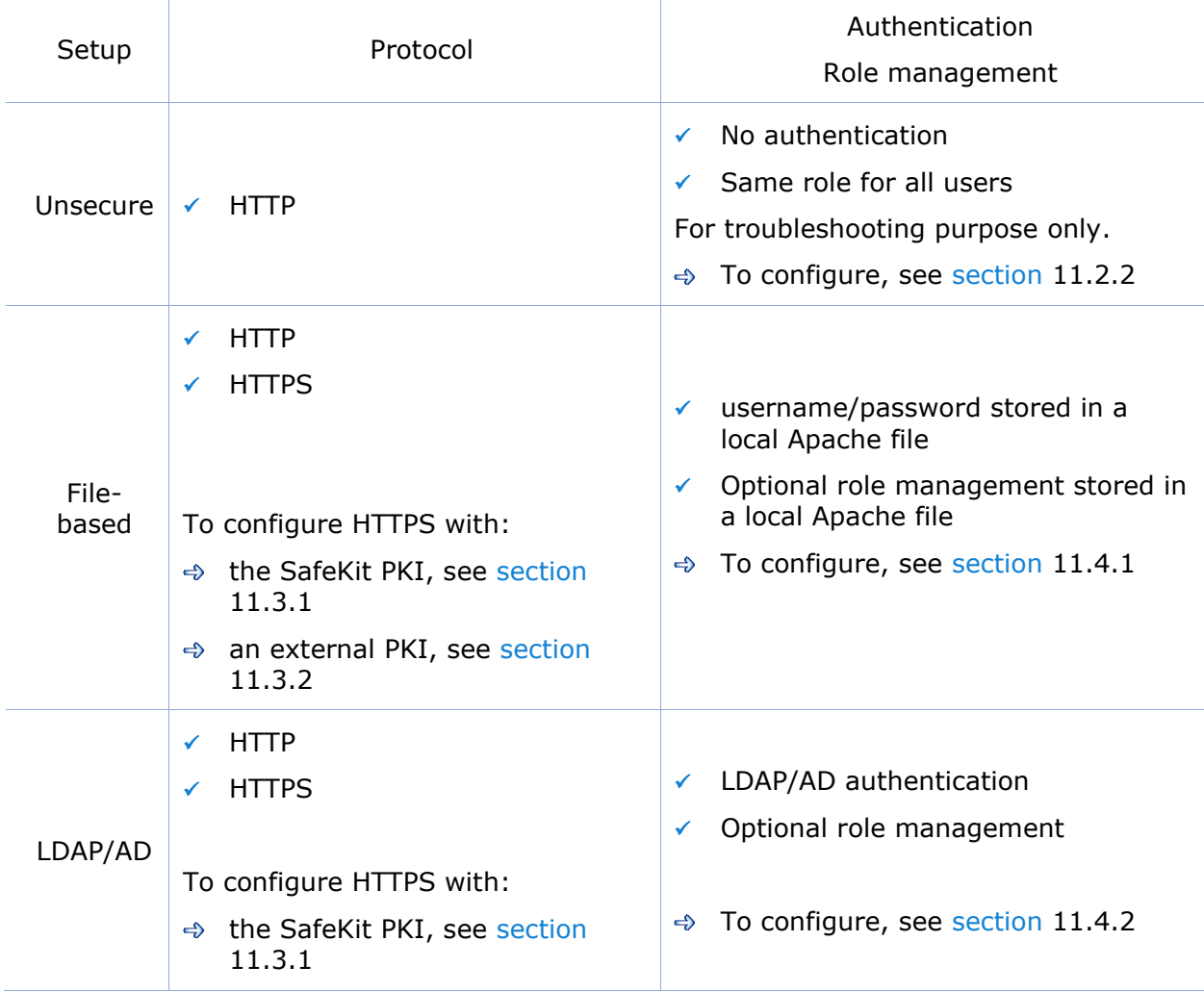

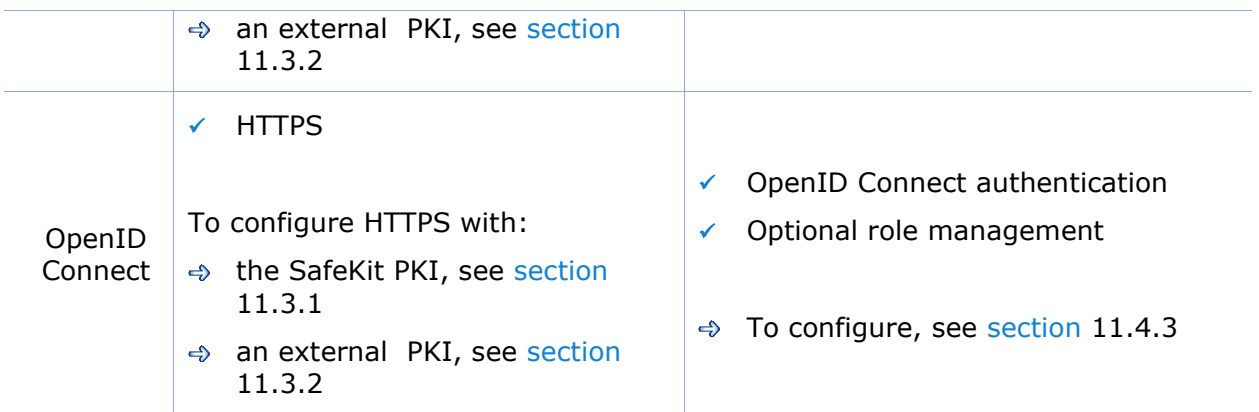

On Linux, for all files added under SAFE/web/conf, change their rights with:

```
chown safekit:safekit SAFE/web/conf/<filename>
```
chmod 0440 SAFE/web/conf/<filename>.

# <span id="page-178-1"></span>**11.2 HTTP setup**

By default, after the SafeKit install, the web service is configured for HTTP with file-based authentication that must be initialized.

This default configuration can be extended as described in [section](#page-178-2) [11.2.1.](#page-178-2)

It can also be replaced by the unsecure setup described in [section](#page-180-0) [11.2.2](#page-180-0) or anyone of the predefined setups.

### <span id="page-178-2"></span>**11.2.1 Default setup**

The default setup relies on HTTP with file-based authentication. It requires some initialization described below. It is a mandatory step.

This default configuration can be extended:

- to add users and assign them a role as described in [section](#page-194-0) [11.4.1.1](#page-194-0)
- to switch to HTTPS with:
	- $\Rightarrow$  the SafeKit PKI described in [section](#page-182-0) [11.3.1](#page-182-0)
	- $\Rightarrow$  an external PKI described in [section](#page-189-1) [11.3.2](#page-189-1)

After the installation of SafeKit, the configuration and restart of the web service is not necessary since this is the default configuration and the web service has been started with it.

#### <span id="page-178-0"></span>**11.2.1.1 Reset to default HTTP Setup**

If you have changed the default user authentication configuration and want to revert to it, see [section](#page-193-1) [11.4.1.](#page-193-1)

If you want to revert to HTTP from HTTPS, on all SafeKit servers:

- 1. Remove SAFE/web/conf/ssl/httpd.webconsolessl.conf
- 2. Run safekit webserver restart

(where SAFE=C:\safekit in Windows if System Drive=C: and SAFE=/opt/safekit in Linux)

#### **11.2.1.2 Initialization for the web console and distributed command**

SafeKit provides a command to get the web console and distributed commands up and running quickly.

If you opted-in for automatic configuration during SafeKit package installation, the initialization has already been done.

If you opted-out for automatic configuration, you must execute this command.

In both cases, you will have to give the password value, *pwd* for the admin user.

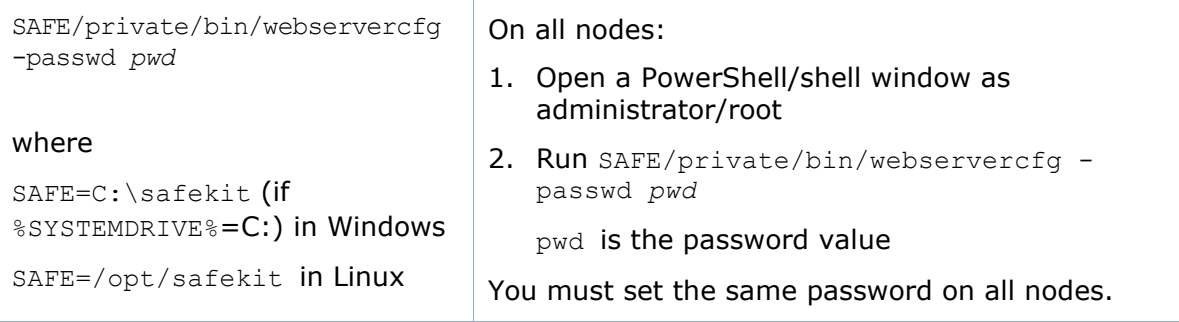

The password must be identical on all nodes that belong to the same SafeKit cluster. Otherwise, web console and distributed commands will fail with authentication errors.

Once this initialization is done on all the cluster nodes:

• you can authenticate in the web console with the name admin and the password you provided. The role is Admin by default (unless you change the default behavior by providing the group.conf file as described in [section](#page-194-0) [11.4.1.1\)](#page-194-0)

On authentication failure in the web console, you may need to reinitialize the admin password. For this, run again SAFE/private/bin/webservercfg -passwd *pwd* on all nodes.

• you can run distributed commands. It is based on a dedicated user rcmdadmin with the Admin role. It is managed in a different, private user file that you do not have to change.

On authentication failure for distributed commands, you may need to reset rcmdadmin password. To reset only this one, without changing the admin password, run SAFE/private/bin/webservercfg -rcmdpasswd *pwd* on all nodes.

#### **11.2.1.3 Test the web console and distributed command**

The setup is complete; you can now test that it is operational.
- Test the web console
	- 1. Start a browser on the user's workstation
	- 2. Connect it to the default URL [http://host:9010](http://servername:9010/) (where host is the name or Ip address of one of the SafeKit nodes)
	- 3. In the login page, enter admin as user's name and the password you gave on initialization (the value for *pwd*)
	- 4. The loaded page authorizes accesses that corresponds to the Admin role by default
- Test the distributed command
	- 1. Connect on S1 or S2 as administrator/root
	- 2. Open a system console (PowerShell, shell, …)
	- 3. Change directory to SAFE
	- 4. Run safekit -H "\*" level

that should return the level for all nodes

#### **11.2.2 Unsecure setup based on identical role for all**

It is based on the configuration of a single role that is applied to all users without requiring authentication. This solution can only be implemented in HTTP and is incompatible with user authentication methods. It is intended to be used for troubleshooting only.

#### **11.2.2.1 Configure and restart the web service**

To configure where SAFE=C:\safekit in Windows if System Drive=C: ; and SAFE=/opt/safekit in Linux):

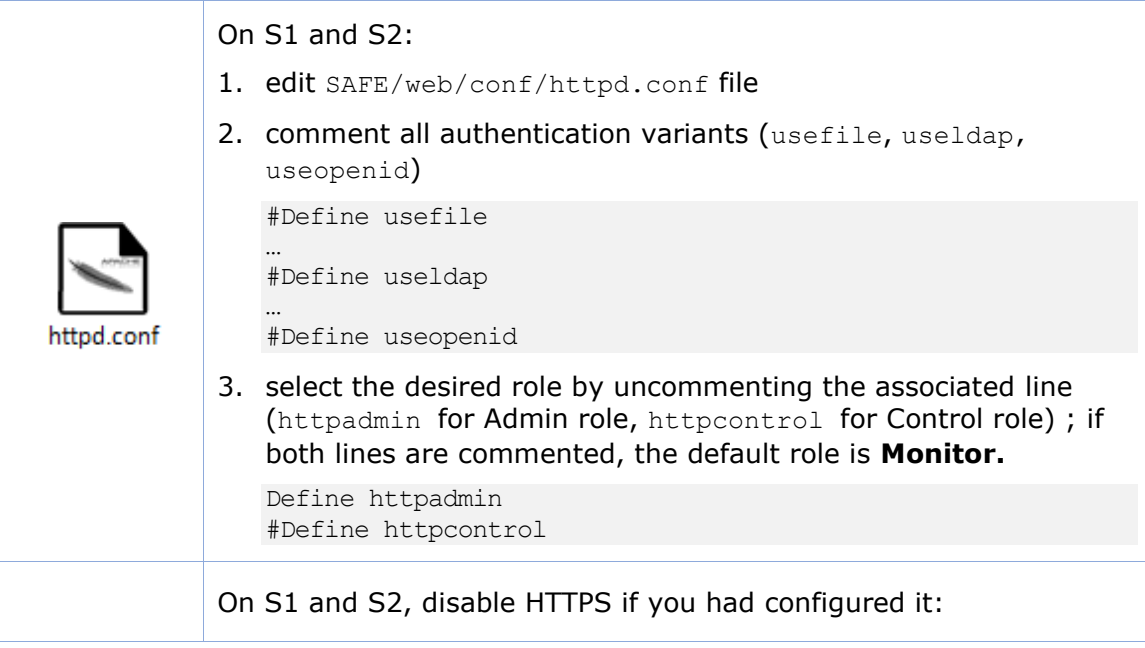

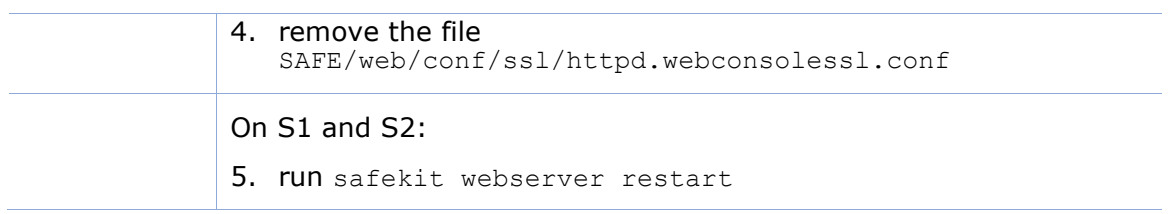

## **11.2.2.2 Test the web console and distributed command**

The setup is complete; you can now test that it is operational.

- Test the web console
	- 1. Start a browser on the user's workstation
	- 2. Connect it to the default URL [http://host:9010](http://servername:9010/) (where host is the name or Ip address of one of the SafeKit nodes)
	- 3. The loaded page authorizes only the actions corresponding to the selected role
- Test the distributed command
	- 1. Connect on S1 or S2 as administrator/root
	- 2. Open a system console (PowerShell, shell, …)
	- 3. Change directory to SAFE
	- 4. Run safekit -H "\*" level

that should return the level for all nodes

# <span id="page-181-0"></span>**11.3 HTTPS setup**

The HTTPS web service relies on the existence of a set of certificates listed below:

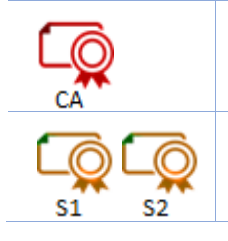

The certificate of the Certification Authority CA used to issue the server certificate for S1 and S2

The server certificate of S1 and S2 used to assert the nodes' identity

Apply one of the following 2 procedures to configure HTTPS and associated certificates:

 $\Rightarrow$  [section](#page-182-0) [11.3.1](#page-182-0) "[HTTPS setup using the SafeKit PKI](#page-182-0)"

Go to this section to quickly setup HTTPS with the SafeKit "private" certification authority.

[section](#page-189-0) [11.3.2](#page-189-0) "[HTTPS setup using an external PKI](#page-189-0)"

Go to this section to setup HTTPS with an external PKI (enterprise PKI or commercial PKI) that provides trusted certification authority.

At the end of HTTPS setup, you must implement one of the authentication methods described in [section](#page-193-0) [11.4.](#page-193-0)

# <span id="page-182-0"></span>**11.3.1 HTTPS setup using the SafeKit PKI**

Verify that the system clock is set to the current date and time on all SafeKit nodes and workstations that will run the HTTPS SafeKit web console. Certificates are timestamped, and a time difference between systems may have an impact on certificate validity.

#### **11.3.1.1 Choose the Certificate Authority server**

First, choose one SafeKit node to act as the Certificate Authority server. The selected node will be hereafter called the CA server. The other cluster nodes are called non-CA server. Then go through all the next subsections to activate the HTTPS configuration with the SafeKit PKI.

#### **11.3.1.2 Start the CA web service on the CA server**

On the CA server:

- 1. Log as administrator/root and open a command shell window
- 2. Change to the directory SAFE/web/bin
- 3. Run the command ./startcaserv

When prompted, enter a password to protect the access to this service for the CA admin user (for instance, PasW0rD). This command starts the safecaserv service.

Remember this password since it will be required to connect to this service in next steps.

The CA web service running on the first server is also accessed by the additional non-CA servers.

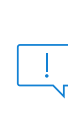

 $+$ 

Since the service listens to TCP port 9001, make sure TCP port 9001 is not used, and is allowed in the firewall configuration. On Linux, the TCP 9001 port is automatically opened in local firewall by the startcaserv command. In Windows, the SAFE/private/bin/firewallcfg add command opens safecaserv service communications.

#### **11.3.1.3 Generate Certificates on the CA server**

During this step, the environment for generating certificates is set up: certificate authority, local server and client certificates are created; and server-side certificates are installed in their expected location.

On the CA server:

- 1. Log as administrator/root and open a command shell window
- 2. Change to the directory SAFE/web/bin
- 3. List server DNS names and IP addresses

By default, the server certificate includes all the locally defined IP addresses and DNS names. They are listed into the files: SAFE/web/conf/ipv4.json and SAFE/web/conf/ipv6.json and SAFE/web/conf/ipnames.json.

For building these files, run the command:

• In Linux

#### ./getipandnames

This command relies on the host command delivered with the bind-utils package. Install it if necessary or manually fill the DNS names into the file SAFE/web/conf/ipnames.json.

• In Windows

./getipandnames.ps1

If the service will be accessed using another DNS name or IP address, edit the corresponding file to insert the new value before executing the initssl command. This is required for instance in the clouds using NAT, where the server has a public address mapped on a private address.

#### 4. Run the command:

./initssl sca

This command :

- Create a CA certificate  $conf/ca/certs/cacert.$ crt and its associated key conf/ca/private/cacert.key
- Create server certificate conf/ca/certs/server <HOSTNAME>.crt and its corresponding key conf/ca/private/server\_<HOSTNAME>.key
- Install the CA certificate, server certificate and key in the conf directory

This command creates a Certificate Authority certificate with the default subject name (that is "SafeKit Local Certificate Authority"). To customize the subject name, run the command with an extra parameter:

./initssl sca "/O=My Company/OU=My Entity/CN=My Company Private Certificate Authority".

## **11.3.1.4 Generate certificates on non-CA server**

During this step, on non-CA servers, local certificate requests are created, signed certificates are retrieved from the CA server, and finally certificates are installed at their expected locations.

Apply the following procedure sequentially on each non-CA servers:

- 1. Log on as administrator/root and open a command shell window
- 2. Change to the directory SAFE/web/bin
- 3. List server DNS names and IP addresses

By default, the server certificate includes all the locally defined IP addresses and DNS names. They are listed into the files: SAFE/web/conf/ipv4.json, SAFE/web/conf/ipv6.json and SAFE/web/conf/ipnames.json. For building these files, run the command:

• In Linux

./getipandnames

This command relies on the host command delivered with the bind-utils package. Install it if necessary or manually fill the DNS names into the file SAFE/web/conf/ipnames.json.

• In Windows

```
./getipandnames.ps1
```
If the service will be accessed using another DNS name or IP address, edit the corresponding file to insert the new value before executing the initssl command. This is required for instance in the clouds using NAT, where the server has a public address mapped on a private address.

4. Run the command:

./initssl req https://CAserverIP:9001 CA\_admin

where CAserverIP is the DNS name or IP address of the CA server.

Then enter, each time it is required, the password you specified when you started the CA web service on the CA server (for instance, PasW0rD)

Or

./initssl req https://CAserverIP:9001 CA\_admin:PasW0rD

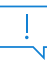

If necessary, set the environment variables HTTPS\_PROXY and HTTP\_PROXY to adequate values.

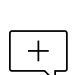

If you get the error "Certificate is not yet valid", it means the system clock of the server is not synchronized with the system clock of the CA server. You should synchronize your server clocks and re-run the initssl command if the time difference is not acceptable.

#### **11.3.1.5 Enable HTTPS on CA server and non-CA server**

To enable HTTPS, on all SafeKit servers:

- 1. COPY SAFE/web/conf/httpd.webconsolessl.conf to SAFE/web/conf/ssl/httpd.webconsolessl.conf
- 2. On Linux run : chown safekit:safekit SAFE/web/conf/ssl/httpd.webconsolessl.conf
	- a. chmod 0440 SAFE/web/conf/ssl/httpd.webconsolessl.conf
- 3. run safekit webserver restart

(where SAFE=C:\safekit in Windows if System Drive=C: and SAFE=/opt/safekit in Linux)

#### **11.3.1.6 Configure the firewall on CA server and non-CA server**

When the SafeKit web service runs in HTTPS mode, it is safe to allow network communication with this server and configure the firewall. For this, apply the instructions described in [section](#page-159-0) [10.3.](#page-159-0)

#### **11.3.1.7 Set the HTTPS SafeKit Web console**

If the CA certificate has not been imported, the browser issues security alerts when the user connects to the web console with his client certificate. If the import has not already been done, apply the procedure below in Windows:

1. Log-in the user's workstation

#### **SafeKit User's Guide**

- 2. Download from the CA server the CA certificates (cacert.crt file) located into SAFE/web/conf/ca/certs.
- 3. Click on the downloaded cacert.crt file for opening the certificate window. Then click on Install Certificate button
- $\mathbf{x}$ Certificate General Details Certification Path **39** Certificate Information This CA Root certificate is not trusted. To enable trust,<br>install this certificate in the Trusted Root Certification<br>Authorities store. Issued to: SafeKit Local Certificate Authority Issued by: SafeKit Local Certificate Authority Valid from 12/02/2018 to 07/02/2038
- 4. It opens the Certificate Import Wizard. Select Current User an click on the Next button

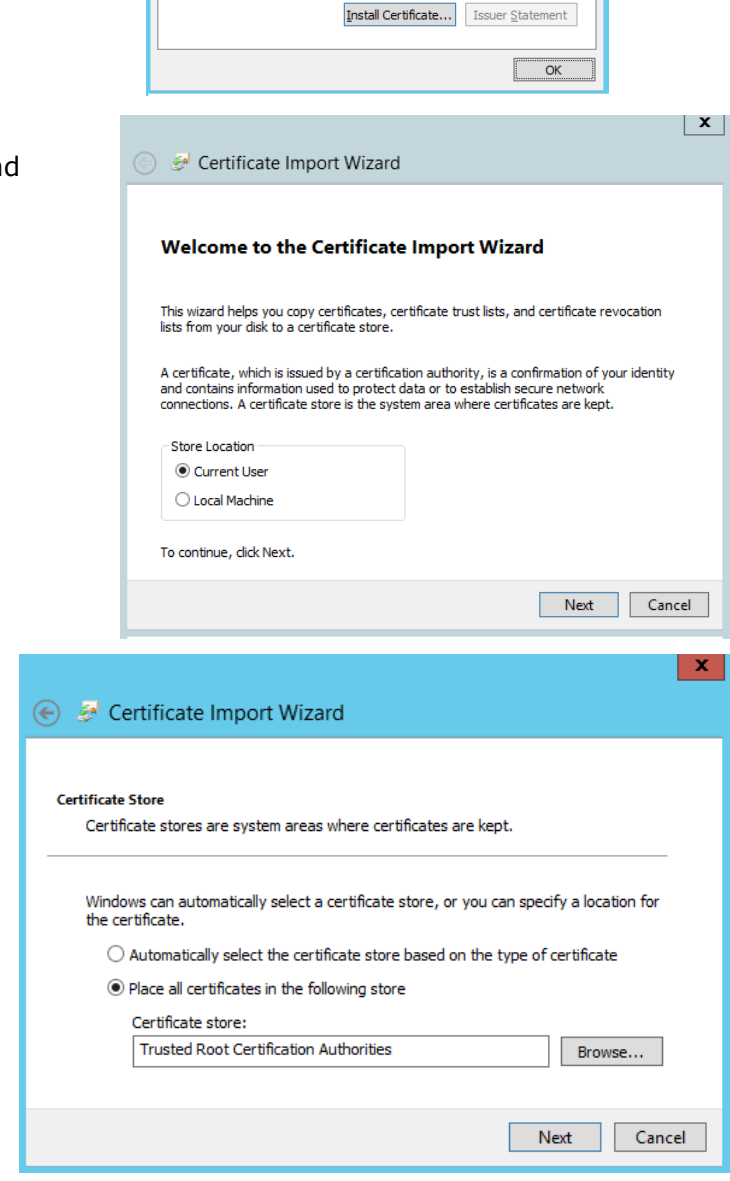

the Trusted Root Certification Authorities store. Then click on Next button

5. Browse stores to select

6. Then complete the certificate import.

#### **11.3.1.8 Stop the CA web service on CA server**

Once all SafeKit servers have been configured, it is recommended to bring the CA web service (safecaserv service) offline on the CA server, to limit the risk of accidental or malicious access.

For stopping the SafeKit CA web service with the command line:

- 1. Log as administrator/root and open a command shell window
- 2. Change to the directory SAFE/web/bin
- 3. Run the command ./stopcaserv

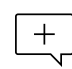

On Windows, this command also removes the service entry to prevent any accidental start of the service afterwards. On Linux, the 9001 port is automatically closed on local firewall.

When all foreseeable certificate generation and installation is done, it is a good practice to make sure files unnecessary at production time are not accessible. This step is not mandatory.

The files that constitute the CA, i.e., the  $S_{AFE/web/conf/ca}$  file tree (especially the private keys stored under SAFE/web/conf/ca/private/\*.keys) should be stored for future use on a removable storage media and removed from the server. Store the removable media in a secure place (i.e., a vault). This also applies to the files located under the SAFE/web/conf/ca directory of non-CA servers. The CA files should be restored into the same location before using the CA again (for example, if adding a new SafeKit cluster node).

#### **11.3.1.9 SafeKit PKI advanced configuration**

#### **11.3.1.9.1 Renewing certificates**

Every certificate has an expiration date. The default expiration date of the CA certificate is set to 20 years after the CA installation date. The default expiration date of the server certificates is set to 20 years after the certificate request date.

Expired server certificates will trigger warnings when the browser connects to the server. Expired CA certificates cannot be used to validate issued certificates.

It is possible to renew certificates using the original certificate requests and the private keys stored under the SAFE/web/conf/ca directory tree. You may also create a new certificate request using the existing private key. The procedure to do so is beyond the scope of this document, see openssl (or your certificate authority) documentation.

Creating a new set of certificates (and private keys) will have the side effect of renewing all certificates. To create a new set of certificates:

- 1. Erase the web/conf/ca directory on all SafeKit servers related to the CA, including the CA SafeKit server itself
- 2. Suppress existing certificates from the client machines certificate stores
- 3. Apply the full procedures described in [section](#page-181-0) [11.3](#page-181-0)

#### **11.3.1.9.2 Revoking certificates**

It is possible to modify the SafeKit web service configuration to use a CRL containing the revoked certificates list. Setting up such a configuration is beyond the scope of this document. Refer to the Apache and openssl documentation.

Creating a new set of certificates and replacing the old set with the new one will have the side effect of effectively revoking the previous certificate set, since the CA certificate is different.

#### **11.3.1.9.3 Commands for certificate generation**

These commands are located, and must be run from, the SAFE/web/bin directory.

All paths below are relative to SAFE/web directory.

**initssl sca [<subject>]**

#### **Parameters**

<Subject>: the optional CA certificate subject, that identify in human readable form the owner of the CA.

#### **Examples**

initssl ca "/O=My Company/OU=My Unit/CN=My Company Private Certificate Authority"

#### **Description**

This command :

- Create a CA certificate  $conf/ca/certs/cacert.$ crt and its associated key conf/ca/private/cacert.key
- Create server certificate conf/ca/certs/server <HOSTNAME>.crt and its corresponding key conf/ca/private/server\_<HOSTNAME>.key
- Install the CA certificate, server certificate and key in the conf directory

It initializes a conf/ca file tree needed for the SafeKit PKI related commands.

Note that the best practice is to protect private keys with a password, but it needs more complex configuration on the server and is beyond the scope of this document. See the Apache and OpenSSL documentation for more information.

#### **initssl rca**

 $+$ 

#### **Description**

As initssl sca, but reuse the existing CA infrastructure to reissue the server certificate and key (re)install the CA certificate , server certificate and key in the conf directory

initssl req <url> <user>[:<password>]]

#### **Parameters**

- $\langle \text{curl} \rangle$ : URL of the CA service. (https://CA server:9001)
- <user>, <password>: user and password used to authenticate against the CA web service.

<user> preconfigured value is CA\_admin. <password> is the one entered by the administrator at the start of CA web service. If these optional field are not present, the password will be asked interactively several times, when needed.

#### **Example**

initssl req https://192.168.0.1:9001 CA\_admin:PasW0rD

#### **Description**

This command :

- Creates a certificate request for a server certificate that includes all the locally defined IP addresses and DNS names. The certificate request is stored in conf/ca/private/server <hostname>.csr. The corresponding key is stored in conf/ca/private/server <hostname>.key.
- Creates a certificate request for a client certificate with the Admin role (to be used by the distributed commands). The certificate request is stored in conf/ca/private/user\_Admin\_<hostname>.csr. The corresponding key is stored in conf/ca/private/user\_Admin\_<hostname>.key.
- Retrieves the CA certificate from the CA server
- Retrieves signed certificates corresponding to the certificate requests above, from the CA server (using provided login)
- Installs certificates and keys in the conf directory
- Checks certificates are OK

If no  $\langle$ url> is given, the command stops after having generated the certificate requests corresponding to:

- The local server, in the conf/ca/private/server <hostname>.csr
- An Admin role client certificate, in conf/ca/private/user\_Admin\_<hostname>.csr

Those certificate requests are stored in a base64 encoded file ready to be submitted to an external certificate authority such as Microsoft Active Directory Certificate Services (refer to the Microsoft documentation on how to submit a base64 encoded certificate request file).

**makeusercert <name> <role>**

#### **Parameters**

<name> is the subject's CN name of the certificate, usually the subject's username.

<role> is subject's role as a console user. The valid value is Admin or Control or Monitor.

#### **Examples**

```
makeusercert administrator Admin
makeusercert manager Control
makeusercert operator Monitor
```
#### **Description**

Creates a client certificate request (and certificate + pkcs12 file containing certificate and key if started on the CA SafeKit server) for the  $\langle$ name> and  $\langle$ role>.

When the pkcs12 file is generated, the command asks twice for a password to protect the file. The generated unencrypted private key is stored into

conf/ca/private/user <role> <name>.key file. If applicable, the generated certificate and pkcs12 files are stored into conf/ca/certs/user <role> <name>.crt and conf/ca/private/user<role><name>.p12 files respectively.

Client certificates could be used as an authentication method on an HTTPS server. They are transmitted to the web service by the browser and verified on the server as part of

the HTTPS connection handshake. A certificate corresponding to the desired role must be installed in the browser certificate store before the SafeKit web console can be used.

## **11.3.1.9.4 SafeKit CA web service**

The SafeKit CA web service configuration is stored in SAFE/web/conf/httpd.caserv.conf file.

This service implements limited PKI.

CA certificates are accessible at the https://CAserverIP>:9001/certs/<certificate name>.crt URL.

For example, the CA certificate is accessible at https://CAserverrIP>:9001/certs/cacert.crt.

Certificate signature requests are processed by posting a form at the URL: https://<CA server IP>:9001/caserv.

The form takes the following parameters:

- $\bullet$  action = signrequest
- name = <certificate name>
- servercs  $r =$  <file content of the server certificate request>

Or

 $\bullet$  usercsr = <file content of the client certificate request>

# <span id="page-189-0"></span>**11.3.2 HTTPS setup using an external PKI**

Apply steps below to setup HTTPS with your trusted certification authority (your enterprise PKI or commercial PKI).

## **11.3.2.1 Get and install server certificates**

## **11.3.2.1.1 Get certificate files**

You must get server certificates from the PKI with the expected format.

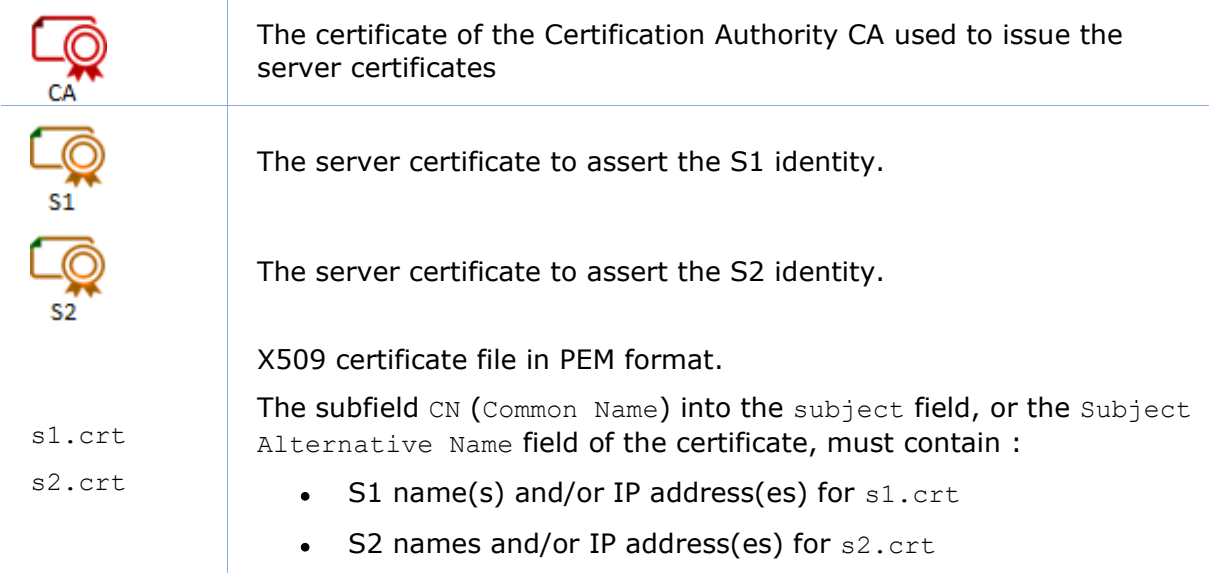

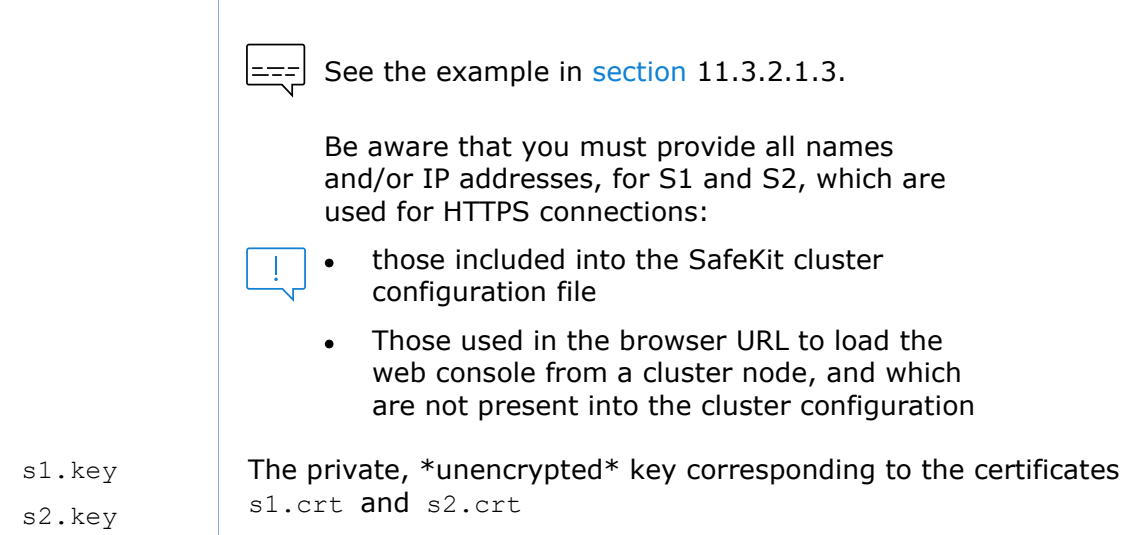

## **11.3.2.1.2 Install files in SafeKit**

 $\overline{\phantom{a}}$ 

Install the certificates as follow (where SAFE=C:\safekit in Windows if System Drive=C: ; and SAFE=/opt/safekit in Linux):

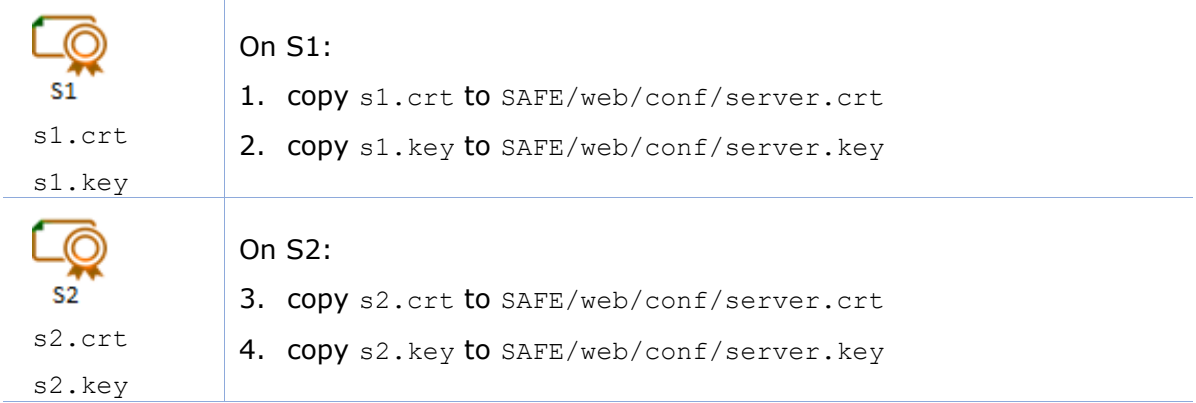

#### 5. On Linux, on S1 and S2, run:

chown safekit:safekit SAFE/web/conf/server.crt SAFE/web/conf/server.key

chmod 0440 SAFE/web/conf/server.crt SAFE/web/conf/server.key

#### You can check the installed certificates with:

```
cd SAFE/web/bin
checkcert -t server
```
It returns a failure if an error is detected.

You can check that the certificate contains some DNS name or IP address with:

checkcert -h "DNS name value" checkcert -i "Numeric IP address value"

## <span id="page-190-0"></span>**11.3.2.1.3 Example**

Consider the following architecture:

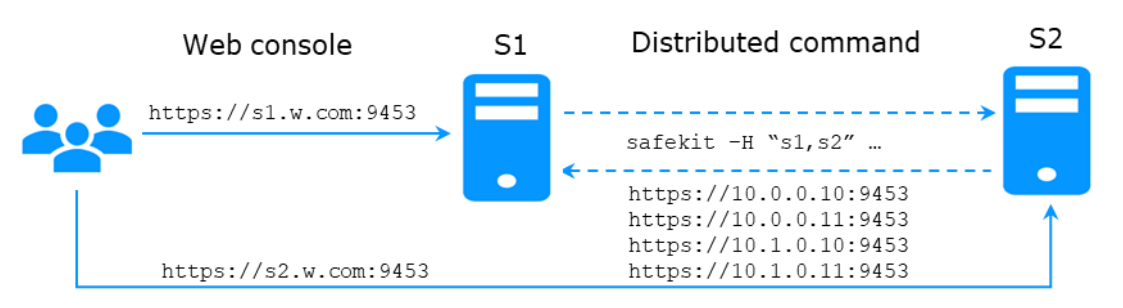

The corresponding SafeKit cluster configuration file, SAFEVAR/cluster/cluster.xml must contain these values into addr field:

```
<?xml version="1.0"?>
<cluster>
<lans>
   <lan name="default">
     <node name="s1" addr="10.0.0.10"/>
     <node name="s2" addr="10.0.0.11"/>
  \langle/lan\rangle <lan name="private">
     <node name="s1" addr="10.1.0.10"/>
     <node name="s2" addr="10.1.0.11"/>
  \langlelan\rangle</lans>
</cluster>
```
The server certificates must contain the same values (DNS names and/or IP addresses) as those in the cluster configuration and the values used to connect the web console. If not, the SafeKit web console and distributed commands will not work properly.

To check that the certificate file is correct:

- 1. Copy the .crt (or .cer) file on a Windows workstation
- 2. Double click on this file to open it with Crypto Shell Extensions
- 3. Click on the Details tab
- 4. Verify the Subject Alternative Name field

If you prefer the command line interface, you can run on each the SafeKit node:

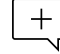

SAFE/web/bin/openssl.exe x509 -text -noout -in SAFE/web/conf/server.crt

and look for the value after Subject Alternative Name.

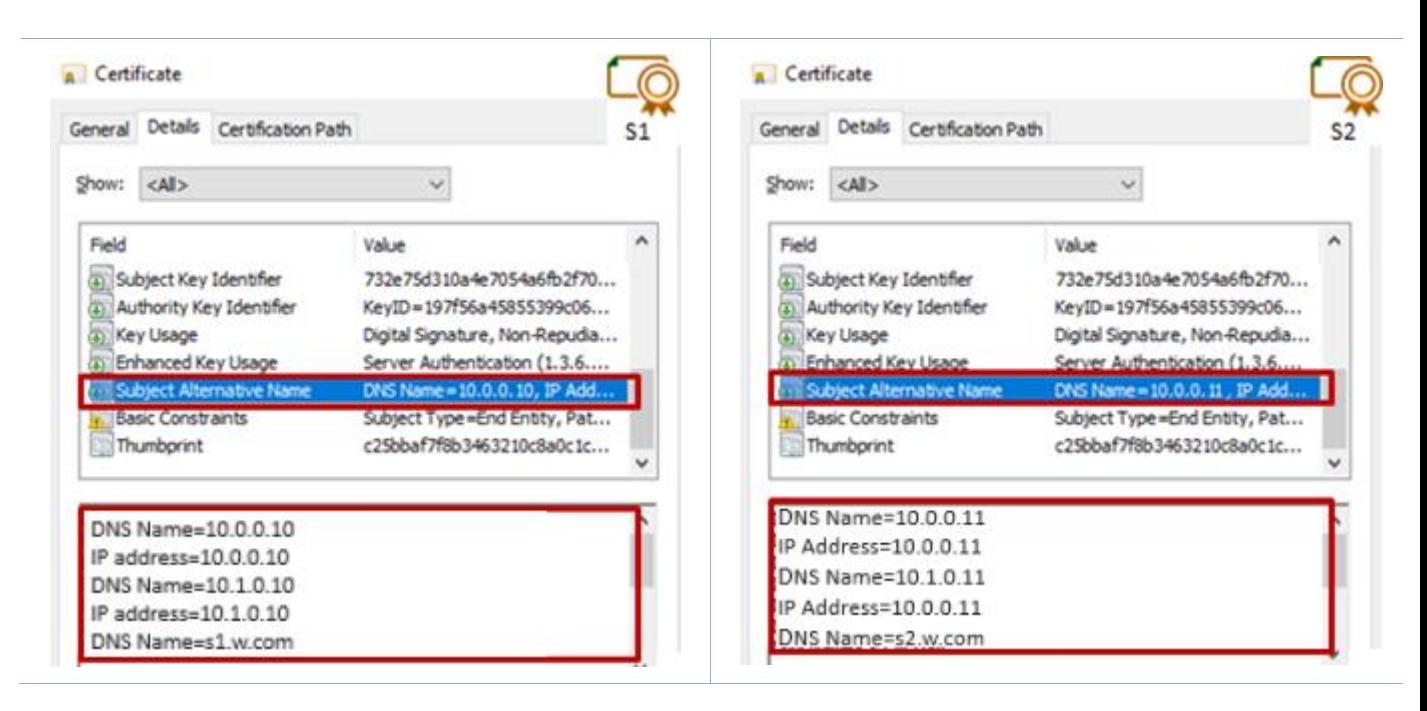

## **11.3.2.2 Get and install the CA certificate**

## **11.3.2.2.1 Get certificate file**

You must get these certificates from the PKI with the expected format.

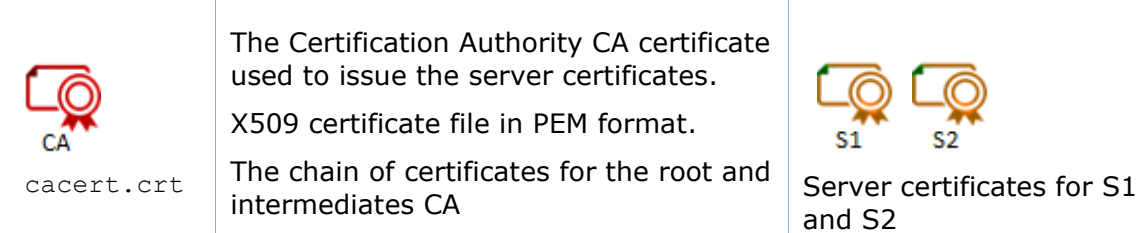

If you have trouble retrieving this file from the PKI, you can build it using the procedure described in [section](#page-129-0) [7.18.](#page-129-0)

# **11.3.2.2.2 Install file in SafeKit**

Install certificates files as follow (where SAFE=C:\safekit in Windows if System Drive=C: ; and SAFE=/opt/safekit in Linux):

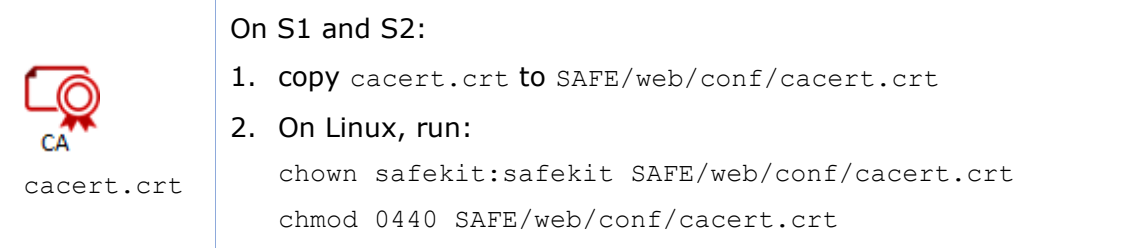

#### You can check the installed certificates with:

```
cd SAFE/web/bin
checkcert -t CA
```
It returns a failure if an error is detected.

You must also check that the cacert.crt contains the chain of certificates for the root and intermediates Certification Authorities.

#### **11.3.2.3 Configure and restart the web service**

To enable HTTPS, on all servers :

- 1. COPY SAFE/web/conf/httpd.webconsolessl.conf to SAFE/web/conf/ssl/httpd.webconsolessl.conf
- 2. On Linux, run :

```
chown safekit:safekit SAFE/web/conf/ssl/httpd.webconsolessl.conf
chmod 0440 SAFE/web/conf/ssl/httpd.webconsolessl.conf
```
3. run safekit webserver restart

where SAFE=C:\safekit in Windows if System Drive=C: ; and SAFE=/opt/safekit in Linux

#### **11.3.2.4 Change the firewall rules**

You can run the firewallcfg command to change the firewall rules. It set SafeKit rules into the operating system default firewall (in Windows, Microsoft Windows Firewall; in Linux, firewalld or iptables).

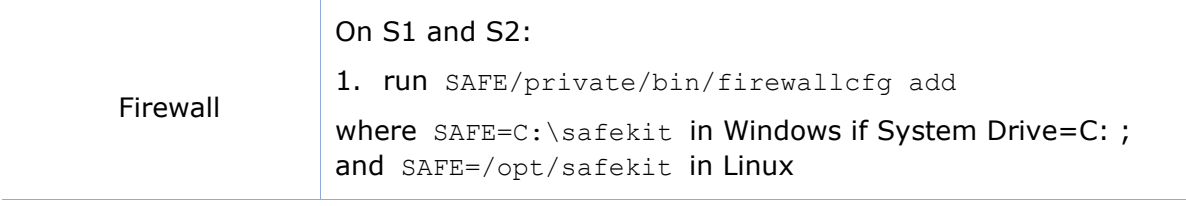

Don't run this command if you want to configure the firewall yourself or if you use a different firewall than the system one. For the list of SafeKit processes and ports, see [section](#page-159-0) [10.3.](#page-159-1)

## <span id="page-193-0"></span>**11.4 User authentication setup**

Setup one of the following user authentication methods:

- $\Rightarrow$  [section](#page-193-1) [11.4.1](#page-193-1) "[File-based authentication setup](#page-193-1)"
- [section](#page-196-0) [11.4.2](#page-196-0) "[LDAP/AD authentication setup](#page-196-0)"
- $\Rightarrow$  [section](#page-198-0) [11.4.3](#page-198-0) "OpenID [authentication setup](#page-198-0)"

At the end of this setup, you can start using the secure SafeKit web console.

#### <span id="page-193-1"></span>**11.4.1 File-based authentication setup**

File-based authentication setup can be applied in HTTP or HTTPS. It relies on the following files:

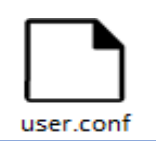

User file configuration that defines authorized users

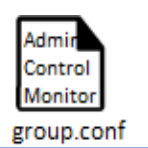

Optional file to restrict the user's role.

If the group.conf file is not present, all authenticated users will have the Admin role.

## <span id="page-194-0"></span>**11.4.1.1 Manage users and groups**

The users and groups must be identical on S1 and S2, as well as passwords. It is defined by the files user.conf and group.conf into SAFE/web/conf directory (SAFE=C:\safekit in Windows if System Drive=C: ; and SAFE=/opt/safekit in Linux).

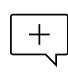

During the default setup initialization, described in [section](#page-178-0) [11.2.1,](#page-178-0) the user named admin has been created and thus is present into user.conf. You can decide to remove this user if you create others.

1. Create a new user

Users are created with the SAFE/web/bin/htpasswd command.

For instance, to add the new user manager and set its password managerpassword, run:

SAFE/web/bin/htpasswd -bB SAFE/web/conf/user.conf manager managerpassword

The new user is inserted into SAFE/web/conf/user.conf the file.

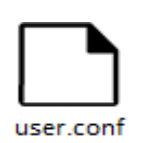

admin:\$2y\$05\$oPquL6Z2Y78QcXpHIako.O58Z6lWfa5A86XD.eCbEnbRcguJln9Ce **manager**:\$apr1\$U2GLivF5\$x39WKmSpq6BGmLybESgNV1 operator1:\$apr1\$DetdwaZz\$hy5pQzpUlPny3qsXrIS/z1 operator2:\$apr1\$ICiZv2ru\$wRkc3BclBhXzc/4llofoc1

2. Assign the role of the users (optional)

By default, all users have the Admin role. If you want to assign distinct roles to different users, you must create the SAFE/web/conf/group.conf file and assign user's role. The group file can contain the 3 groups Admin, Control, Monitor. Users in these groups will have the corresponding roles.

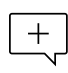

Each line of the group file must contain the group name followed by a colon, followed by the member users name separated by spaces. See the example above.

For instance, assign the Control role to the new user manager:

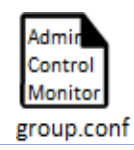

Admin : admin Control : **manager** Monitor : operator1 operator2

Each line of the group file must contain the group name followed by a colon,  $\overline{f}$  followed by the member users name separated by spaces. See the example above.

3. Delete a user, …

Use htpasswd -? for all user management commands (add/delete, ...).

#### **11.4.1.2 Install files**

group.conf

Install the files as follow (where  $S\textrm{AFE=C:}\simeq\textrm{AFE:}$  in Windows if System Drive=C: ; and SAFE=/opt/safekit in Linux):

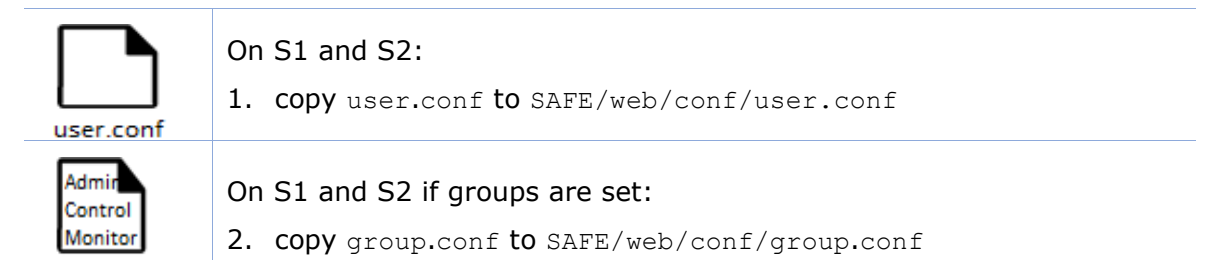

#### 3. On Linux, on S1 and S2, run:

```
chown safekit:safekit SAFE/web/conf/user.conf SAFE/web/conf/group.conf
```

```
chmod 0440 SAFE/web/conf/user.conf SAFE/web/conf/group.conf
```
These files must be identical on all nodes.

#### **11.4.1.3 Configure and restart the web service**

To configure the file-based authentication (where SAFE=C:\safekit in Windows if System Drive=C: ; and SAFE=/opt/safekit in Linux):

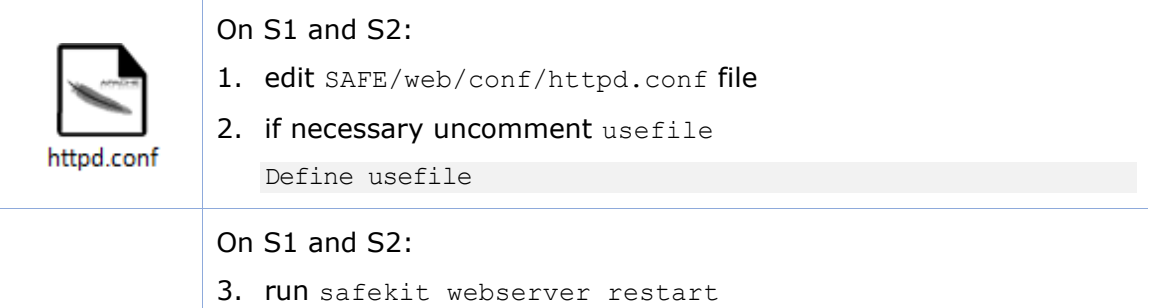

This is the default content of httpd.conf.

#### **11.4.1.4 Test the web console and distributed command**

The setup is complete; you can now test that it is operational.

- Test the web console
	- 1. Start a browser on the user's workstation
	- 2. Connect it to the default URL [http://host:9010](http://servername:9010/) (where host is the name or Ip address of one of the SafeKit nodes). If HTTPS is configured, there is an automatic redirection to [https://host:9453](https://servername:9453/)

3. In the login page, specify in the user's name and password

With the SafeKit default configuration, you can log-in with the user admin by giving the password you assigned during initialization.

- 4. The loaded page only allows access authorized by the user's role. If the groups have not been defined, all users have the Admin role.
- Test the distributed command
	- 1. Connect on S1 or S2 as administrator/root
	- 2. Open a system console (PowerShell, shell, …)
	- 3. Change directory to SAFE
	- 4.  $Run$  safekit  $-H$  " $*$ " level

that should return the level for all nodes

#### <span id="page-196-0"></span>**11.4.2 LDAP/AD authentication setup**

LDAP/AD authentication setup can be applied in HTTP or HTTPS. It requires:

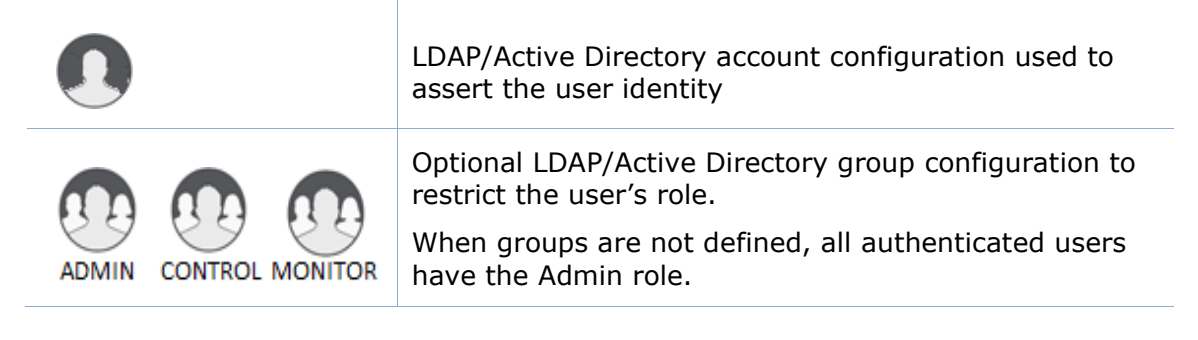

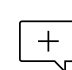

On some Linux distributions (such as RedHat 8 and CentOS 8), the web server start fails when it is configured with LDAP/AD authentication. In this case, apply the solution described in [SK-0092.](https://support.evidian.com/solutions/downloads/safekit/version_7.5/documentation/safekitknowledgebase.htm#SK-0092)

Apply the steps described below after verifying that S1 and S2 can connect to the LDAP controller domain port (default is 389).

#### **11.4.2.1 Manage users and groups**

If necessary, ask your LDAP administrator to create users of the SafeKit web console.

If you want to define user's role, ask your LDAP administrator to create groups for Admin, Control, Monitor roles and assign users to groups. When groups are not defined, all users will have the Admin role.

#### **11.4.2.2 Configure and restart the web service**

To configure the LDAP/AD authentication (where  $\text{SATE} = C$ :  $\text{Safekit}$  in Windows if %SYSTEMDRIVE%=C: ; and SAFE=/opt/safekit in Linux):

On S1 and S2:

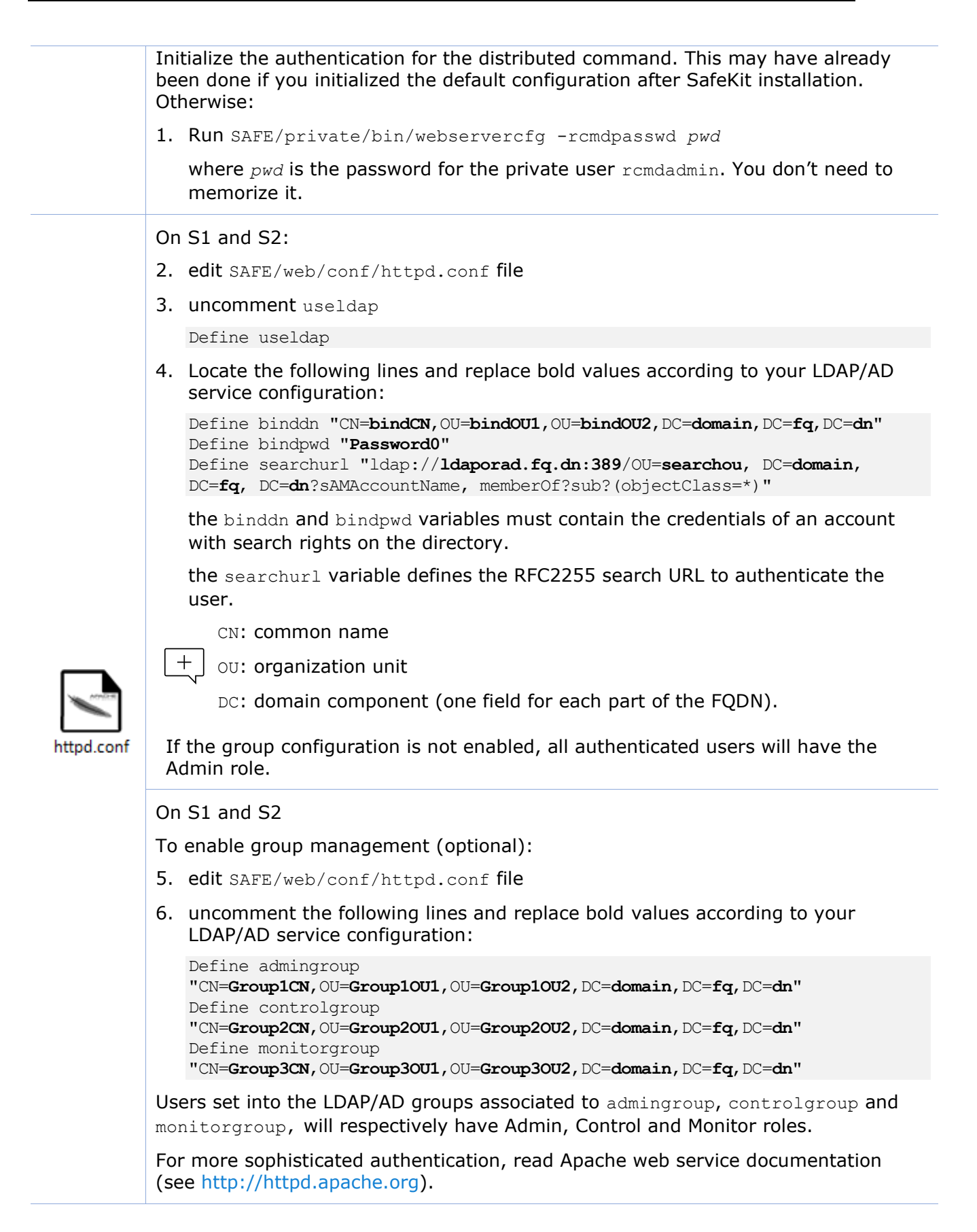

On S1 and S2:

7. run safekit webserver restart

#### **11.4.2.3 Test the web console and distributed command**

The setup is complete; you can now test that it is operational.

- Test the web console
	- 1. Start a browser on the user's workstation
	- 2. Connect it to the default URL  $http://host:9010$  (where host is the name or Ip address of one of the SafeKit nodes). If HTTPS is configured, there is an automatic redirection to [https://host:9453](https://host:9453/)
	- 3. In the login page, specify in the user's name and password
	- 4. The loaded page only allows access authorized by the user's role. If the groups have not been defined, all users have the Admin role.
- Test the distributed command
	- 1. Connect on S1 or S2 as administrator/root
	- 2. Open a system console (PowerShell, shell, …)
	- 3. Change directory to SAFE
	- 4. Run safekit -H "\*" level

that should return the level for all nodes

#### <span id="page-198-0"></span>**11.4.3 OpenID authentication setup**

Since SafeKit 8.2.3, OpenID authentication works only with HTTPS. To setup HTTPS, refer to [section](#page-181-0) [11.3.](#page-181-0)

OpenID authentication relies on the mod auth openidc Apache module. It must be set with HTTPS. It requires:

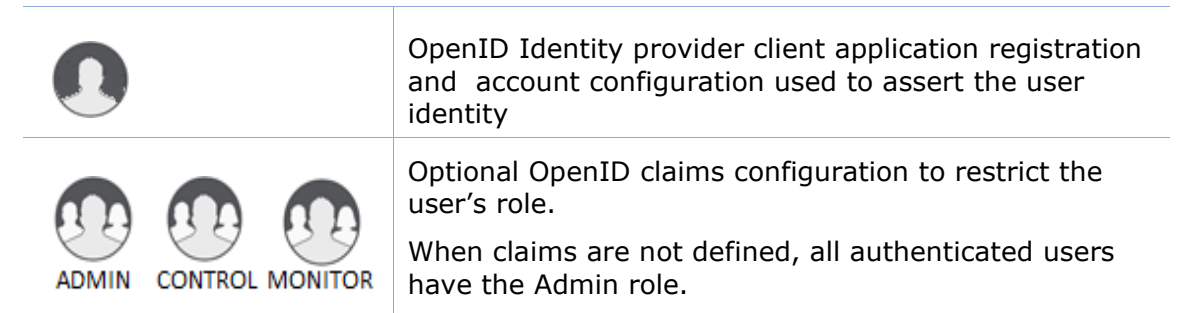

On some Linux distributions you may need to install the mod auth openidc  $+$ module from the distribution repository.

Apply the steps described below after verifying that S1 and S2 can connect to the OpenID Identity Provider. You may need to setup a proxy configuration, see relevant httpd.conf section and mod auth openidc documentation for details.

#### **11.4.3.1 Manage app, users and groups**

If necessary, ask your OpenID administrator to create users of the SafeKit web console.

Ask your OpenID administrator to register the webconsole App into the OpenID provider (OP) and retrieve the assigned credentials (ClientID and ClientSecret) values (you will need those values during the httpd.conf configuration step below).

Set the app's redirect URI to [https://host:9453/openid.](https://host:9453/openid) If you plan to connect to more than one server, enter the URL of each connection server.

If you want to define user's role on the Identity Provider, ask your OpenID administrator to create groups or roles for Admin, Control, Monitor roles and assign users to the created groups or roles, then fill in the AdminClaim, ControlClaim and MonitorClaim variables in httpd.conf with the corresponding claims. When the above is not defined, all authenticated users will have the Admin role.

You may also define the groups on the SafeKit Web Server by filling in the group.conf file as in the File-based authentication case (see "Assign the role of the users" in [section](#page-194-0) [11.4.1.1\)](#page-194-0).

#### **11.4.3.2 Configure and restart the web service**

To configure the OpenID authentication (where SAFE=C:\safekit in Windows if %SYSTEMDRIVE%=C: ; and SAFE=/opt/safekit in Linux):

On S1 and S2:

Initialize the authentication for the distributed command. This may have already been done if you initialized the default configuration after SafeKit installation. Otherwise:

1. Run SAFE/private/bin/webservercfg -rcmdpasswd *pwd*

where *pwd* is the password for the private user rcmdadmin. You don't need to memorize it.

On S1 and S2:

- 2. edit SAFE/web/conf/httpd.conf file
- 3. uncomment useopenid

Define useopenid

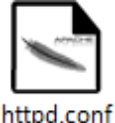

4. Locate the following lines and replace values according to your OpenID service configuration:

OIDCProviderMetadataURL <Your OpenId provider metadata URL> OIDCClientID <Your OpenID client ID> OIDCClientSecret <Your OpenID client secret> OIDCRemoteUserClaim <The Claim in ID token that identifies the user, if not set, defaults to sub> ## openid connect scope request; this defines which claims are returned by the IDP. OIDCScope "openid email"

• the OIDCClientID and OIDCClientSecret variables must contain the credentials of the registered app in the OpenID Identity Provider. • the OICDScope variable defines the scopes needed to return the RemoteUser and optionally roles claims. openid should always be specified. If neither the AdminClaim, ControlClaim and MonitorClaim configuration nor the group.conf configuration is enabled, all authenticated users will have the Admin role. On S1 and S2 To enable role claim management: 5. edit SAFE/web/conf/httpd.conf file 6. uncomment the following lines and replace the values according to your OpenID service configuration: # Define AdminClaim roles:SKAdmin # Define ControlClaim roles:SKControl # Define MonitorClaim roles:SKMonitor Users' tokens bearing the claims defined by the AdminClaim, ControlClaim and MonitorClaim, will respectively have Admin, Control and Monitor roles. For more details, see the mod auth openidc documentation [\(GitHub -](https://github.com/OpenIDC/mod_auth_openidc) [OpenIDC/mod\\_auth\\_openidc: OpenID Certified](https://github.com/OpenIDC/mod_auth_openidc)™ OpenID Connect Relying Party [implementation for Apache HTTP Server 2.x\)](https://github.com/OpenIDC/mod_auth_openidc). On S1 and S2: 7. run safekit webserver restart

## **11.4.3.3 Test the web console and distributed command**

The setup is complete; you can now test that it is operational.

- Test the web console
	- 1. Start a browser on the user's workstation
	- 2. Connect it to the default URL [http://host:9010](http://servername:9010/) (where host is the name or Ip address of one of the SafeKit nodes). Since HTTPS must be configured, there is an automatic redirection to https://host:9453
	- 3. In the login page, specify in the user's name and password
	- 4. The loaded page only allows access authorized by the user's role. If the groups have not been defined, all users have the Admin role.
- Test the distributed command
	- 1. Connect on S1 or S2 as administrator/root
	- 2. Open a system console (PowerShell, shell, …)
	- 3. Change directory to SAFE
	- 4. Run safekit -H "\*" level

that should return the level for all nodes

# <span id="page-202-1"></span>**12. Cluster.xml for the SafeKit cluster configuration**

- [Section](#page-202-0) [12.1](#page-202-0) "[Cluster.xml](#page-202-0) file"
- [Section](#page-205-0) [12.2](#page-205-0) "[SafeKit cluster Configuration](#page-205-0)"

SafeKit uses the configuration file cluster.xml. This file defines all the servers that make up the SafeKit cluster as well as the IP address (or name) of these servers on the networks used to communicate with the cluster nodes. These are global cluster and module internal communications; these communications are encrypted. This network is also used for executing the global safekit command (with argument -H).

You must define at least one network that includes all nodes in the cluster. It is recommended to define several networks to tolerate at least one network failure.

The cluster can be configured:

- Either via the cluster configuration wizard in the SafeKit web console
- Or by directly editing the cluster configuration file and applying the configuration via command line

Both methods are described in [section](#page-205-0) [12.2.](#page-205-0)

For full examples of cluster configurations refer to [section](#page-285-0) [15.1.1](#page-285-0) and [section](#page-289-0)  $\left| \left| \right|$  === [15.2.1.](#page-289-0) It presents the configuration via the web console along with the corresponding cluster.xml.

# <span id="page-202-0"></span>**12.1 Cluster.xml file**

Each network (lan) has a logical name that will be used in the configuration of the modules to name the monitoring networks:

- into the heartbeat section for a mirror module (for details, see [section](#page-213-0) [13.3\)](#page-213-0)
- into the lan [section](#page-215-0) for a farm module (for details, see section [13.4\)](#page-215-0)

The node name is the one that is used by the SafeKit administration service (safeadmin) for uniquely identifying a SafeKit node. You must always use the same name for designing a given server on different networks. This name is also used by the SafeKit web console when displaying the node's name.

## **12.1.1 Cluster.xml example**

In the example below, two networks are defined. One of them can be dedicated to file replication in a mirror module.

```
<cluster>
\langlelans\rangle <lan name="default">
           <node name="node1" addr="192.168.1.67"/>
           <node name="node2" addr="192.168.1.68"/>
       \langlelan>
        <lan name="repli">
          \langle node name="node1" addr="10.0.0.1"/>
```

```
\langle node name="node2" addr="10.0.0.2"/>
        \langle/lan\rangle\langle/lans>
</cluster>
```
• In the example below, a unique network is used, but in a Network address translation (NAT) configuration. For each node two addresses must be defined: the local one laddr (defined on local interface) and the external one addr (as seen by other servers).

All nodes must be able to communicate to the others via the NATted addresses.

```
<cluster>
   <lans>
       <lan name="default">
          <node name="node1" addr="server1.dns.name" laddr="10.0.0.1"/>
          <node name="node2" addr="server2.dns.name" laddr="10.0.0.2"/>
      \langle/lan\rangle </lans>
</cluster>
```
# **12.1.2 Cluster.xml syntax**

```
<cluster>
   <lans [port="4800"]>
     <lan name="lan_name" [command="on|off"] > 
       <node name="node1 name" addr="node1 IP address or name"
            [ laddr="local_IP1_address" ]/>
       <node name="node2 name" addr="node2 IP address or name"
           [ laddr="local_IP2_address" ] />
 …
    \langlelan\rangle …
   </lans>
</cluster>
```
# **12.1.3 <lans>, <lan>, <node> attributes**

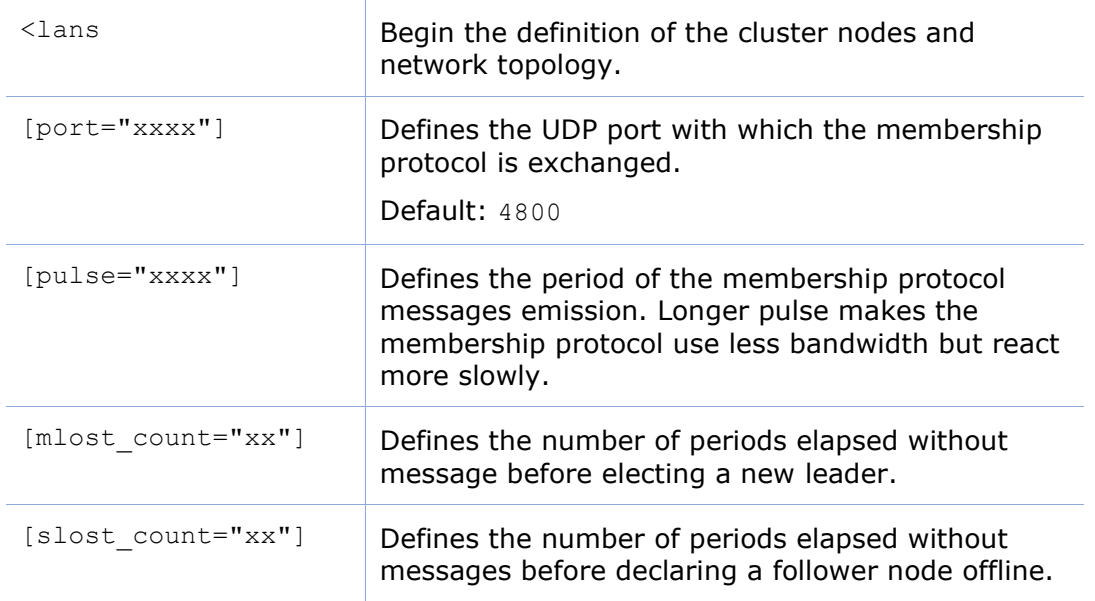

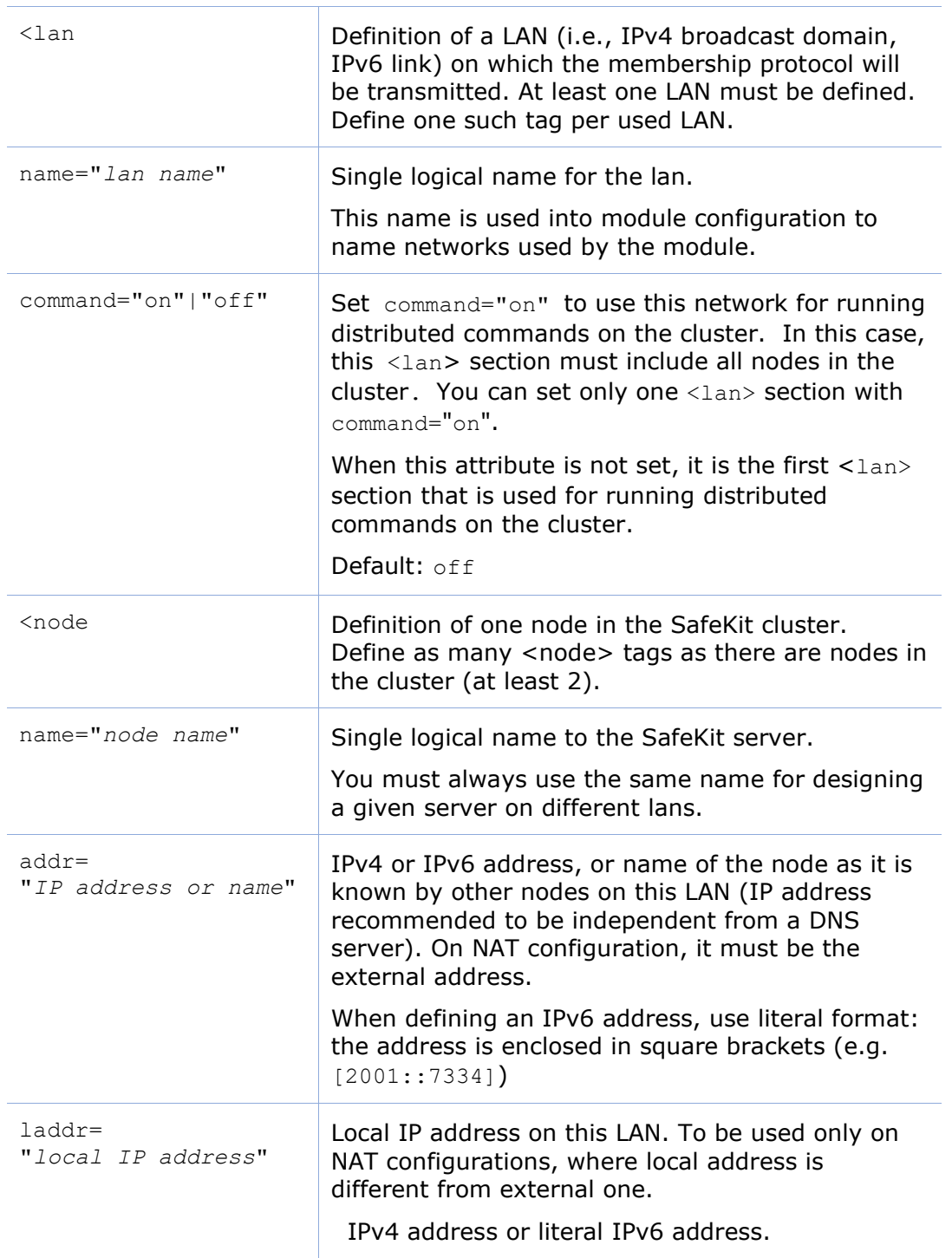

In SafeKit < 8.2, the cluster configuration had attributes console and framework on <lan> tag. These attributes were necessary for the legacy web console and are obsolete with the new one. If presents, these attributes are ignored in SafeKit 8.2.

# <span id="page-205-0"></span>**12.2 SafeKit cluster Configuration**

## **12.2.1 Configuration with the SafeKit web console**

The SafeKit web console provides a configuration wizard for editing the cluster.xml file and applying the configuration on all the cluster nodes.

- The cluster configuration requires to log in the web console with a user having Admin role
- If the cluster is not configured, the web console automatically opens the Cluster configuration wizard
	- When the cluster is configured, the current cluster configuration is loaded from the connection node specified in the browser URL

Open the cluster configuration wizard:

• Directly via the URL [http://host:9010/console/en/configuration/cluster/config](http://host:9010/safekit-portal/en/configuration/cluster/config)

Or

• Navigate in the console

In this example, the console is loaded from 10.0.0.107, which corresponds to node1 in the existing cluster. This is the connection node.

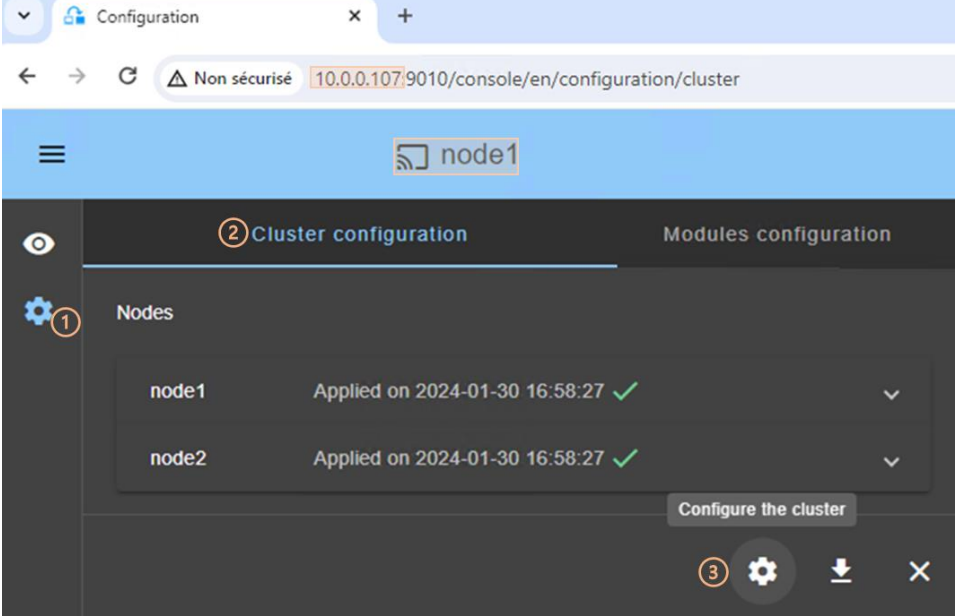

- Click on G<sup>3</sup> Configuration" in the navigation sidebar
- Click on "Cluster configuration" tab
- Click on "Configure the cluster" button

 $+$   $+$ For details on the cluster configuration wizard, see [section](#page-42-0) [3.2.1.](#page-42-0)

# **12.2.2 Configuration with command line**

- (1) Log as administrator/root
- (2) Edit the file SAFEVAR/cluster/cluster.xml

In Windows, SAFEVAR= C:\safekit\var si %SYSTEMDRIVE%=C:

In Linux, SAFEVAR=/var/safekit

- (3) Apply the cluster configuration with a new encryption key by executing:
	- 1. safekit cluster

Configure locally, from the cluster.xml file, and generate a new encryption key for communication between the nodes.

2. safekit  $-H$  "\*"  $-G$ 

It applies the local configuration, defined into  $cluster.xml$ , on all cluster nodes.

To re-configure the cluster without cryptographic key, execute :

- 1. safekit cluster delkey
- 2. safekit  $-H$  "\*"  $-G$

To regenerate encryption keys and propagate them on cluster nodes:

- 1. safekit cluster genkey
- 2. safekit  $-H$  "\*"  $-G$

For the full description of commands, refer to [section](#page-144-0) [9.2.](#page-144-0)

# **12.2.3 Configuration changes**

When changing the cluster configuration, the new configuration must be applied on all cluster nodes. When the configuration is applied only on a subset of the nodes present into the cluster configuration, only this subset will be able to communicate with each other. This is also the case when the cryptographic key is not identical on all nodes. This can have the effect of disrupting the operation of the modules installed on servers. For a correct behavior, you must re-apply the configuration on all the nodes that belong to the cluster as described above.

You can check the configuration by running the command safekit cluster

confinfo on each node (see [section](#page-144-0) [9.2\)](#page-144-0). When the configuration is

operational, this command must return on all nodes, the same list of nodes and the same value for the configuration signature.

Changing the cluster configuration could have important impact on module configurations since the lan names set into the cluster configuration are used into the module's configuration. Any change in the cluster configuration, will trigger modules updates: each module will reload its configuration to adapt the changes. Such changes could lead to module stop in case of incompatibility (for example if a lan used by a module is removed from the cluster configuration). So, great care must be taken when modifying cluster configuration when modules are running.

 $\frac{1}{1 + \frac{1}{1 + \frac{$ 

# **13. Userconfig.xml for a module configuration**

- [Section](#page-209-0) [13.1](#page-209-1) "[Macro definition -](#page-209-1) <macro>"
- [Section](#page-210-0) [13.2](#page-210-0) "[Farm or mirror module -](#page-210-0) <service>"
- [Section](#page-213-0) [13.3](#page-213-0) "Heartbeats [<heart>, <heartbeat >](#page-213-0)"
- [Section](#page-215-0) [13.4](#page-215-0) "[Farm topology -](#page-215-0) <farm>, <lan>"
- [Section](#page-216-0) [13.5](#page-216-0) "[Virtual IP address -](#page-216-0) <vip>"
- [Section](#page-225-0) [13.6](#page-225-0) "File replication [<rfs>, <replicated>](#page-225-0)"
- [Section](#page-243-0) [13.7](#page-243-0) "[Enable module scripts -](#page-243-0) <user>, <var>"
- [Section](#page-244-0) [13.8](#page-244-0) "Virtual hostname [<vhost>, <virtualhostname>](#page-244-0)"
- [Section](#page-245-0) [13.9](#page-245-0) "[Process or service monitoring](#page-245-0) <errd>, <proc>"
- [Section](#page-252-0) [13.10](#page-252-0) "[Checkers -](#page-252-0) <check>"
- [Section](#page-256-0) [13.11](#page-256-0) "[TCP checker -](#page-256-0) <tcp>"
- [Section](#page-258-0) [13.12](#page-258-0) "[Ping checker -](#page-258-0) <ping>"
- [Section](#page-261-0) [13.13](#page-261-0) "[Interface checker -](#page-261-0) <intf>"
- [Section](#page-262-0) [13.14](#page-262-0) "[IP checker -](#page-262-0) <ip>"
- [Section](#page-263-0) [13.15](#page-263-0) "[Custom checker -](#page-263-0) <custom>"
- [Section](#page-266-0) [13.16](#page-266-0) "[Module checker -](#page-266-0) <module>"
- [Section](#page-268-0) [13.17](#page-268-0) "Splitbrain checker [<splitbrain>](#page-268-0)"
- [Section](#page-270-0) [13.18](#page-270-0) "[Failover machine -](#page-270-0) <failover>"

Each time you modify userconfig.xml, the configuration must be applied to all the nodes of the cluster onto which the module is installed, to become the active configuration.

To apply the new configuration modified on  $\text{node1}$ , on all cluster nodes, follow the procedure below (replace node1, node2 by the nodes name and *AM* by the module name).

- the web console, connected to node1, by navigating to  $\mathcal{P}$  "Configuration/Modules configuration/
	- <sup>33</sup> Configure the module/"
- or the web console, connected to node1, by directly entering the URI [/console/en/configuration/modules/](http://host:9010/safekit-portal/en/configuration/modules/AM/config/)*AM*/config/
- or the command safekit config -H "node1,node2" -E *AM* executed on node1

Example of userconfig.xml:

```
\langlesafe>
   <!-- Insert below <macro> <service> tags -->
\langle/safe\rangle
```
<span id="page-209-0"></span>With the web console, the module must be stopped before applying the configuration.

With command line, it is possible to apply a new configuration while the

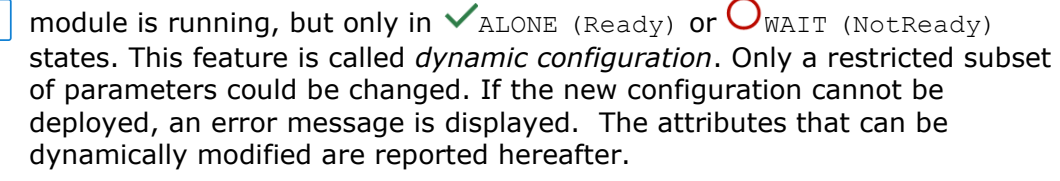

# <span id="page-209-1"></span>**13.1 Macro definition - <macro>**

Use a macro to associate a name with a value. In the userconfig.  $xml$ , the name, enclosed by the % character, is replaced by the value of the corresponding macro.

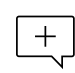

The syntax %identifier% can also be used in userconfig.xml to represent the value of an environment variable named identifier. In case of conflict, it is the macro value that is expanded.

#### **13.1.1 <macro> example**

In the example below,  $\S$ PATH $\S$  is replaced by e: \path.

```
<macro name="PATH" value="e:\path"/>
<service>
 …
  \langle \text{rfs} \rangle <replicated dir="%PATH%" />
  \langle/rfs>
</service
```
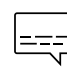

For an example of macro usage, refer to [section](#page-295-0) [15.3.](#page-295-0) It presents the  $\left| \equiv -\right|$  configuration via the web console along with the corresponding userconfig.xml.

## **13.1.2 <macro> syntax**

```
<macro
     name="identifier" 
      value="value"
/
```
# **13.1.3 <macro> attributes**

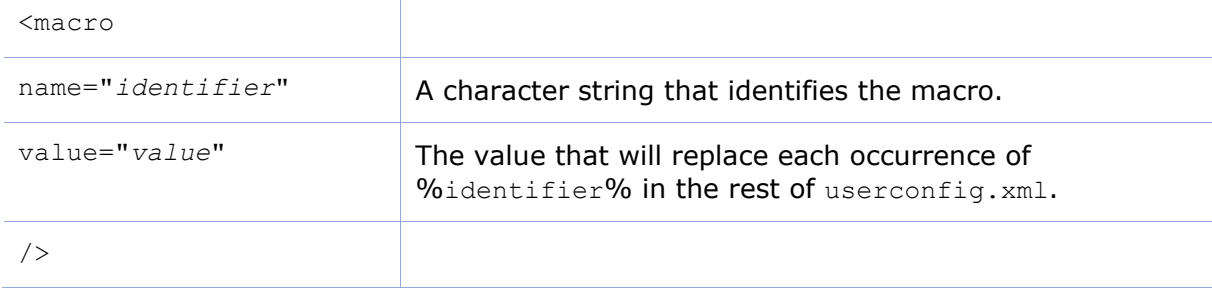

# <span id="page-210-0"></span>**13.2 Farm or mirror module - <service>**

## **13.2.1 <service> example**

#### • Example for a mirror module

```
<service mode="mirror" defaultprim="alone" maxloop="3" loop_interval="24" 
failover="on">
 <!-- Insert below <hearbeat> <rfs> <vip> <user> <vhost> <errd> <check>
<failover> tags -->
</service>
```
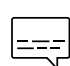

For a full example of a mirror module, refer to [section](#page-284-0) [15.1.](#page-284-0) It presents the  $=$  configuration via the web console along with the corresponding userconfig.xml.

#### • Example for a farm module

```
<service mode="farm" maxloop="3" loop_interval="24">
 <!-- Insert below <farm> <vip> <user> <vhost> <errd> <check> <failover> tags 
\rightarrow
```
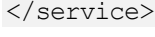

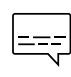

 $+$ 

For a full example of a farm module, refer to [section](#page-289-1) [15.2.](#page-289-1) It presents the  $\left| \left| \right| = - \right|$  configuration via the web console along with the corresponding userconfig.xml.

# **13.2.2 <service> syntax**

```
<service mode="mirror"|"farm"|"light"
  [boot="off"|"on"|"auto"|"ignore"] 
 [boot delay="0"]
  [failover="on"|"off"]
  [defaultprim="alone"|"server_name"|"lastprim"]
 [maxloop="3"] [loop interval="24"]
 [automatic_reboot="off"|"on"]>
</service>
```
Only boot, maxloop, loop interval and automatic reboot attributes can be changed with a dynamic configuration.

# **13.2.3 <service> attributes**

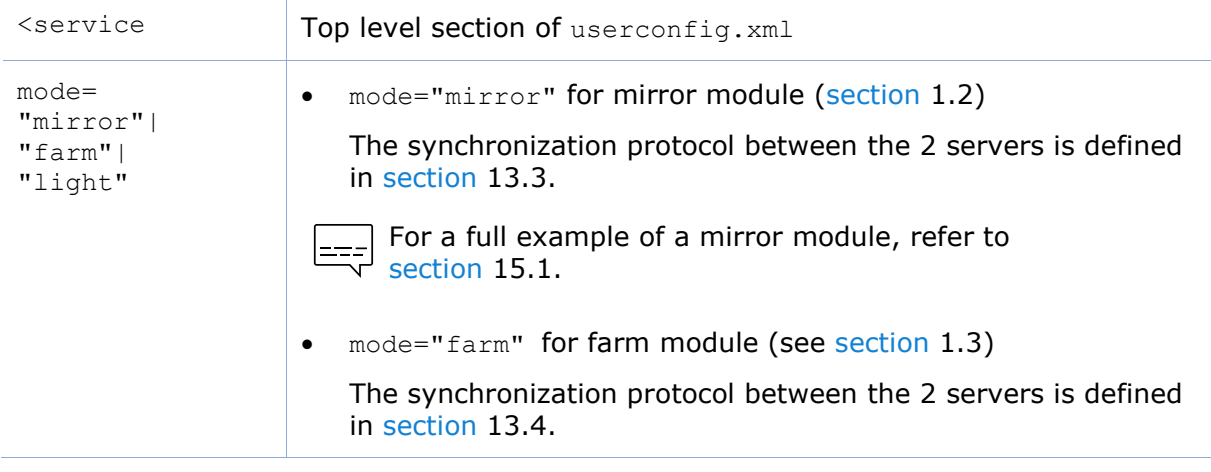

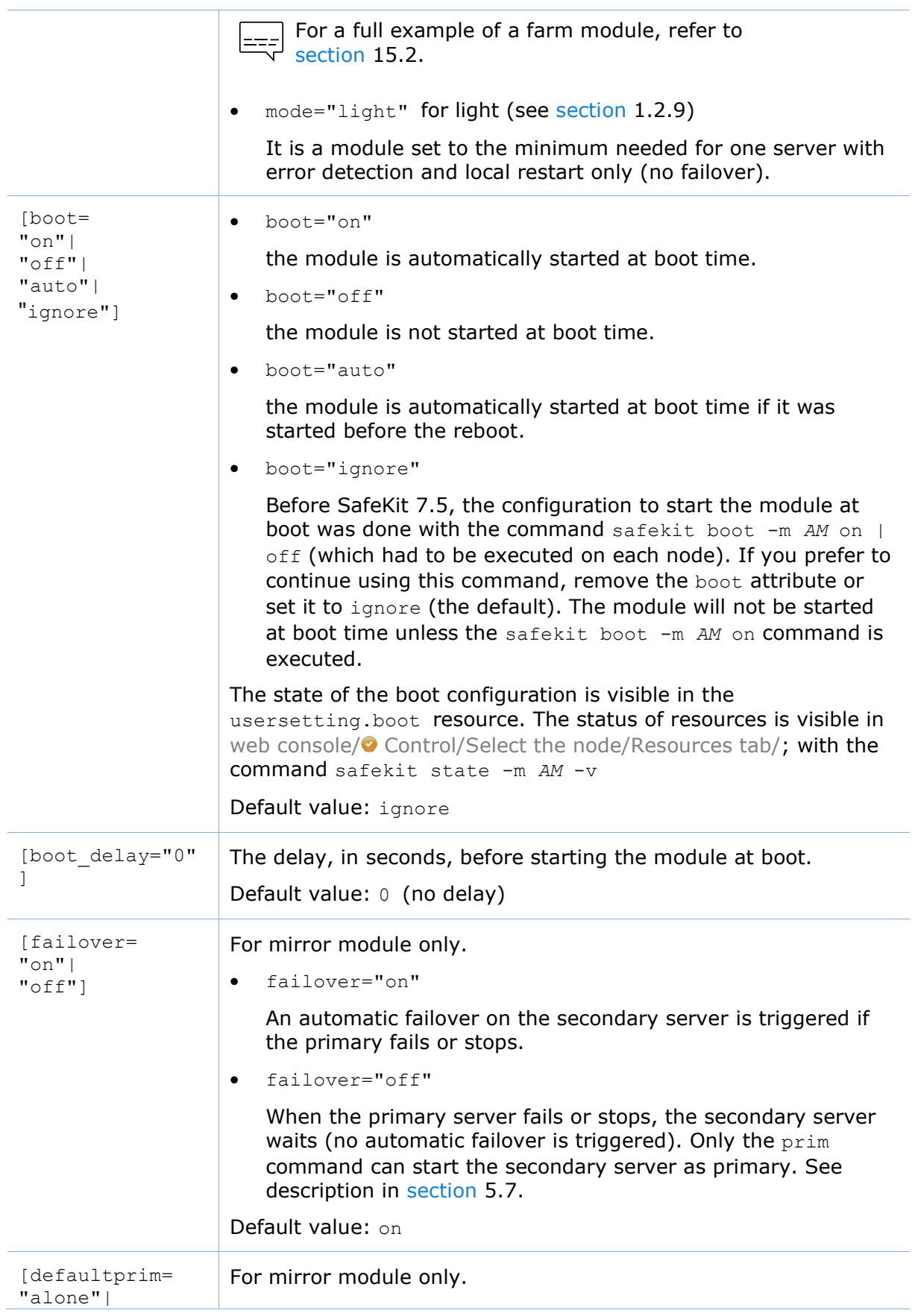

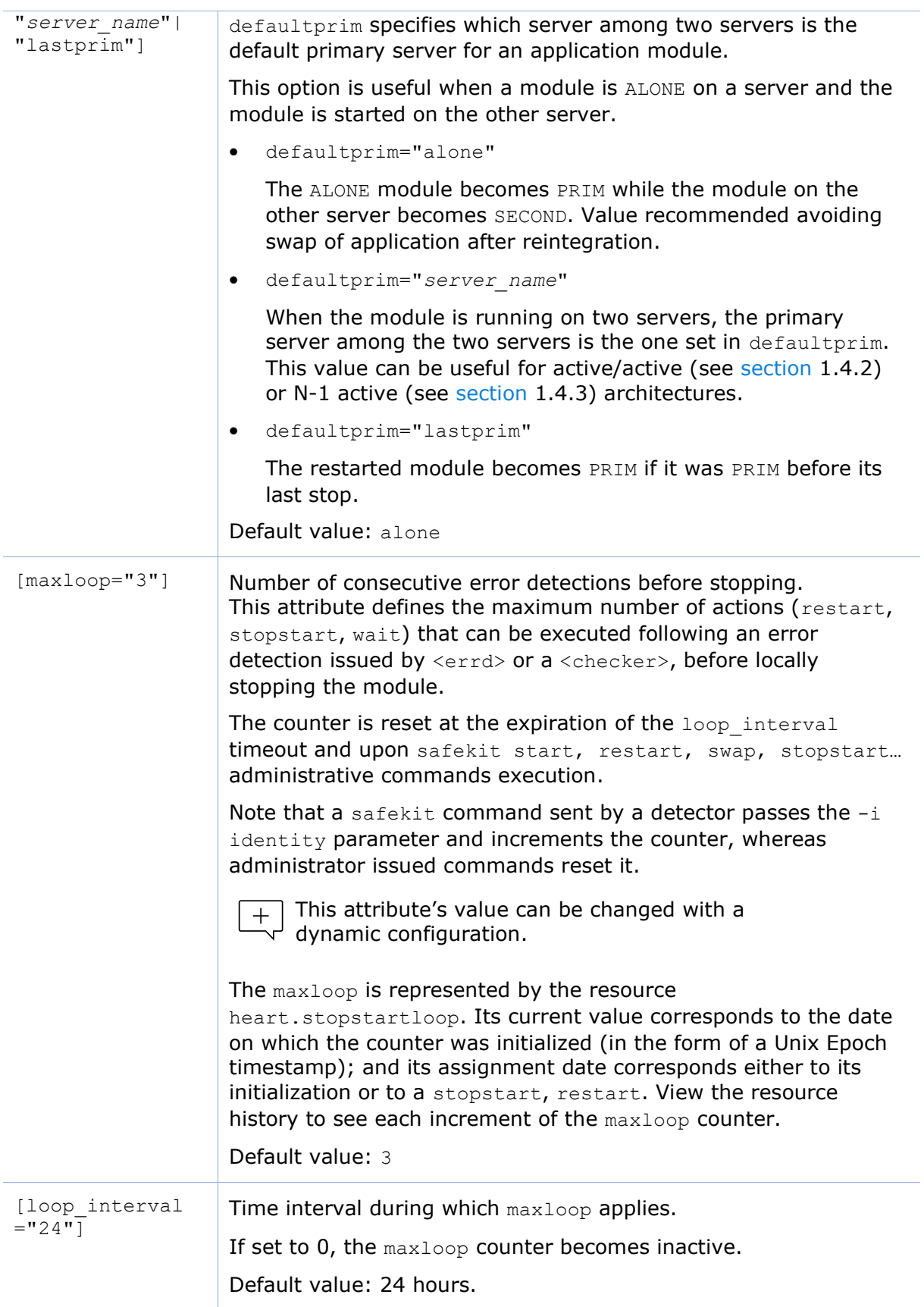

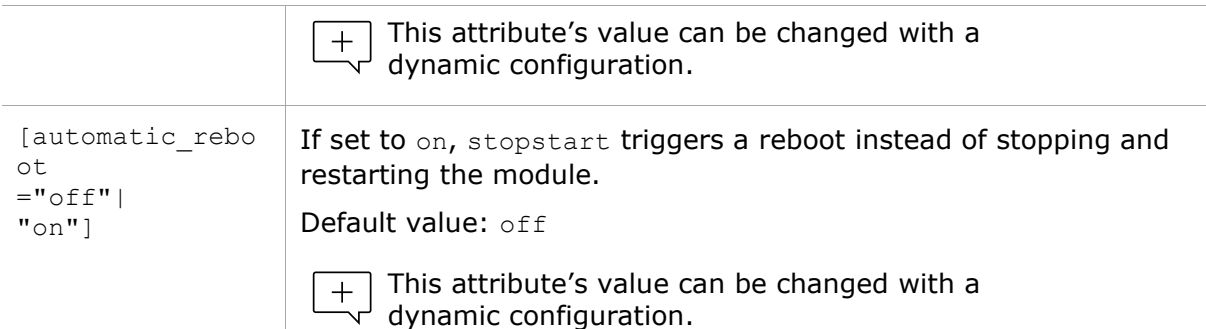

# <span id="page-213-0"></span>**13.3 Heartbeats - <heart>, <heartbeat >**

Heartbeats must be used only for mirror architecture. For farm architecture, see [section](#page-215-0) [13.4.](#page-215-0)

The basic mechanism for synchronizing two servers and detecting server failures is the heartbeat, which is a monitoring data flow on a network shared by a pair of servers. Normally, there are as many heartbeats as there are networks shared by the two servers. In normal operation, the two servers exchange their states (PRIM, SECOND, the resource states) through the heartbeat mechanism and synchronizes their application start and stop procedures.

If all heartbeats are lost, it is interpreted as if the other server was down, and the local server switches to the ALONE state. Although not mandatory, it is better to have two heartbeat channels on two different networks for synchronizing the two servers to avoid the split-brain case.

The network used by the heartbeat is defined by the logical name of a network set into the SafeKit cluster configuration (for details, see [section](#page-202-1) [12\)](#page-202-1).

#### **13.3.1 <heart> example**

For a full example of in a mirror module, refer to [section](#page-284-0) [15.1.](#page-284-0) It presents  $\epsilon$  the configuration via the web console along with the corresponding userconfig.xml.

Basic example to configure heartbeat on the cluster network named default

```
<heart>
   <heartbeat name="default" />
</heart>
```
• Example with 2 heartbeats, one dedicated replication network configured with ident="flow" on the cluster network named private

```
<heart>
   <heartbeat name="default" />
   <heartbeat name="private" ident="flow"/>
</heart>
```
## **13.3.2 <heart> syntax**

```
<heart 
   [port="xxxx"] [pulse="700"] [timeout="30000"]
 [permanent arp="on"]
>
<heartbeat
```

```
 [port="xxxx"] [pulse="700"] [timeout="30000"] name="network" [ident="name"]
\Rightarrow</hearbeat>
 …
</heart>
```
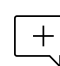

The <heart> tag and full subtree can be changed with a dynamic configuration.

# **13.3.3 <heart>, <heartbeat > attributes**

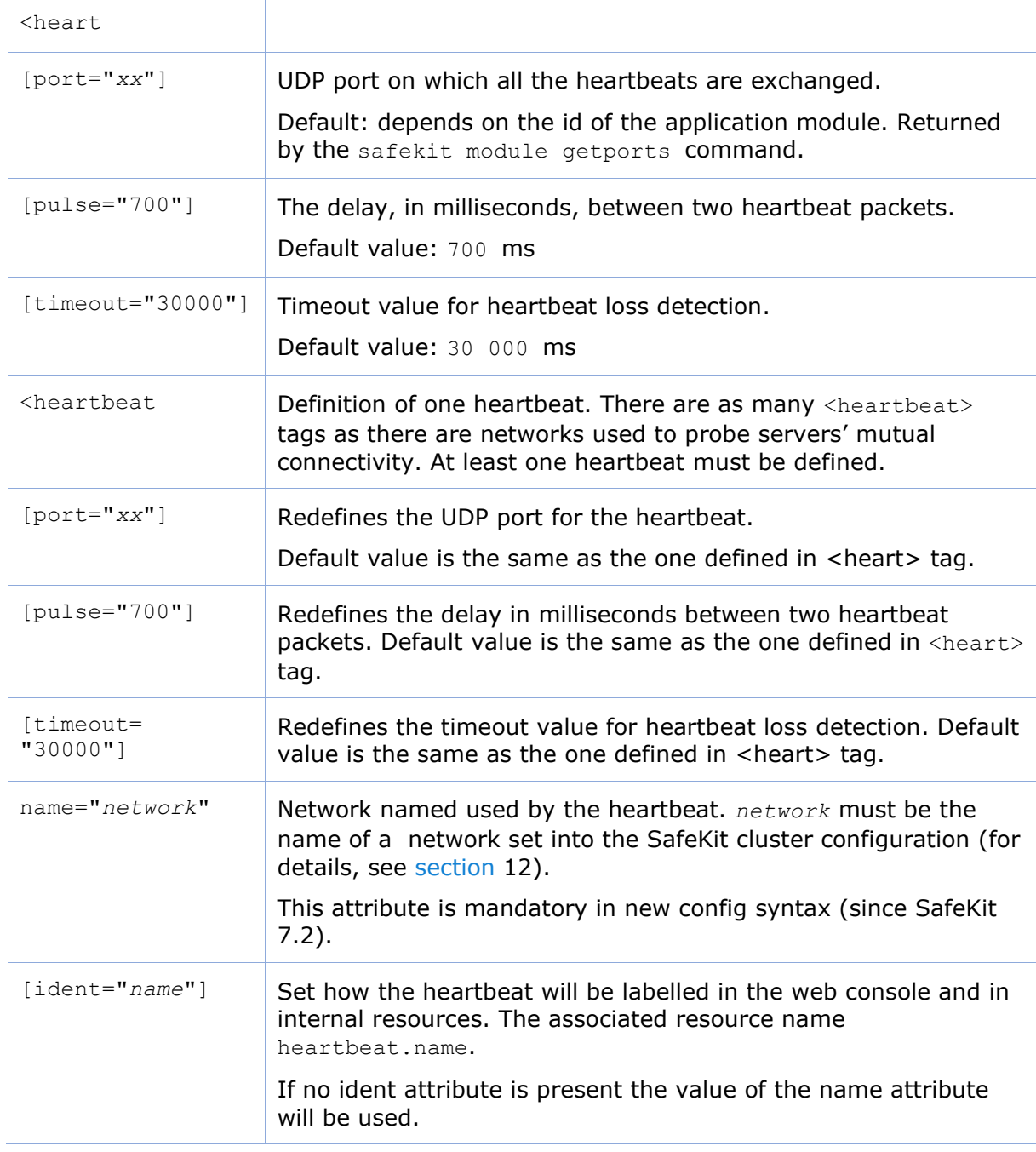

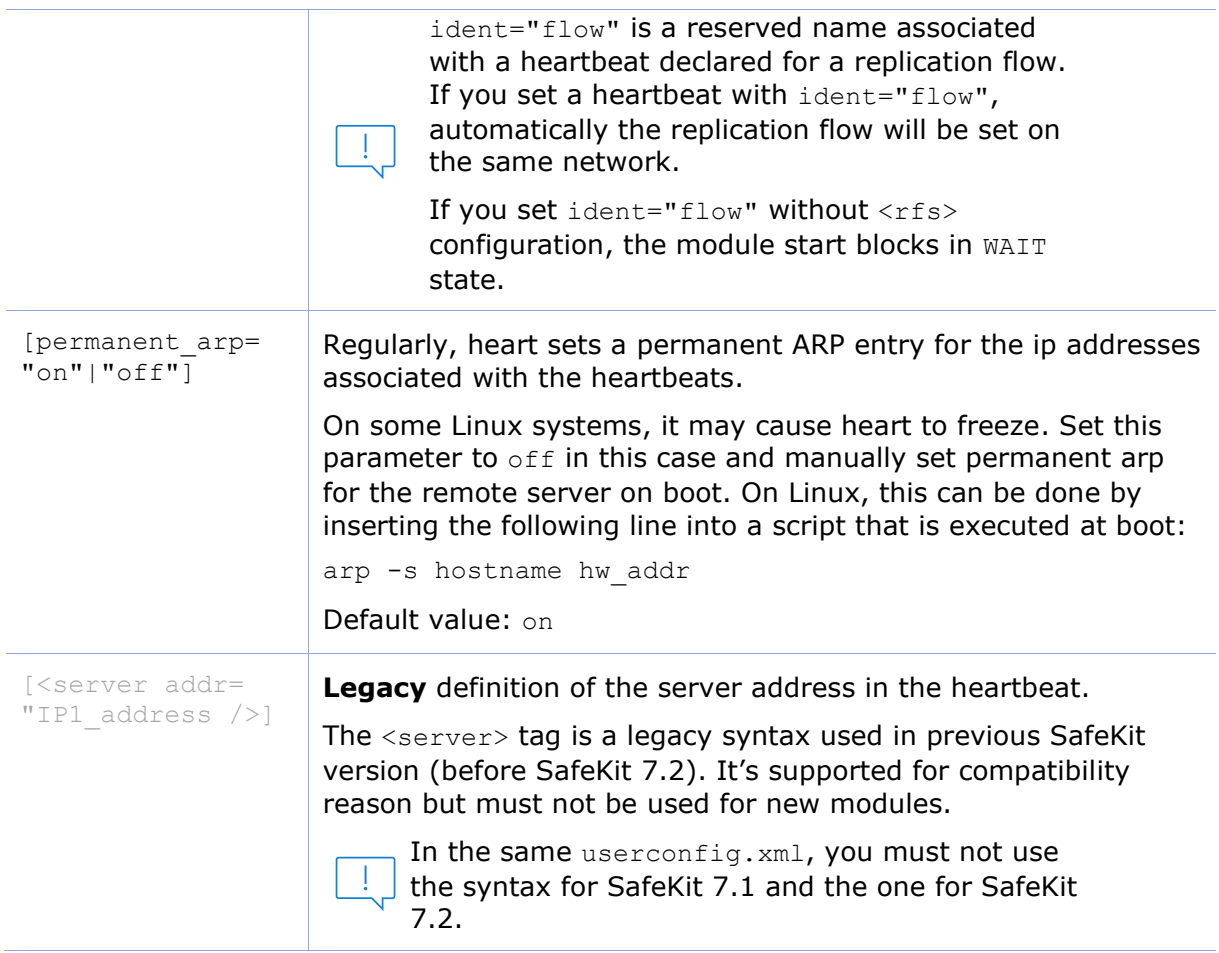

# <span id="page-215-0"></span>**13.4 Farm topology - <farm>, <lan>**

The basic mechanism to synchronize a farm of servers is a group communication protocol which automatically detects the available members of the farm. Normally, the membership protocol is configured on all networks connecting the N servers.

The network used by the protocol is defined by the logical name of a network set into the SafeKit cluster configuration (for details, see [section](#page-202-1) [12\)](#page-202-1).

#### **13.4.1 <farm> example**

Basic example to use the cluster network named default.

```
<farm>
   <lan name="default" />
</farm>
```
For full examples in a farm module, see [section](#page-289-1) [15.2.](#page-289-1) It presents the  $\equiv$  configuration via the web console along with the corresponding userconfig.xml.

## **13.4.2 <farm> syntax**

```
<farm [port="xx"]>
    <lan name="network"></lan> 
 …
```
</farm>

 $+$ 

The <farm> tag and subtree **cannot** be changed with a dynamic configuration.

# **13.4.3 <farm>, <lan> attributes**

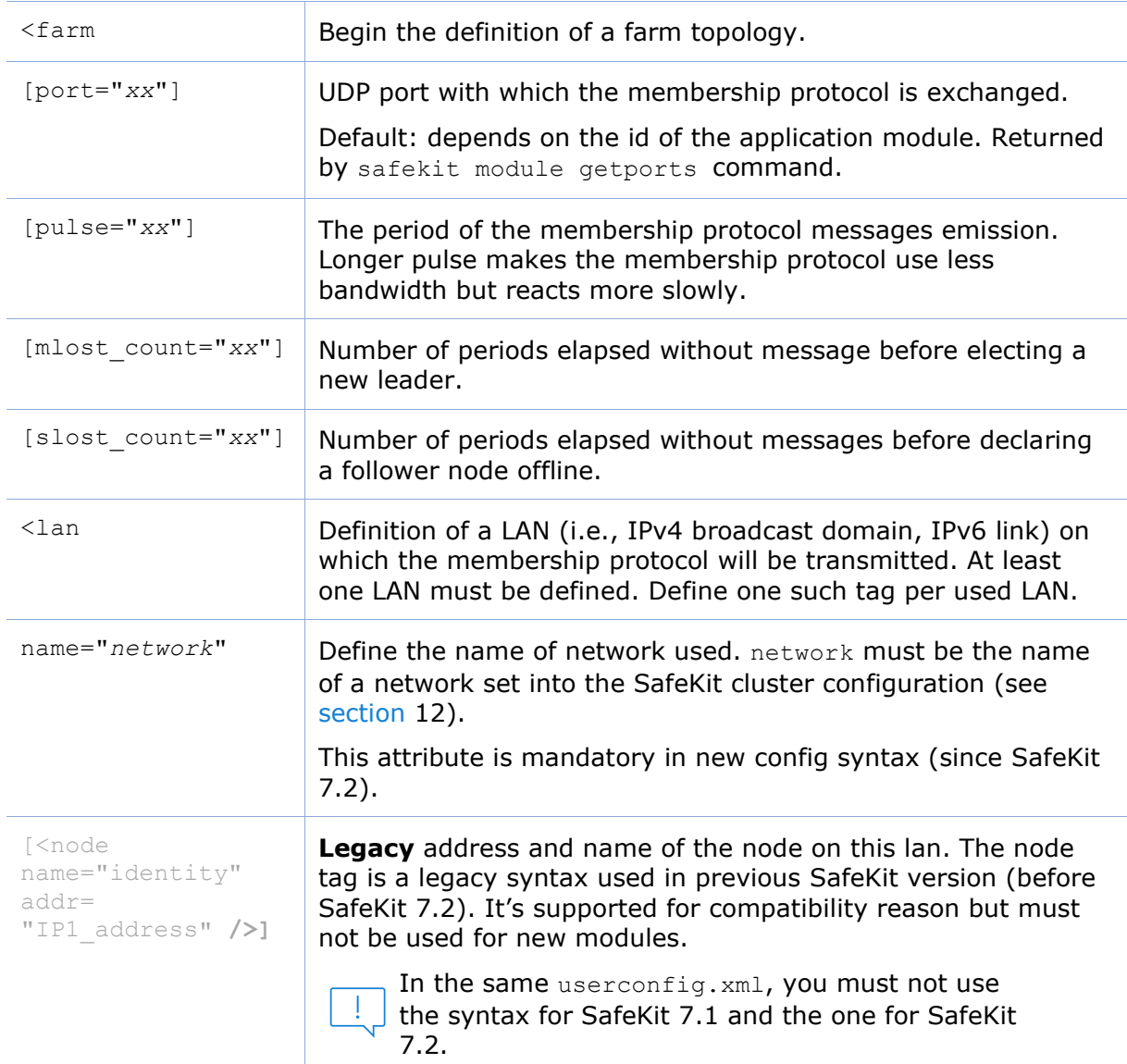

# **13.5 Virtual IP address - <vip>**

If you install and run several application modules on the same server, the  $\mathbf{I}$ virtual IP addresses must be different for each application module.

# **13.5.1 <vip> example in a mirror module**

The following example configures the virtual IP address on the primary node of an onpremises cluster.

```
<vip>
     <interface_list>
         <interface check="off" arpreroute="on">
            <real_interface>
                <virtual_addr addr="192.168.1.222" where="one_side_alias" 
check="on"/>
          </real_interface>
         </interface>
     </interface_list>
  </vip>
```
See also the full example in [section](#page-284-0) [15.1.](#page-284-0) It presents the configuration via l=== the web console along with the corresponding userconfig.xml.

# **13.5.2 <vip> example in a farm module**

The following example configures load balancing to port 80 and virtual IP address between nodes in an on-premises cluster. The virtual IP address is configured on all nodes.

```
<vip>
     <interface_list>
       <interface check="on" arpreroute="on" arpinterval="60" arpelapse="10">
         <virtual_interface type="vmac_directed">
           <virtual_addr addr="192.168.1.222" where="alias" check="on"/>
         </virtual_interface>
       </interface>
    </interface_list>
     <loadbalancing_list>
        <group name="FarmProto">
          <rule port="80" proto="tcp" filter="on_port"/>
        </group>
     </loadbalancing_list>
  </vip>
```
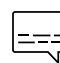

See also the full example in [section](#page-289-0) [15.2.](#page-289-0) It presents the configuration via  $\begin{bmatrix} 1 & 1 & 1 \\ -1 & -1 & 1 \end{bmatrix}$  the web console along with the corresponding userconfig.xml.

## **13.5.3 Alternative to <vip> for servers in different networks**

The configuration of a virtual IP address with a  $\langle$ vip> section in userconfig.xml requires servers in the same IP network (network rerouting and load balancing made at level 2).

If servers are in different IP networks, the <vip> section cannot be configured. In this case, an alternative is to configure the virtual IP in a load balancer. The load balancer routes packets to the physical IP addresses of servers by testing an URL status named health check and managed by SafeKit.

So, SafeKit provides a health check for SafeKit modules. For this, configure the health check in the load balancer with:

- HTTP protocol
- port 9010, the SafeKit web service port
- URL /var/modules/*AM*/ready.txt, where *AM* is the module name

In a mirror module, the health check:

- returns OK, that means that the instance is healthy, when the module state is  $\checkmark$ PRIM(Ready) or  $\checkmark$  ALONE(Ready)
- returns NOT FOUND, that means that the instance is unhealthy, in all other states

In a farm module, the health check:

- returns OK, that means that the instance is healthy, when the farm module state is  $\vee$  UP (Ready)
- returns NOT FOUND, that means that the instance is out of service, in all other states

Another alternative is that you implement a special DNS configuration and a DNS rerouting command inserted in the SafeKit restart scripts.

## **13.5.4 <vip> syntax**

#### **13.5.4.1 Virtual IP loadbalancing in farm architecture**

```
<vip [tcpreset="off"|"on"]>
 <interface_list>
   <interface 
     [check="off"|"on"]
     [arpreroute="off"|"on"] 
     [arpinterval="60"] 
    [arpelapse="1200"]
  \geq <virtual_interface 
    [type=""vmac_directed"|"vmac_invisible"]
    [addr="xx:xx:xx:xx:xx"]
    >
     <virtual_addr
     addr="virtual IP name or virtual IP address"
      [where="alias"]
      [check="off"|"on"]
       [connections="off"|"on"]
     / …
    </virtual_interface>
   </interface>
 </interface_list>
 <loadbalancing_list>
    <group name="group_name" 
      <cluster>
         <host name="node_name" power="value" />
 …
      </cluster>
     \langlerule
        [virtual_addr="*"|"virtual_IP_name"|"virtual_IP_address"]
      [port="^{\overline{\mathsf{m}}}|"value"] proto="udp"|"tcp"
        filter="on_addr"|"on_port"|"on_ipid"
     / …
    </group>
 …
```

```
</loadbalancing_list>
</vip>
```
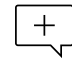

The <vip> tag and subtree **cannot** be changed with a dynamic configuration.

### **13.5.4.2 Virtual IP failover in mirror architecture**

For on-premises SafeKit cluster:

```
<vip [tcpreset="off"|"on"]>
<interface_list>
   <interface 
     [check="off"|"on"]
     [arpreroute="off"|"on"] 
     [arpinterval="60"] 
    [arpelapse="1200"]
  \rightarrow<real_interface>
     <virtual_addr
      addr="virtual IP name or virtual IP address"
      where="one side alias"
      [check="off"]"o\overline{n}"]
       [connections="off"|"on"]
   / …
  </real_interface>
   </interface>
 …
 </interface_list>
</vip>
```
## **13.5.5 <vip><interface\_list>, <interface>, <virtual\_interface>, <real\_interface>, <virtual\_addr> attributes**

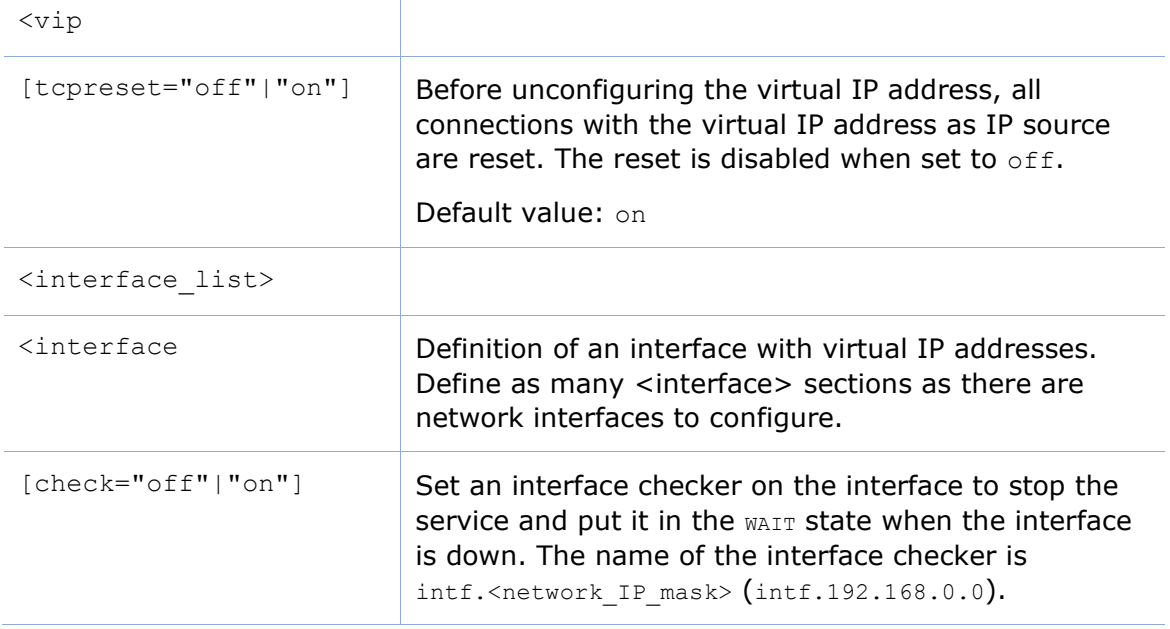

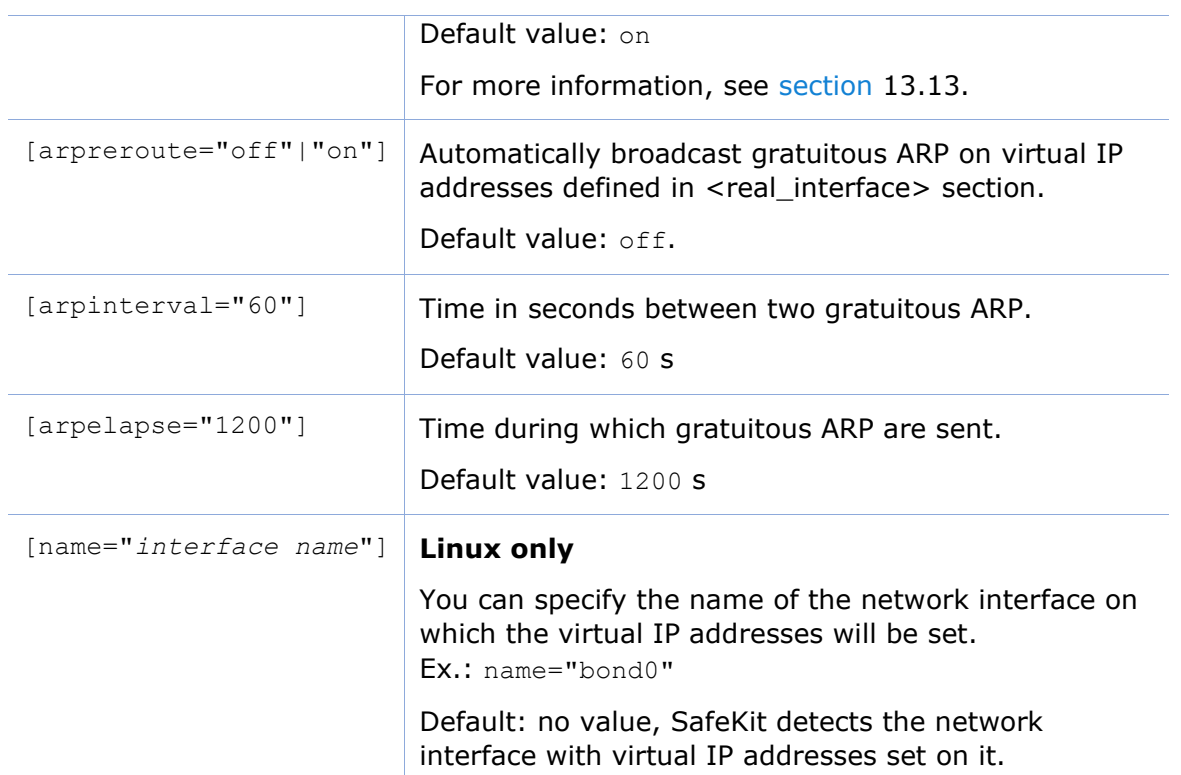

# **13.5.5.1 <virtual\_interface>, <virtual\_addr> attributes in farm architecture**

Use with farm modules for virtual IP load balancing :

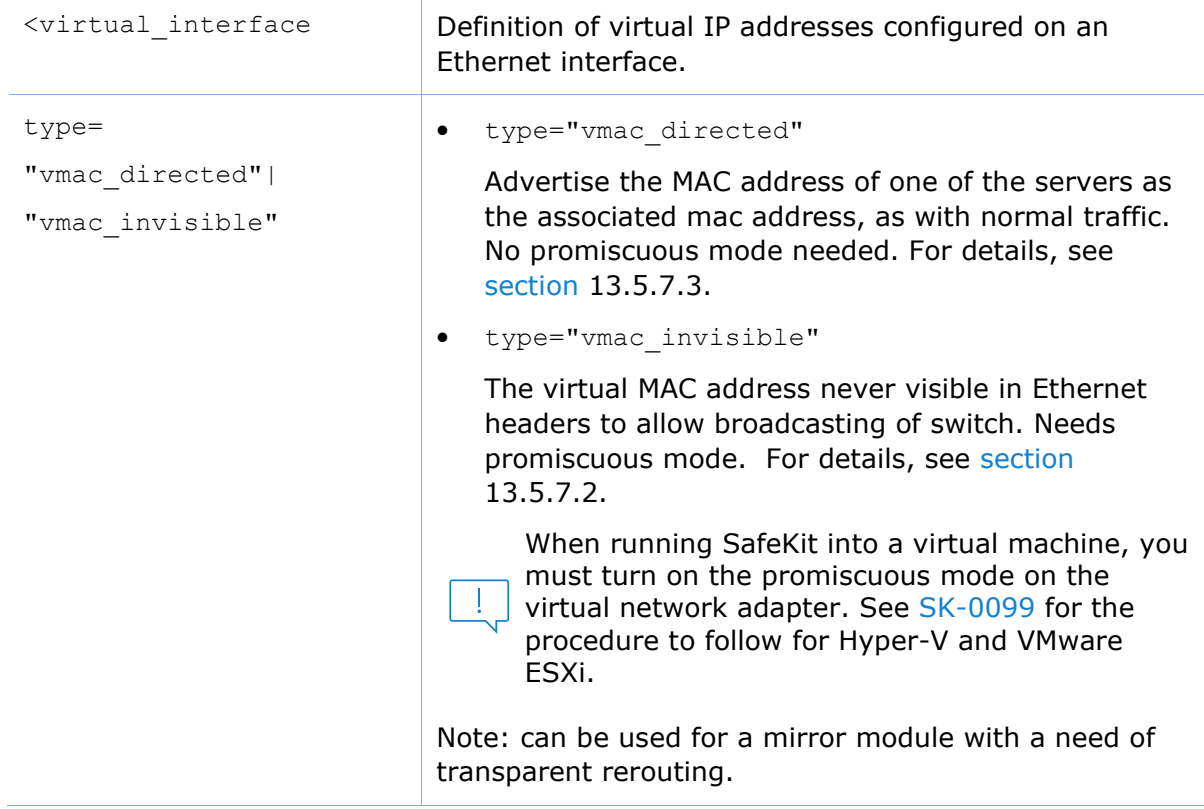

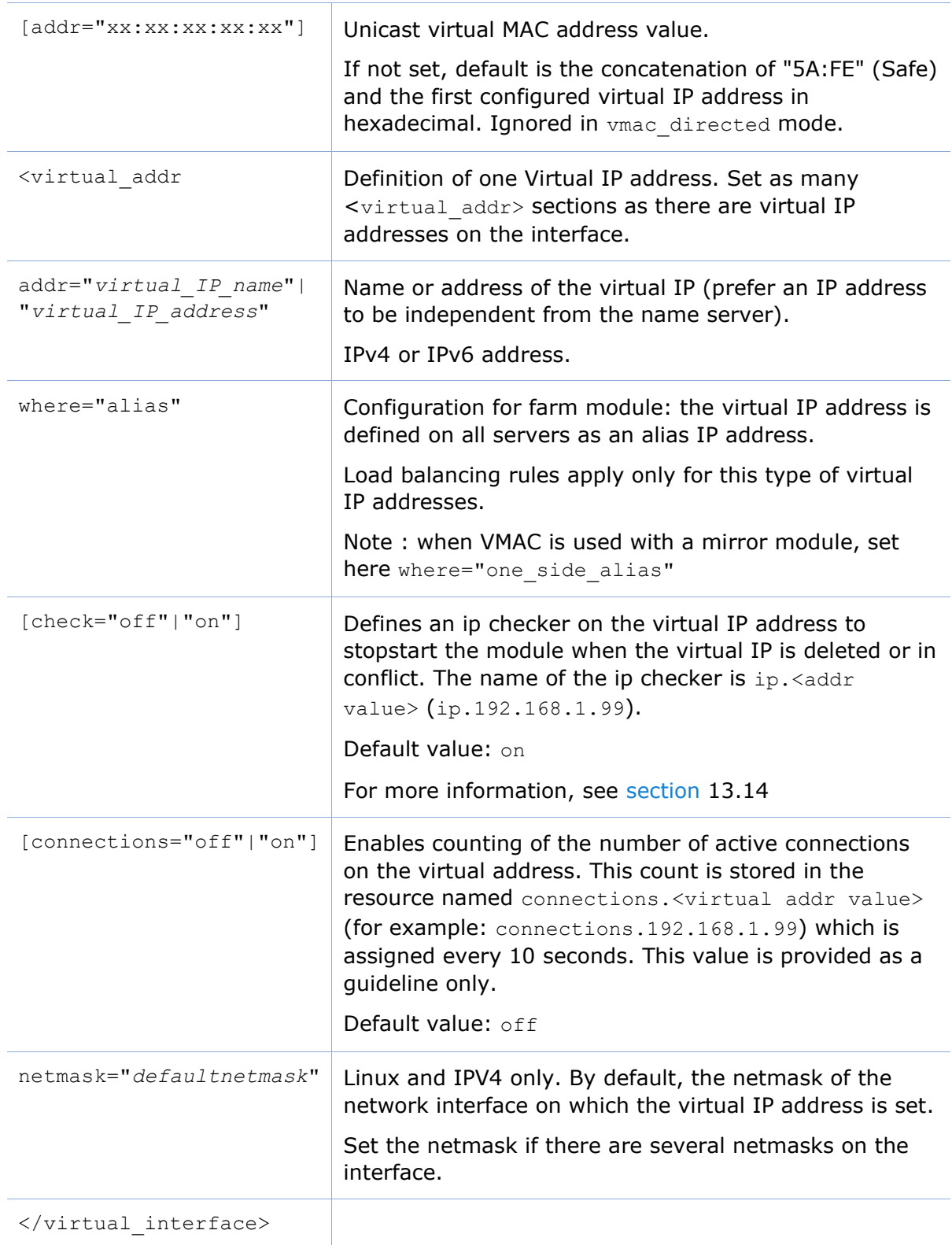

## **13.5.5.2 <real\_interface>, <virtual\_addr> attributes in mirror architecture**

Use with mirror modules for virtual IP failover:

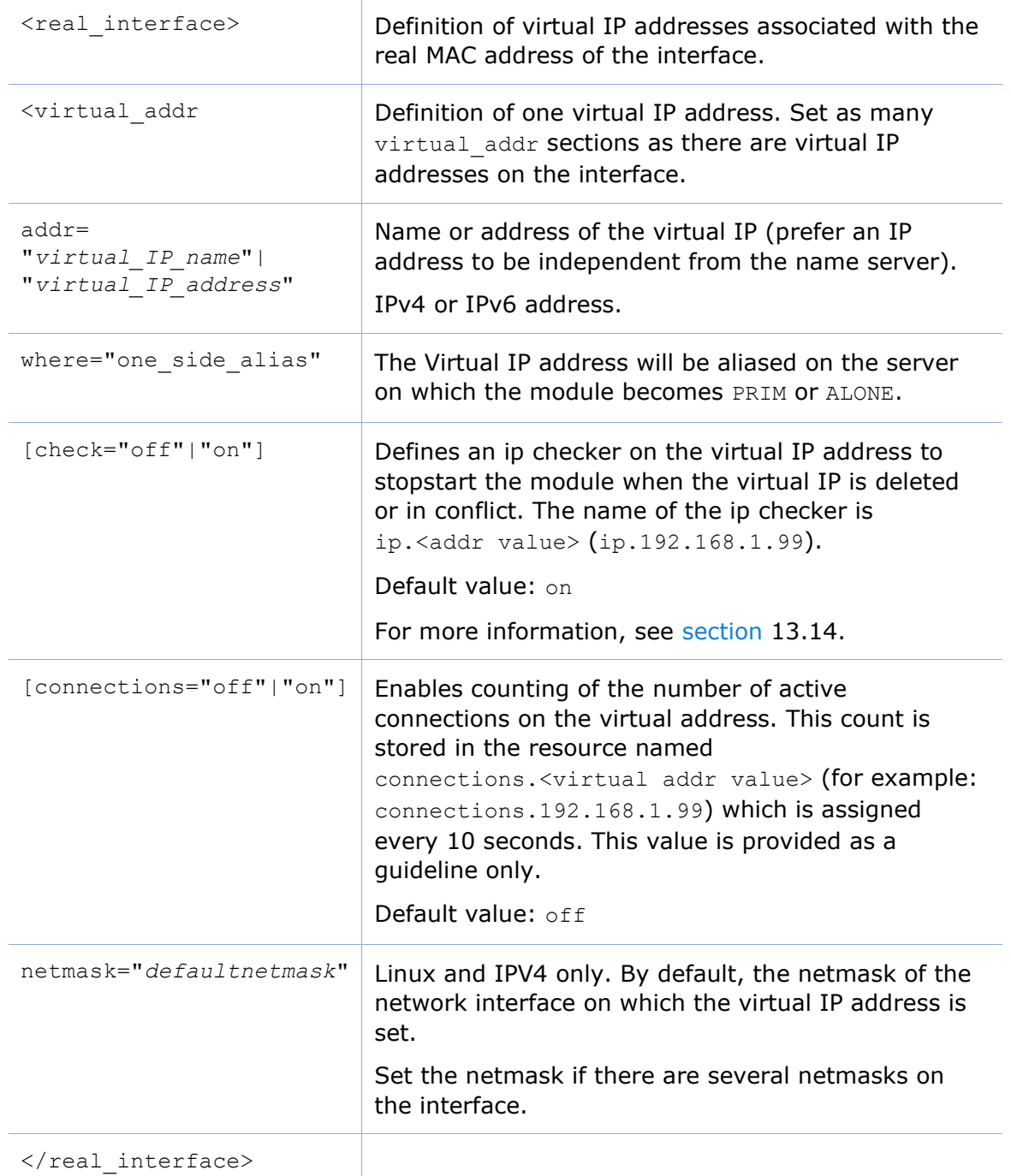

# **13.5.6 <loadbalancing\_list>, <group>, <cluster>, <host> attributes**

## Use with farm module.

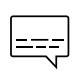

For many load-balancing examples, see [section](#page-289-0) [15.2.](#page-289-0) It presents the configuration via the web console along with the corresponding userconfig.xml.

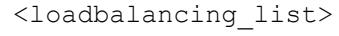

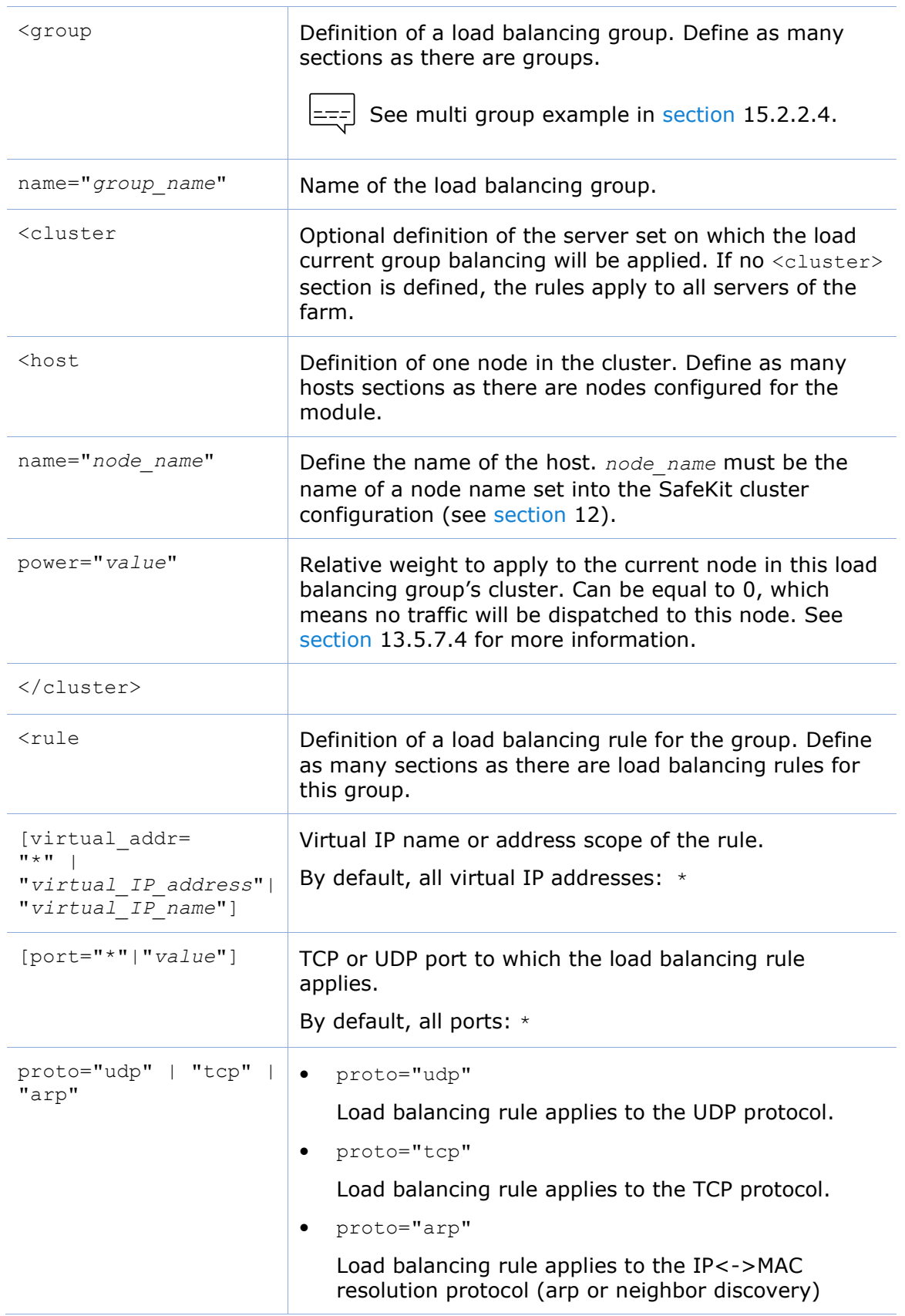

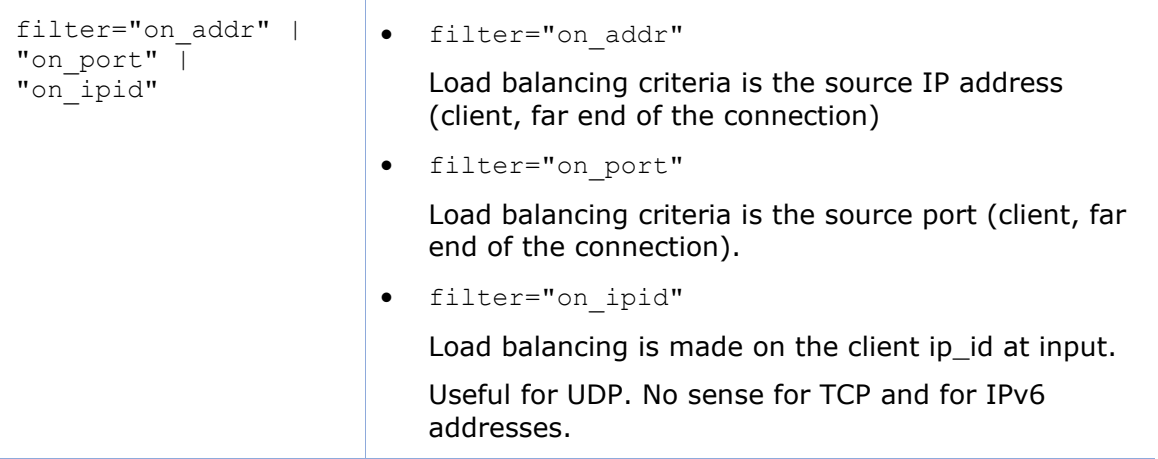

# **13.5.7 <vip> Load balancing description**

### **13.5.7.1 <vip> prerequisites**

See network prerequisites described in [section](#page-35-0) [2.3.2.](#page-35-0)

#### <span id="page-224-1"></span>**13.5.7.2 What is the vmac\_invisible type?**

When type="ymac\_invisible", a virtual MAC address is mapped on the virtual IP address with a unicast MAC Ethernet address on several network nodes. When a network device tries to resolve the virtual IP address into its corresponding MAC address, the SafeKit servers respond with the virtual MAC address. However, SafeKit servers use its physical MAC address to communicate. To "see" the packets sent to the virtual MAC address the interface is set to promiscuous mode. So, the virtual MAC address is invisible to layer 2 network devices. Ethernet switches therefore forward virtual MAC address directed packets to all the ports in the same vlan as the source, reaching all the servers of the farm. A kernel module running on each farm server is responsible for filtering out the packets that should not be processed by a given farm node, according to the load balancing rules defined.

With the virtual MAC address technology, the failover time is null. There is no network rerouting after a failure: all network equipment keeps their mapping virtual IP address, virtual MAC address.

When running SafeKit into a virtual machine, you may have to turned on the promiscuous mode on the virtual network adapter. See [SK-0099](https://support.evidian.com/solutions/downloads/safekit/version_8.2/documentation/safekitknowledgebase.htm#SK-0099) for the procedure to follow for Hyper-V and VMware ESXi.

To test a virtual MAC address in your network, see [section](#page-86-0) [4.3.7.](#page-86-0)

#### <span id="page-224-0"></span>**13.5.7.3 What is the vmac\_directed type?**

When type="vmac directed", there is in fact no virtual MAC address. Farm servers reply to virtual IP resolution requests with their own physical MAC address. A kernel module running on each farm server is responsible for filtering and dispatching the packets to their designated target farm node according to the load balancing rules defined. In vmac directed mode there is a short failover time for clients that have resolved the virtual IP address as the MAC address of the failed server. This is

comparable to what happens in "real interface" mode. Clients that have another farm server's MAC address in their cache are not affected.

To help minimize failover time in ipv4, set the arpreroute attribute to "on" on the corresponding <interface> tag, and tune the arpelapse and arpinterval attributes to the desired values. Ipv6 does not need arpreroute, it has a built-in mechanism that takes care of the failover.

#### <span id="page-225-0"></span>**13.5.7.4 How does load balancing work?**

On all the servers of the farm, the load balancing algorithm filters received packets according to the identity of the sender. The criteria to check is defined by configuration in userconfig.xml: client IP address, client port… (i.e.: level 3 load balancing), or requestor address (arp rules, i.e., level 2 load balancing). The criteria are hashed into a value representing the server on which the packet is to be accepted.

When a server fails, the membership protocol reconfigures the filters to re-balance the traffic of the failed server on the available servers.

Each server can have a power  $(=1, 2...)$  and then takes more or less traffic. The power is implemented by the number of bits set to 1 in the hash table (a bitmap of 256 bits).

 $\left| \begin{matrix} \frac{-1}{2} \\ -\frac{1}{2} \end{matrix} \right|$  A bitmap example is given in [section](#page-84-0) [4.3.5.](#page-84-0)

## **13.6 File replication - <rfs>, <replicated>**

For mirror modules only.

In Linux, you must set the same value for uid/gid on the two nodes for replicating file permissions. When replicating a filesystem mount point, you must apply a special procedure described in [section](#page-234-0) [13.6.4.2.](#page-234-0)

In Windows, it is strongly recommended to enable the USN journal on the drive that contains the replicated directory as described in [section](#page-236-0) [13.6.4.3.](#page-236-0)

If you install and run several application modules on the same server, the replicated directories must be different for each application module.

#### **13.6.1 <rfs> example**

• Example in Windows:

```
<rfs async="second">
       <replicated dir="c:\safedir" mode="read_only"/>
\langle/rfs\rangle
```
• Example in Linux:

```
<rfs async="second">
      <replicated dir="/safedir" mode="read_only"/>
\langle/rfs>
```
See also a full example at [section](#page-284-0) [15.1.](#page-284-0)

For the configuration of a dedicated replication network, refer to [section](#page-287-0) [15.1.2.2.](#page-287-0) It presents the configuration via the web console along with the corresponding userconfig.xml.

## **13.6.2 <rfs> syntax**

```
<rfs
     [acl="on"|"off"]
      [async="second"|"none"]
      [iotimeout="nb seconds"]
      [roflags="0x10"|"0x10000"]
     [locktimeout="100"]
      [sendtimeout="30"]
      [nbrei="3"]
      [ruzone_blocksize="8388608"]
      [namespacepolicy="0"|"1"|"3"|"4"]
     [reitimeout="150"]
      [reicommit="0"]
      [reidetail="on"|"off"]
      [allocthreshold="0"]
     [nbremconn ="1"]
      [checktime="220000"]
     [checkintv="120"]
      [nfsbox_options="cross"|"nocross"]
      [scripts="off"]
     [reiallowedbw="20000"]
      [syncdelta="nb minutes"]
      [syncat="synchronization scheduling"]
>
   <replicated dir="absolute path of a directory" 
  [mode="read_only"]
>
  <tocheck path="relative path of a file or subdir" />
  <notreplicated path="relative path of a file or subdir" />
  <notreplicated regexpath="regular expression on relative path of a file or 
subdir" />
 …
 </replicated>
\langlerfs>
```
Only async, nbrei, reitimeout and reidetail attributes of <rfs>tag can be changed with a dynamic configuration. The  $\langle$ flow> tag, describing the replication flow, can also be changed dynamically.

# <span id="page-226-0"></span>**13.6.3 <rfs>, <replicated> attributes**

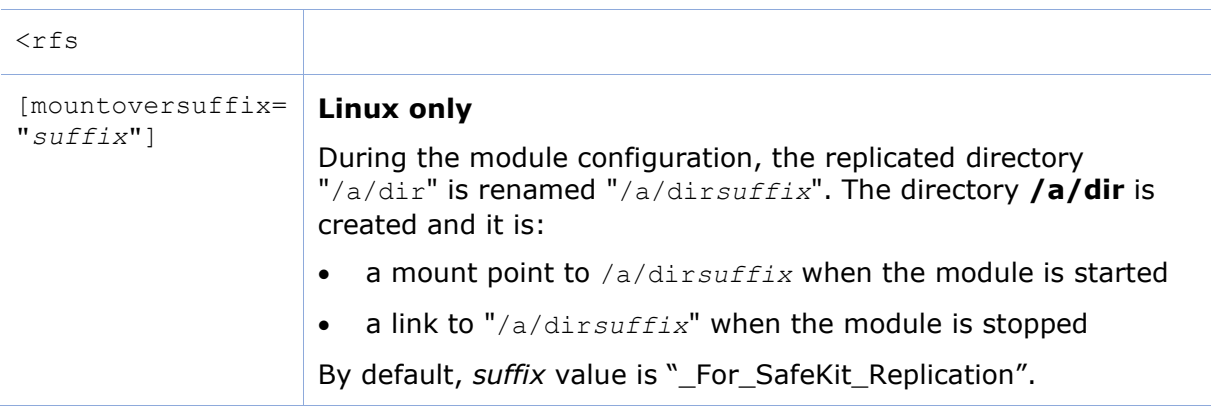

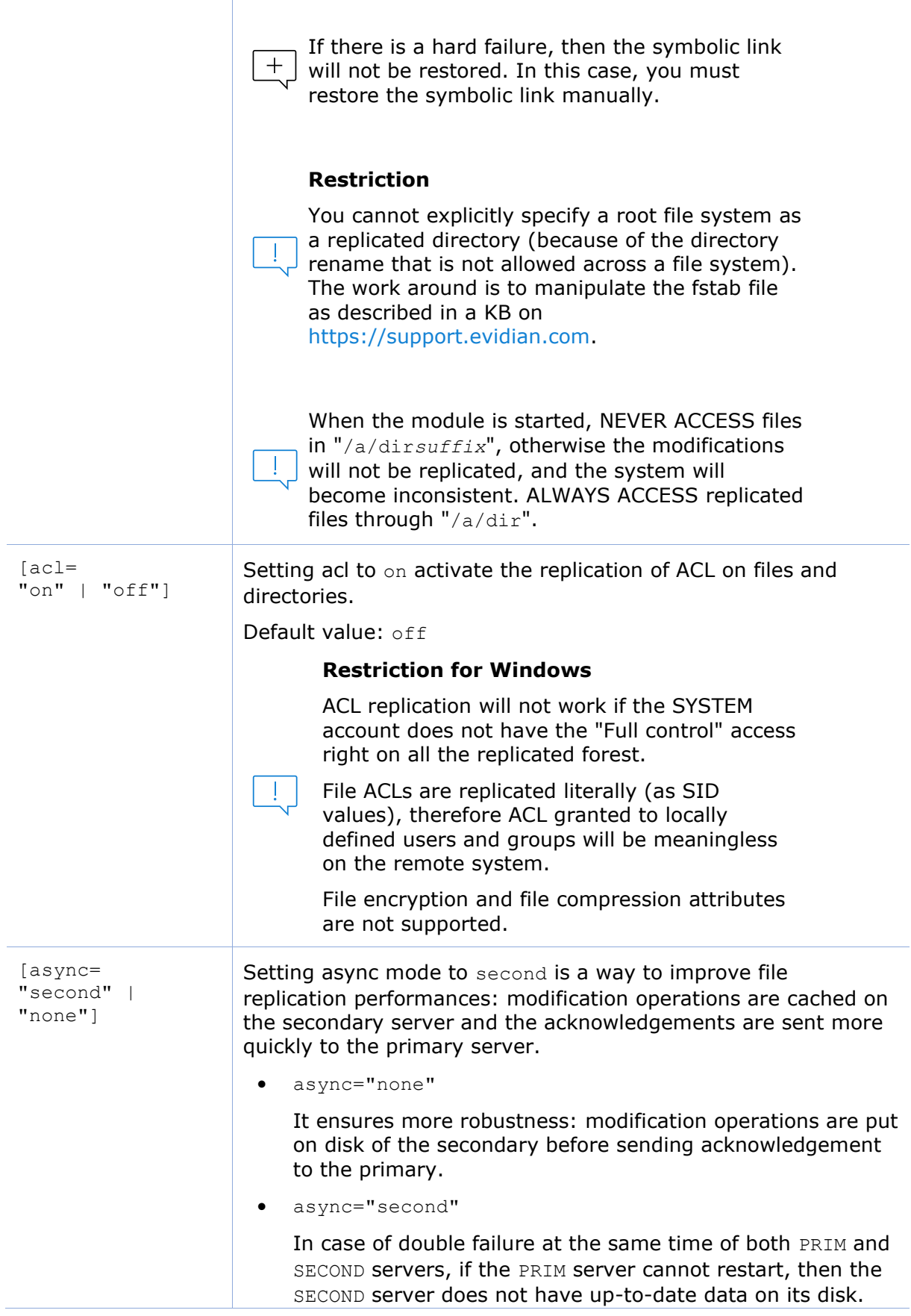

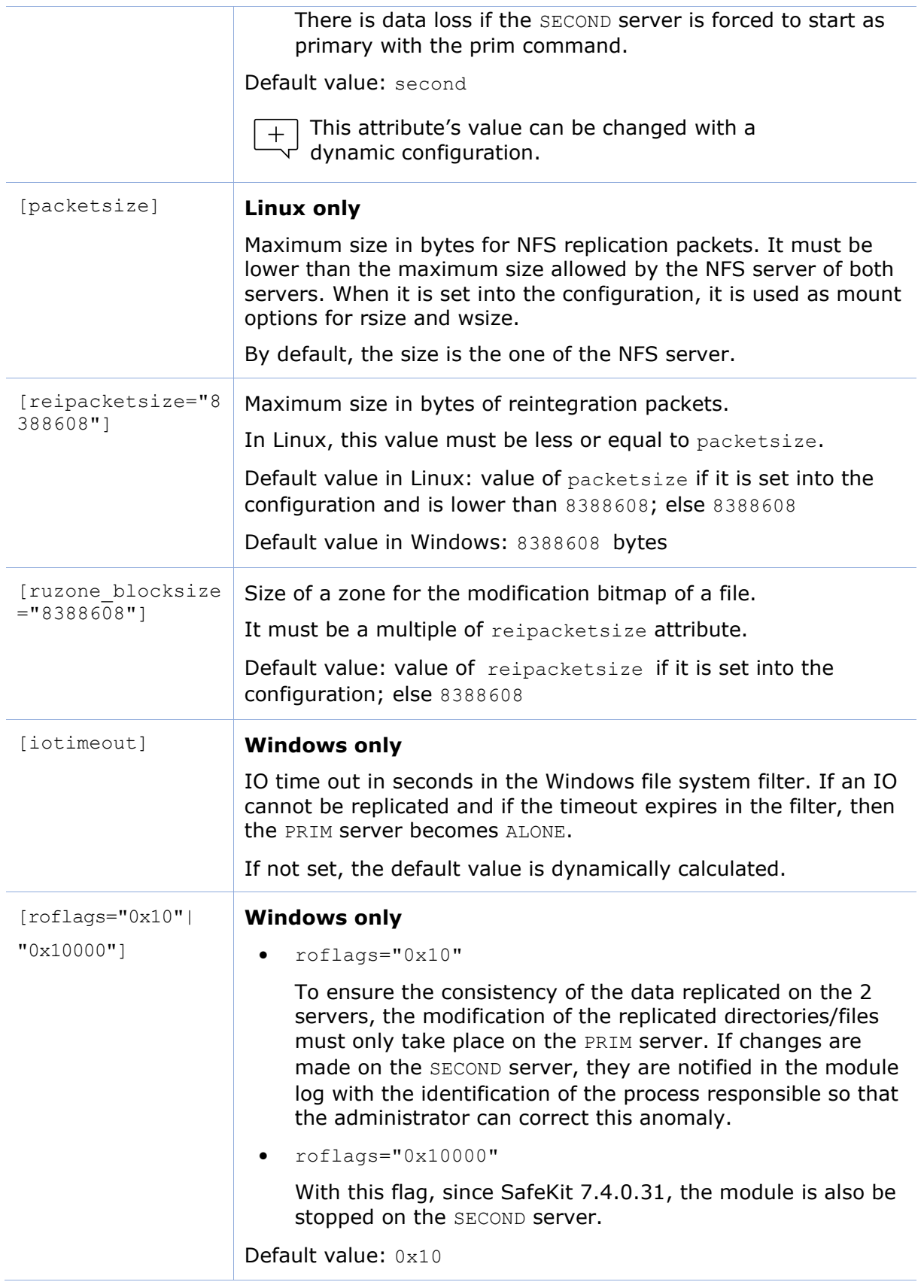

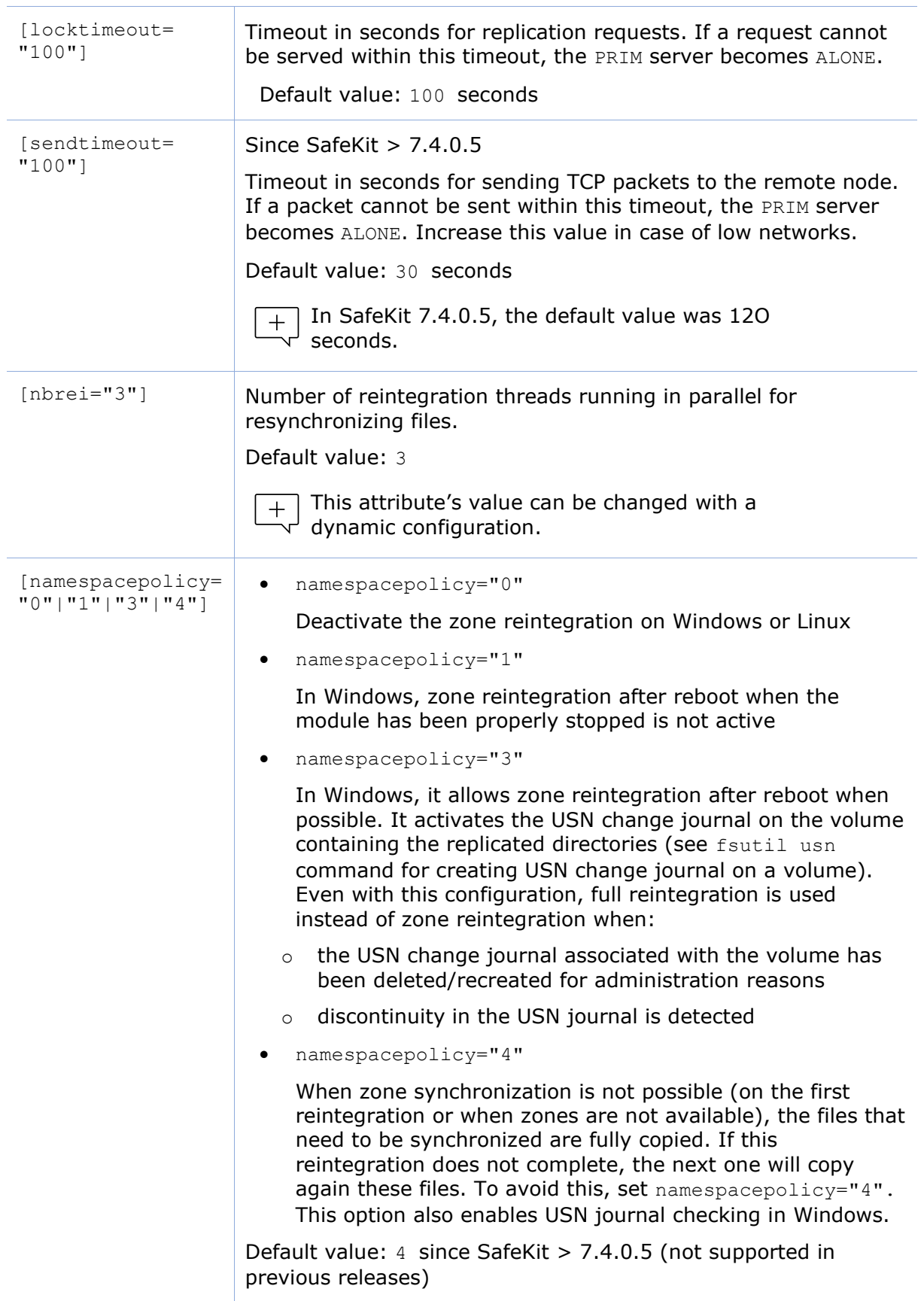

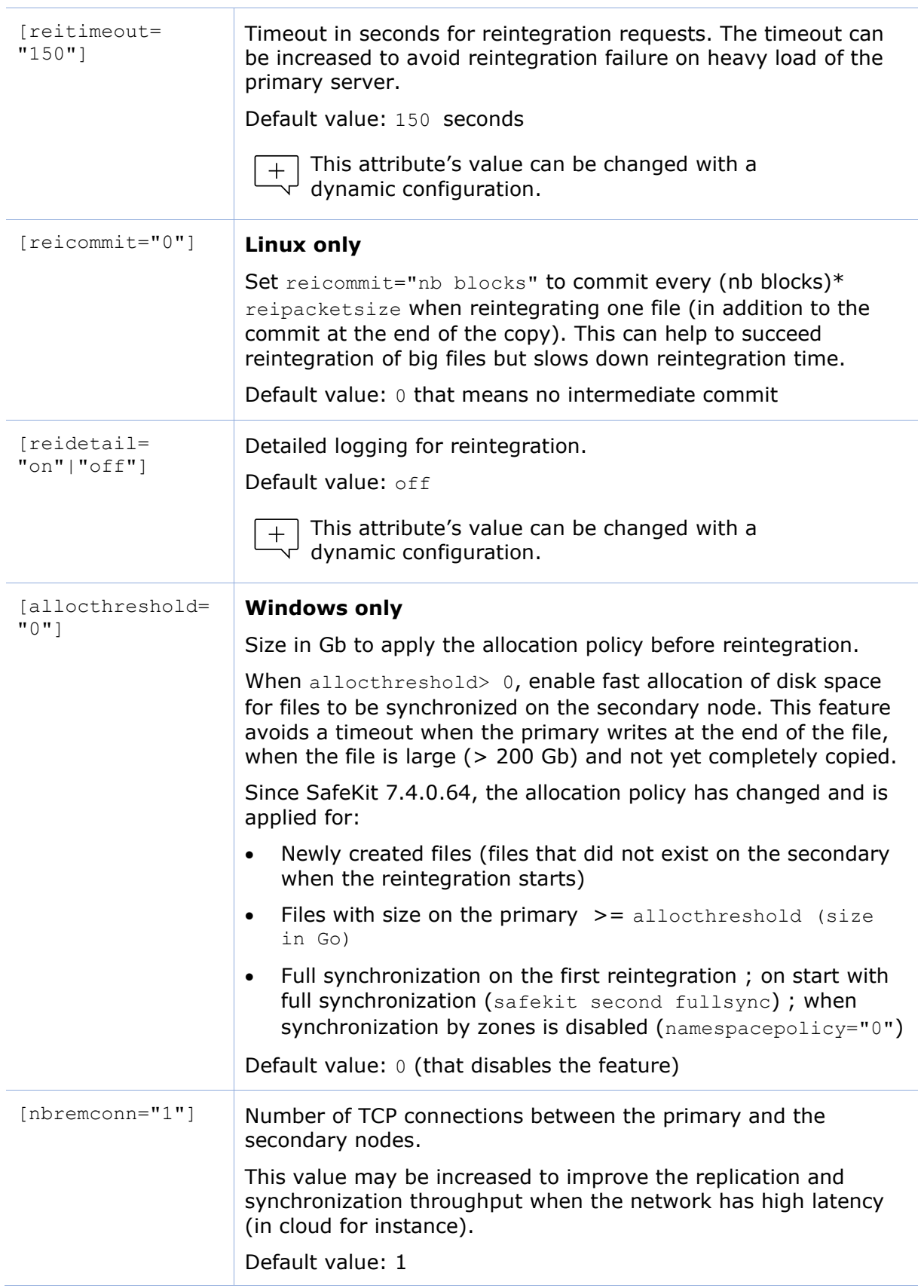

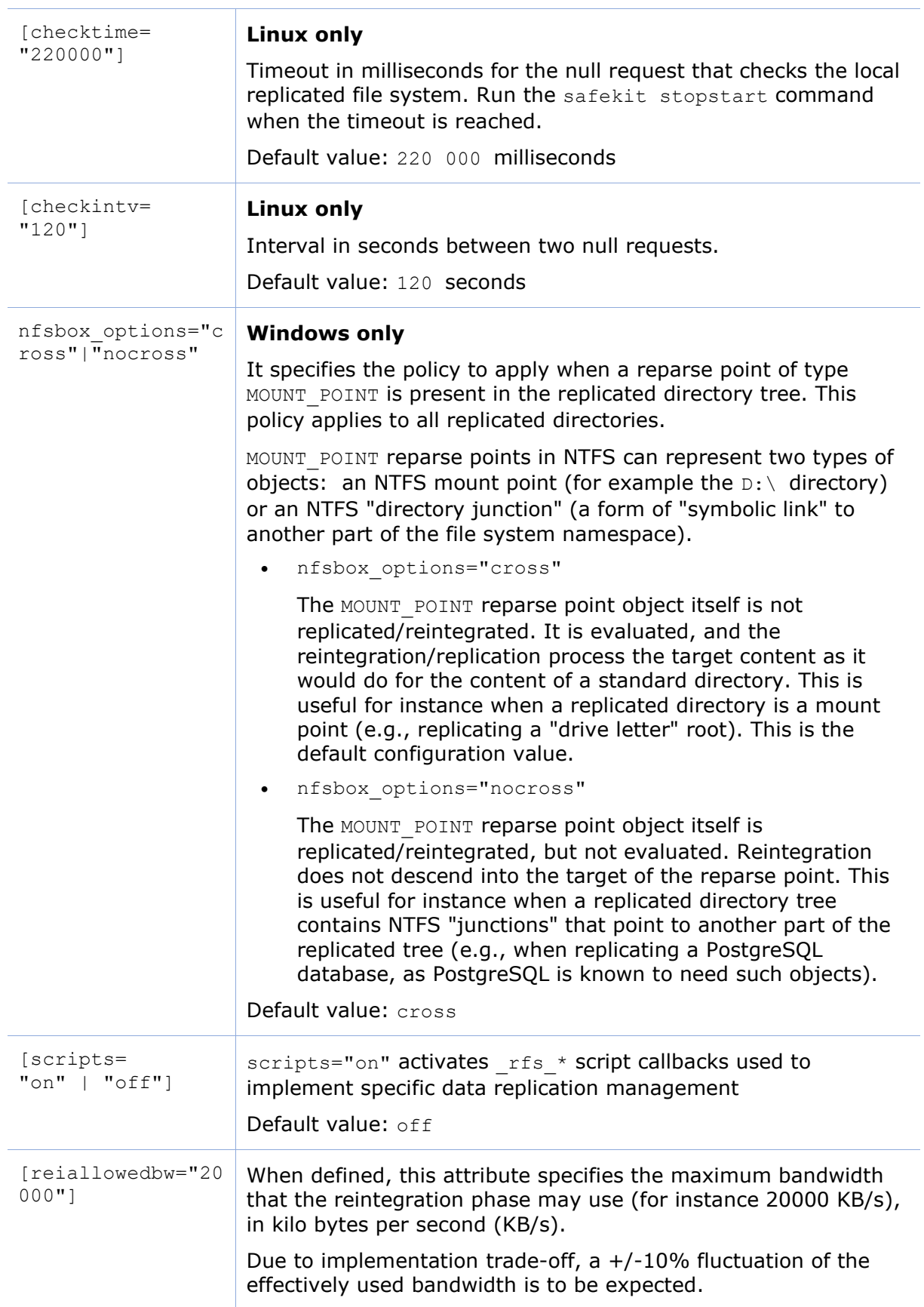

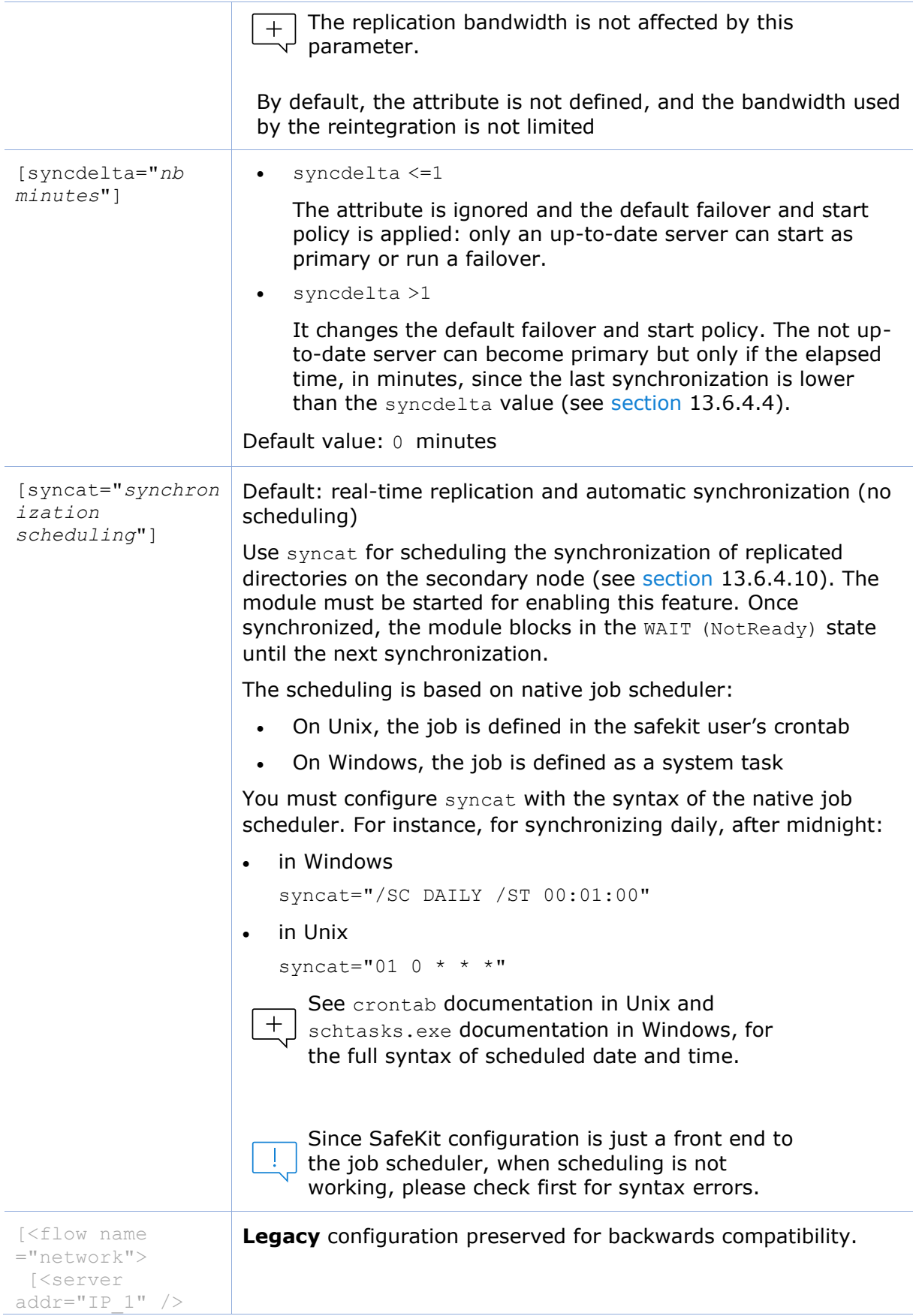

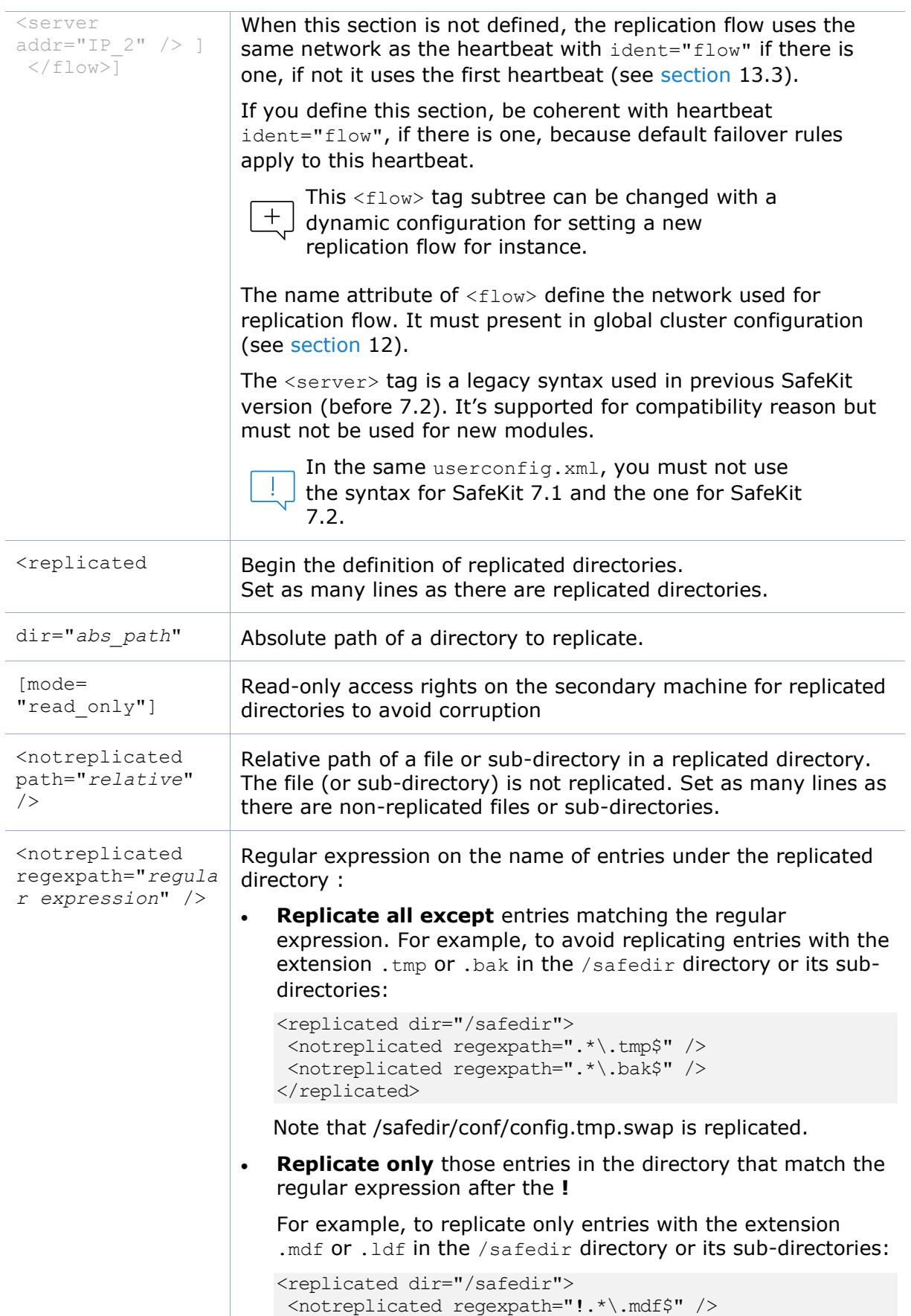

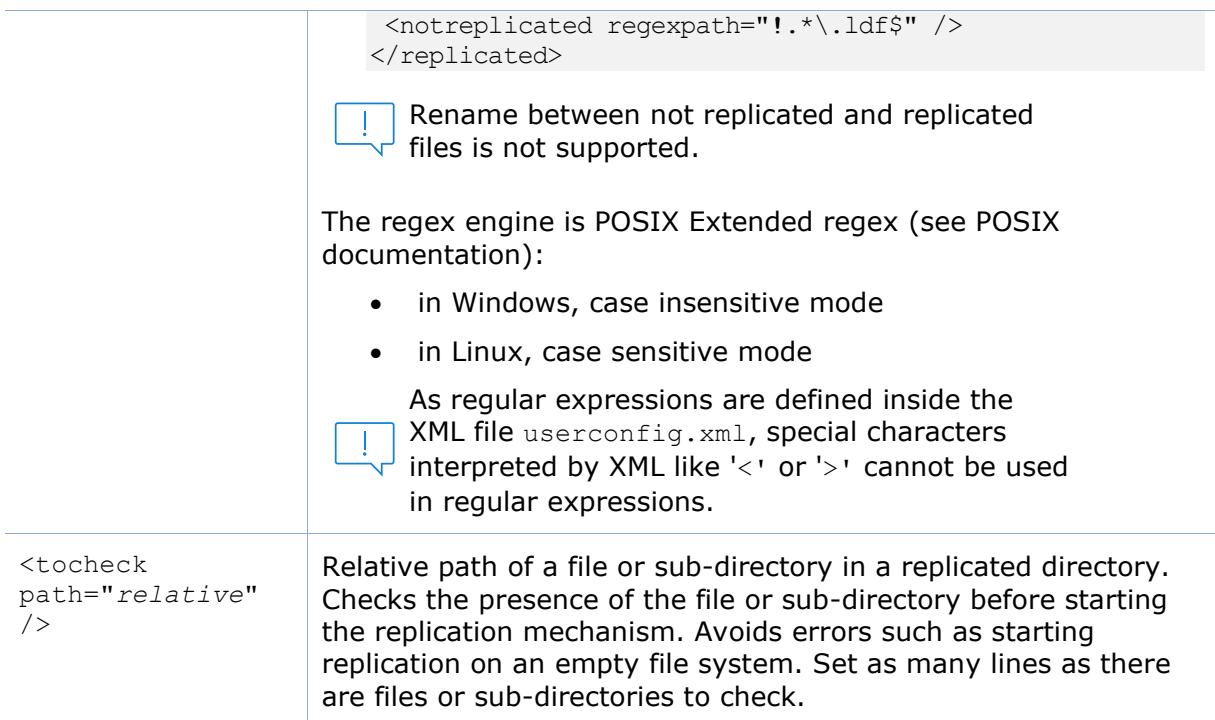

## **13.6.4 <rfs> description**

#### **13.6.4.1 <rfs> prerequisites**

See file replication prerequisites described in [section](#page-34-0) [2.2.4.](#page-34-0)

#### <span id="page-234-0"></span>**13.6.4.2 <rfs> Linux**

On Linux, interception of data is based on a local NFS mount. And the replication flow between servers is based on NFS v3 / TCP protocol.

The NFS mount of replicated directories from remote Unix clients is not supported. The NFS mount of other directories can be made with standard commands.

#### **Procedure for replicating a mount point**

When replicating a mount point in Linux, the module configuration fails with the error:

Error: Device or resource busy

In the following, we take the example of PostgreSQL module that set as replicated directories /var/lib/pgsgl/var and /var/lib/pgsgl/data. The userconfig.xml of the module contains:

```
<rfs ... >
   <replicated dir="/var/lib/pgsql/var" mode="read_only" />
   <replicated dir="/var/lib/pgsql/data" mode="read_only" />
\langle/rfs>
```
These directories are mount points as shown by the result of the command  $df$  -H. It returns for instance:

```
/dev/mapper/vg01-lv_pgs_var … /var/lib/pgsql/var 
/dev/mapper/vg02-lv_pgs_data … /var/lib/pgsql/data
```
You must apply the following procedure for configuring the module to replicate these directories.

1. umount the file systems by running the commands:

```
umount /var/lib/pgsql/var 
umount /var/lib/pgsql/data
```
2. configure the module by running the command:

/opt/safekit/safekit config -m postgresql

The configuration should succeed (no errors)

3. check the symbolic links created by running the command  $ls -1 /var/lib$ . It returns:

lrwxrwxrwx 1 root var -> var\_For\_SafeKit\_Replication lrwxrwxrwx 1 root data -> data\_For\_SafeKit\_Replication

4. edit /etc/fstab and change the two lines:

```
/dev/mapper/vg01-lv_pgs_var /var/lib/pgsql/var ext4… 
/dev/mapper/vg02-lv_pgs_data /var/lib/pgsql/data ext4…
```
With

```
/dev/mapper/vg01-lv_pgs_var /var/lib/pgsql/var_For_SafeKit_Replication ext4…
/dev/mapper/vg02-lv_pgs_data /var/lib/pgsql/data_For_SafeKit_Replication 
ext4..
```
#### 5. mount the file systems by running the commands:

mount /var/lib/pgsql/var For SafeKit Replication

mount /var/lib/pgsql/data\_For\_SafeKit\_Replication

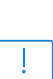

 $+$ 

- Apply this procedure on both nodes if replicated directories are mount point on both nodes. Once applied, you can use the module as usual: i.e., safekit start stop etc …
- It is the same procedure for all mounts points that must be replicated

To protect the start of the module on a non-mounted and empty directory, you can insert in userconfig.xml the checking of a file inside the replicated directory. Example for /var/lib/pgsql/var (do the same for /var/lib/pgsql/data with a file inside this directory which is always present):

```
<replicated dir="/var/lib/pgsql/var" mode="read_only">
     <tocheck path="postgresql.conf" />
</replicated>.
```
If you want to unconfigure the module (or uninstall whole SafeKit package), you must reverse this procedure by:

1. umount the file systems with:

umount /var/lib/pgsql/var For SafeKit Replication umount /var/lib/pgsql/data For SafeKit Replication

2. de-configure the module with

/opt/safekit/safekit deconfig -m postgresql

- 3. edit /etc/fstab to undo previous editing
- 4. mount the file systems with:

mount /var/lib/pgsql/var mount /var/lib/pgsql/data

#### <span id="page-236-0"></span>**13.6.4.3 <rfs> Windows**

On Windows, interception of data is based on a file system filter. And the replication flow between servers is based on NFS v3 / TCP protocol.

The rfs filter may not work correctly with some anti-viruses.

On Windows, you can mount remotely a replicated directory from a workstation. If you want to mount with the virtual name instead of the digital virtual IP address, you must set the two following registry keys on the server side:

```
[HKEY_LOCAL_MACHINE\SYSTEM\CurrentControlSet\Control\Lsa] 
"DisableLoopbackCheck"=dword:00000001
[HKEY_LOCAL_MACHINE\SYSTEM\CurrentControlSet\Services\lanmanserver\paramete
rs] "DisableStrictNameChecking"=dword:00000001
```
In Windows, to enable zone reintegration after server reboot, when the module has been successfully stopped, the <rfs> component uses the NTFS USN log to verify that the information recorded on the zones is still valid after the reboot. When the control succeeds, the zone reintegration can be applied to the file; otherwise, the file must be fully copied.

By default, only the system drive has a USN log active. If the replicated directories are located on a different drive than the system drive, you must create the log (with  $f$ sutil usn command).

```
See SK-0066 for an example.
```
### <span id="page-236-1"></span>**13.6.4.4 <rfs> replication and failover**

With its file-replication function, mirror architecture is particularly suitable for providing high availability for back-end applications with critical data to protect against failure. The reason is that the secondary server data is strongly synchronized with the primary server data. A synchronized server is considered as up-to-date and only an up-to-date server can start as primary or run a failover.

If the application availability is more critical than the application data, this default policy can be relaxed by allowing a server to become primary if the time elapsed since the last synchronization is below a configurable delay. This is configured by setting the syncdelta attribute of the <rfs> tag:

• syncdelta  $\leq$  = 1

The attribute is ignored and the default failover and start policy is applied. The default value is 0.

syncdelta  $> 1$ 

When the last up-to-date server is not responding, the not up-to-date server can become primary but only if the elapsed time since the last synchronization is lower than the syncdelta value (in minutes).

This feature is implemented with:

• rfs.synced resource

When syncdelta is  $> 1$ , the rfs.synced resource is managed. This resource is UP if the replicated data are consistent and if the elapsed time, in minute since the last synchronization is lower than the syncdelta value.

• syncedcheck checker

When syncdelta is  $> 1$ , this checker is running. It sets the value for the rfs.synced resource.

• rfs forceuptodate failover rule

When syncdelta is  $> 1$ , the following failover rule is valid:

rfs forceuptodate: if (heartbeat.\* == down && cluster() == down && rfs.synced == up && rfs.uptodate == down) then  $rfs.update=up;$ 

This rule leads to the primary start of the server when the up-to-date server is not responding and if the server is isolated and can be considered as synchronized according to syncdelta value.

#### **13.6.4.5 <rfs> replication verification**

You can check for the module, named *AM*, that files are identical on the primary and the secondary, by running the following command on the SECOND server: safekit rfsverify -m *AM*. Run safekit rfsverify -m *AM* > log to redirect the command output into the file named log.

This output of the command is a log like that of the reintegration in which the files to be copied (therefore different) are indicated. When on the primary, there is activity on the replicated directories, an anomaly may be detected while there is no difference between the files in the following cases:

- on Windows because modifications are made on disk before being replicated
- with async="second" (default) because reads can bypass the asynchronous writes.

To check if there is really an inconsistency, you must re-run the command on the secondary server making sure that there is no more activity on the primary.

On Windows, some files are systematically seen as erroneous by the verifier while there is no difference. This occurs when files are modified with SetvalidData: files are extended without resetting the new extension and the reads return random data from the disk.

 $\overline{+}\,$  It is strongly recommended to run this command only when there are no accesses to the replicated directories on the primary.

#### **13.6.4.6 <rfs> file changes since the last synchronization**

Before starting a secondary server, it may be useful to evaluate the number of files and data that have been changed on the primary server since the secondary server has

stopped. This feature is provided by running the following command on the ALONE server: safekit rfsdiff -m *AM*. Run safekit rfsdiff -m *AM* > log to redirect the command output into the file named log.

This command runs on-line checks of regular files content of the module *AM*. It scans the entire replicated tree and displays the number of files that have been modified as well as the size that need to be copied. It also displays estimation for the synchronization duration. This is only estimation since only regular files are scanned and some other modifications may occur until the synchronization is run by the secondary server.

This command must be used with caution on a production server since it leads to an overhead on the server (for reading trees and files with locking). On Windows, rename of files can fail during the evaluation.

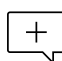

It is strongly recommended to run this command only when there are no accesses to the replicated directories.

#### **13.6.4.7 <rfs> replication and reintegration bandwidth**

The replication component monitors, on the PRIM server, the bandwidth used by replication and reintegration write requests.

Two resources (rfs.rep\_bandwidth and rfs.rei\_bandwidth) reflect the average bandwidth used by replication and reintegration respectively during the last 3 seconds, expressed in kilo bytes per second (KB/s).

If the replication load is IO intensive, the reintegration phase may saturate the network link and significantly slow down the application. In such a case, the  $\langle\text{rfs}\rangle$  reiallowedbw attribute may be used to limit the bandwidth taken by the reintegration phase (see [section](#page-226-0) [13.6.3\)](#page-226-0). Please note that limiting the reintegration bandwidth will make the reintegration phase longer.

There are also 2 resources that reflect the network bandwidth (in in Kbytes/sec) used between nfsbox processes, that run on each node to implement replication and reintegration:

- rfs.netout bandwidth is the network output bandwidth
- rfs.netin bandwidth is the network input bandwidth

You can observe the value of  $rfs.netout$  bandwidth on the primary or rfs.netin bandwidth on the secondary to know the modification rate at the time of observation (write, create, delete, …). The history of the resource values gives an overview of its evolution over time.

The value of the bandwidth depends on the application, system, and network activity. Its measurement is available for information purposes only.

#### <span id="page-238-0"></span>**13.6.4.8 <rfs> synchronization by date**

SafeKit 7.2 offers a new command safekit secondforce -d date -m *AM* that forces the module *AM* to start as secondary after copying only files modified after the specified date.

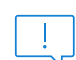

This command must be used with cautions since the synchronization will not copy files modified before the specified date. It is the administrator's responsibility to ensure that these files are consistent and up-to-date.

The date is in the format of YYYY-MM-DD[Z] or "YYYY-MM-DD hh:mm:ss[Z]" or YYYY-MM-DDThh:mm:ss[Z], where:

- YYYY-MM-DD indicates the year, month, and day
- hh:mm:ss indicates the hours, minutes, and seconds
- Z indicates that the time is in UTC time zone; when not set the time is in local time zone
- For instance:
- safekit secondforce -d 2016-03-01 -m *AM* for copying only files modified after the 1st of March 2016
- safekit secondforce -d "2016-03-01 12:00:00" -m *AM* for copying only files modified after the 1st of March 2016 at 12h, local time zone
- safekit secondforce -d 2016-03-01T12:00:00Z -m *AM* for copying only files modified after the 1st of March 2016 at 12h, UTC time zone

This command may be useful in the following case:

- the module is stopped on the primary server and a backup of the replicated data is done (on a removable drive for instance)
- the module is stopped on the secondary server and the replicated data is restored from the backup. It may be the first start-up or the repair of the secondary server.
- the module is started on the primary server that becomes ALONE
- the module is started on the secondary with the command safekit secondforce -d date -m *AM* where the date is the backup date

In this case, only the files modified since the backup date will be copied (full copy), instead of the full copy of all files.

In Windows, the file modification date on the secondary server is changed when the file is copied by the synchronization process. Therefore, safekit secondforce -d date -m *AM*, where date is prior to the last reintegration on this server, has no interest.

### **13.6.4.9 <rfs> external synchronization**

On the first synchronization, all replicated files are fully copied from the primary node to the secondary node. During the following synchronizations, necessary when the secondary node comes back, only zones modified, during the secondary downtime, of files that have been modified on the primary node during the secondary node downtime. When the replicated directories are voluminous, the first synchronization can take a lot of time especially if the network is slow. For this reason, since SafeKit> 7.3.0.11, SafeKit provides a new feature to synchronize a large amount of data that must be used in conjunction with a backup tool.

On the primary node, simply back up the replicated directories and pass the synchronization policy to the external mode. The backup is transported (using an external drive for instance) and restored to the secondary node, which is also configured to perform external synchronization. When the module is started on the secondary node, it copies only the file areas that were modified on the primary node since the backup

The external synchronization relies on a new SafeKit command safekit rfssync that must be applied on both nodes to set the synchronization policy to external. This command requires as arguments:

 $\mathbf{L}$ 

- the role of the node (prim | second)
- $\bullet$  a unique identifier (uid)

### **External synchronization procedure**

The external synchronization procedure, described below, is the procedure to be followed in the case of a cold backup of the replicated directories. In this case, the application must be stopped, and any modification of the replicated directories is prohibited until the module and the application are started, in  $\blacktriangledown$  ALONE (Ready). The order of operations must be strictly adhered to.

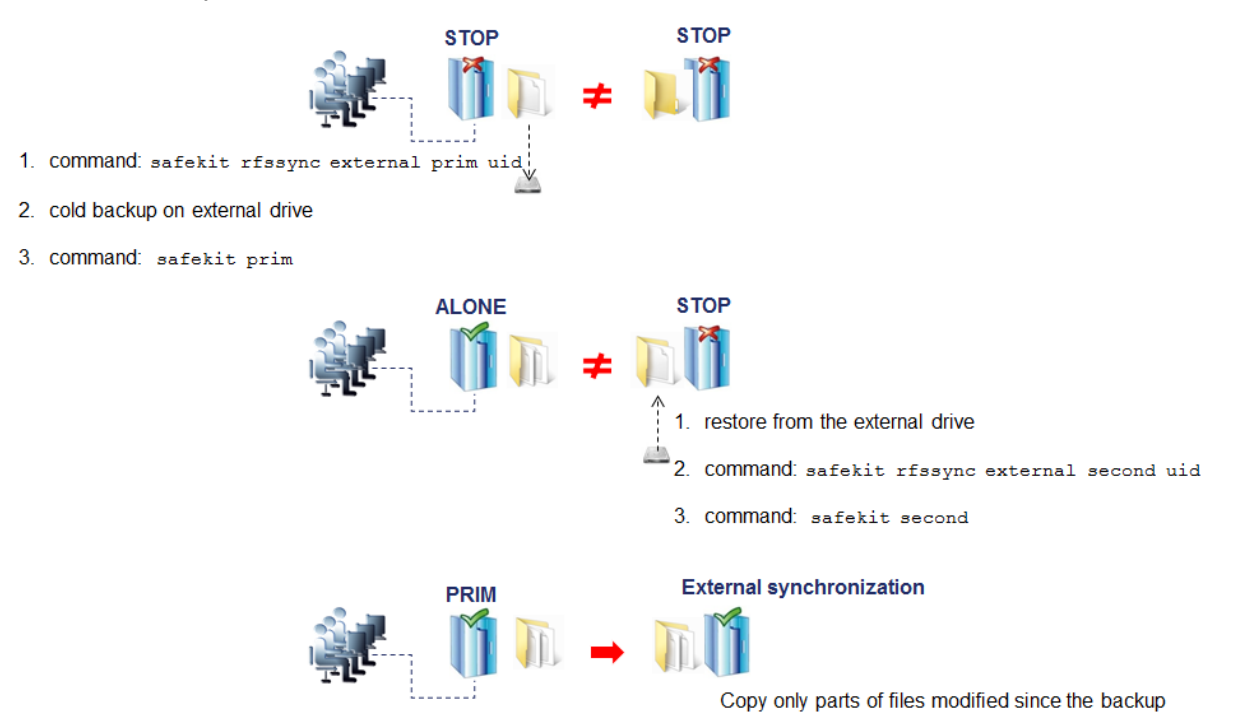

The external synchronization procedure, described below, is the procedure to be followed in the case of a hot backup of replicated directories. In this case, the module is  $\checkmark$ ALONE (Ready); the application is started and changes to the contents of the replicated directories are allowed. The order of operations must be strictly adhered to.

#### **SafeKit User's Guide**

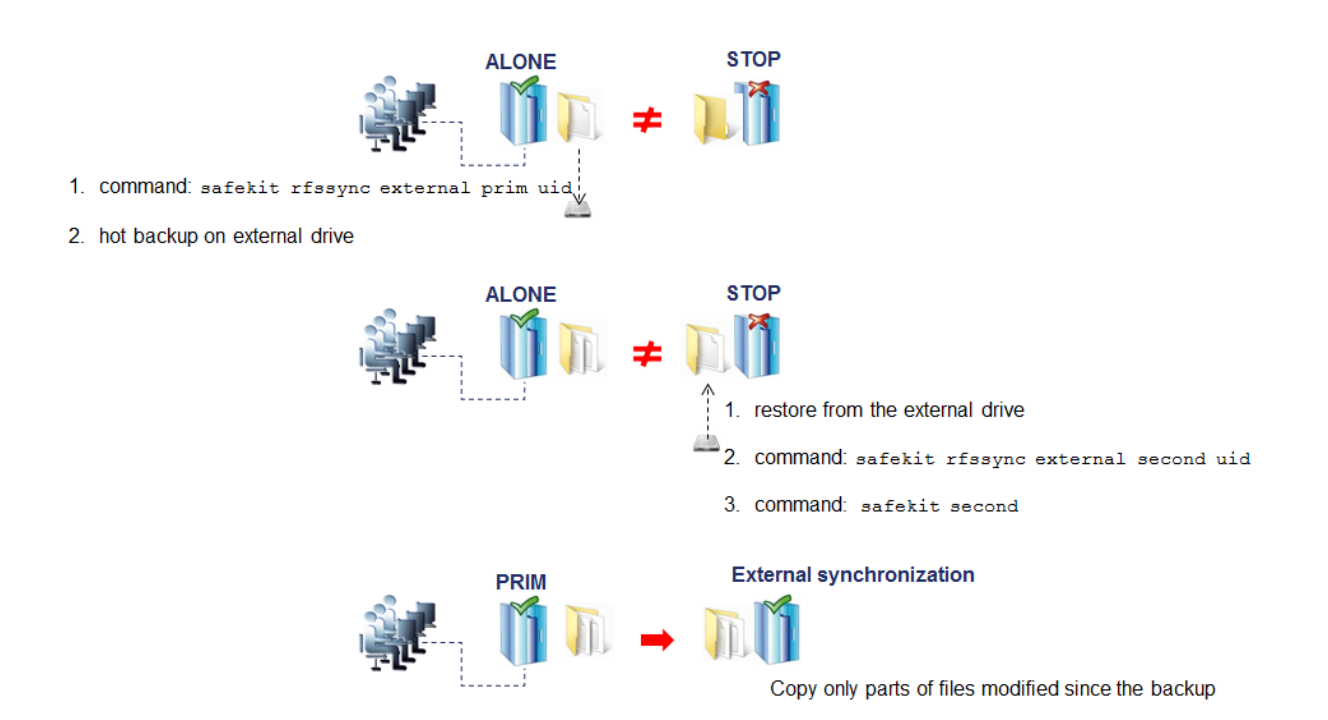

#### **safekit rfssync command**

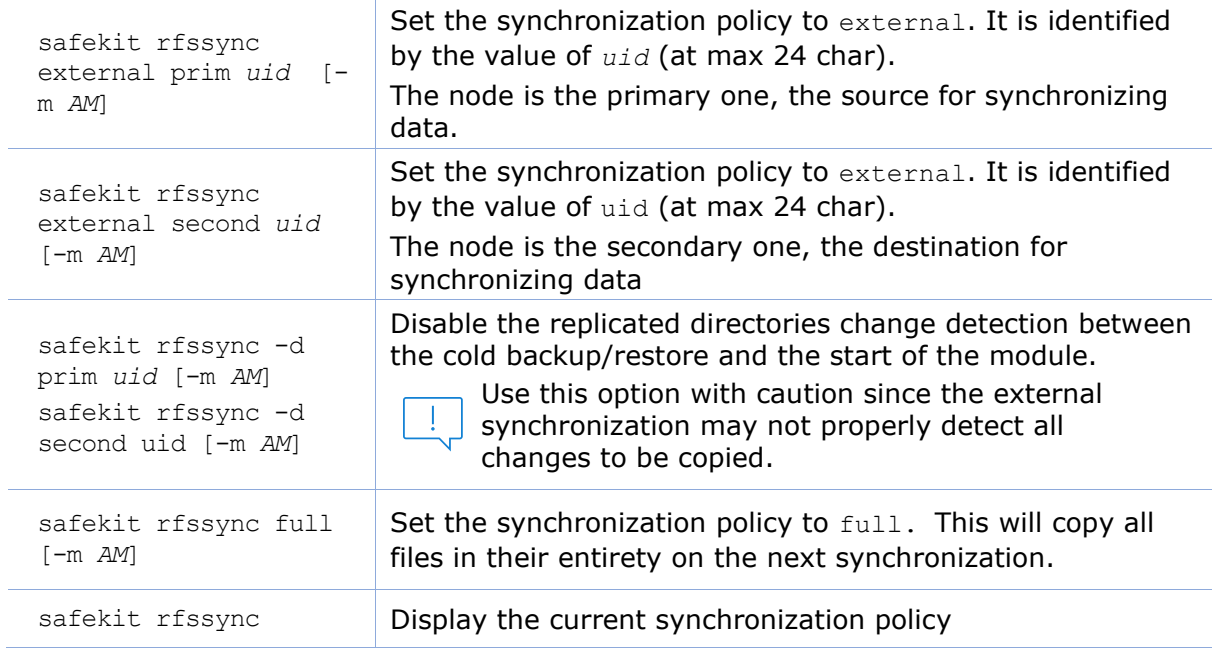

### **Internals**

#### The synchronization policy is represented by module's resources:

usersetting.rfssyncmode, usersetting.rfssyncrole, usersetting.rfssyncuid and rfs.rfssync:

usersetting.rfssyncmode="default" (usersetting.rfssyncrole="default", usersetting.rfssyncuid="default")

These values are associated with the standard synchronization policy, which is applied by default. It consists of copying only the modified areas of the files. When this policy cannot be applied, the modified files are copied in their entirety.

usersetting.rfssyncmode="full" (usersetting.rfssyncrole="default", usersetting.rfssyncuid="default")

These values are associated with the full synchronization policy. It is applied:

- the first time the module is started after its first configuration
- on safekit commands (safekit second fullsync ; safekit rfssync full ; safekit primforce ; safekit config ; safekit deconfig)
- on change of pairing for the module

The full synchronization policy will copy all files in their entirety on the next synchronization.

• usersetting.rfssyncmode="external", usersetting.rfssyncrole="prim | second" and usersetting.rfssyncuid="uid"

These values are associated with the external synchronization policy assigned with the commands safekit rfssync external prim uid and safekit rfssync external second uid. The next synchronization will apply the external synchronization policy.

• rfs.rfssync="up | down"

This resource is only up when the synchronization policy, defined by the previous resources, can be applied.

When the synchronization policy is not the default policy, the synchronization policy automatically returns to the default mode after successful synchronization.

In some cases, external synchronization cannot be applied, and the secondary node stops with an error specified in the module log. In this situation, you must either:

- complete the external synchronization procedure if this has not been done in its entirety on the 2 nodes
- fully reapply the external synchronization procedure on the 2 nodes
- revert to the full synchronization policy (safekit rfssync full command)
- <span id="page-242-1"></span>• apply the synchronization by date, using the date of the backup (see [section](#page-238-0) [13.6.4.8\)](#page-238-0). Unlike external synchronization, synchronization by date will copy the files, modified on the primary node, in their entirety (instead of just modified parts).

### <span id="page-242-0"></span>**13.6.4.10 <rfs> scheduled synchronization**

By default, SafeKit provides real-time file replication and automatic synchronization. On heavy loaded server or high latency network, you may want to let the secondary node weakly synchronized. For this, you can use the syncat attribute for scheduling replicated directories synchronization on the secondary node. The module must be started for enabling this feature. Once synchronized, the module blocks in the WAIT (NotReady) state until the next synchronization schedule. It is implemented with:

the resource rfs.syncat that is set to up on the scheduled dates and set to down after the data synchronization

• the failover rule rfs syncat wait that blocks the module into the state WAIT (NotReady) until the rfs.syncat resource is up

If you want to manually force the synchronization, you can run the command: safekit set -r rfs.syncat -v up -m *AM* while the module is in the WAIT (NotReady) state.

With syncat, you just have to configure the scheduled time for the synchronization with the syntax of the native job scheduler: crontab in Linux and schtasks.exe in Windows (see [section](#page-226-0) [13.6.3\)](#page-226-0).

## **13.7 Enable module scripts - <user>, <var>**

This section describes only the configuration options available for  $\langle$ user> tag. Refer to [section](#page-276-0) [14](#page-276-0) for a full description of module scripts.

When this tag is not set, the module scripts are not executed.

#### **13.7.1 <user> example**

```
<user logging="userlog" >
  <var name="name1" value="value1" />
\langle/user>
```
For as example of <var> usage, refer to [section](#page-295-0) [15.3.](#page-295-0) See also the full example of a mirror module at [section](#page-284-0) [15.1](#page-284-0) or a farm module at [section](#page-289-0) [15.2.](#page-289-0) It presents the configuration via the web console along with the

corresponding userconfig.xml.

#### **13.7.2 <user> syntax**

```
<user
   [nicestoptimeout="300"]
   [forcestoptimeout="300"]
   [logging="userlog"|"none"]
   [userlogsize="2048"]
\rightarrow <var name="name1" value="value1" />
 …
```
</user>

 $+$ 

The  $\langle$ user> tag and full subtree can be changed with a dynamic configuration.

### **13.7.3 <user>, <var> attributes**

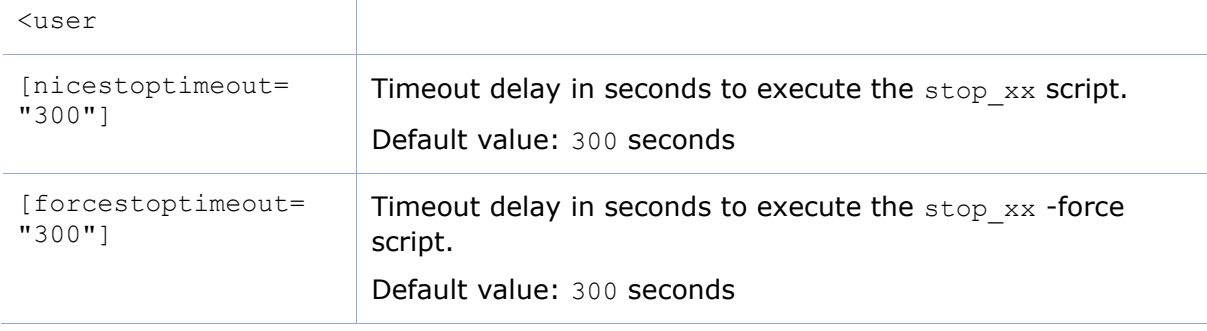

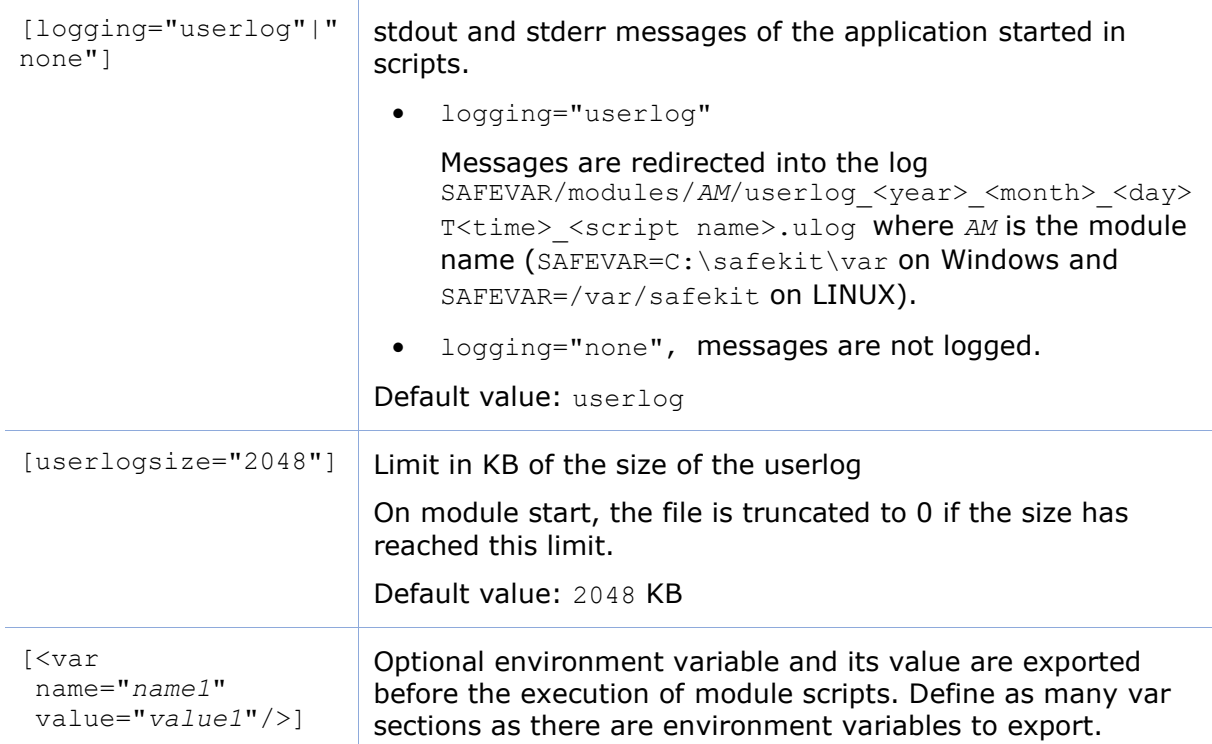

# **13.8 Virtual hostname - <vhost>, <virtualhostname>**

## **13.8.1 <vhost> example**

<vhost>

```
 <virtualhostname name="vhostname" envfile="vhostenv"/>
</vhost>
```
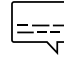

See also the example in [section](#page-297-0) [15.13.](#page-315-0) It presents the configuration via the  $\left[\frac{1}{1} - \frac{1}{1} \right]$  see also the example in section  $\frac{1}{1}$ .

## **13.8.2 <vhost> syntax**

```
<vhost>
  <virtualhostname 
    name="virtual_hostname" 
     envfile="path_of_a_file"
    [when="prim"|"second"|"both"]
 /</vhost>
```
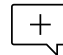

The  $\langle$ yhost> tag and subtree cannot be changed with a dynamic configuration.

### **13.8.3 <vhost>, <virtualhostname> attributes**

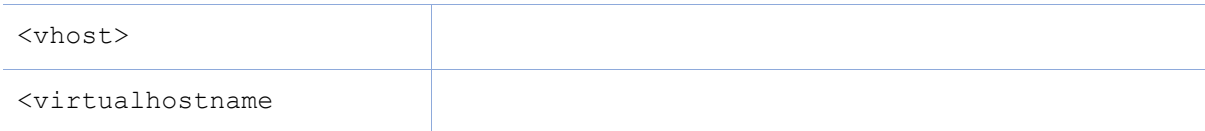

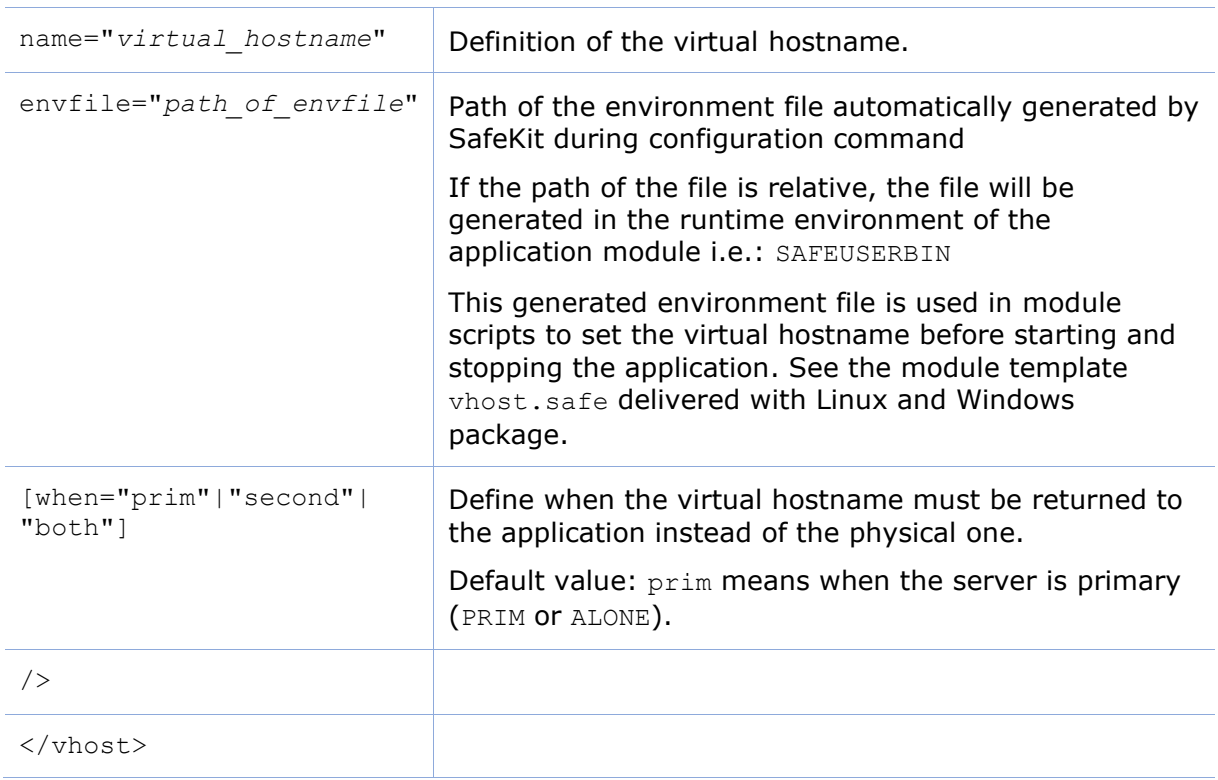

## **13.8.4 <vhost> description**

Some applications need to see the same hostname on all SafeKit servers (typically, because it is stored in a replicated file). With the virtual hostname, these applications see the virtual name whereas other applications see the physical name.

• On Linux

Implementation is based on the LD\_PRELOAD environment variable: gethostname and uname functions are overloaded.

• On Windows

Implementation is based on the CLUSTER\_NETWORK\_NAME\_ environment variable: the query API (GetComputerName, GetComputerNameEx, gethostname) functions take this variable into account. To use vhost for a service, use the command vhostservice <service> [<file>] before/after the service start/stop.

# **13.9 Process or service monitoring - <errd>, <proc>**

 $\frac{1}{1}$  <errd> section requires <user/> section.

# **13.9.1 <errd> example**

See also a full example in [section](#page-297-0) [15.4.](#page-297-0) It presents the configuration via the web console along with the corresponding userconfig.xml.

#### **13.9.1.1 Process monitoring**

• Linux and Windows

myproc is the command name of the process to monitor:

```
<errd>
   <proc name="myproc" atleast="1" action="restart" class="prim"/>
</errd>
```
Linux only (since SafeKit  $> 7.2.0.29$ )

oracle\_.\* is a regular expression on the command name of the process to monitor:

```
<errd>
   <proc name="oracle" nameregex="oracle_.*" atleast="1" action="restart" 
class="prim"/>
</errd>
```
#### **13.9.1.2 Service monitoring**

myservice is the name of a service to monitor. In Windows, it is the name of a Windows service (since safekit  $> 7.3$ ). In Linux, it is the name of a systemd service  $(since$  safekit  $> 7.4.0.19$ ).

```
<errd>
```

```
<proc name="myservice" service="yes" atleast="1" action="restart" class="prim" />
</errd>
```
#### **13.9.2 <errd> syntax**

```
<errd 
   [polltimer="10"]
>
  <proc name="command name and/or resource name for the monitored process (or 
service in Windows)"
         [service="no|yes"]
        [nameregex=="regular expression on the command name"]
         [argregex="regular expression on process arguments, including command 
name"]
         atleast="1"
         action="stopstart"|"restart"|"stop"|"executable_name"
         class="prim"|"both|"pre"|"second"|"sec"|"othername"]
         [start_after="nb polling cycles"]
         [atmax="-1"]
   />
 …
</errd>
```
The <errd> tag and full subtree can be changed with a dynamic configuration.

#### **13.9.3 <errd>, <proc> attributes**

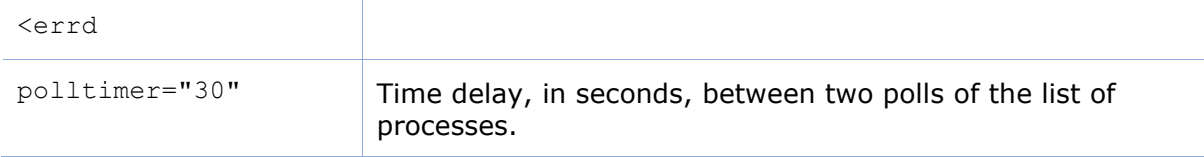

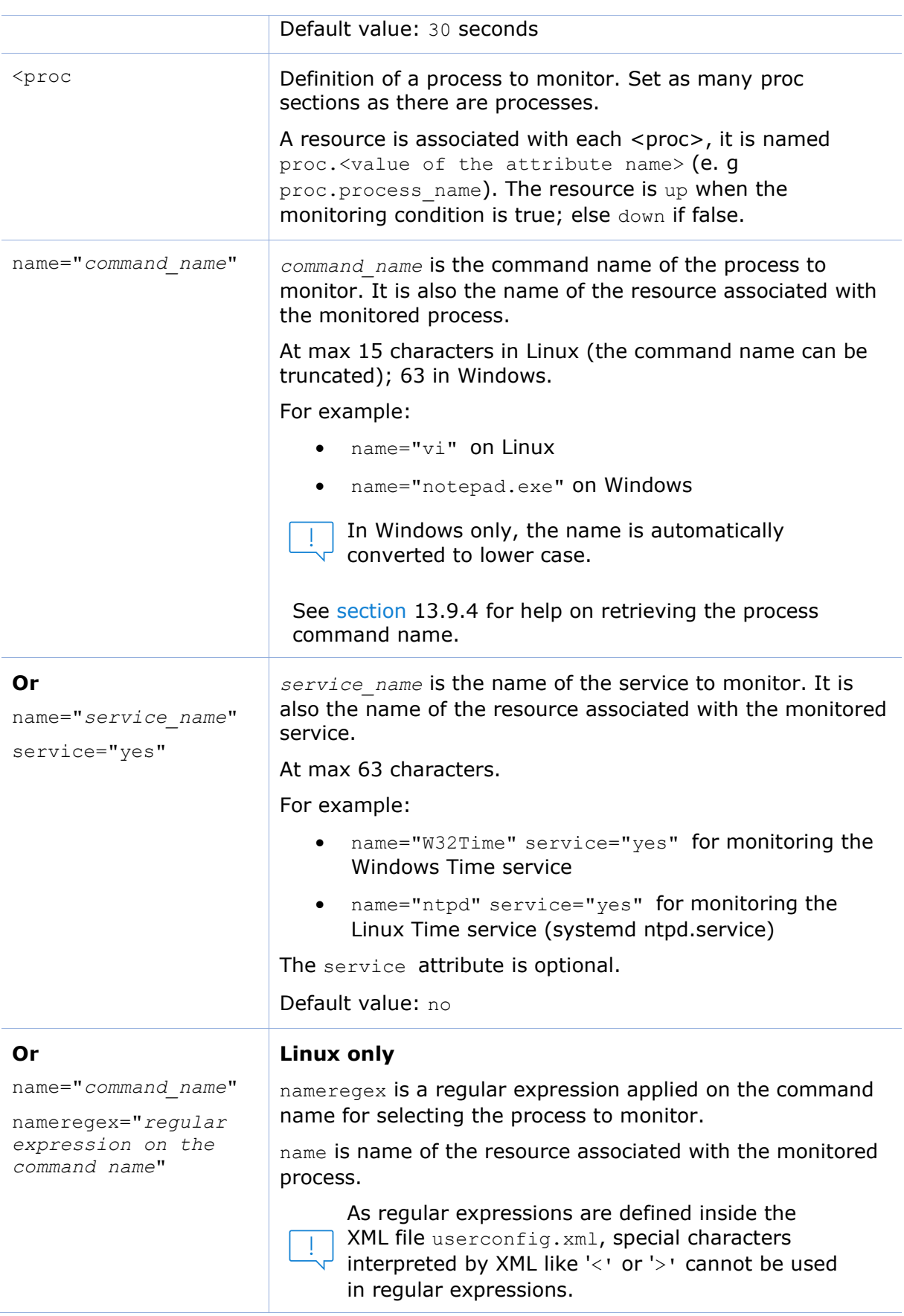

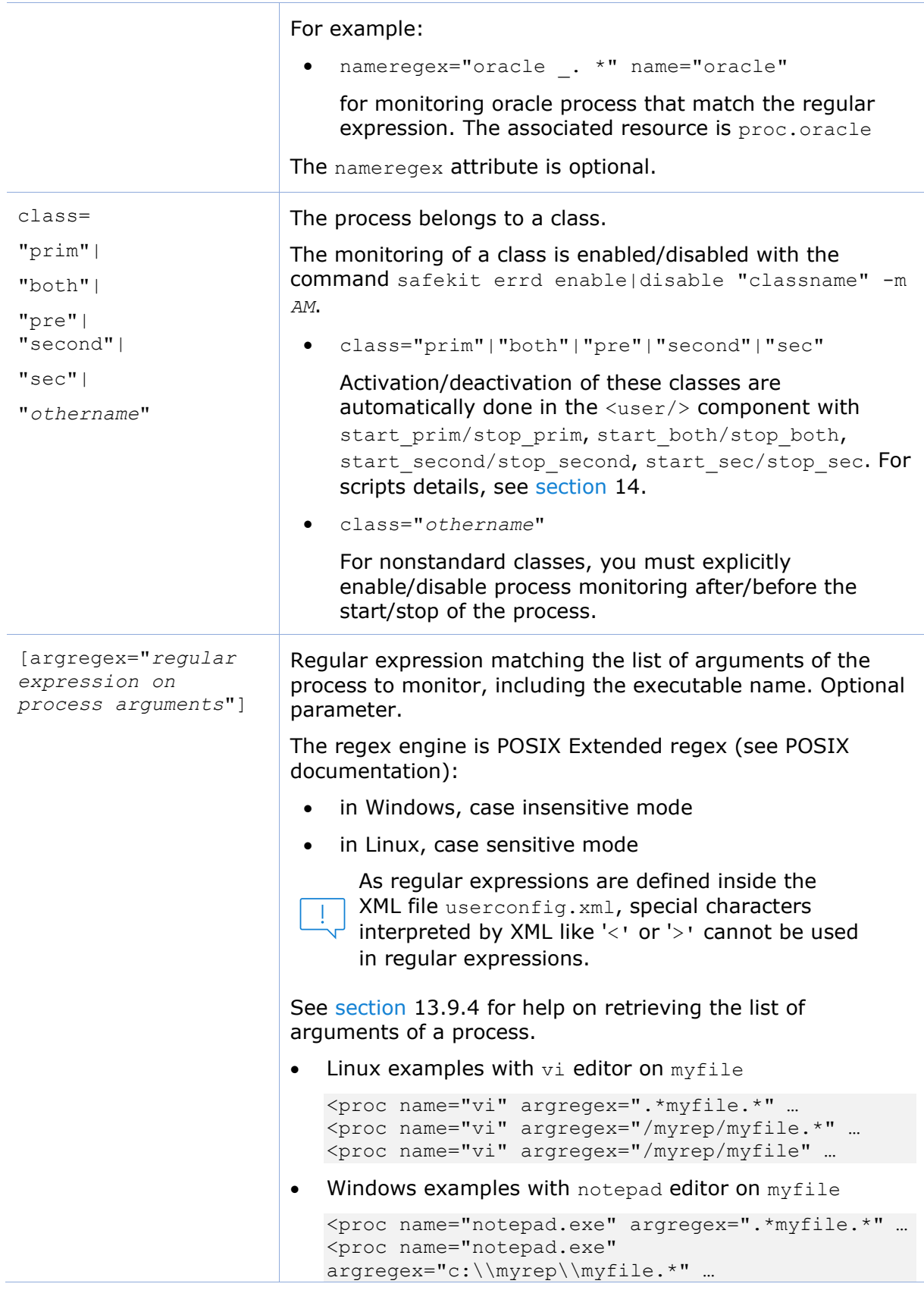

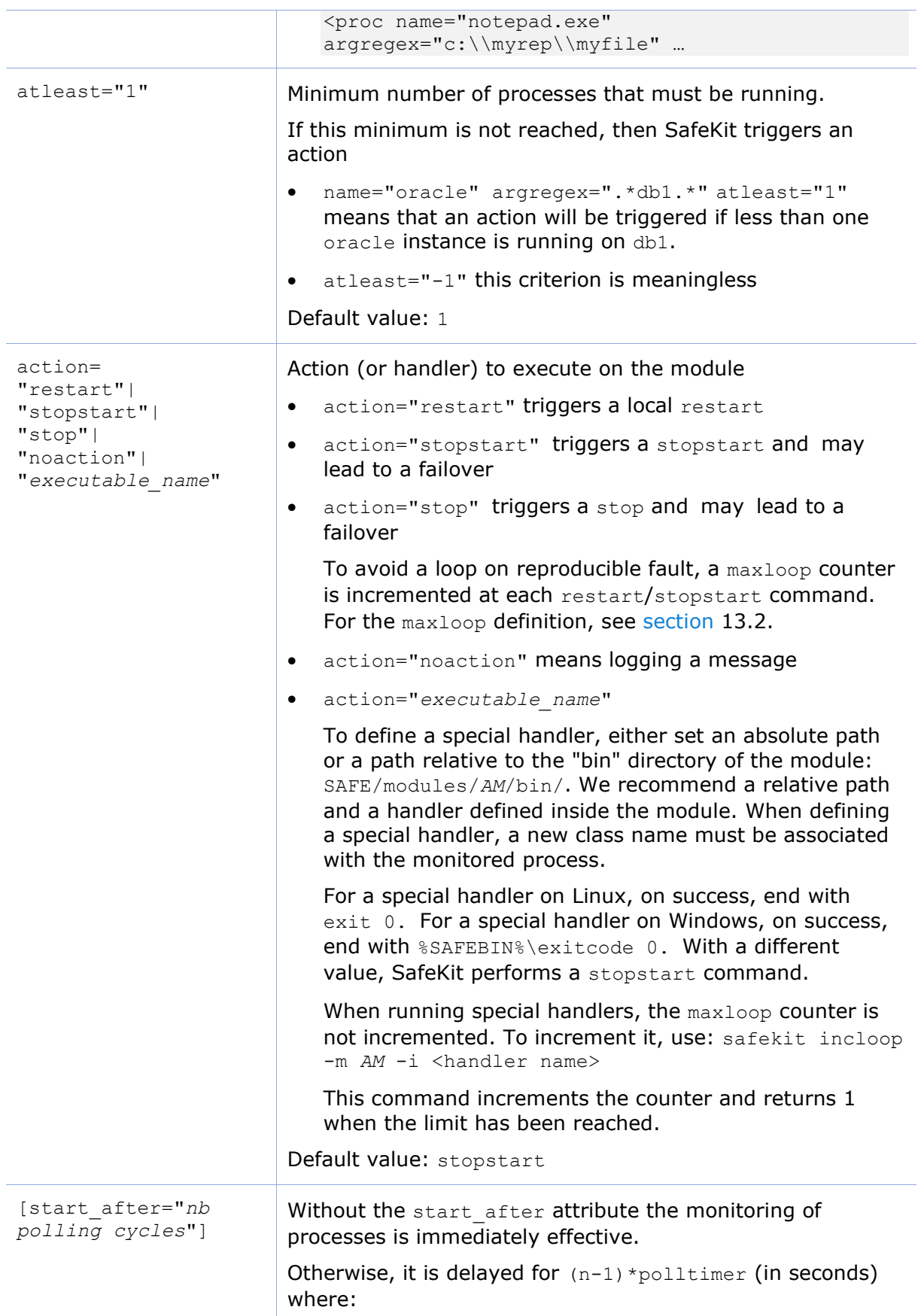

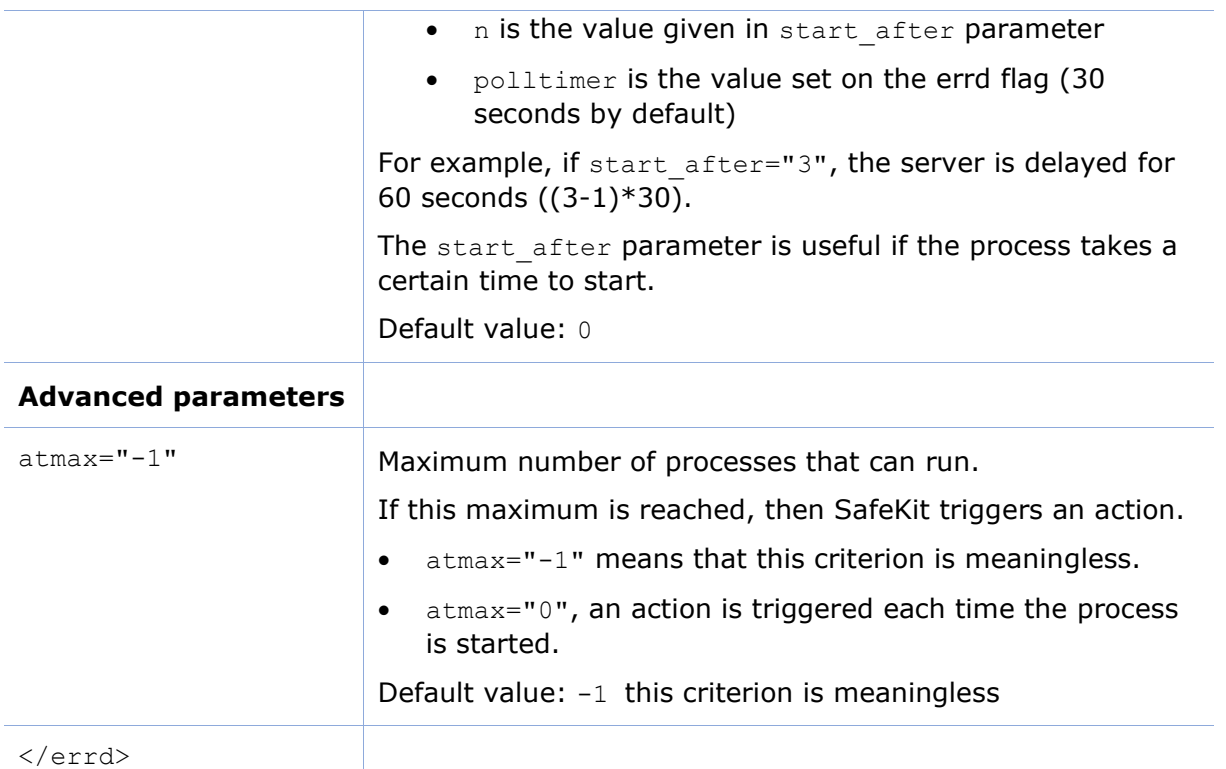

## <span id="page-250-0"></span>**13.9.4 <errd> commands**

If the command is used inside a module script, then the SAFEMODULE environment variable is set and the -m *AM* parameter is not necessary.

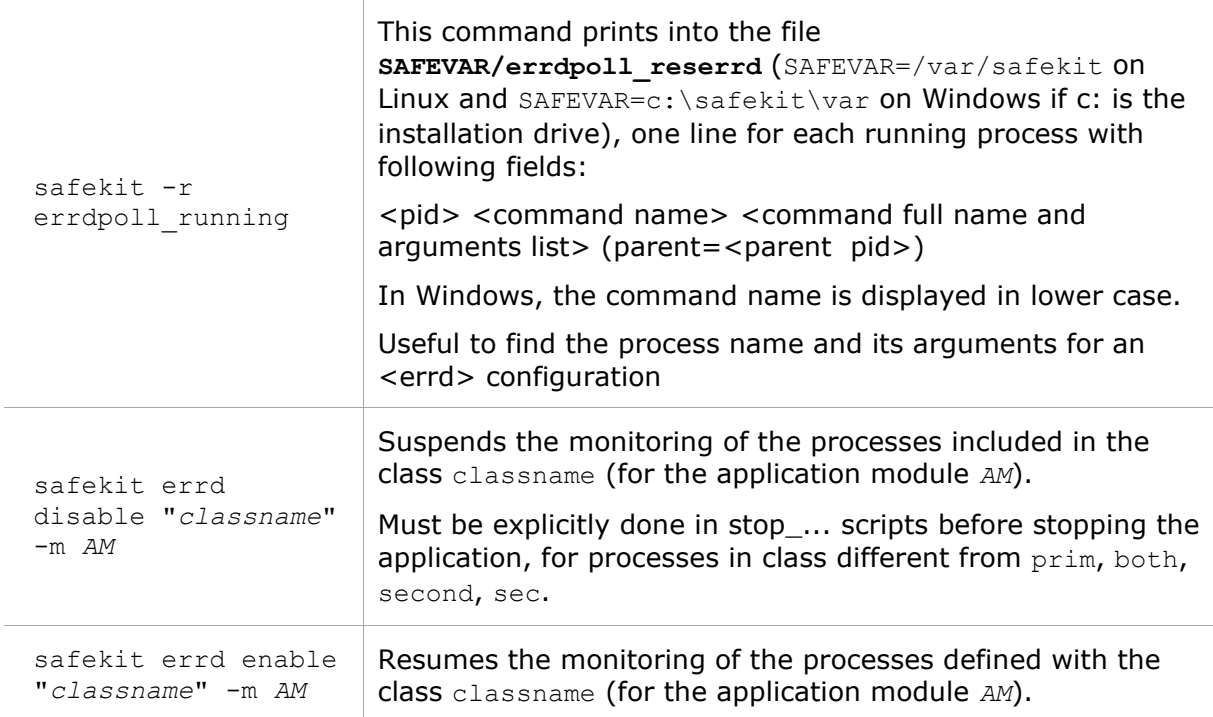

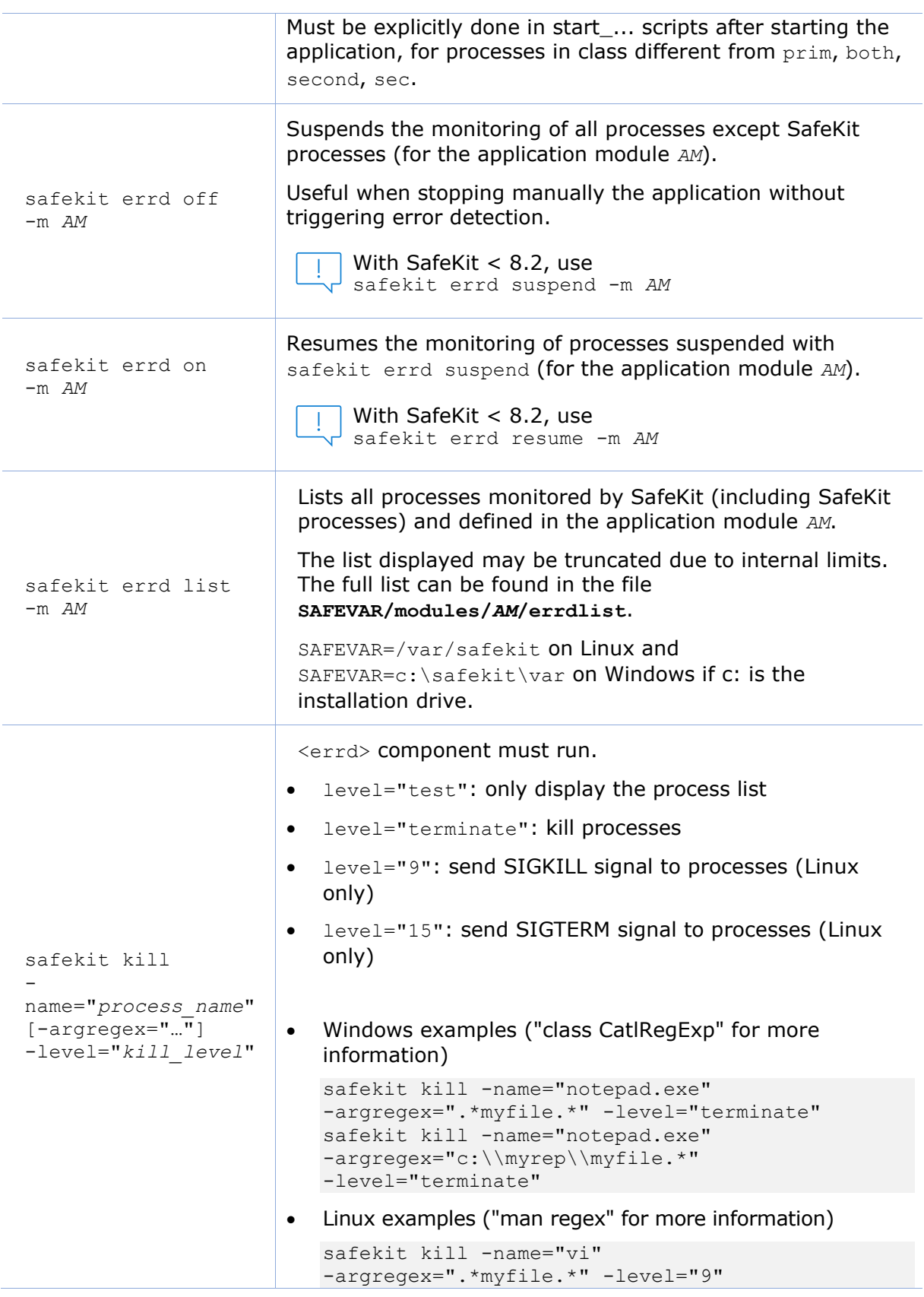
```
safekit kill -name="vi" 
-argregex="/myrep/myfile.*" 
-level="9"
```
## <span id="page-252-0"></span>**13.10 Checkers - <check>**

SafeKit provides checkers that test a critical element and affect the state of a module resource based on the test result. Upon error detection by a checker, the failover machine performs an action on the module according to the failover rule associated with the checker. For a complete description, see [section](#page-253-0) [13.10.3.](#page-253-0)

The checkers provided by SafeKit are:

- [section](#page-256-0) [13.11](#page-256-0) "[TCP checker -](#page-256-0) <tcp>"
- [section](#page-258-0) [13.12](#page-258-0) "[Ping checker -](#page-258-0) <ping>"
- [section](#page-261-0) [13.13](#page-261-0) "[Interface checker -](#page-261-0) <intf>"
- [section](#page-262-0) [13.14](#page-262-0) "[IP checker -](#page-262-0) <ip>"
- [section](#page-263-0) [13.15](#page-263-0) "[Custom checker -](#page-263-0) <custom>"
- [section](#page-263-0) [13.16](#page-266-0) "[Module checker -](#page-266-0) <module>"
- [section](#page-268-0) [13.17](#page-268-0) "Splitbrain checker [<splitbrain>](#page-268-0)"

#### **13.10.1 <check> example**

All built-in checkers are configured under a single <check> section:

```
<check> 
 <!-- Insert below <tcp> <ping> <intf> <ip> <custom> <module> <splitbrain> tags
-->
</check>
```
#### **13.10.2 <check> syntax**

```
<check>
   <tcp …>
     <to …/>
  \langle t_{\rm CP} \rangle …
   <ping …>
     <to …/>
   </ping>
 …
   <intf …>
    <to …/>
   </intf>
 …
   <ip …>
     <to …/>
  \langleip>
   …
   <custom …/>
   …
   <module …>
     [<to …/>]
   </module>
```

```
…
   <splitbrain …/>
</check>
```
The <check> tag and full subtree can be changed with a dynamic  $+$ configuration.

# <span id="page-253-0"></span>**13.10.3 <checker> description**

A checker tests a critical element (by default every 10 seconds) and affects the state of the associated resource, setting it to up or down based on the test result. The failover machine evaluates the failover rules and executes the action associated with the checker when the resource changes state.

**Action** 

#### **Resource**

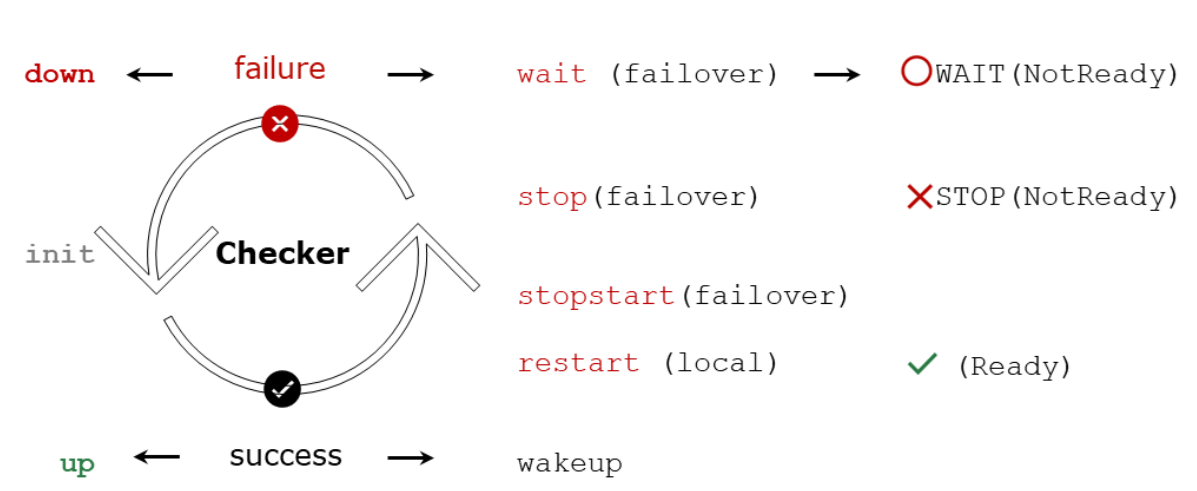

- The initial state of the resource is init. The failover machine keeps the module in the  $\Omega_{\text{WAIT}}$  (Transient) state as long as at least one resource used by a rule with a wait action is in the init state.
- If the test fails, the associated resource is set to down. The failover rule associated with the checker determines which action to take in this case. Possible actions on the module are restart, stop, stopstart, or wait.
	- $\circ$  The restart action triggers a local restart of the application without changing the module's state.
	- $\circ$  The actions stop, stopstart, and wait involve stopping the module, and consequently the application, followed by an automatic restart in the cases of stopstart and wait. Stopping the module may trigger a failover to the other node if it is  $\checkmark$  (Ready).
	- o When the action is wait, the module remains stuck in the  $\bigcup_{\texttt{WAIT}}$  (NotReady) state as long as the resource is down.

The actions restart, stopstart, and wait increment the error detection counter. When this counter exceeds the maxloop limit within the time interval loop interval (by default, on the 4th error detection within 24 hours; see [section](#page-210-0) [13.2.3\)](#page-210-0), the module is stopped.

**Module State** 

• If the test succeeds, the associated resource is set to  $up$ . This triggers the implicit wakeup action if the associated action is wait. The module exits the  $\bigcup_{\texttt{WAIT}}$ (NotReady) state and continues its normal startup process.

The configuration of the checker determines:

- The name of the associated resource
- Optionally, the name of the associated failover rule and the action

#### **13.10.3.1 Module resource associated with a checker**

- The initial state of the resource is init.
- If the test fails, the associated resource is set to  $down$
- If the test succeeds, the associated resource is set to up

For a description of the resources, see [section](#page-272-0) [13.18.4.1.](#page-272-0)

The name of the resource associated with the checker is determined from its configuration:

- The resource class is the value of the XML tag of the checker:  $\text{top}, \text{pinq}, \text{intf}, \text{ip},$ custom, module or splitbrain
- The resource id is the value of the ident attribute.

For example, for the following configuration of a ping checker:

```
<check>
  <ping ident="testR2" action="wait">
   <to addr="R2"/> </ping>
</check>
```
The associated resource is named **ping.testR2**.

The current value of the resource is visible:

- via the web console as described in [section](#page-66-0) [3.4.4.2](#page-66-0)
- with the command safekit state  $-v$  -m  $AM$  (where  $AM$  is the name of the module)

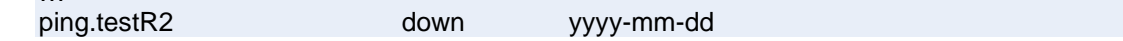

State changes of the resource are visible in the module log:

- via the web console as described in [section](#page-63-0) [3.4.4.1](#page-63-0)
- with the command safekit logview -A -m *AM* (where *AM* is the name of the module)

I | Resource ping.testR2 set to up by pingcheck

… C | Resource ping.testR2 set to down by pingcheck

#### **13.10.3.2 Failover rule associated with checker**

The failover rule associated with the checker defines which action to take when its resource goes down. For a description of the failover rules, see [section](#page-272-1) [13.18.4.2.](#page-272-1)

The possible actions for the module are restart, stop, stopstart or wait.

The failover rule associated with the checker is determined based on its configuration:

The checkers intf, ip, module, and splitbrain have a predefined default rule that applies to all resources of that type:

```
/* rule for module checkers */
module failure: if (module.? == down) then wait();
/* rule for interface checkers */interface failure: if (intf.? == down) then wait();
/* rule for ip checkers */
ip failure: if (ip.? == down) then stopstart();
/* rules for splitbrain */
splitbrain failure: if (splitbrain.uptodate == down) then wait();
```
The checkers  $top$ , ping, and custom have a rule generated with the value of the action attribute if it is set to stop, stopstart, restart or wait.

For example, for the following configuration of a ping checker:

```
\langlecheck\rangle <ping ident="testR2" action="wait">
     <to addr="R2"/>
   </ping>
</check>
```
The generated rule is named :

**p\_testR2** : if (**ping.testR2** == down) then **wait**();

The name of the rule has as a prefix the first letter of the checker name  $(t, p \text{ or } c)$ , followed by , then the value of the attribute ident.

The tcp, ping, and custom checkers do not have a failover rule if the value of the action attribute in their configuration is set to noaction. In this case, the user must explicitly add the associated failover rule in the module configuration. For example, for the following configuration of a custom checker, the failover rule is added explicitly :

```
<check>
   <custom ident="checkfile" exec="checker.ps1" 
           arg="c:\safekit\checkfile" when="prim" action="noaction"/>
\langle / {\rm check}<failover>
   <![CDATA[
     checkfile_failure: if( custom.checkfile == down ) then restart();
  ]]>
</failover>
```
When the failover rule is activated, it is visible:

- Through the web console in the detailed status of the module described in [section](#page-58-0) [3.4.2.2](#page-58-0)
- By a message in the module log like the following:

C | Action wait according to the failover rule p\_testR2

The module log can be viewed:

- $\circ$  Through the web console as described in [section](#page-63-0) [3.4.4.1](#page-63-0)
- o Using the command safekit logview -A -m *AM* (where *AM* is the name of the module)

#### <span id="page-256-0"></span>**13.11 TCP checker - <tcp>**

By default, there is a restart action on the module when the  $tcp$  checker detects a connection failure to the TCP service.

Since SafeKit 8.2.3, the action can be configured using the action attribute of the <tcp> tag.

Insert the  $\langle \text{tcp} \rangle$  tag into the  $\langle \text{check} \rangle$  section if this one is already defined.

#### **13.11.1 <tcp> example**

```
\langlecheck\rangle <tcp ident="R1test" when="prim" action="restart" >
     <to addr="R1" port="80"/>
  \langle tcp \rangle</check>
```
- The resource associated with the checker is named tcp.R1test (with the prefix tcp.)
- The generated failover rule, which performs a  $\epsilon$  restart when the resource goes  $down$ , is named  $t$  R1test (with the prefix  $t$ ) and is equivalent to:

t R1test: if (tcp.R1test == down) then restart();

For a description of checkers, refer to [section](#page-253-0) [13.10.3.](#page-253-0)

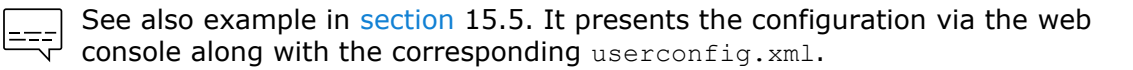

#### **13.11.2 <tcp> syntax**

```
 <tcp 
   ident="tcp_checker_name" 
   when="prim|second|both|pre"
   [action=" stop|stopstart|restart|wait|noaction"]
 >
   <to 
    addr="IP address or name to check"
    port="TCP port to check"
    [interval="10"]
```

```
[timeout="5"]
     />
\langle/tcp>
```
Since SafeKit 8.2.3, use the action attribute to define the action to be taken when an error is detected by the tcp checker.

Before SafeKit 8.2.3, the action was static and defined by the default failover rule that applies to all tcp class resources:

```
tcp_failure: if (tcp.? == down) then restart();
```
# **13.11.3 <tcp> attributes**

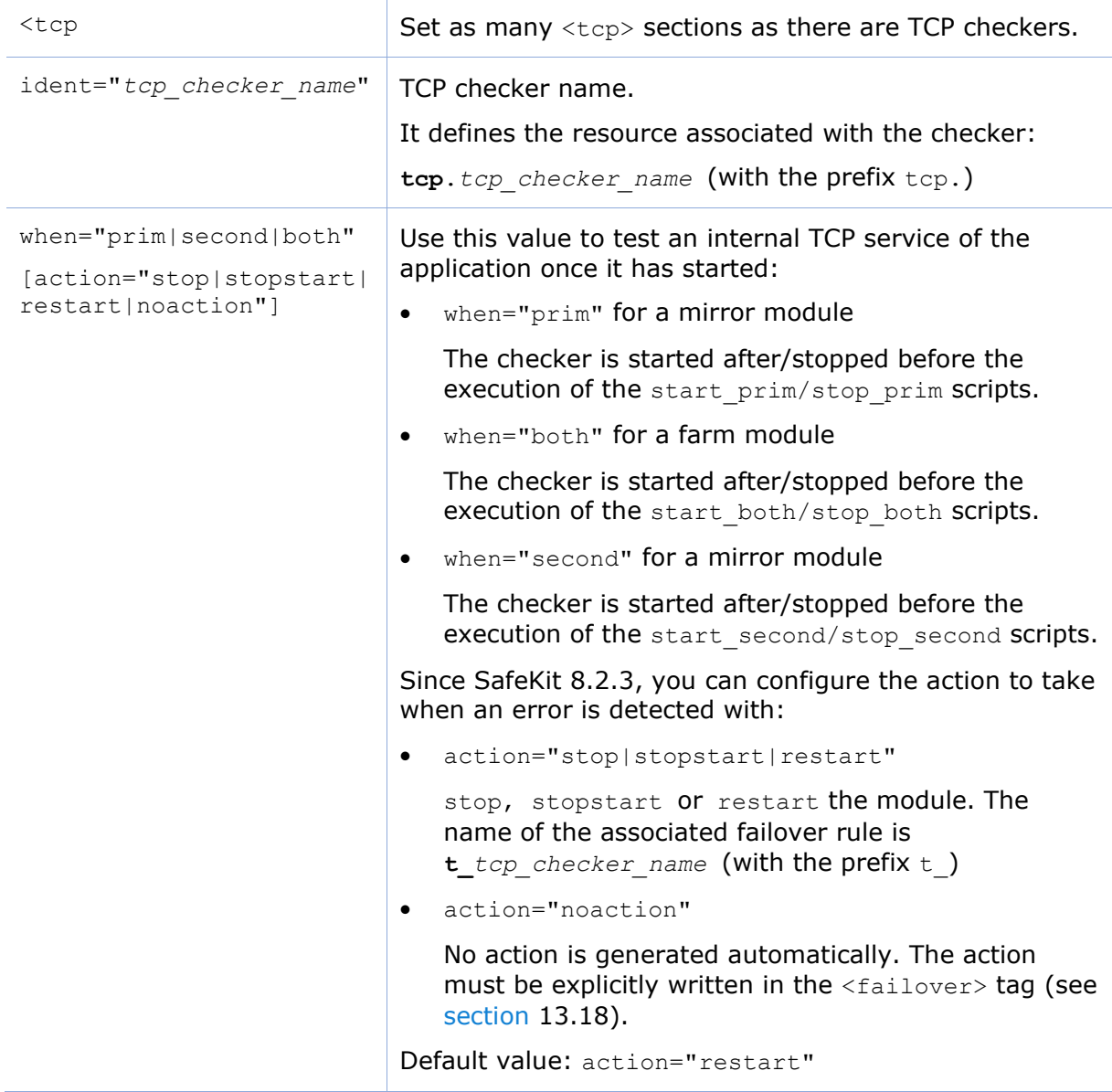

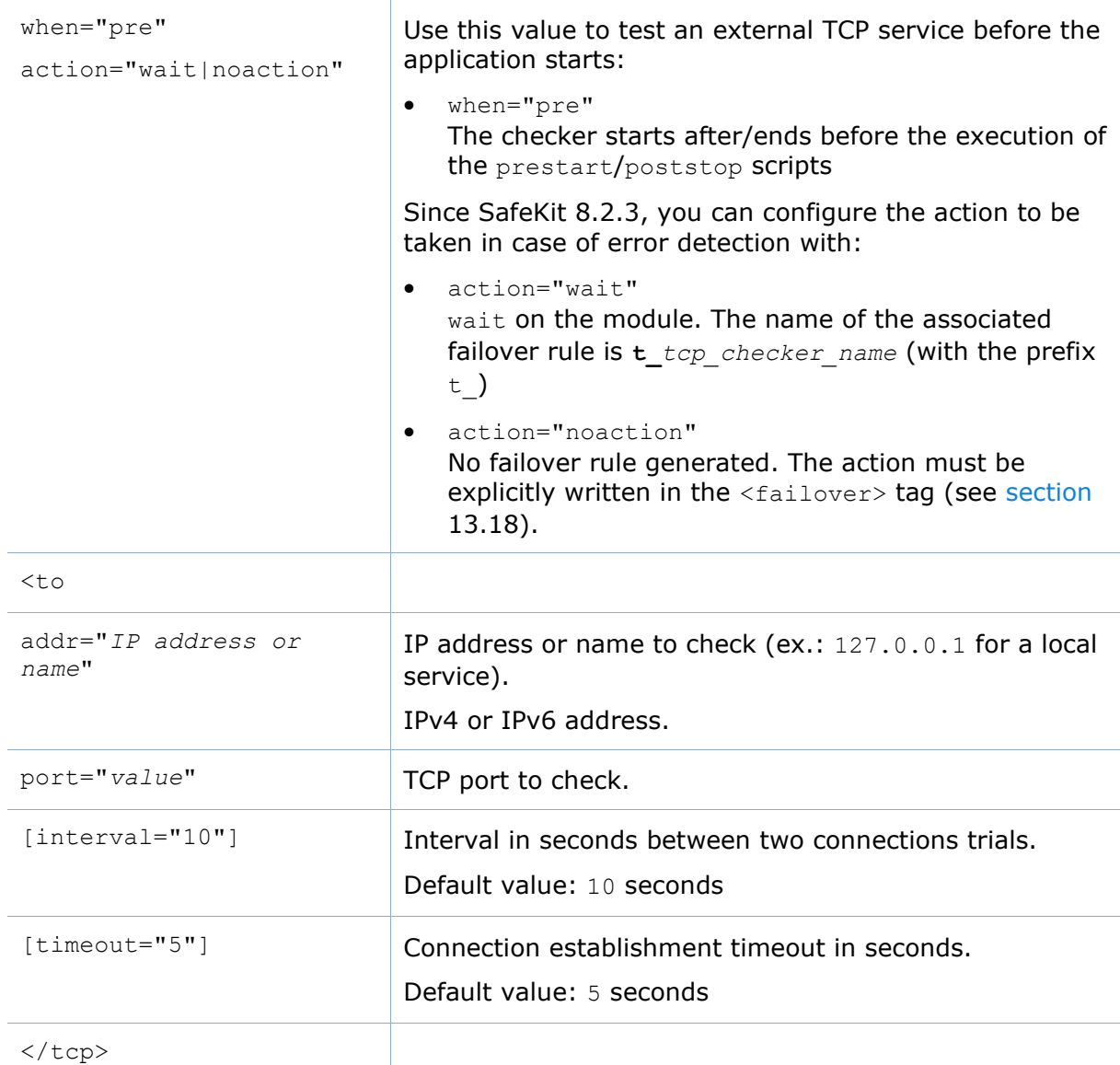

# <span id="page-258-0"></span>**13.12 Ping checker - <ping>**

By default, there is a wait action on the module when the ping checker detects a ping failure on a device.

Since SafeKit 8.2.3, the action can be configured using the action attribute of the <ping> tag.

Insert the <ping> tag into the <check> section if this one is already defined.

# **13.12.1 <ping> example**

```
<check>
  <ping ident="testR2" action="wait">
    <to addr="R2"/>
  </ping>
```
 $\mathbf{I}$ 

#### **SafeKit User's Guide**

</check>

- The resource associated with the checker is named  $\frac{p_{\text{inq}}}{p_{\text{out}}}$  (with the prefix ping.)
- The generated failover rule, which performs a wait when the resource goes down, is named  $p$  testR2 (with the prefix  $p$ ) and is equivalent to:

```
p testR2: if (ping.testR2== down) then wait();
```
For a description of checkers, refer to [section](#page-253-0) [13.10.3.](#page-253-0)

See also the example in [section](#page-301-0) [15.6.](#page-301-0) It presents the configuration via the  $\begin{bmatrix} 2 & -2 \\ 3 & -2 \end{bmatrix}$  web console along with the corresponding userconfig.xml.

## **13.12.2 <ping> syntax**

```
 <ping 
  ident="ping_checker_name"
   [when="pre|prim|second|both"]
   [action="wait|stop|stopstart|restart|noaction"]
\rightarrow<to
    addr="IP address or name to check"
    [interval="10"]
   [timeout="5"]
    />
 </ping>
```
# **13.12.3 <ping> attributes**

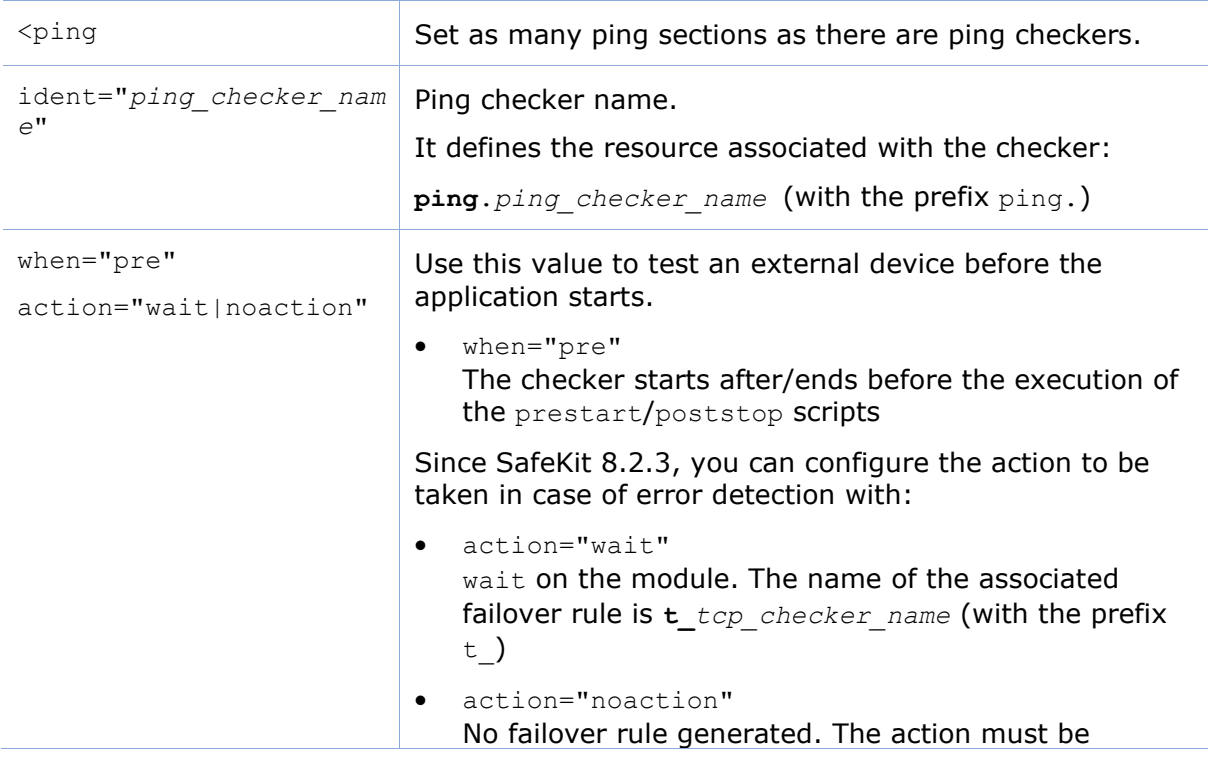

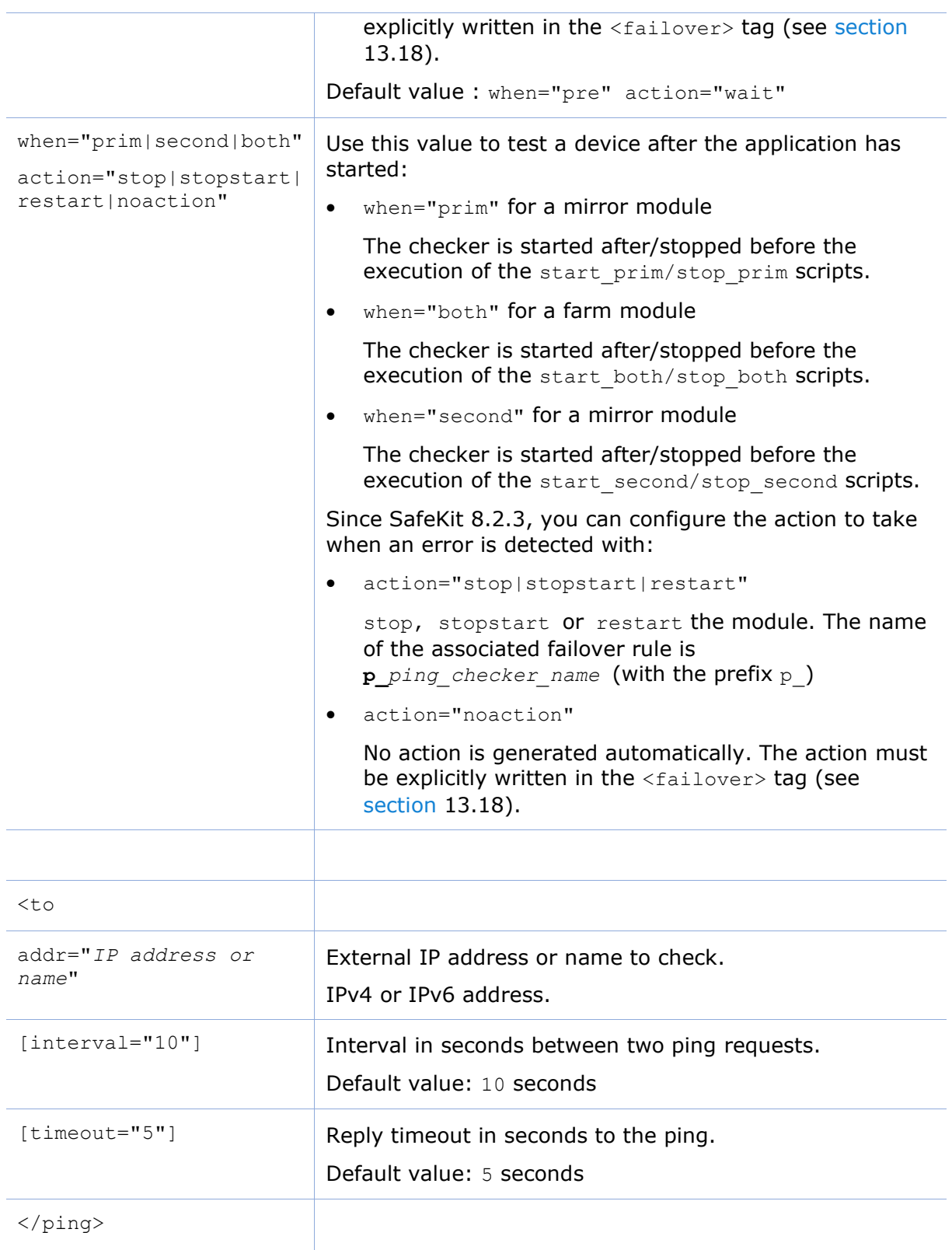

# <span id="page-261-0"></span>**13.13 Interface checker - <intf>**

By default, there is a wait action on the module when the intf checker detects a failure on the interface.

Insert the <intf> tag into the <check> section if this one is already defined.

#### **13.13.1 <intf> example**

```
<check>
   <intf ident="test_eth0">
    ltto local addr=\frac{1}{192.168.1.10"/>
   </intf>
</check>
```
- The resource associated with the checker is named intf.test\_eth0 (with the prefix intf.)
- The failover rule, which performs a wait when an intf class resource goes  $down$ , is static and defined by the default failover rule:

interface failure: if (intf.? == down) then wait();

For a description of checkers, refer to [section](#page-253-0) [13.10.3.](#page-253-0)

See also the example in [section](#page-303-0) [15.10.](#page-309-0) It presents the configuration via the web console along with the corresponding userconfig.xml.

# **13.13.2 <intf> syntax**

```
 <intf 
  ident="intf_checker_name"
   [when="pre"]
     >
  <to
  local addr="interface physical IP address"/>
 </intf>
```
# **13.13.3 <intf> attributes**

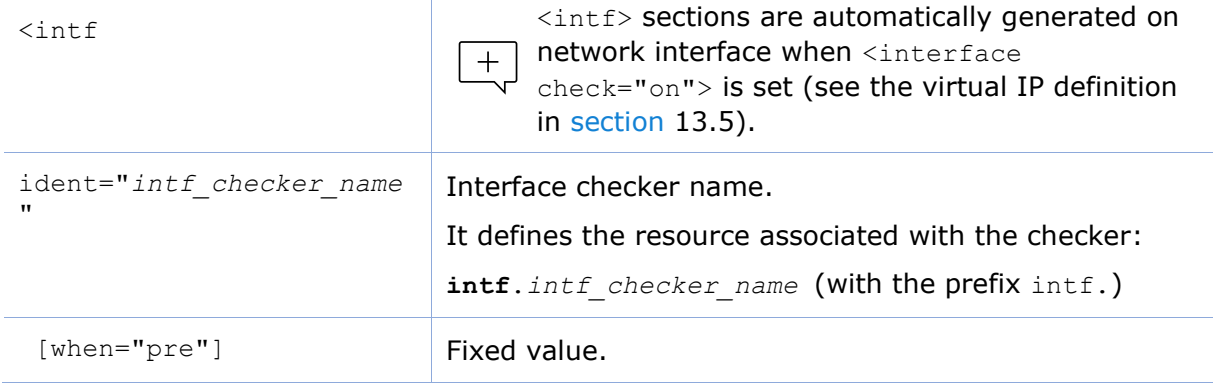

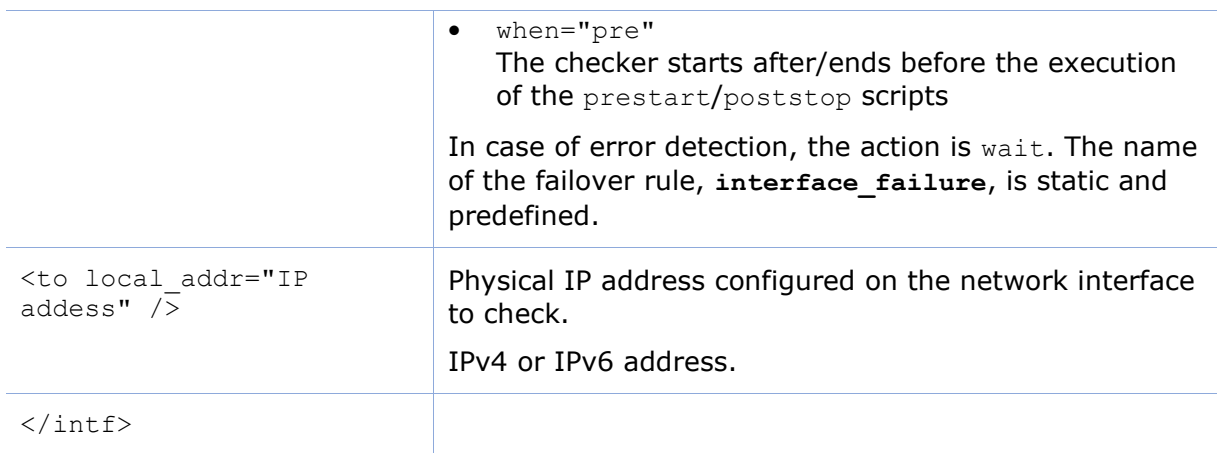

## <span id="page-262-0"></span>**13.14 IP checker - <ip>**

By default, there is a stopstart of the module when the IP checker detects that the IP address is not configured locally. On Windows, it also detects conflicts with that address.

Insert the  $\langle ip \rangle$  tag into the  $\langle check \rangle$  section if this one is already defined.

#### **13.14.1 <ip> example**

```
<check>
   <ip ident="ip_check" >
    \ltto addr="192.168.1.10" />
  \langleip>
</check>
```
- The resource associated with the checker is named  $ip Lip$  check (with the prefix ip.)
- The failover rule, which performs a stopstart when an ip class resource goes down, is static and defined by the default failover rule:

ip failure: if (ip.? == down) then stopstart();

For a description of checkers, refer to [section](#page-253-0) [13.10.3.](#page-253-0)

See also the example in [section](#page-310-0) [15.11.](#page-310-0) It presents the configuration via the web console along with the corresponding userconfig.xml.

#### **13.14.2 <ip> syntax**

```
 <ip 
   ident="ip_checker_name" 
   [when="prim"|"both"]
\geq <to 
    addr="IP address or name to check"
    [interval="10"]
    />
\langleip>
```
# **13.14.3 <ip> attributes**

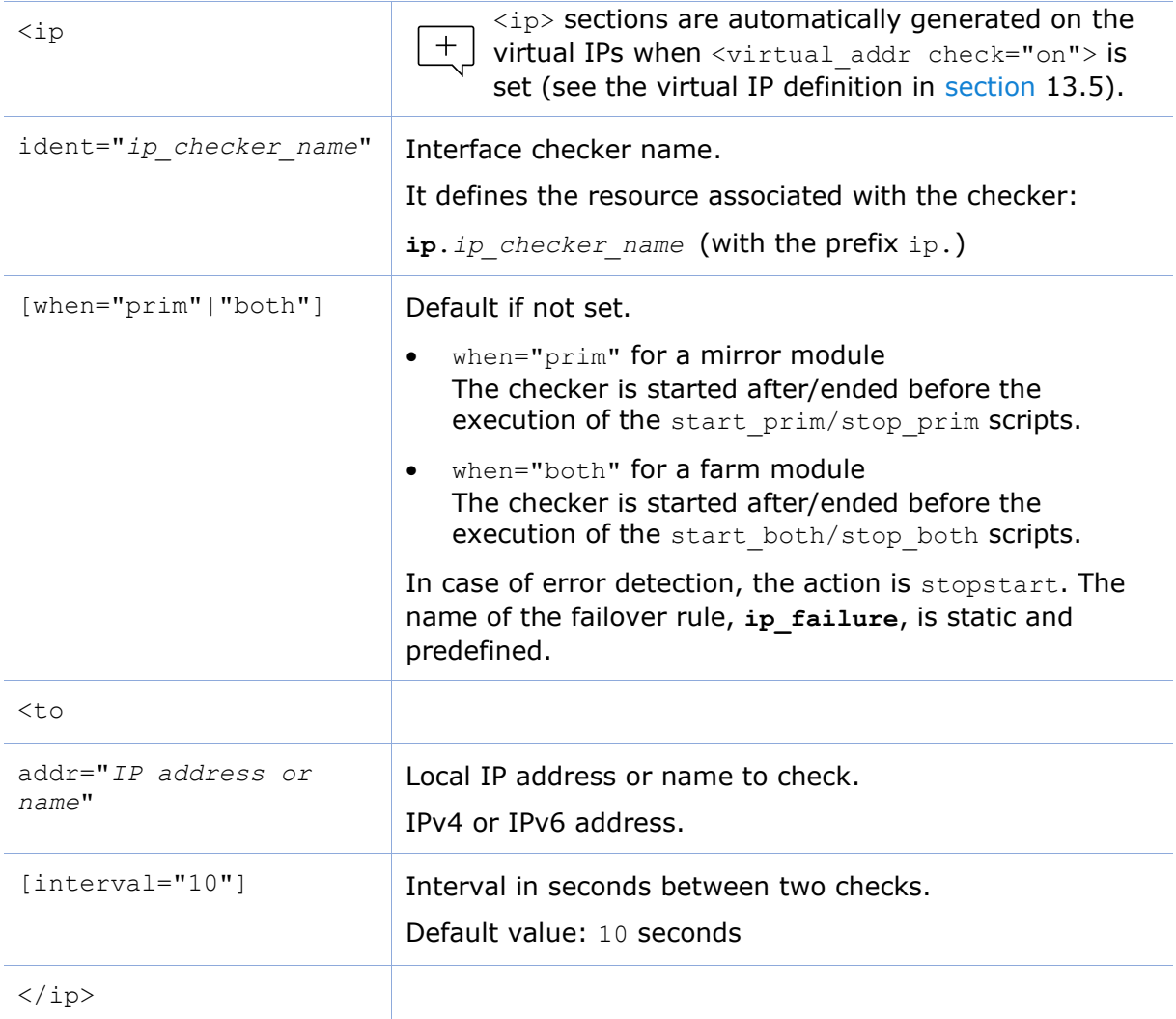

# <span id="page-263-0"></span>**13.15 Custom checker - <custom>**

A custom checker is an executable (script or binary) that you develop to test a resource or application. It consists of a loop that performs a test at appropriate intervals. Its role is to set the associated resource's status to up or down. Then, a failover rule decides the action to be taken on the module when the resource is down.

Since SafeKit 8, the action can be configured using the action attribute of the <custom> tag.

Insert the <custom> tag into the <check> section if this one is already defined.

## **13.15.1 <custom> example**

• Example with action!="noaction"

<check>

 <custom ident="AppChecker" when="prim" exec="mychecker" action="stopstart"/> </check>

- $\circ$  The resource associated with the checker is named custom. AppChecker (with the prefix custom.)
- o The generated failover rule, which performs a stopstart when the resource goes down, is named c AppChecker (with the prefix c) and is equivalent to:

c AppChecker: if (custom.AppChecker == down) then stopstart();

• Example with action="noaction"

```
\langlecheck\rangle <custom ident="AppChecker" when="prim" exec="mychecker" action="noaction"/> 
</check>
```
No failover rule is generated. The user has the option to define one explicitly in the <failover> tag. For example:

```
\sim<failover>
  \langle! [CDATA [
   custom failure: if (custom.AppChecker == down) then stopstart();
  |] ></failover>
```
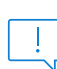

In SafeKit < 8, the action attribute did not exist, and the action was configured by defining a failover rule in the  $\langle$ failover> tag, as shown in the example above. Therefore, the default value of the action attribute is equivalent to noaction to maintain backward compatibility with older configurations.

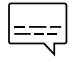

See also the example in [section](#page-303-0) [15.7.](#page-303-0) It presents the configuration via the web console along with the corresponding userconfig.xml.

#### **13.15.2 <custom> syntax**

```
\zetacustom
   ident="custom_checker_name" 
   when="pre|prim|second|both" 
   exec="executable_path"
   arg="executable_arguments" 
   action="wait|stop|stopstart|restart|noaction"
/
```
# **13.15.3 <custom> attributes**

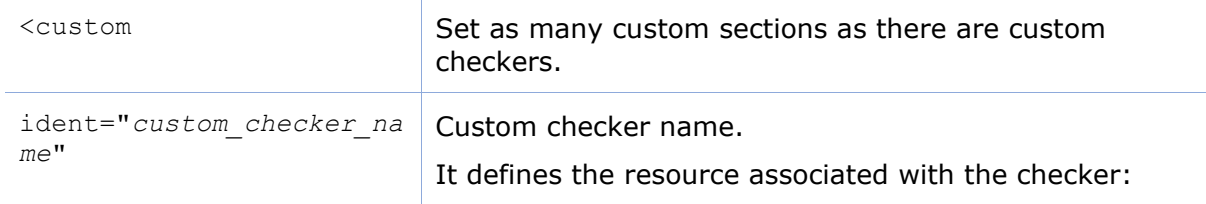

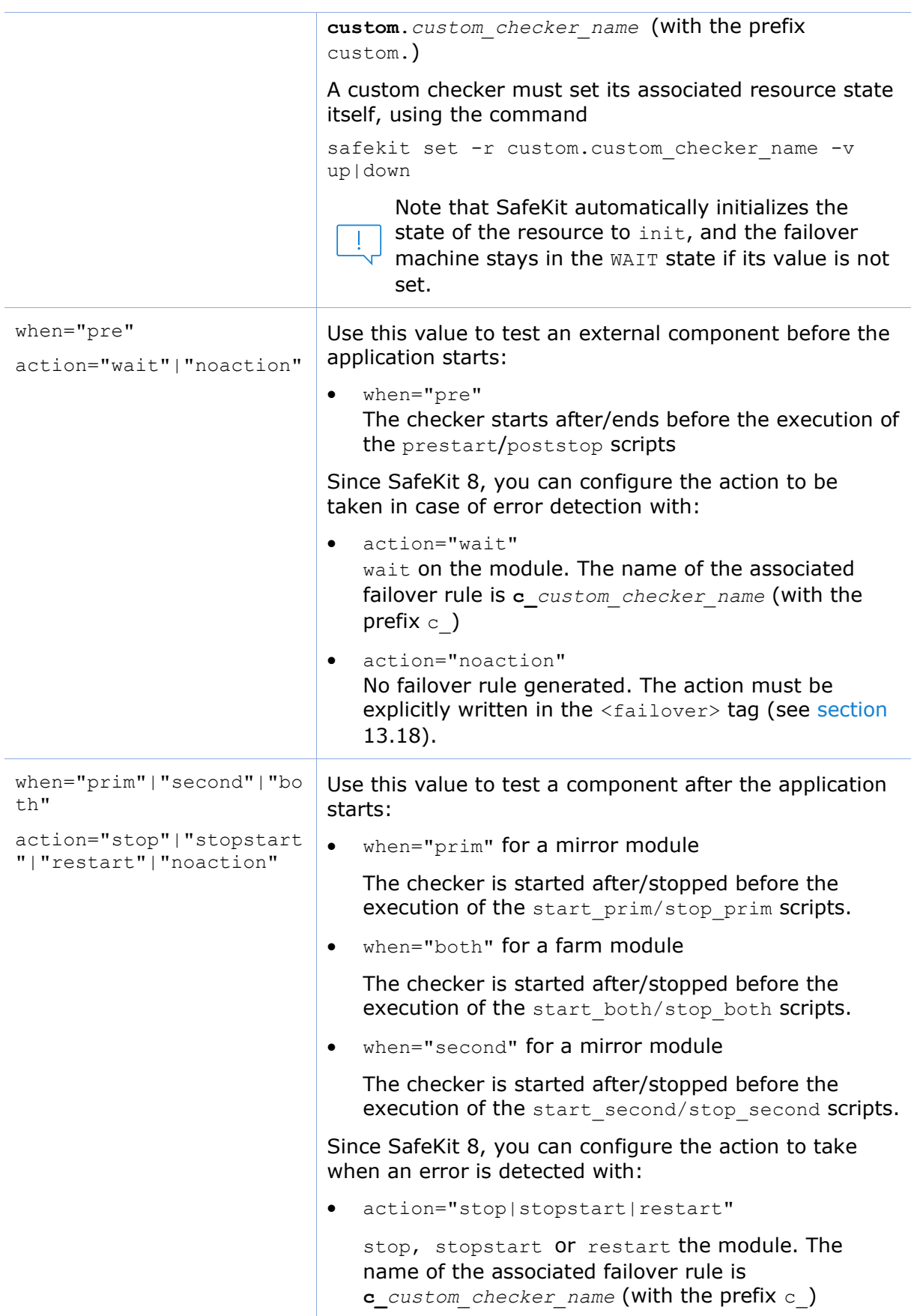

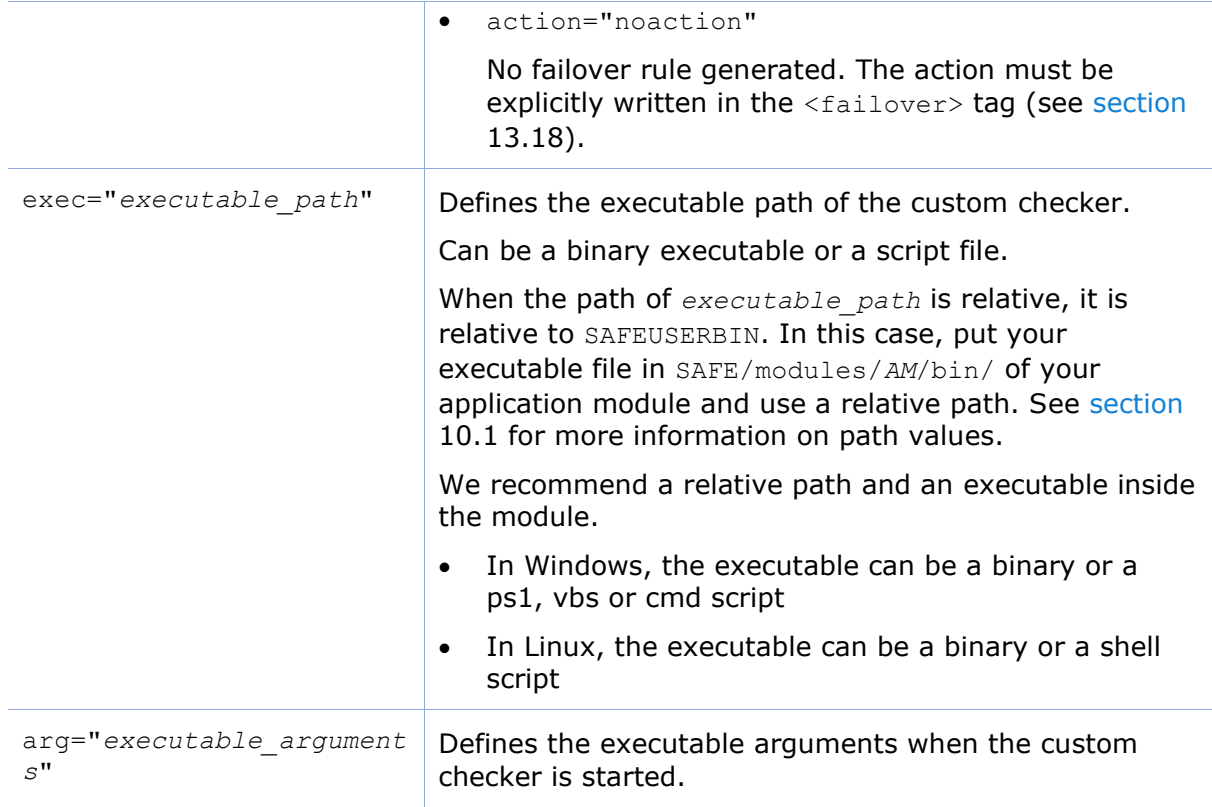

# <span id="page-266-0"></span>**13.16 Module checker - <module>**

By default, there is a wait of the module when the module checker detects the unavailability of another SafeKit module. The module checker also performs a stopstart action when it detects that the external module has been restarted (whether by a restart, a stopstart, or because of a failover). The module checker retrieves the status of the module by connecting to the SafeKit web service running on the server where the module is activated (see [section](#page-168-0) [10.7](#page-168-0) for details on the web service).

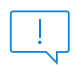

Insert the <module> tag into the <check> section if this one is already defined.

#### 13.16.1 <module> example

• Example using the default configuration of the SafeKit web service (protocol : HTTP, port : 9010) :

```
<check>
   <module name="mysql">
    <to addr="172.24.190.21" port="9010"/>
   </module>
</check>
```
mysql is the name of the external module and 172.24.190.21 is its virtual IP address.

```
o The resource associated with the checker is named
   module.mysql 172.24.190.21 (with the prefix module.)
```
 $\circ$  The failover rule, which performs a wait when a module class resource goes down, is static and defined by the default failover rule:

```
module failure: if (module.? == down) then wait();
```
• The same example using the secured configuration of the SafeKit web service (protocol : HTTPS, port : 9453) :

```
<check>
  <module name="mysql">
    <to addr="172.24.190.21" port="9453" secure="on"/>
  </module>
</check>
```
For a description of checkers, refer to [section](#page-253-0) [13.10.3.](#page-253-0)

See also examples in [section](#page-307-0) [15.9.](#page-307-0) It presents the configuration via the web  $\begin{bmatrix} 2\pi - 1 \\ 0 \end{bmatrix}$  console along with the corresponding userconfig.xml.

# **13.16.2 <module> syntax**

```
<module 
    [ident="module_checker_name"]
   name="external_module_name">
    [<to 
     addr="IP addres or name the Safekit server running the external module"
     port="port of the SafeKit web server"
     [interval="10"]
    [timeout="5"]
     [secure="on"|"off"]
     /</module>
```
# **13.16.3 <module> attributes**

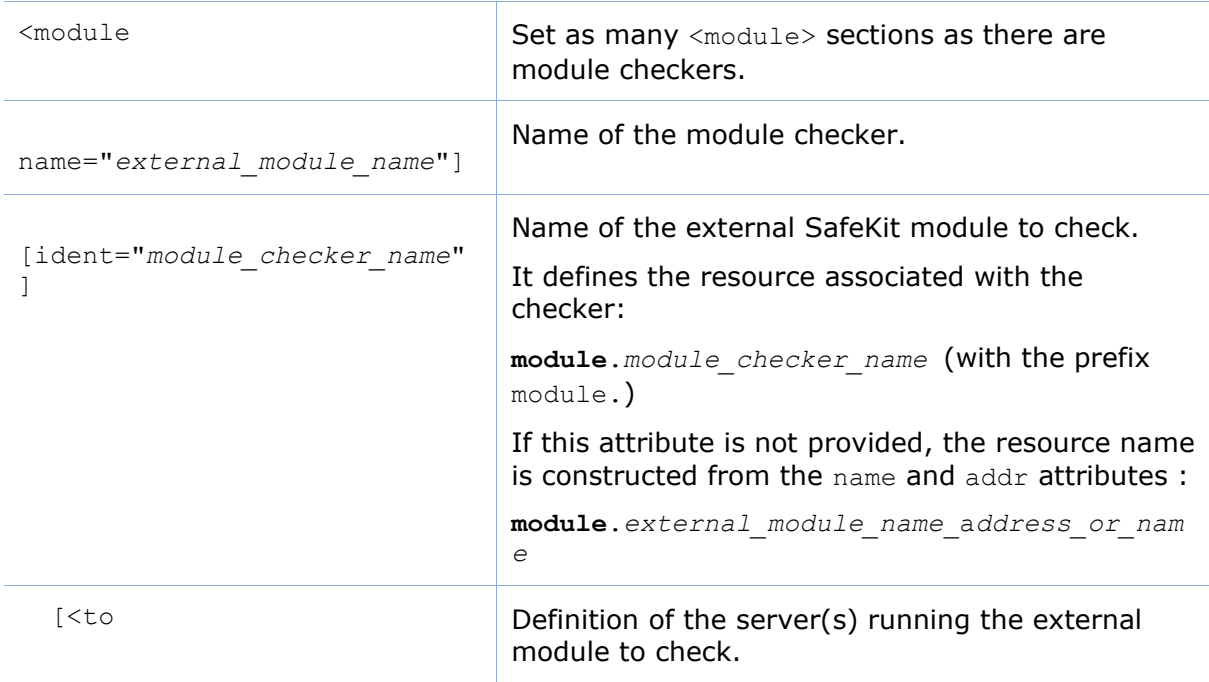

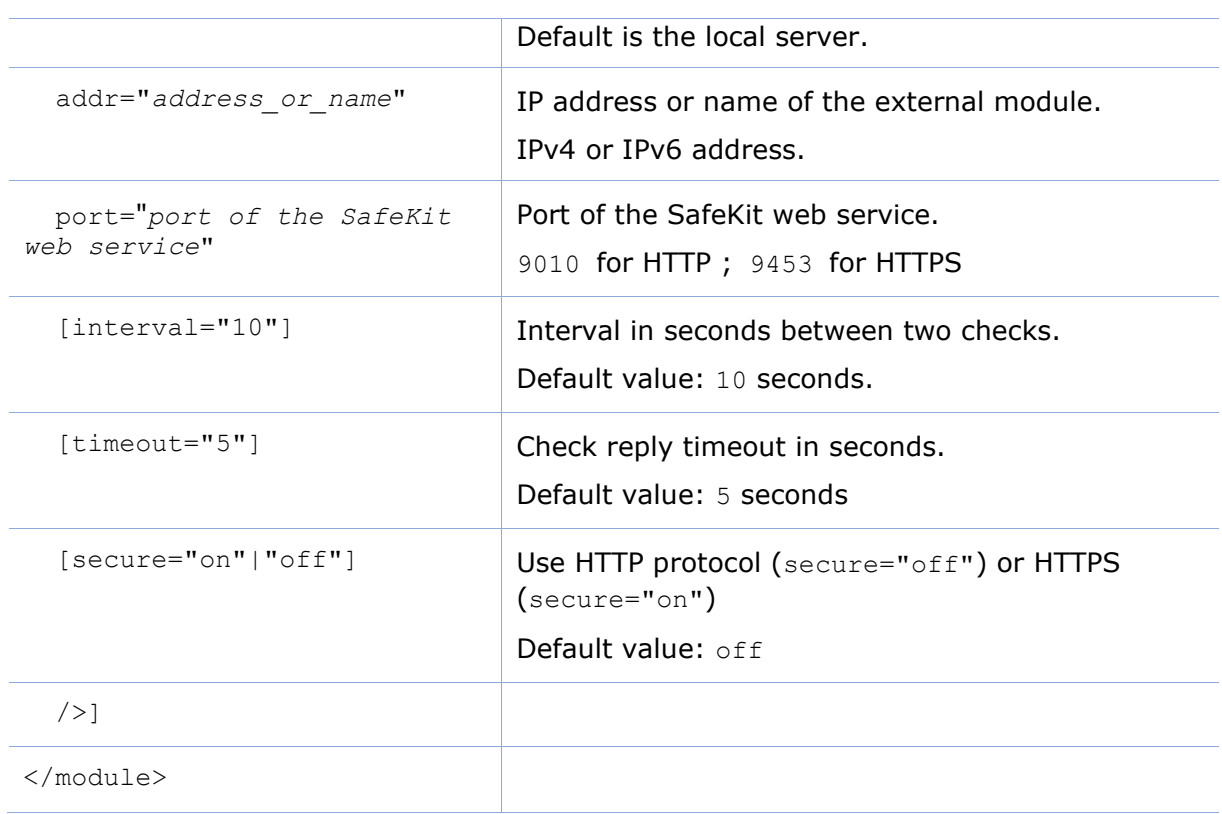

# <span id="page-268-0"></span>**13.17 Splitbrain checker - <splitbrain>**

SafeKit provides a split-brain checker that is suits mirror architectures. Split-brain is a situation where, due to temporary failure of all network links between SafeKit nodes, and possibly due to software or human error, both nodes switched to the primary role while isolated. This is a potentially harmful state, as it implies that the application is running on both nodes. Moreover, when file replication is enabled, modifications to the data are made on the two nodes.

The split-brain checker detects the loss of all connectivity between nodes and selects only one node to become the primary. The other node is not up-to-date anymore and goes into the WAIT state until:

• the heartbeat becomes available again

or

• the administrator runs safekit commands to force the start as primary (safekit stop then safekit prim).

The primary node election is based on the ping of an IP address, called the **witness**. The network topology must be designed so that only one node can ping the witness in case of split-brain. If this is not the case, both nodes will go primary.

• Ping between nodes and witness must be enabled

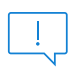

Since SafeKit 8.2.1, multiple witnesses can be defined. This makes it possible to tolerate the failure of one witness, at least one of which must be accessible.

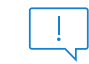

Insert the <splitbrain> tag into the <check> section if this one is already defined.

# **13.17.1 <splitbrain> example**

```
<check>
   <splitbrain ident="witness" exec="ping" arg="192.168.1.100 192.168.2.120"/>
</check>
```
- The resource associated with the checker is named splitbrain.witness (with the prefix splitbrain.)
- In case of network isolation between nodes, the split-brain checker assigns the splitbrain.uptodate resource as up or down according to access to the witness.
- The failover rule, which performs a wait when the splitbrain.uptodate resource goes down, is static and defined by the default failover rule:

splitbrain failure: if (splitbrain.uptodate == down) then wait();

For a description of checkers, refer to [section](#page-253-0) [13.10.3.](#page-253-0)

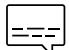

See also example in [section](#page-306-0) [15.8.](#page-306-0) It presents the configuration via the web console along with the corresponding userconfig.xml.

# **13.17.2 <splitbrain> syntax**

```
 <splitbrain
   ident="witness" 
    exec="ping"
   arg="witness1_IP_name witness2_IP_name"
/>
```
#### **13.17.3 <splitbrain> attributes**

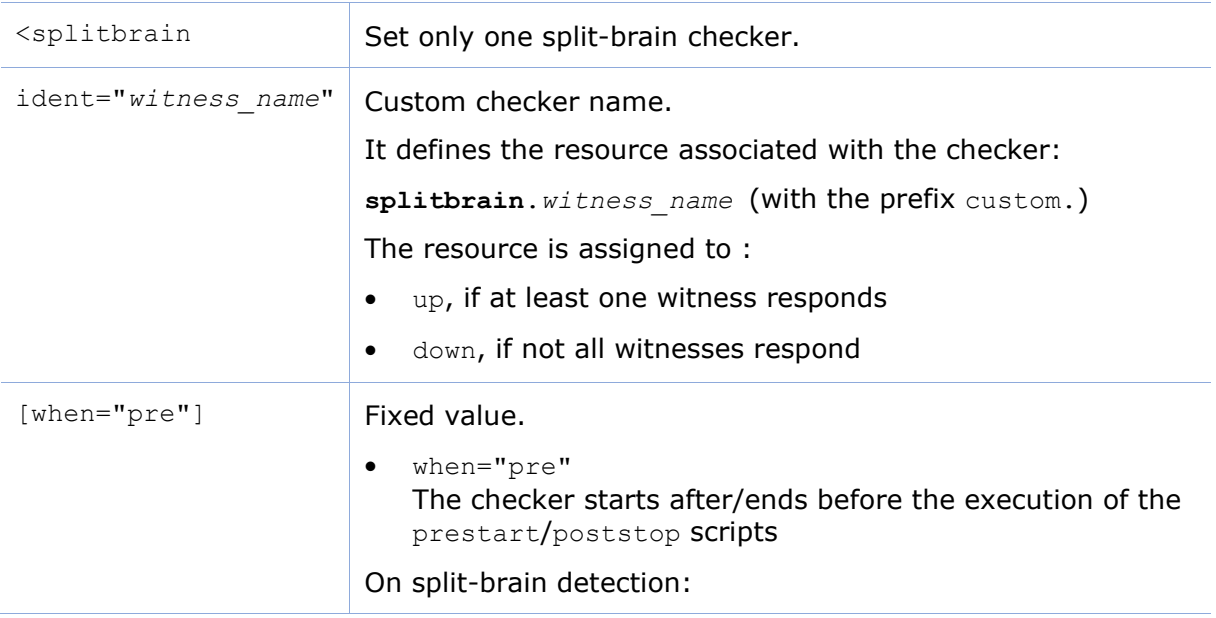

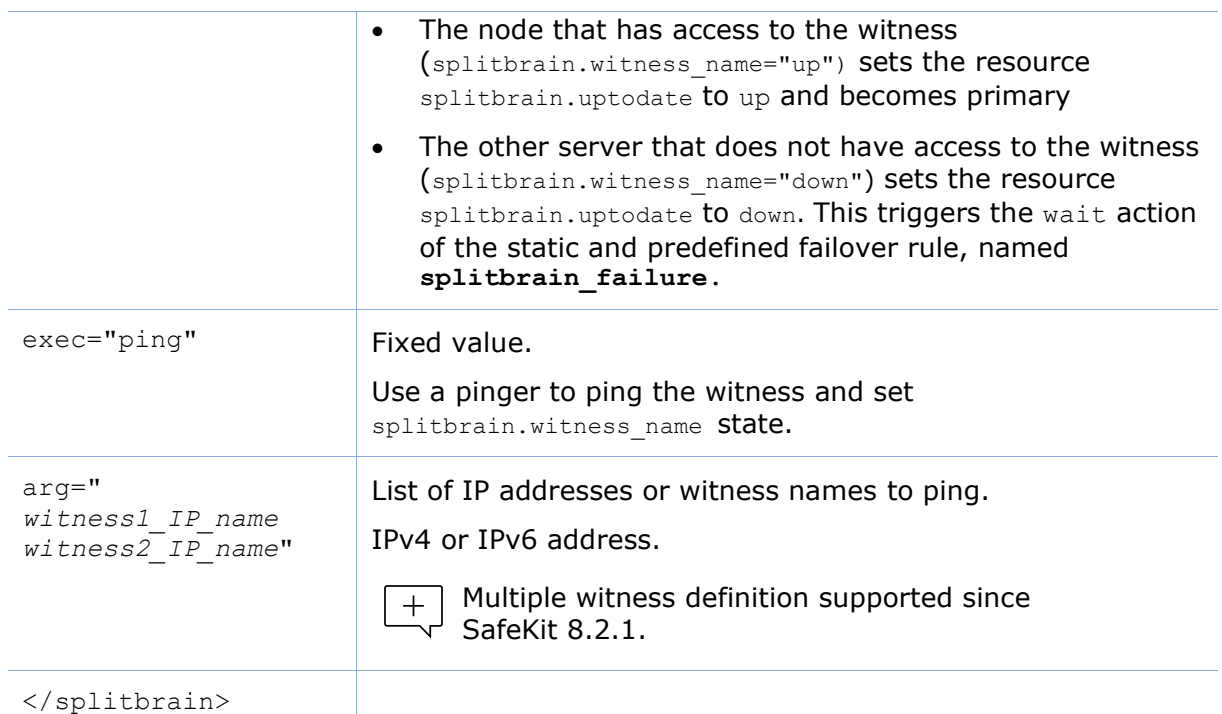

# <span id="page-270-0"></span>**13.18 Failover machine - <failover>**

SafeKit provides checkers that test a critical element and affect the state of the associated resource based on the test result. Upon error detection by a checker, the failover machine executes an action on the module according to the failover rule associated with the checker. For a complete description, see [section](#page-252-0) [13.10.](#page-252-0)

Some SafeKit components (<heart>, <rfs>, <vipd>, <errd>) manage their own resources and provide their own failover rules. These rules should not be modified or deleted, as doing so may lead to abnormal behavior of SafeKit.

The failover machine regularly evaluates (by default, every 5 seconds) the overall state of all resources and applies an action based on the true failover rules.

In farm architecture, the failover machine can work only on the states of local resources whereas in mirror architecture, the failover machine can work on the states of local and remote resources.

As the states of resources are exchanged on heartbeat channels, it is better to have several heartbeat channels (see [section](#page-213-0) [13.3](#page-213-0) for heartbeats definition).

Failover rules can be written in a simple language specific to SafeKit or in [Lua](https://www.lua.org/) using SafeKit function calls

#### <span id="page-270-1"></span>**13.18.1 <failover> example**

The examples of rules written in this section are added to the default rules or those generated based on the configuration of the checkers.

• Example of adding a rule written in the failover machine language

```
<failover>
  \lt!! [CDATA [
     custom failure: if (custom.AppChecker == down) then stopstart();
```
 $]$ ] > </failover>

Example of adding a rule using the Lua language and the  $if$  then function call

The prefix "--Lua Rules" indicates that the following section should be interpreted using the Lua interpreter.

```
<failover>
   <![CDATA[
      --Lua Rules
     Rules = Rules +
     {
custom failure=if then("custom.AppChecker","down",Action.stopstart), group="ch
ecker"}
   ]]>
</failover>
```
Example of a rule to disable the default rule named  $ip$  failure and add the rule allip failure

```
<failover>
\leq! [CDATA [
    --Lua Rules
  Rules.disable("ip_failure")
   -- Add here any Lua rules intended to replace the mentioned rules, or write 
the legacy rules in another CDATA section
]] >\lt!! [CDATA [
  allip_failure: if (ip.* == down) then stopstart();
]] ></failover>
```
Use a separate <! [CDATA[ ... ]] > section for each language.

# **13.18.2 <failover> syntax**

```
<failover [extends="yes"] [period="5000"] [handle_time="15000"]>
\leq! [CDATA [
  label: if (expression) then action;
 …
|1</failover>
```
The <failover> tag and subtree cannot be changed with a dynamic  $+$ configuration.

# **13.18.3 <failover> attributes**

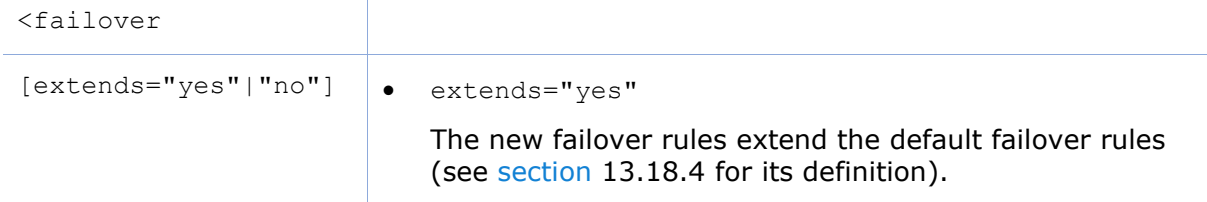

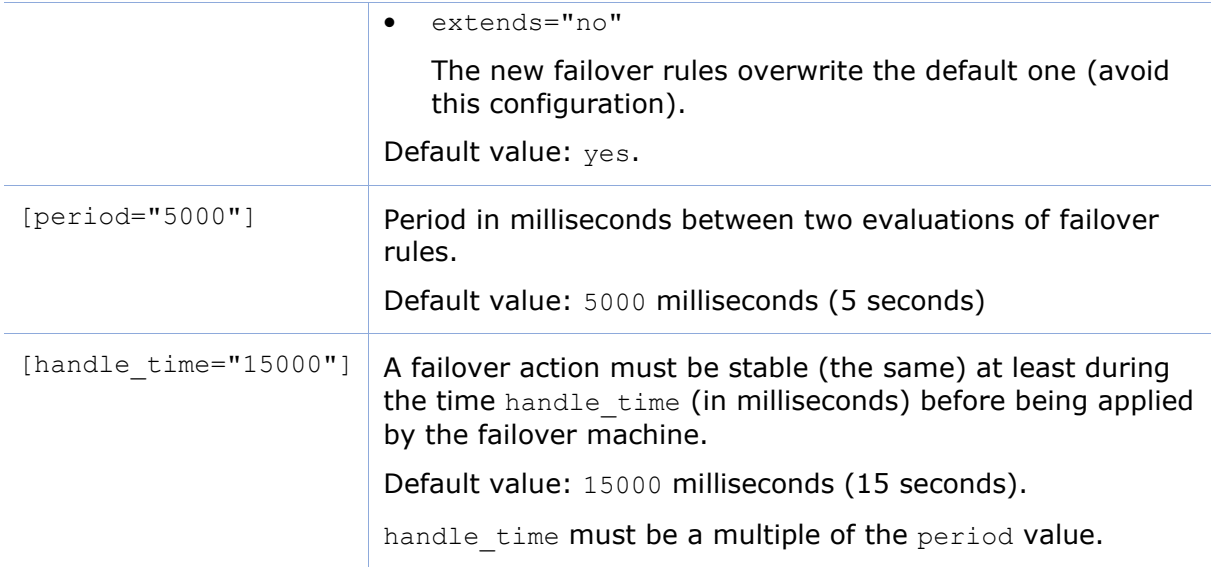

## <span id="page-272-2"></span>**13.18.4 <failover> description**

#### <span id="page-272-0"></span>**13.18.4.1 Module resources**

The syntax to design the resources is as follows:

```
resource ::= [local. | remote.] 0/1resource_class.resource_id (default: local)
resource_class ::= ping | intf | tcp | custom | module | heartbeat | rfs
resource id ::= * | ? | name
resource_state ::= init | down | up | unknown
```
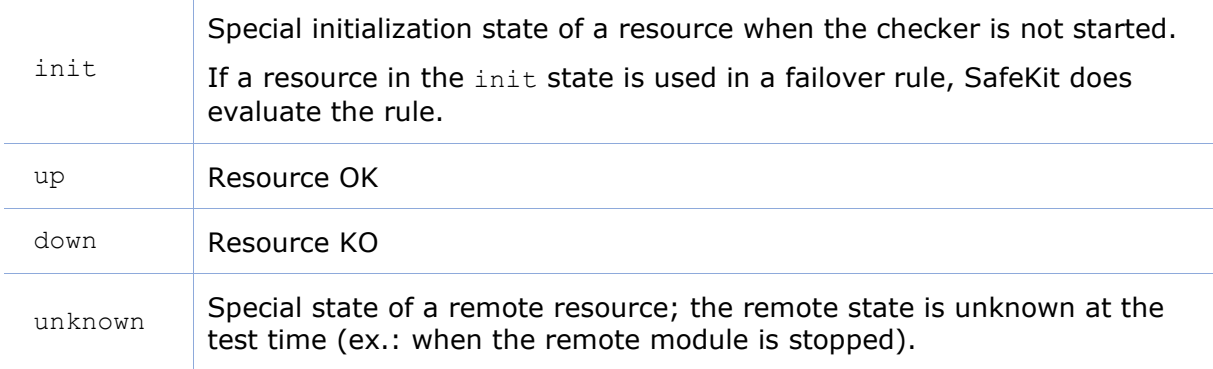

#### <span id="page-272-1"></span>**13.18.4.2 Failover rules**

SafeKit provides default failover rules and generated failover rules from the module checkers' configuration. Users can also write their own failover rules.

#### **Default failover rules**

The default failover rules for the checkers (module, intf, ip, splitbrain) are:

```
<failover>
\leq! [CDATA [
  /* rule for module checkers */
module failure: if (module.? == down) then wait();
```

```
 /* rule for interface checkers */
 interface failure: if (intf.? == down) then wait();
  /* rule for ip checkers */
 ip failure: if (ip.? == down) then stopstart();
  /* rules for splitbrain */
 splitbrain failure: if (splitbrain.uptodate == down) then wait();
|] ></failover>
```
There are also:

 $+$ 

- failover rules dedicated to file replication management, heartbeats…
- the Implicit wakeup rule that is applied when no wait rule applies. It runs the wakeup action.

Since SafeKit 7.5, default failover rules are using a new syntax based on the Lua language.

#### **Generated failover rules**

The checkers  $top$ , ping, and custom have a rule generated when the value of the action attribute if it is set to stop, stopstart, restart or wait.

The name of the rule has as a prefix the first letter of the checker's name  $(t, p \text{ or } c)$ , followed by, then the value of the attribute ident (e.g. p\_router, t\_service, c\_app).

#### **Configured failover rules**

The user can also define his own rules into the section <failover><! [CDATA] ... ]]></failover>. By default, these are added to the default and generated rules.

See examples in [section](#page-270-1) [13.18.1.](#page-270-1)

Failover rules can be written using one of the following syntaxes:

• Failover machine language

```
label: if ( expression ) then action; 
label ::= string
action ::= stop() | stopstart() | wait() | restart() | system()expression ::= ( expression )
| ! expression
| expression && expression 
| expression || expression
| expression == expression
| expression != expression 
| resource ::= [local. | remote.] 0/1resource_class.resource_id
| resource_state
```
- [Lua](https://www.lua.org/) language
	- o if then function call to define a rule

```
--Lua Rules
Rules = Rules + 
{ label=if_then("resource","resource_state",action),_group="checker" }
label ::= string
action ::= Action.stop | Action.stopstart | Action.wait | 
Action.restart | Action.swap 
| resource ::= resource_class.resource_id
| resource_state
```
o Rules.disable function call to disable a rule based on its label

```
--Lua Rules
Rules.disable("failover_rule_label")
```
Use a separate <! [CDATA[ ... ]] > section for each language.

#### **13.18.4.3 Actions**

The actions (restart(), stopstart(), stop(), swap()) of the failover machine are equivalent to control commands (with the  $-i$  identity parameter) described in [section](#page-146-0) [9.3.](#page-146-0)

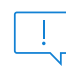

maxloop / loop interval / automatic reboot are applied if -i identity is passed to commands. This is the case when called from the failover machine or checkers.

# <span id="page-276-1"></span>**14. Scripts for a module configuration**

- [Section](#page-276-0) [14.1](#page-276-0) "[List of scripts](#page-276-0)"
- [Section](#page-277-0) [14.2](#page-277-0) "[Variables and arguments passed to scripts](#page-277-0)"
- [Section](#page-278-0) [14.3](#page-278-0) "[Scripts output](#page-278-0)"
- [Section](#page-279-0) [14.4](#page-279-0) "Scripts [execution automaton](#page-279-0)"
- [Section](#page-280-0) [14.5](#page-280-0) "[SafeKit special commands for scripts](#page-280-0)"

Examples of scripts are given in [section](#page-284-0) [15.](#page-284-0)

To enable scripts call,  $\langle$ user> tag must be defined in userconfig.xml as described in [section](#page-243-0) [13.7.](#page-243-0)

Scripts must executables:

- in Windows, an executable with the extension and type:  $cmd$ ,  $vbs$ ,  $ps1$ ,  $bat$ or .exe
- in Linux, any type of executable

Each time you update scripts, you must apply the module configuration onto the servers (with the SafeKit console or command).

During the configuration phase, scripts are copied from

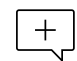

SAFE/modules/*AM*/bin in the execution environment directory SAFE/private/modules/*AM*/bin (=SAFEUSERBIN, do not touch scripts at this place) where *AM* is the module name.

# <span id="page-276-0"></span>**14.1 List of scripts**

Below the list of scripts that can be defined by the user. The essential scripts start/stop are those that start and stop the application within the module.

# **14.1.1 Start/stop scripts**

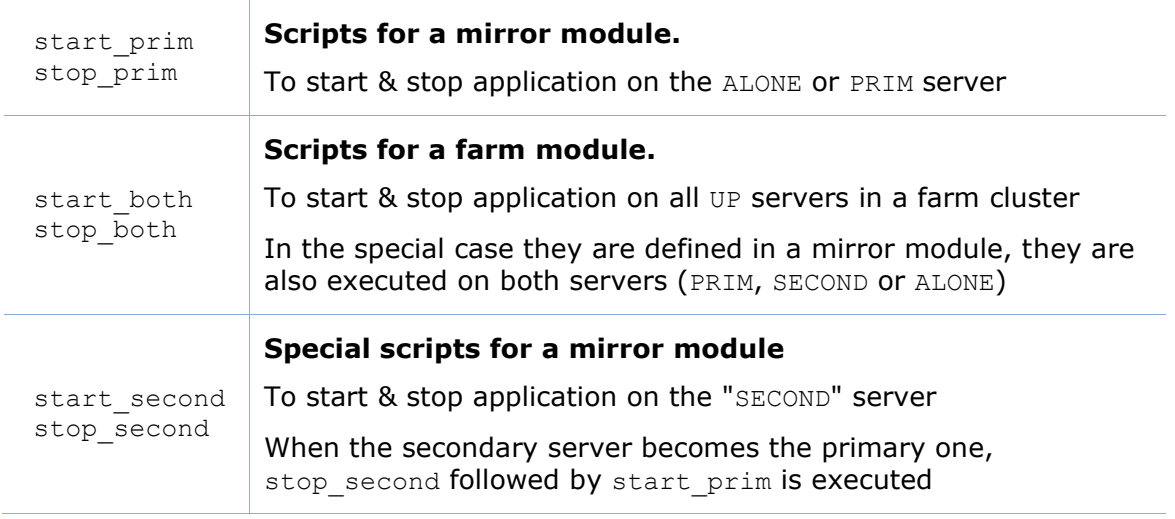

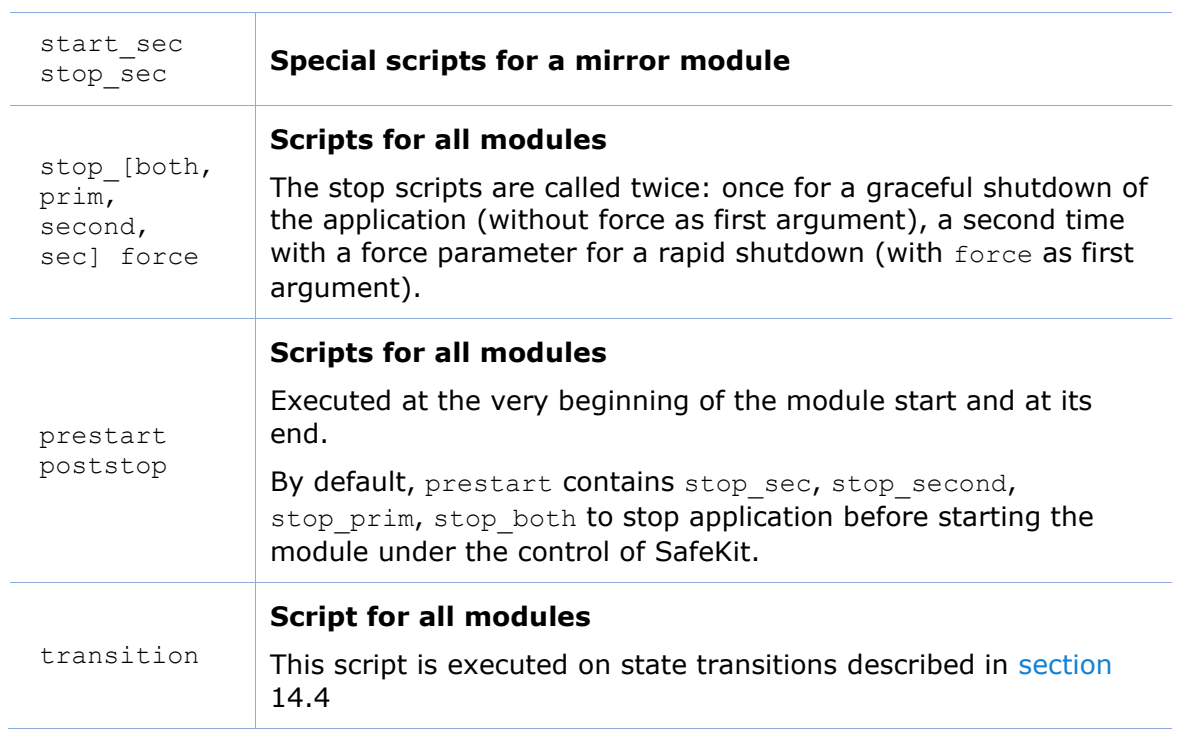

# **14.1.2 Other scripts**

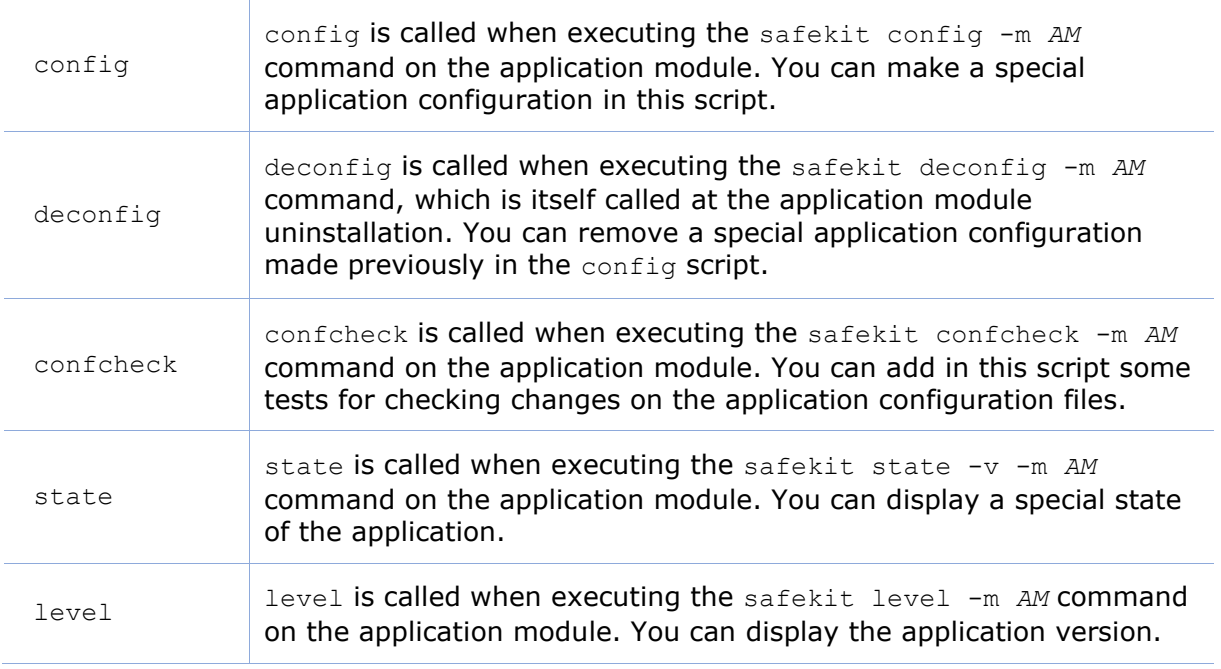

# <span id="page-277-0"></span>**14.2 Variables and arguments passed to scripts**

All scripts are called with 3 parameters:

- the current state (STOP, WAIT, ALONE, PRIM, SECOND, UP),
- the next state (STOP, WAIT, ALONE, PRIM, SECOND, UP)
- the action (start, stop, stopstart or stopwait).

The stopwait argument is passed during the execution of the wait action triggered by a checker.

The stop scripts are called twice:

- a first time for a graceful shutdown of the application
- a second time with a force parameter for a forced shutdown (with force as first argument)

The environment variables that can be used inside scripts are:

• SAFE, SAFEMODULE, SAFEBIN, SAFEUSERBIN, SAFEVAR, SAFEUSERVAR (for details, see section [10.1\)](#page-156-0)

The definition of SAFEMODULE, which contains the name of the module, allows omitting the  $-m$  AM option with the safekit command if it is to apply to the SAFEMODULE.

• all variables defined in  $\langle$ user> tag of userconfig.xml (see [section](#page-243-0) [13.7\)](#page-243-0).

 $\left| \begin{smallmatrix} = & - \end{smallmatrix} \right|$  For an example with environment variables, refer to [section](#page-295-0) [15.3.](#page-295-0)

# <span id="page-278-0"></span>**14.3 Scripts output**

## **14.3.1 Output into script log**

By default (logging="userlog" in <user> tag of userconfig.xml), the stdout and stderr of the script are redirected into the file

SAFEVAR/modules/AM/userlog <year> <month> <day>T<time> <script name>.ulog where:

- SAFEVAR=C:\safekit\var in Windows and /var/safekit in Linux
- *AM* is the module name
- < year> < month> < day>T<time> are date and time of execution of the script
- <script name> is the script name

To insert a message into the script log, add the following command into the script:

echo "message"

#### **14.3.2 Output into module log**

To insert messages with level E or I into the *AM* module log, add the following command into the script:

• in Windows

"%SAFE%/safekit" printe "message" "%SAFE%/safekit" printi "message"

• in Linux

```
"$SAFE/safekit" printe "message"
"$SAFE/safekit" printi "message"
```
Level E messages are visible in the non-verbose log; level I messages are found in the verbose log

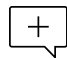

 $\boxed{+}$  In the execution environment of the  $\frac{1}{2}$  and script, the  $\frac{1}{2}$  am option is  $v^{\perp}$  unnecessary for the safekit command.

# <span id="page-279-0"></span>**14.4 Scripts execution automaton**

Most of the time, stop scripts are called twice (without the force parameter and then with the force parameter). In that case the script name is written in italic.

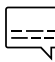

For instance, first transition from STOP to WAIT calls the script transition STOP WAIT start is called.

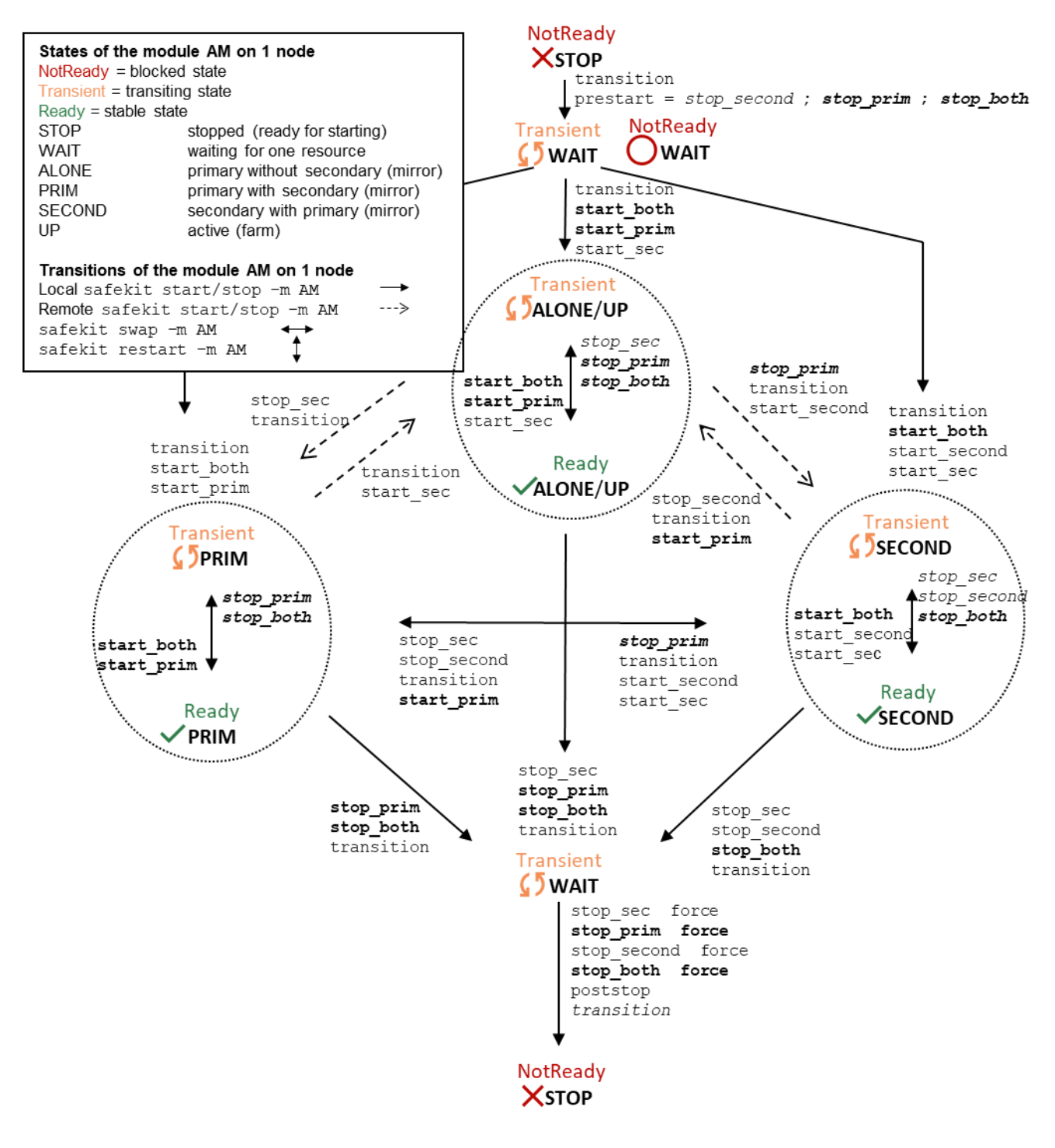

# <span id="page-280-0"></span>**14.5 SafeKit special commands for scripts**

Special commands are installed under SAFE/private/bin. Special commands can be called directly in module scripts with %SAFEBIN%\specialcommand or \$SAFEBIN/specialcommand. Outside module scripts, use safekit -r command.

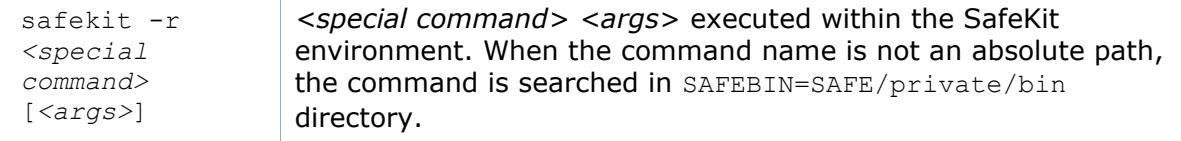

#### **14.5.1 Commands for Windows**

#### **14.5.1.1 sleep, exitcode, sync commands**

On Windows, you can use the following basic commands:

• %SAFEBIN%\sleep.exe <timeout value in seconds>

To be used inside stop scripts because net stop service is not synchronous

• %SAFEBIN%\exitcode.exe <exit value>

To return an error value when the script exits

• %SAFEBIN%\sync.exe \\.\<drive letter:>

To sync file system cache of a disk

#### **14.5.1.2 namealias command**

%SAFEBIN%/namealias [-n | -s ] <*alias name*>

-n to add a new NetBIOS name (se

t into start prim) or -s to suppress the NetBIOS name (set into stop prim)

You can also use the SafeKit command netnames (or the windows command nbtstat) to list NetBIOS information.

#### **14.5.2 Commands for Linux**

#### **14.5.2.1 Managing the crontab**

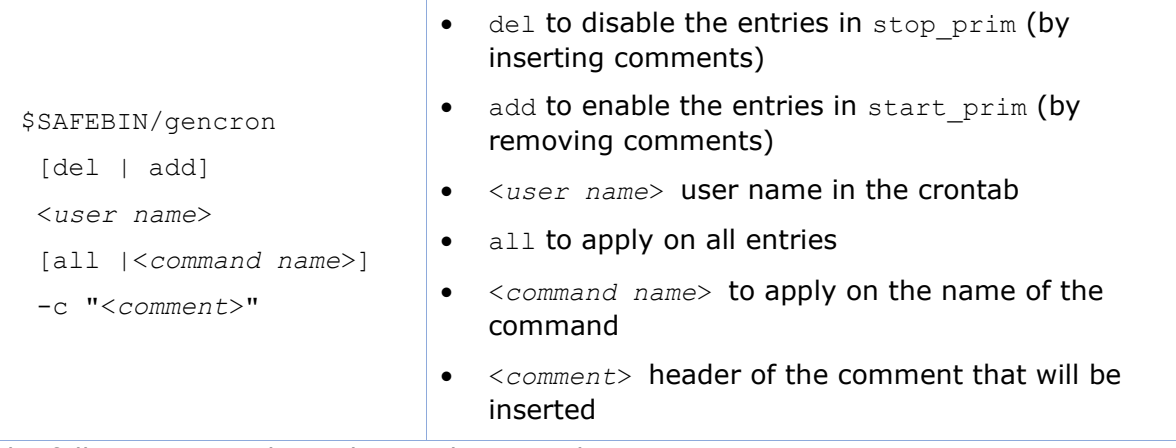

The following example applies to the crontab entry:

5 0 \* \* \* \$HOME/bin/daily.job >> \$HOME/tmp/out 2>&1

For a mirror module, to manage this entry on the primary, insert :

• Its activation into start prim

\$SAFEBIN/gencron add admin daily.job -c "SafeKit configuration for \$SAFEMODULE"

Its deactivation into stop prim

```
$SAFEBIN/gencron del admin daily.job -c "SafeKit configuration for 
$SAFEMODULE"
```
#### **14.5.2.2 Bounding command**

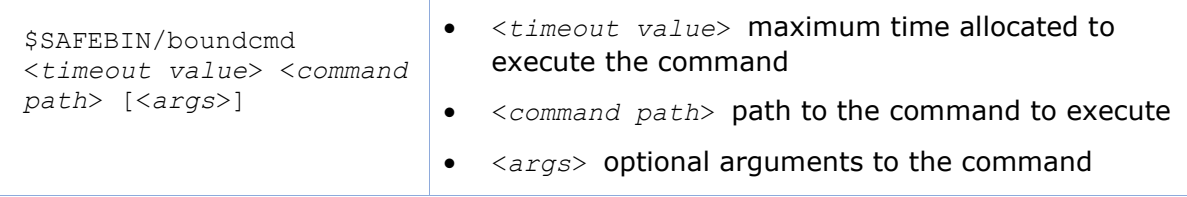

boundcmd returns the exit code of the command when the command terminates before the timeout; otherwise, it exits with the value 2.

For example, to flush data on disk with a timeout of 30 seconds, run:

```
$SAFEBIN/boundcmd 30 /bin/sync 1>/dev/null 2>&1
```
#### **14.5.3 Commands for Windows and Linux**

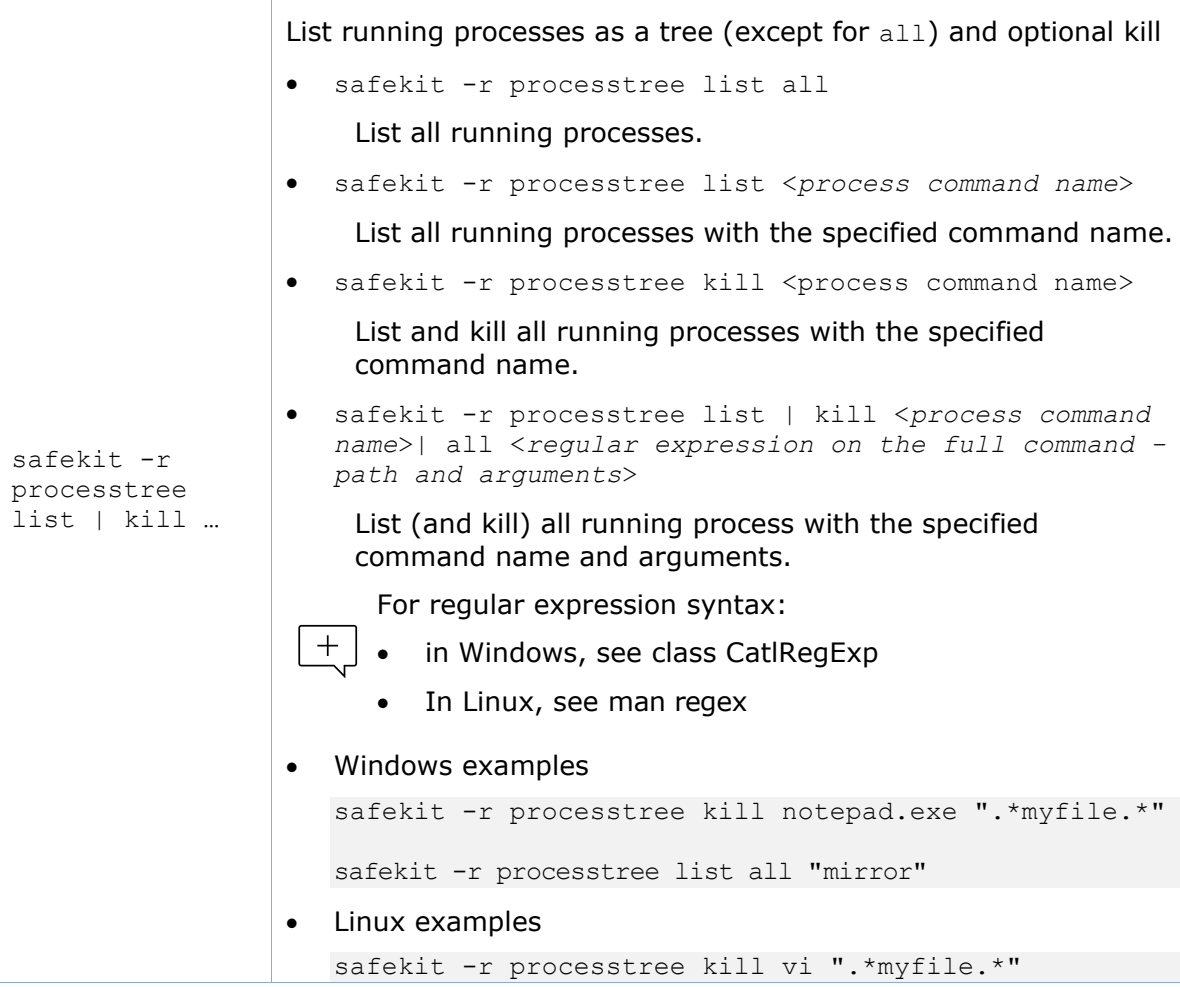

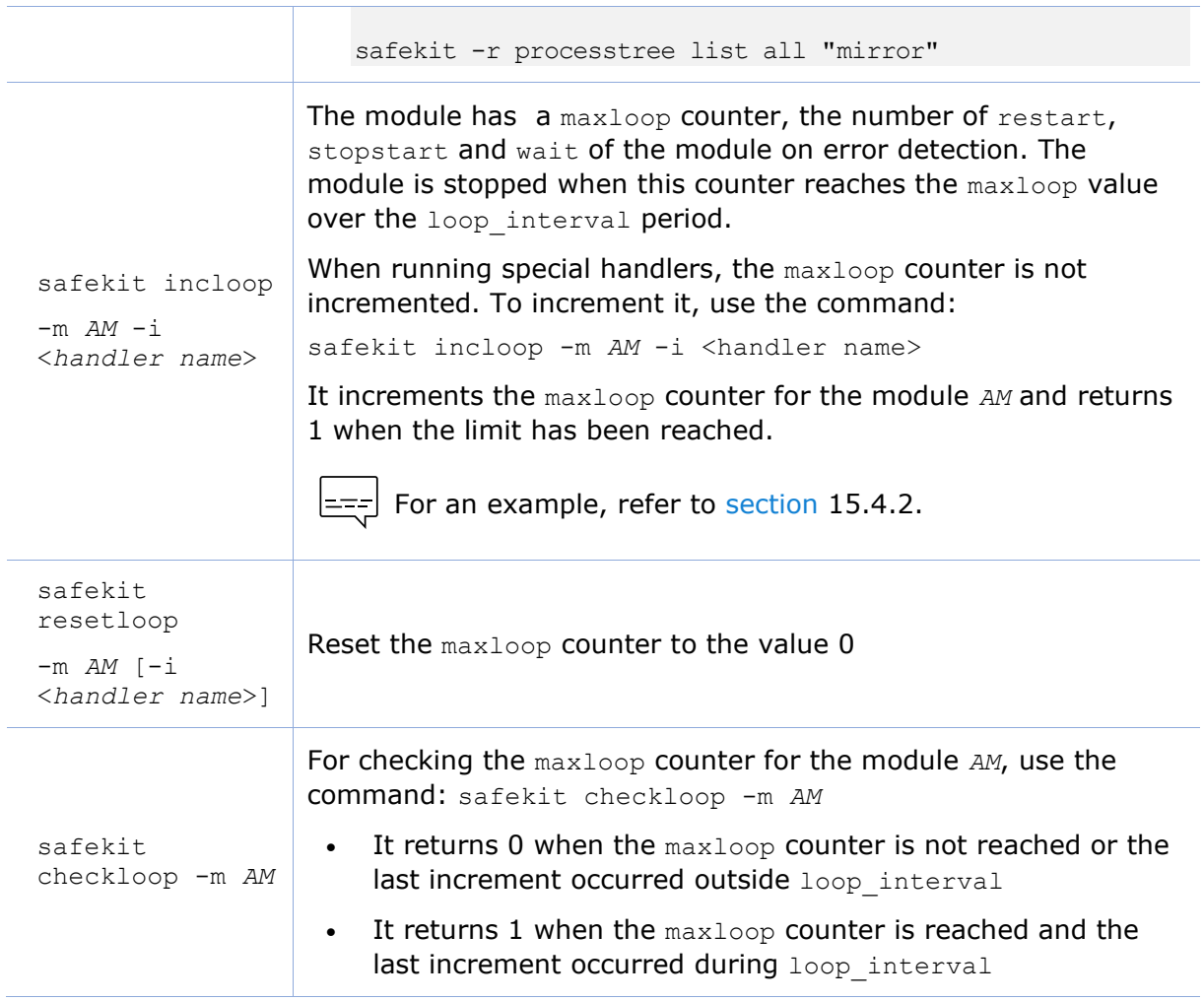

# <span id="page-284-0"></span>**15. Examples of module configurations**

- [Section](#page-284-1) [15.1](#page-284-1) "[Mirror module example](#page-284-1) with mirror.safe"
- [Section](#page-289-0) [15.2](#page-289-0) "Farm [module example with](#page-289-0) farm.safe"
- $\Rightarrow$  [Section](#page-295-0) [15.3](#page-295-0) "[Macro and script variables example with](#page-295-0) hyperv.safe"
- ♦ [Section](#page-297-0) [15.4](#page-297-0) "[Process monitoring](#page-297-0) example with softerrd.safe"
- [Section](#page-300-0) [15.5](#page-300-0) "[TCP checker example](#page-300-0)"
- $\Rightarrow$  [Section](#page-301-0) [15.6](#page-301-0) "[Ping checker example](#page-301-0)"
- → [Section](#page-303-0) [15.7](#page-303-0) "[Custom checker example with](#page-303-0) customchecker.safe"
- [Section](#page-306-0) [15.8](#page-306-0) "Split-brain [checker example](#page-306-0)"
- [Section](#page-307-0) [15.9](#page-307-0) "[Module checker example](#page-307-0)"
- → [Section](#page-309-0) [15.10](#page-309-0) "[Interface checker example](#page-309-0)"
- [Section](#page-310-0) [15.11](#page-310-0) "[IP checker example](#page-310-0)"
- → [Section](#page-311-0) [15.12](#page-311-0) "Mail notification example with [notification.safe](#page-311-0)"
- [Section](#page-315-0) [15.13](#page-315-0) "[Virtual hostname example with](#page-315-0) vhost.safe"

Some examples are taken from the modules delivered with the SafeKit package, under SAFE/Application Modules. Many real integration examples are also described in [SafeKit Quick Installation Guides.](https://www.evidian.com/products/high-availability-software-for-application-clustering/safekit-quick-installation-guides/)

The .safe are platform dependent and therefore different in Windows and Linux, mainly for module scripts.

The module configuration can be modified in two ways:

- either through the module configuration wizard in the SafeKit web console (see section 3.3)
- or by directly editing the files SAFE/module/AM/conf/userconfig.xml or the scripts under SAFE/module/*AM*/bin (where *AM* is the name of the installed module)

To take effect, at the next module startup, the new configuration must be applied:

- either at the last step of the module configuration wizard
- or with the command safekit config -H "node1, node2" -E AM executed on the node where the files have been modified

Before applying the configuration, close all editors, file explorers, shells, or command prompts that may access a file under SAFE/modules/*AM* on the nodes.

# <span id="page-284-1"></span>**15.1 Mirror module example with mirror.safe**

Below is the configuration of the mirror module, mirror.safe.

To test a mirror module, refer to [section](#page-76-0) [4.2.](#page-76-0)

The following description is for Windows. For Linux, please refer to  $+$ mirror.safe delivered with the Linux package that includes Linux configuration and scripts.

#### <span id="page-285-0"></span>**15.1.1 Cluster configuration with two networks**

The cluster configuration includes two networks, such as default and private. The second network is designed to illustrate the configuration of a dedicated network for replication traffic within the module configuration. Most configurations typically include only one network.

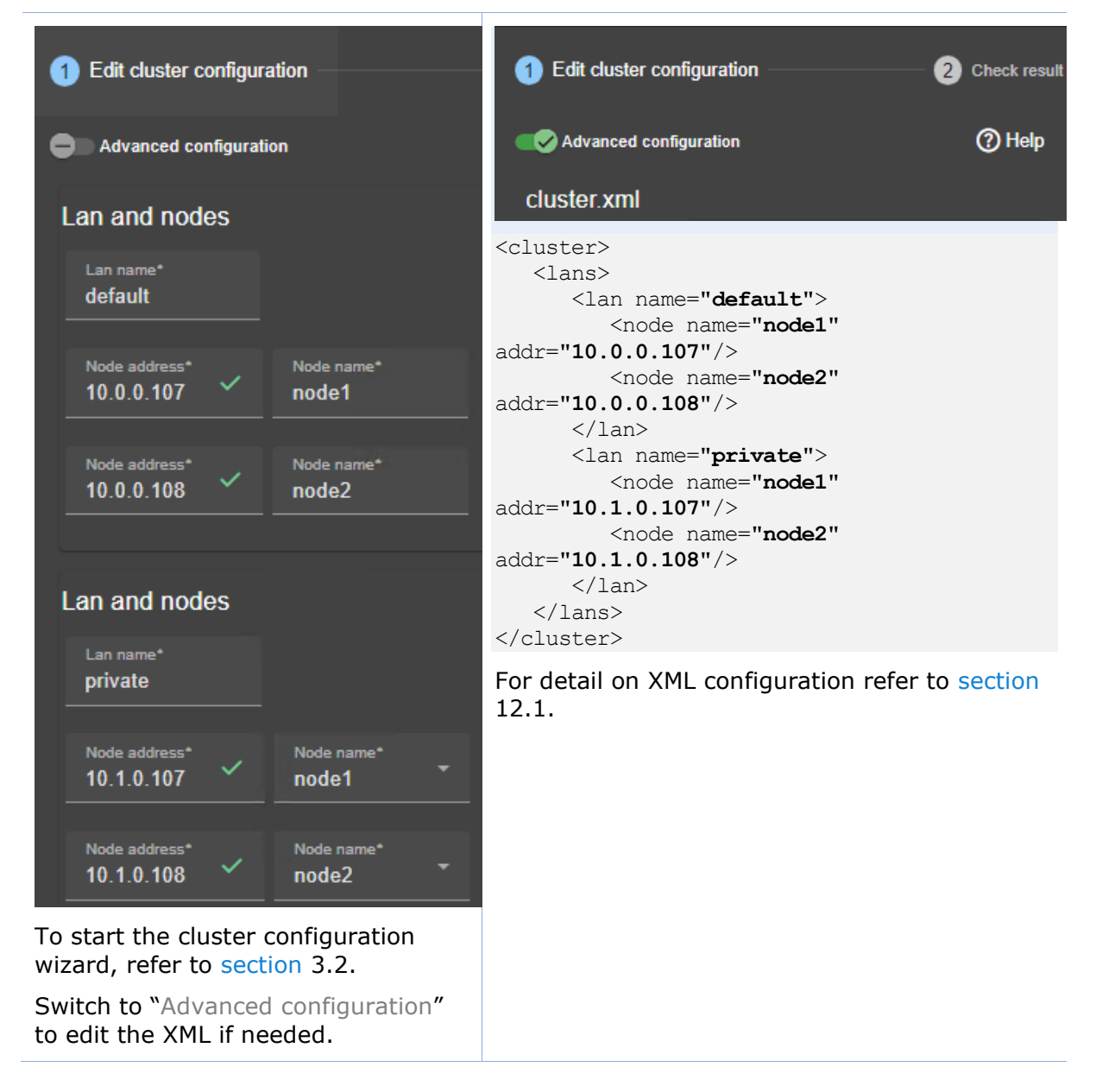

# **15.1.2 Mirror module configurations**

Below is mirror module configurations, with a virtual IP address, real-time replication, and failover.

#### **15.1.2.1 Configuration with a virtual IP address, real-time replication, and failover**

The following configuration use only one network for the heartbeats and replication flow.

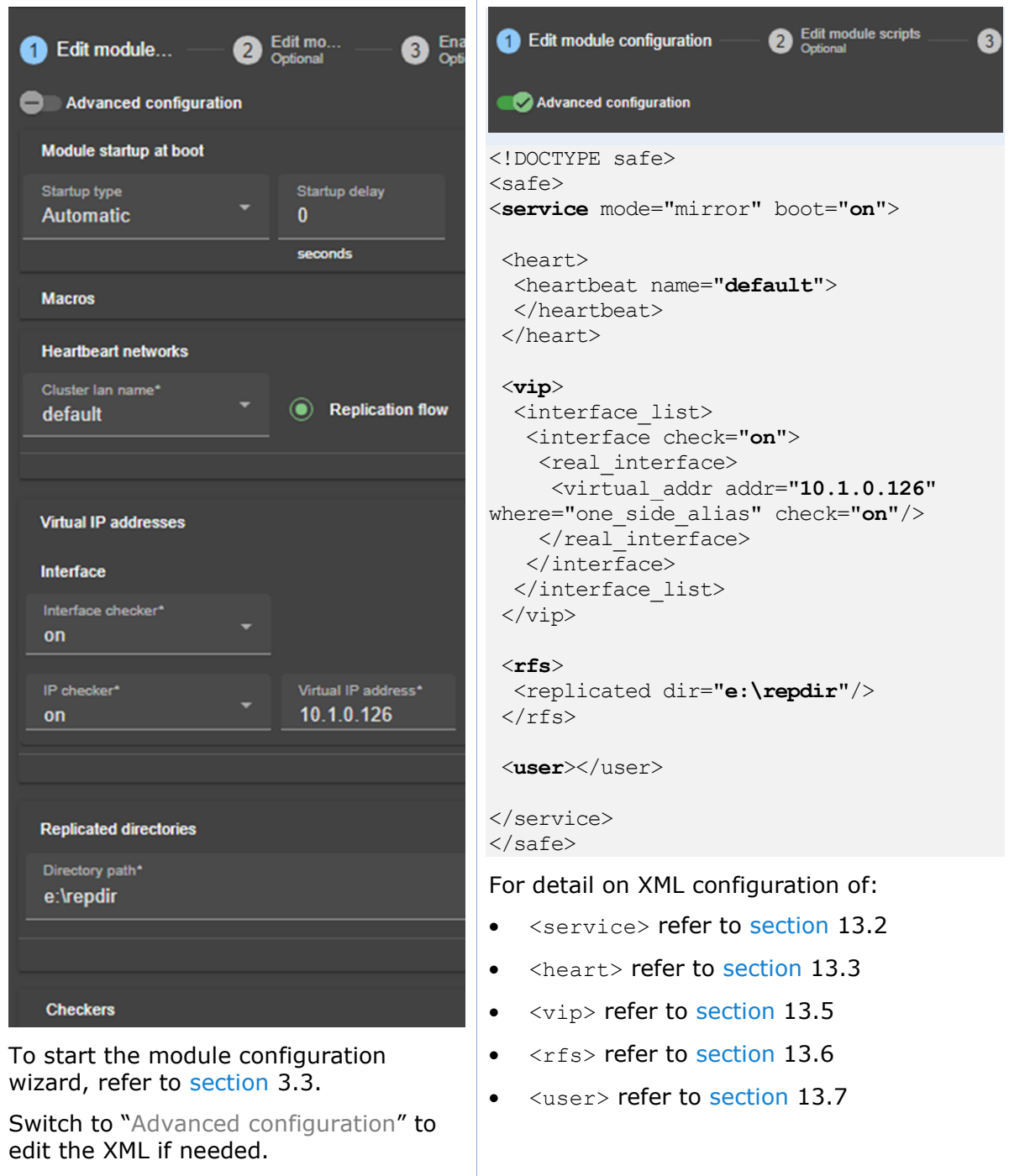

#### **15.1.2.2 Configuration of a dedicated replication network**

The module is configured to use both cluster networks as defined in [section](#page-285-0) [15.1.1.](#page-285-0) The one named private is selected as the "Replication flow" for replication traffic.

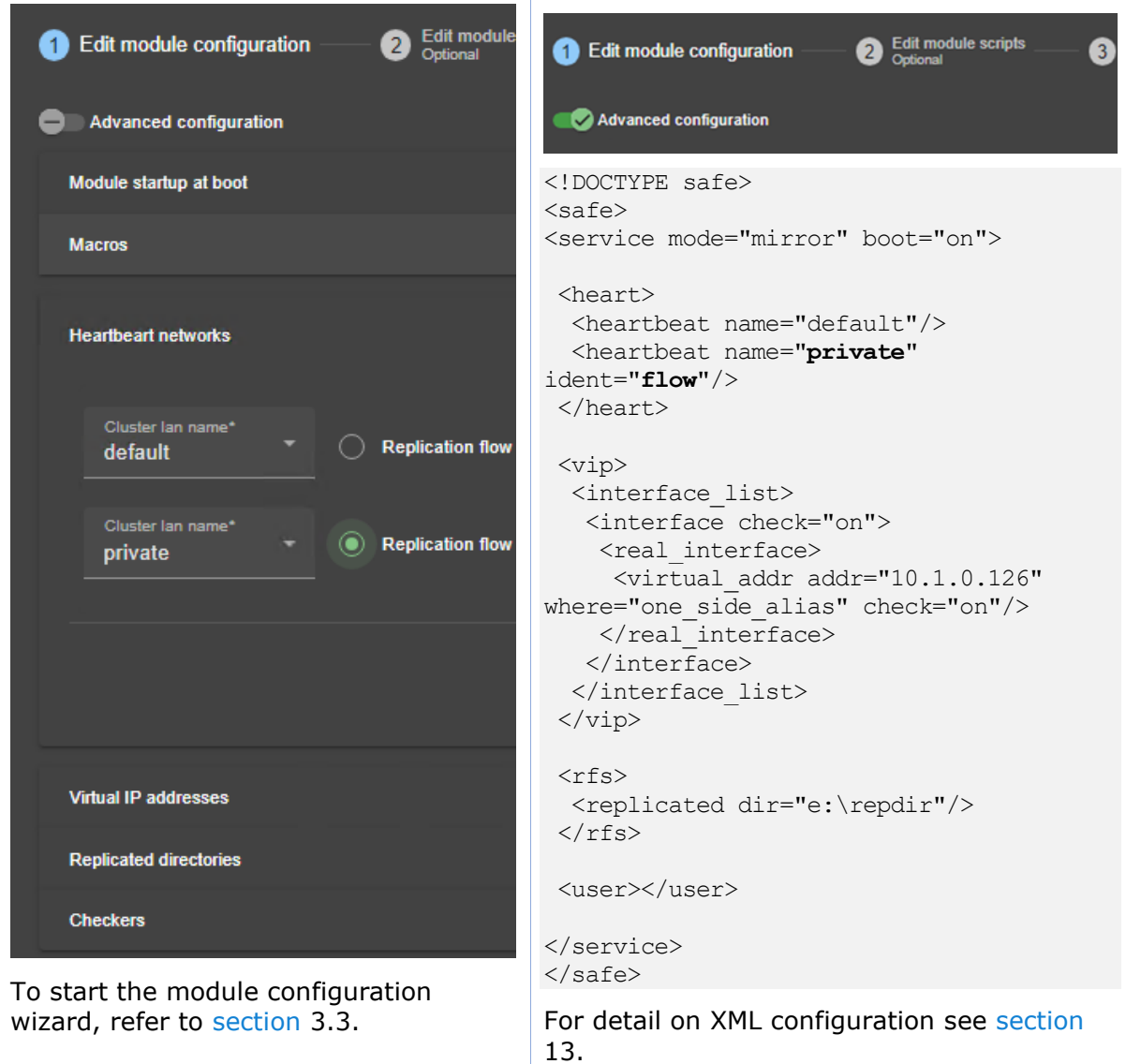

# **15.1.3 Mirror Module scripts**

Below are Windows scripts in CMD for a mirror module to start/stop services on the primary node. For Linux, please refer to the mirror. safe delivered with the Linux package that includes Linux scripts.

For detail on module scripts, refer to [section](#page-276-1) [14.](#page-276-1)

For details on script logging (with echo and safekit printe commands), refer to [section](#page-278-0) [14.3.](#page-278-0)
#### **15.1.3.1 start\_prim script**

start prim script is called when the mirror module is starting as primary (manual or automatic start after stopstart or wait exit) or restarting on a primary node (restart). It must contain the start of the application integrated into the module. The application runs on only on the primary node.

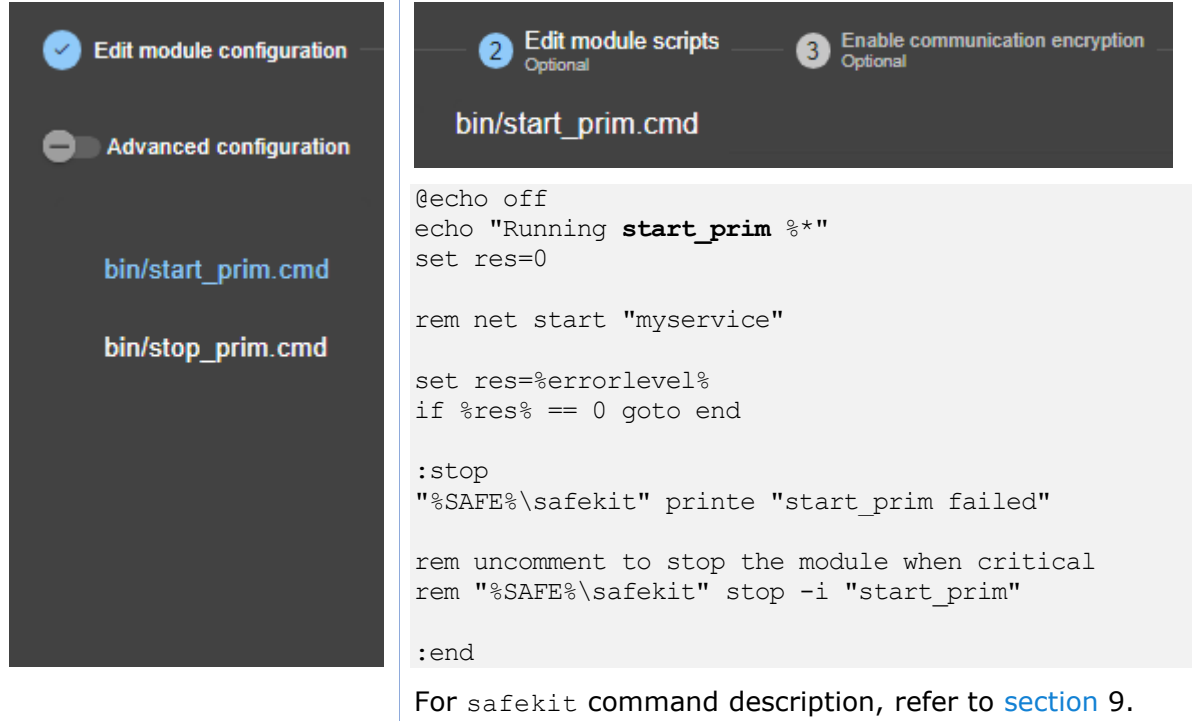

### **15.1.3.2 stop\_prim script**

stop prim script is called when the module is stopping (stop, stopstart or wait) or restarting on a primary node (restart). It must contain the stop of the application integrated into the module.

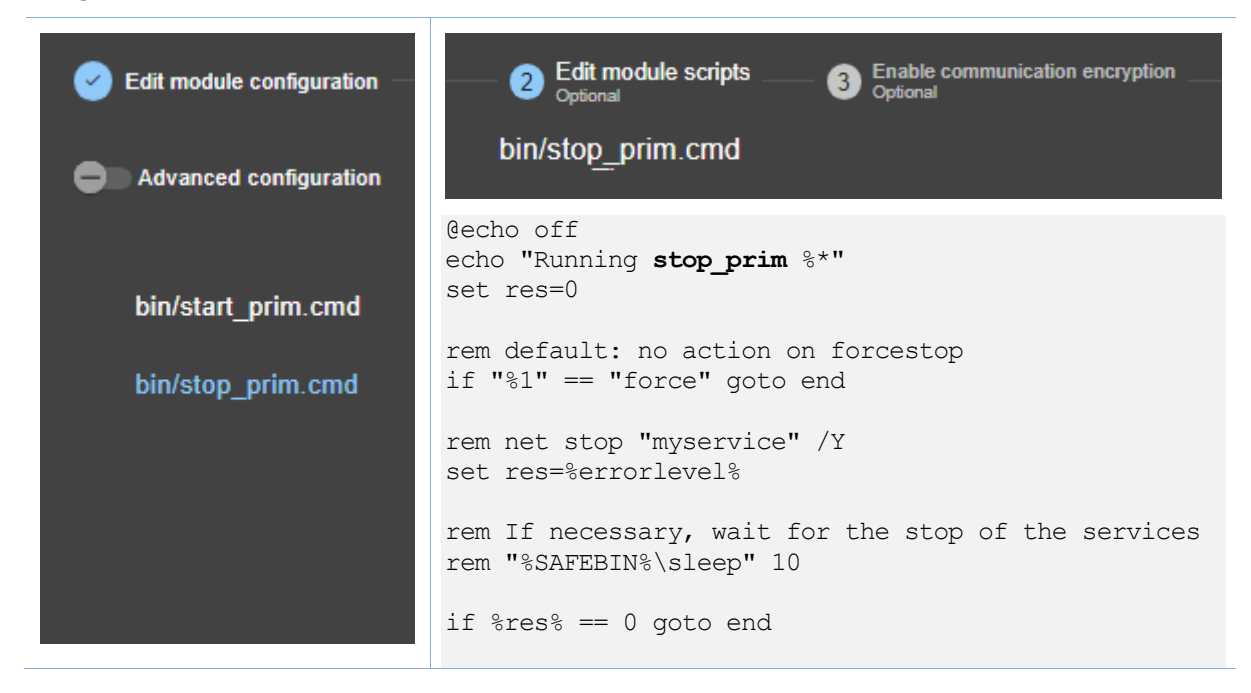

"%SAFE%\safekit" printe "stop\_prim failed"

:end

For safekit command description, refer to [section](#page-142-0) [9.](#page-142-0)

#### **15.2 Farm module example with farm.safe**

Below is the configuration of the farm module, farm.safe.

To test a mirror module, refer to [section](#page-82-0) [4.3.](#page-82-0)

 $+$ 

The following description is for Windows. For Linux, please refer to farm.safe delivered with the Linux package that includes Linux configuration and scripts.

#### **15.2.1 Cluster configuration with three nodes**

The cluster configuration includes a single network, named default, and three nodes to demonstrate advanced load balancing configuration. Most cluster configurations typically include only two nodes.

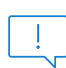

Only a farm module with load balancing and no replication can be configured on more than 2 nodes. A mirror module with replication can be configured only on two nodes.

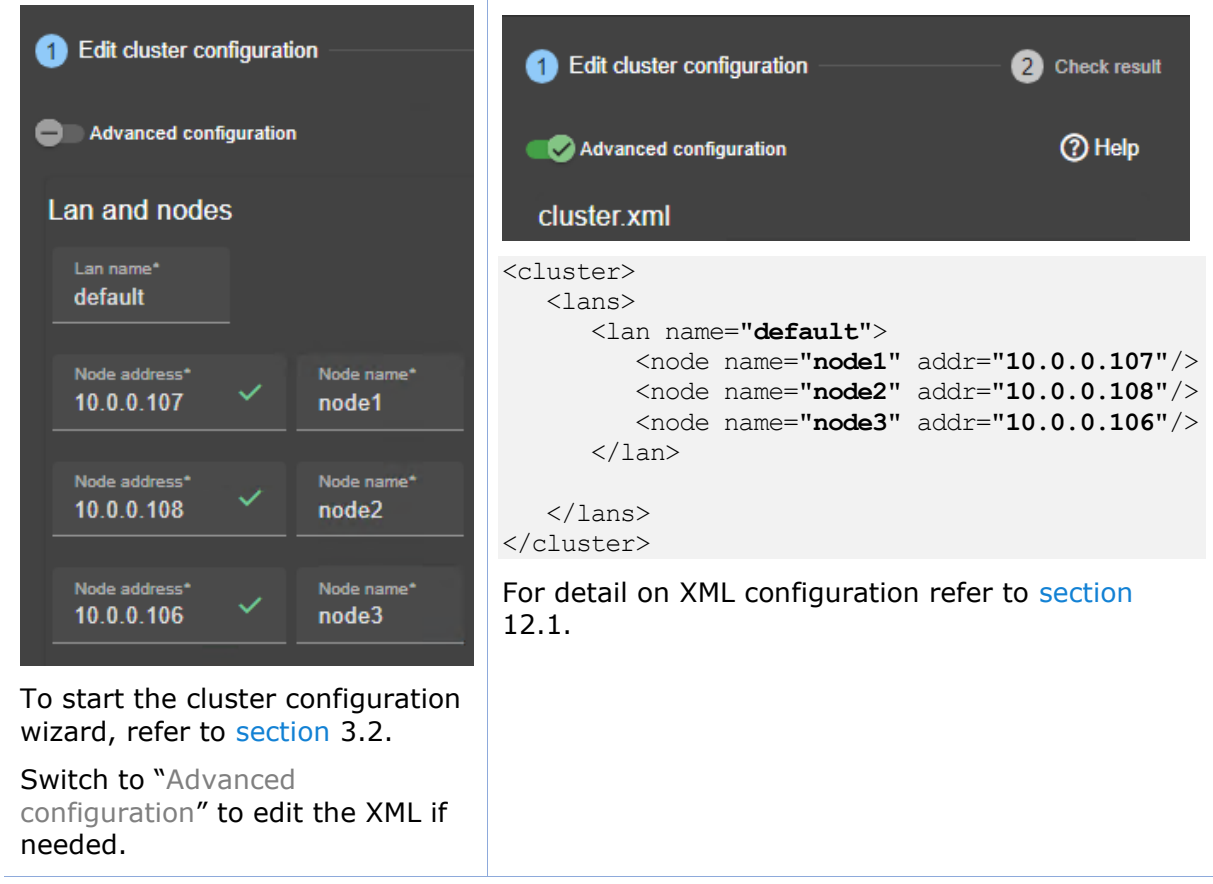

### **15.2.2 Farm module configurations**

Below is farm module configuration with a virtual IP address, load-balancing rules, and failover.

#### **15.2.2.1 Configuration with a virtual IP address, load-balancing rule, and failover**

The defined load-balancing rule allows you to view the load distribution among the nodes by accessing the SafeKit web page [http://host:9010/safekit/mosaic.html.](http://host:9010/safekit/mosaic.html)

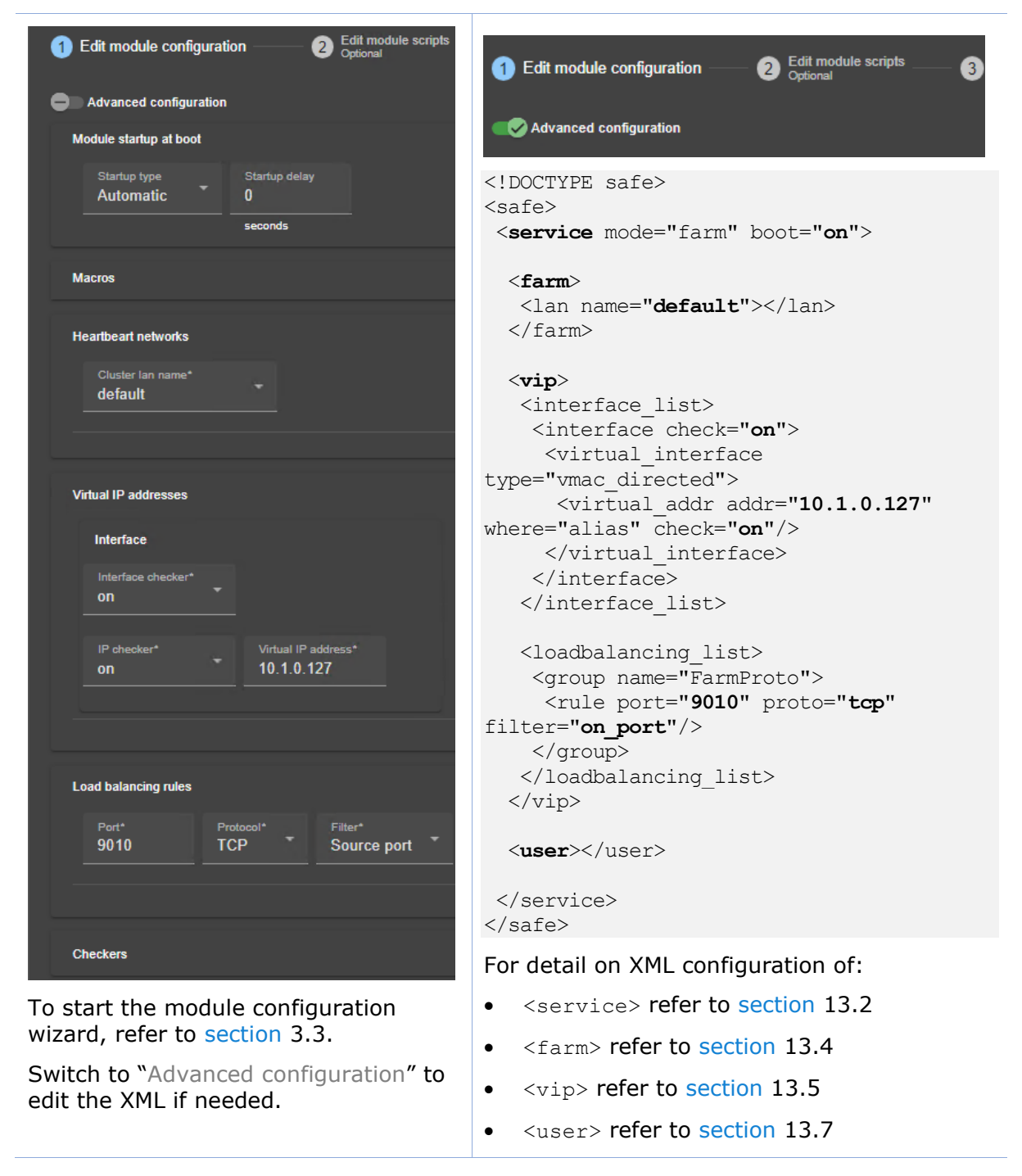

Other examples of load balancing rules configuration are described in the following.

### **15.2.2.2 Configuration of TCP load-balancing rules**

Below is the load balancing configuration for accessing the virtual IP using the TCP protocol on the specified ports:

 $\Box$ 

• 80 (HTTP), 443 (HTTPS), 8080 (HTTP proxy)

With HTTP and HTTPS, network load balancing is set on the client IP source address and not on the client TCP source port, to ensure that the same client is always connected to the same web server over several TCP connections (stateful versus stateless servers: see [section](#page-21-0) [1.3.3\)](#page-21-0).

• 389 (LDAP) et 23 (Telnet)

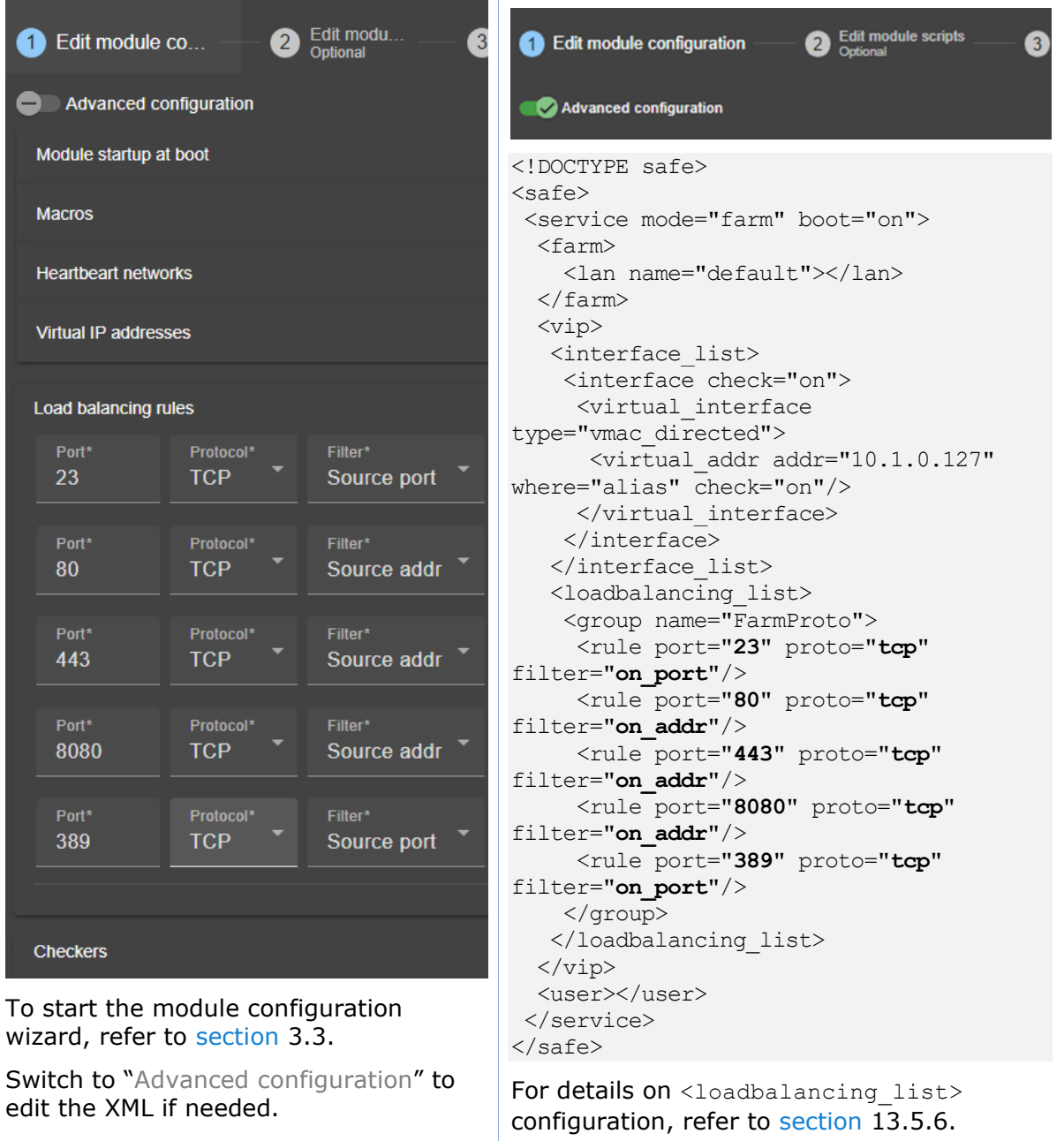

### **15.2.2.3 Configuration of UDP load-balancing rules**

Below is the load balancing configuration for accessing the virtual IP using the UDP protocol on the specified ports:

- 53 (DNS)
- 1645 (RADIUS)

With "on ipid", the load balancing is made on the IP identifier field in the packet IP header. The load balancing works even if the client always presents the same client IP address and client port at input.

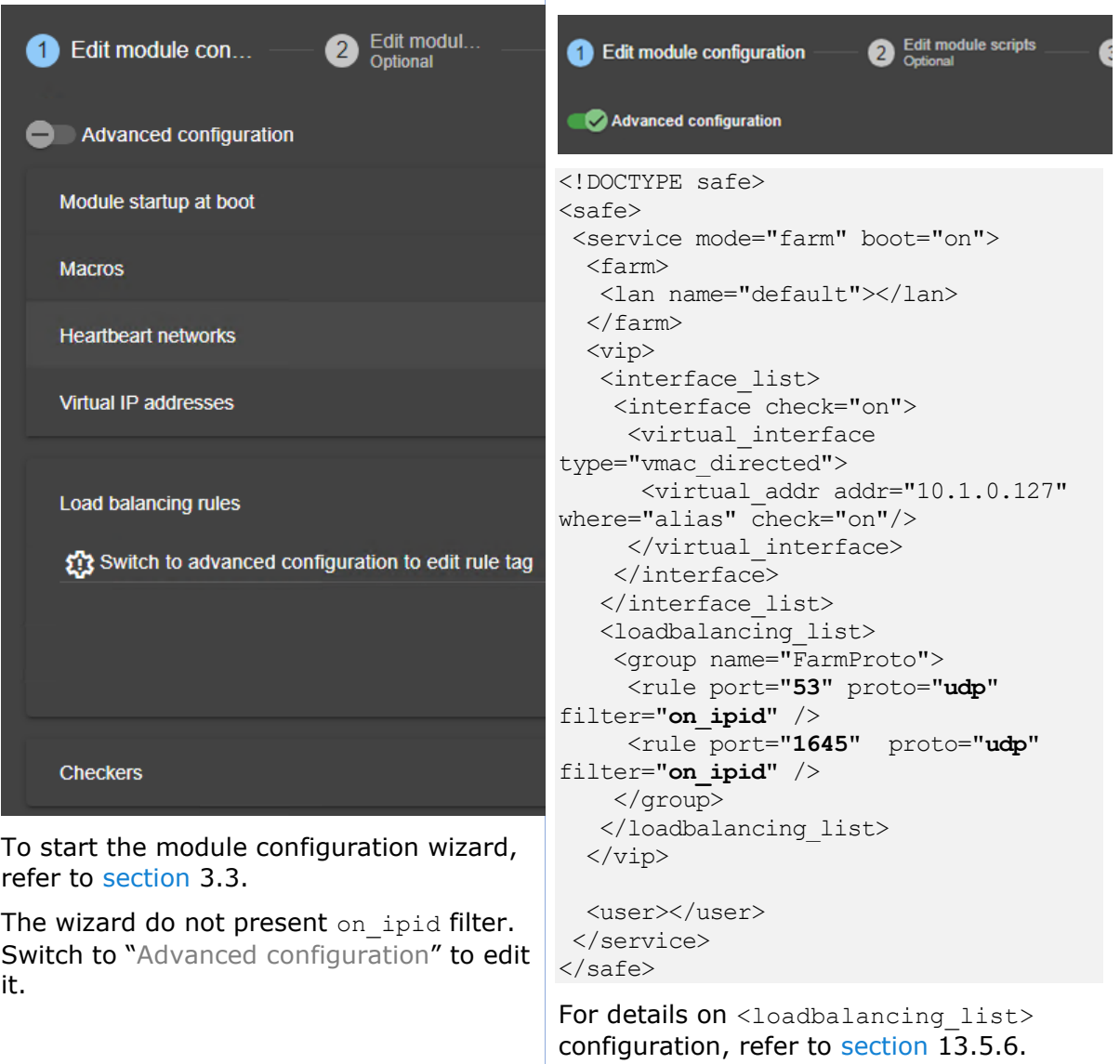

### **15.2.2.4 Configuration of advanced load-balancing rules**

With the following configuration example, you are defining a farm of 3 nodes with a priority for HTTP traffic on the 1<sup>st</sup> node, HTTPS on the 2<sup>nd</sup> node and proxy HTTP on the 3<sup>rd</sup> node.

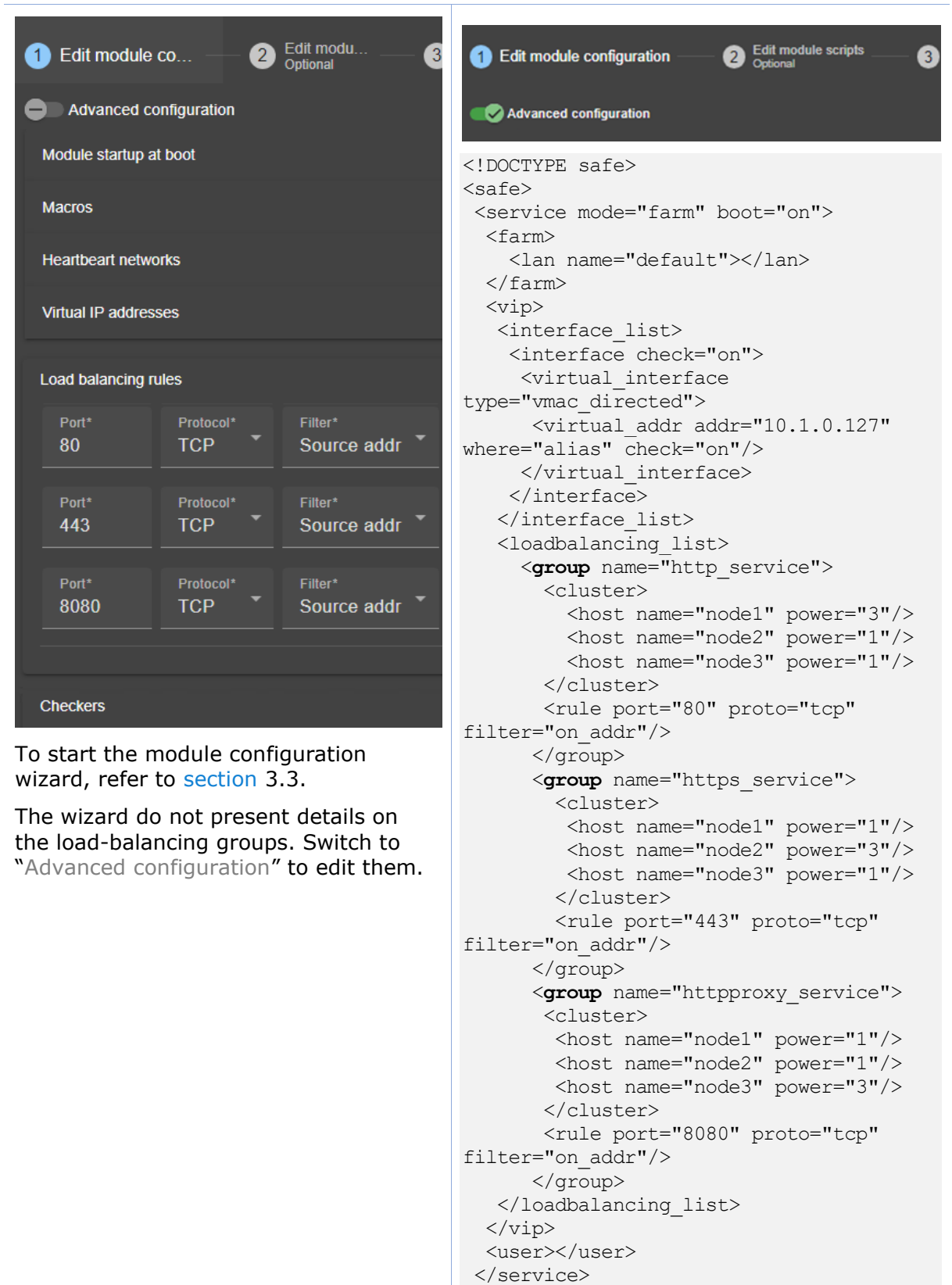

 $\langle$ /safe $\rangle$ 

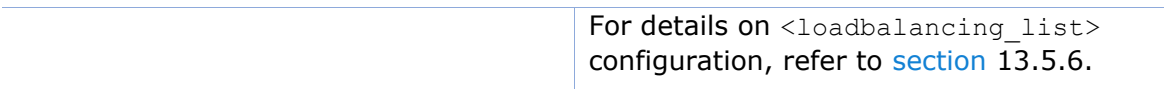

### **15.2.3 Farm module scripts**

Below are Windows scripts in CMD for a farm module to start/stop services on all nodes. For Linux, please refer to the farm.safe delivered with the Linux package that includes Linux scripts.

For detail on module scripts, refer to [section](#page-276-0) [14.](#page-276-0)

For details on script logging (with echo and safekit printe commands), refer to [section](#page-278-0) [14.3.](#page-278-0)

#### **15.2.3.1 start\_both script**

start both script is called when the farm module is starting (manual or automatic start after stopstart or wait) and restarting (restart). It must contain the start of the application integrated into the module. The application runs on all nodes.

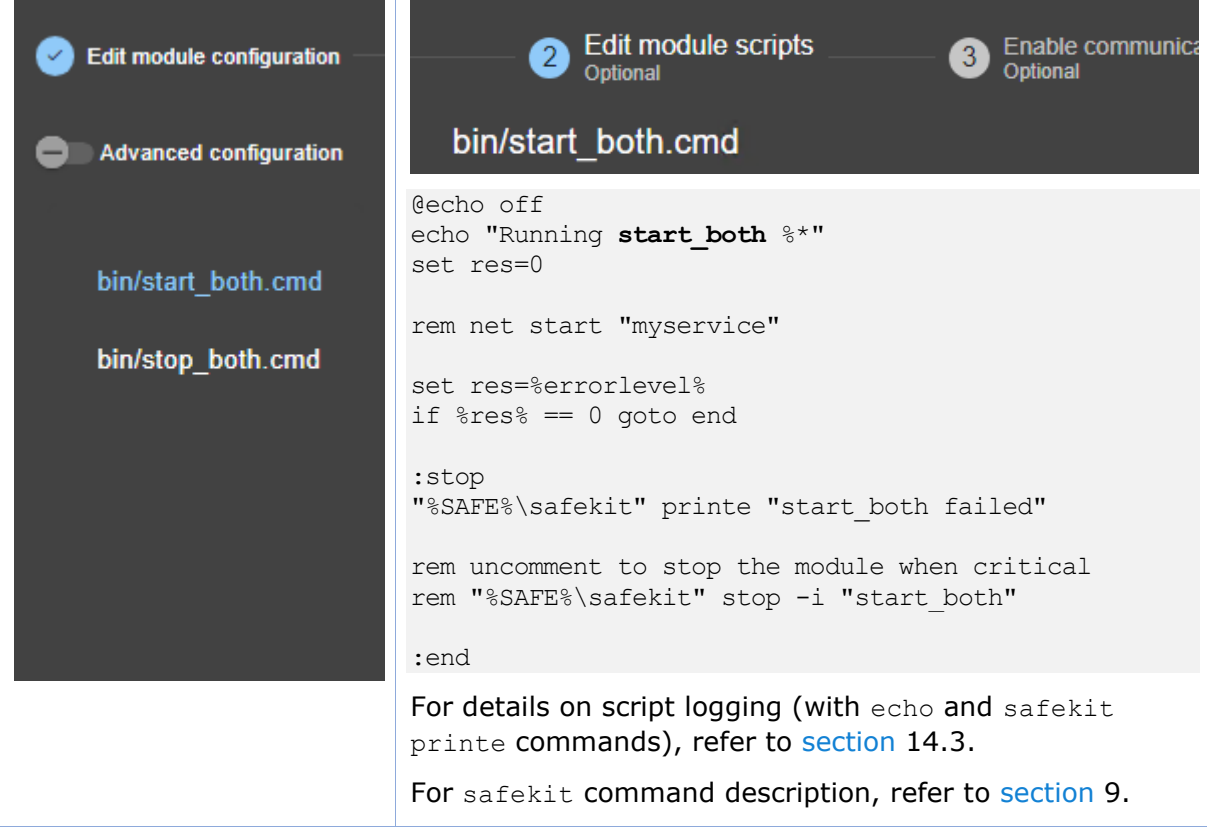

### **15.2.3.2 stop\_both script**

stop both script is called when the farm module is stopping (stop, stopstart or wait exit) or restarting (restart). It must contain the stop of the application integrated into the module.

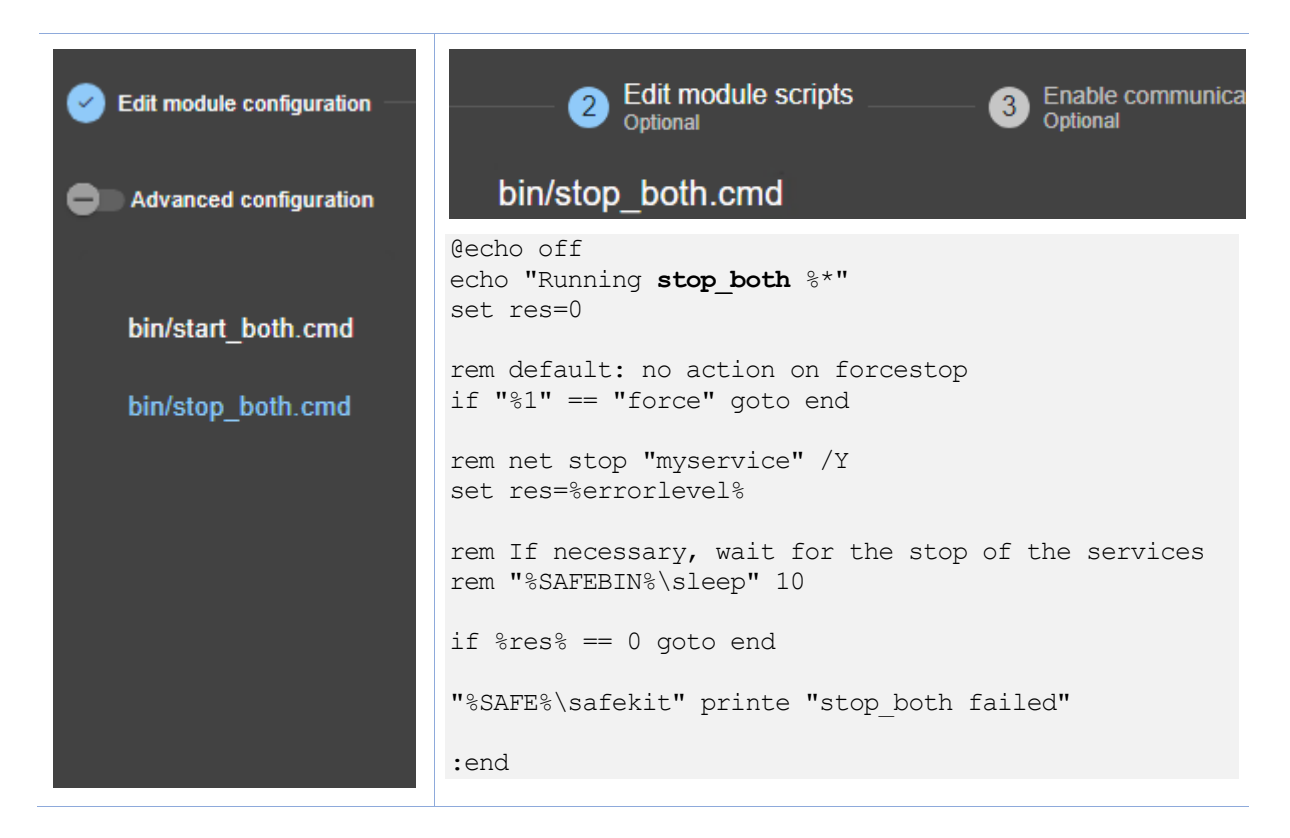

# **15.3 Macro and script variables example with hyperv.safe**

The module hyperv.safe brings high availability to Hyper-V between two Windows servers. It is a mirror module configuration, with a virtual IP address, real-time replication, and failover. It is presented to demonstrate the use of macros and module script environment variables.

### **15.3.1 Module configuration with macros and var**

In the following example, four <macro> are configured and their values are used to define the replicated directory path  $\dim E$  (i.e. E: \Hyper-V\Ubuntu20-1) and the environment variables <var> for module scripts. Note that in the example, the names of the macros and the variables are identical, which is not a requirement.

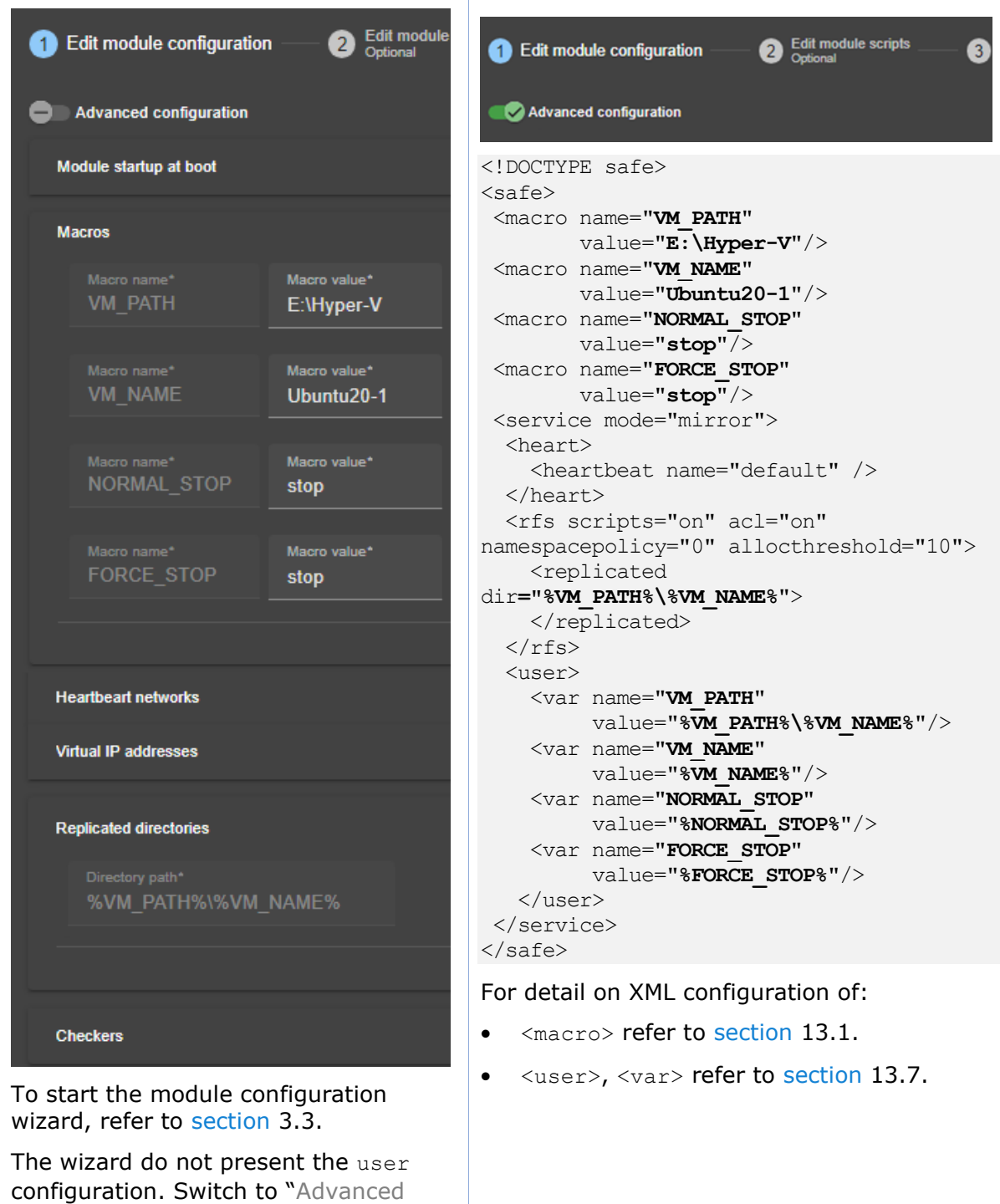

### **15.3.2 Module scripts with var**

configuration" to edit it.

Below, the start prim.ps1 accesses the environment variables defined at the time the script is executed:

- the SafeKit environment variables SAFE and SAFEUSERVAR
- the module environment variables VM\_PATH, VM\_NAME... defined in the  $\langle var \rangle$ sections of <user>

For details, refer to [section](#page-277-0) [14.2.](#page-277-0)

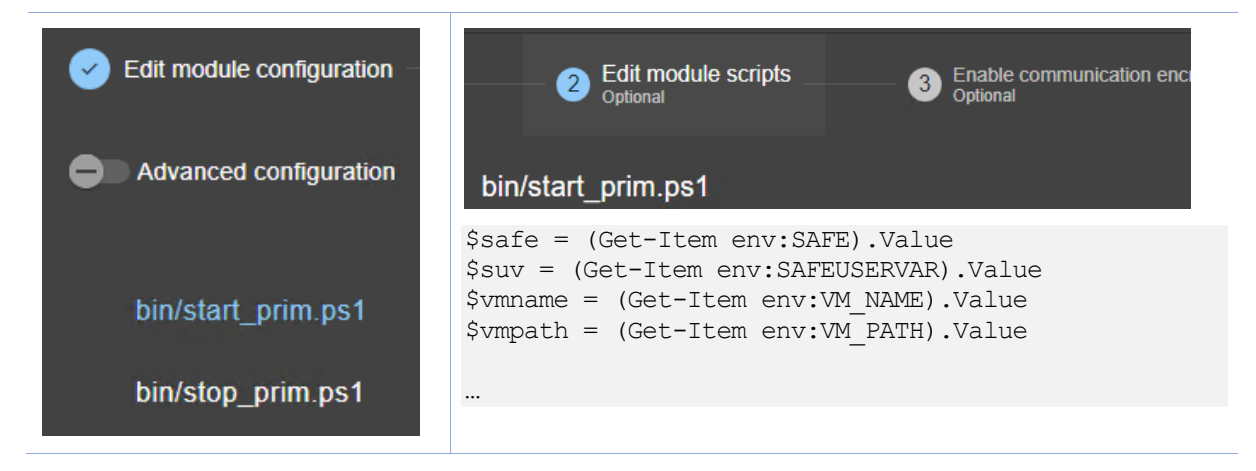

### **15.4 Process monitoring example with softerrd.safe**

The module softerrd.safe is a demonstration mirror module for process monitoring. This feature is also available in a farm module.

The tests consist of terminating the monitored processes (i.e., mybin, myotherbin, or myappli) using the safekit kill command.

To test the process/service monitoring, refer to [section](#page-88-0) [4.4.1.](#page-88-0)

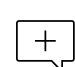

The following description is for Windows. For Linux, please refer to softerrd.safe delivered with the Linux package that includes Linux configuration and scripts.

### **15.4.1 Module configuration with process monitoring**

Detecting the shutdown of:

- mybin.exe causes the module to restart (action="restart"). Its monitoring enabled/disabled after/before the execution of start prim/stop\_prim (class="prim").
- myotherbin.exe causes a stop of the module (action="stop"). Its monitoring enabled/disabled after/before the execution of start\_second/stop\_second (class="second").
- myappli.exe **causes the execution of a special handler** restart myappli.cmd (action="restart\_myappli") located into the bin directory of the module. The monitoring of myappli is manually enabled/disabled in the module scripts after/before its launch/stop (e.g. class="myappli"). Refer to scripts detailed in [section](#page-298-0) [15.4.2.](#page-298-0)

This configuration allows for the individual restart of the  $m$   $v$  appling process without having to completely restart the application integrated in start prim/stop prim.

The actions restart and stopstart automatically increment the maxloop counter to limit the number of automatic actions in the event of persistent errors. By default, the module is stopped on the 4th error detection within 24 hours (see  $maxloop$  and  $loop$  interval in [section](#page-210-1) [13.2.3\)](#page-210-1).

If the action involves executing a special script, this script must manually manage the maxloop counter (i.e., restart myappli.cmd).

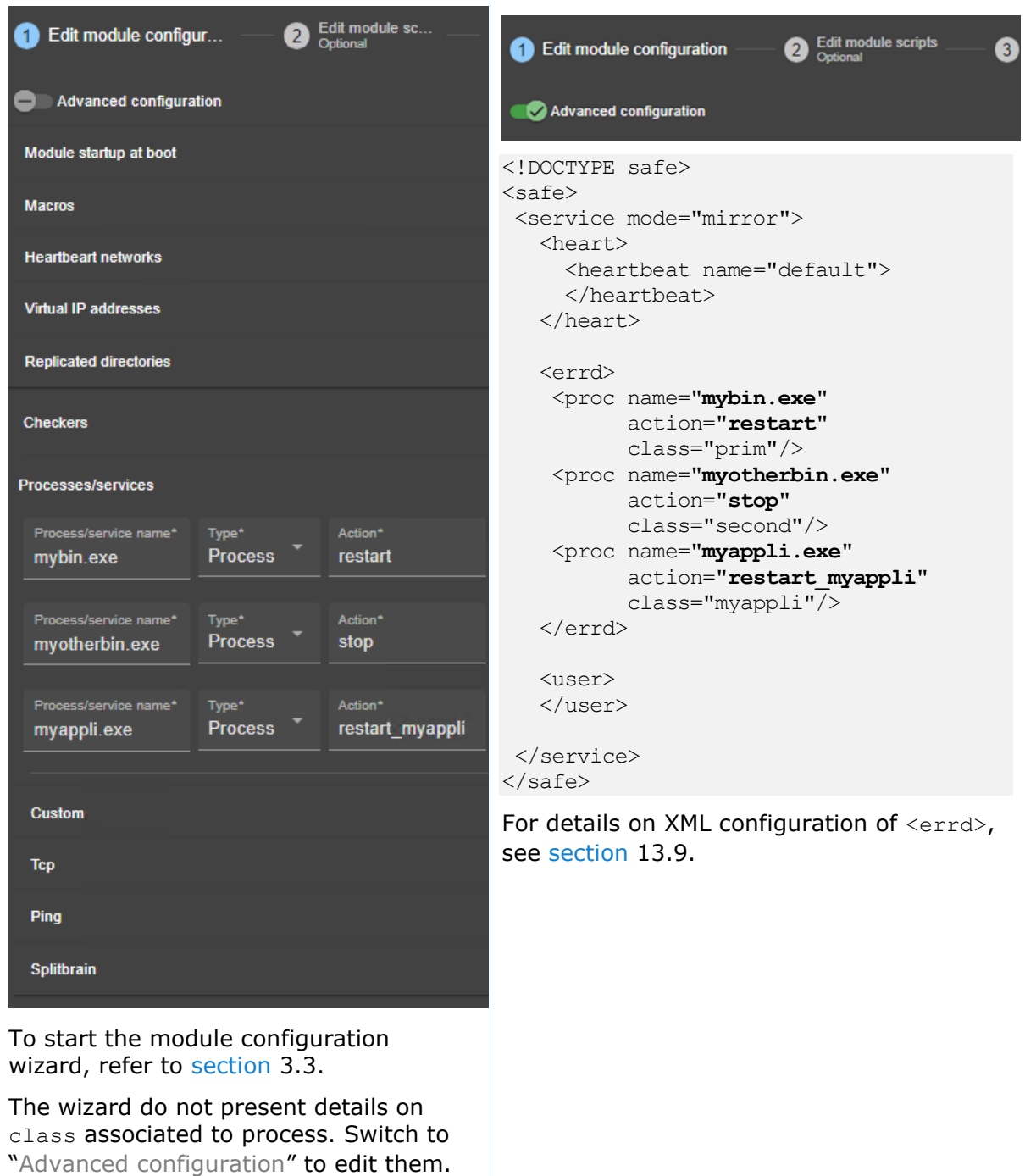

# <span id="page-298-0"></span>**15.4.2 Advanced configuration of module scripts**

The module monitors the presence of the following processes:

- mybin and myappli started/stopped on the primary node with start\_prim/stop\_prim
- myotherbin started/stopped on the secondary node with start second/stop second

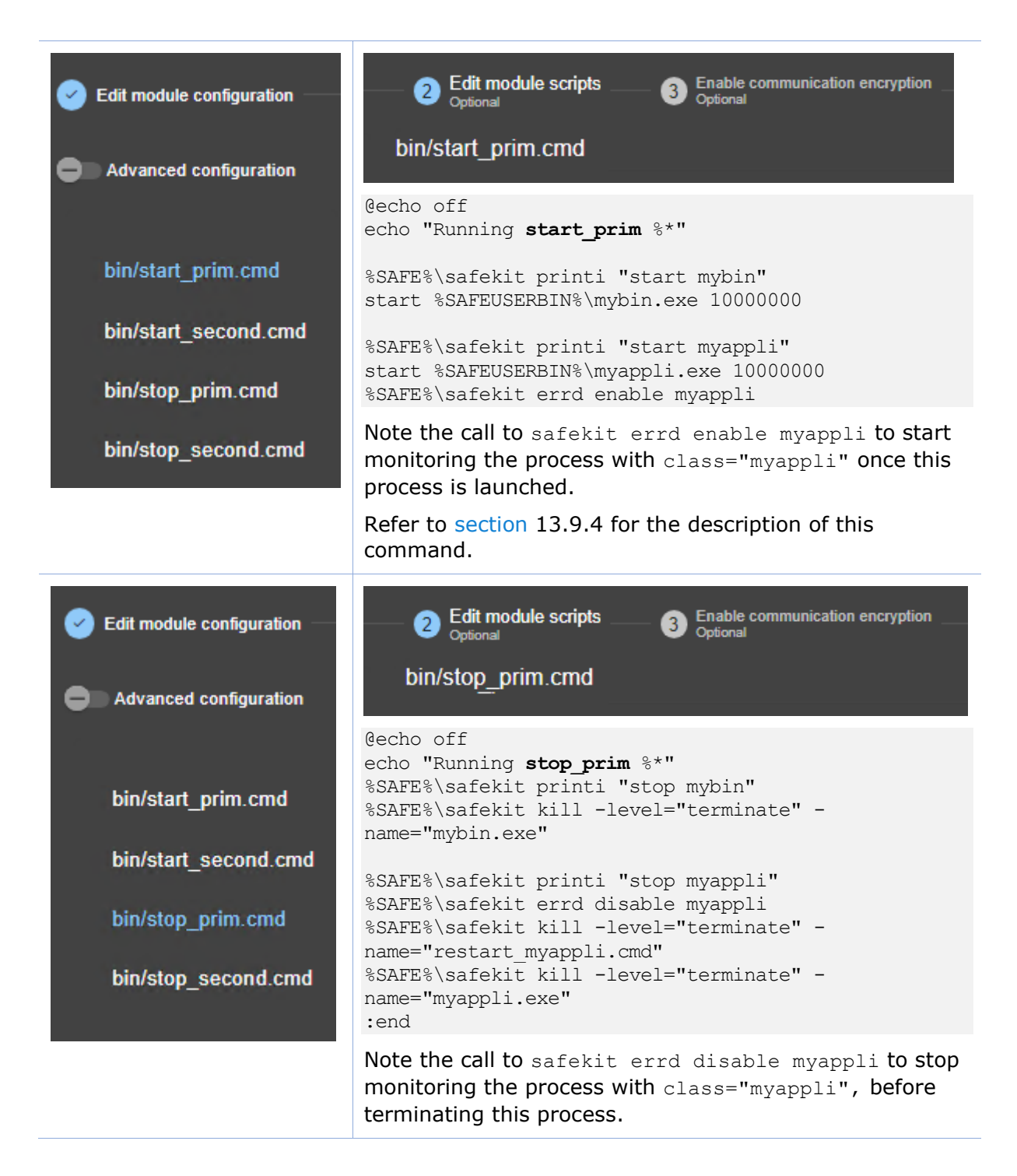

The specific handler restart myappli.cmd is editable in "Advanced Configuration". This script increments the maxloop counter and restarts the myappli process.

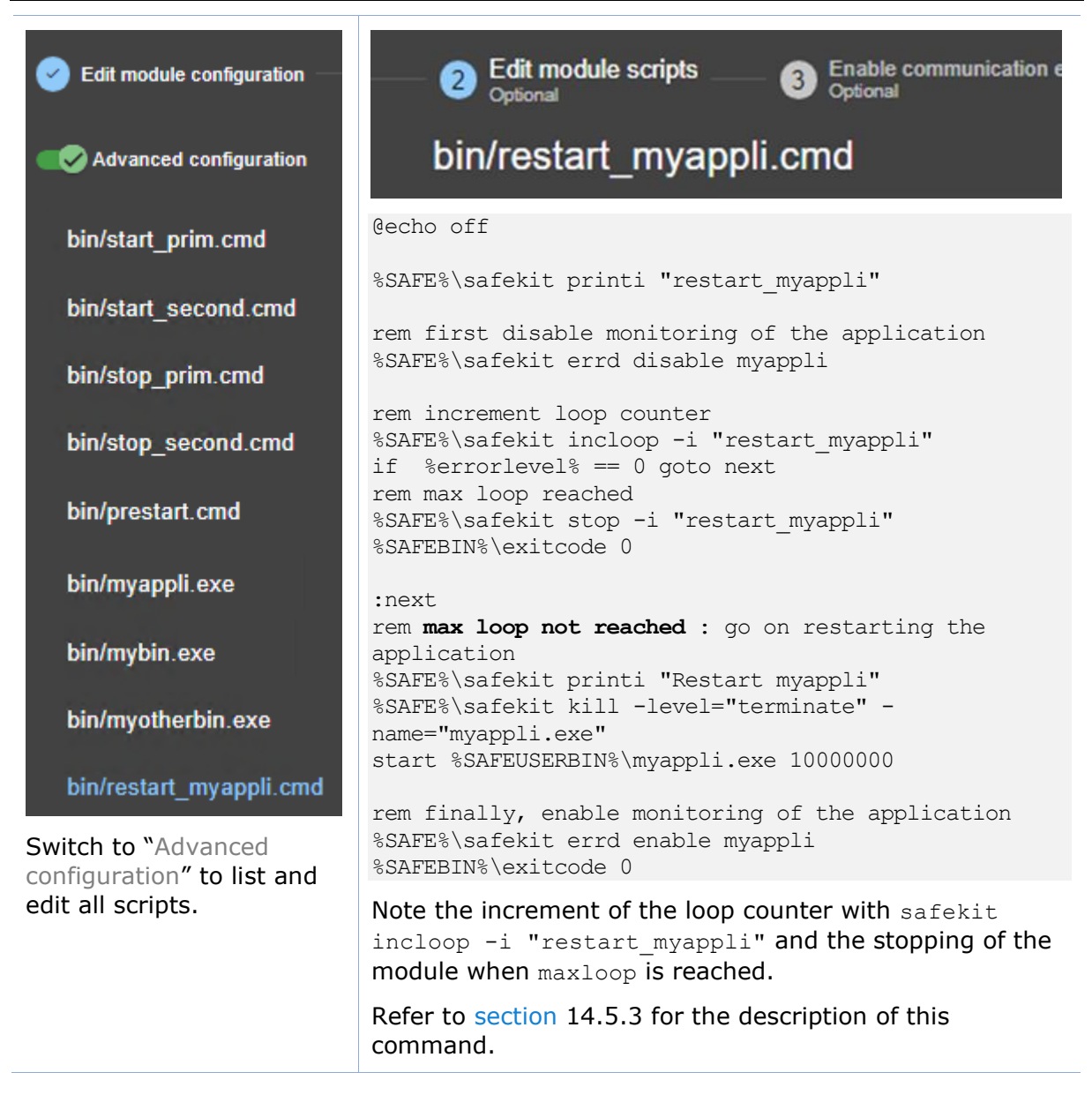

# **15.5 TCP checker example**

Below is an example of the configuration of a TCP checker in a farm module. This checker tests the connection to the local web service on port 80. If the connection fails, the checker sets the resource **tcp.**Apache\_80 to down. The associated failover rule, named **t** Apache 80, executes a restart of the module when the resource goes down.

- The resource name prefix is **tcp.**
- $+$ • The failover rule name prefix is **t\_**
	- The suffix is the value of the attribute ident

For a description of checkers, refer to [section](#page-253-0) [13.10.3.](#page-253-0)

To test the TCP checker, refer to [section](#page-89-0) [4.4.2](#page-89-0) and [section](#page-90-0) [4.4.3.](#page-90-0)

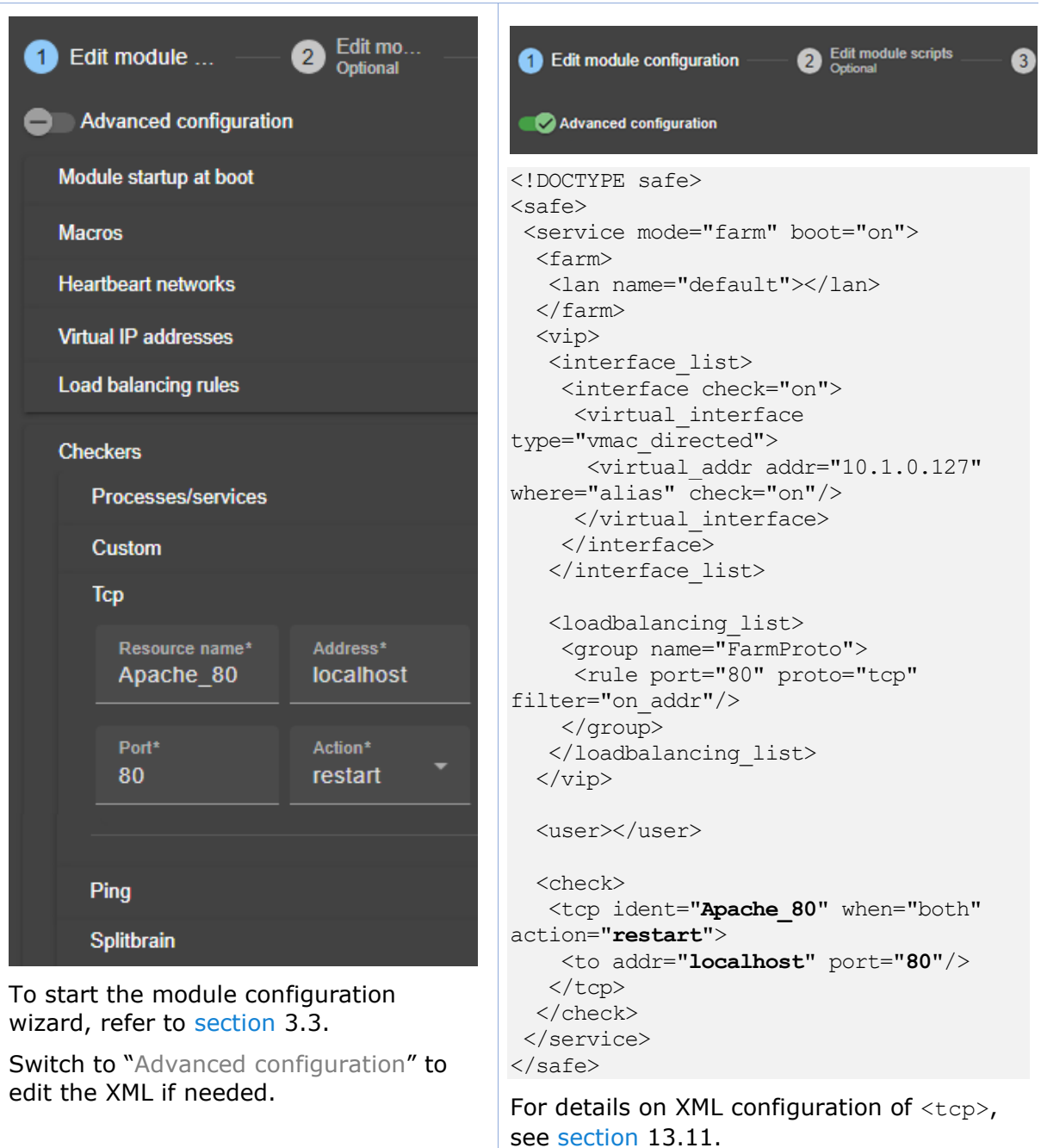

# **15.6 Ping checker example**

Below is an example of the configuration of a ping checker in a mirror module. This checker tests that 192.168.1.1 responds to the ping. If the ping fails, the checker sets the resource **ping.**router to down. The associated failover rule, named **p\_**router, executes a wait on the module when the resource goes down.

- $+$
- The resource name prefix is **ping.**
- 
- The failover rule name prefix is **p\_**
- The suffix is the value of the attribute ident

For a description of checkers, refer to [section](#page-253-0) [13.10.3.](#page-253-0)

To test the ping checker, refer to [section](#page-91-0) [4.4.5.](#page-91-0)

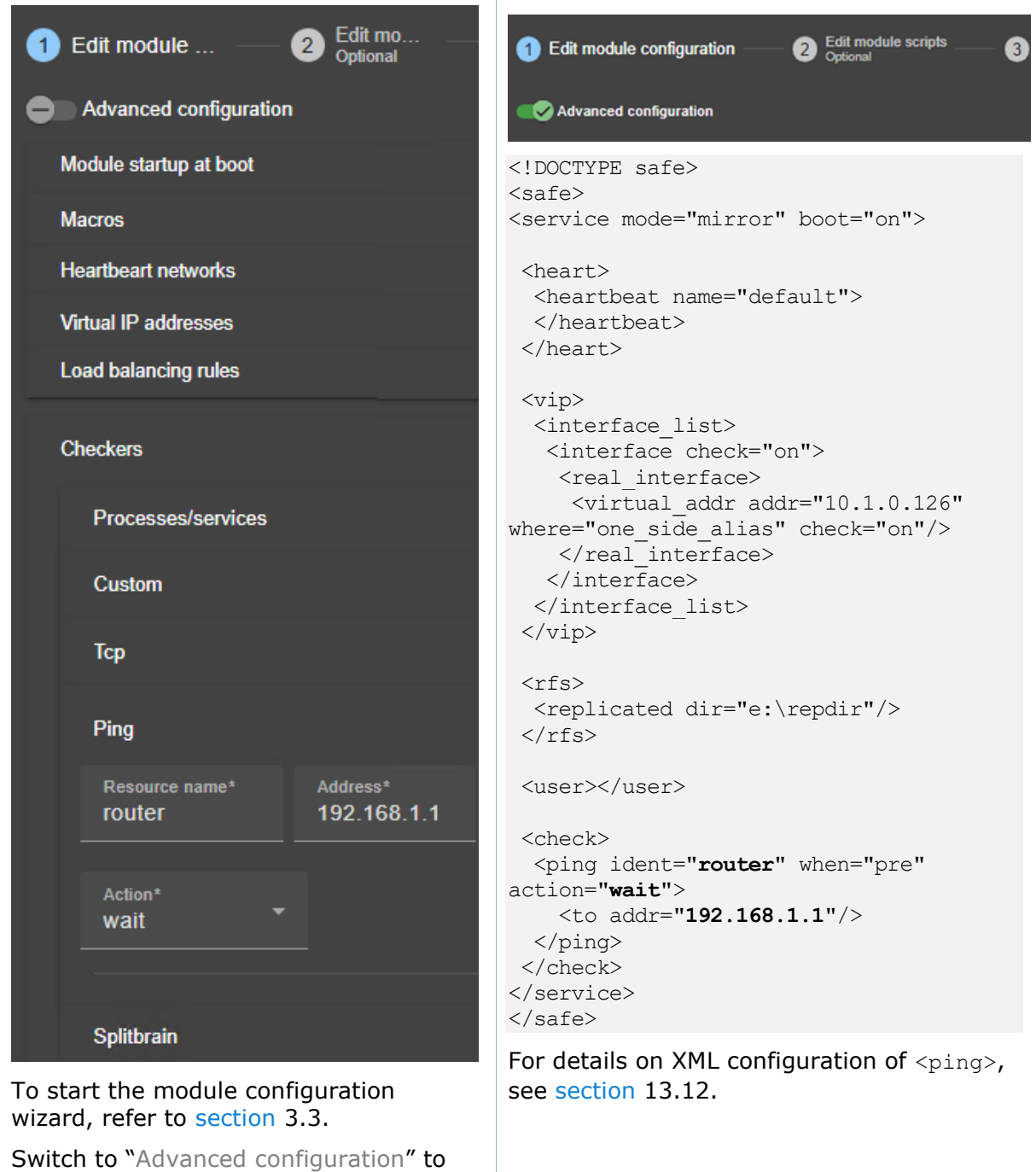

edit the XML if needed.

## **15.7 Custom checker example with customchecker.safe**

The customchecker.safe module is a demonstration mirror module including a custom checker that tests the presence of a file on the primary server. This feature is also available in a farm module.

If the file is not present, the checker sets the resource **custom.**checkfile to down. The associated failover rule, named **c\_**checkfile, executes a restart of the module when the resource goes down.

- The resource name prefix is **custom.**
- The failover rule name prefix is **c\_**
	- The suffix is the value of the attribute ident

The customchecker.safe is delivered with the SafeKit package and can be used as a basis for writing your own checker.

For a description of checkers, refer to [section](#page-253-0) [13.10.3.](#page-253-0)

To test the custom checker, refer to [section](#page-94-0) [4.4.7](#page-93-0) and section [4.4.8.](#page-94-0)

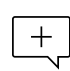

The following description is for Windows. For Linux, please refer to + customchecker.safe delivered with the Linux package that includes Linux configuration and scripts.

#### **15.7.1 Module configuration with custom checker**

The following example is the custom checker configuration supported since SafeKit 8 with the attribute action.

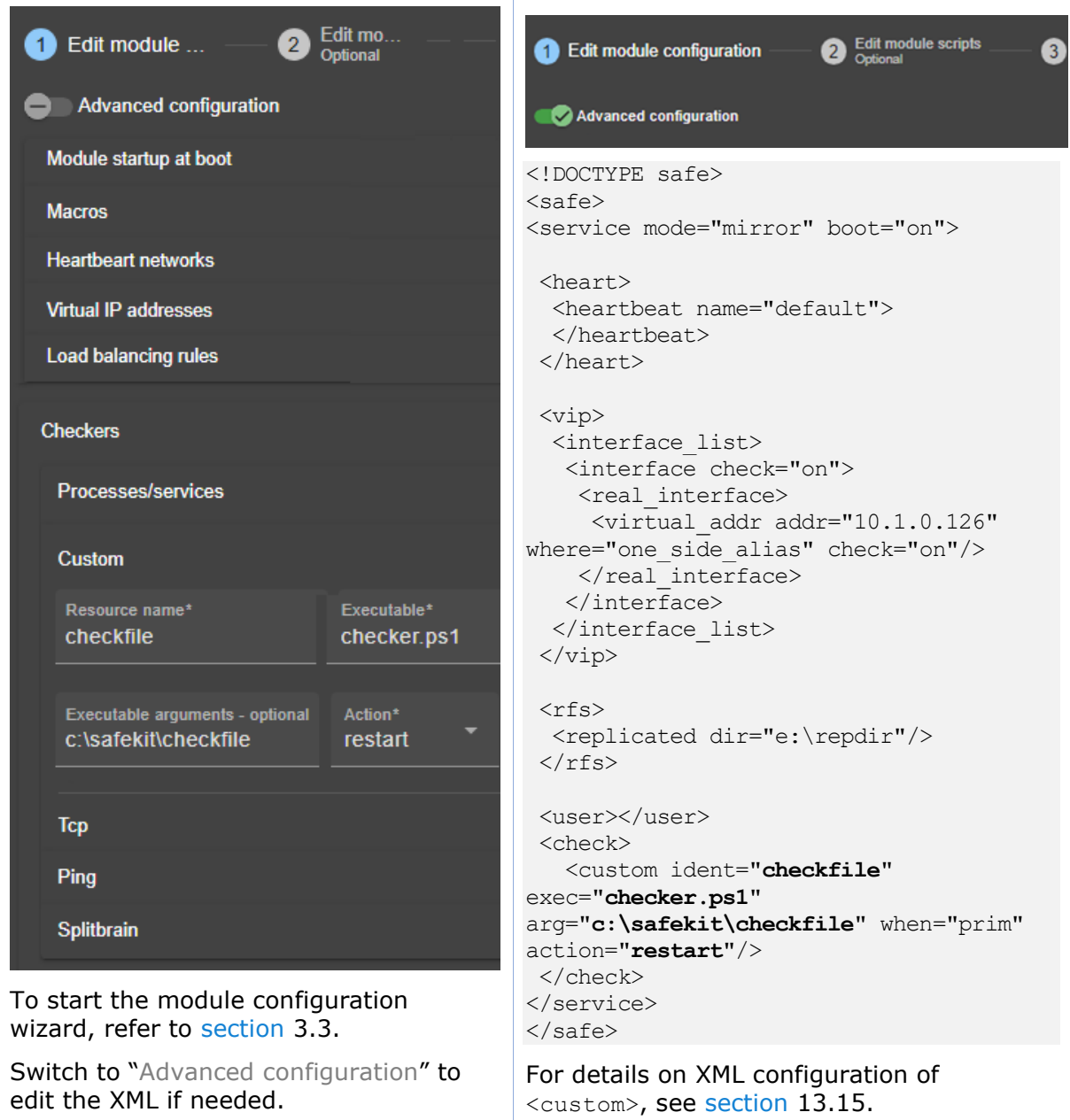

The custom checker configuration for SafeKit < 8 is still supported. In previous releases, the custom checker configuration required to define an explicit failover rule in userconfig.xml as follow:

```
…
<check>
<custom ident="checkfile" exec="checker.ps1" arg="c:\safekit\checkfile" 
when="prim"/>
</check>
<failover>
 \leq ! [CDATA [
  c checkfile: if( custom.checkfile == down ) then restart();
]] ></failover>
…
```
Attribute action is not defined and its value, by default, is noaction.

The module configuration wizard do not present the failover section. You must switch to "Advanced configuration" to edit it.

### **15.7.2 Advanced configuration of module checker script**

The custom checker is an infinite loop that performs a test and assigns the associated resource as up or down based on the test result.

The checker is called with at least 2 arguments:

- The 1st argument is the module name
- The 2nd is the name of the resource to be assigned

If the <custom> configuration contains the arg attribute, its value is passed as the next arguments.

In the following example, the checker is written with the following precautions:

- The resource is only assigned if its value has changed
- When the resource is  $down$ , the checker consolidates this state (grace times) before assigning it. This can help to avoid false error detections.

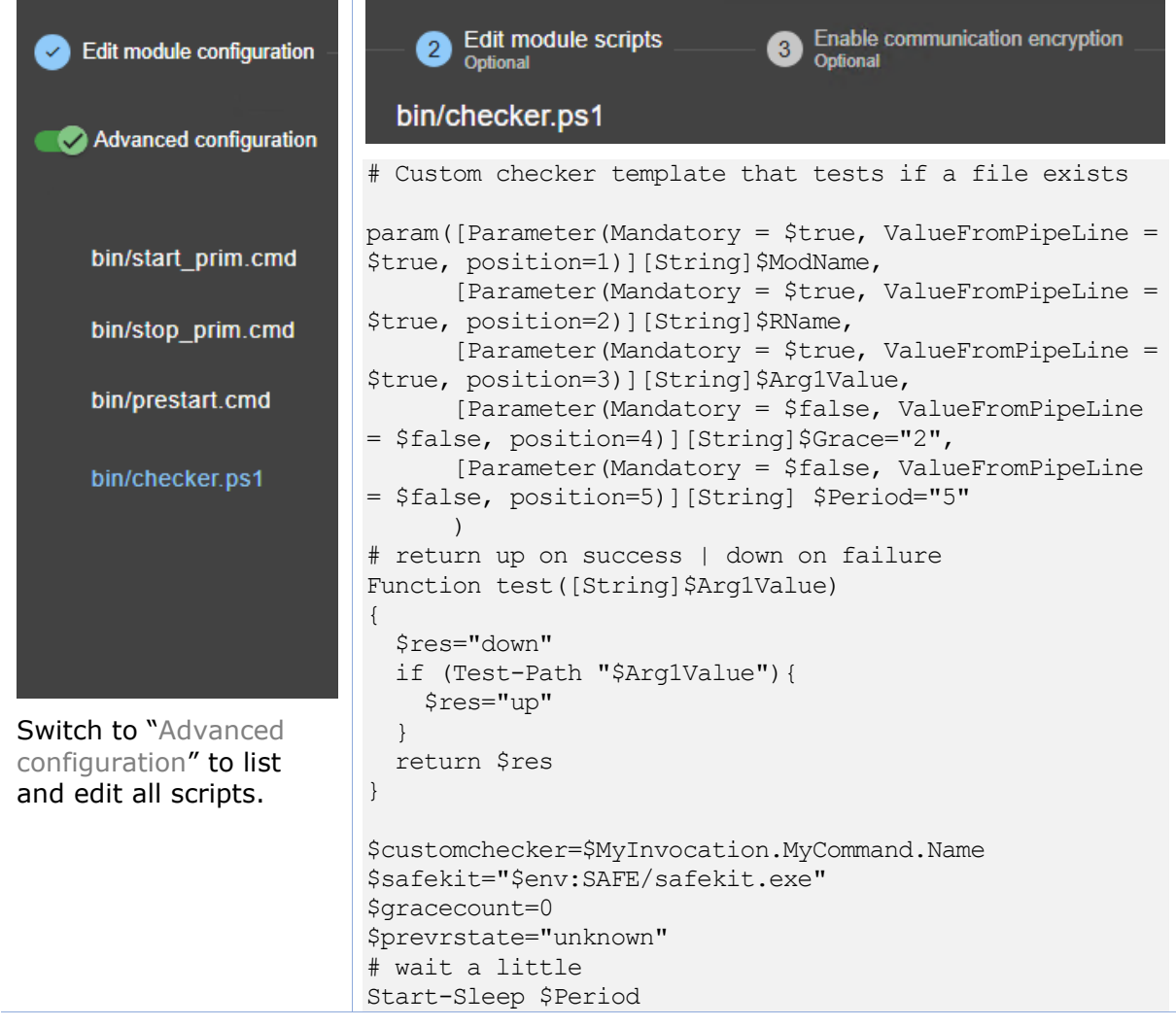

```
while ($true){
   Start-Sleep $Period
   $rstate = test($Arg1Value)
   if($rstate -eq "down"){
     $gracecount+=1
   }else{
    \text{Sgracecount} = 0 if($prevrstate -ne $rstate){
       & $safekit set -r "$RName" -v $rstate -i 
$customchecker -m $ModName
       $prevrstate = $rstate
     }
\qquad \qquad \} if($gracecount -ge $Grace){
      if($prevrstate -ne $rstate){
        & $safekit set -r "$RName" -v $rstate -i 
$customchecker -m $ModName
        $prevrstate = $rstate
       }
      \text{Sgracecount} = 0 } 
}
Note the call to safekit set -r custom. checkfile -v up
```
(or down) to assign the resource value.

Refer to [section](#page-146-0) [9.3](#page-146-0) for the description of this command.

# **15.8 Split-brain checker example**

Below is an example of the split-brain checker configuration in a mirror module. This feature is not also available in a farm module

This checker tests if the address 192.168.1.1 responds to the ping. If the ping fails, the checker sets the **splitbrain**.witness resource to down.

In case of network isolation between nodes, the split-brain checker assigns the **splitbrain**.uptodate resource as up or down according to access to the witness. The static and predefined failover rule, named splitbrain failure, executes a wait on the module when this resource goes down. This ensures that only the node with access to the witness becomes ALONE, while the other is stuck in the WAIT state.

- The resource name prefix is **splitbrain.**
- The suffix is the value of the attribute ident
- The failover rule is static and predefined, and tests the other resource managed by the split-brain checker, splitbrain.uptodate. Its name is splitbrain failure.

 $+$ 

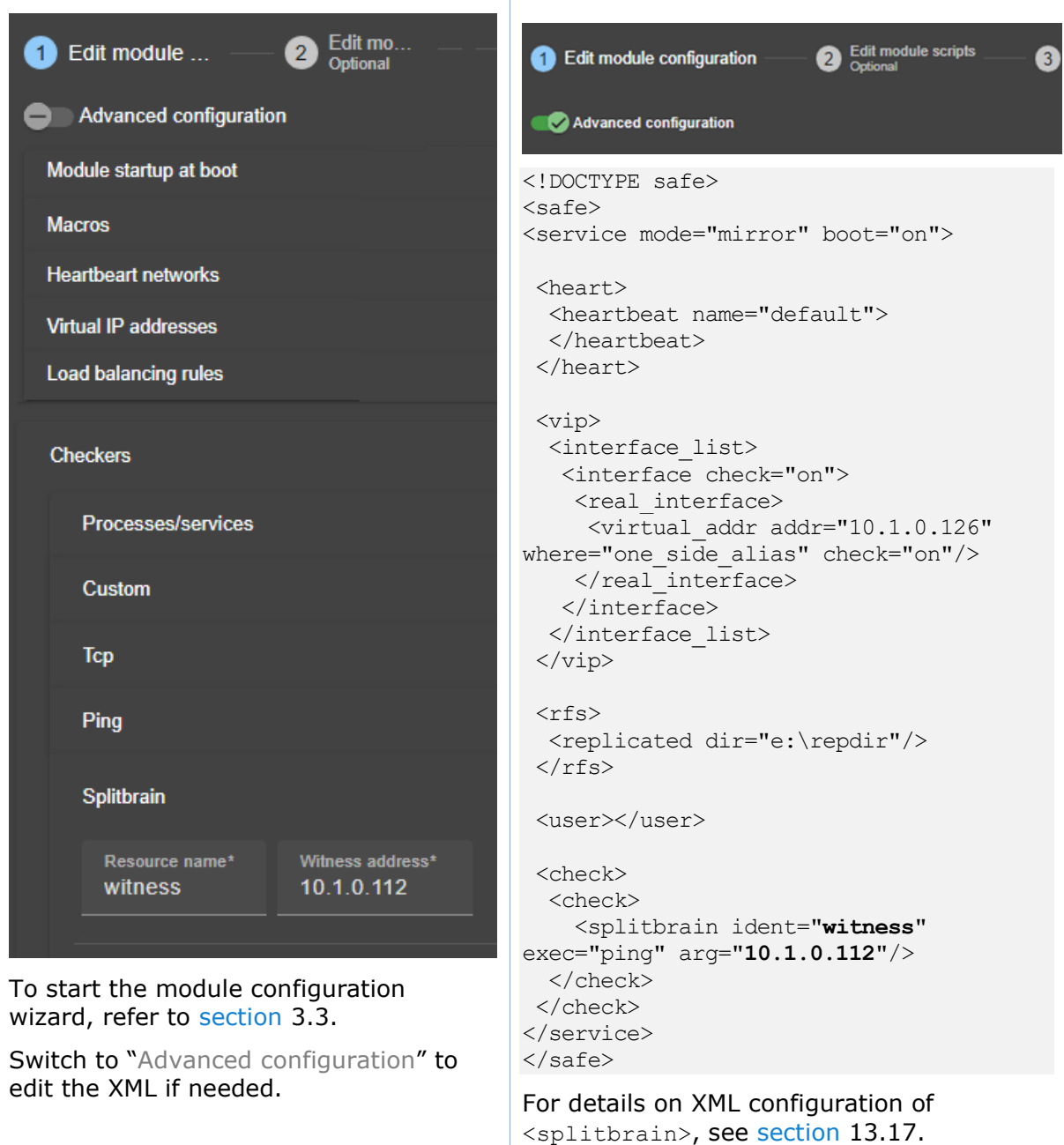

# **15.9 Module checker examples**

### **15.9.1 Example of a farm module depending on a mirror module**

Below is an example of the configuration of a module checker in a farm module. This checker tests that the module name mirror with virtual IP address 10.0.0.129 is ready (ALONE or PRIM). If it is not ready, the checker sets the resource **module.**mirror\_10.0.0.129 to down. The static and predefined failover rule, named module failure, executes a wait on the farm module when this resource goes down.

- The resource name prefix is **module.**
- $\boxed{+}$  The suffix is the value of the attribute name and addr

Ξ

• The failover rule is static and predefined, and is named module failure

For a description of checkers, refer to [section](#page-253-0) [13.10.3.](#page-253-0)

To test the module checker, refer to [section](#page-92-0) [4.4.6.](#page-92-0)

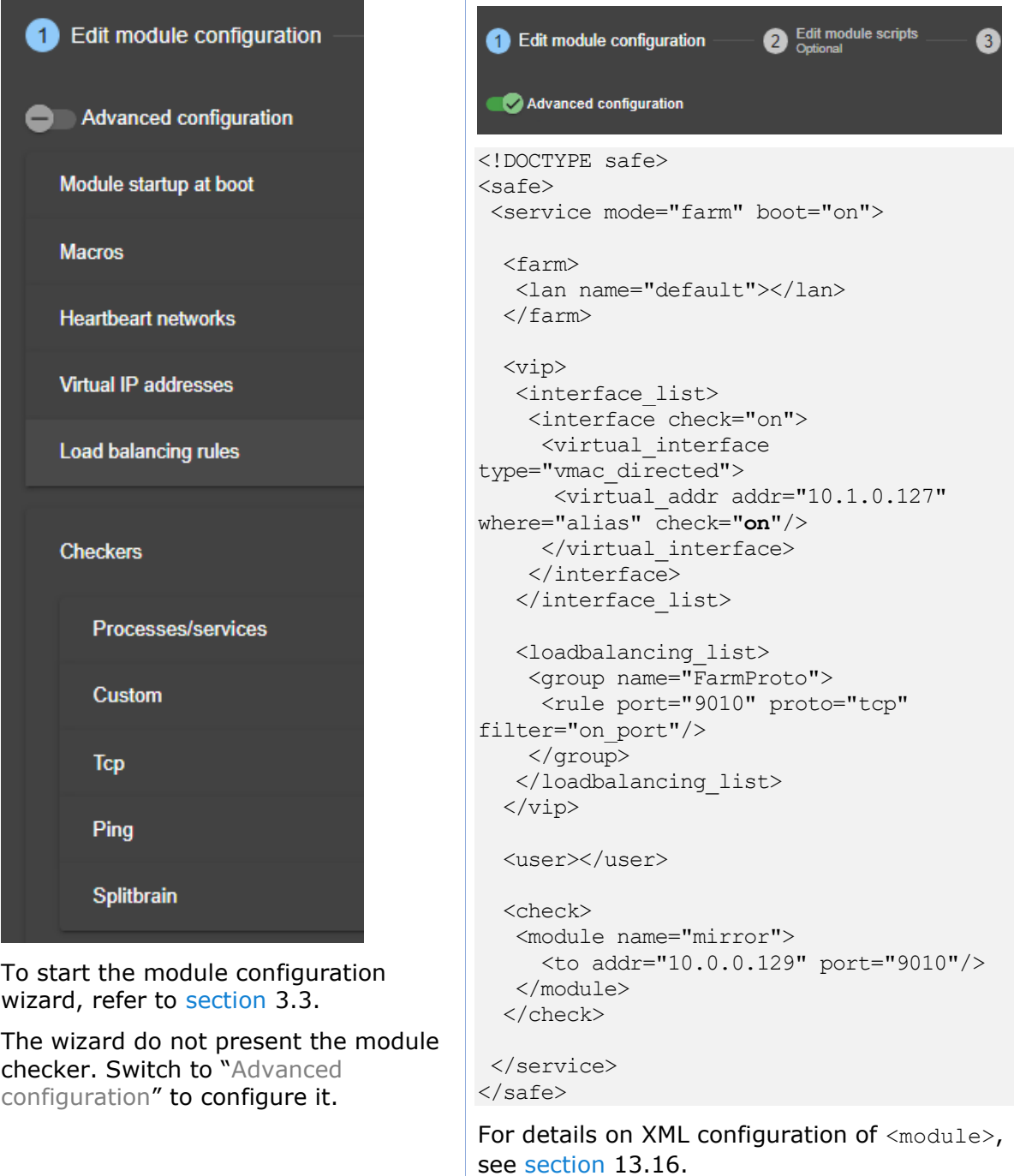

 $+$ 

Note that the module dependency can be used when you deploy farm and mirror modules on the same SafeKit cluster or when you deploy farm and mirror modules on two different clusters. In this case, the password set to initialize the web service must be identical on both SafeKit clusters.

#### **15.9.2 Example with leader.safe and follower.safe**

This example describes the two application modules leader.safe and follower.safe delivered with SafeKit:

- The leader module defines shared SafeKit resources between followers like virtual IP addresses and replicated directories
- The follower modules contain individual start and stop of several applications that are then isolated in different modules. Each follower module can be started and stopped independently without stopping the other modules.

The leader module is configured for a mirror architecture. It also includes the start and stop of the follower modules.

Each follower module is configured for a light architecture with module scripts and error detectors. The follower modules depend on the leader failover with the following module checker.

**follower/conf/userconfig.xml** - see [section](#page-208-0) [13](#page-208-0)

```
<check>
   <module name="leader"/>
</check>
```
This is a shortcut for:

```
<module name="leader">
<to addr="127.0.0.1" port="9010"/>
</module>
```
For details on XML configuration of <module>, see [section](#page-266-0) [13.16.](#page-266-0)

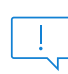

If you change the listening port for the SafeKit web service (as described in [section](#page-168-0) [10.7\)](#page-168-0), replace the short configuration with the full one and change the port value.

### **15.10 Interface checker example**

Below is the example of an interface checker configuration automatically generated when <interface check="on"> is set. For details, refer to [section](#page-216-0) [13.5.](#page-216-0)

In the userconfig.xml of the mirror module for instance, the virtual IP address is defined as follows:

```
<vip>
   <interface_list>
      <interface check="on">
         <real interface>
            \forallvirtual addr addr="10.0.0.129" where="one side alias" check="on"/>
         \langle real interface>
      </interface>
   </interface_list>
</vip>
```
When configuring the module, SafeKit generates the corresponding configuration for the interface checker. For the example, the automatically generated configuration is:

```
<check>
  <intf when="pre" ident="10.0.0.0">
    <to local_addr="10.0.0.107"/>
  \langleintf>
</check>
```
Where the value of ident is the network corresponding to the virtual IP address; the value of local addr is the first IP address of the network corresponding to the virtual address.

The checker checks that the Ethernet cable is connected on this interface. If the cable is disconnected, the checker set the associated resource intf.10.0.0.0 to down. The static and predefined failover rule, named interface failure, executes a wait on the module when this resource goes down.

• The resource name prefix is **intf.**

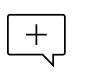

- The suffix is the value of the attribute ident
- The failover rule is static and predefined, and is named interface\_failure

For configuration details of interface checker, see [section](#page-261-0) [13.13.](#page-261-0)

For a description of checkers, refer to [section](#page-253-0) [13.10.3.](#page-253-0)

To test the interface checker, refer to [section](#page-90-1) [4.4.4.](#page-90-1)

# **15.11 IP checker example**

Below is the example of an IP checker configuration automatically generated when <virtual\_addr … check="on"> is set. For details, refer to [section](#page-216-0) [13.5.](#page-216-0)

In the userconfig.xml of the mirror module for instance, the virtual IP address is defined as follows:

```
<vip>
   <interface_list>
      <interface check="on">
          <real_interface>
            <virtual_addr addr="10.0.0.129" where="one_side_alias" check="on"/>
         </real_interface>
      </interface>
   </interface_list>
</vip>
```
When configuring the module, SafeKit generates the corresponding configuration for the IP checker. For the example, the automatically generated configuration is:

```
<check>
  <ip ident="10.0.0.129" when="prim">
   <to addr="10.0.0.129"/>
  \langleip>
</check>
```
Where the value of ident and addr are the the virtual IP address; the value of when is prim for a mirror module, and both for a farm module.

The IP checker checks that the IP address is configured locally. If the IP address is not configured, the checker set the associated resource ip.10.0.0.129 to down. The static and predefined failover rule, named ip failure, executes a stopstart on the module when this resource goes down.

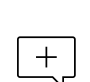

• The resource name prefix is **ip.**

- The suffix is the value of the attribute ident
- The failover rule is static and predefined, and is named ip failure

For configuration details of IP checker, see [section](#page-262-0) [13.14.](#page-262-0)

For a description of checkers, refer to [section](#page-253-0) [13.10.3.](#page-253-0)

### **15.12 Mail notification example with notification.safe**

The notification.safe module is a mirror demonstration module for sending notification on main module state changes. The following example is for sending an email, but you can replace it by any other notification mechanism. In Windows, it uses the Send-MailMessage from the Microsoft PowerShell Utility. In Linux, it uses the mail command.

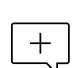

The following description is for Windows. For Linux, please refer to

notification.safe delivered with the Linux package that includes Linux configuration and scripts.

## **15.12.1 Notification on the start of the module**

The prestart script sends an e-mail with the name of the module and server on which the module is started.

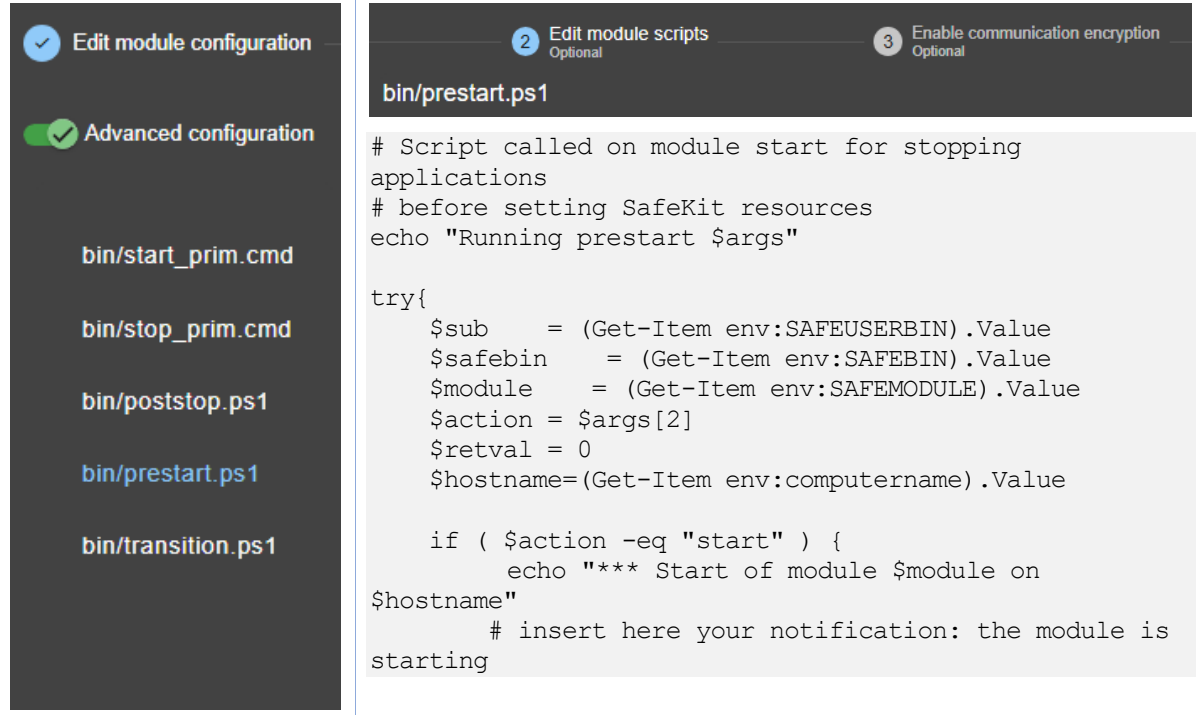

Switch to "Advanced configuration" to list and edit all scripts. # Send-MailMessage -From 'SafeKit' -To 'admin@mydomain.com' -Subject 'Start of module \$module on \$hostname' -Body 'Running prestart' } #graceful stop if (Test-Path -Path "\$sub/stop\_second.\*") { & "\$sub/stop second" } if (Test-Path -Path "\$sub/stop\_prim.\*") { & "\$sub/stop\_prim" } if (Test-Path -Path "\$sub/stop\_both.\*") { & "\$sub/stop both" } #force stop if (Test-Path -Path "\$sub/stop\_second.\*") { & "\$sub/stop second" force } if (Test-Path -Path "\$sub/stop\_prim.\*") { & "\$sub/stop prim" force } if (Test-Path -Path "\$sub/stop\_both.\*") { & "\$sub/stop both" force } }catch{ \$retval=-1 }finally{ echo "prestart exit (\$retval)" exit \$retval } Note that the graceful stop and force stop parts, are the standard content of the prestart script.

### **15.12.2 Notification on the stop of the module**

When the module stops, it can send a notification via the poststop script. This is not provided by default.

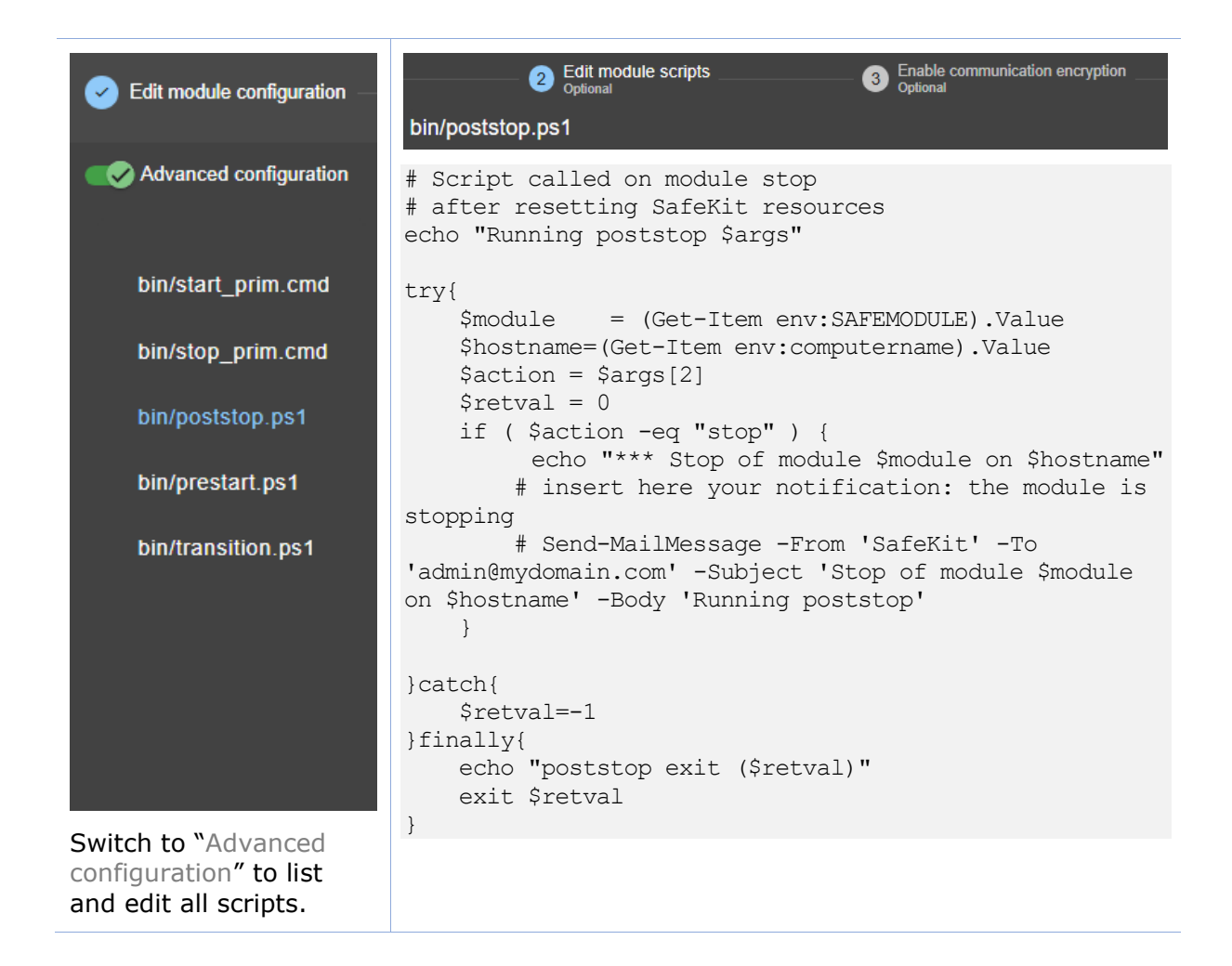

### **15.12.3 Notification on module state changes**

The module script transition can be used to send an e-mail on main local state transitions of the module. For instance, it may be useful to know when the mirror module is going ALONE (on failover for instance). The script transition is not delivered by default and can be created as follow.

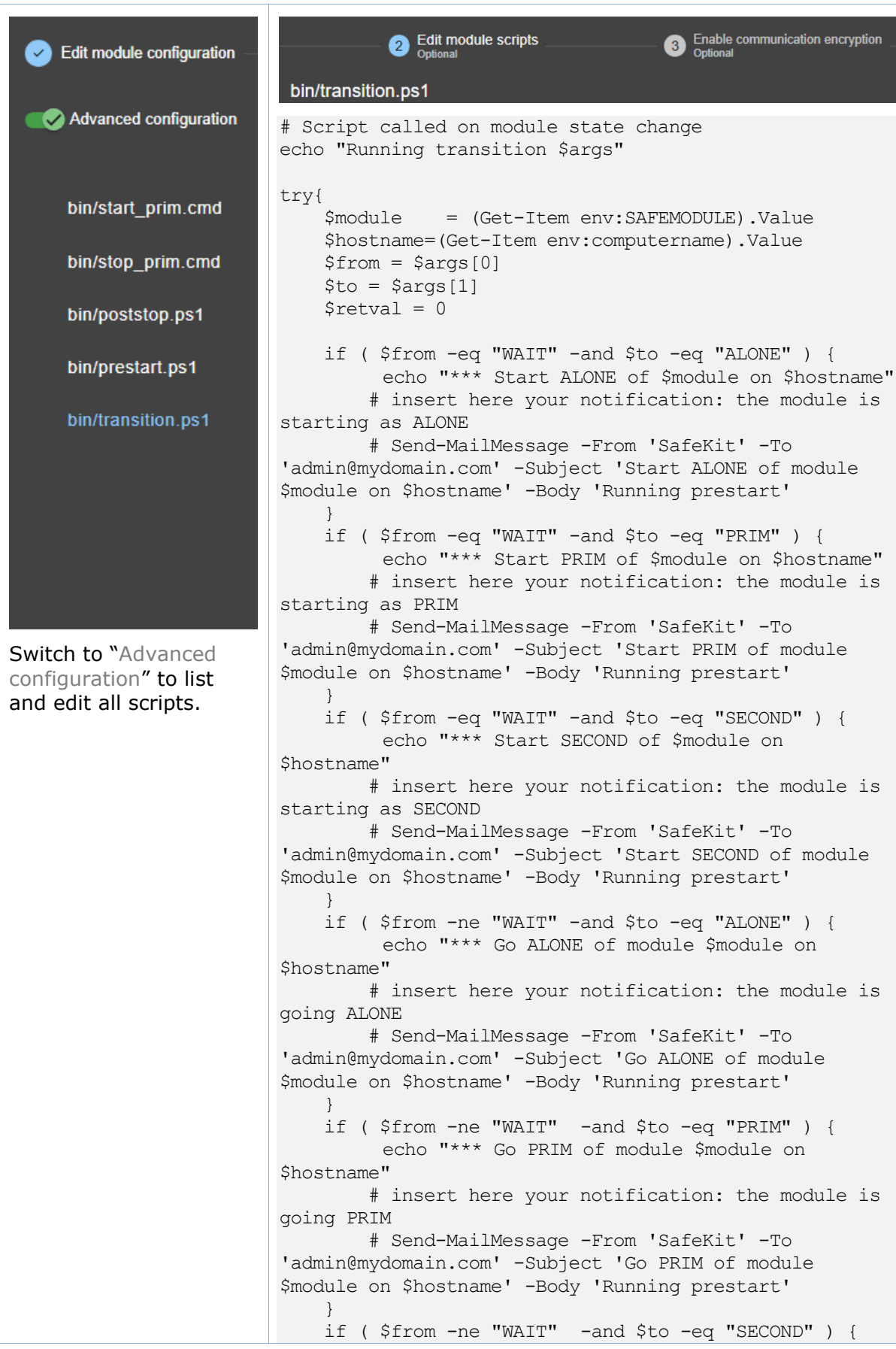

```
 echo "*** Go SECOND of module $module on 
$hostname"
         # insert here your notification: the module is 
going SECOND
         # Send-MailMessage -From 'SafeKit' -To 
'admin@mydomain.com' -Subject 'Go SECOND of module 
$module on $hostname' -Body 'Running prestart' 
    } 
}catch{
     $retval=-1
}finally{
    echo "transition exit ($retval)" 
     exit $retval
}
```
For a farm module, change the state values.

### **15.13 Virtual hostname example with vhost.safe**

The demonstration module vhost.safe shows how to set a virtual hostname in a mirror module. This feature is also available in a farm module.

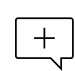

The following description is for Windows. For Linux, please refer to vhost.safe delivered with the Linux package that includes Linux configuration and scripts.

#### **15.13.1 Module configuration with a virtual hostname**

In the following example, one  $\langle \text{macro} \rangle$  is configured and its value is used to define the virtual hostname.

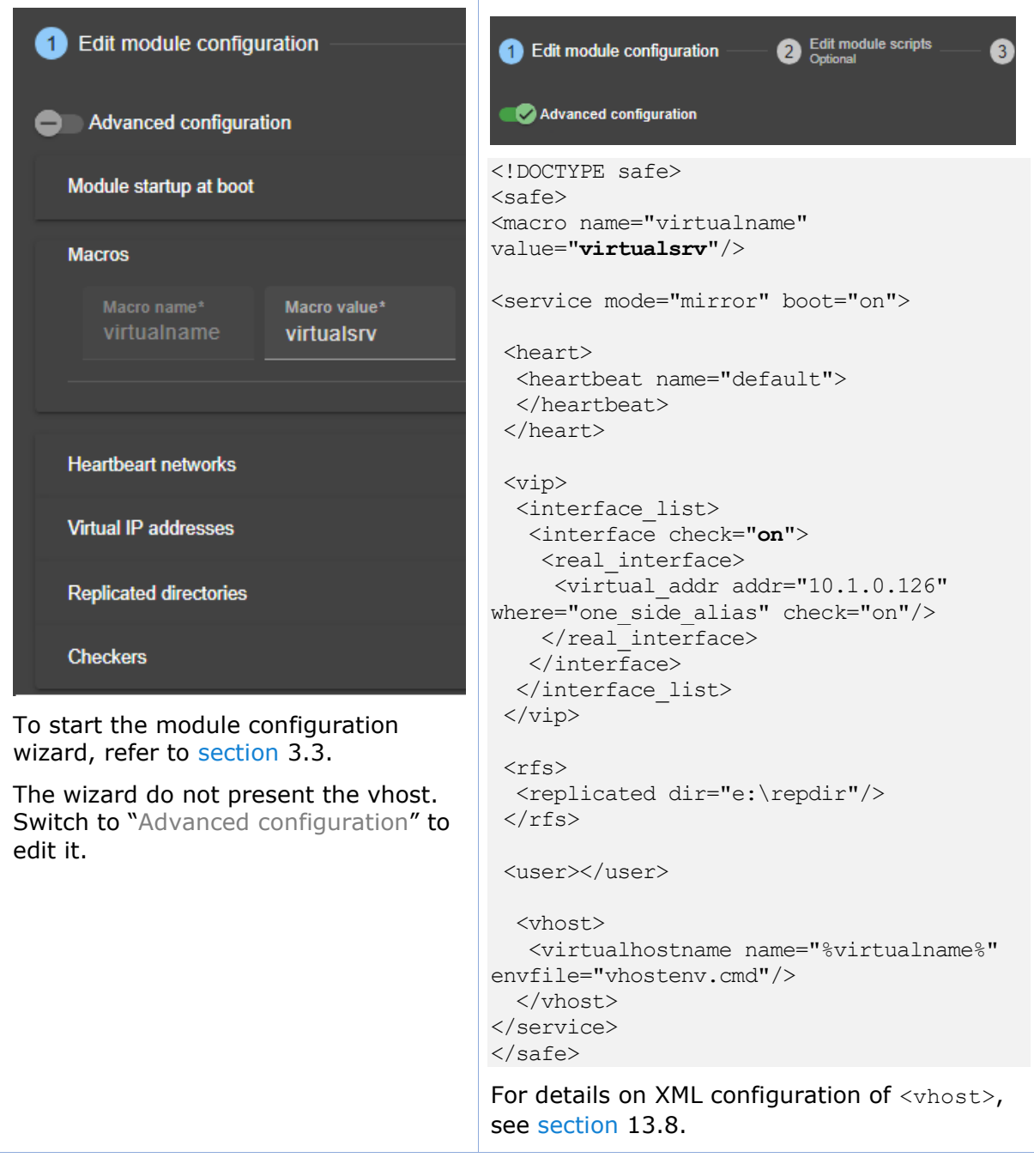

# **15.13.2 Module scripts with a virtual hostname**

In addition to the module configuration, special commands must be executed in the module scripts.

For details on script logging (with echo and safekit printe commands), refer to [section](#page-278-0) [14.3.](#page-278-0)

#### **15.13.2.1 start\_prim script**

The script runs commands to set the virtual hostname in the script environment, as well as in the Windows service environment.

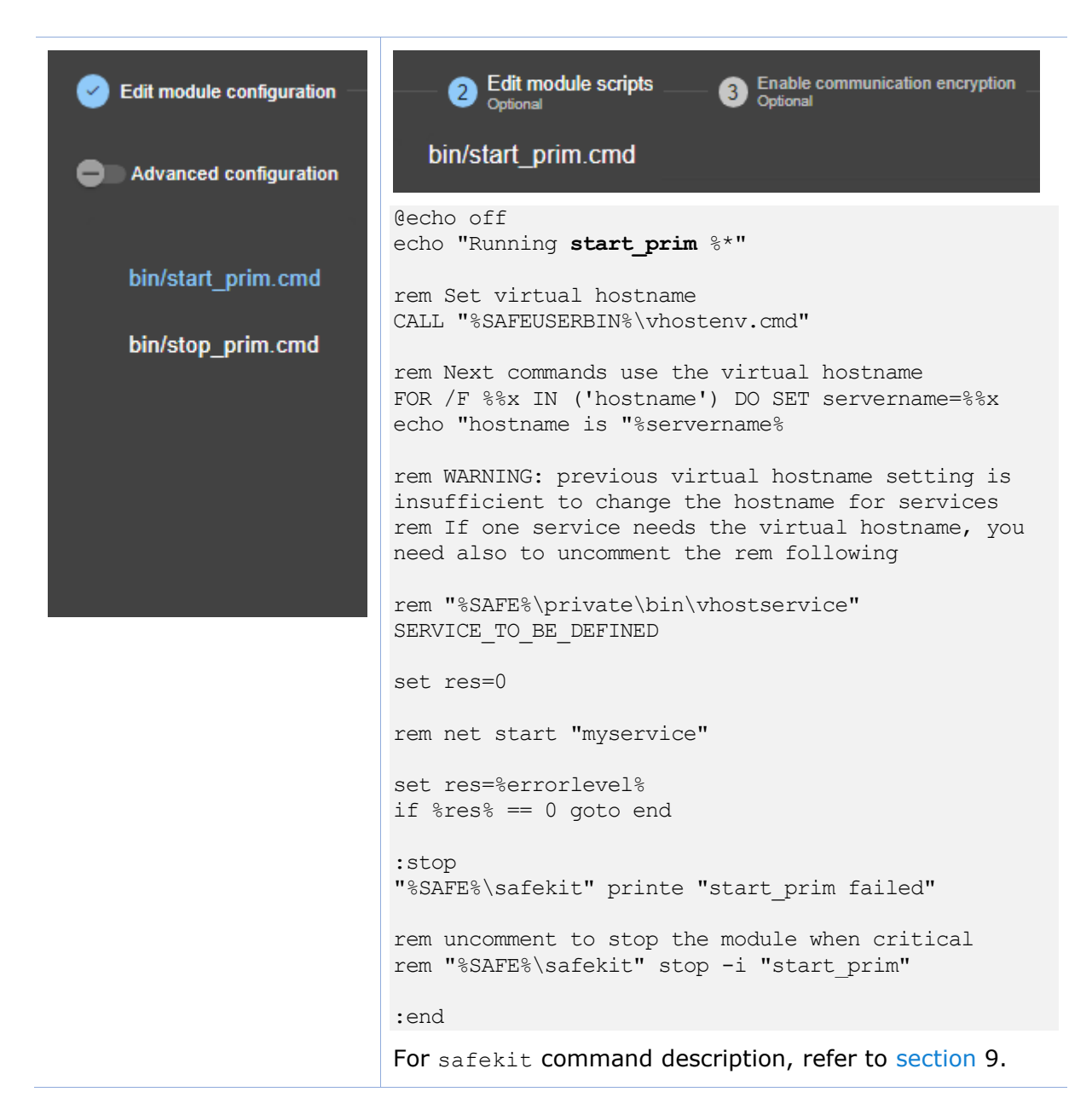

#### **15.13.2.2 stop\_prim script**

The script runs commands to reset the virtual hostname in the script environment, as well as in the Windows service environment.

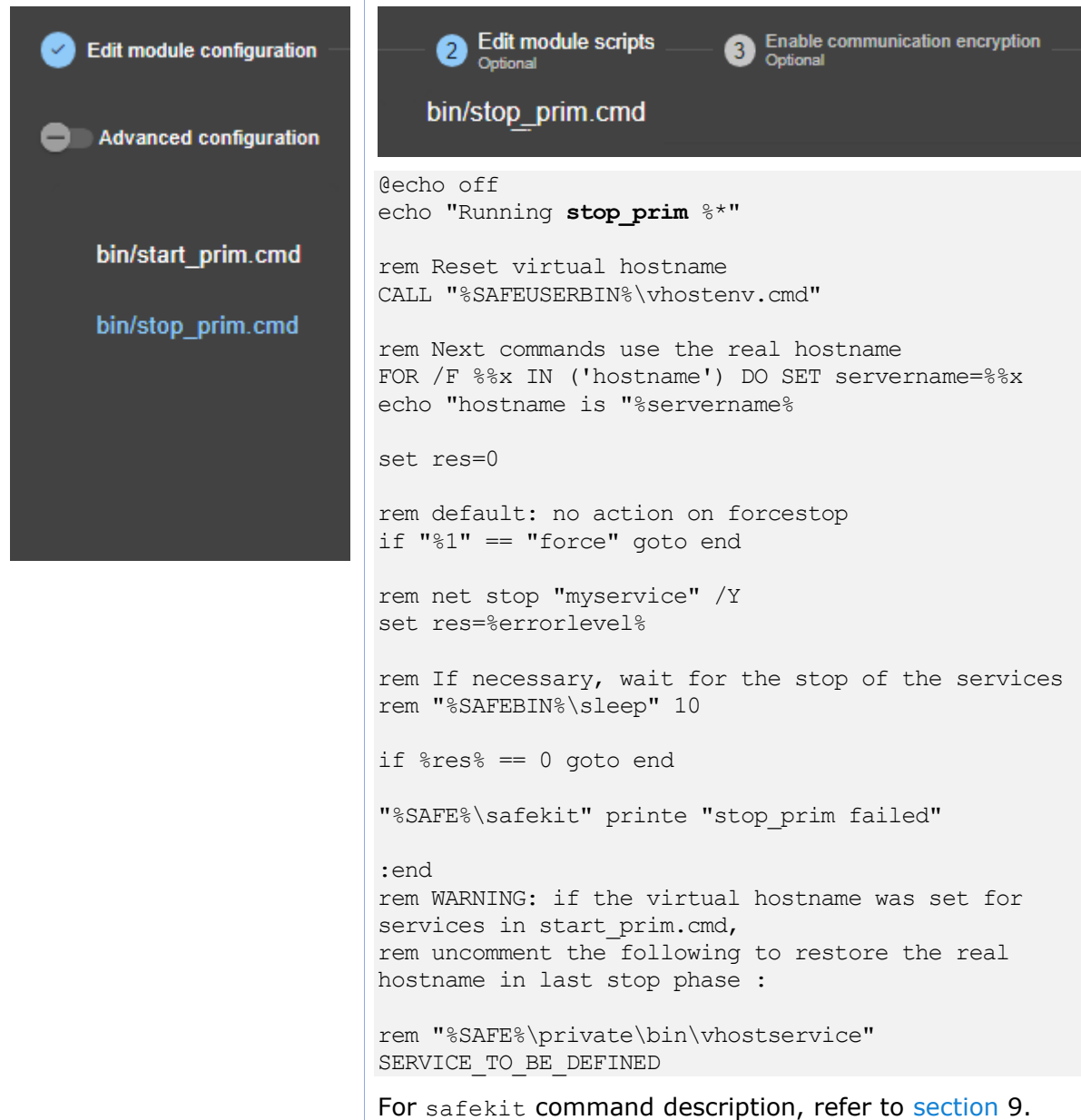

# **16. SafeKit cluster in the cloud**

- [Section](#page-320-0) [16.1](#page-320-0) "[SafeKit cluster in](#page-320-0) Amazon AWS"
- [Section](#page-323-0) [16.2](#page-323-0) "[SafeKit cluster in](#page-323-0) Microsoft Azure"
- [Section](#page-327-0) [16.3](#page-327-0) "[SafeKit cluster in Google GCP](#page-327-0)"

You can install, configure, and administer SafeKit modules that run on virtual servers in the cloud instead of on-premises physical servers. This requires a minimum of cloud and/or server settings, especially to implement the virtual IP address.

# <span id="page-320-0"></span>**16.1 SafeKit cluster in Amazon AWS**

In the following, we suppose that you are familiar with:

- Amazon Elastic Compute Cloud (Amazon EC2) that offers computing capacity in the Amazon Web Services (AWS) cloud. For more information about the features of Amazon EC2, see the [Amazon EC2 product](https://aws.amazon.com/ec2) page.
- AWS CloudFormation that helps deploying instances and applications on Amazon EC2. It permits to save a lot of time and effort so that you can spend less time managing EC2 resources and more time focusing on your applications that run in AWS.

Before implementing a SafeKit module, the administrator must :

- 1. Create instances (2 for a mirror module)
- 2. Make settings for AWS, instances, and SafeKit.
- 3. Then, apply specific settings for implementing your SafeKit module.

#### **AWS settings**

You must set AWS to:

- associate public addresses to each instance if you want to administer them with the SafeKit web console from the internet
- configure the security groups associated with network(s) to enable the communications of the SafeKit framework and the SafeKit web console. The ports to open are described in [section](#page-162-0) [10.3.3.2](#page-162-0)
- use a high-bandwidth, low-latency network if real-time replication is used in a mirror module

#### **Virtual machine settings**

In each instance, you must also:

- install the SafeKit package
- apply the HTTPS configuration to secure the SafeKit web console (described in [section](#page-176-0) [11\)](#page-176-0)

#### **SafeKit settings**

Finally, you must enter the SafeKit cluster configuration and apply it to all nodes (for details on cluster configuration, see [section](#page-202-1) [12\)](#page-202-1). For example, the SafeKit cluster configuration file would be:

```
<cluster>
\langlelans\rangle<lan name="default">
   <node name="Server1" addr="10.0.11.10"/>
   <node name="Server2" addr="10.0.12.10"/>
 \langle/lan\rangle\langle/lans>
</cluster>
```
The default lan is used for SafeKit framework communications between cluster nodes.

### **16.1.1 Mirror cluster in AWS**

Mirror module features are operational in the AWS cloud (real-time file replication, failover, process death detection, checkers, …), except the virtual IP address failover. Anyway, you can set up a SafeKit mirror module on the cluster and use the Elastic load balancing provided by AWS (see [Elastic load balancing products](https://aws.amazon.com/elasticloadbalancing/) in AWS) in such way that all the traffic is routed only to the primary node. An IP address and/or DNS name is associated with the load balancer that plays the role of the virtual IP.

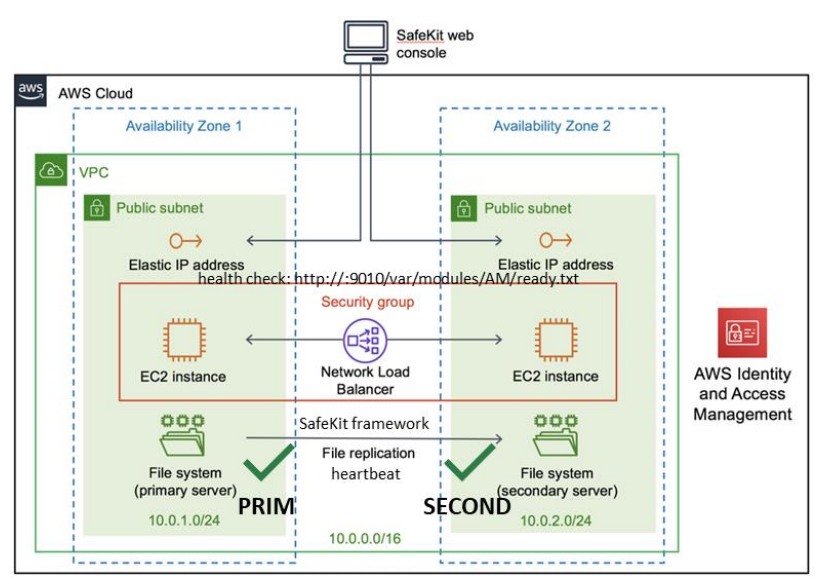

You must configure yourself the AWS load balancer and the security group.

For the load balancer, you must:

- specify the rules for your application
- set the SafeKit cluster nodes in the target group
- configure the health check. It tests whether the instance is in a healthy state or an unhealthy state.

The load-balancer routes the traffic only to healthy instances. It resumes routing requests to the instance when this one has been restored to a healthy state.

SafeKit provides a health checker for SafeKit modules. For this, configure it in the load balancer with:

- HTTP protocol
- port 9010, the SafeKit web service port
- URL /var/modules/*AM*/ready.txt, where *AM* is the module name

In a mirror module, the health checker:

- returns  $OK$ , that means that the instance is healthy, when the module state is  $\checkmark$ PRIM (Ready) or  $\checkmark$ ALONE (Ready)
- returns NOT FOUND, that means that the instance is out of service, in all other states

The AWS network security group must be at least configured to enable communications for the following protocols and ports:

- UDP 4800 for the safeadmin service (between SafeKit cluster nodes)
- UDP 8888 for the module heartbeat (between SafeKit cluster nodes)
- TCP 5600 for the module real time file replication (between SafeKit nodes)
- TCP 9010 for the load-balancer health check and the SafeKit web console in HTTP
- TCP 9453 for the SafeKit web console in HTTPS
- TCP 9001 for configuring the SafeKit web console for HTTPS

The module's port value depends on the module id (for details, see [section](#page-162-0) [10.3.3.2\)](#page-162-0).The previous values are the one for the first module installed on the node.

#### **16.1.2 Farm cluster in AWS**

Most farm module features are operational in the AWS cloud (process death detection, checkers), except the virtual IP address with load balancing . Anyway, you can set up a SafeKit farm module on the cluster and use the Elastic load balancing provided by AWS (see [Elastic load balancing products](https://aws.amazon.com/elasticloadbalancing/) in AWS). An IP address and/or DNS name is associated with the load balancer that plays the role of the virtual IP.

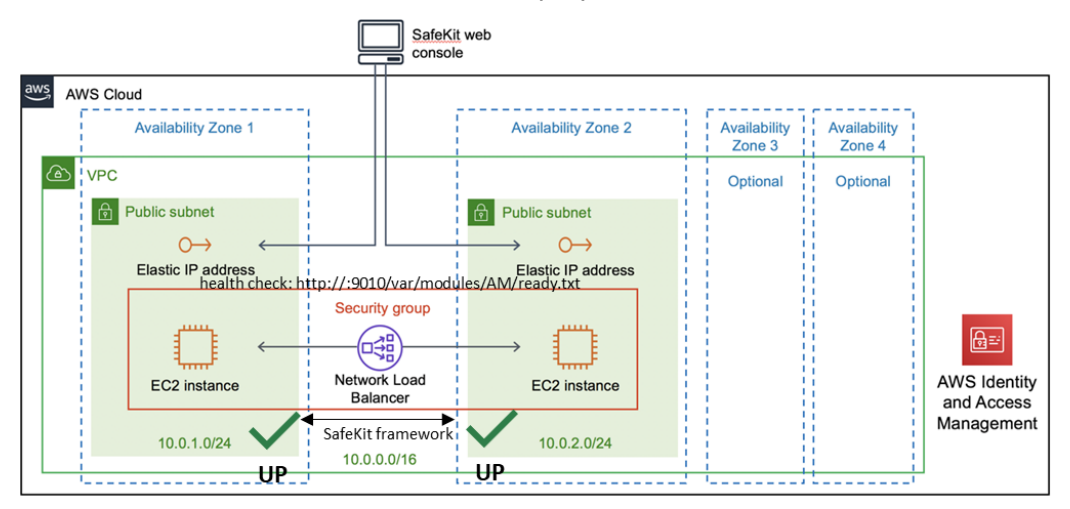

You must configure yourself the AWS load balancer and the security group.

For the load balancer, you must:

- specify the rules for your application
- set the SafeKit cluster nodes in the target group
- configure the health check. These tests whether the instance is in a healthy state or an unhealthy state.

The load-balancer routes the traffic only to healthy instances. It resumes routing requests to the instance when this one has been restored to a healthy state.

SafeKit provides a health check for SafeKit modules. For this, configure it in the load balancer with:

- HTTP protocol
- port 9010, the SafeKit web service port
- URL /var/modules/*AM*/ready.txt, where *AM* is the module name

In a farm module, the health check:

- returns  $OK$ , that means that the instance is healthy, when the module state  $\checkmark_{UP}$ (Ready)
- returns NOT FOUND, that means that the instance is out of service, in all other states

The AWS network security group must be at least configured to enable communications for the following protocols and ports:

- UDP 4800 for the safeadmin service (between SafeKit cluster nodes)
- TCP 9010 for the load-balancer health check and the SafeKit web console in HTTP
- TCP 9453 for the SafeKit web console in HTTPS
- TCP 9001 for configuring the SafeKit web console for HTTPS

### <span id="page-323-0"></span>**16.2 SafeKit cluster in Microsoft Azure**

In the following, we suppose that you are familiar with Microsoft Azure that is a cloud computing service created by Microsoft for building, testing, deploying, and managing applications and services through a global network of Microsoft-managed data centers. For more information about the features and use of Azure, see the [Microsoft Azure portal.](https://portal.azure.com/)

Before implementing a SafeKit module, the administrator must :

- 1. Create virtual machines (2 for a mirror module)
- 2. Make settings for Azure, virtual machines, and SafeKit.
- 3. Then, apply specific settings for implementing your SafeKit module.

#### **Azure settings**

You must set Azure to:
- associate public IP addresses and DNS name to virtual machines if you want to administer them with the SafeKit web console from the internet
- configure the network security group to enable the communications of the SafeKit framework and the SafeKit web console. The ports to open are described in [section](#page-162-0) [10.3.3.2](#page-162-0)
- use a high-bandwidth, low-latency network if real-time replication is used in a mirror module

# **Virtual machine settings**

On each virtual machine, you must also:

- install the SafeKit package
- apply the HTTPS configuration to secure the SafeKit web console (described in [section](#page-176-0) [11\)](#page-176-0)

#### **SafeKit settings**

Finally, you must enter the SafeKit cluster configuration and apply it to all nodes (for details on cluster configuration, see [section](#page-202-0) [12\)](#page-202-0). For example, the SafeKit cluster configuration file would be:

```
<cluster>
\langlelans\rangle<lan name="default">
   <node name="Server1" addr="10.0.0.10"/>
  <node name="Server2" addr="10.0.0.11"/>
\langle/lan\rangle</lans>
</cluster>
```
The default lan is used for SafeKit framework communications between cluster nodes.

# **16.2.1 Mirror cluster in Azure**

Mirror module features are operational in the Azure cloud (real-time file replication, failover, process death detection, checkers, …) except the virtual IP address failover. Anyway, you can set up a SafeKit mirror module on the cluster and use the load balancing provided by Azure (see [Load Balancer](https://docs.microsoft.com/azure/load-balancer/) in Azure) and route request only to the primary node. An IP is associated with the load balancer that plays the role of the virtual IP.

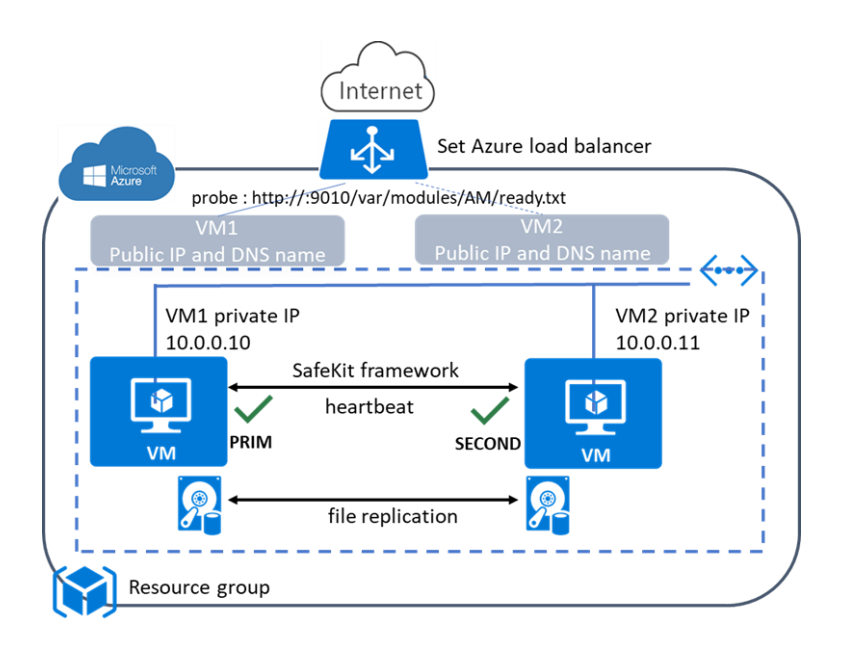

You must configure yourself the Azure load balancer and the network security group.

For the load balancer, you must:

- specify the rules for your application
- set the SafeKit cluster nodes into the backend pool
- configure the probe. It tests whether the instance is in a healthy state or an unhealthy state.

The load balancer routes traffic only to healthy instances. It resumes routing requests to the instance when the instance has been restored to a healthy state.

SafeKit provides a probe for SafeKit modules. For this, configure the probe in the load balancer with:

- HTTP protocol
- port 9010, the SafeKit web service port
- URL /var/modules/*AM*/ready.txt, where *AM* is the module name

In a mirror module, the probe:

- returns OK, that means that the instance is healthy, when the module state is  $\checkmark$ PRIM (Ready) or  $\checkmark$ ALONE (Ready)
- returns NOT FOUND, that means that the instance is out of service, in all other states

The Azure network security group must be at least configured to enable communications for the following protocols and ports:

- UDP 4800 for the safeadmin service (between SafeKit cluster nodes)
- UDP 8888 for the module heartbeat (between SafeKit cluster nodes)
- TCP 5600 for the module real time file replication (between SafeKit nodes)
- TCP 9010 for the load-balancer health check and the SafeKit web console in **HTTP**
- TCP 9453 for the SafeKit web console in HTTPS
- TCP 9001 for configuring the SafeKit web console for HTTPS

The module's port value depends on the module id (for details, see [section](#page-162-0) [10.3.3.2\)](#page-162-0).The previous values are the one for the first module installed on the node.

### **16.2.2 Farm cluster in Azure**

Most farm module features are operational in the Azure cloud (process death detection, checkers), except the virtual IP address with load balancing . Anyway, you can set up a SafeKit farm module on the cluster and use the load balancing provided by Azure (see [Load Balancer](https://docs.microsoft.com/azure/load-balancer/) in Azure). An IP is associated with the load balancer that plays the role of the virtual IP.

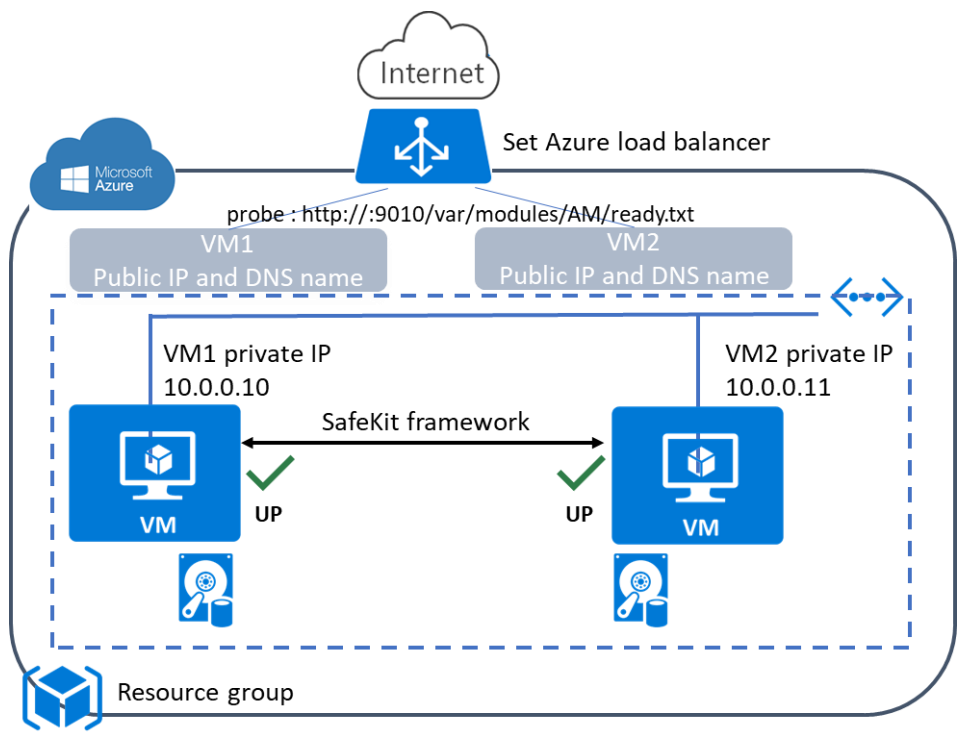

You must configure yourself the Azure load balancer and the network security group.

For the load balancer, you must:

- specify the rules for your application
- set the SafeKit cluster nodes as backend
- configure the probe. It tests whether the instance is in a healthy state or an unhealthy state.

The load balancer routes traffic only to healthy instances. It resumes routing requests to the instance when the instance has been restored to a healthy state.

SafeKit provides a probe for SafeKit modules. For this, configure the probe in the load balancer with:

- HTTP protocol
- port 9010, the SafeKit web service port
- URL /var/modules/*AM*/ready.txt, where *AM* is the module name

In a farm module, the probe:

- returns OK, that means that the instance is healthy, when the farm module state is  $\vee$  UP (Ready)
- returns NOT FOUND, that means that the instance is out of service, in all other states

The Azure network security group must be at least configured to enable communications for the following protocols and ports:

- UDP 4800 for the safeadmin service (between SafeKit cluster nodes)
- TCP 9010 for the load-balancer health check and the SafeKit web console in **HTTP**
- TCP 9453 for the SafeKit web console in HTTPS
- TCP 9001 for configuring the SafeKit web console for HTTPS

# **16.3 SafeKit cluster in Google GCP**

In the following, we suppose that you are familiar with Google Cloud Platform (GCP) that delivers virtual machines running in Google's innovative data centers and worldwide fiber network. For more information about the features and use of Google Cloud Platform, see the [Google Cloud Computing](https://cloud.google.com/compute/?hl=en) documentation.

Before implementing a SafeKit module, the administrator must :

- 1. Create virtual machines (2 for a mirror module)
- 2. Make settings for Google Compute Engine (GCP), virtual machines, and SafeKit.
- 3. Then, apply specific settings for implementing your SafeKit module.

#### **GCP settings**

You must set GCP to:

- associate an external IP address (and optionally DNS name) to each virtual machine instance if you want to administer them with the SafeKit web console from the internet
- configure the firewall rules for the Virtual Private Cloud (VPC) network to enable the communications of the SafeKit framework and the SafeKit web console. The ports to open are described in [section](#page-162-0) [10.3.3.2](#page-162-0)
- use a high-bandwidth, low-latency network if real-time replication is used in a mirror module

## **Virtual machine settings**

On each virtual machine, you must also:

- install the SafeKit package
- apply the HTTPS configuration to secure the SafeKit web console (described in [section](#page-176-0) [11\)](#page-176-0)

# **SafeKit settings**

Finally, you must enter the SafeKit cluster configuration and apply it to all nodes (for details on cluster configuration, see [section](#page-202-0) [12.](#page-202-0) For example, the SafeKit cluster configuration file would be:

```
<cluster>
\langlelans\rangle<lan name="default">
   <node name=" Inst1" addr="10.132.0.4"/>
 \zeta node name=" Inst2" addr="10.32.0.6"/>
\langle/lan\rangle</lans>
</cluster>
```
The default lan is used for SafeKit framework communications between cluster nodes.

# **16.3.1 Mirror cluster in GCP**

Mirror module features are operational in the Google Cloud Platform (real-time file replication, failover, process death detection, checkers, …) except the virtual IP address failover. Anyway, you can set up a SafeKit mirror module on the cluster and use the load balancing provided by GCP (see [Load Balancer](https://cloud.google.com/load-balancing/docs/) in GCP) and route request only to the primary node. An IP is associated with the load balancer that plays the role of the virtual IP.

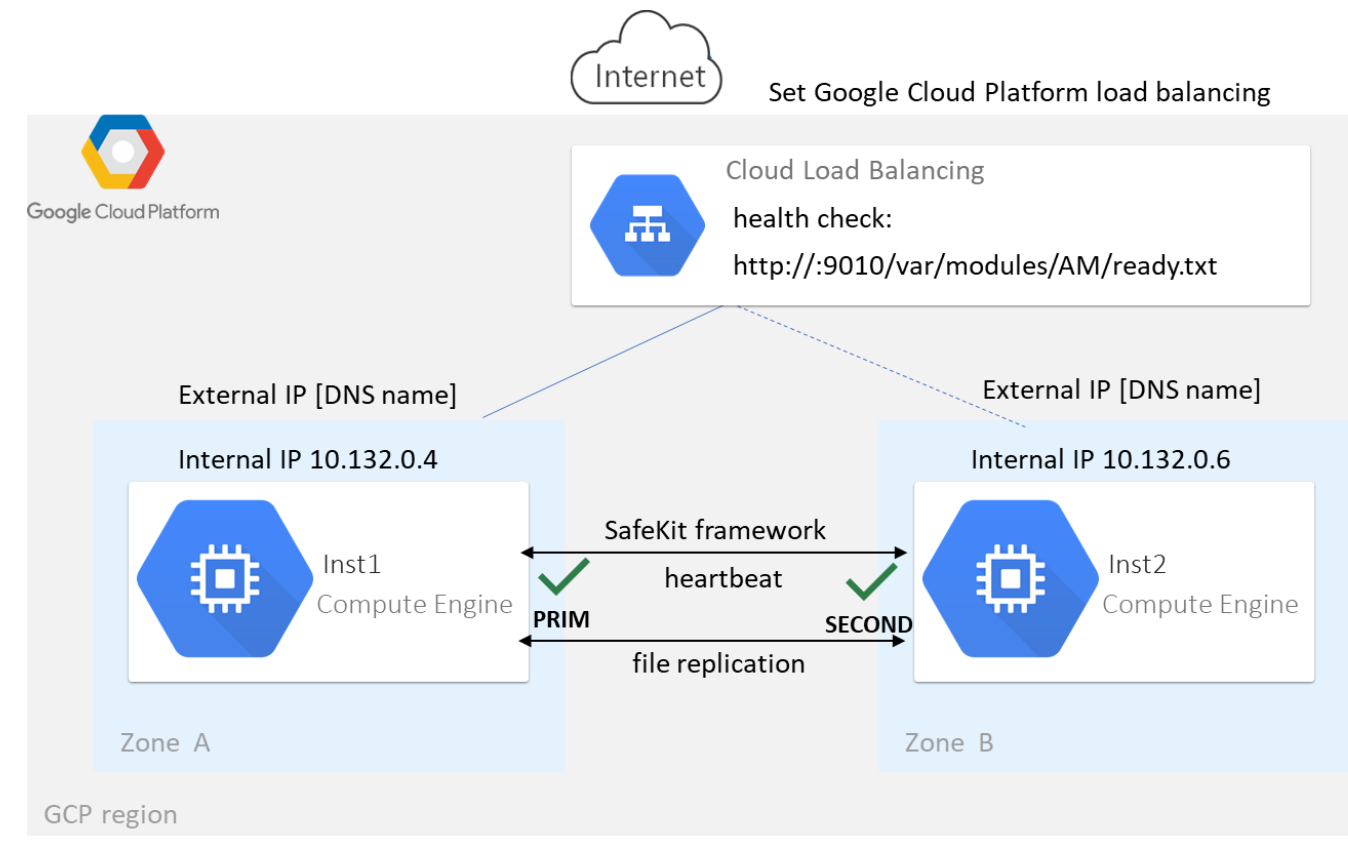

You must configure yourself the Google load balancer and the network firewall.

For the load balancer, you must:

- specify the rules for your application
- set the SafeKit cluster nodes as backend
- configure the health check. It tests whether the instance is in a healthy state or an unhealthy state.

The load balancer routes traffic only to healthy instances. It resumes routing requests to the instance when the instance has been restored to a healthy state.

SafeKit provides a health check for SafeKit modules. For this, configure the health check in the load balancer with:

- HTTP protocol
- port 9010, the SafeKit web service port
- URL /var/modules/*AM*/ready.txt, where *AM* is the module name

In a mirror module, the health check:

- returns OK, that means that the instance is healthy, when the module state  $\checkmark$ PRIM (Ready) or  $\checkmark$ ALONE (Ready)
- returns NOT FOUND, that means that the instance is unhealthy, in all other states

The network firewall must be at least configured to enable communications for the following protocols and ports:

- UDP 4800 for the safeadmin service (between SafeKit cluster nodes)
- UDP 8888 for the module heartbeat (between SafeKit cluster nodes)
- TCP 5600 for the module real time file replication (between SafeKit nodes)
- TCP 9010 for the load-balancer health check and the SafeKit web console in HTTP
- TCP 9453 for the SafeKit web console in HTTPS
- TCP 9001 for configuring the SafeKit web console for HTTPS

The module's port value depends on the module id (for details, see [section](#page-162-0) [10.3.3.2\)](#page-162-0).The previous values are the one for the first module installed on the node.

# **16.3.2 Farm cluster in GCP**

Most farm module features are operational in the Google Cloud Platform (process death detection, checkers), except the virtual IP address with load balancing . Anyway, you can set up a SafeKit farm module on the cluster and use the load balancing provided by GCP (see [Load Balancer](https://cloud.google.com/load-balancing/docs/) in GCP). An IP is associated with the load balancer that plays the role of the virtual IP.

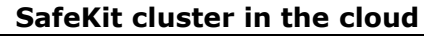

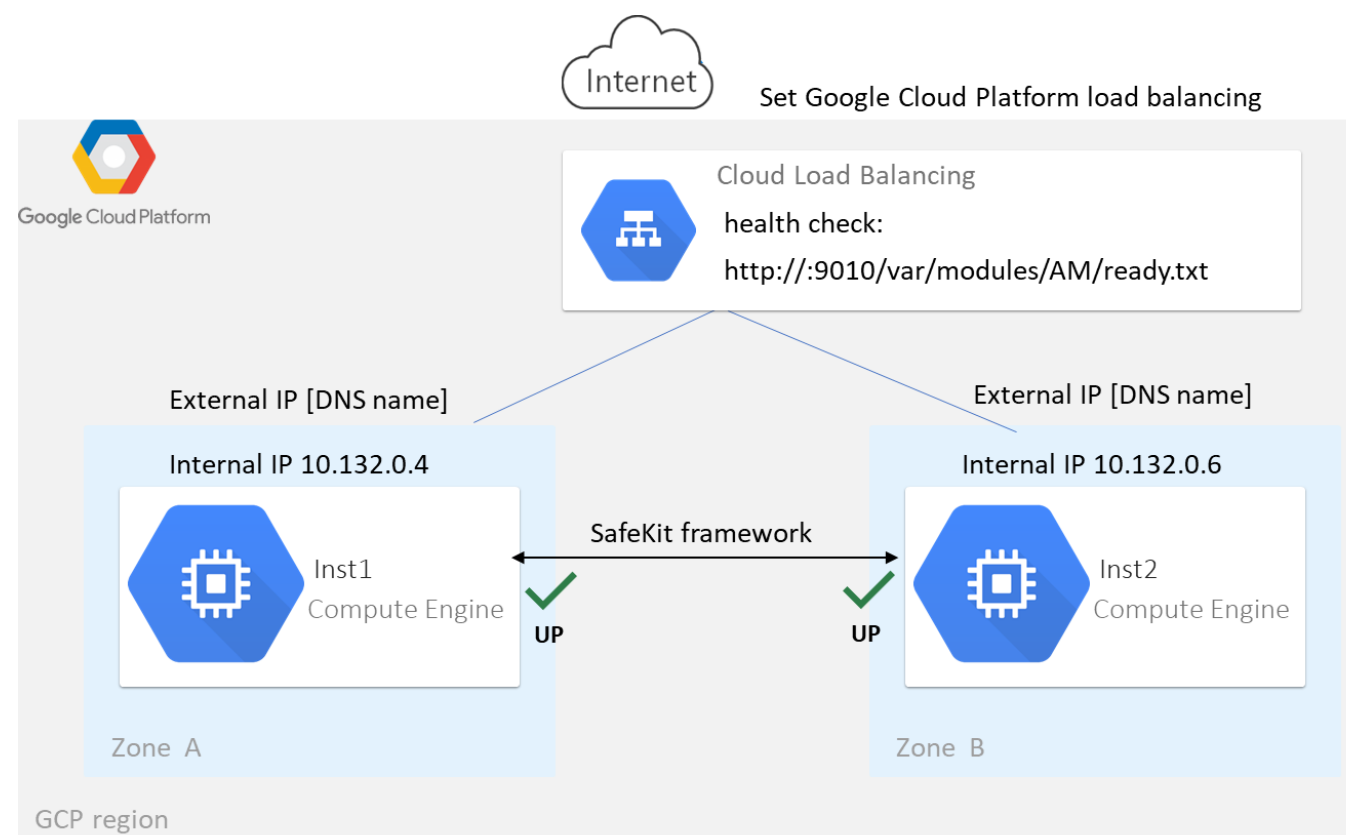

You must configure yourself the Google load balancer and the network firewall.

For the load balancer, you must:

- specify the rules for your application
- set the SafeKit cluster nodes as backend
- configure the health check. It tests whether the instance is in a healthy state or an unhealthy state.

The load balancer routes traffic only to healthy instances. It resumes routing requests to the instance when the instance has been restored to a healthy state.

SafeKit provides a health check for SafeKit modules. For this, configure the health check in the load balancer with:

- HTTP protocol
- port 9010, the SafeKit web service port
- URL /var/modules/*AM*/ready.txt, where *AM* is the module name

In a farm module, the health check:

- returns  $OK$ , that means that the instance is healthy, when the farm module state is  $\vee$  UP (Ready)
- returns NOT FOUND, that means that the instance is out of service, in all other states

The network firewall must be at least configured to enable communications for the following protocols and ports:

- UDP 4800 for the safeadmin service (between SafeKit cluster nodes)
- TCP 9010 for the load-balancer health check and the SafeKit web console in HTTP
- TCP 9453 for the SafeKit web console in HTTPS
- TCP 9001 for configuring the SafeKit web console for HTTPS

# <span id="page-332-0"></span>**17. Third-Party Software**

SafeKit comes with the third-party software listed below.

For licenses details, refer to the links or the license files into the SAFE/licenses directory (SAFE=/opt/safekit in Linux and SAFE=C:\safekit in Windows if %SYSTEMDRIVE%=C:).

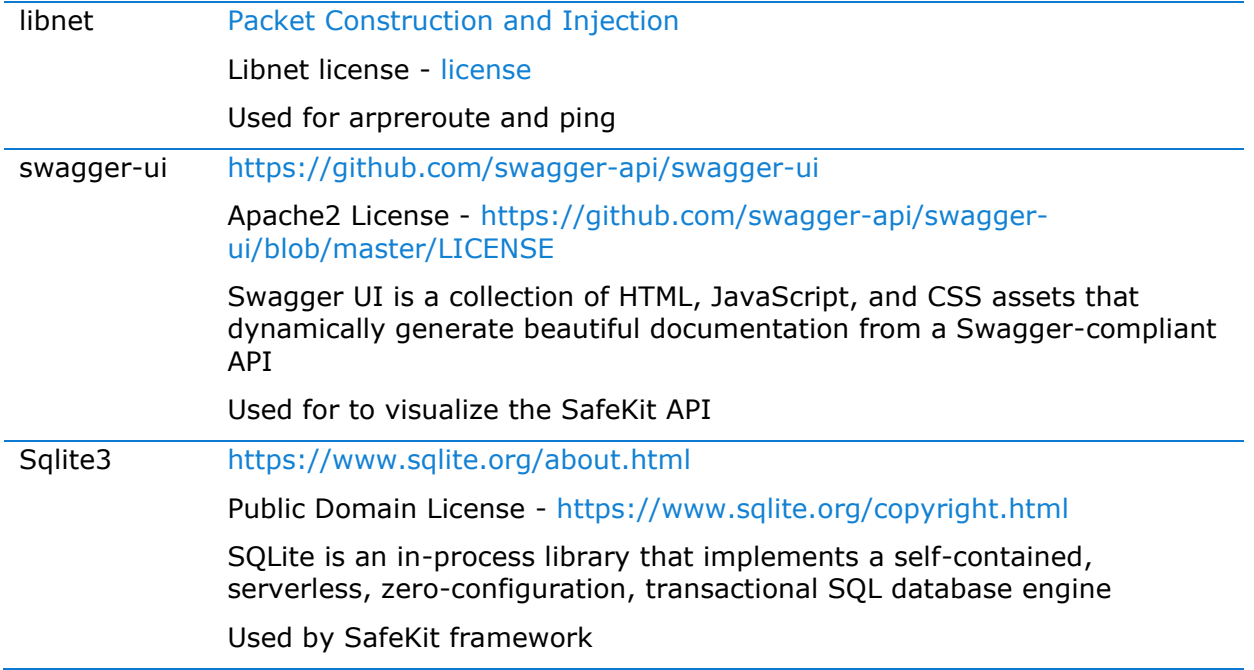

# And on Windows OS only :

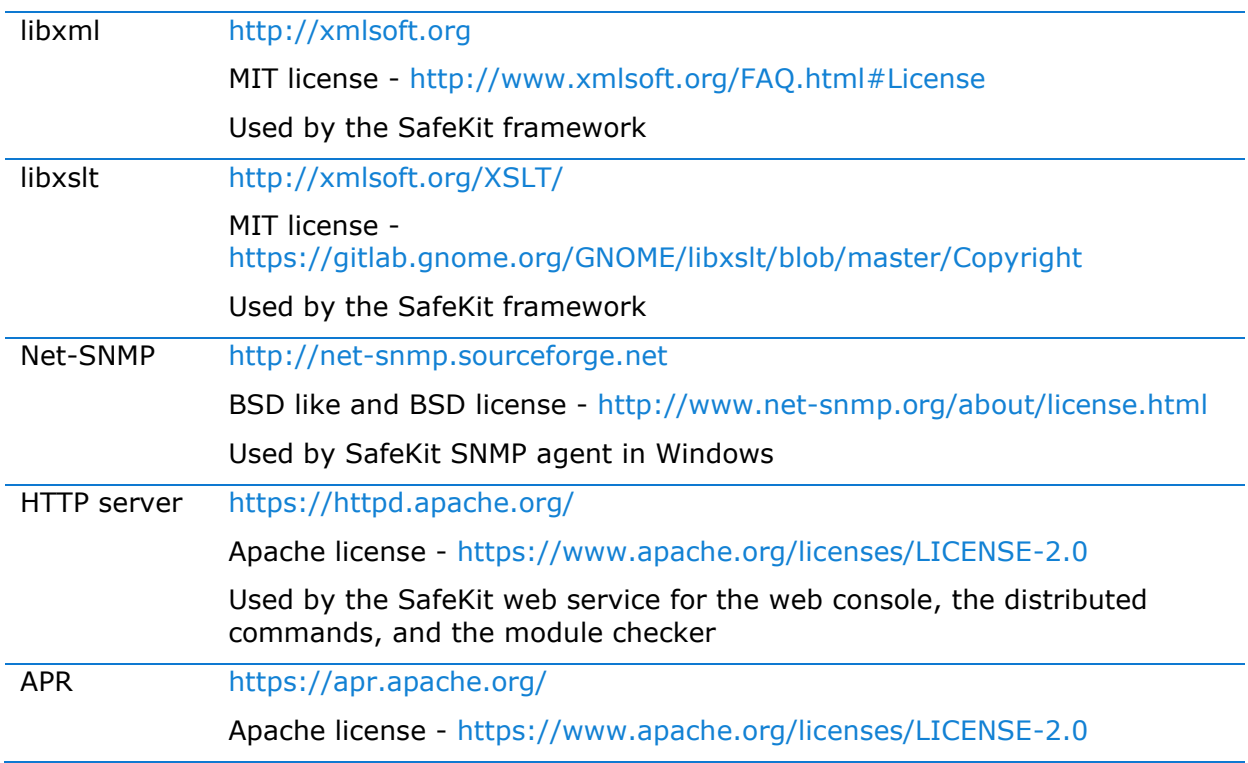

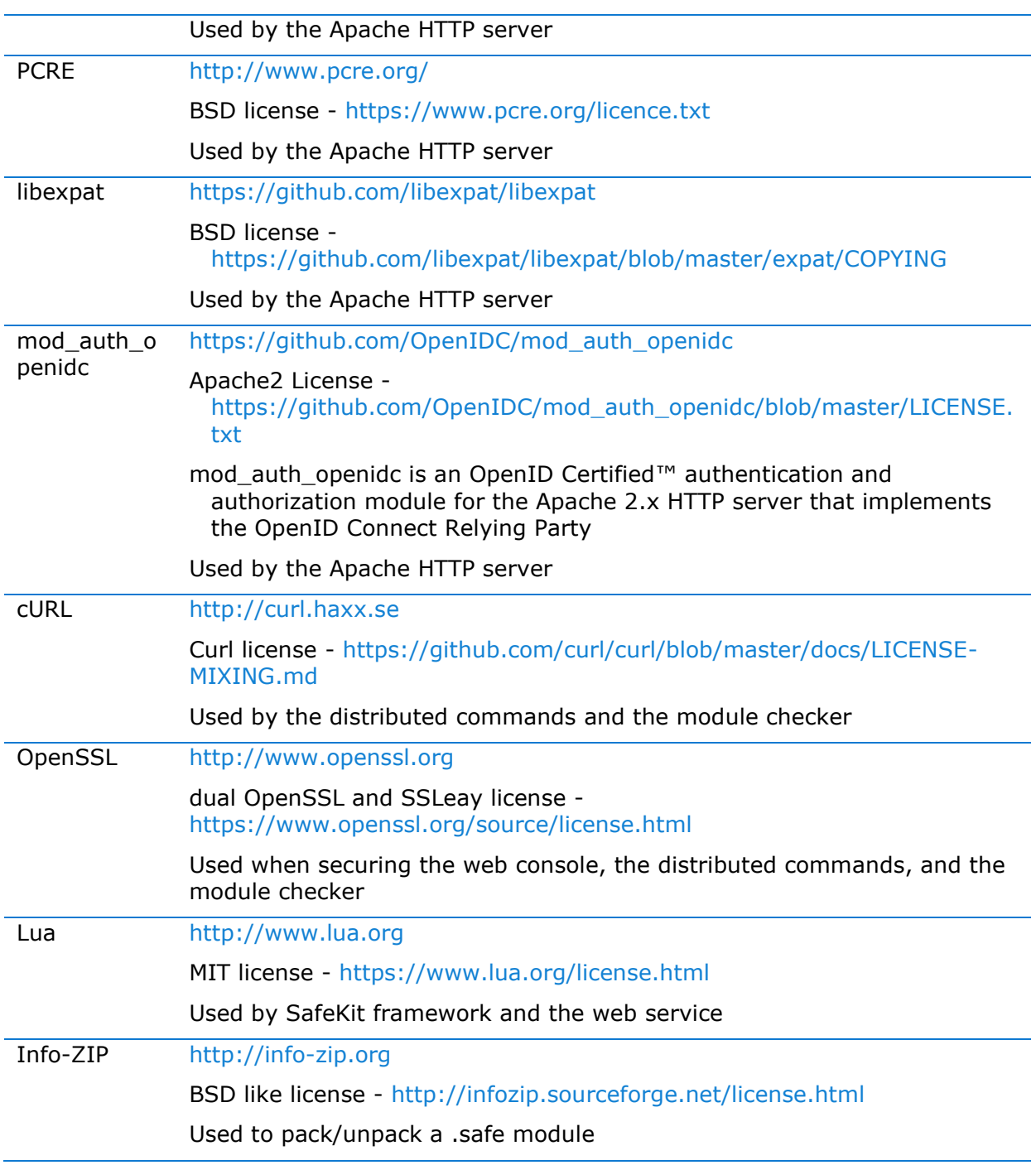

SafeKit uses the following third-party packages for the SafeKit web console:

Angular [https://angular.io](https://angular.io/) MIT License - <https://github.com/angular/angular-cli/blob/main/LICENSE> Angular is an application-design framework and development platform for creating efficient and sophisticated single-section apps.

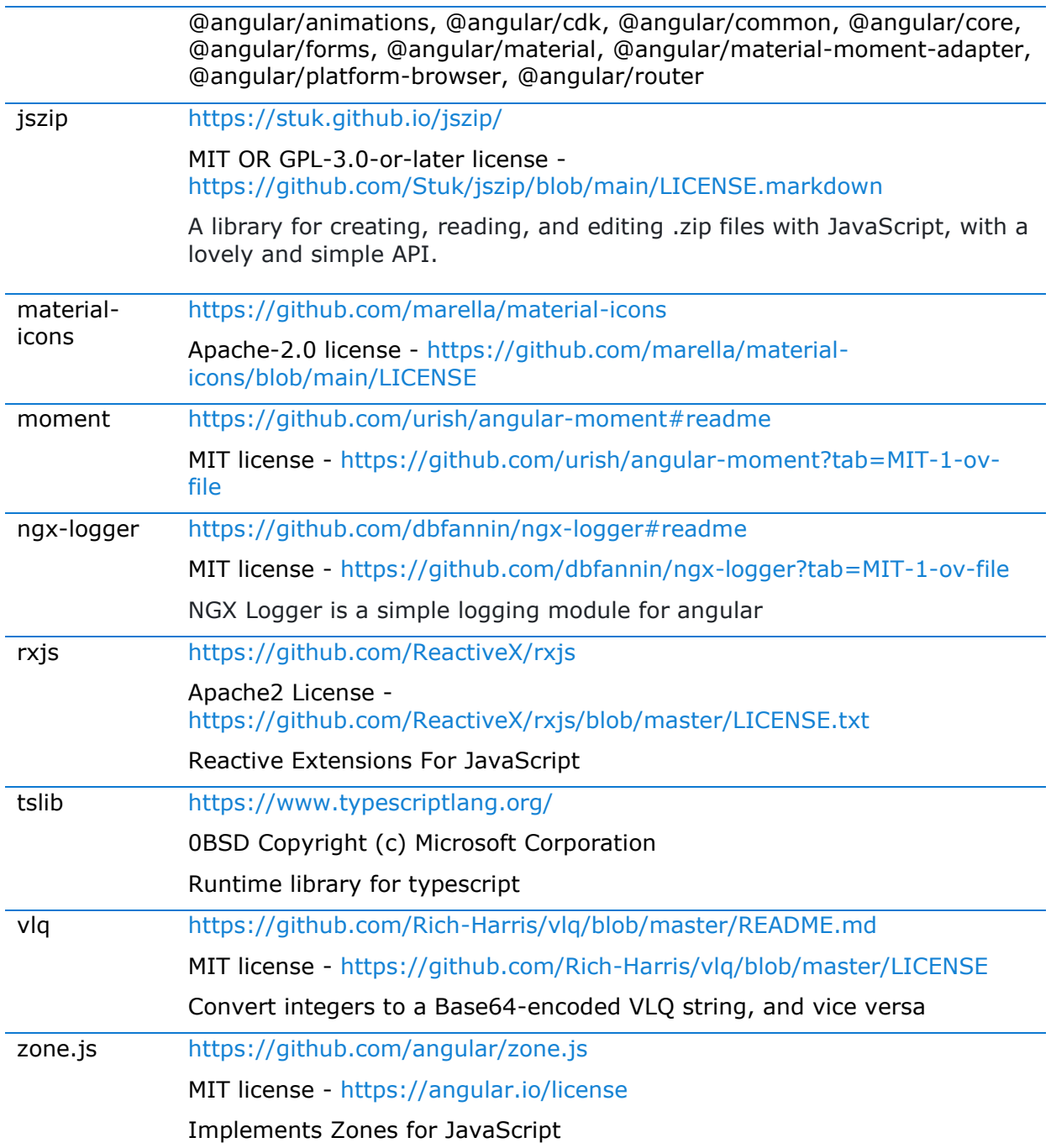

This list is available in file : safekit/web/htdcos/console//en/3rdpartylicenses.txt .

# <span id="page-336-0"></span>**Log Messages Index**

# **"Action …" messages** "Action forcestop called by admin@<IP>/SYSTEM/root", [119,](#page-118-0) [147](#page-146-0) "Action prim called by admin@<IP>/SYSTEM/root"[,102,](#page-101-0) [147](#page-146-0) "Action primforce called by SYSTEM/root", [109](#page-108-0) "Action restart called by admin@<IP>/SYSTEM/root"[,78,](#page-77-0) [83,](#page-82-0) [119,](#page-118-0) [147](#page-146-0) "Action restart|stopstart called by customscript", [95,](#page-94-0) [121,](#page-120-0) [147](#page-146-0) "Action restart|stopstart called by errd", [89](#page-88-0) , [121,](#page-120-0) [147](#page-146-0) "Action restart|stopstart from failover rule tcp\_failure", [90,](#page-89-0) [121,](#page-120-0) [147](#page-146-0) "Action second called by admin@<IP>/SYSTEM/root", [102,](#page-101-0) [147](#page-146-0) "Action shutdown called by SYSTEM", [80,](#page-79-0) [88,](#page-87-0) [147](#page-146-0) "Action start called at boot time", [80,](#page-79-0) [80,](#page-79-1) [88](#page-87-0) "Action start called automatically", [90,](#page-89-0) [95](#page-94-0) "Action start called by admin@<IP>/SYSTEM/root", [77,](#page-76-0) [83,](#page-82-1) [119,](#page-118-0) [147](#page-146-0) "Action stop called by admin@<IP>/SYSTEM/root", [77,](#page-76-1) [83,](#page-82-2) [119,](#page-118-0) [147](#page-146-0) "Action stopstart called by failover-off", [106,](#page-105-0) [147](#page-146-0) "Action stopstart called by modulecheck", [93,](#page-92-0) [147](#page-146-0) "Action stopstart called by admin@<IP>/SYSTEM/root", [119,](#page-118-0) [147](#page-146-0) "Action stopstart from failover rule customid failure", [95,](#page-94-0) [121,](#page-120-0) [147](#page-146-0) "Action wait from failover rule customid\_failure", [94,](#page-93-0) [121](#page-120-1) "Action wait from failover rule t\_id", [90,](#page-89-1) [121](#page-120-1) "Action wait from failover rule degraded\_server", [105](#page-104-0) "Action wait from failover rule interface\_failure", [91,](#page-90-0) [121](#page-120-1) "Action wait from failover rule module failure", [93,](#page-92-0) [121](#page-120-1) "Action wait from failover rule notuptodate\_server", [104,](#page-103-0) [121](#page-120-1) "Action wait from failover rule ping failure", [92,](#page-91-0) [121](#page-120-1) "Action wait from failover rule splitbrain failure", [121](#page-120-1) "Action alone called by heart : no heartbeat", [80](#page-79-1) "Action alone called by heart : remote stop", [77,](#page-76-1) [80](#page-79-0)

# **File replication and reintegration messages**

"Copied <reintegration statistics>", [79](#page-78-0)

"Data may be inconsistent for replicated directories (stopped during reintegration)", [109](#page-108-0) "Data may not be uptodate for replicated directories (wait for the start of the remote server)", [102,](#page-101-0) [104,](#page-103-0) [121](#page-120-1)

"If you are sure that this server has valid data, run safekit prim to force start as primary", [102,](#page-101-0) [104,](#page-103-0) [121](#page-120-1)

## **SafeKit User's Guide**

"If you are sure that this server has valid data, run safekit primforce to force start as primary", [109](#page-108-0) "Reintegration ended (synchronize)", [79](#page-78-0)

"Updating directory tree from /replicated", [79](#page-78-0)

#### **Load-balancing messages**

"farm load: 128/256 (group FarmProto\_0)" , [113,](#page-112-0) [85,](#page-84-0) [86](#page-85-0) "farm membership: node1 (group FarmProto\_0)", [85,](#page-84-0) [86](#page-85-0) "farm membership: node1 node2 (group FarmProto\_0)" , [113,](#page-112-0) [85,](#page-84-0) [86](#page-85-0) "farm membership: node2 (group FarmProto\_0)", [86](#page-85-0)

### **"Local state …" messages**

"Local state ALONE Ready", [101,](#page-100-0) [77,](#page-76-1) [81](#page-80-0) "Local state PRIM Ready", [101,](#page-100-0)[77](#page-76-0) "Local state SECOND Ready"[,101,](#page-100-0) [77](#page-76-0) "Local state UP Ready", 112, 113 "Local state WAIT NotReady", [121,](#page-120-1) [106](#page-105-0)

# **"Remote state …" messages**

"Remote state ALONE Ready", [101,](#page-100-0)[81](#page-80-0) "Remote state PRIM Ready", [101,](#page-100-0) [77](#page-76-0) "Remote state SECOND Ready"[,101,](#page-100-0) [77](#page-76-0) "Remote state UNKNOWN Unknown", [80,](#page-79-1) [81](#page-80-0)

# **"Resource …" messages**

"Resource custom.id set to down by customscript", [94,](#page-93-0) [121,](#page-120-1) [121](#page-120-0) "Resource custom.id set to up by customscript", [94](#page-93-0) "Resource heartbeat.0 set to down by heart", [80,](#page-79-1) [81](#page-80-0) "Resource heartbeat.flow set to down by heart", [80,](#page-79-1) [81](#page-80-0) "Resource intf.ip.0 set to down by intfcheck", [91,](#page-90-0) [121](#page-120-1) "Resource intf.ip.0 set to up by intfcheck", [91](#page-90-0) "Resource module.othermodule\_ip set to down by modulecheck", [93,](#page-92-0) [121](#page-120-1) "Resource module.othermodule ip set to up by modulecheck", [93](#page-92-0) "Resource ping.id set to down by pingcheck", [92,](#page-91-0) [121](#page-120-1) "Resource ping.id set to up by pingcheck", [92](#page-91-0) "Resource rfs.degraded set to up by nfsadmin", [105](#page-104-0)

"Resource tcp.id set to down by tcpcheck", [90,](#page-89-0) [90,](#page-89-1) [121,](#page-120-1) [121](#page-120-0) "Resource tcp.id set to up by tcpcheck", [90](#page-89-1)

**"Script …" messages** "Script start\_prim", [277,](#page-276-0) [77,](#page-76-0) [80,](#page-79-0) [80](#page-79-1) "Script stop\_prim", [277,](#page-276-0) [77,](#page-76-1) [80,](#page-79-0) [81](#page-80-0) "Script start\_both", [277,](#page-276-0) [83,](#page-82-1) [88](#page-87-1) "Script stop\_both", [277,](#page-276-0) [83](#page-82-2)

# **"Transition …" messages**

"Transition RESTART|STOPSTART from failover rule customid\_failure", [95](#page-94-0)

"Transition STOPSTART from failover-off", [106](#page-105-0)

"Transition SWAP from defaultprim", [108](#page-107-0)

"Transition WAIT\_TR from failover rule customid\_failure", [94](#page-93-0)

"Transition WAIT\_TR from failover rule interface failure", [91](#page-90-0)

"Action wakeup from failover rule Implicit\_wakeup", [90,](#page-89-1) [91,](#page-90-0) [92,](#page-91-0) [93,](#page-92-0) [94](#page-93-0)

#### **Other messages**

"Process appli.exe not running", "Service mySQL not running", [89,](#page-88-0) [121](#page-120-0)

"Failover-off configured", [106](#page-105-0)

"Requested prim start aborted ", [109](#page-108-0)

"Split brain recovery: exiting alone", [81](#page-80-0)

"Split brain recovery: staying alone", [81](#page-80-0)

"Action stop called by maxloop", [122,](#page-121-0) [89,](#page-88-0) [90,](#page-89-1) [91,](#page-90-0) [92,](#page-91-0) [93,](#page-92-0) [94,](#page-93-0) [95,](#page-94-0) [121](#page-120-0)

"Virtual IP <ip 1.10 of mirror> set", [78](#page-77-1)

"Virtual IP <ip1.20 of farm> set", [83](#page-82-3)

# **Index**

#### **Architectures**

mirror, farm… - [15](#page-14-0) cloud - [321](#page-320-0)

# **Installation**

install, upgrade… - [29](#page-28-0)

# **Console**

configuration, monitoring- [41](#page-40-0) securing (https, ...) - [177](#page-176-0)

## **Advanced Configuration**

cluster.xml - [203](#page-202-0) userconfig.xml - [209](#page-208-0) module scripts - [277](#page-276-1) examples - [285](#page-284-0)

## **Administration**

mirror - [99](#page-98-0) farm - [111](#page-110-1) advanced - [157](#page-156-0) command line - [143](#page-142-0)

#### **Support**

tests - [73](#page-72-0) troubleshooting - [115](#page-114-0) call desk - [135](#page-134-0) log messages - [337](#page-336-0)

#### **Other**

table of contents - [5](#page-4-0) third-party software - [333](#page-332-0)